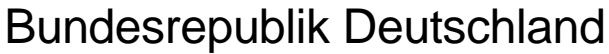

*Federal Republic of Germany*

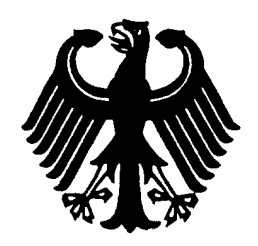

**Bundesamt für Seeschifffahrt und Hydrographie** *Federal Maritime and Hydrographic Agency*

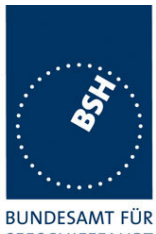

SEESCHIFFFAHRT **UND HYDROGRAPHIE** 

Conformance test report of an

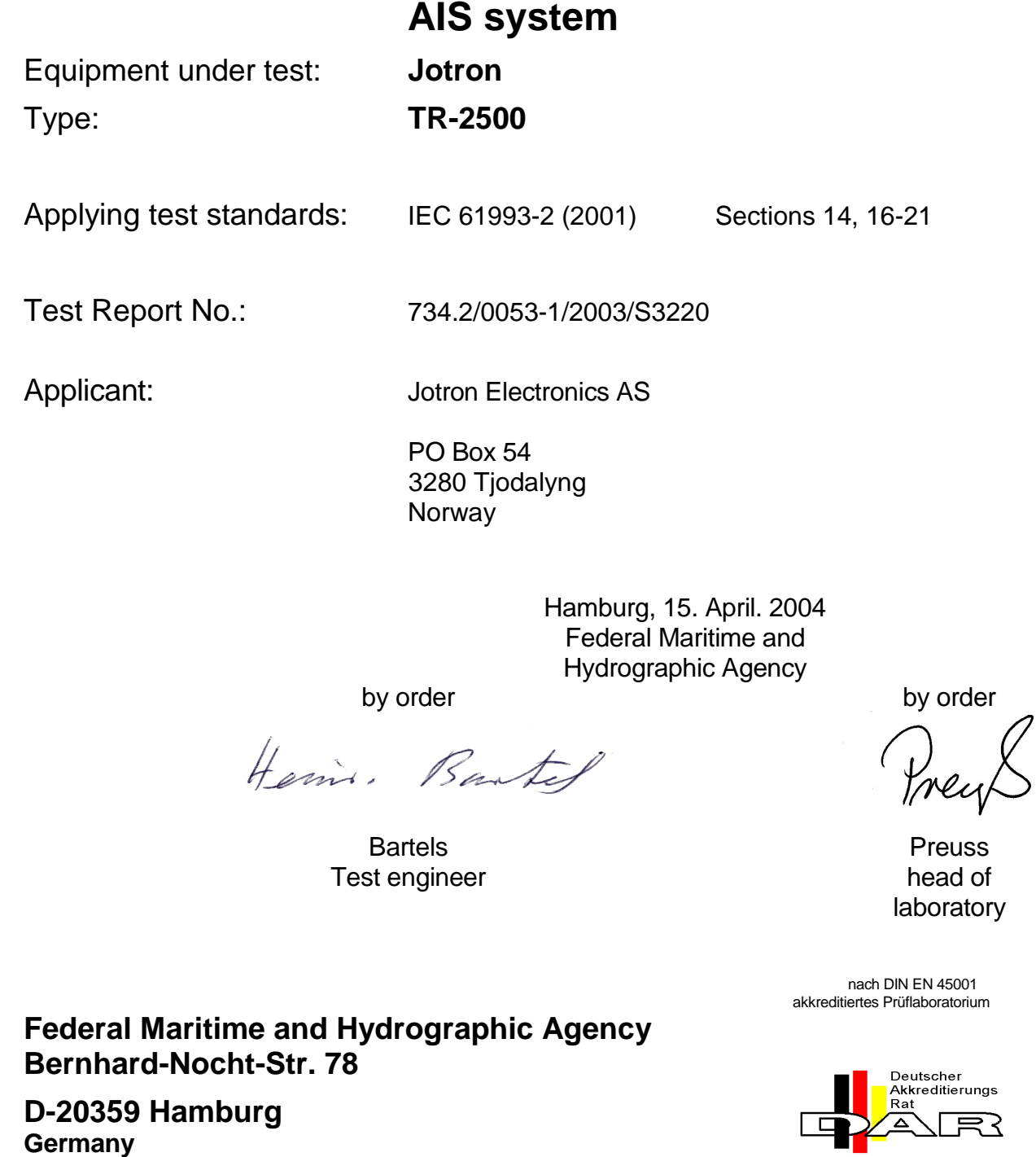

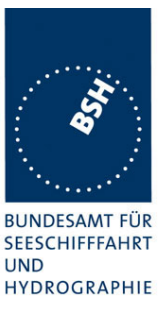

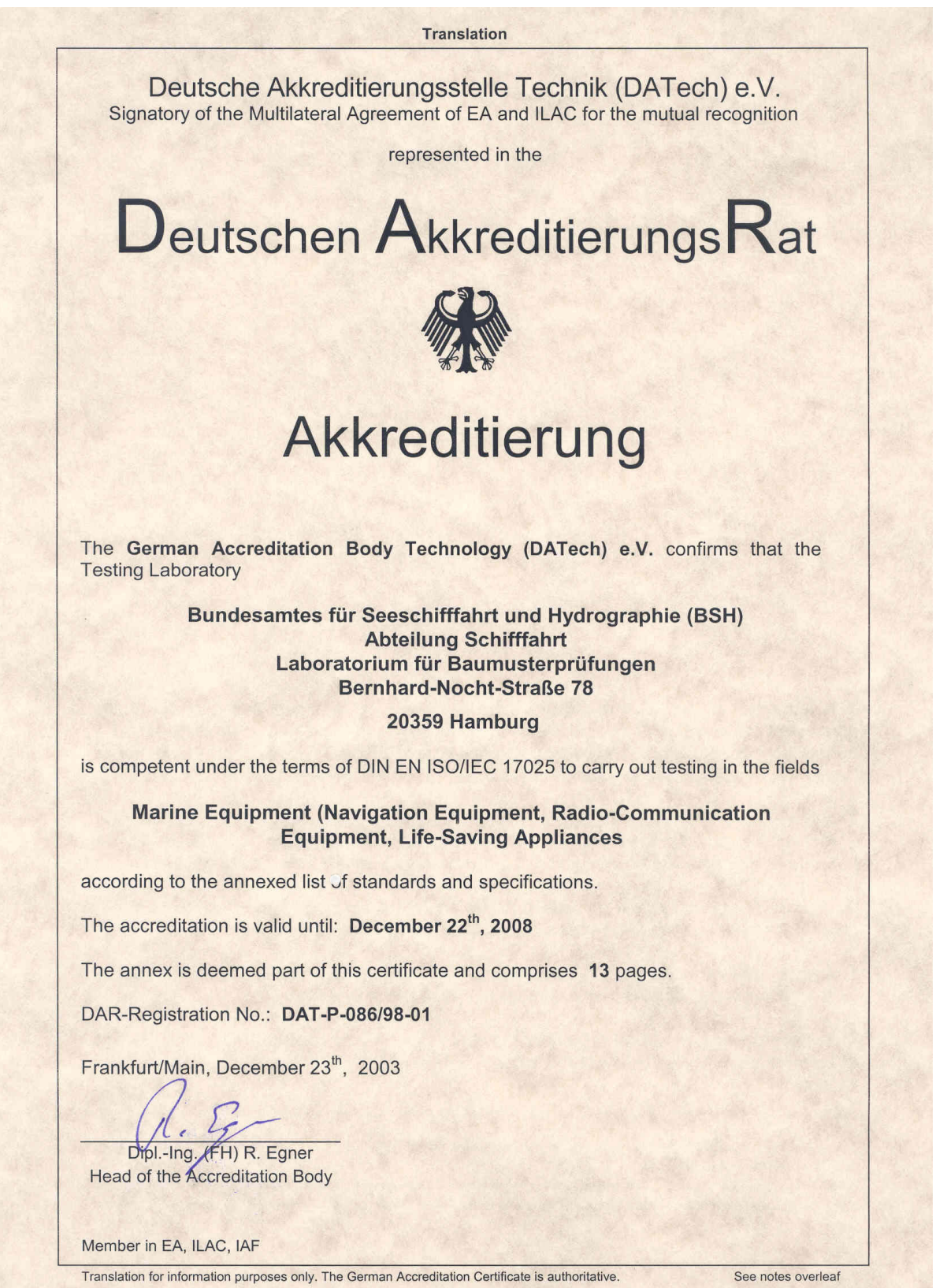

*Federal Maritime and Hydrographic Agency*

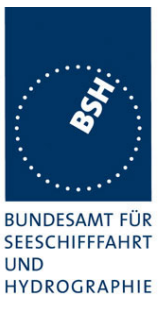

# **General**

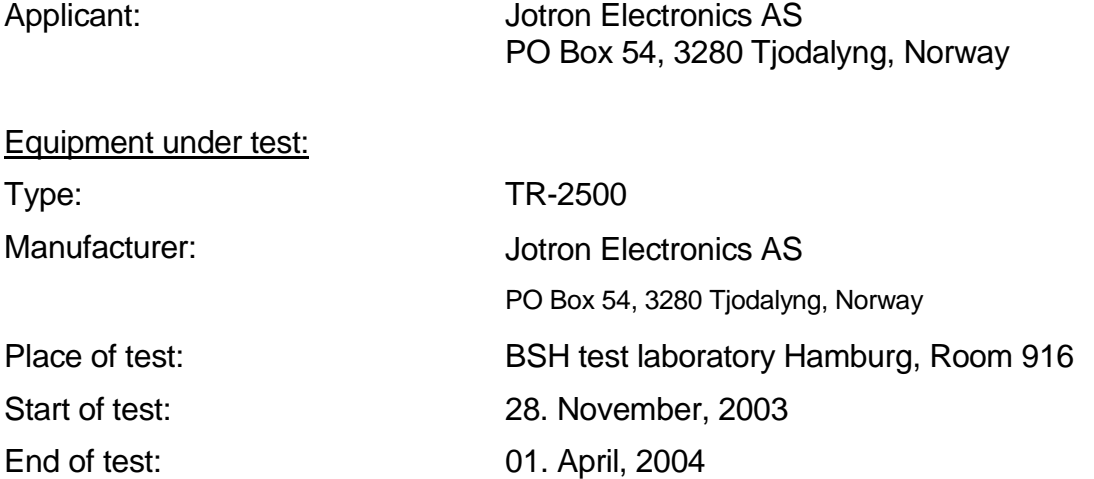

## **Test standards1 :**

#### **IEC 61993-2 (2001)**

Maritime navigation and radiocommunication equipment and systems-Automatic Identification Systems **Part 2:** Class A shipborne equipment of the Universal Automatic Identification System (AIS) – Operational and performance requirements, Methods of testing and required test results **IEC 61162-1/ -2** Maritime navigation and radiocommunication equipment and systems Digital Interfaces Part 1: single talker and multiple listeners (2000)

Part 2: single talker and multiple listeners, high speed transmission (1998)

# **Summary**

| Test<br>No.    | <b>Reference</b> | <b>Section</b>                           | <b>Result</b><br>(passed/not passed/<br>not applicable / not<br>tested) |
|----------------|------------------|------------------------------------------|-------------------------------------------------------------------------|
| $\overline{2}$ | IEC 61993-2      | 14 Operational tests                     | Passed                                                                  |
| 3              | IEC 61993-2      | 15 Physical tests                        | Not included                                                            |
| $\overline{4}$ | IEC 61993-2      | 16 Specific tests of link layer          | Passed                                                                  |
| 5              | IEC 61993-2      | 17 Specific tests of network layer       | Passed                                                                  |
| 6              | IEC 61993-2      | 18 Specific tests of transport layer     | Passed                                                                  |
|                | IEC 61993-2      | 19 Specific presentation interface tests | Passed                                                                  |
| 8              | IEC 61993-2      | 20 DSC functionality tests               | Passed                                                                  |
| 9              | IEC 61993-2      | 21 Long range functionality tests        | Passed                                                                  |

 $1$  Numbers listed in the titles of the test sections of this report refer to the respective sections of IEC 61993-2 if not stated otherwise.

 $\overline{a}$ 

# Bundesamt für Seeschifffahrt und Hydrographie<br>Federal Maritime and Hydrographic Agency

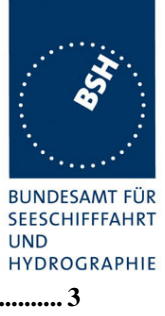

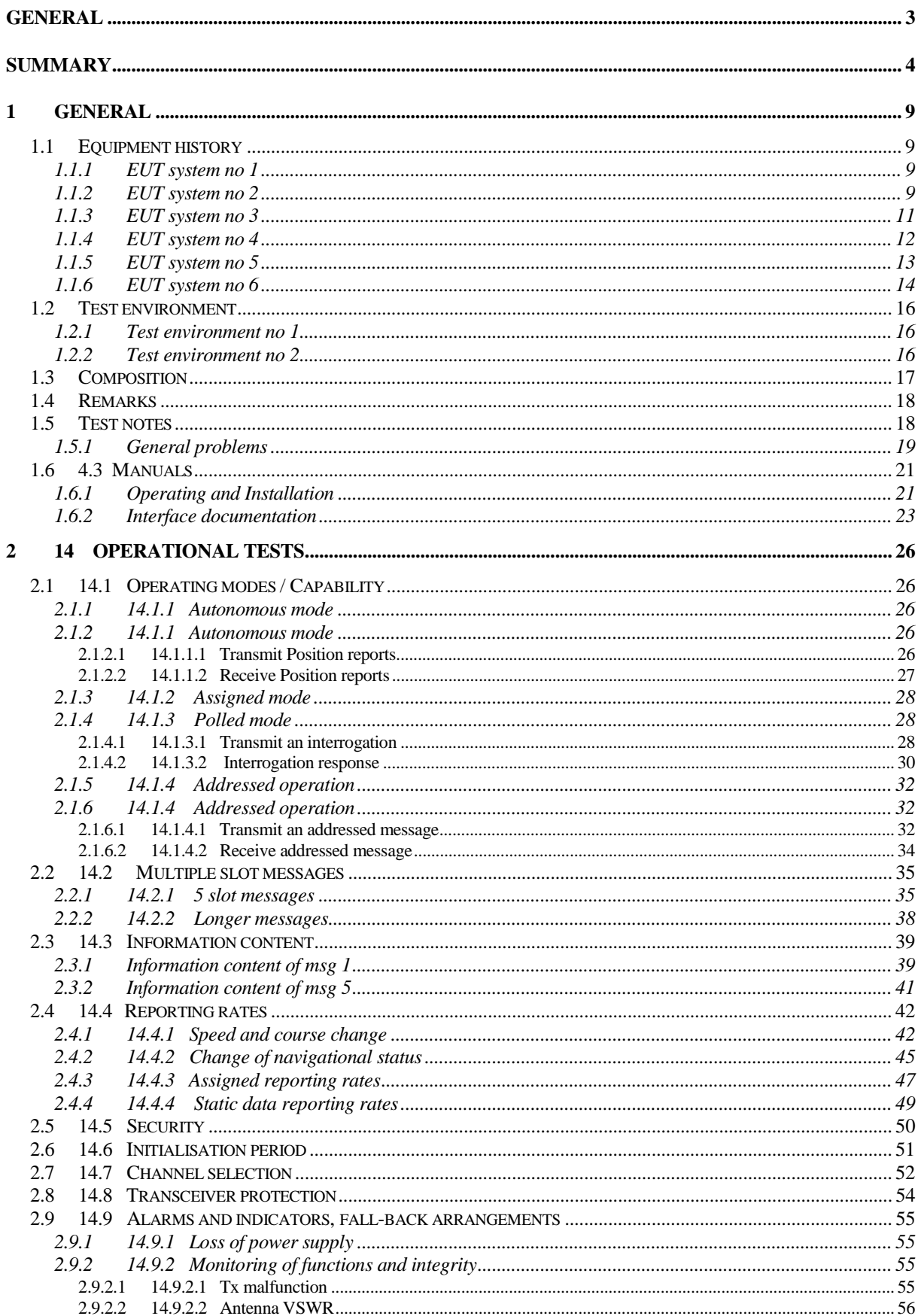

# Bundesamt für Seeschifffahrt und Hydrographie<br>Federal Maritime and Hydrographic Agency

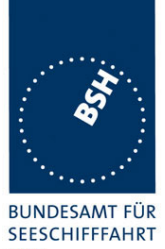

**UND HYDROGRAPHIE** 

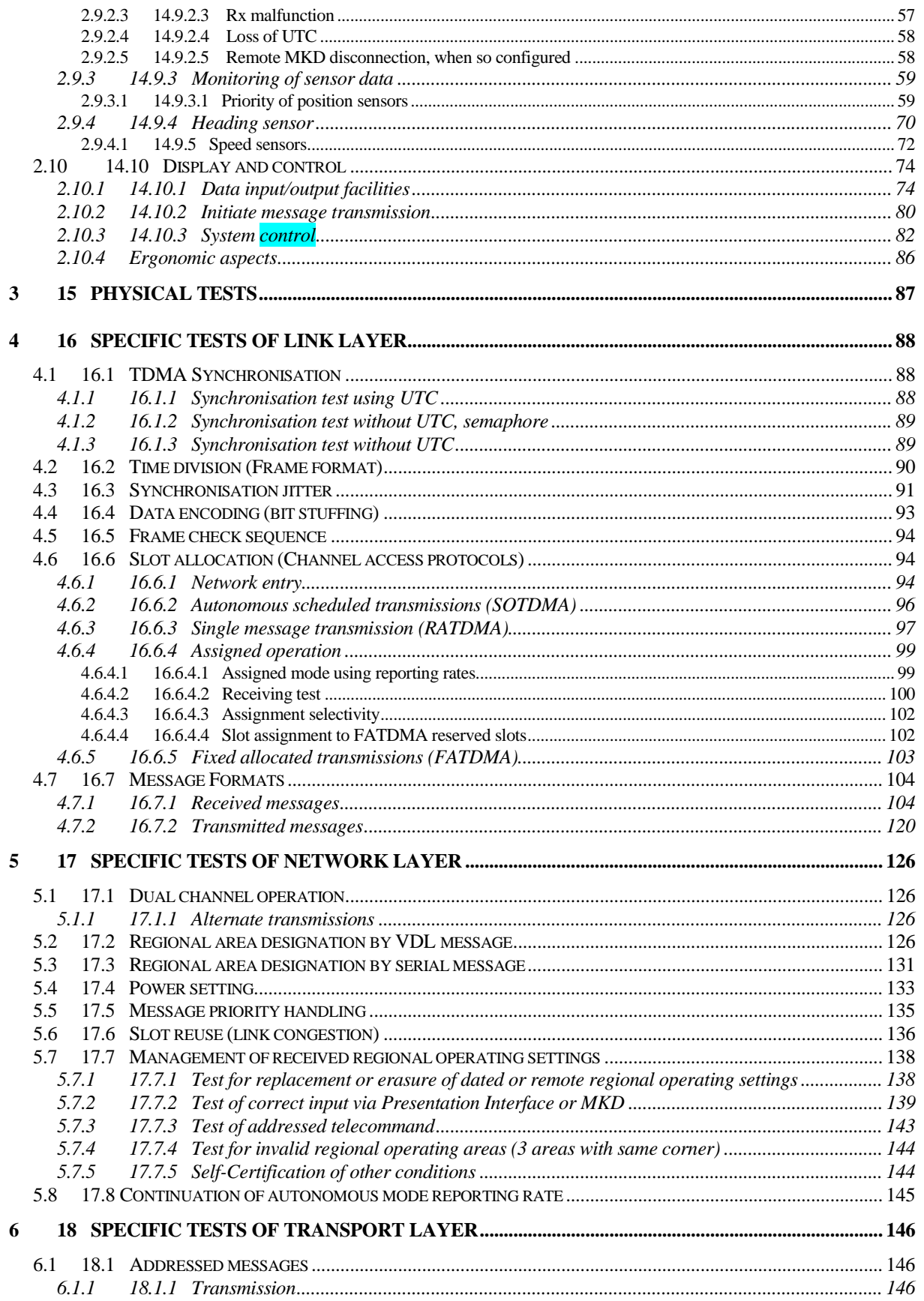

# Bundesamt für Seeschifffahrt und Hydrographie<br>Federal Maritime and Hydrographic Agency

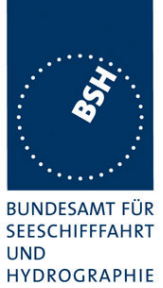

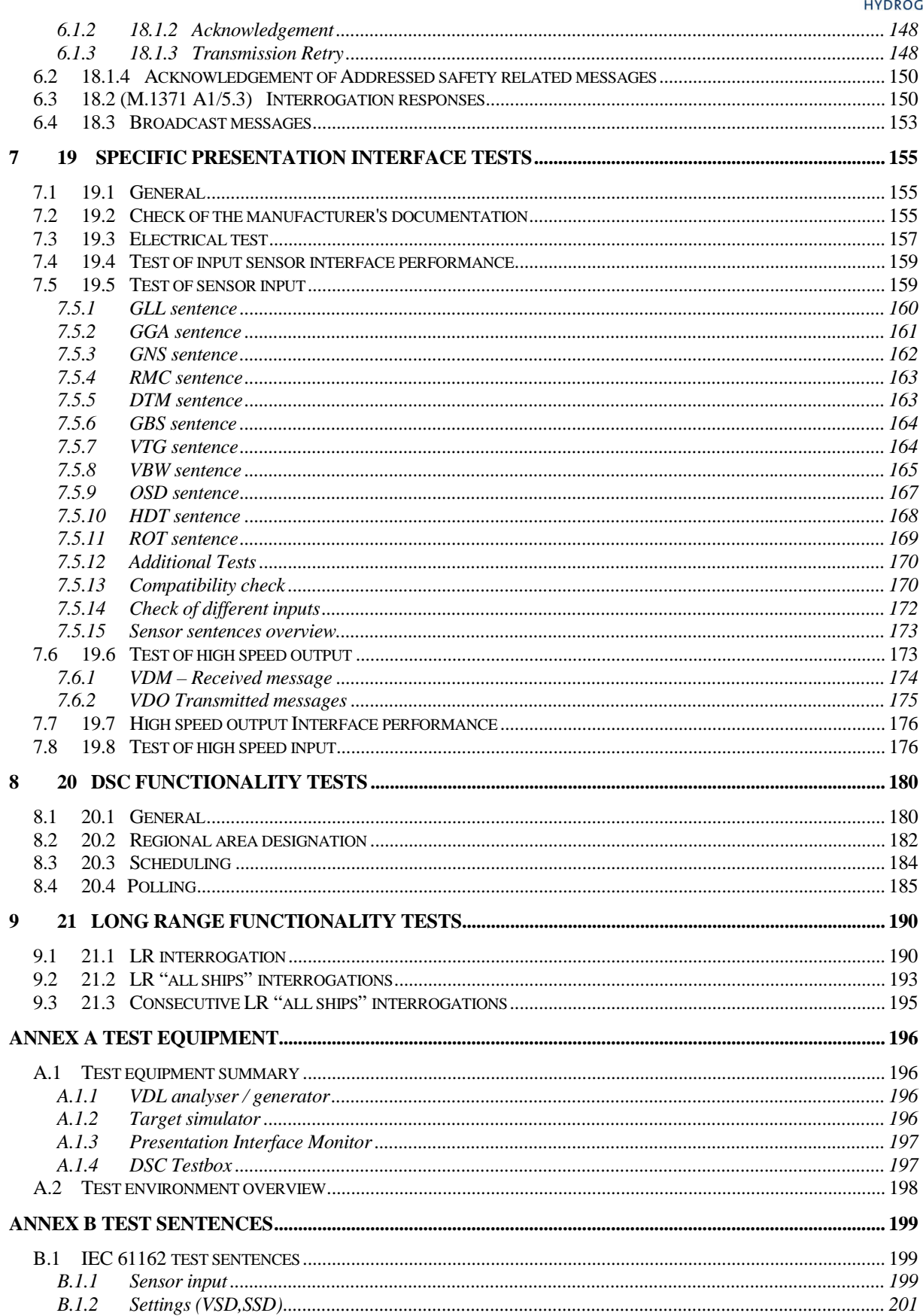

Federal Maritime and Hydrographic Agency

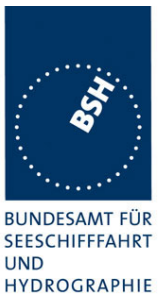

 $R.1.3$ R 14  $B.1.5$ GMSK MODILATION 12.5 AND 25 KHZ BANDWIDTH  $C<sub>1</sub>$  $C.2$  $C.3$  $C<sub>10</sub>$  $D<sub>1</sub>$  $D$  3 1  $D.3.2$ 

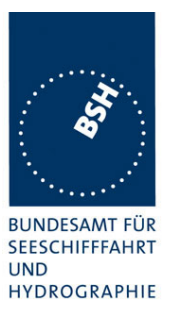

# **1 General**

# **1.1 Equipment history**

For each Transponder unit under test an numbered entry is provided here. For the two test environment it is recorded which EUT system is under test in that environment

## **1.1.1 EUT system no 1**

Back to Jotron: 15.01.2004

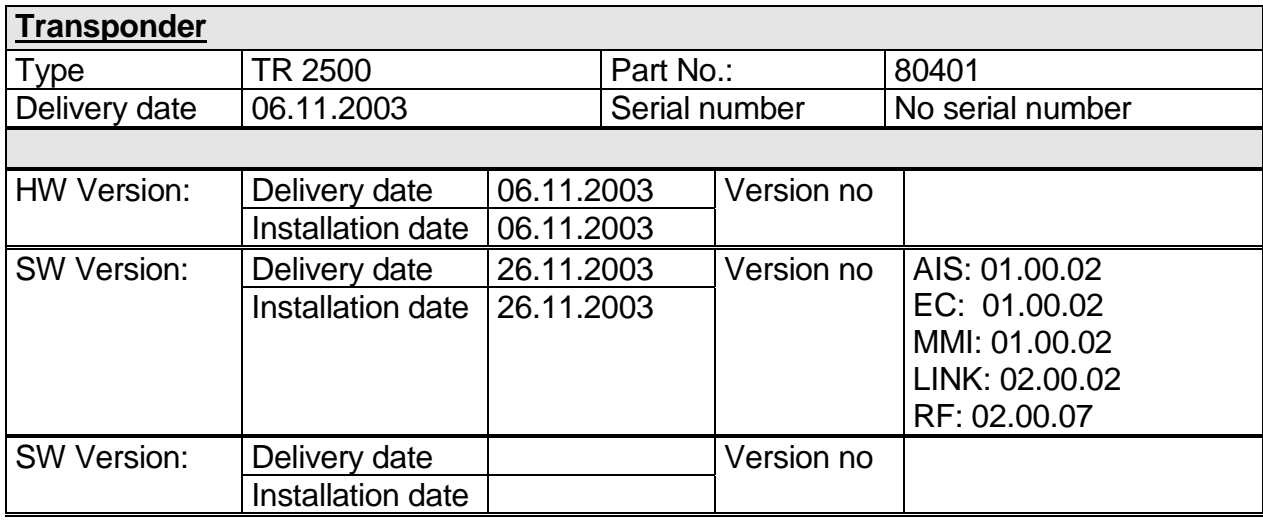

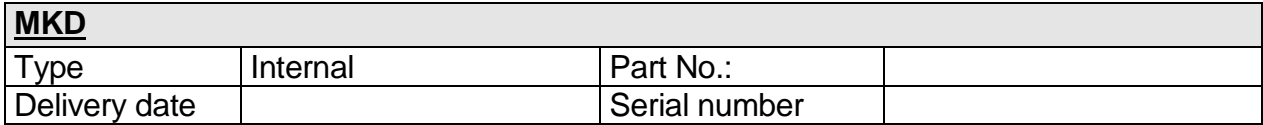

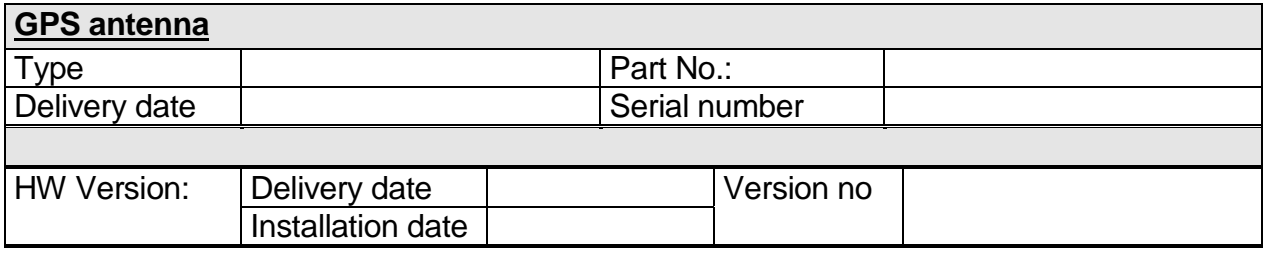

## **1.1.2 EUT system no 2**

Back to Jotron: 15.01.2004

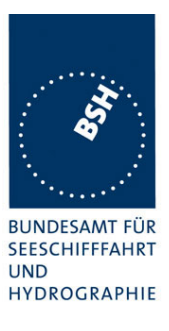

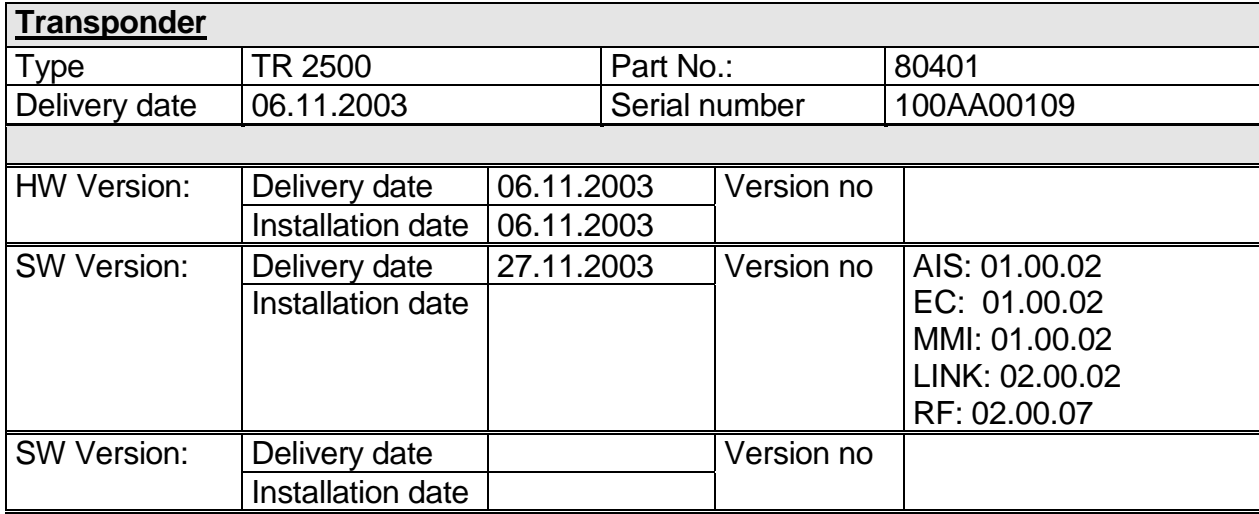

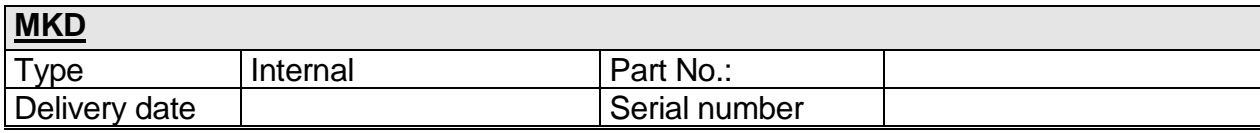

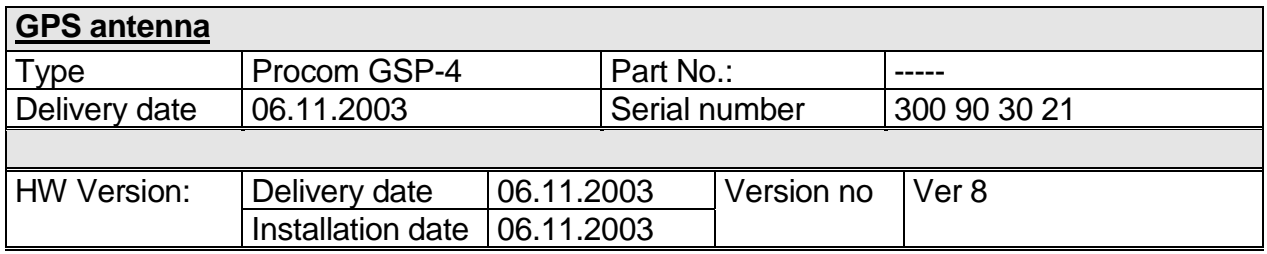

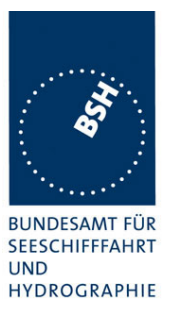

## **1.1.3 EUT system no 3**

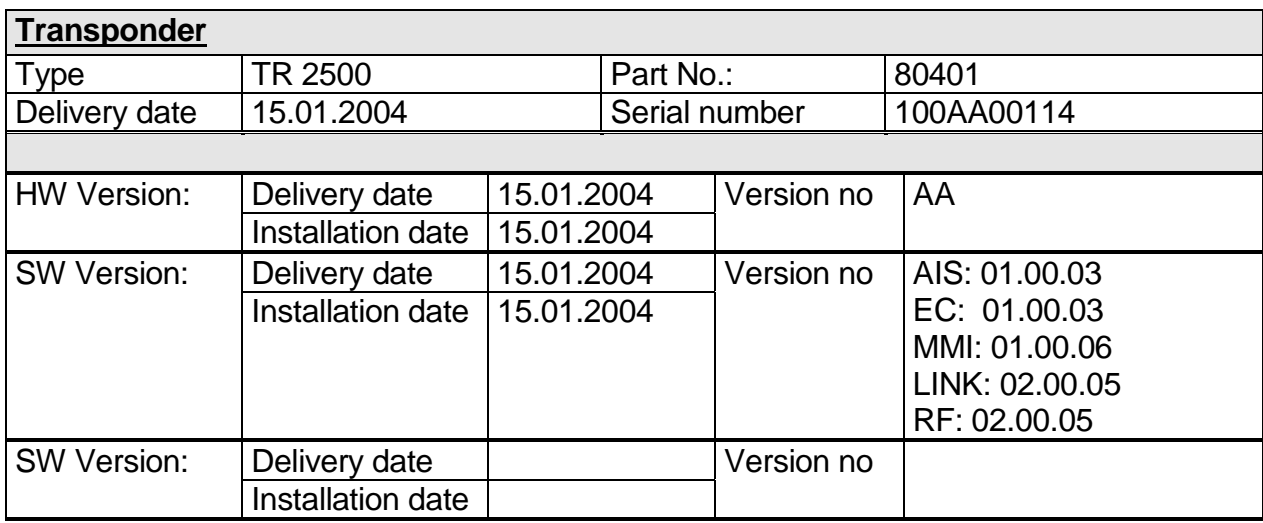

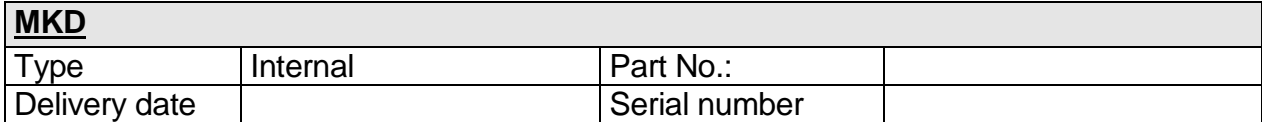

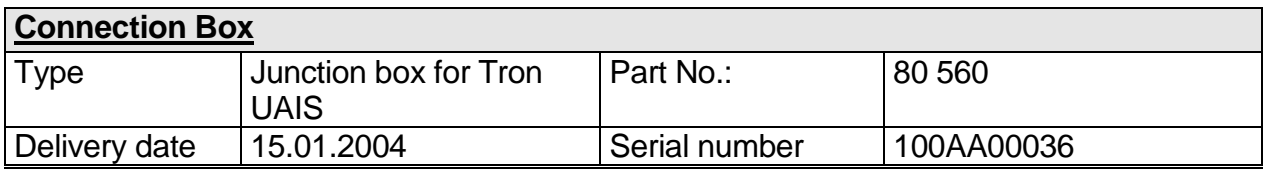

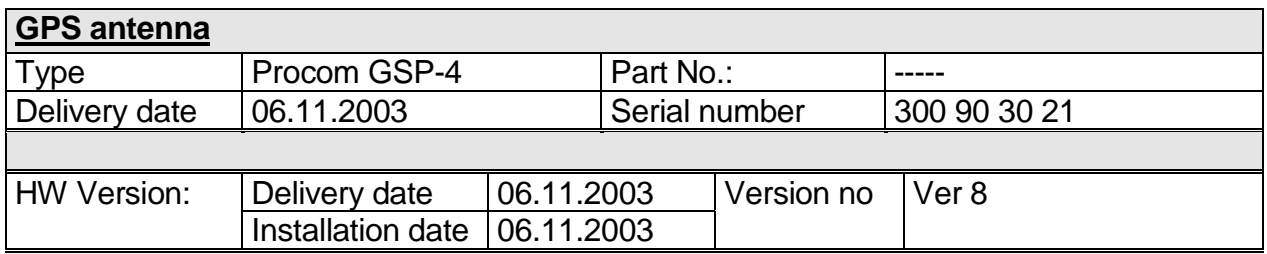

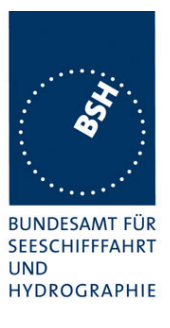

## **1.1.4 EUT system no 4**

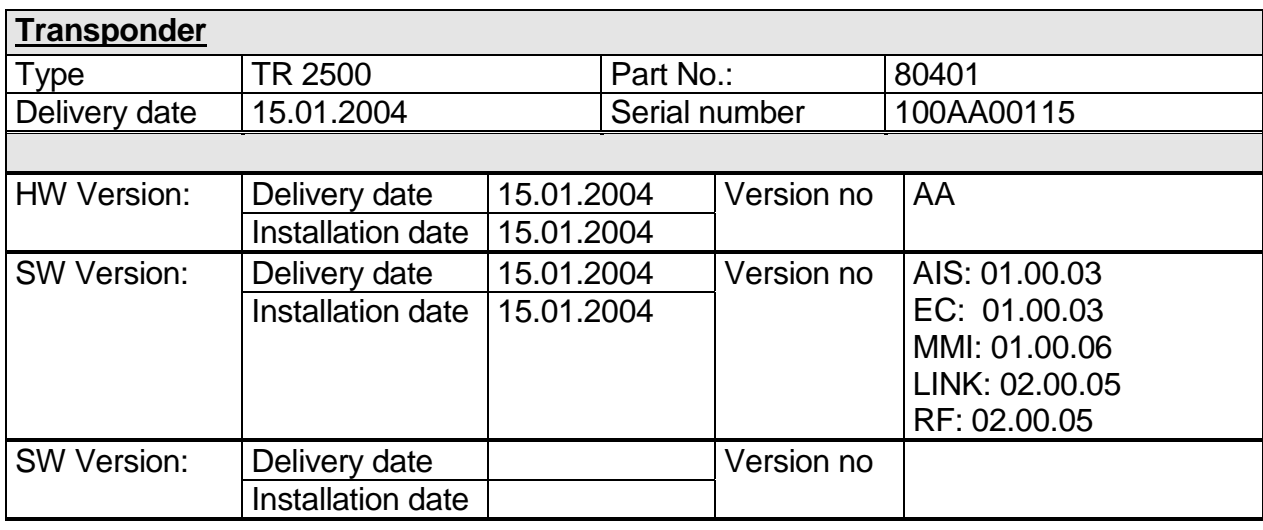

# **MKD**

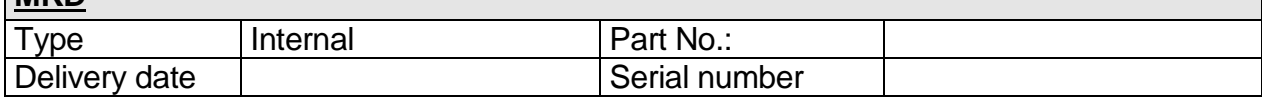

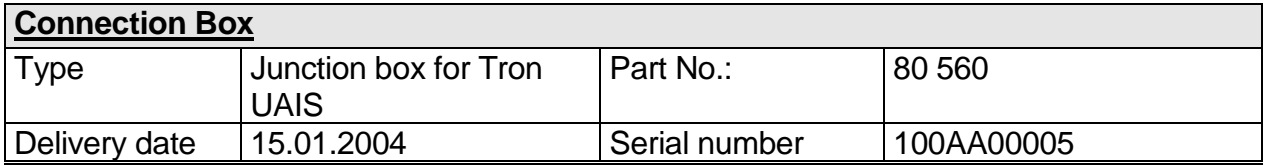

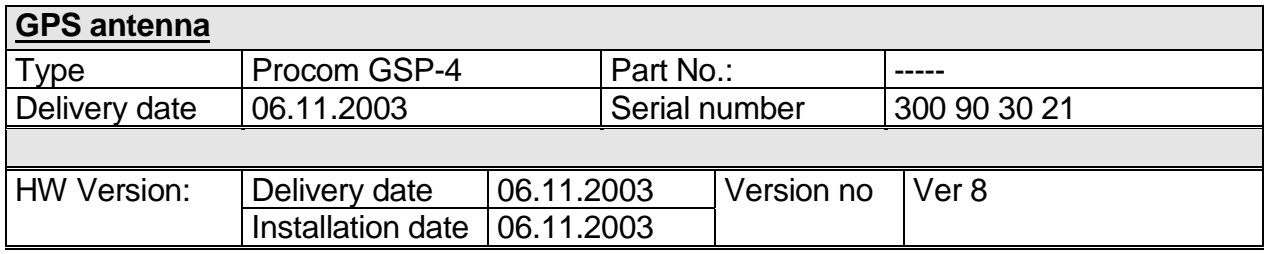

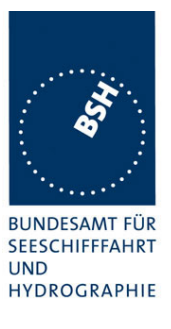

## **1.1.5 EUT system no 5**

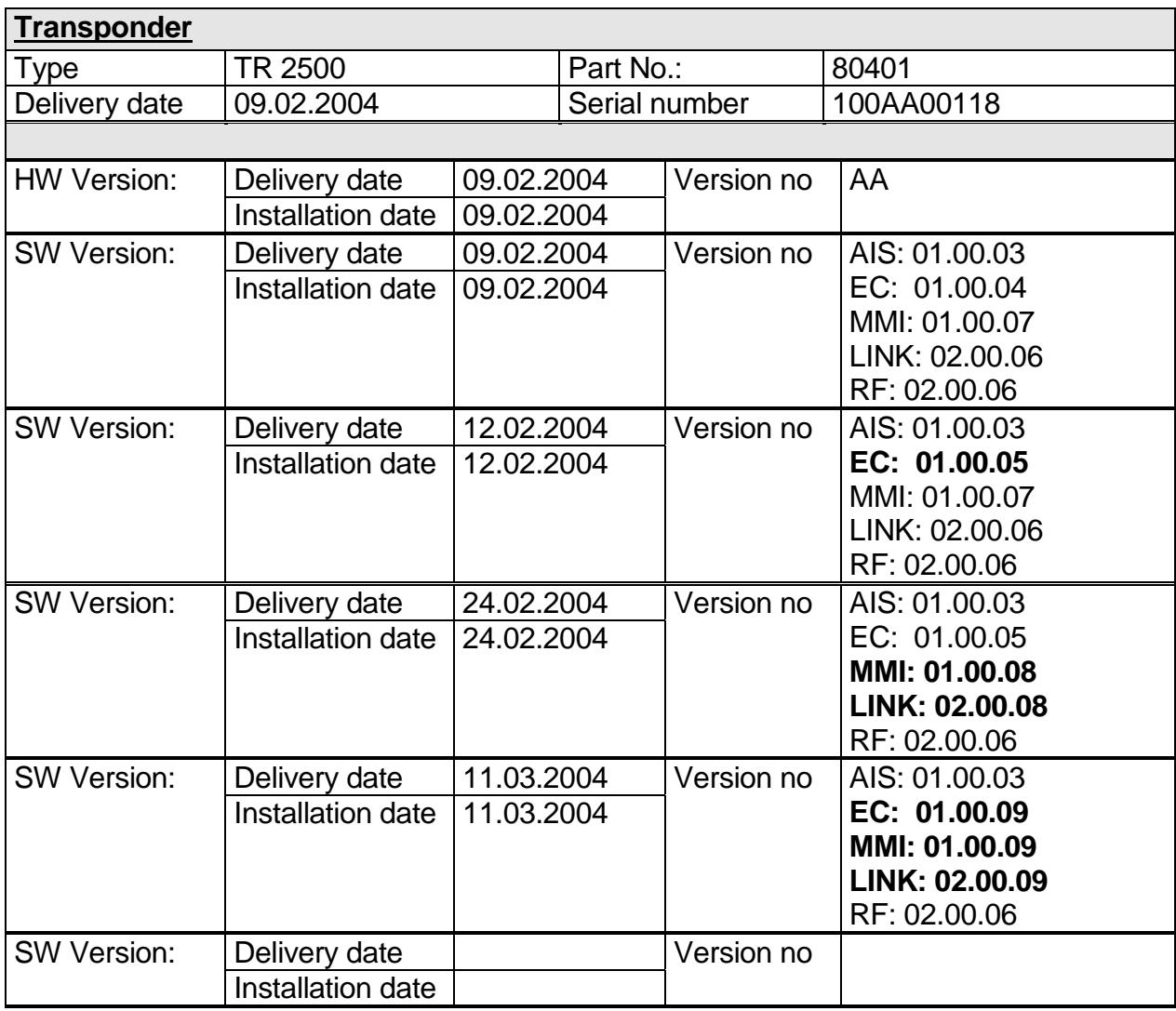

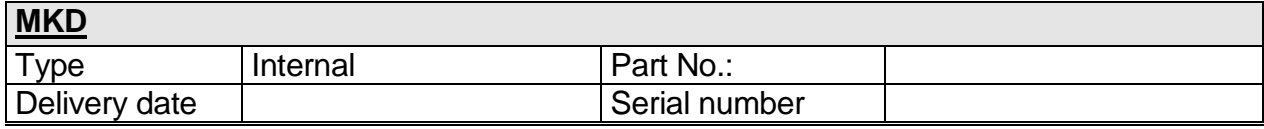

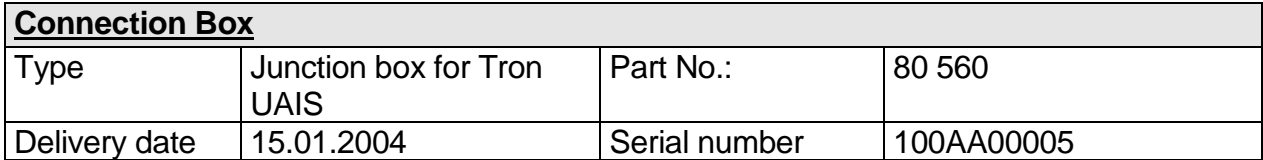

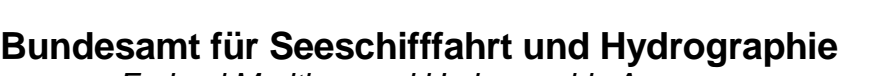

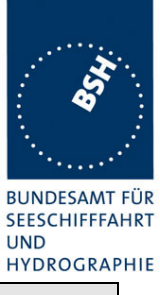

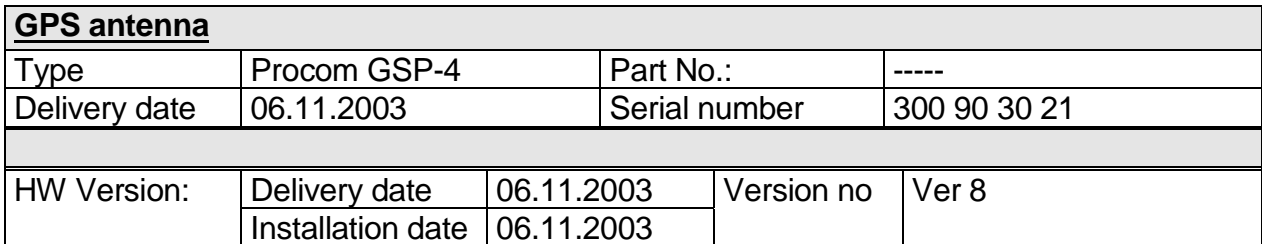

## **1.1.6 EUT system no 6**

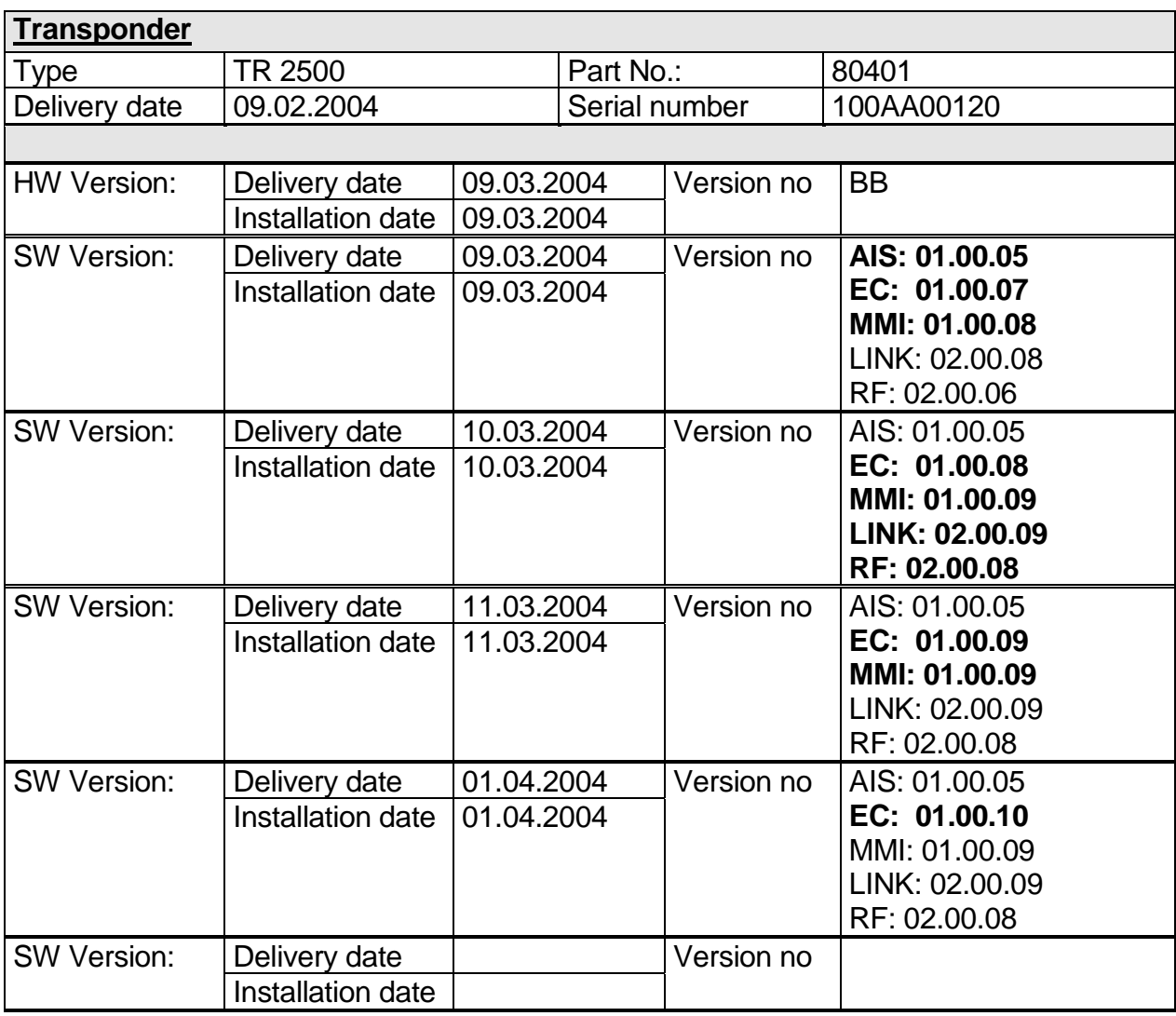

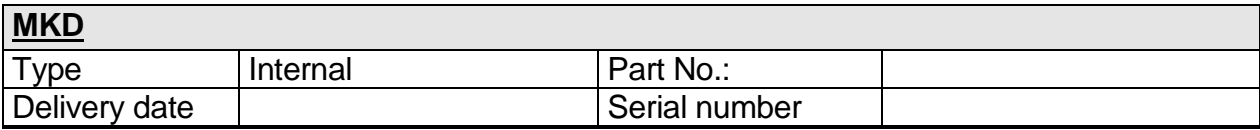

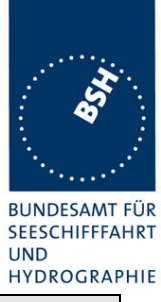

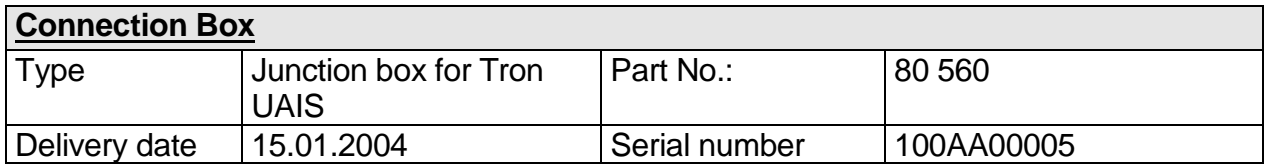

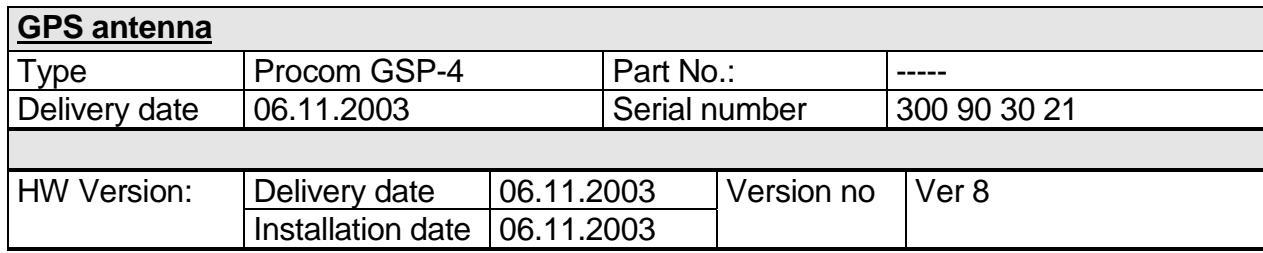

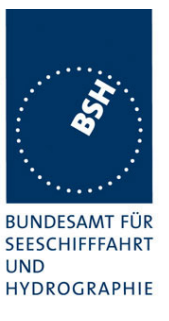

## **1.2 Test environment**

Here it is intended to record for which time which EUT system is under test.

### **1.2.1 Test environment no 1**

This Test environment is completely equipped as described in Annex A. Normally mainly VDL related tests and DSC tests are done in this environment

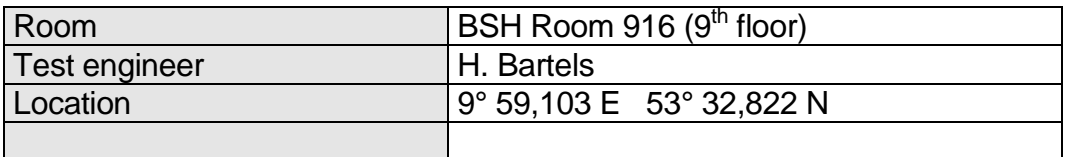

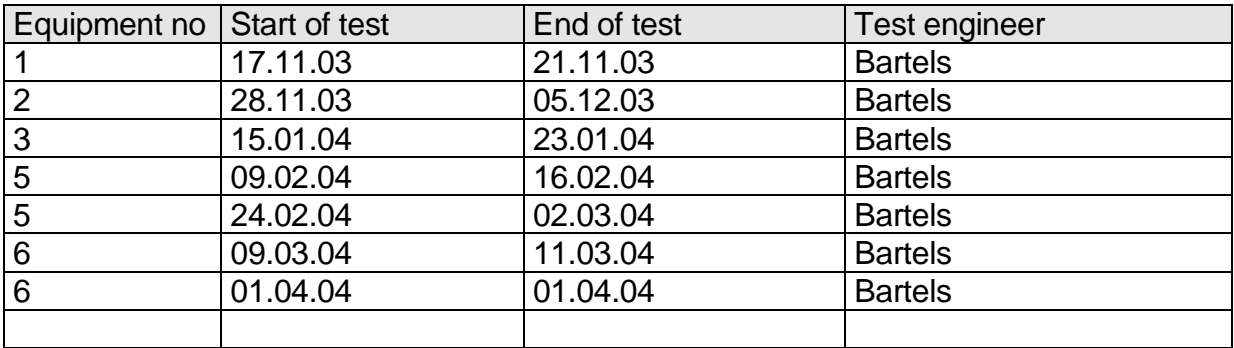

#### **1.2.2 Test environment no 2**

This Test environment is completely equipped as described in Annex A except the DSC testbox. Mainly operational and interface related tests are done in this environment

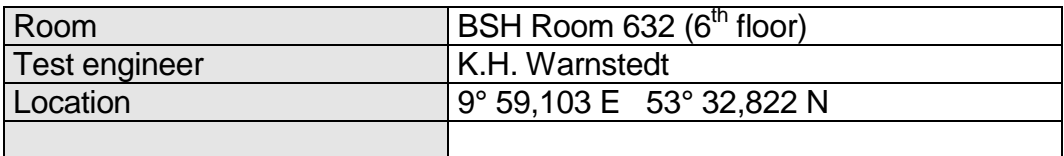

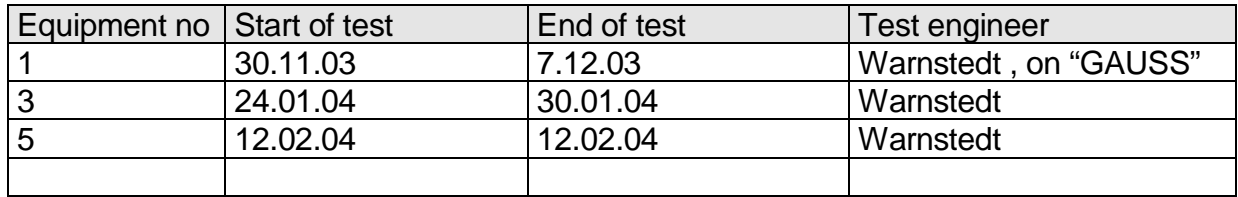

*Federal Maritime and Hydrographic Agency*

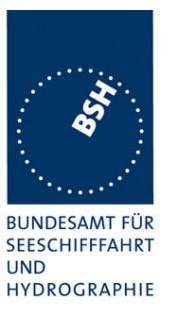

# **1.3 Composition**

## **Minimum Keyboard and display (MKD)**

**X** Internal Remote Remote Remote

# **internal GNSS**

□ sync only **X** backup pos. sensor

*Federal Maritime and Hydrographic Agency*

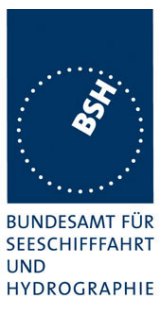

# **1.4 Remarks**

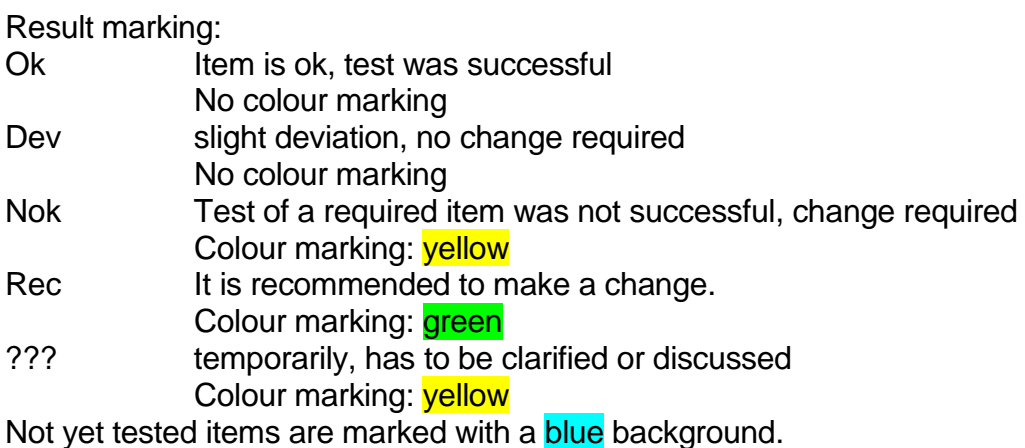

This table is a templete for more general remarks fo som test items and should be copied if required

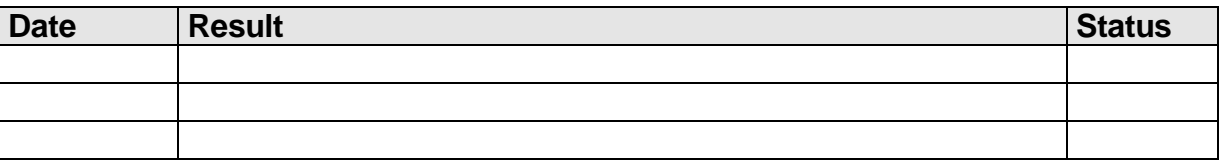

Issue of this template: 17.11.2003

## **1.5 Test notes**

Here are some effects noted which are observed during the normal test but independend of the actual test items.

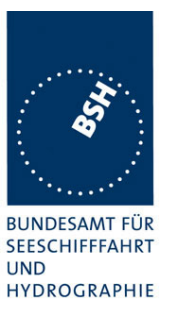

## **1.5.1 General problems**

Here are general problems found in the operation of the EUT, not specific to the actual test point.

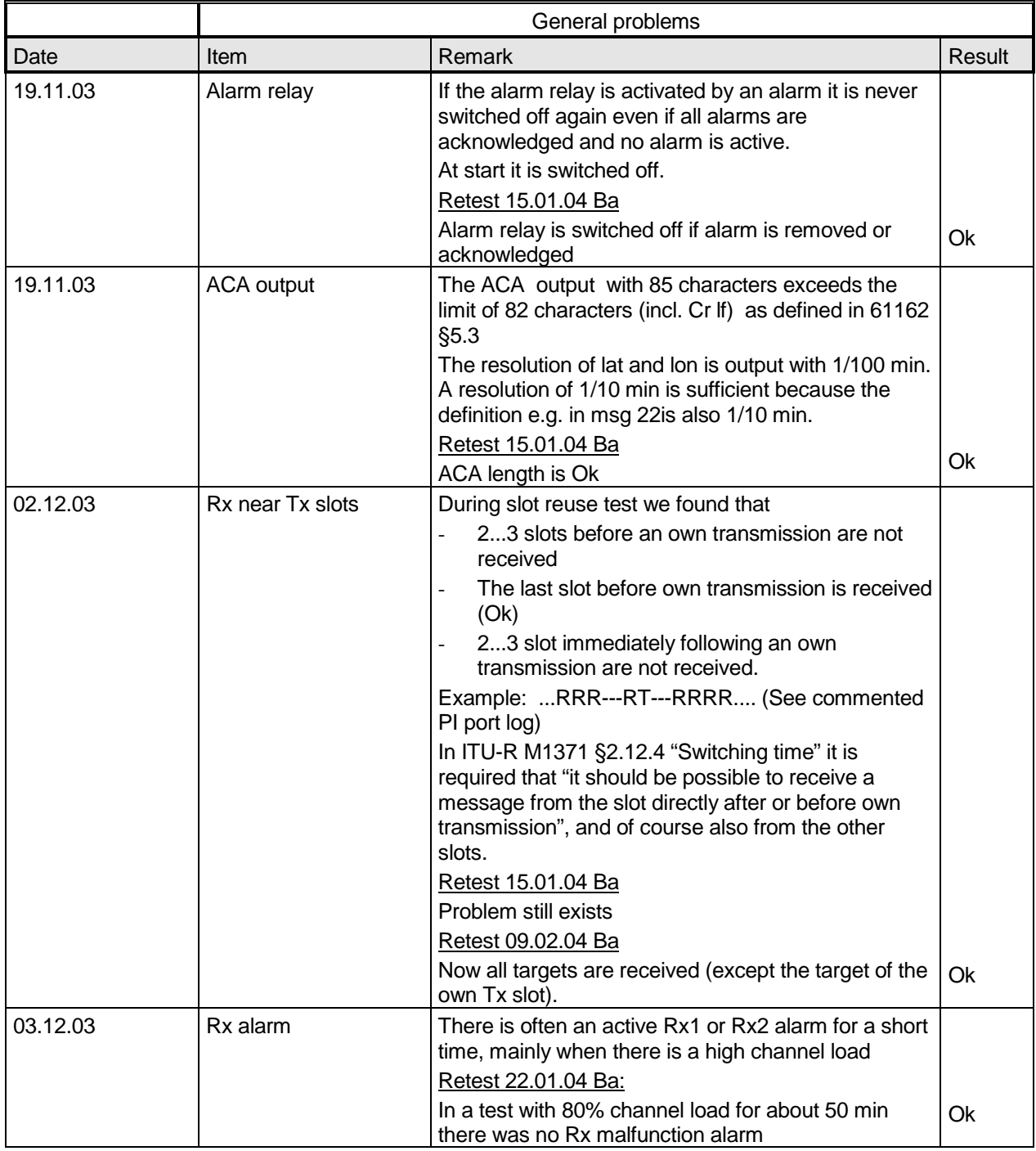

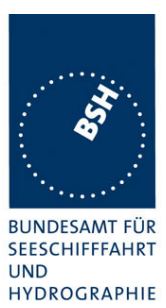

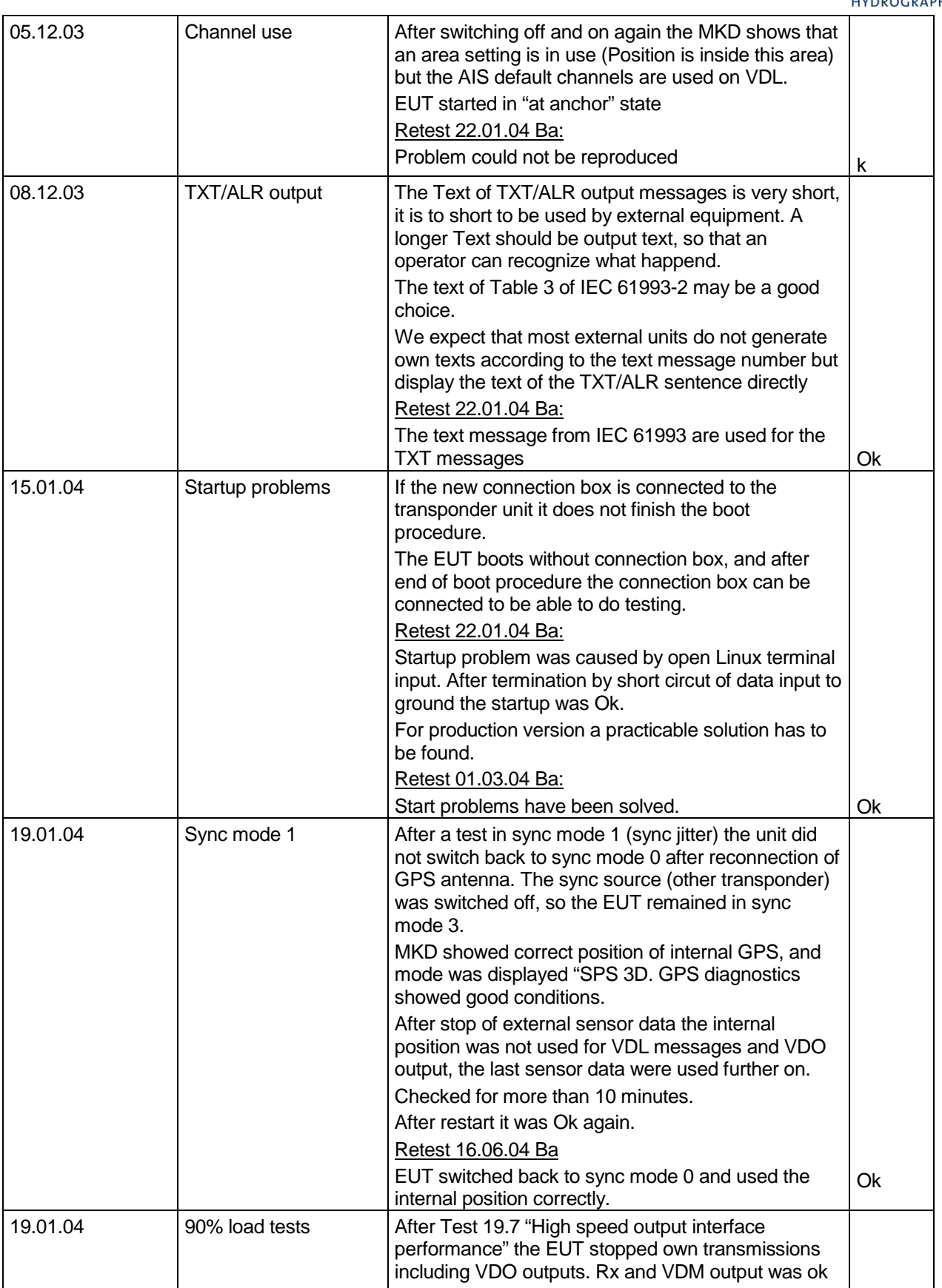

*Federal Maritime and Hydrographic Agency*

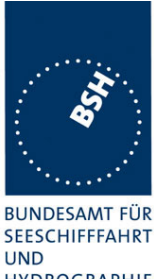

**UND HYDROGRAPHIE** 

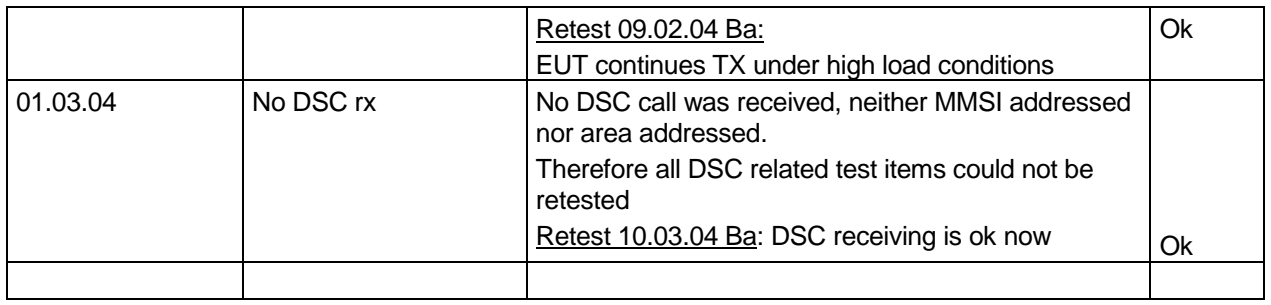

# **1.6 4.3 Manuals**

## **1.6.1 Operating and Installation**

*60945) Adequate information shall be provided to enable the equipment to be properly operated and maintained by suitable qualified members of a ship's crew:*

*(60945) Moreover adequate information shall be provided to allow equipment to be installed so that it operates in accordance with the requirements of the relevant equipment standard, taking into account limitations imposed by the operation of other equipment also required to be installed on the bridge.*

*(61993-2) In addition to the requirements of IEC 60945 clause 14, the manuals shall include:*

- *The type of external connector required for connection of the external display as referred to in 7.6.3.2*
- *The needed information for correct siting of the antennas; and*
- *The requirements for external illumination, as appropriate*

It is checked that the required documentation items are available.

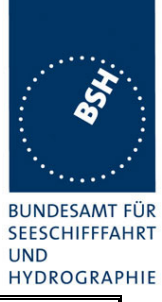

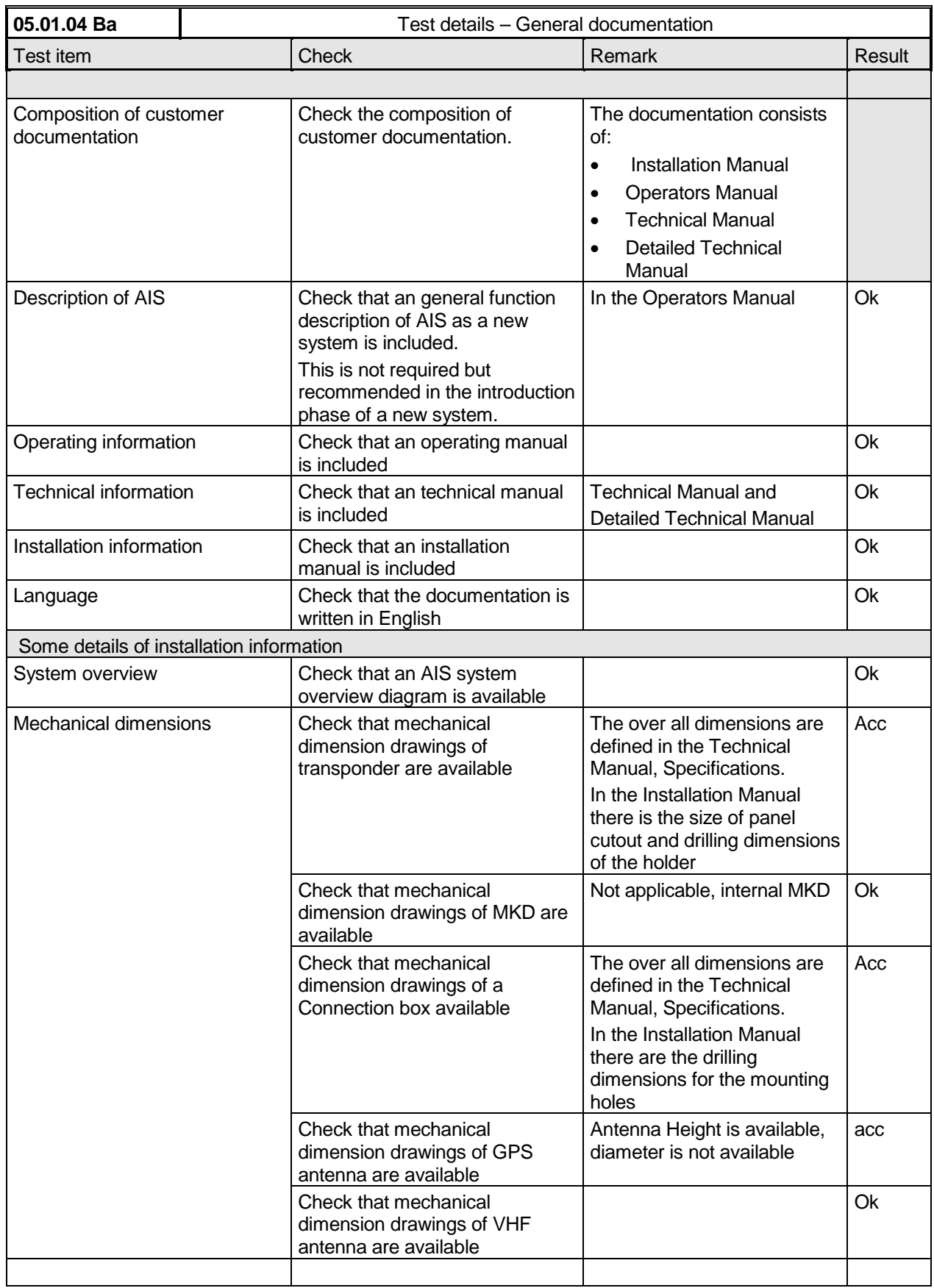

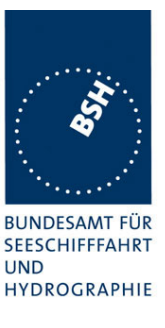

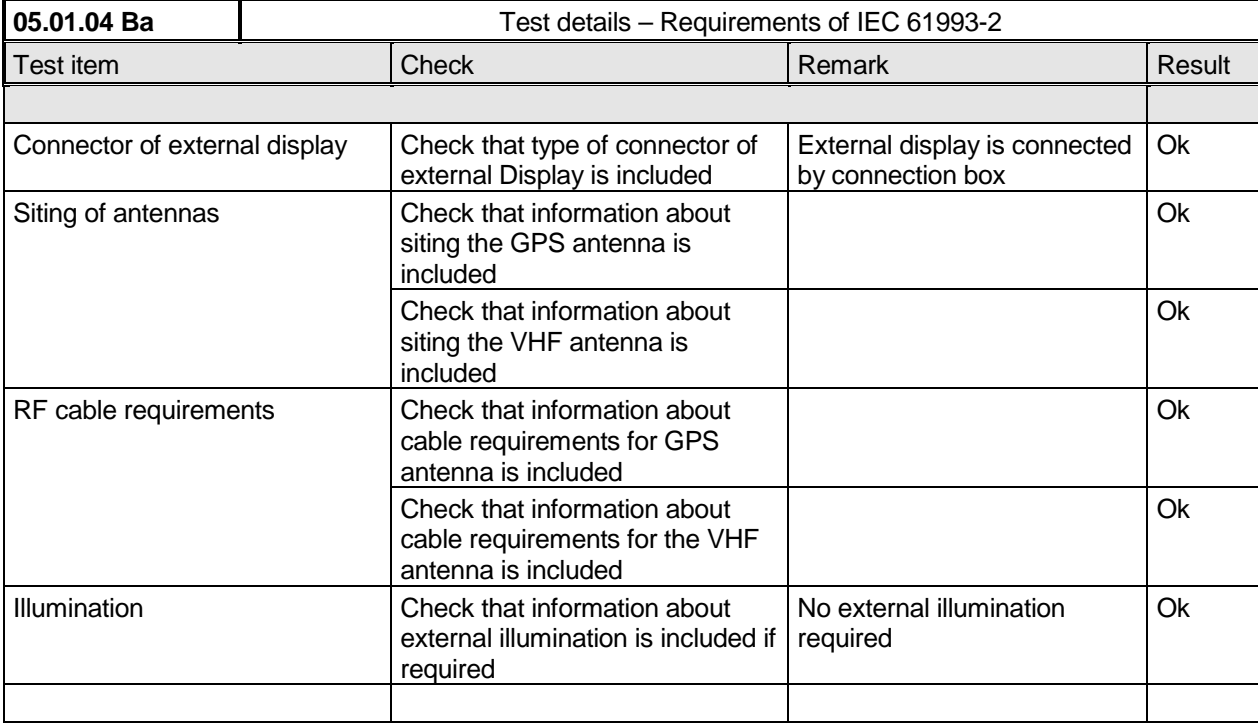

## **1.6.2 Interface documentation**

*(61993-2) The manufacturer shall provide sufficient technical documentation of the EUT and its interfaces in particular (see 7.219.2 Check of the manufacturer's documentation" )*

*(61162-1; -2) Operator manuals or other appropriate literature provided for equipment that is intended to meet the requirements of this standard shall contain the following information:*

- *a) identification of the A and B signal lines*
- *b) the output drive capability as a talker*
- *c) a list of approved sentences, noting unused fields, proprietary sentences transmitted as a talker and transmission interval for each sentence*
- *d) the load requirements as a listener*
- *e) a list of sentences and associated data fields that are required as a listener*
- *f) the current software and hardware revision if this is relevant to the interface*
- *g) an electrical description of schematic of the listener/talker input/output circuits citing actual components and devices used, including connector type and part number*
- *h) the version number and data of update of the standard for which compliance is sought.*

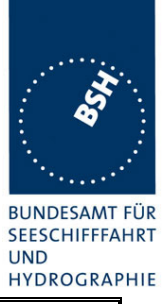

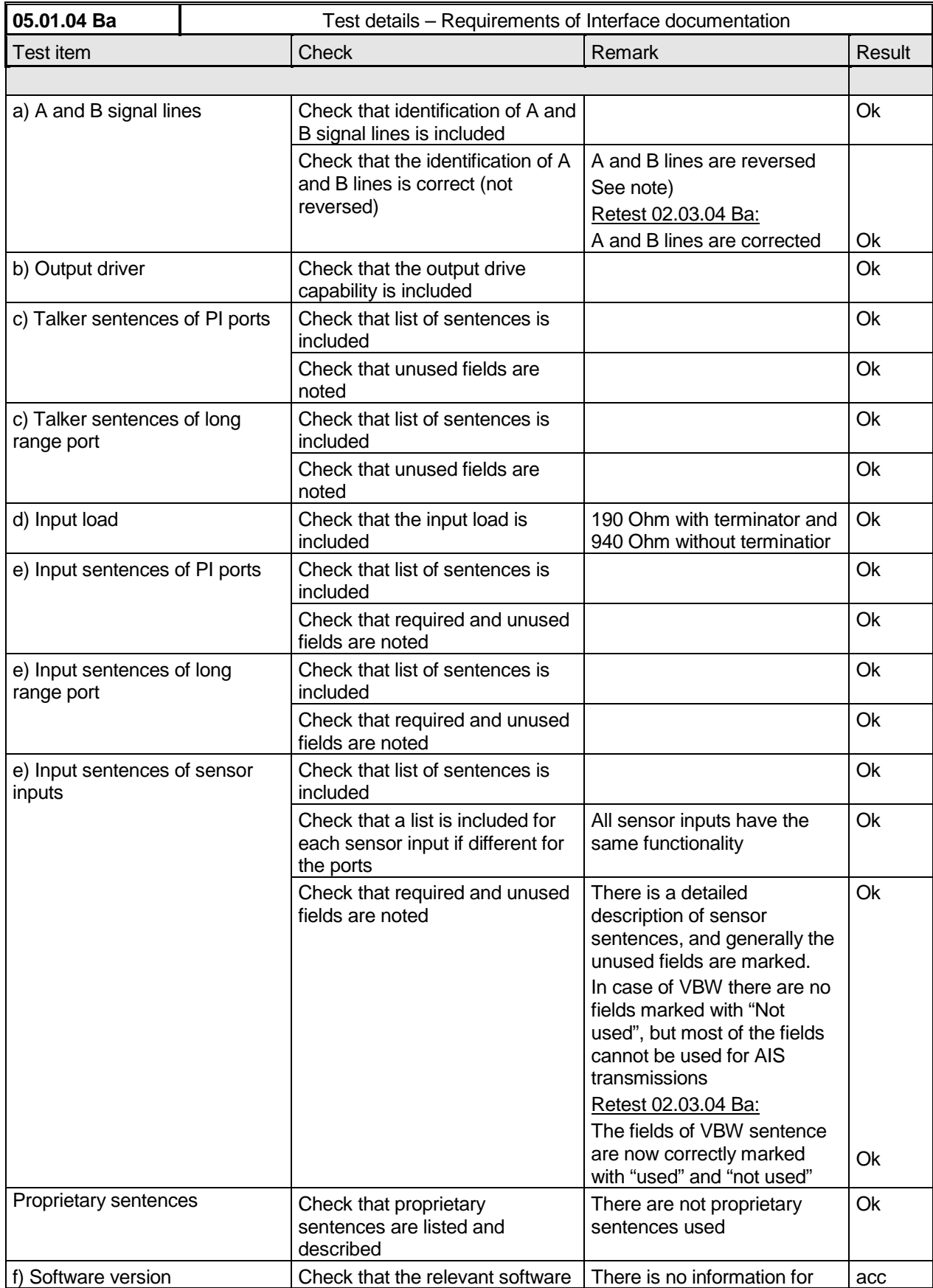

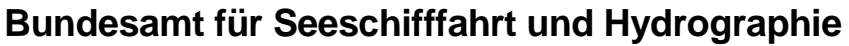

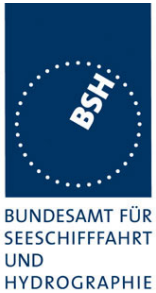

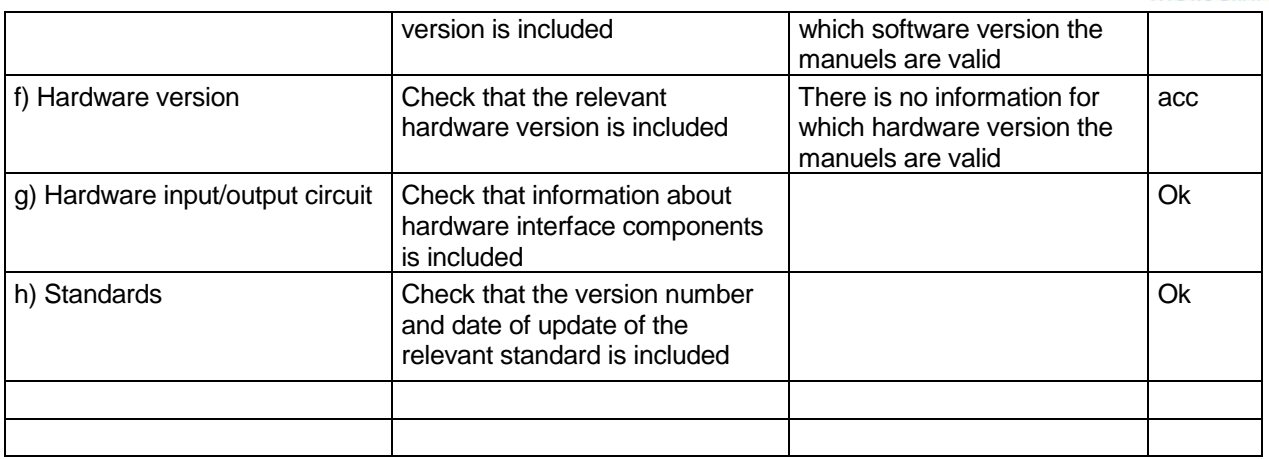

## **Note)**

There is a remark in the installation manual (6.2 Description of Junction Box connector at TR-2500):

"Port 1 to 7 are RS422 with  $A=+$  and B $=$ -"

This is incorrect and very confusing for the installer:

According to IEC 61162 §3.5.1 Signal state definitions and according to V.11 §5.2.1 Table 1/V11 it is defined that in the idle, logical1 or stop bit state the signal line A is negative with respect to line B.

Because this state is the normal state when no data are transferred the remark should be: " $A = -$ ,  $B = +$ ", and the A and B lines in the manual and in the connection box have the reversed function.

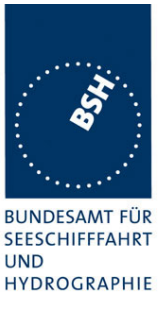

# **2 14 Operational tests**

## **2.1 14.1 Operating modes / Capability**

*(4.2)*

## **2.1.1 14.1.1 Autonomous mode**

*(4.2.1, M.1371 A2/3.3.5)*

## **2.1.2 14.1.1 Autonomous mode**

*(4.2.1, M.1371 A2/3.3.5)*

#### **2.1.2.1 14.1.1.1 Transmit Position reports**

#### *Method of measurement*

*Set up a test environment of at least 5 test targets. Record the VDL communication and check for messages of the EUT.*

#### *Required results*

*Confirm that the EUT transmits continuously and that the transmitted data complies with sensor inputs.*

This is a first more general check that the EUT is continuously transmitting a position report. Special tests regarding

- Reporting rate
- Message contents
- Slot use

are done in special test items.

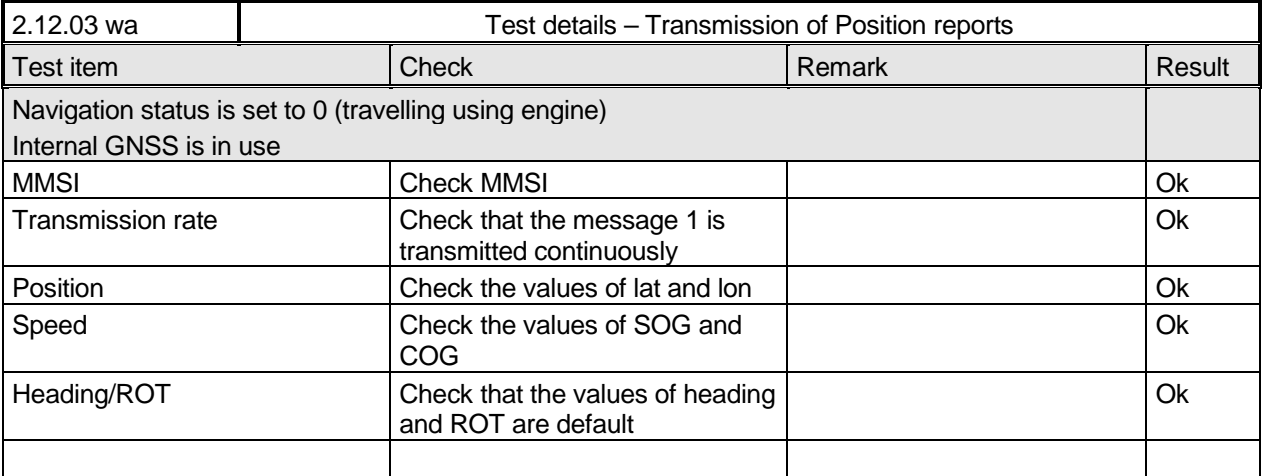

*Federal Maritime and Hydrographic Agency*

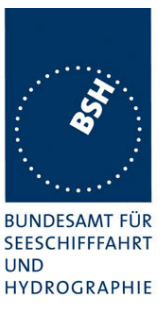

### **2.1.2.2 14.1.1.2 Receive Position reports**

#### *Method of measurement*

*Set up a test environment of at least 5 test targets.*

- *a) Switch on Test targets, then start operation of the EUT*
- *b) Start operation of the EUT, then switch on Test targets*

*Check the VDL communication and Presentation Interface outputs of the EUT.*

#### *Required results*

*Confirm that EUT receives continuously under conditions a) and b) and outputs the received messages via the PI.*

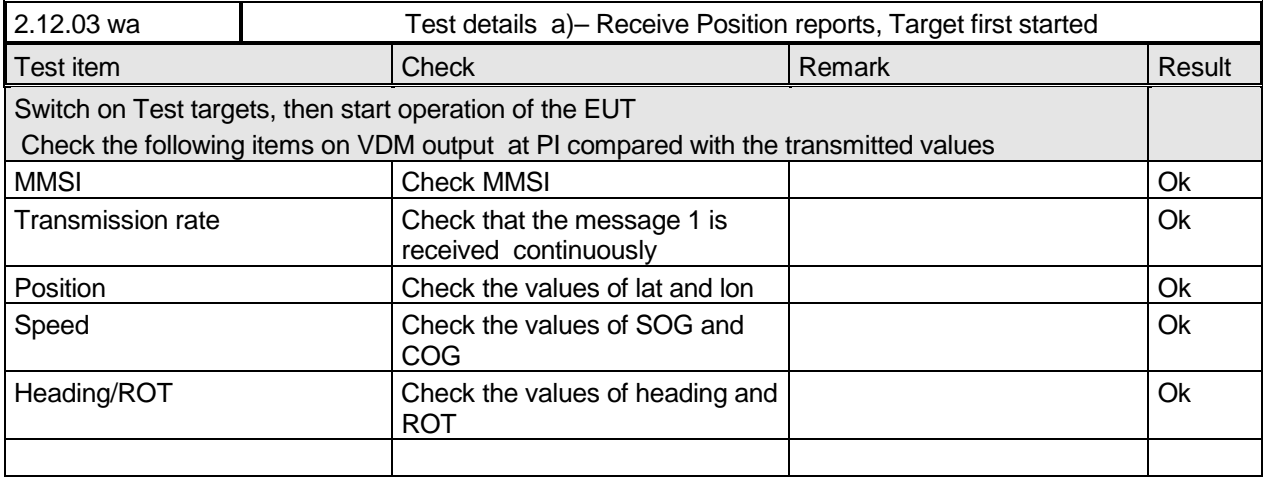

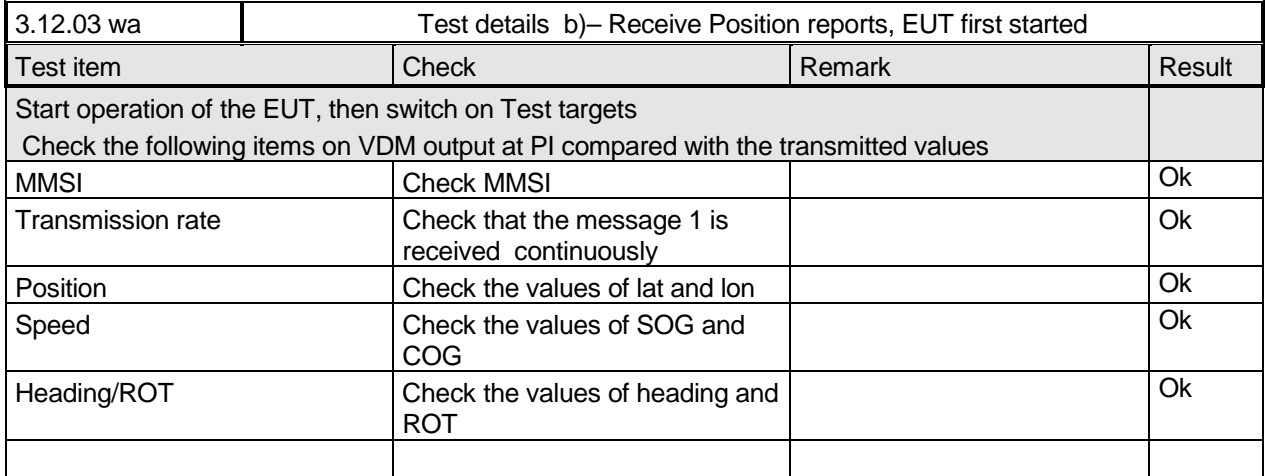

*Federal Maritime and Hydrographic Agency*

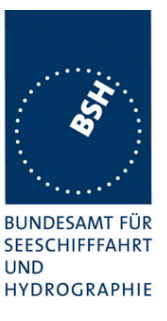

### **2.1.3 14.1.2 Assigned mode**

*(4.2.1 M.1371A2/3.3.6)*

#### *Method of measurement*

*Set-up standard test environment and operate EUT in autonomous mode. Transmit an Assigned mode command msg 16 to the EUT with:*

*a) Slot offset and increment*

*b) Designated reporting rate.*

*Record transmitted messages..*

#### *Required results*

*Confirm that the EUT transmits position reports msg 2 according to defined parameters and reverts to SOTDMA msg 1 with standard reporting rate after 4 to 8 min.*

This is a test on operational basis. The details of slot allocation are checked in a special test on link layer (see 4.6.4 16.6.4 Assigned operation). A record of this test can be used for evaluation of this slot allocation test point.

A test if the assigned reporting rate depends on course, speed and navigation status is done in 2.4.1 14.4.1 Speed and course change

This test is completely covered by test 4.6.4 16.6.4 Assigned operation.

#### **2.1.4 14.1.3 Polled mode**

*(4.2.1 M.1371A2/3.3.2)*

#### **2.1.4.1 14.1.3.1 Transmit an interrogation**

#### *Method of measurement*

*Set-up standard test environment and operate EUT in autonomous mode. Initiate the transmission of an interrogation message (msg 15) by the EUT addressing 1 or 2 destinations according to message table (M.1371 table 13) requesting the following responses:*

- *msg 3, msg 5 from mobile stations*
- *msg 4, msg 20, msg 22. from base stations*

*Record transmitted messages.*

#### *Required results*

*Check that EUT transmits the interrogation message (msg 15) as appropriate.*

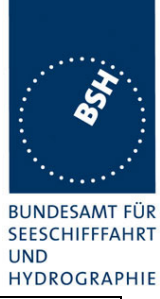

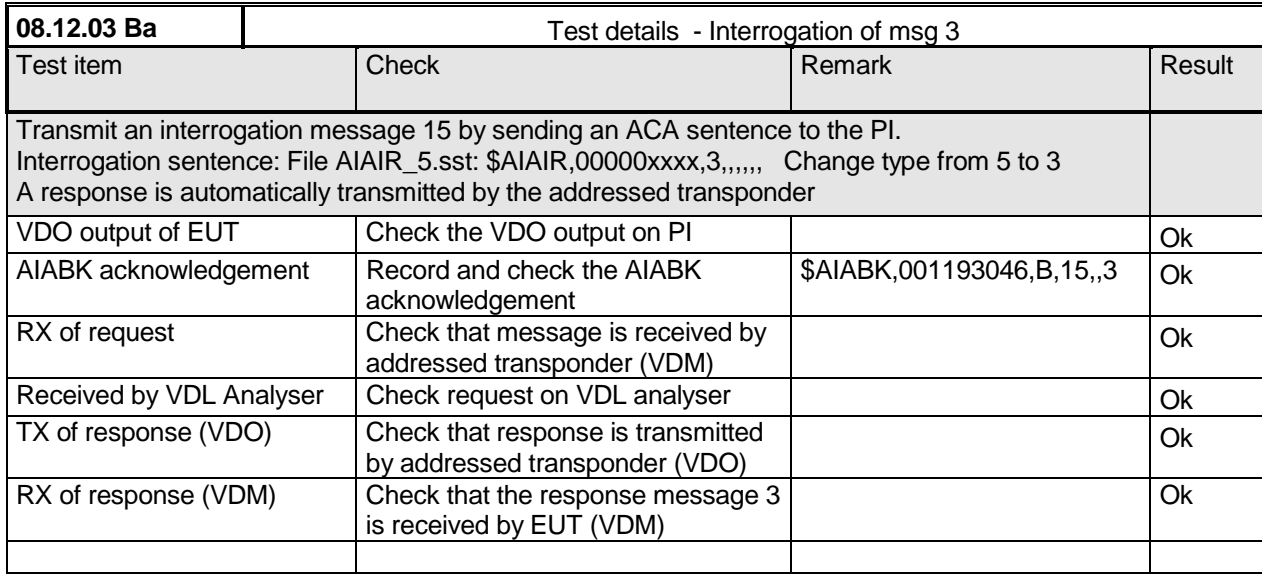

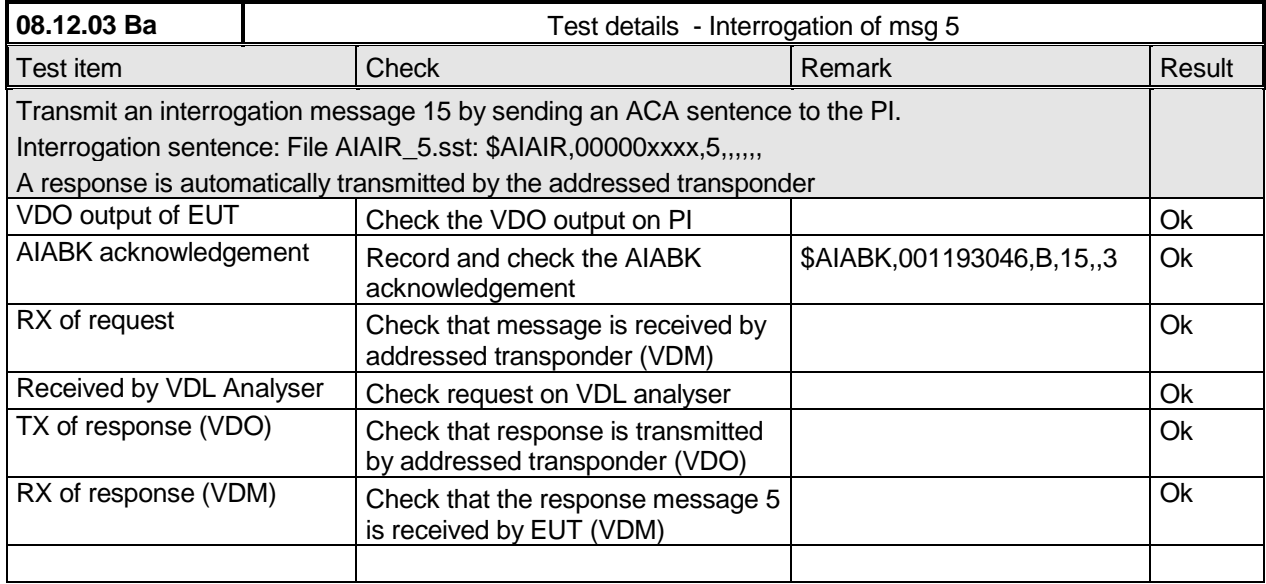

*Federal Maritime and Hydrographic Agency*

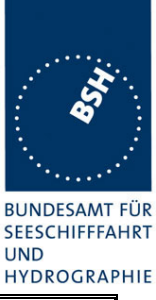

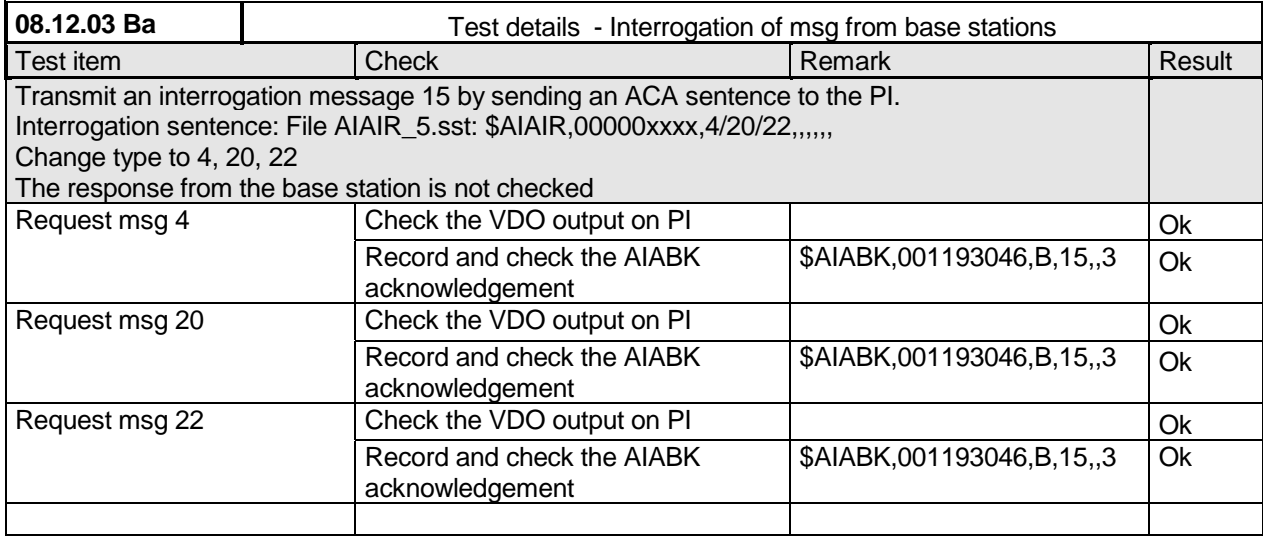

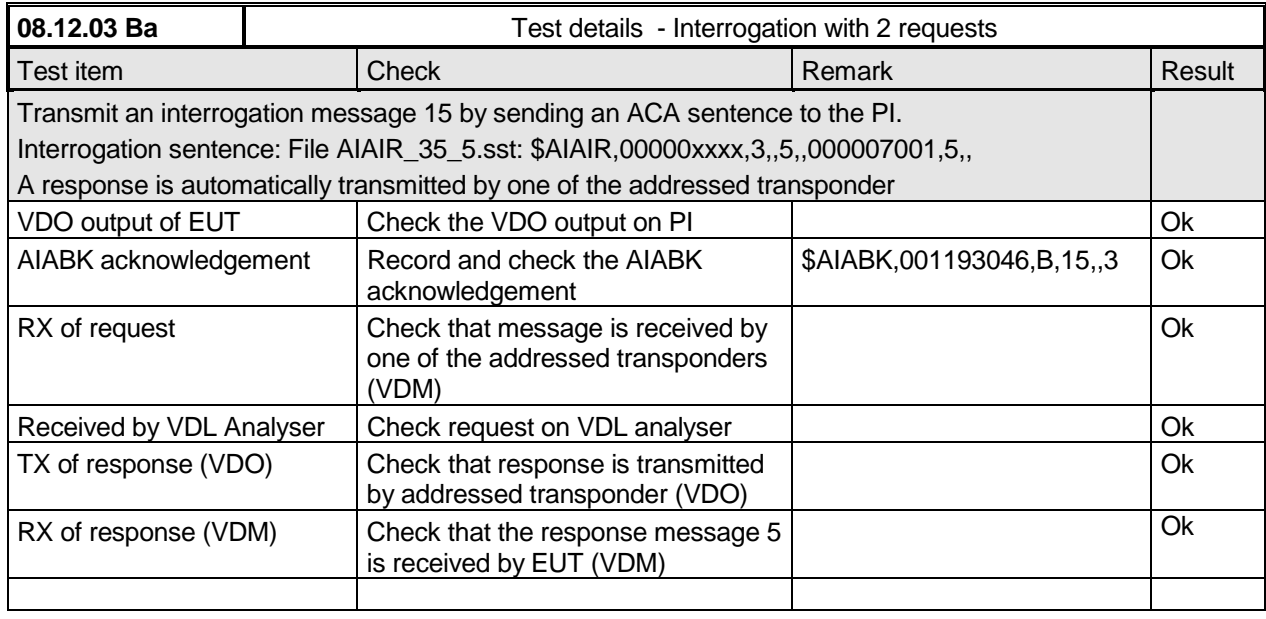

## **2.1.4.2 14.1.3.2 Interrogation response**

#### *Method of measurement*

*Set-up standard test environment and operate EUT in autonomous mode. Apply an interrogation message (msg 15; EUT as destination) to the VDL according to message table (M.1371 table13) for responses with msg 3, msg 5 and slot offset set to defined value.*

*Record transmitted messages and frame structure.*

*Federal Maritime and Hydrographic Agency*

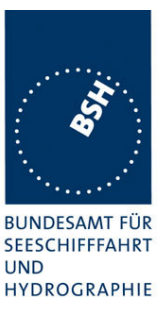

#### *Required results*

*Check that the EUT transmits the appropriate interrogation response message as requested after defined slot offset. Confirm that the EUT transmits the response on the same channel as where interrogation was received.*

The requests with offset > 0 have to be made by the VDL generator, because a mobile transponder cannot generate requests with slot offset.

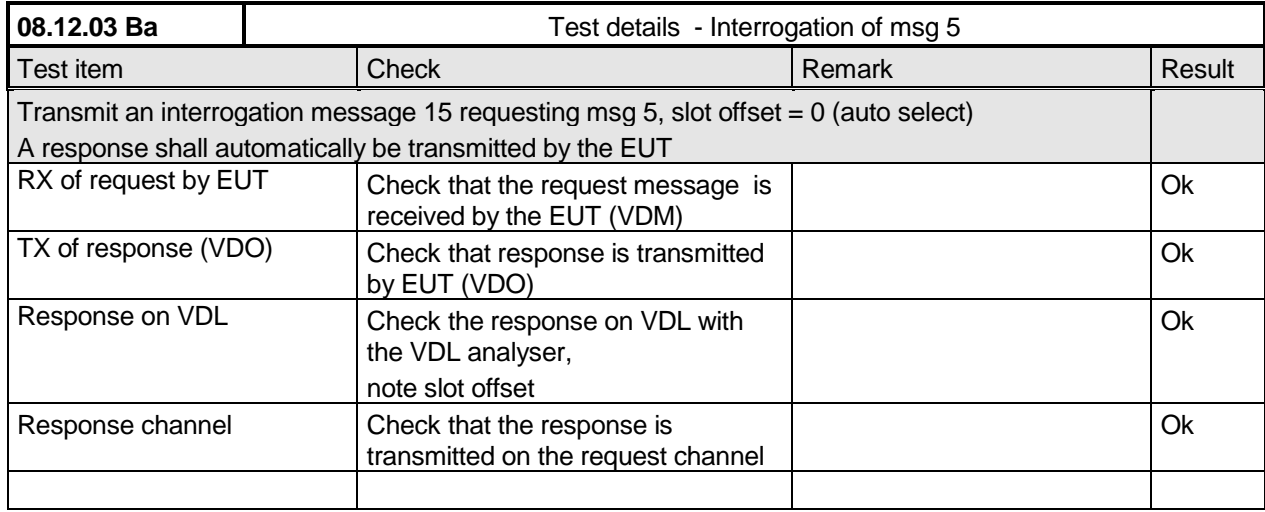

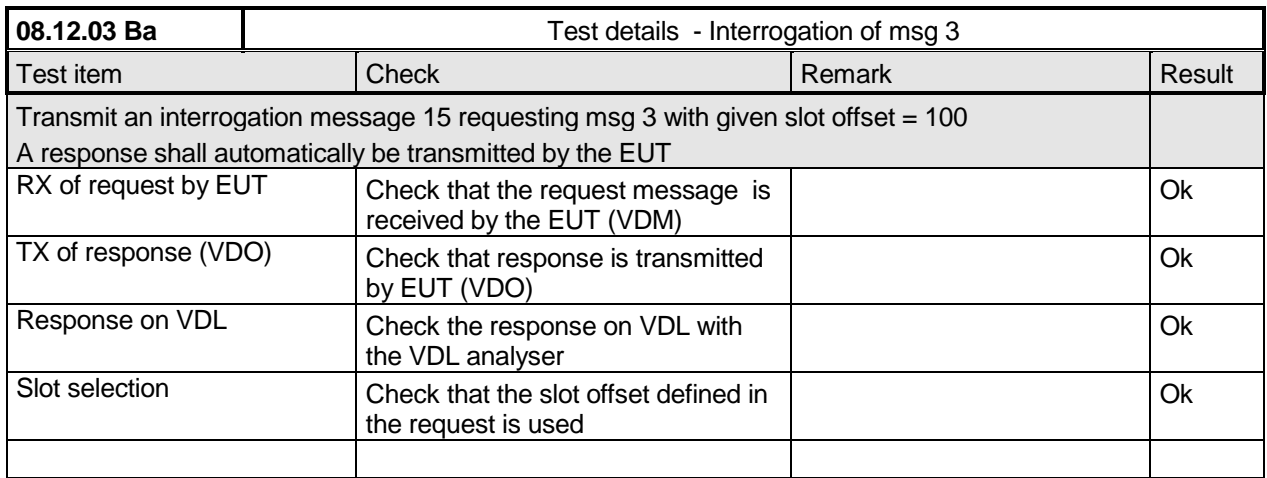

More detailed interrogation tests are made in 6.3 "18.2 (M.1371 A1/5.3) Interrogation responses"

*Federal Maritime and Hydrographic Agency*

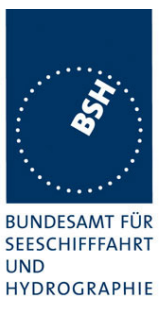

## **2.1.5 14.1.4 Addressed operation**

*(6.1 M1371 A2/3.3.8)*

#### **2.1.6 14.1.4 Addressed operation**

*(6.1 M1371 A2/3.3.8)*

#### **2.1.6.1 14.1.4.1 Transmit an addressed message**

#### *Method of measurement*

*Set-up standard test environment and operate EUT in autonomous mode. Initiate the transmission of an addressed binary message (msg 6; EUT as source) according to message table (M.1371 table 13) by the EUT.*

*Record the transmitted messages.*

#### *Required results*

*Check that the EUT transmits the msg 6 as appropriate. Repeat test with the addressed safety related message (msg 12).*

More detailed tests of addressed message including channel use and transmission retry are made in 6.1.

The field contents of this test should be checked in 4.7.2"

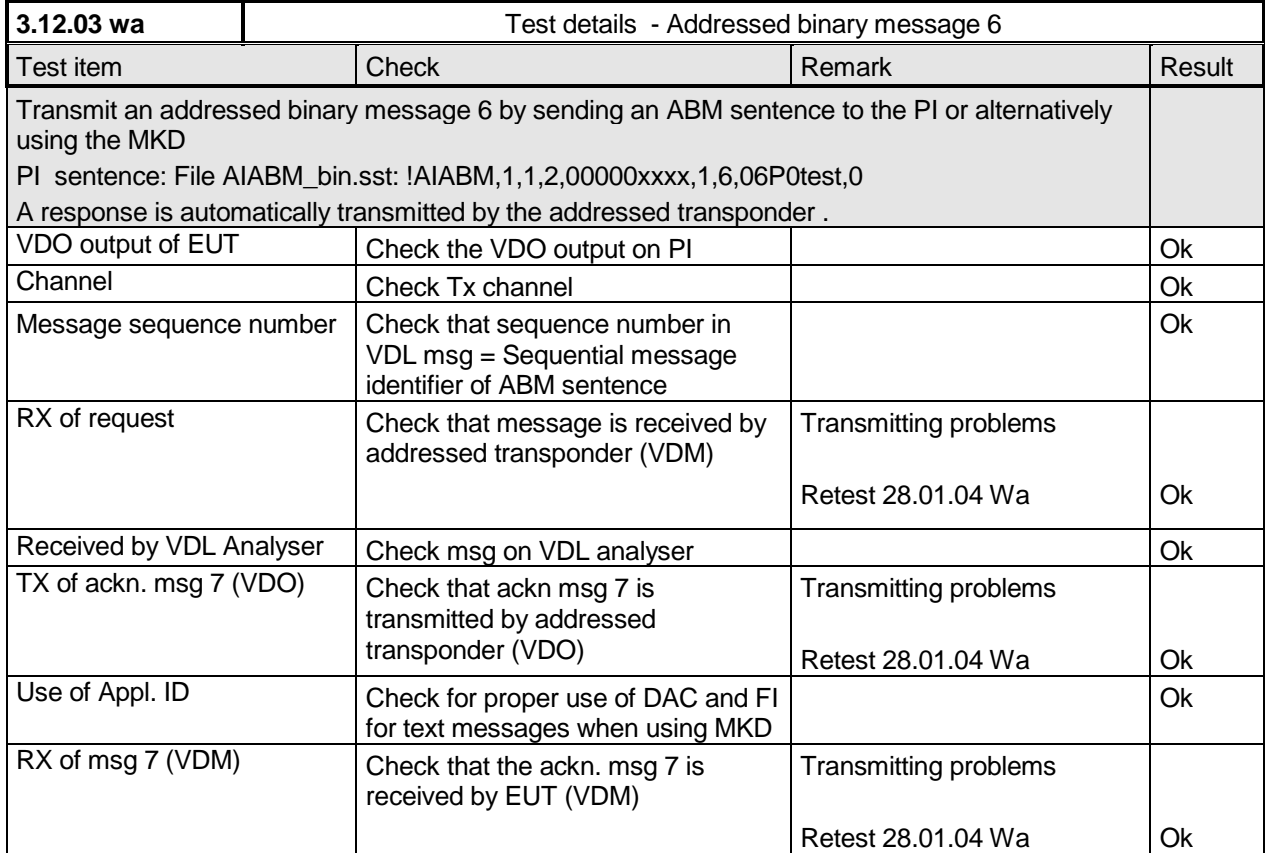

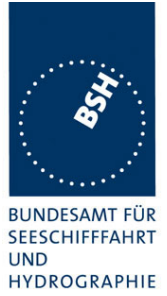

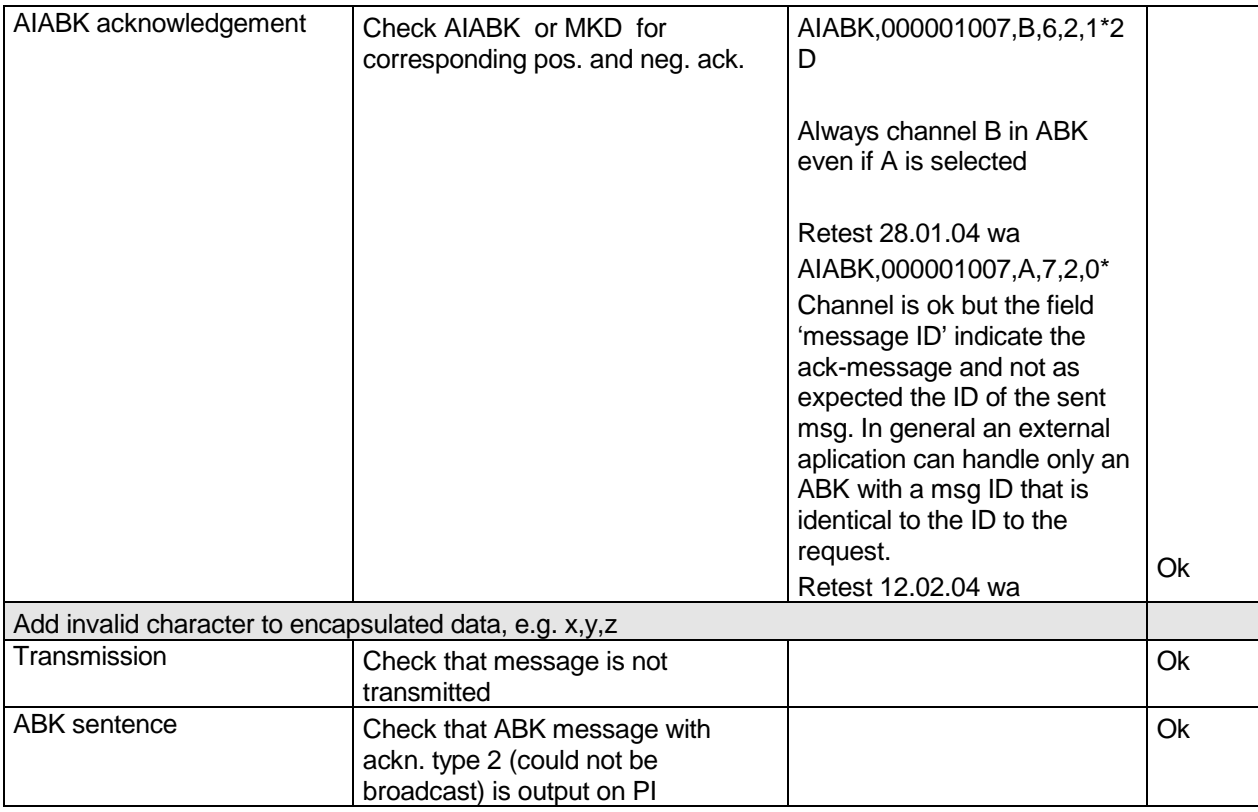

*Federal Maritime and Hydrographic Agency*

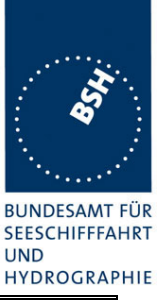

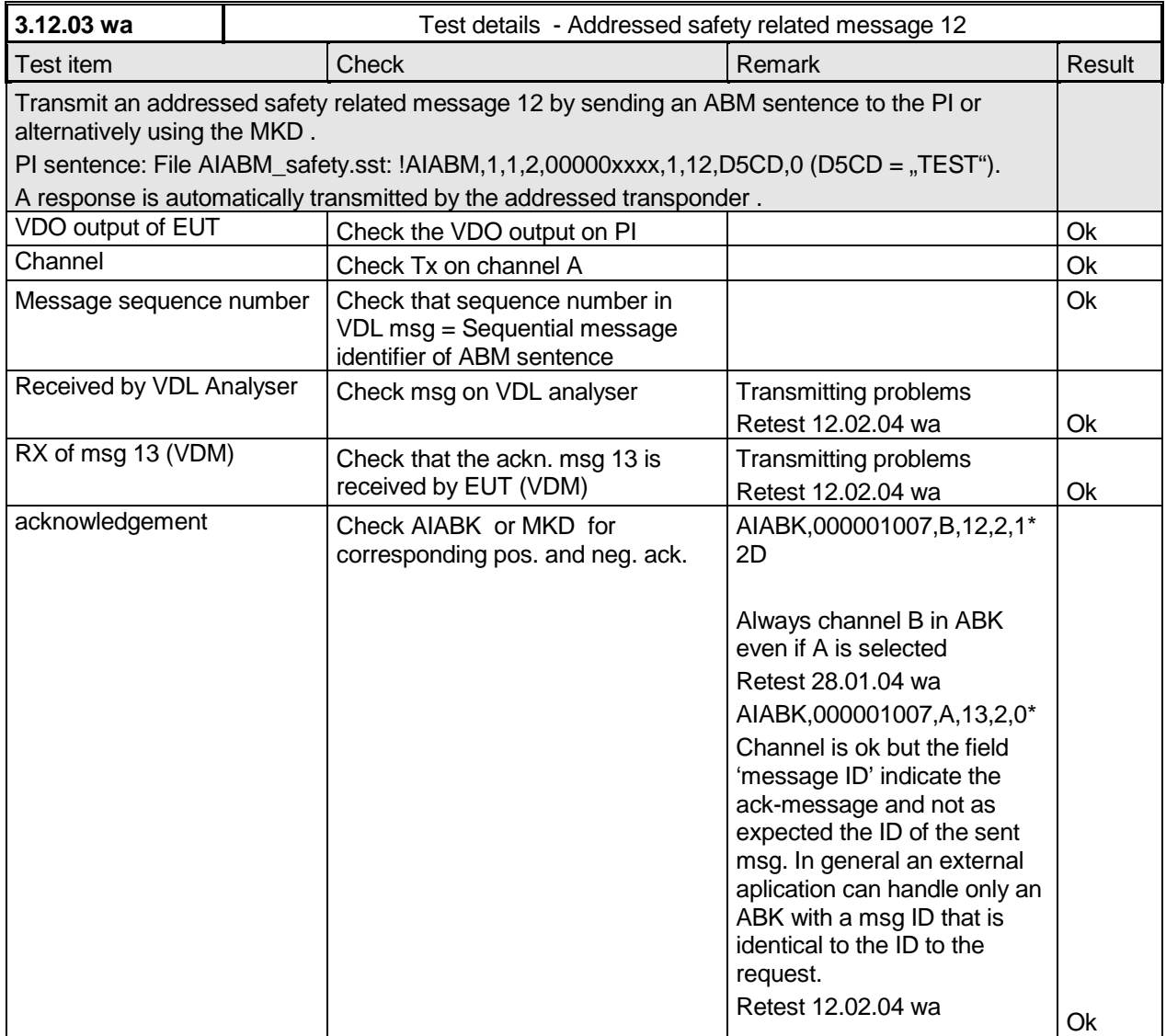

## **2.1.6.2 14.1.4.2 Receive addressed message**

*(4.2)*

#### *Method of measurement*

*Set-up standard test environment and operate EUT in autonomous mode.*

- *a) Apply an addressed binary message (msg 6; EUT as destination) to the VDL.*
- *b) Apply an addressed binary message (msg 6; other station as destination) to the VDL.*

*Record transmitted messages and frame structure.*

*Federal Maritime and Hydrographic Agency*

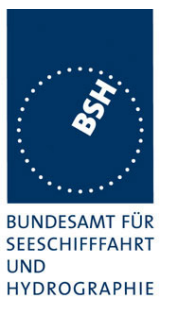

#### *Required results*

*Check that EUT transmits the appropriate acknowledgement message. Confirm that*

- *a) EUT outputs the received message via the Presentation Interface.*
- *b) EUT does not output the received message via the Presentation Interface.*

Further tests of received addressed messages including acknowledgement see 6.1.2 .

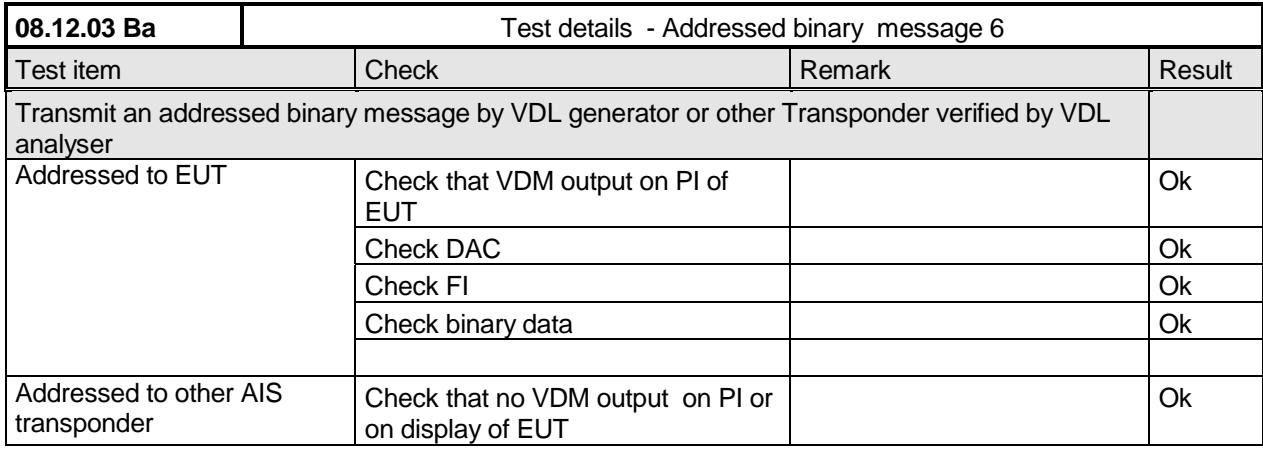

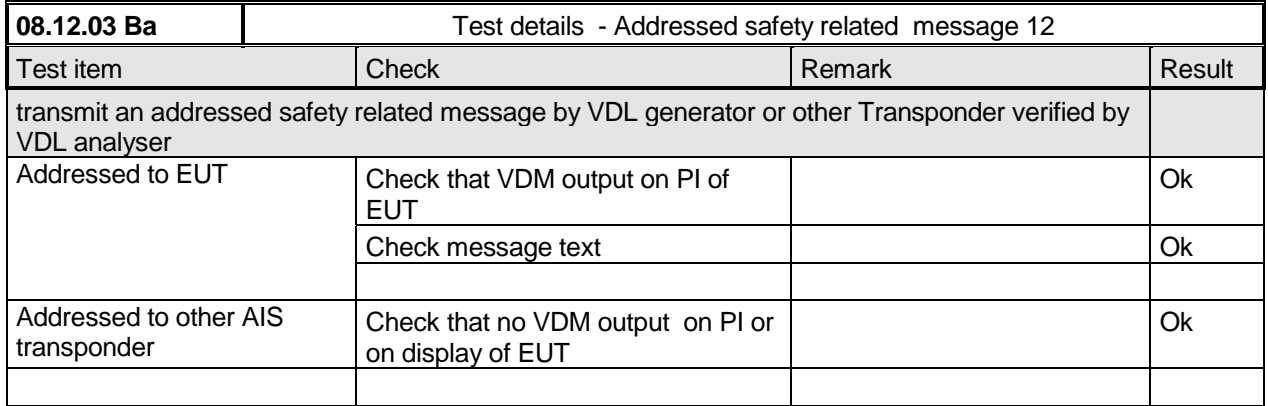

# **2.2 14.2 Multiple slot messages**

*(4.2 M.1371 A2/5.2.1)*

#### **2.2.1 14.2.1 5 slot messages**

*(M.1371 A2 / 5.2.1)*

#### *Method of measurement*

*Apply a BBM sentence to the PI of EUT with a max. of 121 data bytes of binary data in order to initiate transmission of a binary message (msg 8).*

*Federal Maritime and Hydrographic Agency*

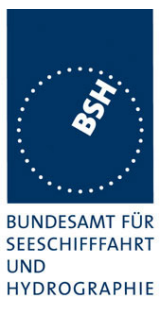

#### *Required results*

*Check that the message is transmitted in up to 5 slots accordingly.*

## Single slot binary and safety related messages broadcast messages are tested in 6.4 18.3 Broadcast messages

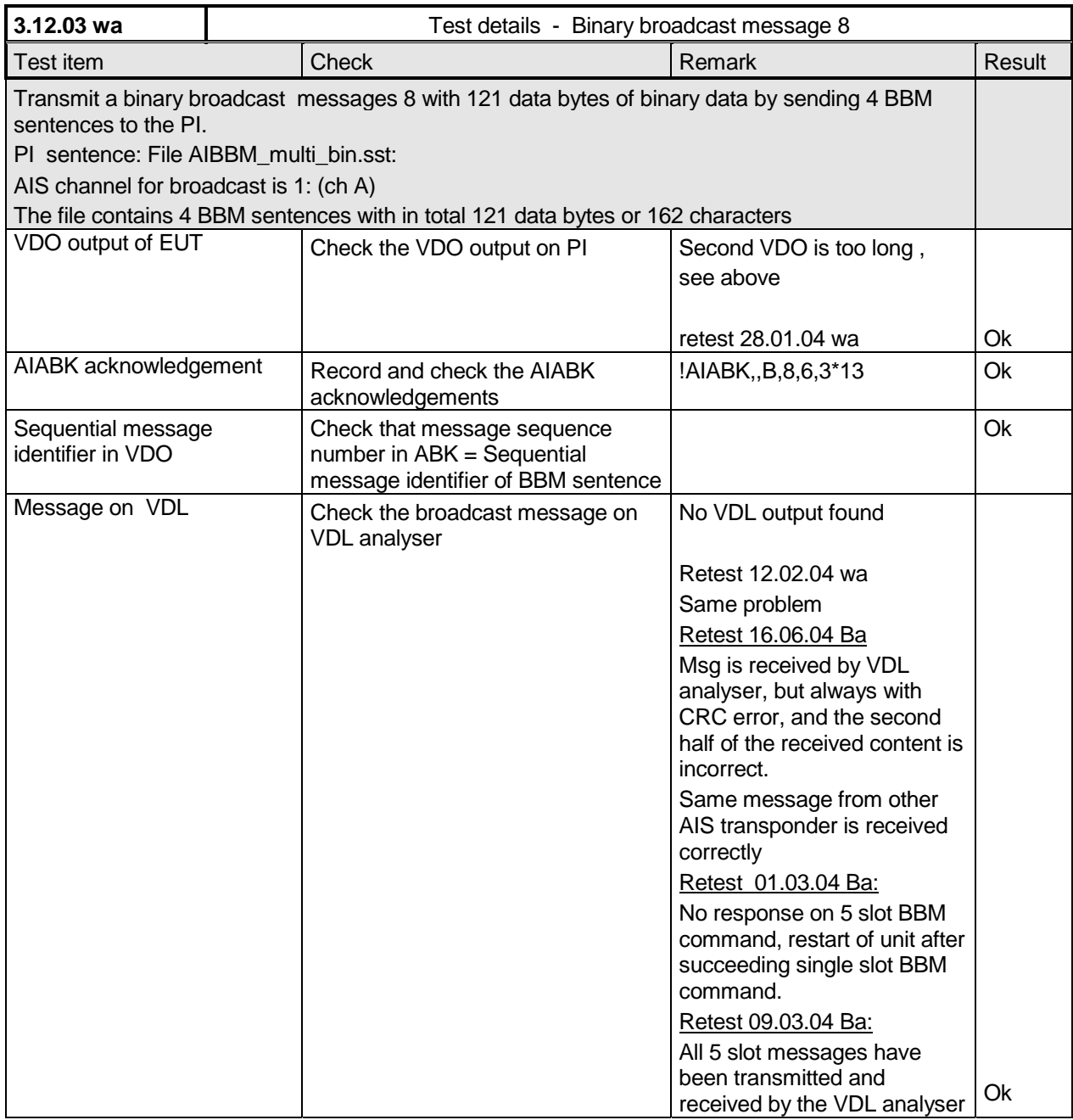
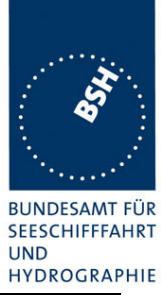

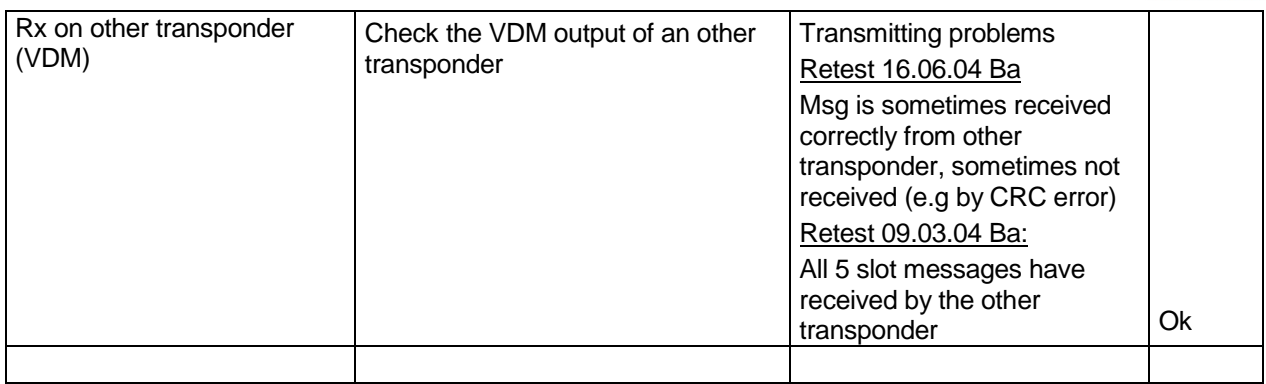

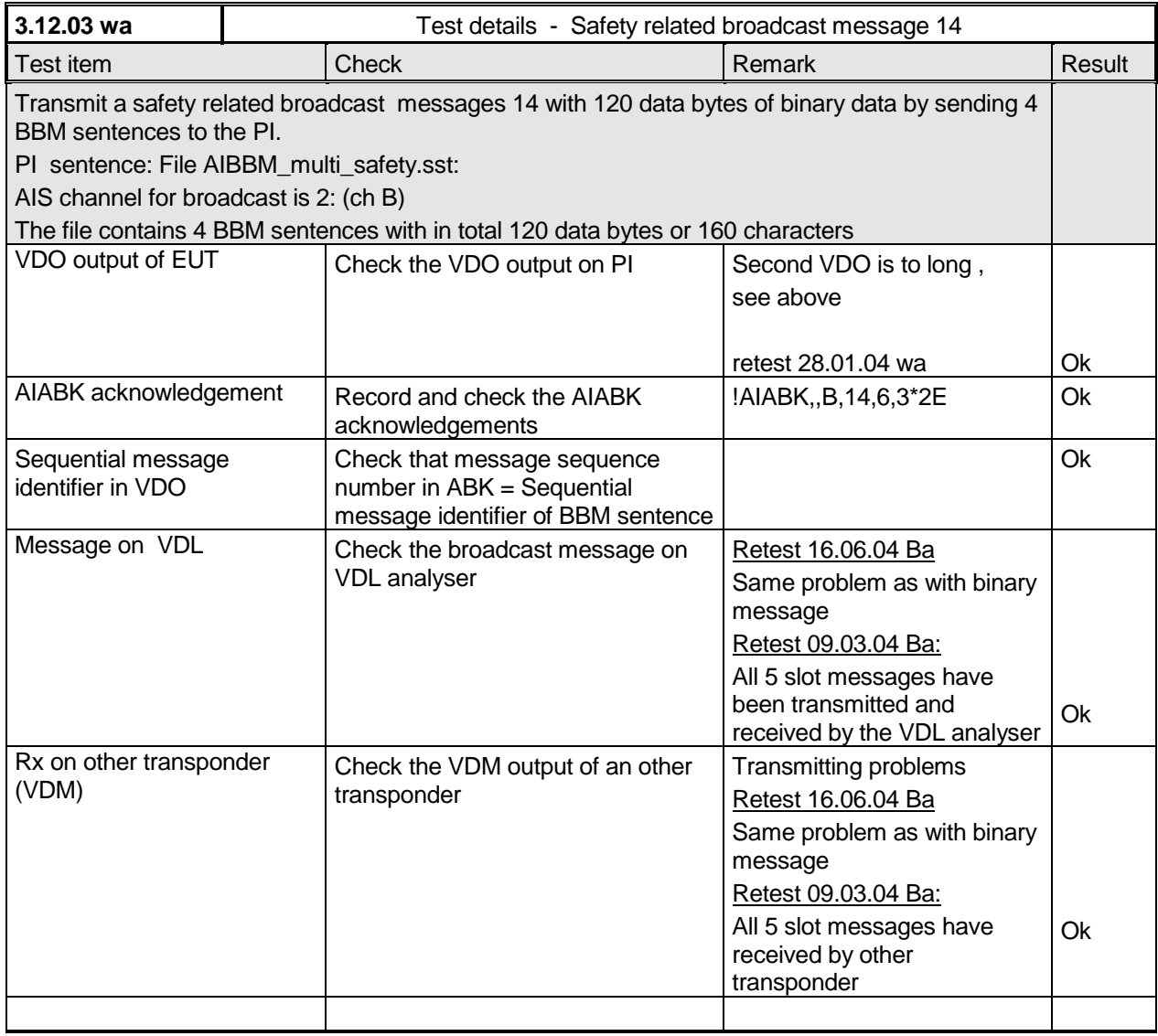

*Federal Maritime and Hydrographic Agency*

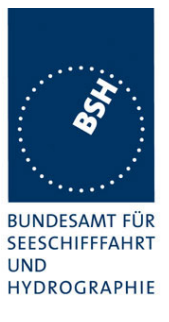

### **2.2.2 14.2.2 Longer messages**

*(M.1371 A2 / 5.2.1)*

#### *Method of measurement*

*Apply a BBM sentence to the PI of the EUT Presentation Interface with an information content not fitting in 5 slots (i.e. more than 121 data bytes of binary data containing only binary 1's).*

### *Required results*

*Check that the message is not transmitted. Check that a negative acknowledgement is given on the presentation interface.*

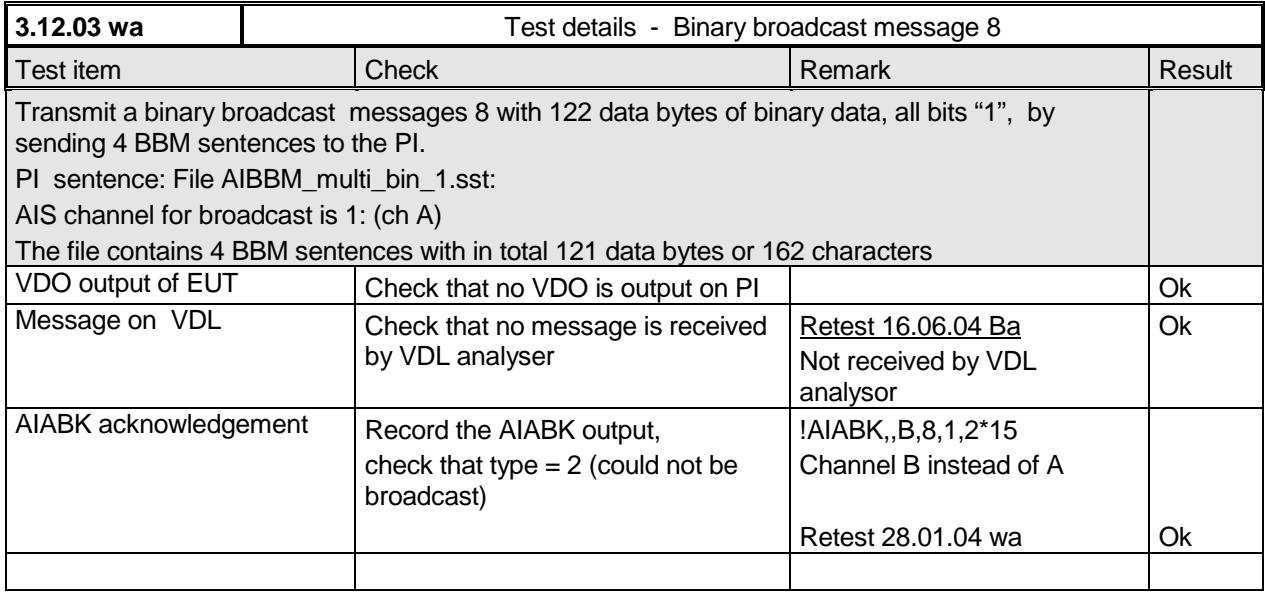

This test evaluates if the transponder takes into account the actually required amount of bit stuffing and can so transmit longer messages in 5 slots. This is not required.

*Federal Maritime and Hydrographic Agency*

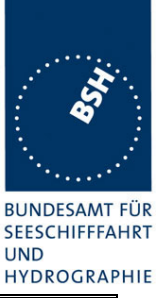

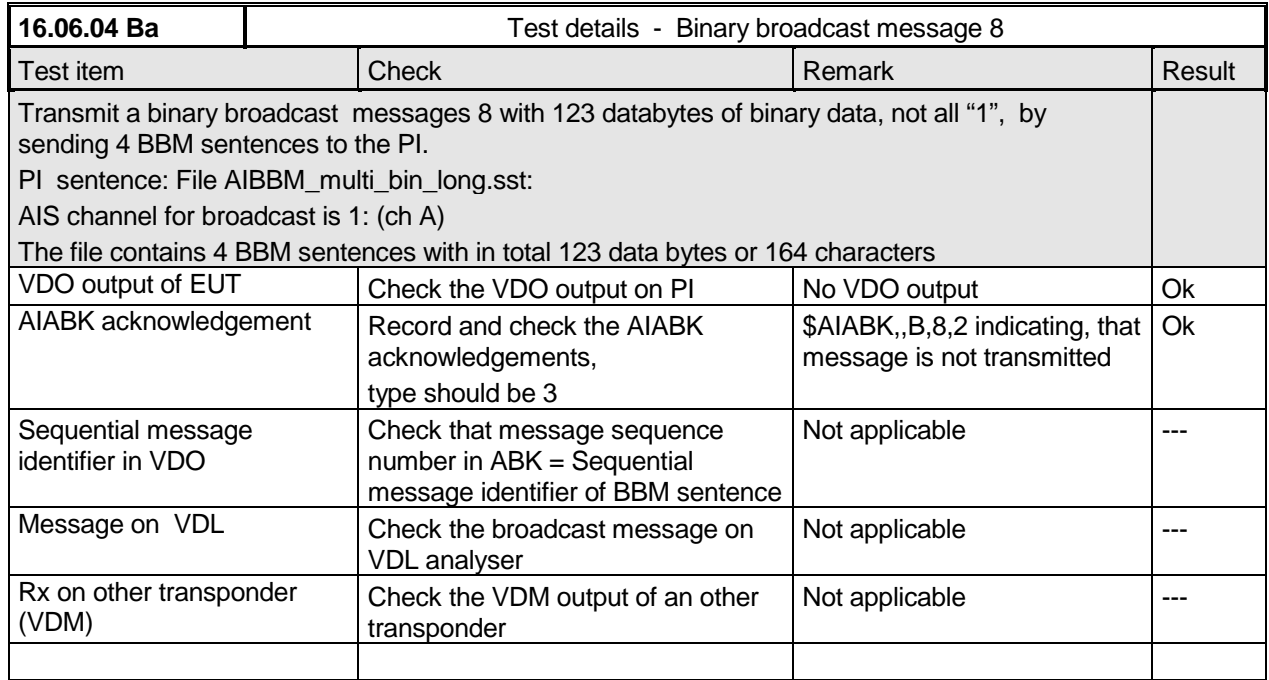

# **2.3 14.3 Information content**

*(6.5.1 M.1371 A2/3.3.8)*

### *Method of measurement*

*Set-up standard test environment and operate EUT in autonomous mode.*

*Apply all static, dynamic and voyage related data to the EUT.*

*Record all messages on VDL and check the contents of position report msg 1 and static data report msg 5.*

### *Required results*

*Confirm that data transmitted by the EUT complies with manual and sensor inputs.*

### **2.3.1 Information content of msg 1**

The dynamic information content of msg 1,2,3 provided by external sensors is checked in detail in 7.5 "19.5 Test of sensor input" depending on the content and status of the different sensor input sentences. **Fehler! Verweisquelle konnte nicht gefunden werden.**

*Federal Maritime and Hydrographic Agency*

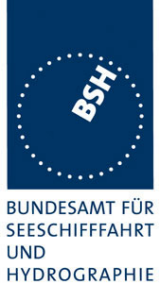

Information content provided by internal GNSS receiver – if used as backup position source – and manual MKD inputs are tested here.

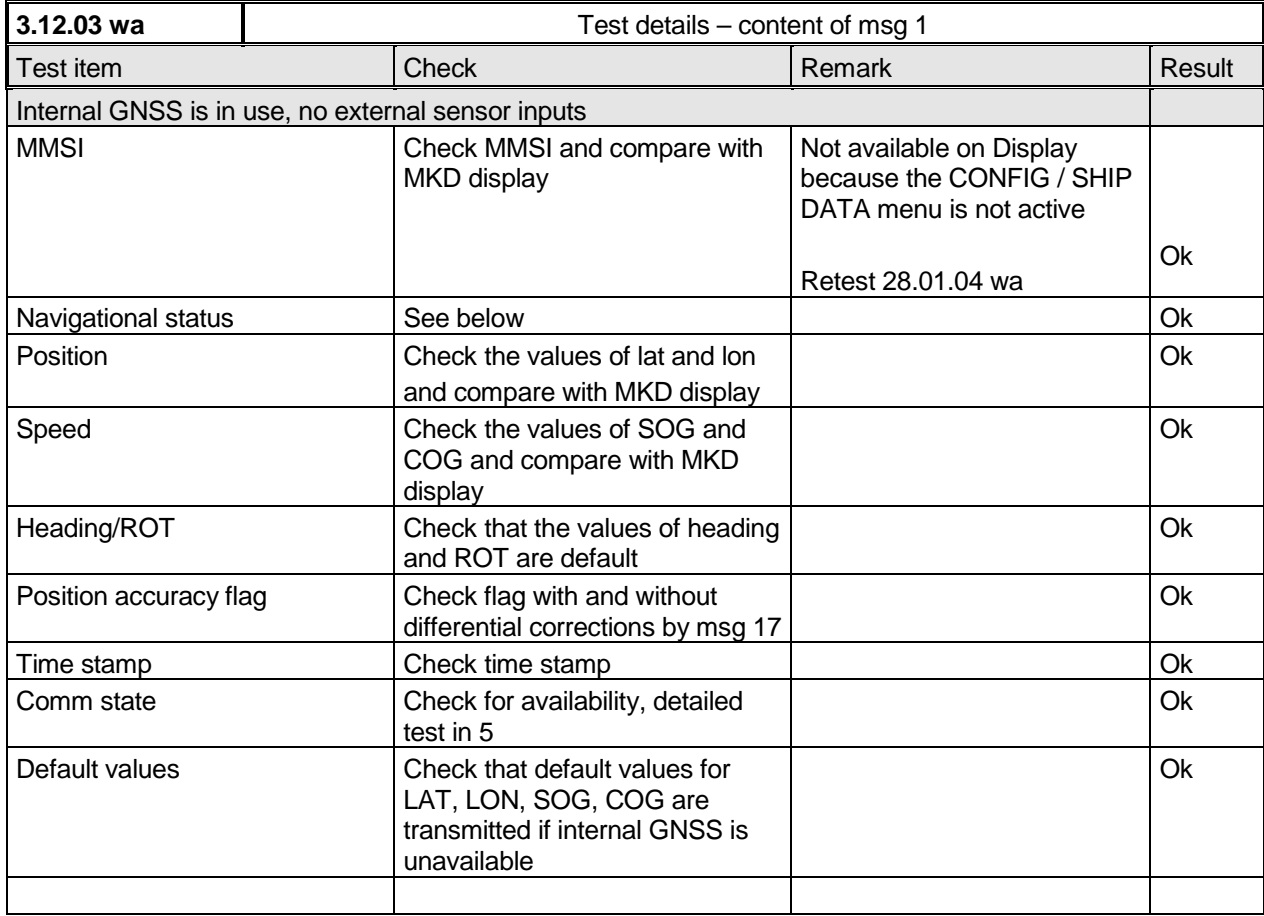

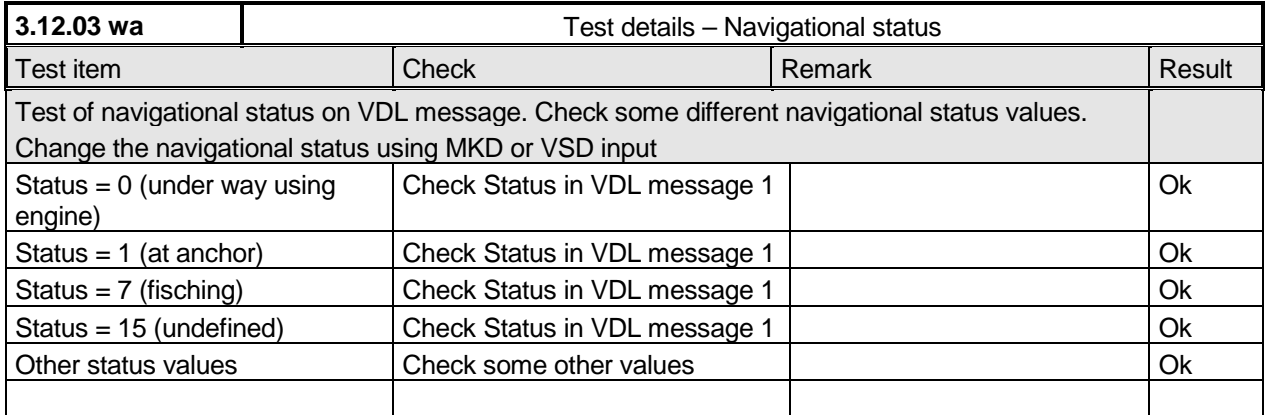

*Federal Maritime and Hydrographic Agency*

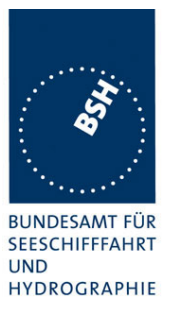

## **2.3.2 Information content of msg 5**

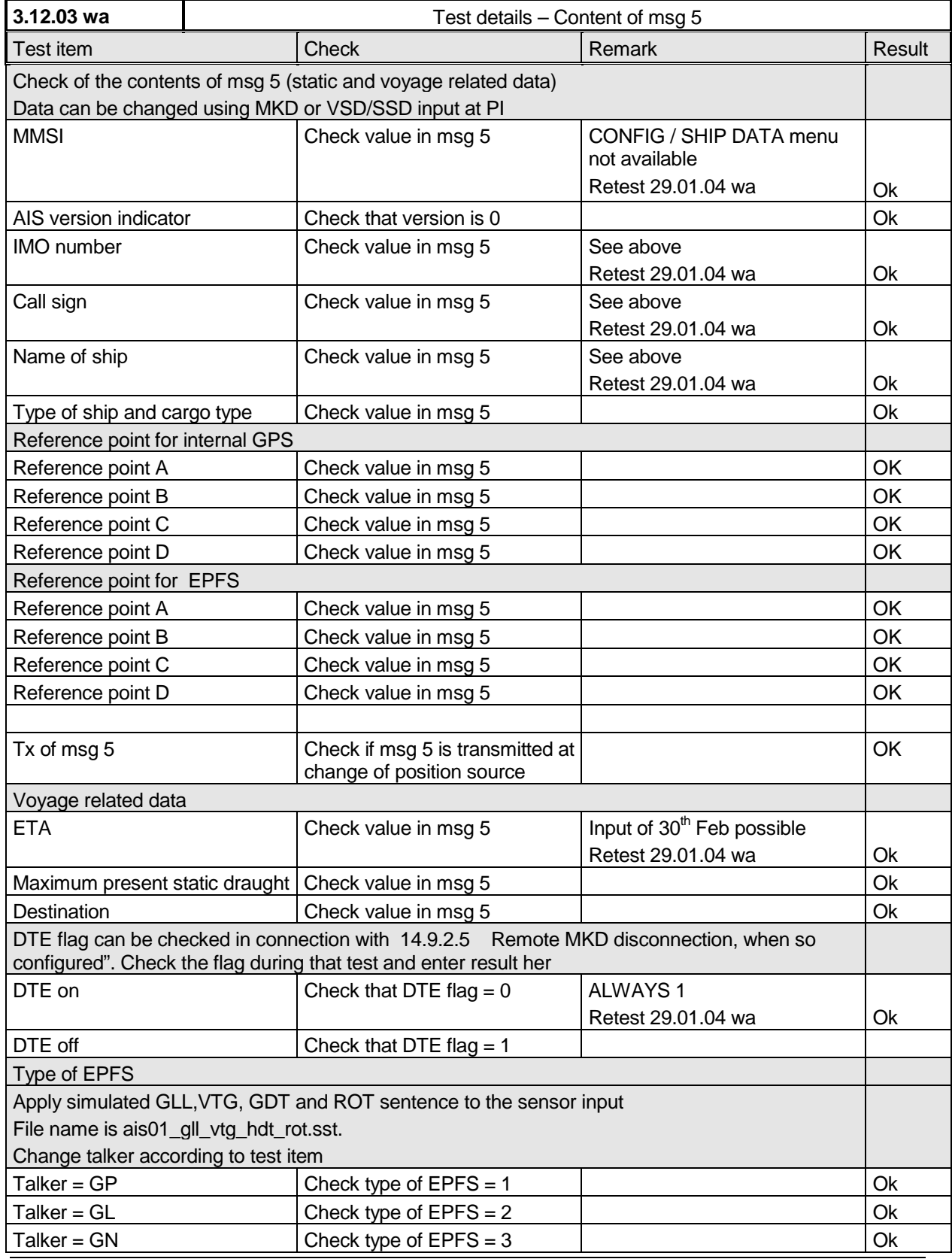

*Federal Maritime and Hydrographic Agency*

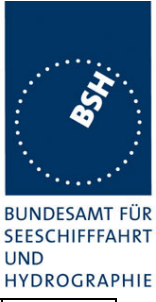

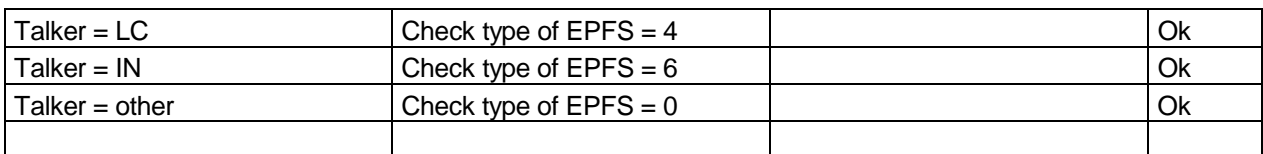

## **2.4 14.4 Reporting rates**

*(6.5.2)*

### **2.4.1 14.4.1 Speed and course change**

*(6.5.2)*

### *Method of measurement*

*Set-up standard test environment and operate EUT in autonomous mode.*

- *a) start with own speed of 10kn; record all messages on VDL for 10min and evaluate reporting rate for position report of EUT by calculating average slot offset over test period.*
- *b) Increase speed and change course (ROT > 10°/min, derived from heading) in accordance with 6.5.2 Table 1 and ITU-R M.1371 A2/4.3.*
- *c) Reduce speed and rotation rate to values below those given in Table 1.*
- *d) Make speed and/or heading sensor unavailable.*

*For b), c), d) record all messages on VDL and check slot offset between two consecutive transmissions.*

### *Required results*

- *a) Reporting rate shall comply to Table 1 (10sec ±10%).*
- *b) Confirm that the new reporting rate has been established (after 2 transmissions ±20%.)*
- *c) Confirm that the reporting rate is reduced after 4min (speed reduction) or 20sec (ROT reduction).*
- *d) Check that with unavailable sensors the reporting rate reverts to default values (10sec if no sensor connected).*

Record the VDL data of the procedure according to the following test items, generate a table and diagram from that data and check the items using the recorded data.

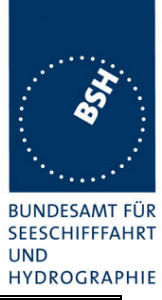

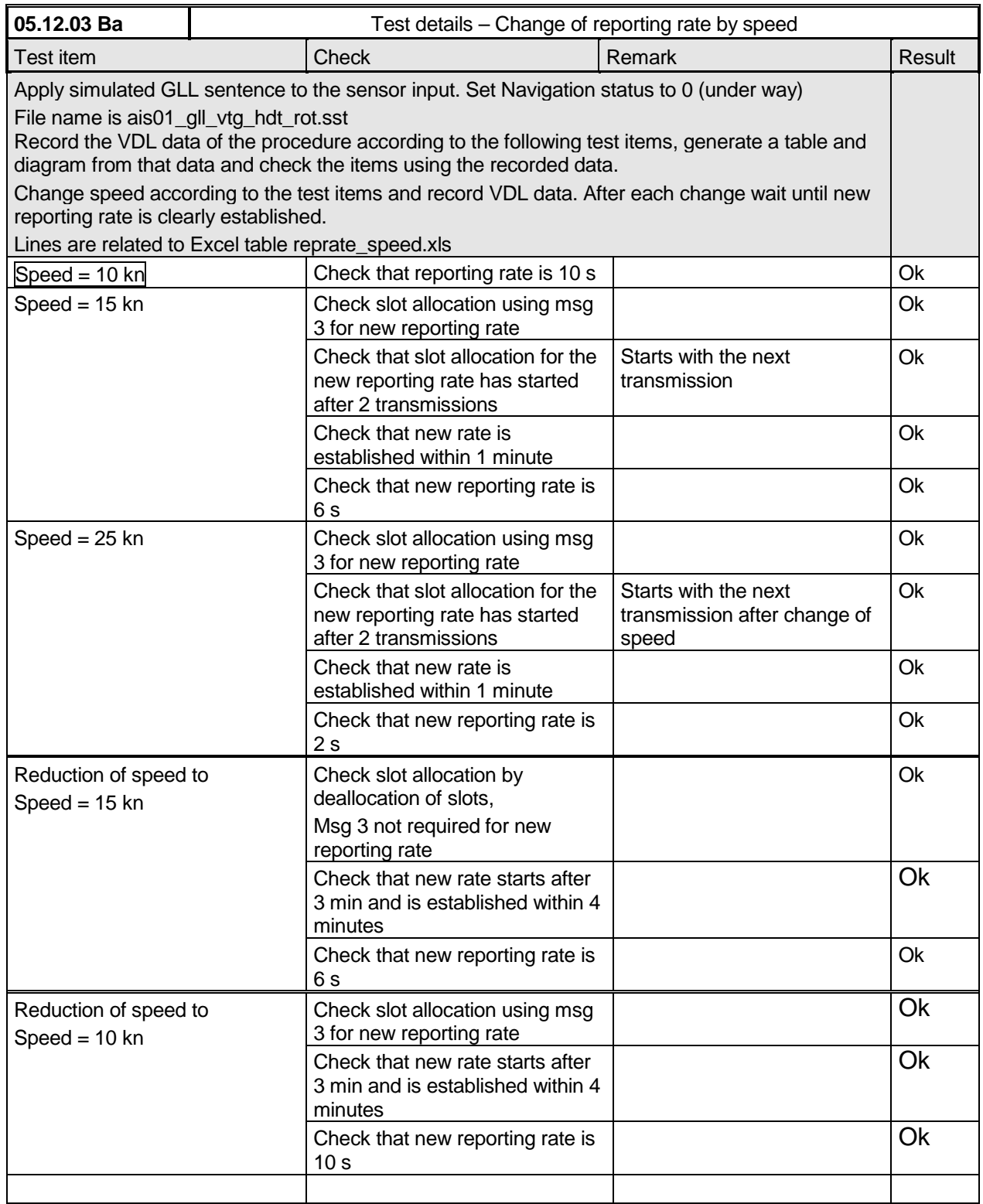

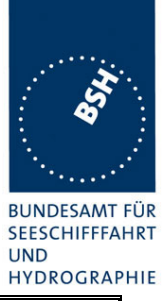

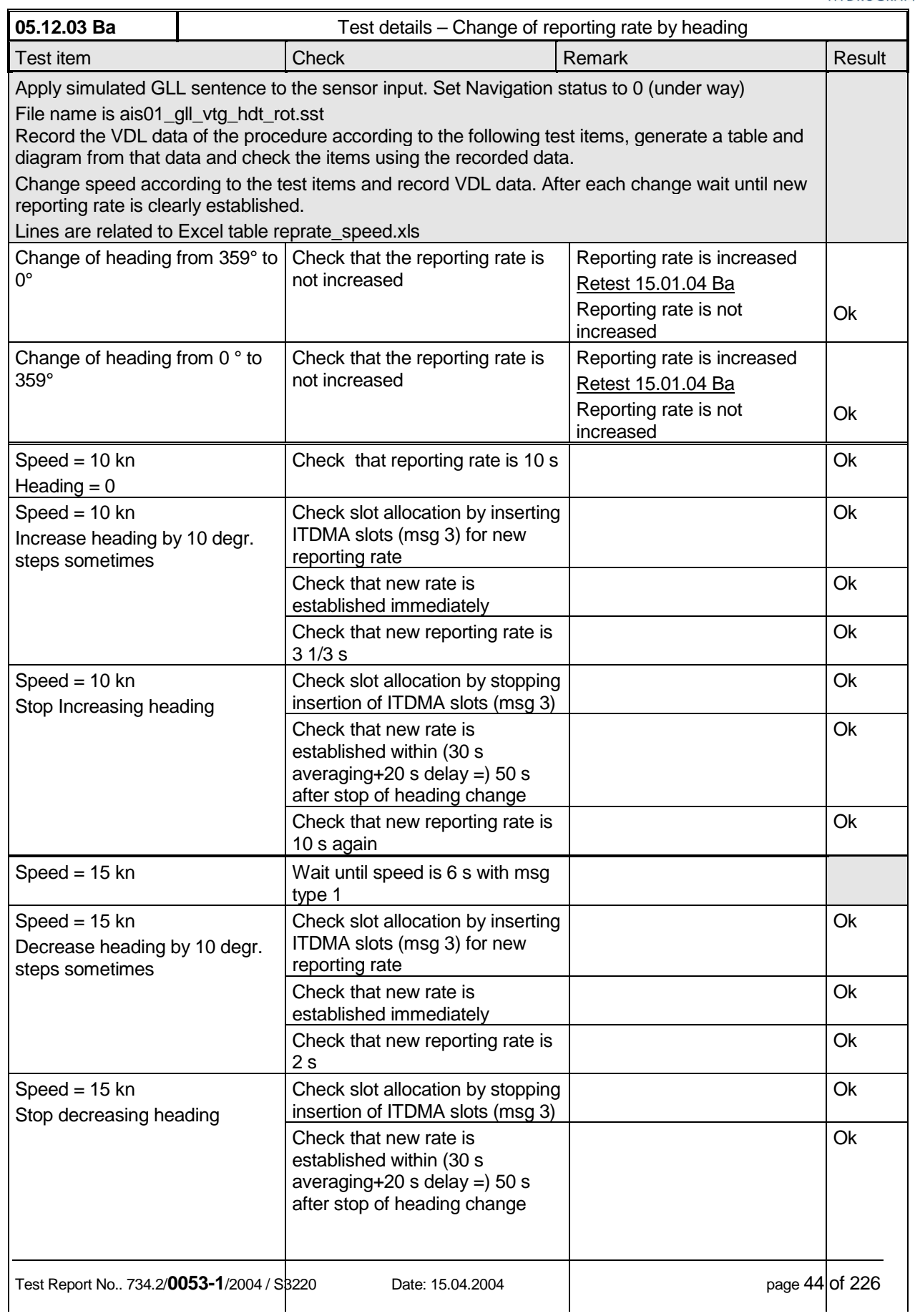

*Federal Maritime and Hydrographic Agency*

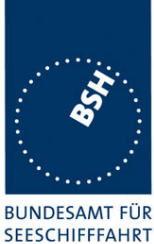

**UND HYDROGRAPHIE** 

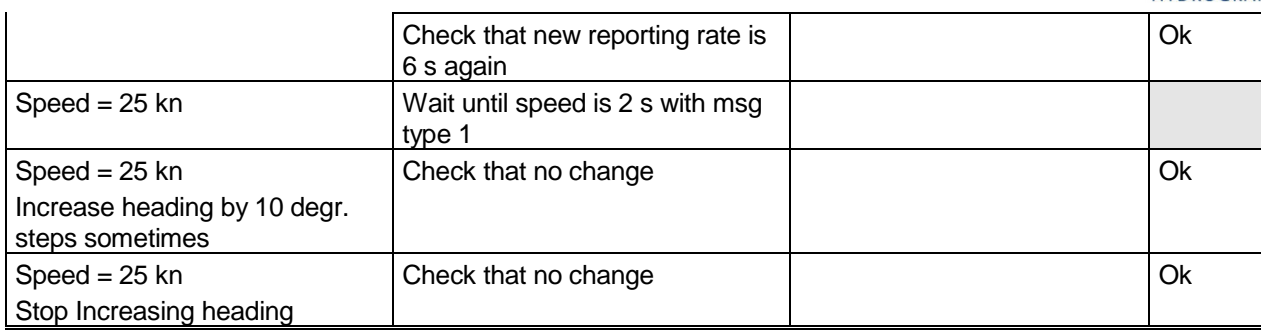

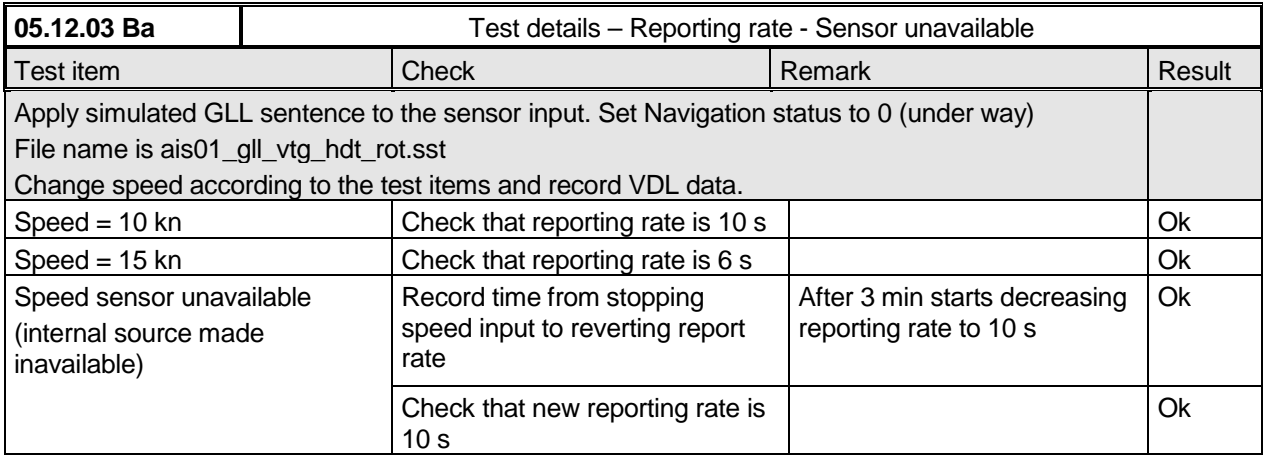

Note: 61993 differs to 1371 clarifications with regard to behaviour when speed sensor unavailable

### **2.4.2 14.4.2 Change of navigational status**

*(6.5.2)*

#### *Method of measurement*

*Set-up standard test environment and operate EUT in autonomous mode. Change Navigational status by applying voyage data message to the Presentation Interface of the EUT.*

- *a) set NavStatus to "at anchor" and speed <3 kn*
- *b) set NavStatus to "at anchor" and speed >3 kn*
- *c) set NavStatus to other values*

*Record all messages on VDL and evaluate reporting rate of position report of EUT.*

#### *Required results*

- *a) Reporting rate shall be 3 min.*
- *b) Reporting rate shall be 10 s.*
- *c) Reporting rate shall be adjusted according to speed and course (see 14.4.1)*

*Federal Maritime and Hydrographic Agency*

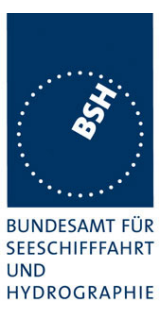

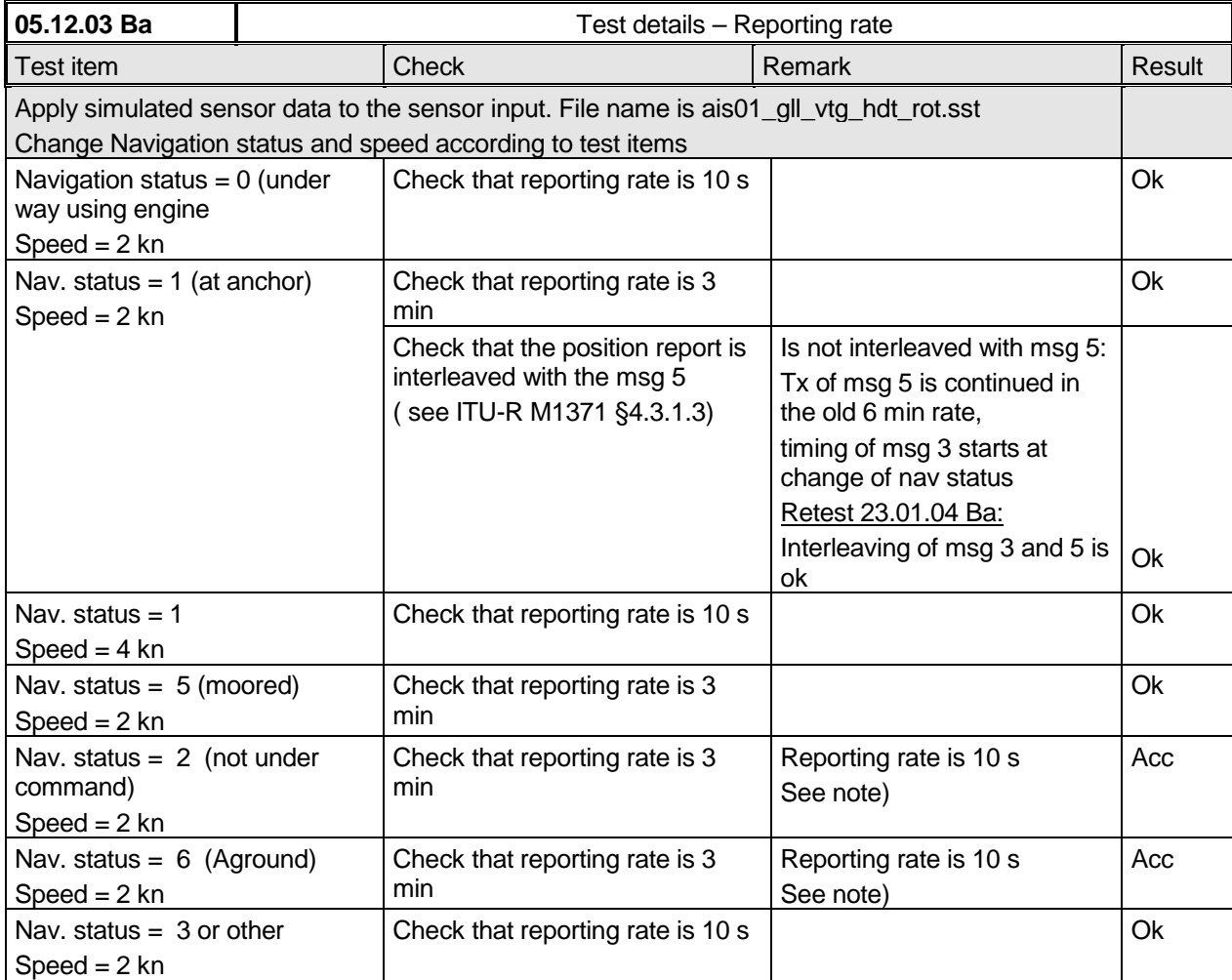

**Note)** According to ITU-R M1371 §4.3.1.3 "When the vessel is at anchor, moored, not under command or aground, which is indicatred by the navigational status, ...Message 3 should be used with a reporting rate of 3 minutes."

On the other hand in table 1 of IEC 6193-2 only "at anchor" and "Moored" is mentioned for a reporting rate of 3 min.

Therefore we accept both reporting rates ( 3 min and 10 s) for the navigational states "not under command" and "aground".

*Federal Maritime and Hydrographic Agency*

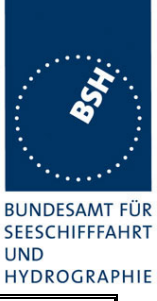

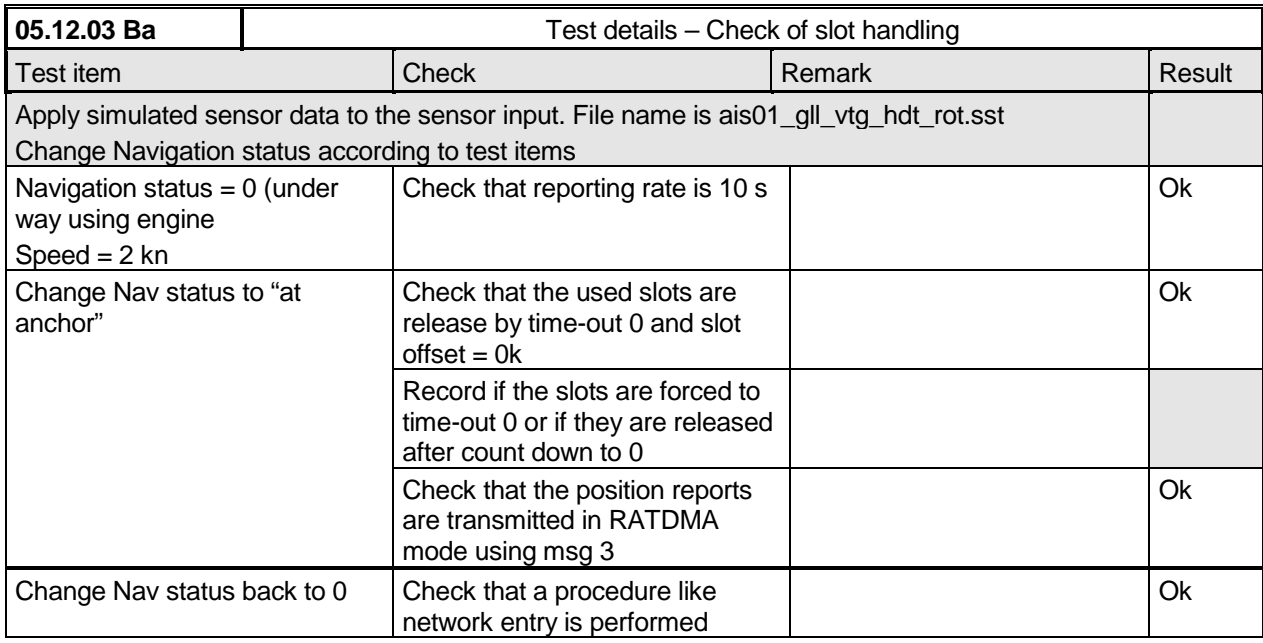

### **2.4.3 14.4.3 Assigned reporting rates**

*(6.5.2)*

### *Method of measurement*

*Set-up standard test environment and operate EUT in autonomous mode. Transmit an Assigned mode command msg 16 to the EUT with:*

- *a) initial slot offset and increment;*
- *b) designated reporting rate.*

*Change course, speed and NavStatus. Record transmitted messages.*

### *Required results*

*Confirm that the EUT transmits position reports msg 2 according to the parameters defined by msg 16; the reporting rate shall not be affected by course, speed or NavStatus. The EUT shall revert to msg 1 or 3 in autonomous mode with standard reporting rate after 4 to 8 min.*

*If the autonomous mode requires a higher reporting rate than that directed by Message 16, the Class A shipborne mobile AIS station should use the autonomous mode.*

More detailed tests are made in 4.6.4 16.6.4 Assigned operation

In this test it is only checked if the assigned reporting rate depends on course, speed and navigation status.

Only if the speed or course change requires an higher report rate the EUT has the revert to autonomous mode and obtain the higher report rate.

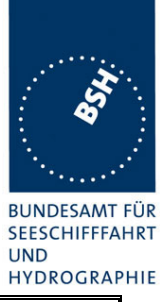

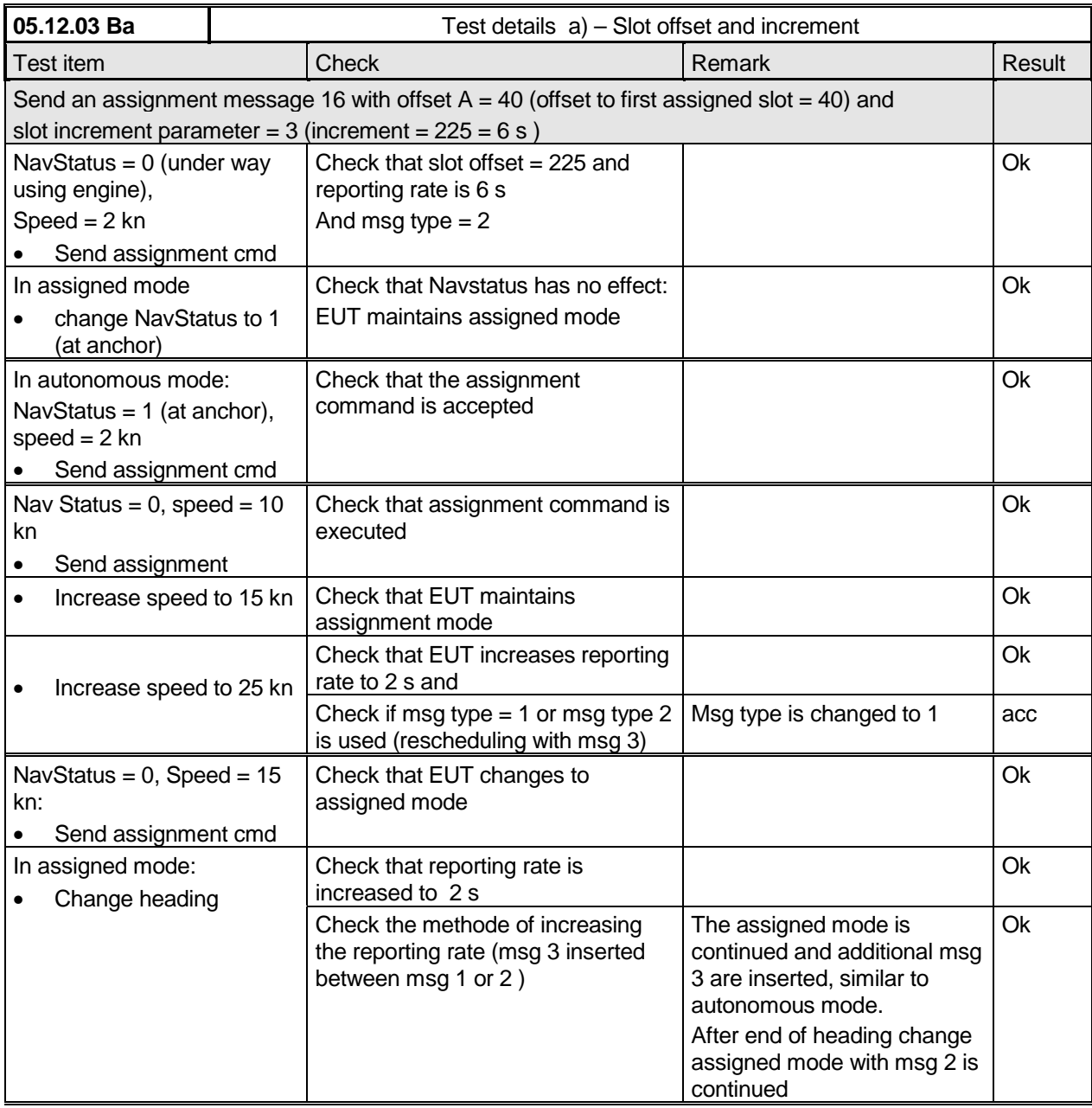

*Federal Maritime and Hydrographic Agency*

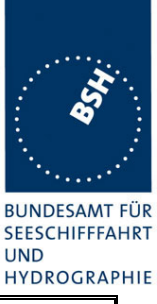

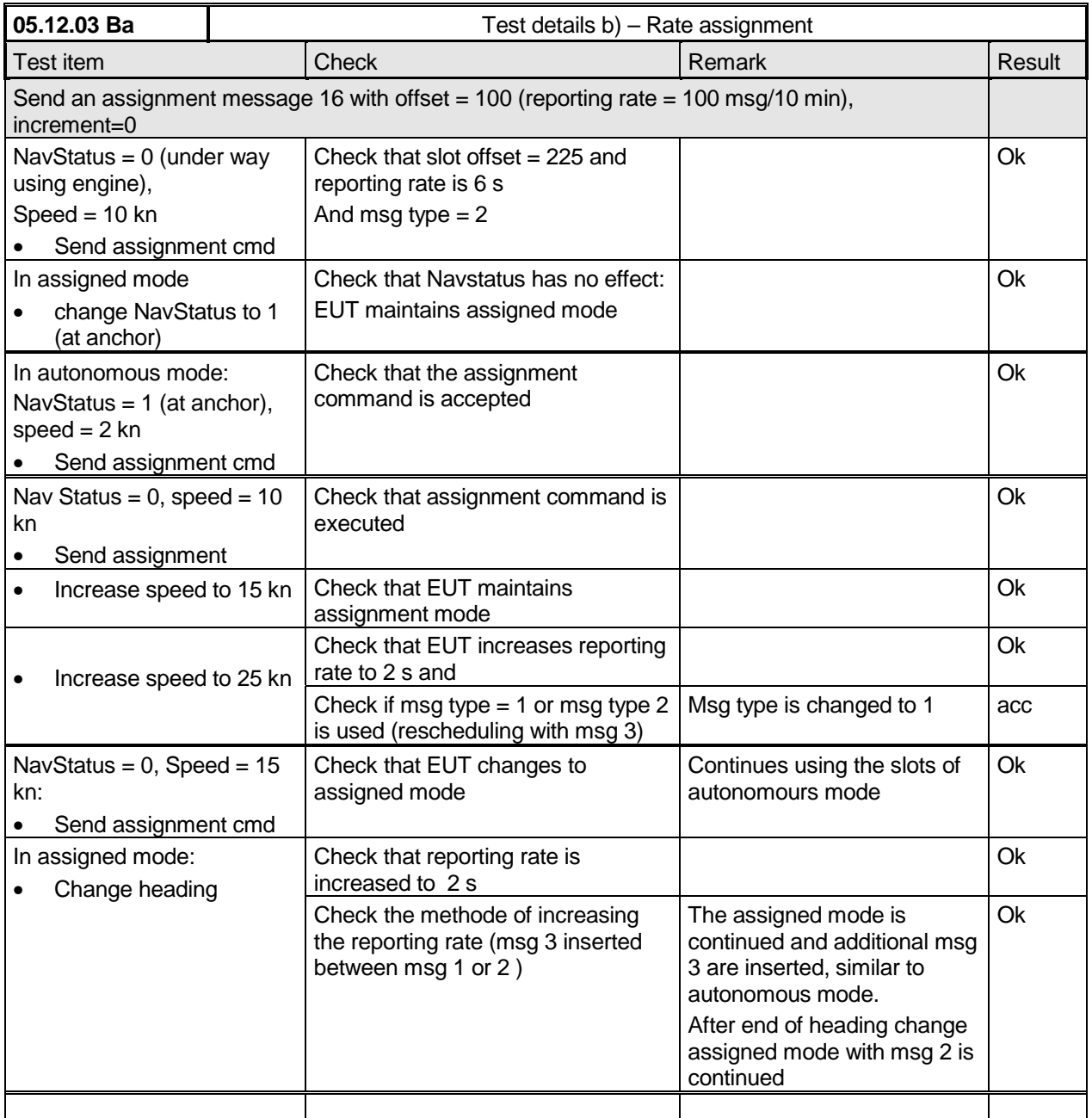

## **2.4.4 14.4.4 Static data reporting rates**

*(6.5.2)*

### *Method of measurement*

*Set-up standard test environment and operate EUT in autonomous mode.*

- *a) Record the transmitted messages and check for static and voyage related data (msg 5).*
- *b) Change static and/or voyage related station data. Record the transmitted messages and check for static and voyage related data (msg 5).*

*Federal Maritime and Hydrographic Agency*

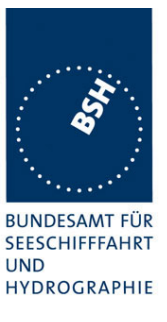

### *Required results*

- *a) Confirm that the EUT transmits msg 5 with a reporting rate of 6 min.*
- *b) Confirm that the EUT transmits msg 5 within 1 min reverting to a reporting rate of 6 min.*

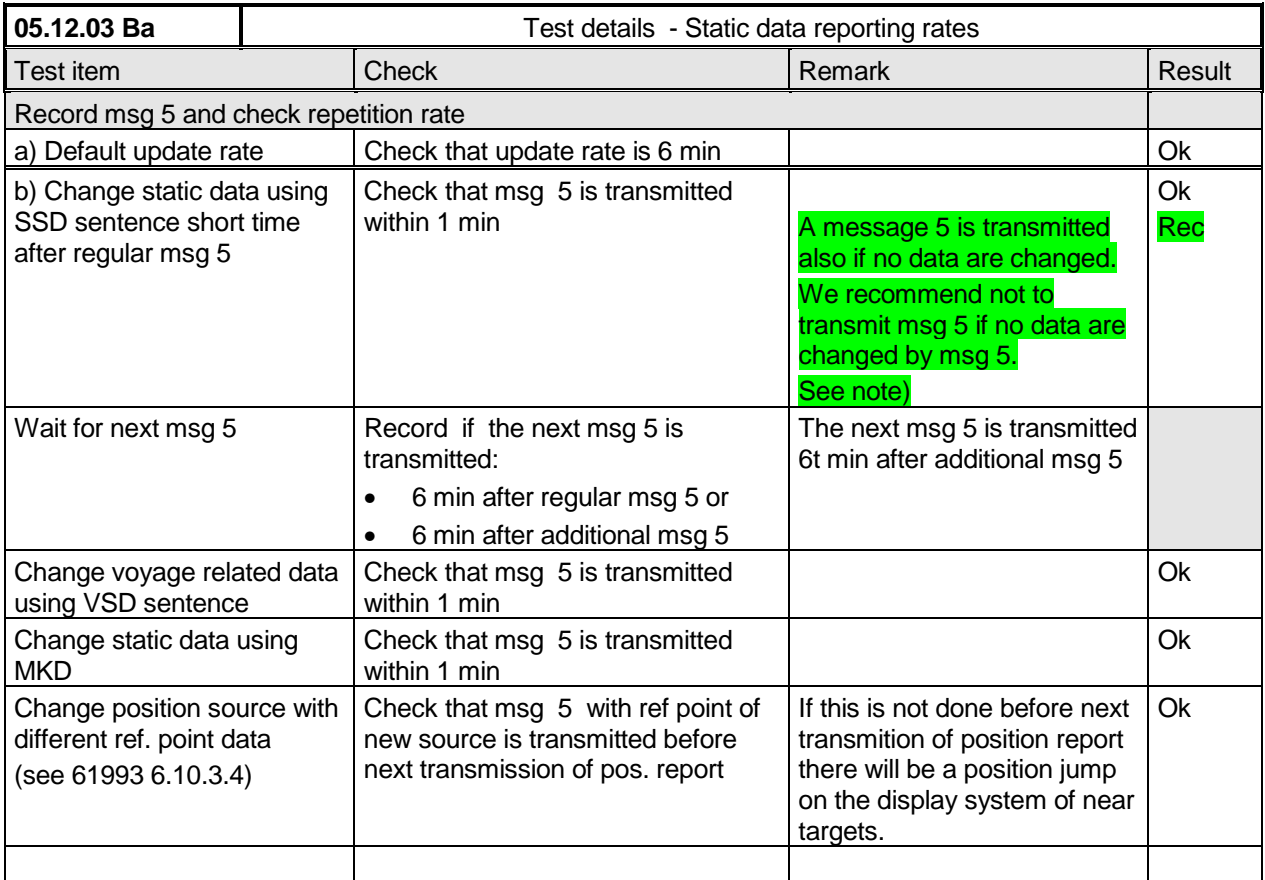

**Note)** Experience from the actually equipped ships shows that there is external equipment (e.g. ECDIS) which outputs the static data regularly (e.g. every 10 s or even 2 s) to the AIS transponder. This would result in an msg 5 transmission rate of e.g. 2s or 10 s) which produces an unacceptable channel load.

Therefore we recommend not to transmit msg 5 if no data are changed by msg 5.

# **2.5 14.5 Security**

*(6.6)*

### *Method of measurement*

*Set-up standard test environment and operate EUT in autonomous mode. Switch the EUT off for more than 15 min and on again at least ten times. Recover and readout recorded data.*

### *Required results*

*Confirm that the EUT records and displays times and events correctly.*

*Federal Maritime and Hydrographic Agency*

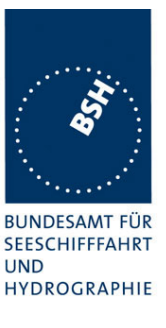

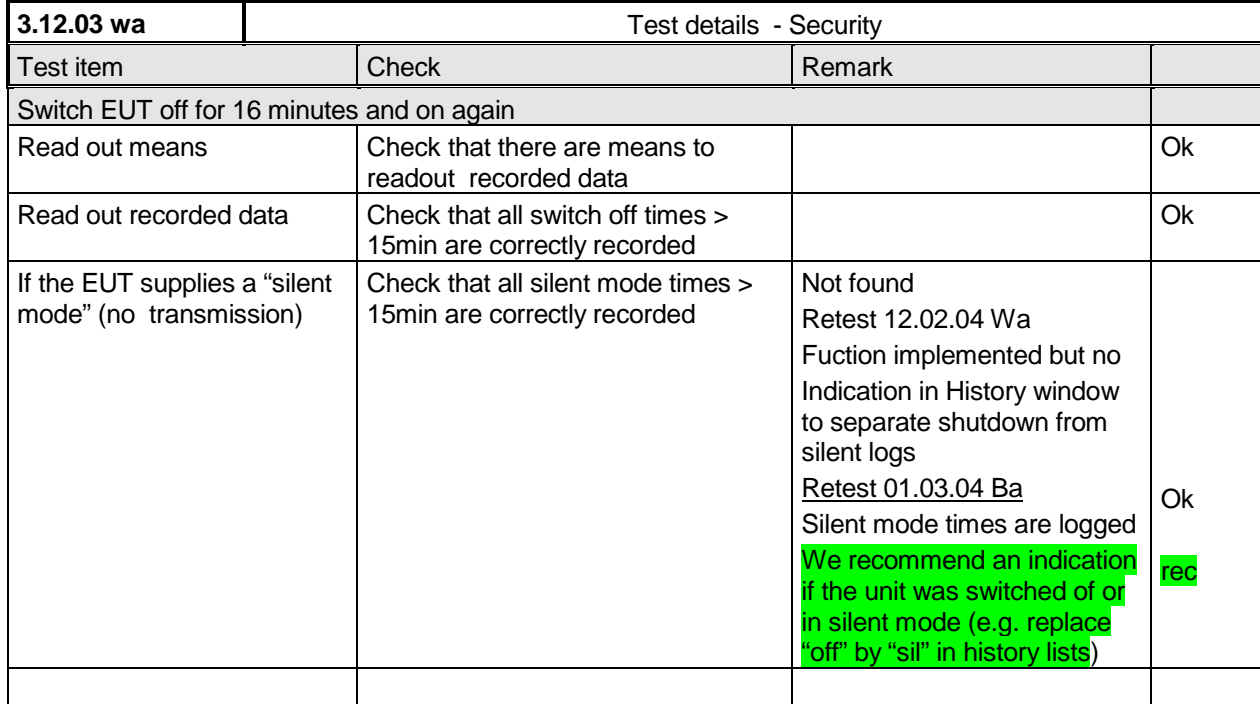

## **2.6 14.6 Initialisation period**

*(6.7 M.1371 A2/3.3.3)*

### *Method of measurement*

*Set up standard test environment with all sensors available.*

- *a) Switch on EUT with EUT operating in autonomous mode.*
- *b) Switch off EUT for approx. 0.5 s. Record transmitted messages.*

### *Required results*

*Confirm that the EUT starts transmissions within 2 min after switch on.*

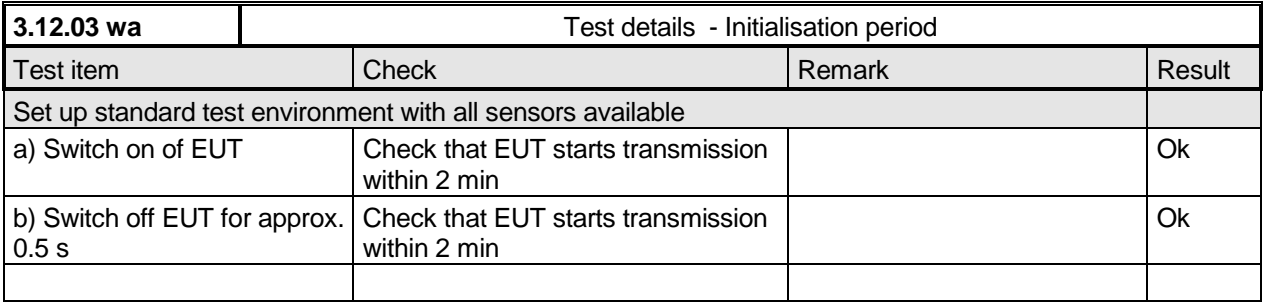

*Federal Maritime and Hydrographic Agency*

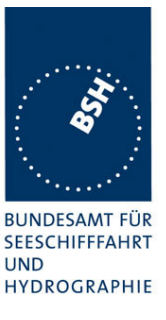

## **2.7 14.7 Channel selection**

*(6.9)*

### *Method of measurement*

*Set-up standard test environment and operate EUT in autonomous mode. Switch the EUT to different channels randomly selected from the maritime mobile band as specified by ITU-R M.1084-4, Annex 4 using both 25kHz and 12.5kHz channel spacing (incl. 12.5kHz emission on a 25kHz channel):*

- *a) manually,*
- *b) by transmission of channel management message (msg 22) broadcast and addressed to EUT,*
- *c) by application of ACA sentence to the presentation interface.*
- *d) By transmission of DSC telecommand to EUT*

*Record the VDL messages.*

### *Required results*

*Confirm that the EUT switches to Channel / bandwidth and duplex / simplex channels accordingly.*

*Confirm that the EUT delivers a TXT-sentence with ID 036, followed by the ACA-sentences needed to inform of changes in the AIS use of regional operating settings.*

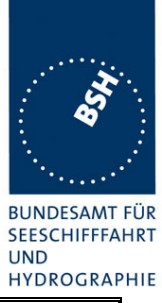

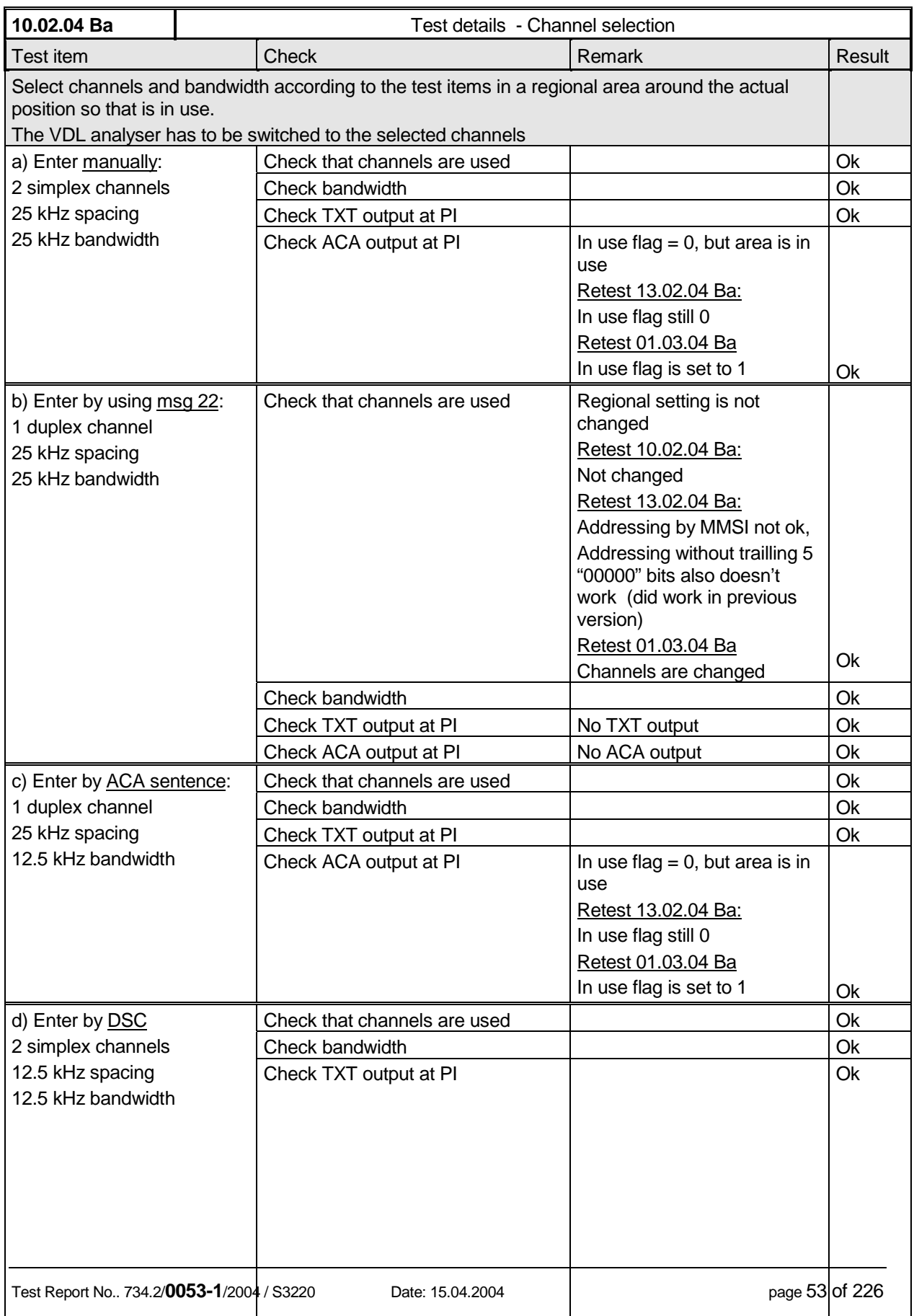

*Federal Maritime and Hydrographic Agency*

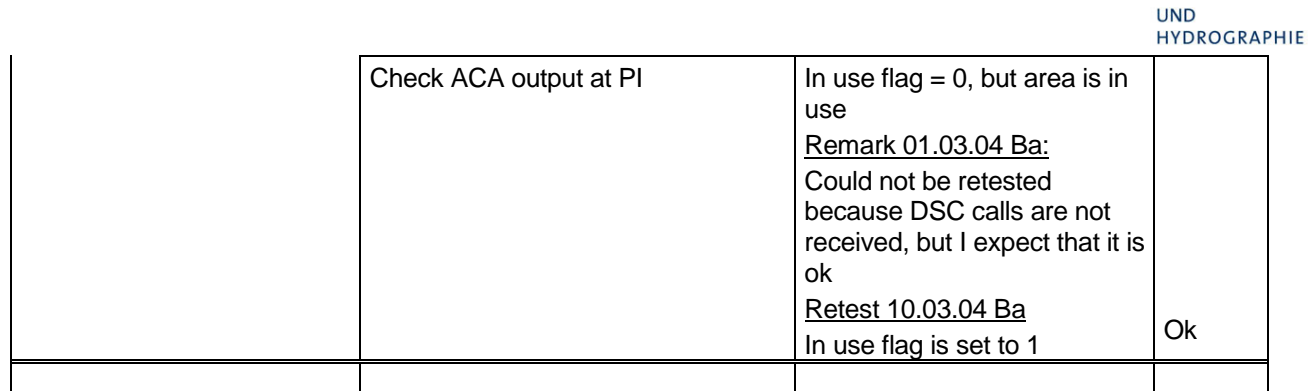

## **2.8 14.8 Transceiver protection**

*(6.9 ; M.1371 A2/2.14, 2.15)*

### *Method of measurement*

*Set-up standard test environment and operate EUT in autonomous mode. Open circuit and short circuit VHF-antenna terminals of the EUT for at least 60 s each.*

### *Required results*

*The EUT shall be operative again within 2 min after refitting the antenna without damage to the transceiver.*

This test should be done as the last test to be able to do all other tests in case of transmitter damage.

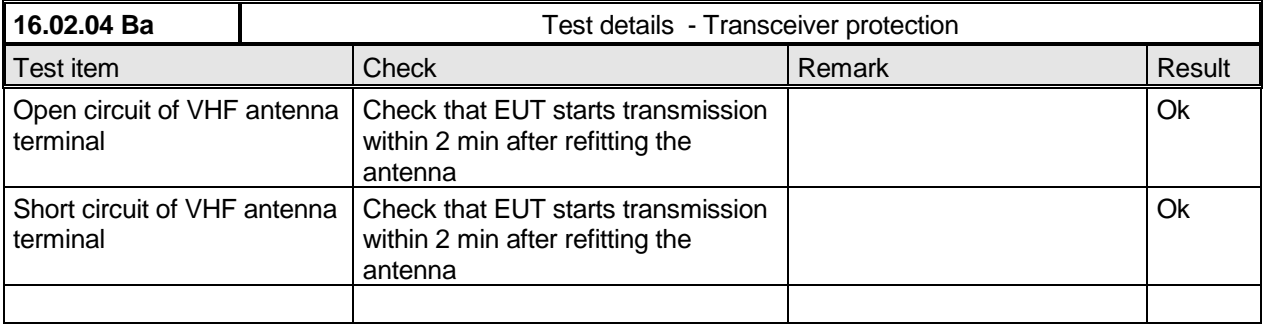

**BUNDESAMT FÜR SEESCHIFFFAHRT**  *Federal Maritime and Hydrographic Agency*

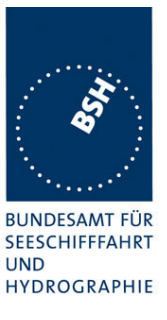

## **2.9 14.9 Alarms and indicators, fall-back arrangements**

*(6.10)*

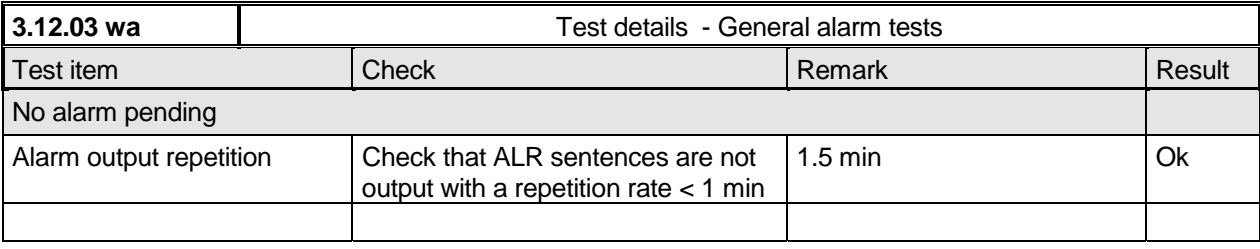

### **2.9.1 14.9.1 Loss of power supply**

*(6.10.1.2)*

### *Method of measurement*

*Disconnect power supplies of the EUT.*

### *Required result*

*Verify that the relay output is "active" when the power is "off".*

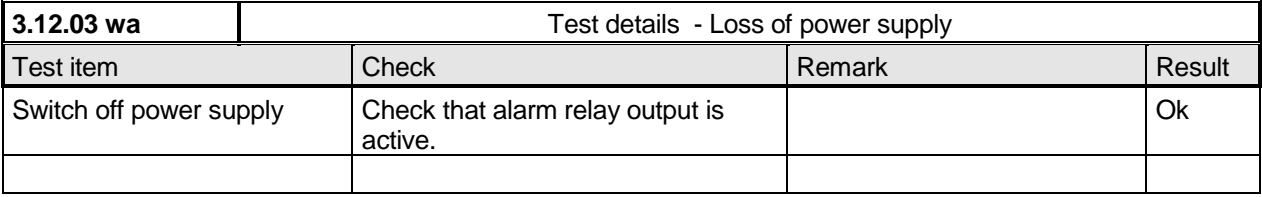

### **2.9.2 14.9.2 Monitoring of functions and integrity**

*(6.10.2)*

### **2.9.2.1 14.9.2.1 Tx malfunction**

### *Method of measurement*

*Disable the transmitter by disconnecting the antenna.*

### *Required result*

*Verify that an alarm sentence ALR with alarm ID 001 is sent and the relay output signals the failure state.*

*Verify that relay deactivates when the EUT receives an ACK and that the status field in the ALR sentence is updated.*

Alternatively an ALR 001 when TX active between TX-slots is accepted; disconnecting antenna is also alarmed by ALR 002.

*Federal Maritime and Hydrographic Agency*

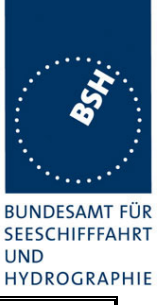

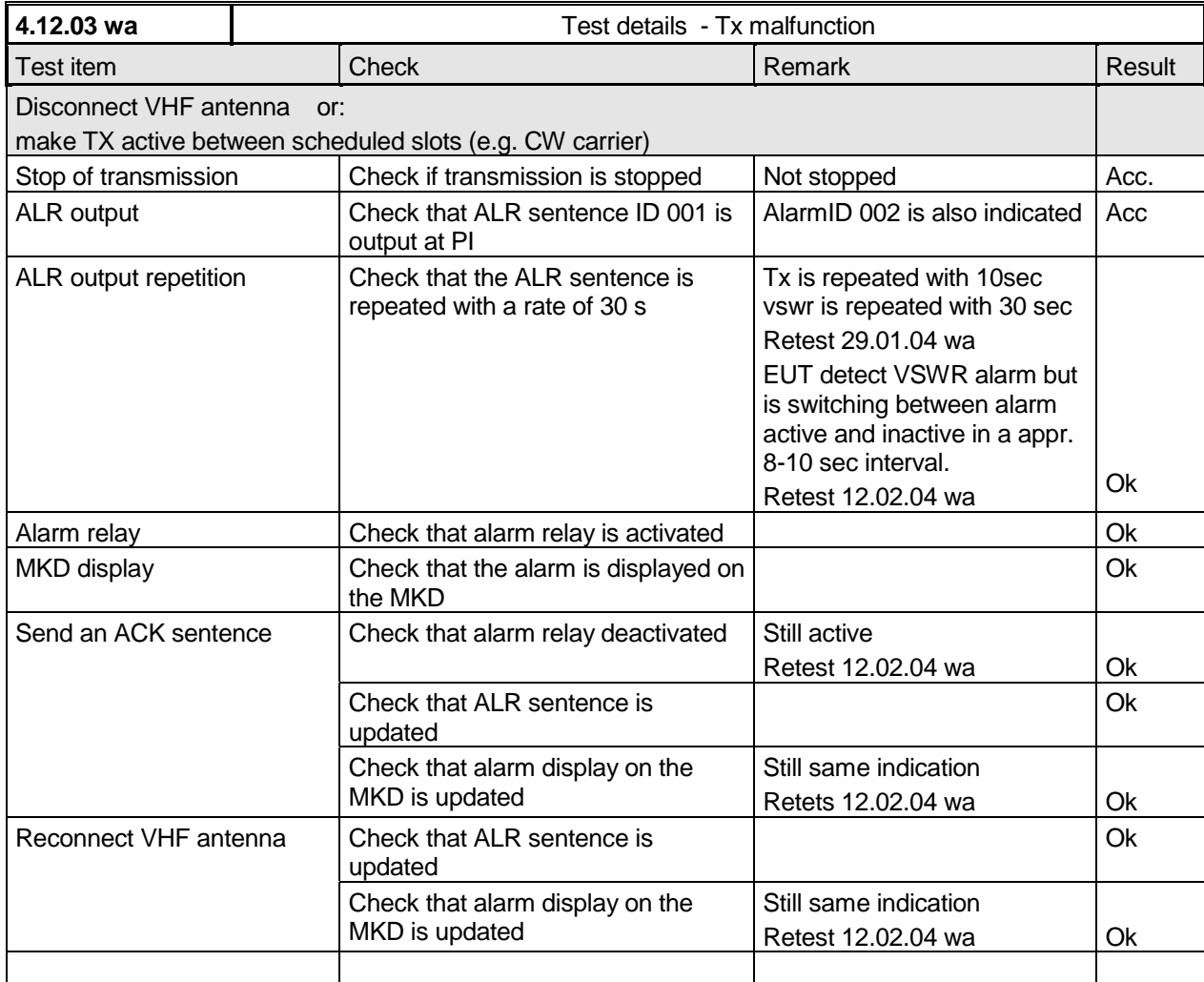

## **2.9.2.2 14.9.2.2 Antenna VSWR**

### *Method of measurement*

*Prevent the EUT from radiating with full power by mismatching the antenna for a VSWR of 3:1. During the mismatch the output power is not required to be at the rated output power.*

### *Required result*

*Verify that the EUT continues transmitting. Verify that an alarm sentence ALR with alarm ID 002 is sent and the relay output signals the failure state.*

*Verify that relay deactivates when the EUT receives an ACK and that the status field in the ALR sentence is updated.*

*Federal Maritime and Hydrographic Agency*

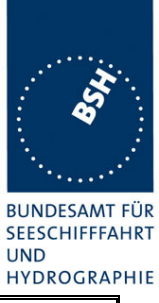

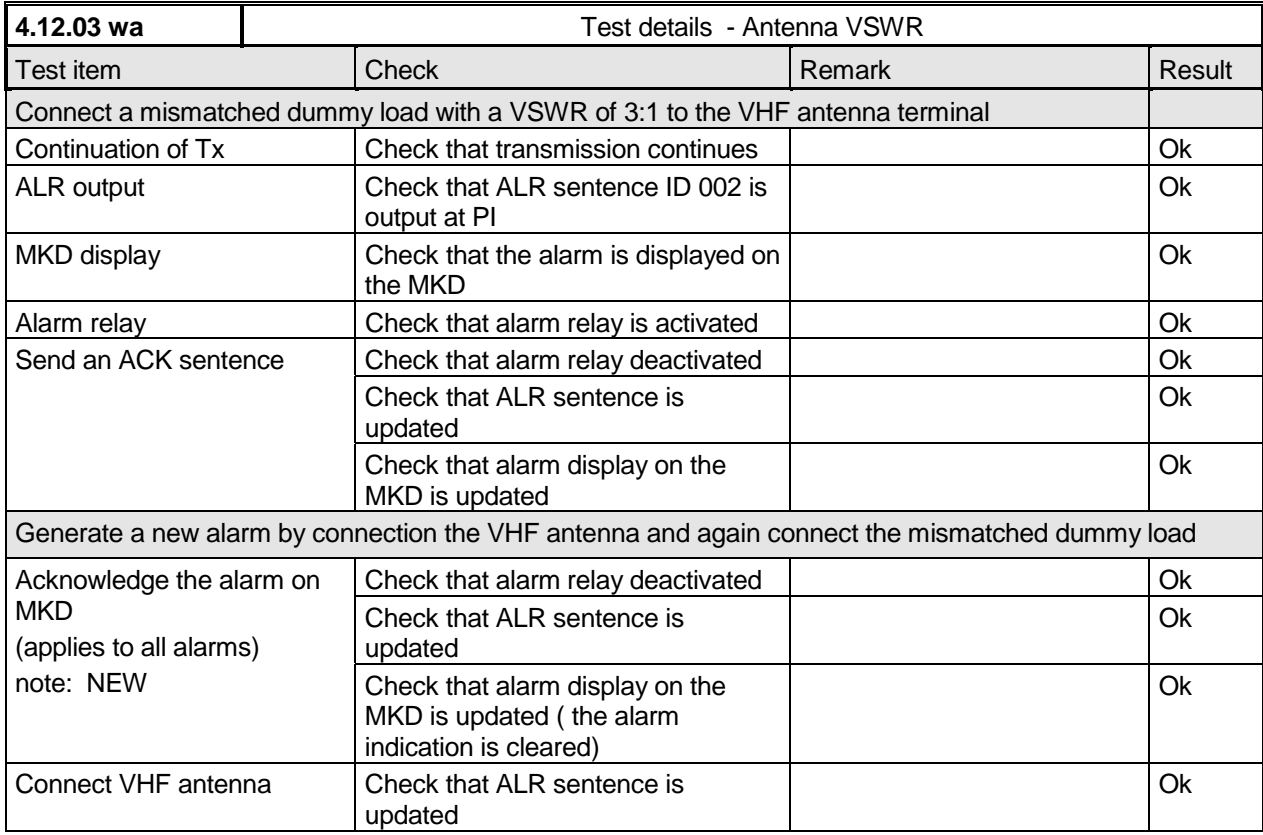

## **2.9.2.3 14.9.2.3 Rx malfunction**

*Manufactures shall provide documentation describing how the AIS detects Rx malfunction and that an ALR sentence with alarm ID as appropriate is sent.*

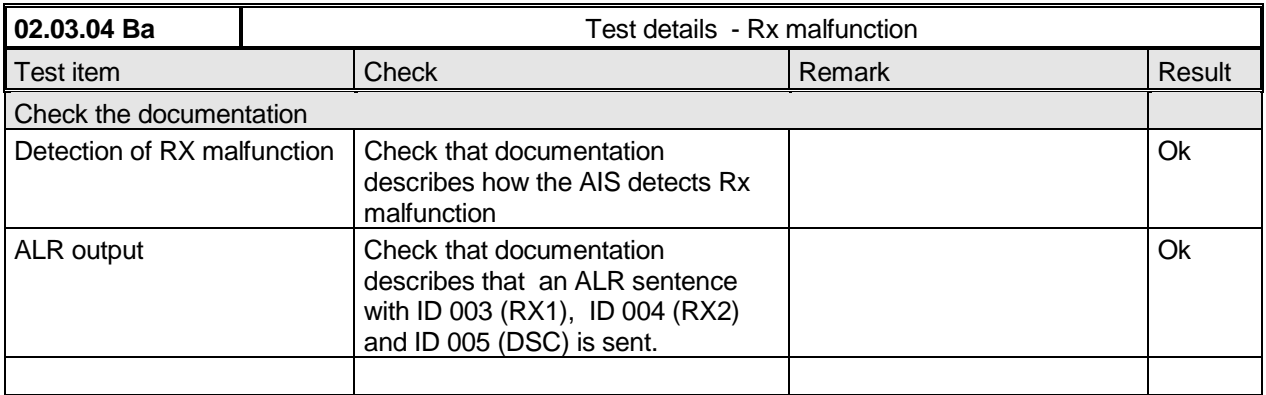

*Federal Maritime and Hydrographic Agency*

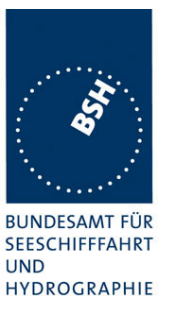

### **2.9.2.4 14.9.2.4 Loss of UTC**

#### *Method of measurement*

*Set-up standard test environment and operate EUT in autonomous mode. Disconnect the GNSS antenna (UTC clock lost).*

#### *Required result*

*Verify that the system continues to operate but changes to indirect synchronisation and that an TXTsentence with ID 007 is sent and the relay output is not activated.*

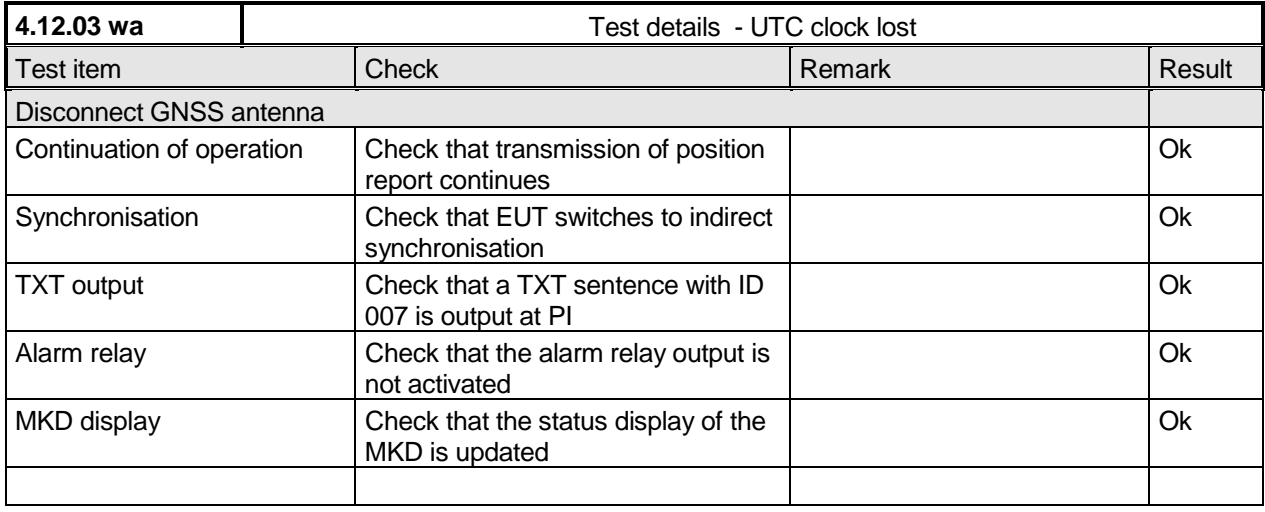

### **2.9.2.5 14.9.2.5 Remote MKD disconnection, when so configured**

#### *Method of measurement*

*Set-up standard test environment and operate EUT in autonomous mode.*

- *a) Disconnect the connection to the remote MKD.*
- *b) Provide an alarm acknowledgement, ACK sentence with ID 008, to the PI.*

#### *Required result*

- *a) Verify that an alarm sentence, alarm ID 008, is sent and the relay output signals the failure. Verify that the AIS continues operation, with the DTE value "1" in msg 5.*
- *b) Verify that the relay deactivates when the EUT receives an ACK and that the status field in the ALR sentence is updated.*

*Federal Maritime and Hydrographic Agency*

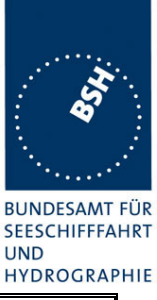

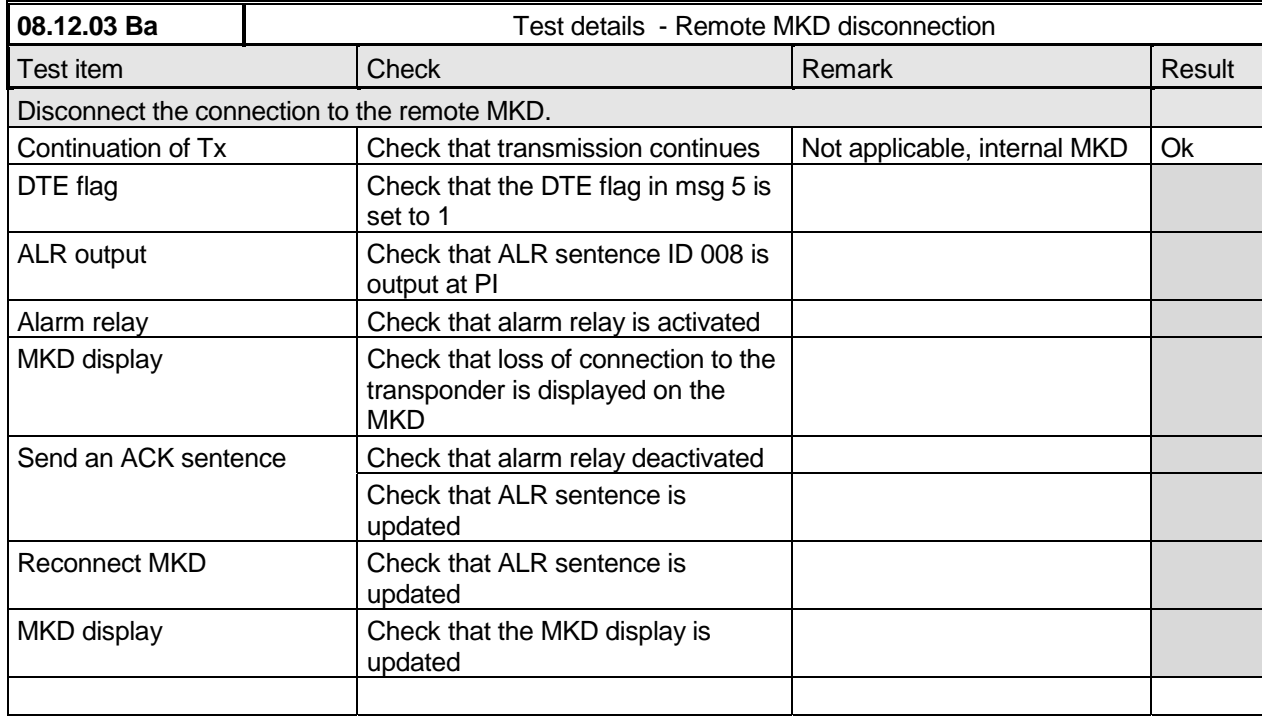

### **2.9.3 14.9.3 Monitoring of sensor data**

*(6.10.3)*

### **2.9.3.1 14.9.3.1 Priority of position sensors**

*(6.1.1.3, 6.10.3)*

### *Method of measurement*

*Set-up standard test environment and operate EUT in autonomous mode. Verify the manufacturer's documentation to ascertain the configuration implemented on the EUT for position sensors (see 6.2).*

*Apply position sensor data in a way that the EUT operates in the states defined below :*

- *a) external DGNSS in use (corrected)*
- *b) internal DGNSS in use (corrected; msg 17) if implemented*
- *c) internal DGNSS in use (corrected; beacon) if implemented*
- *d) external EPFS in use (uncorrected)*
- *e) internal GNSS in use (uncorrected) if implemented*
- *f) no sensor position in use*

*Check the ALR sentence and the position accuracy flag in the VDL msg 1.*

### *Required result*

*Federal Maritime and Hydrographic Agency*

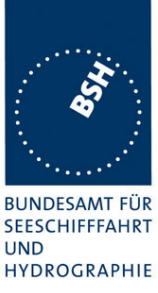

*Verify that the use of position source, position accuracy flag, RAIM flag and position information complies to Table 4.*

*Verify that when the status is changed, an ALR (025, 026, 029, 030), or TXT (021, 022, 023, 024, 025, 027, 028) sentence is sent according to table 2 or table 3 respectively.*

*Verify that the status is changed after 5 s when switching downwards and 30 s when switching upwards.*

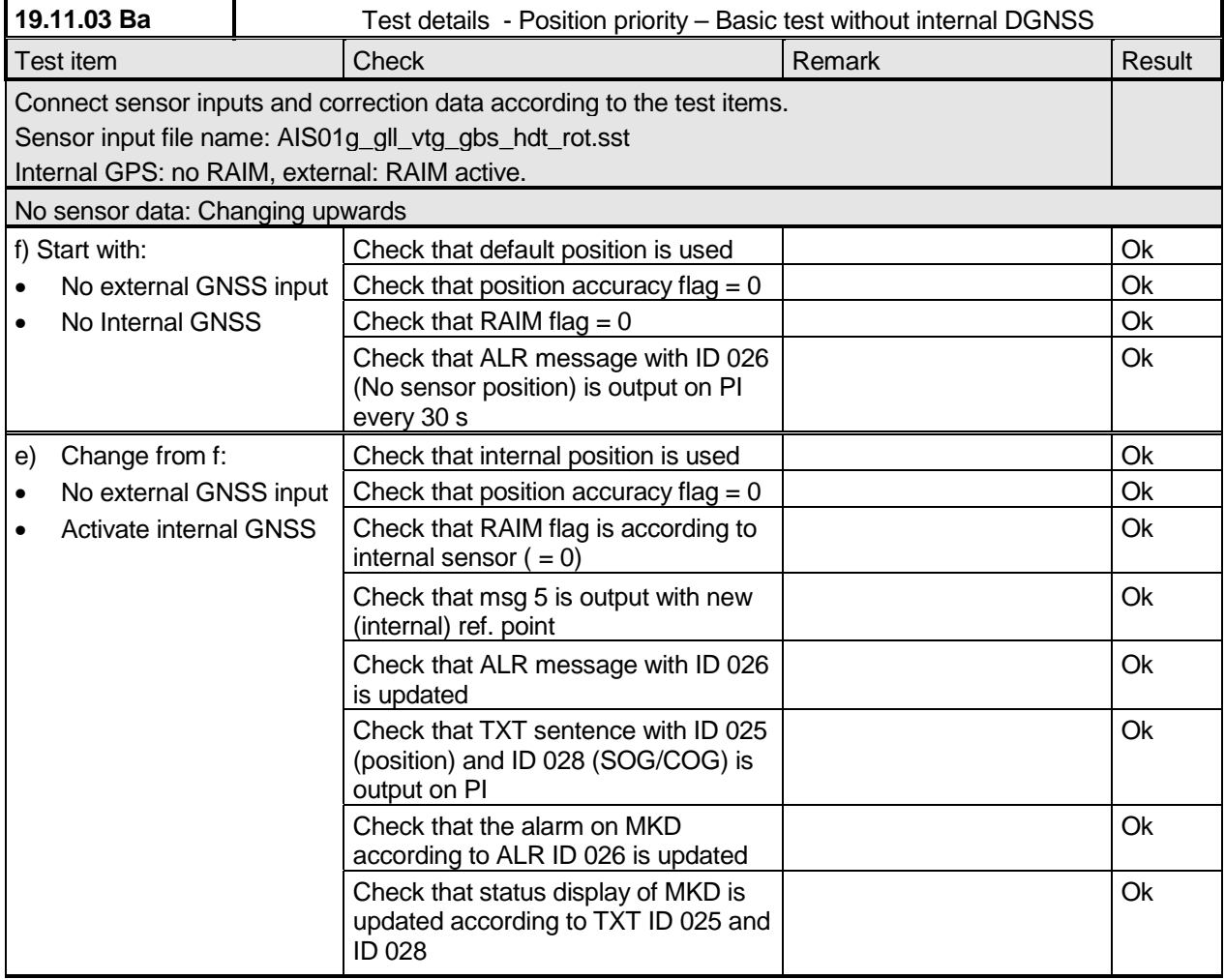

*Federal Maritime and Hydrographic Agency*

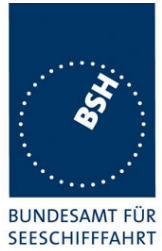

UND<br>HYDROGRAPHIE

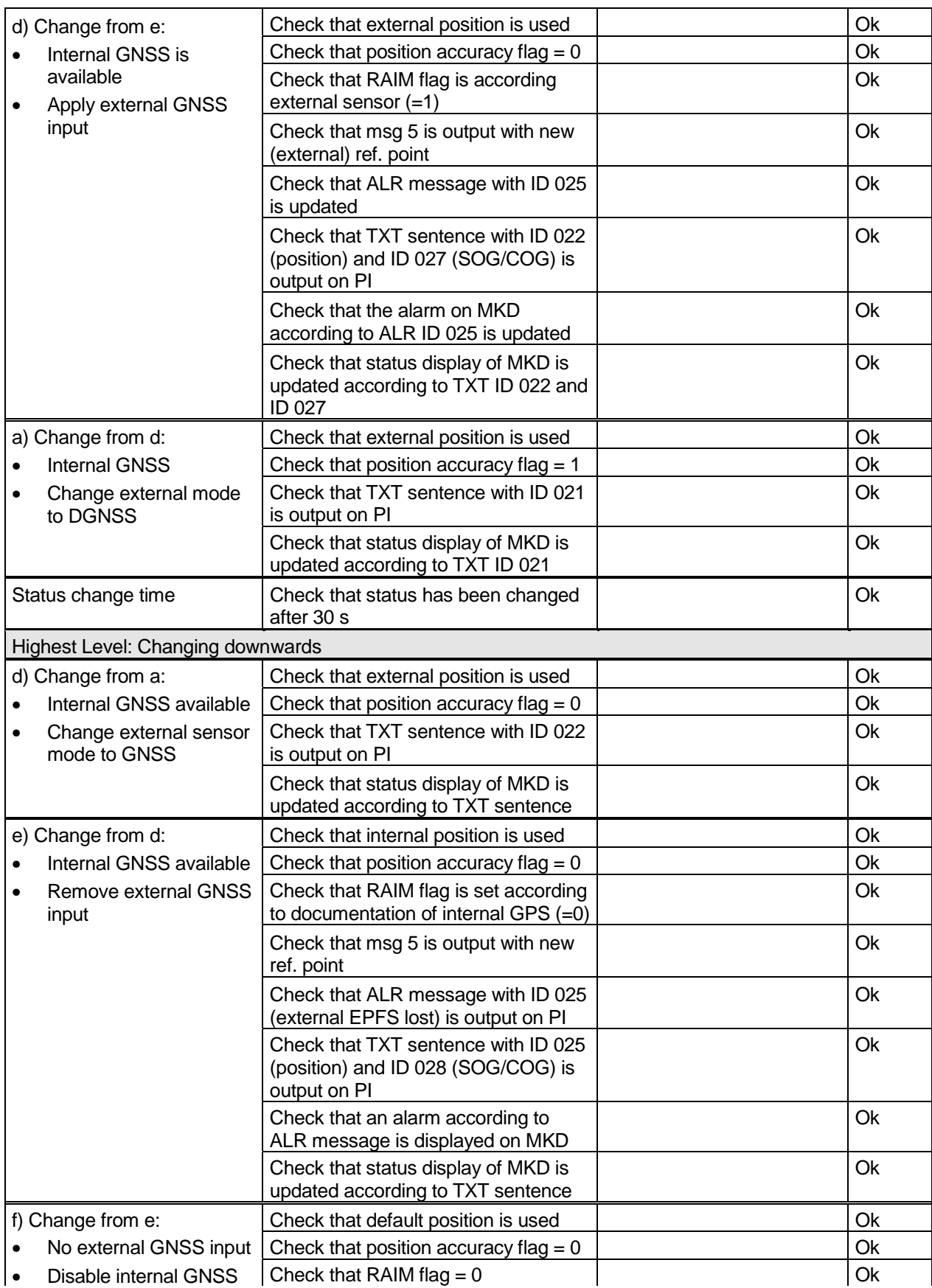

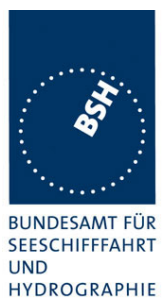

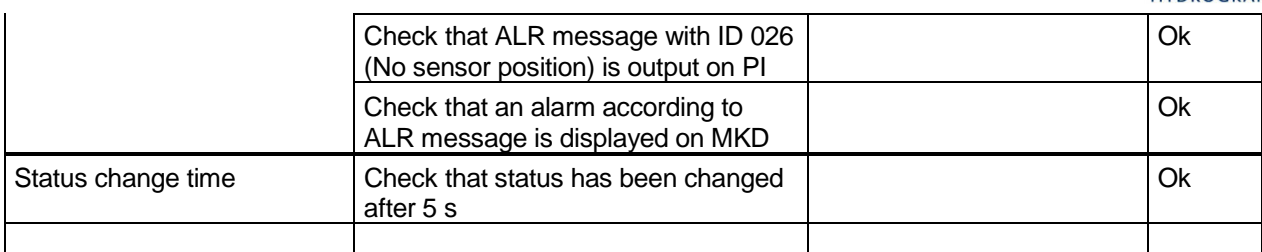

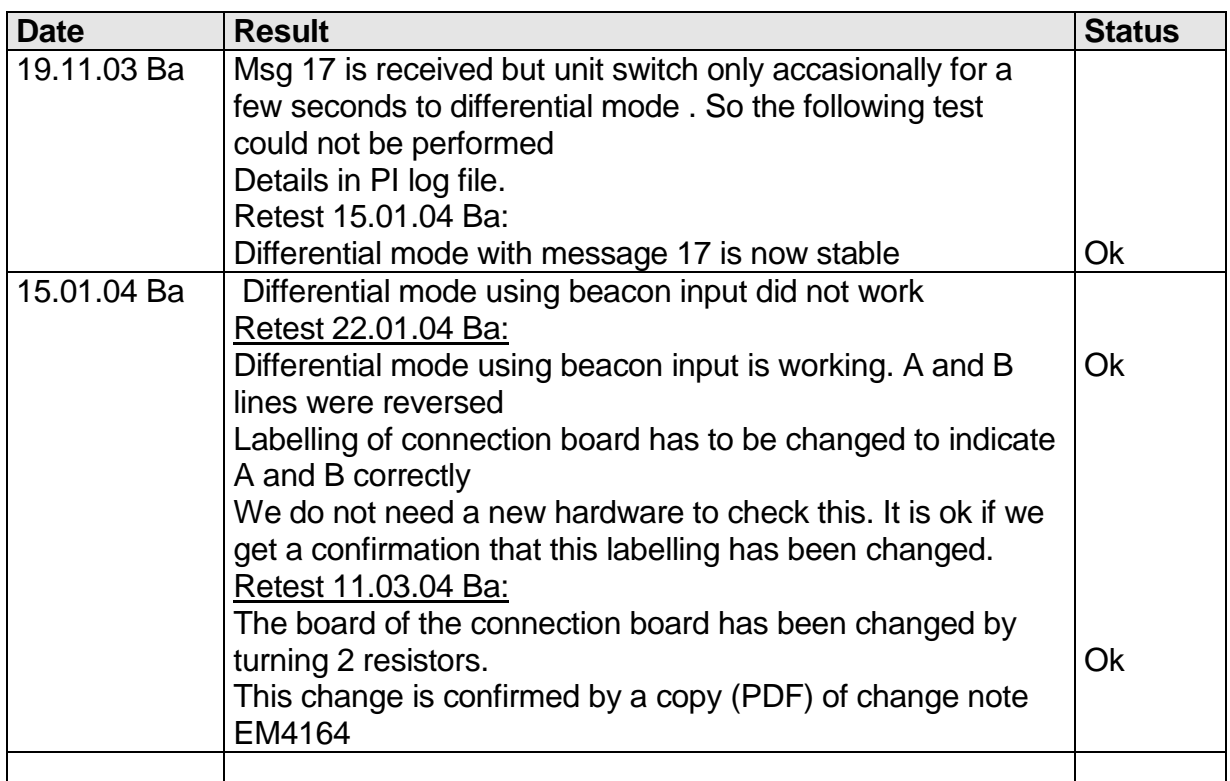

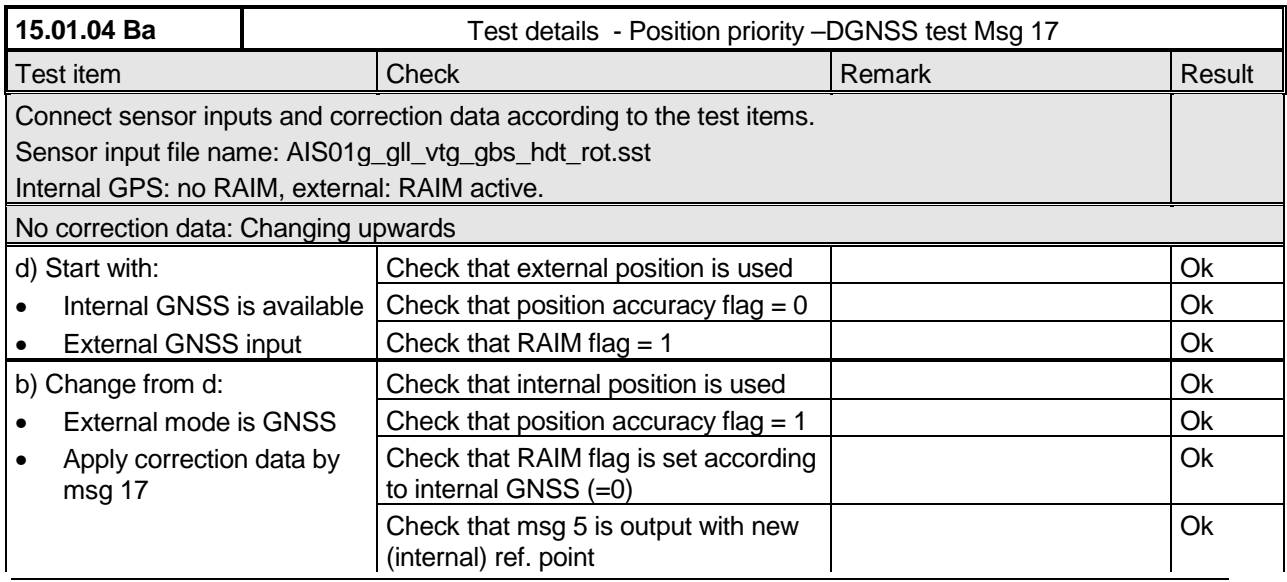

*Federal Maritime and Hydrographic Agency*

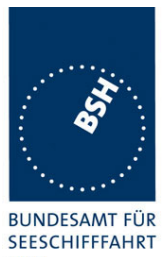

**UND HYDROGRAPHIE** 

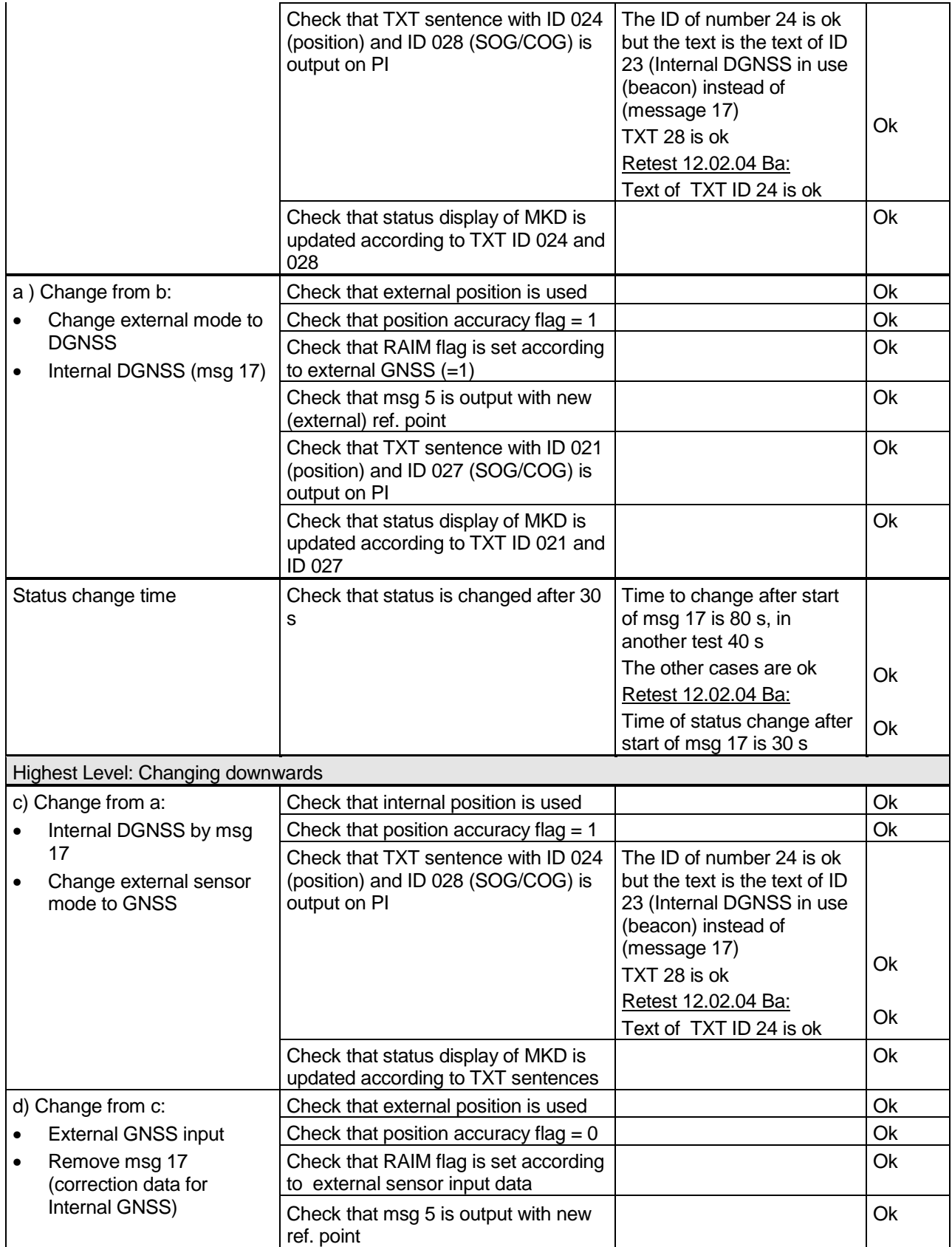

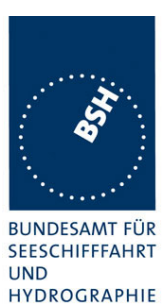

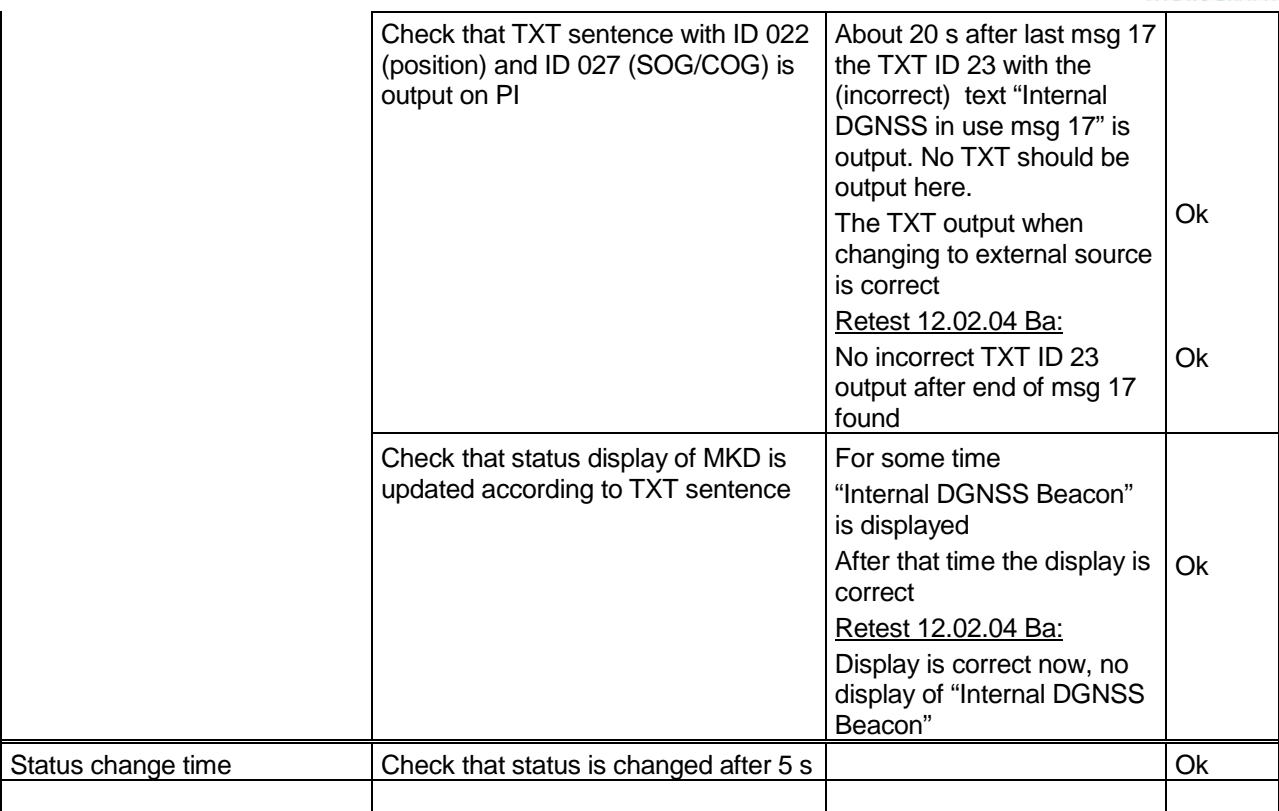

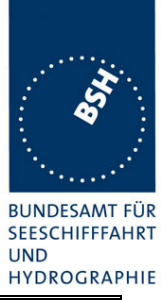

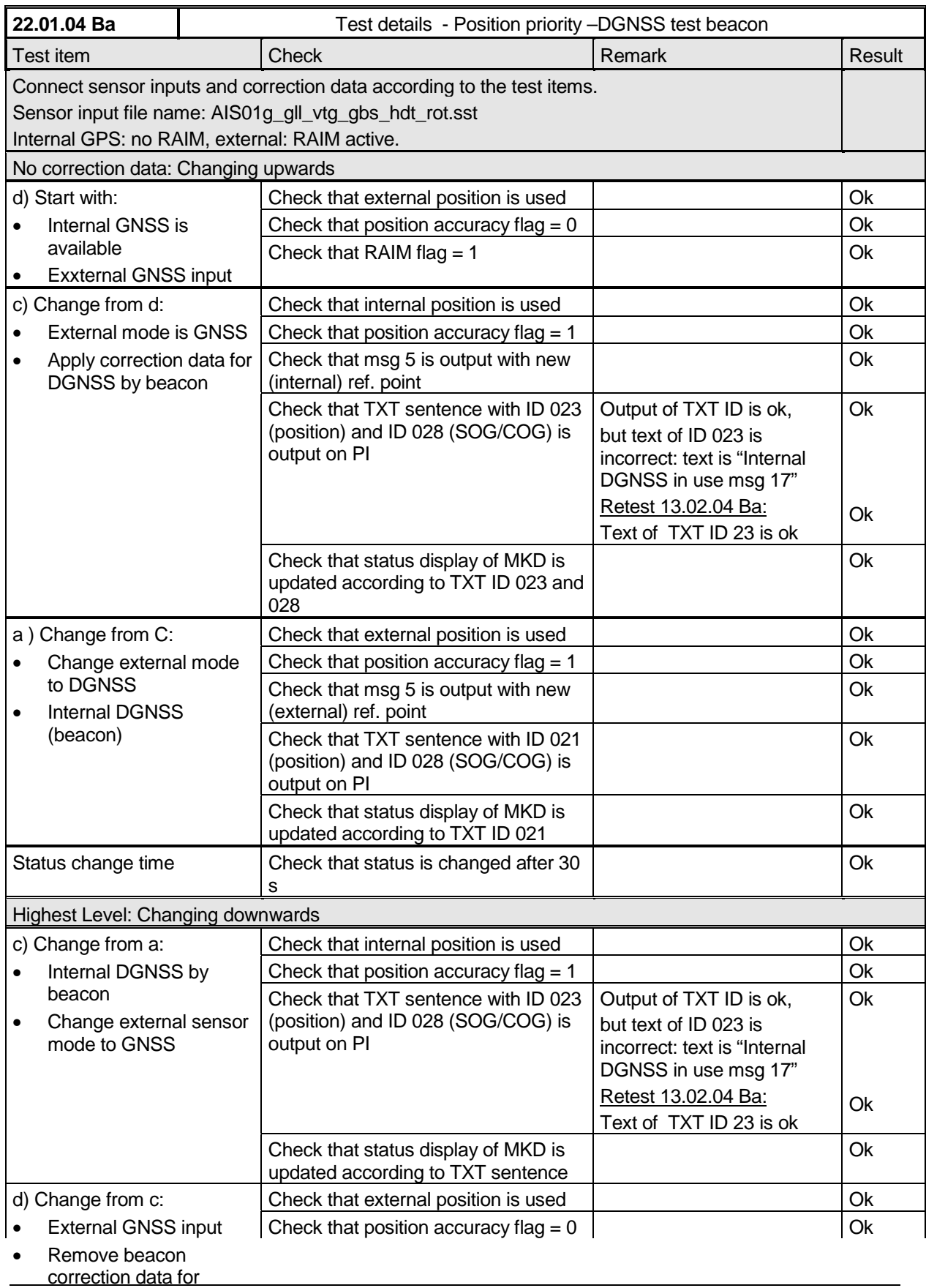

*Federal Maritime and Hydrographic Agency*

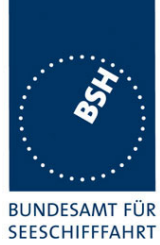

UND<br>HYDROGRAPHIE

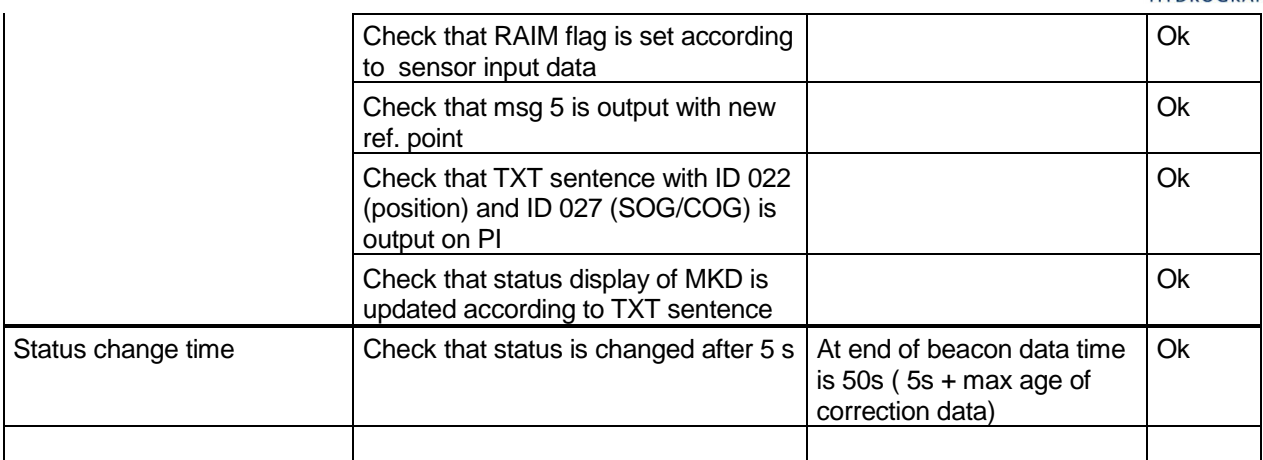

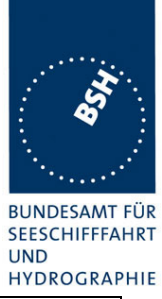

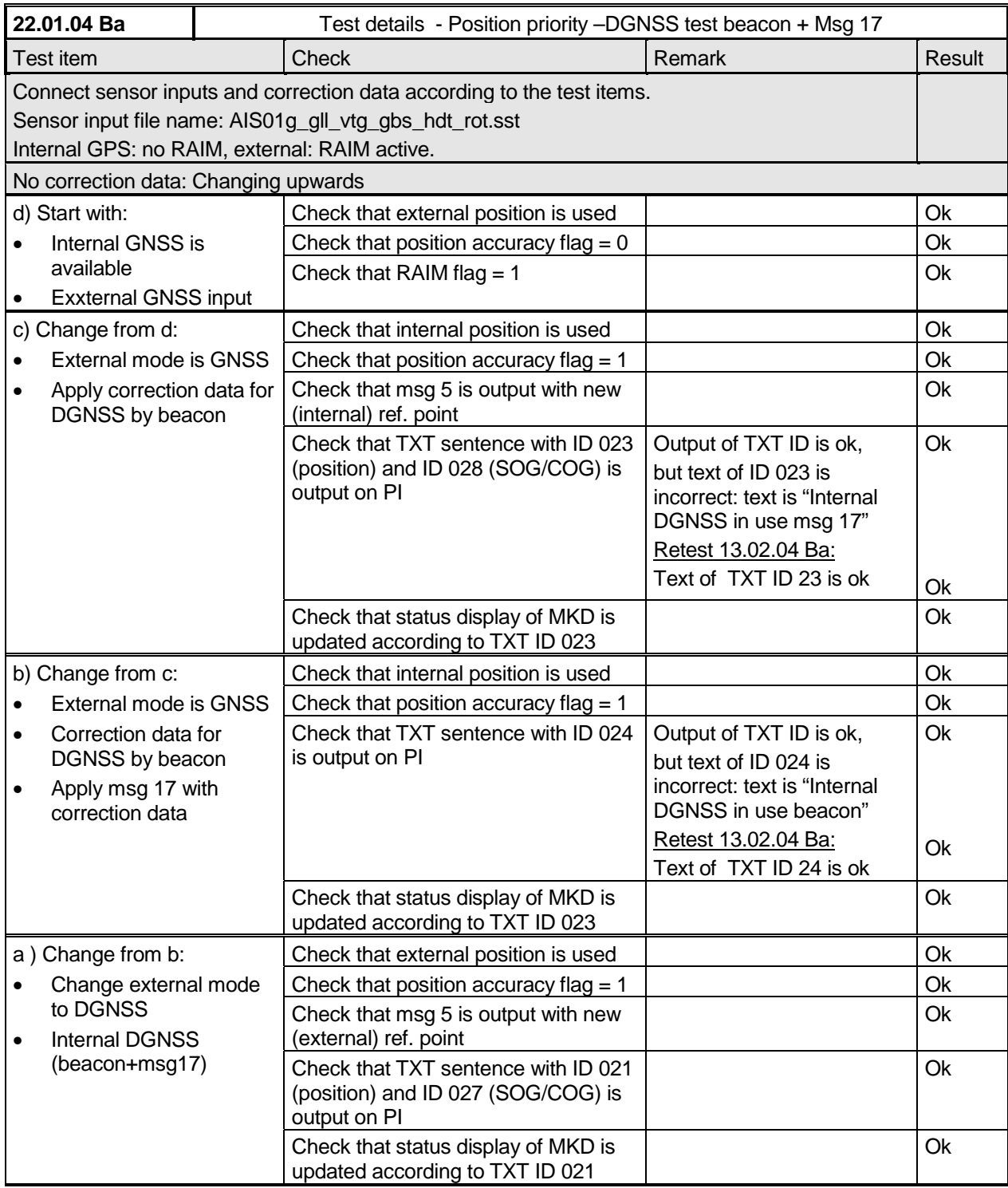

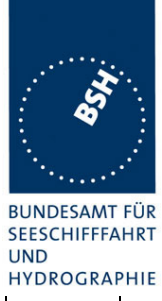

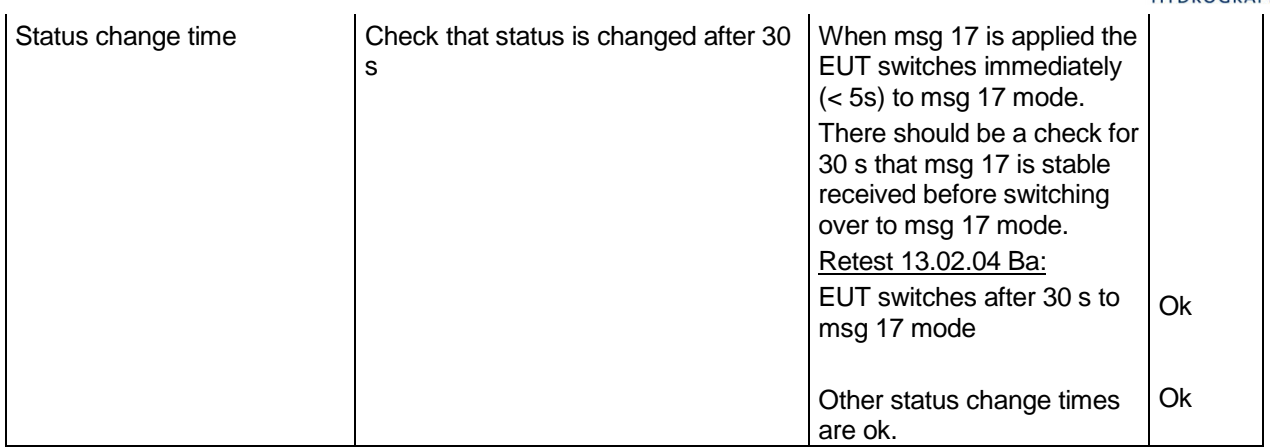

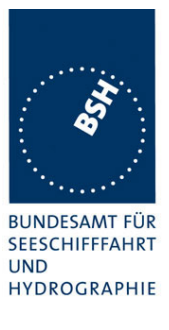

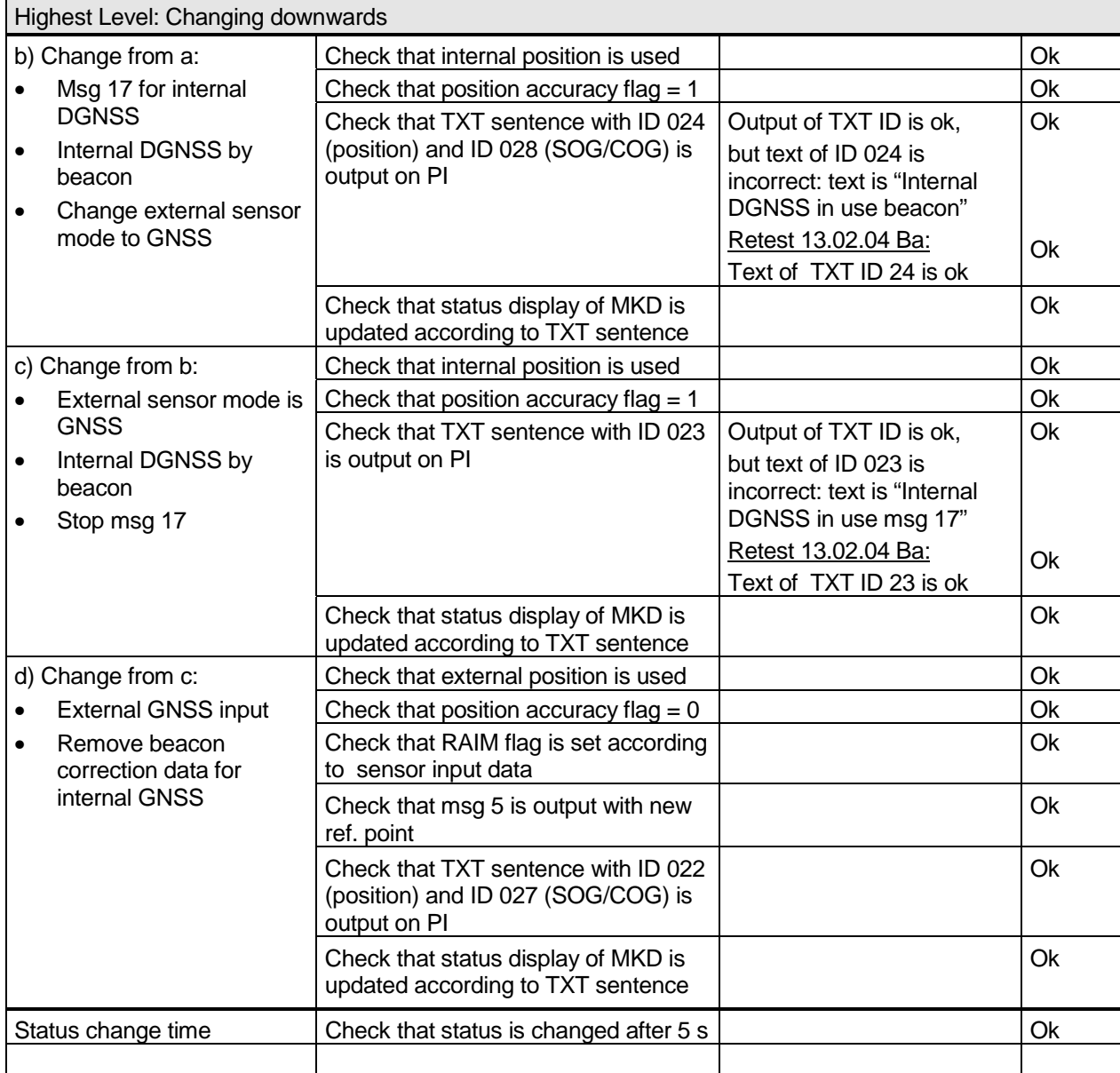

*Federal Maritime and Hydrographic Agency*

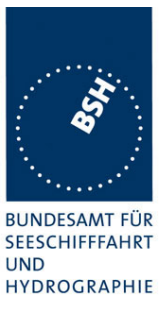

### **2.9.4 14.9.4 Heading sensor**

*(6.10.3.1)*

#### *Method of measurement*

*Set-up standard test environment and operate EUT in autonomous mode.*

- *a) Disconnect the inputs for HDG and ROT or set their data to invalid (e.g. by wrong checksum, "valid/invalid" flag).*
- *b) Reconnect the inputs for HDG and ROT*
- *c) Disconnect the input for ROT or set the data to invalid (e.g. by wrong checksum, "valid/invalid" flag). Establish a rate of heading change that is greater than 5 degrees in 30 seconds*
- *d) Reconnect the ROT input*

#### *Required Result*

- *a) Check that an alarm sentence ALR with alarm ID 032 for invalid HDG and an alarm sentence ID 035 for invalid ROT are sent to the PI and the "default" data is sent in VDL msg 1,2 or 3.*
- *b) Check that an alarm sentence ALR with alarm ID 031 for valid HDG and ID 033 for valid ROT is sent to the PI . Verify that, in the alarm sentences, the alarm condition flag is set to "V" and that the relay output is not activated. Check that TXT-sentences with ID 031 for valid HDG and ID 033 for ROT indicator in use are sent to the PI*
- *c) Check that TXT-sentence with ID 034 for "other ROT source in use" is sent to the PI and that the contents of the message's ROT field is the correct "direction of turn" (table 5 "ROT sensor fallback conditions," Priority 2).*
- *d) Check that a TXT-sentence with ID 033 for ROT indicator in use is sent to the PI.*

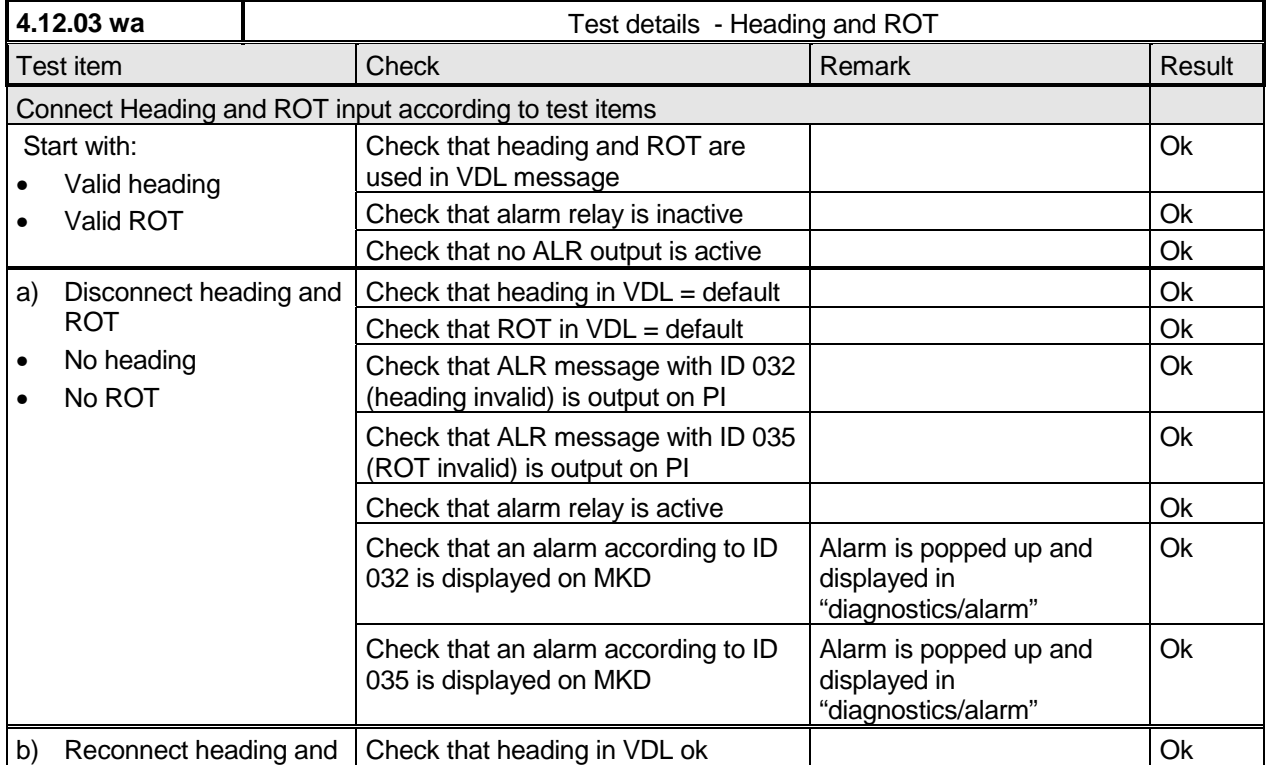

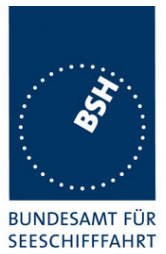

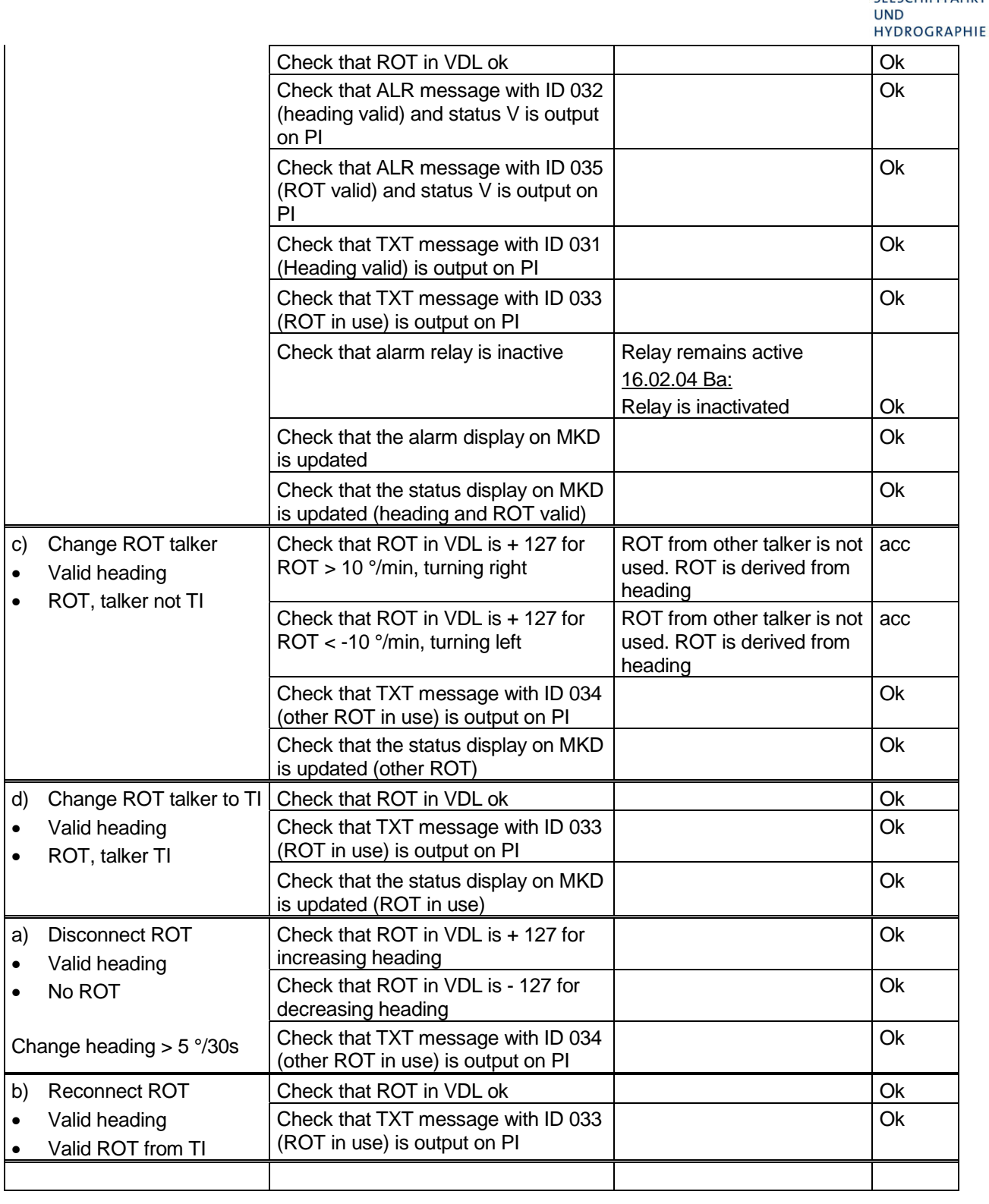

*Federal Maritime and Hydrographic Agency*

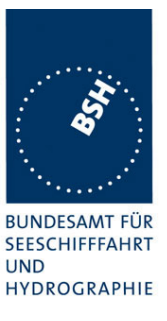

### **2.9.4.1 14.9.5 Speed sensors**

*(6.10.3.3)*

#### *Method of measurement*

*Set-up standard test environment and operate EUT in autonomous mode. Verify the manufacturer's documentation to ascertain the configuration implemented on the EUT for position sensors (see 6.10).*

- *a) apply valid external DGNSS position and external speed data.*
- *b) disconnect external DGNSS position, disconnect the inputs for SOG, COG or set their data to invalid (e.g. by wrong checksum, "valid/invalid" flag) .*

*NOTE: Test b) is applicable only if the internal GNSS is used as position source.*

#### *Required Result*

- *a) Check that an alarm sentence ALR with alarm ID 027 is sent to the PI and the external data for SOG / COG is sent in VDL msg 1, 2 or 3. Verify that the system continues to operate and that the relay output is not activated.*
- *b) Check that an alarm sentence ALR with alarm ID 028 is sent to the PI and the internal data for SOG / COG is sent in VDL msg 1, 2 or 3. Verify that the system continues to operate and that the relay output is not activated.*

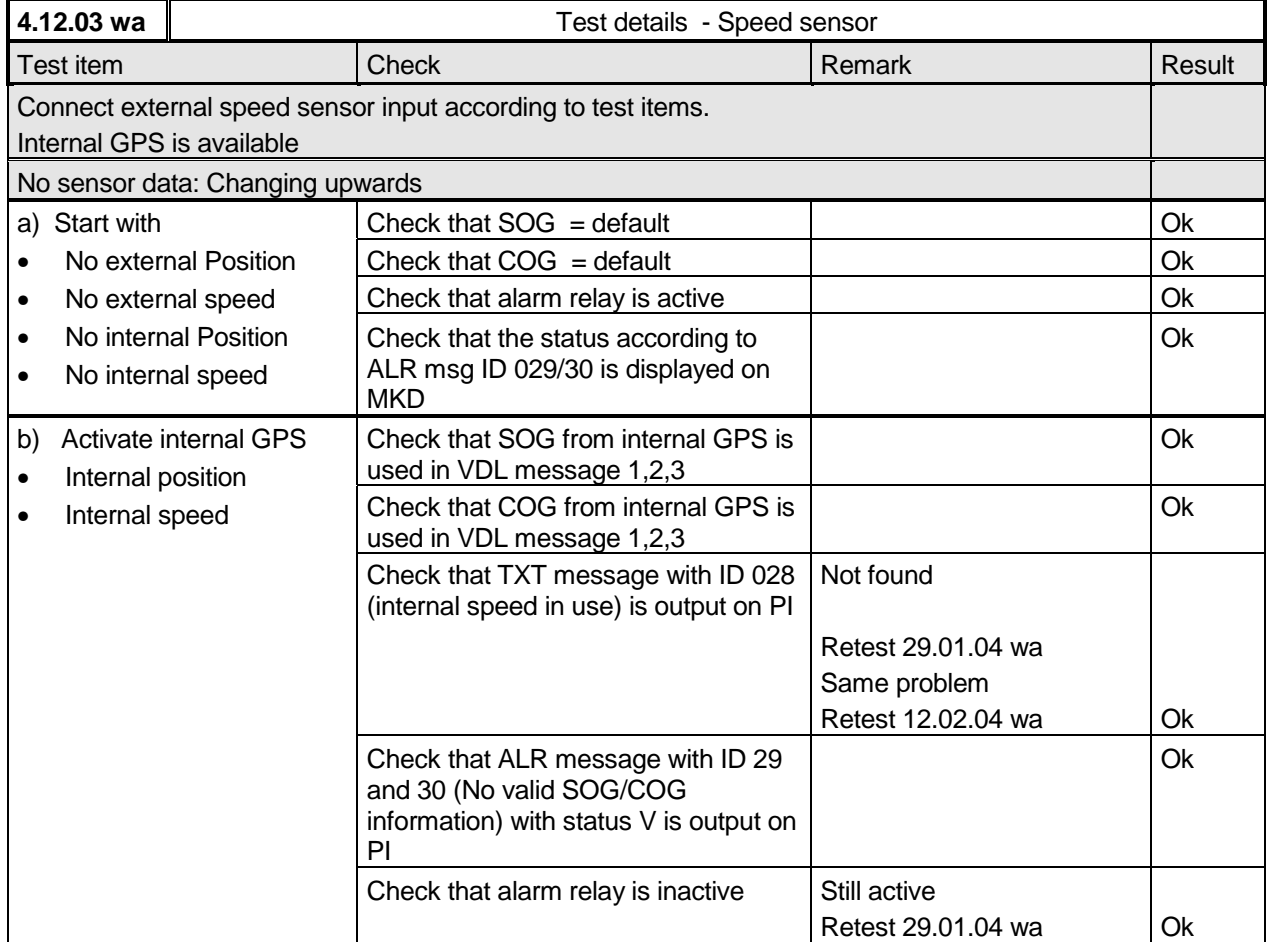
*Federal Maritime and Hydrographic Agency*

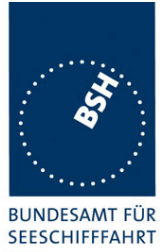

**UND HYDROGRAPHIE** 

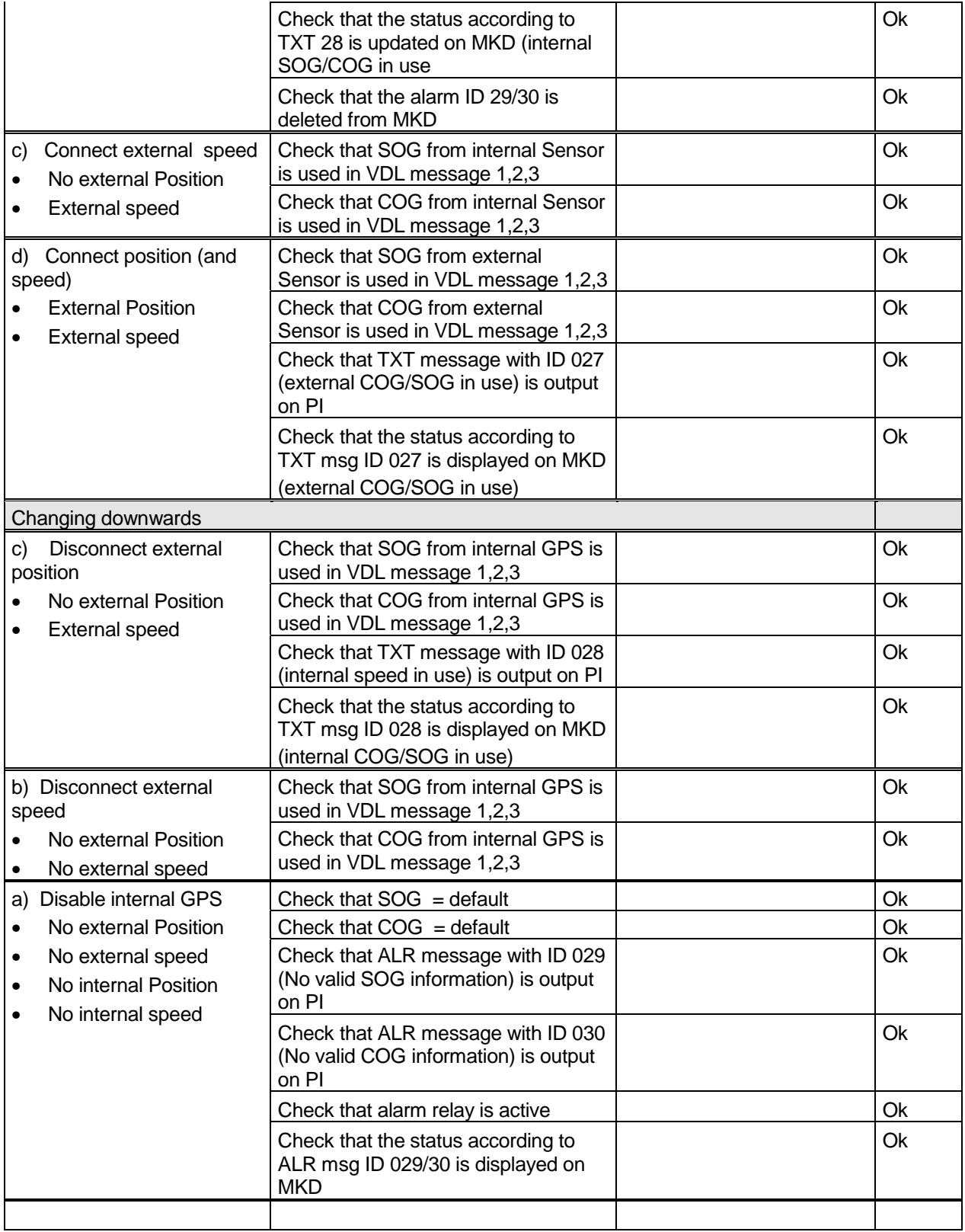

*Federal Maritime and Hydrographic Agency*

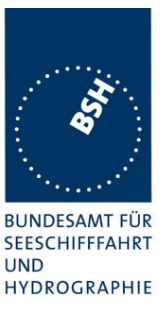

## **2.10 14.10 Display and control**

*(6.11)*

## **2.10.1 14.10.1 Data input/output facilities**

#### *Method of measurement*

*Set-up standard test environment and operate EUT in autonomous mode.*

- *a) Check size of minimum display*
- *b) Record received messages and check contents of minimum display.*
- *c) Input static and voyage related data via the minimum display*

#### *Required results*

- *a) The minimum display shall contain at least three lines of data, with no horizontal scrolling of the range and bearing data display..*
- *b) Confirm that all messages including binary and safety related and Long Range messages received can be displayed and that means to select messages and data fields to be displayed are available.*
- *c) Confirm that all necessary data can be input.*

At least bearing, range and name of ship shall be displayed without horizontal scrolling

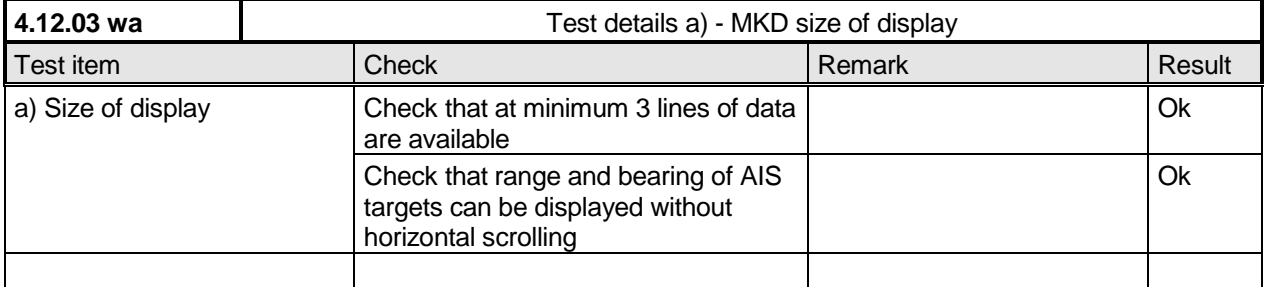

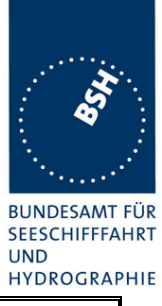

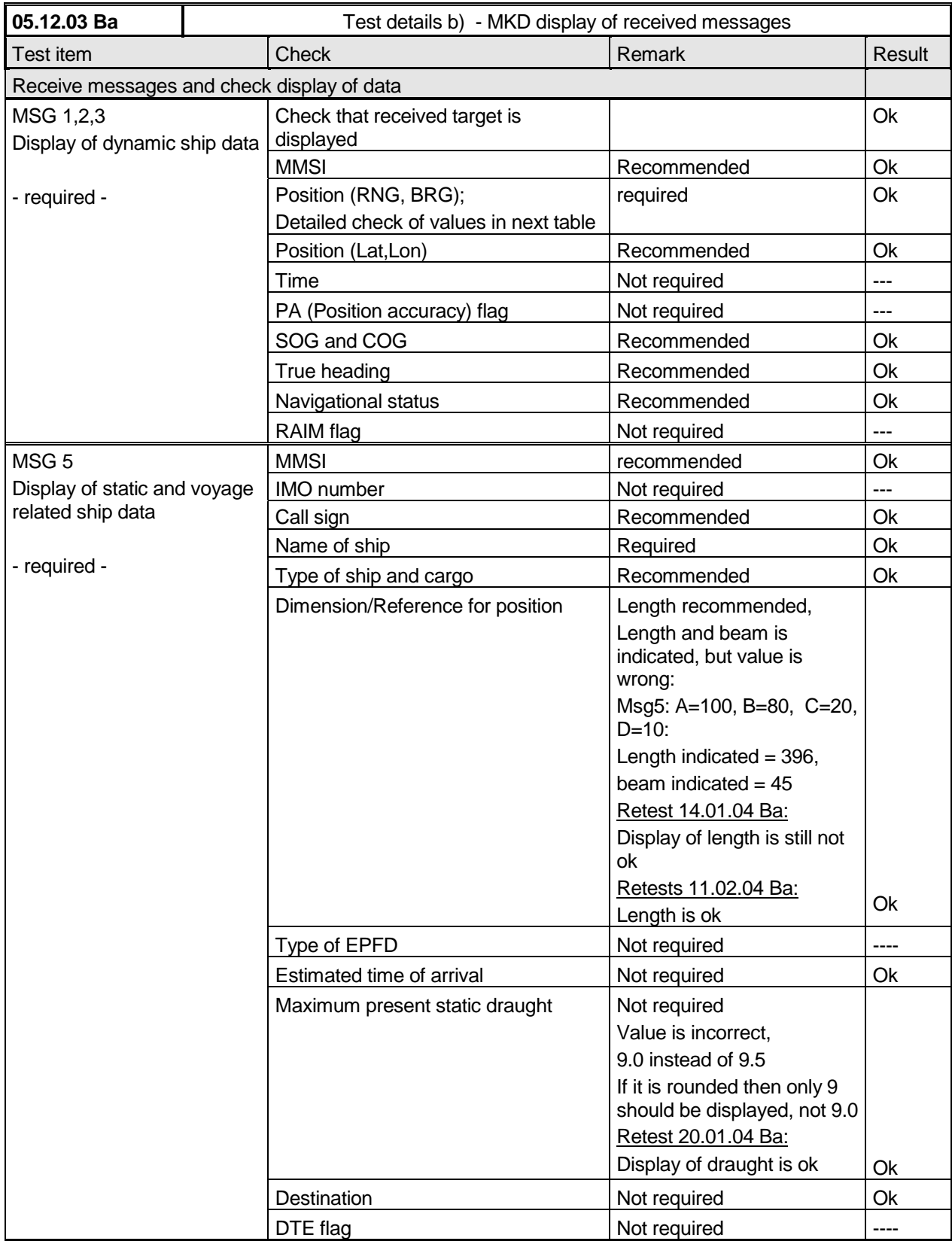

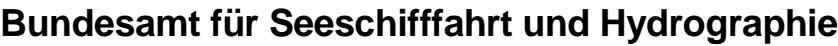

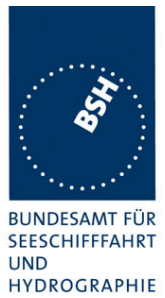

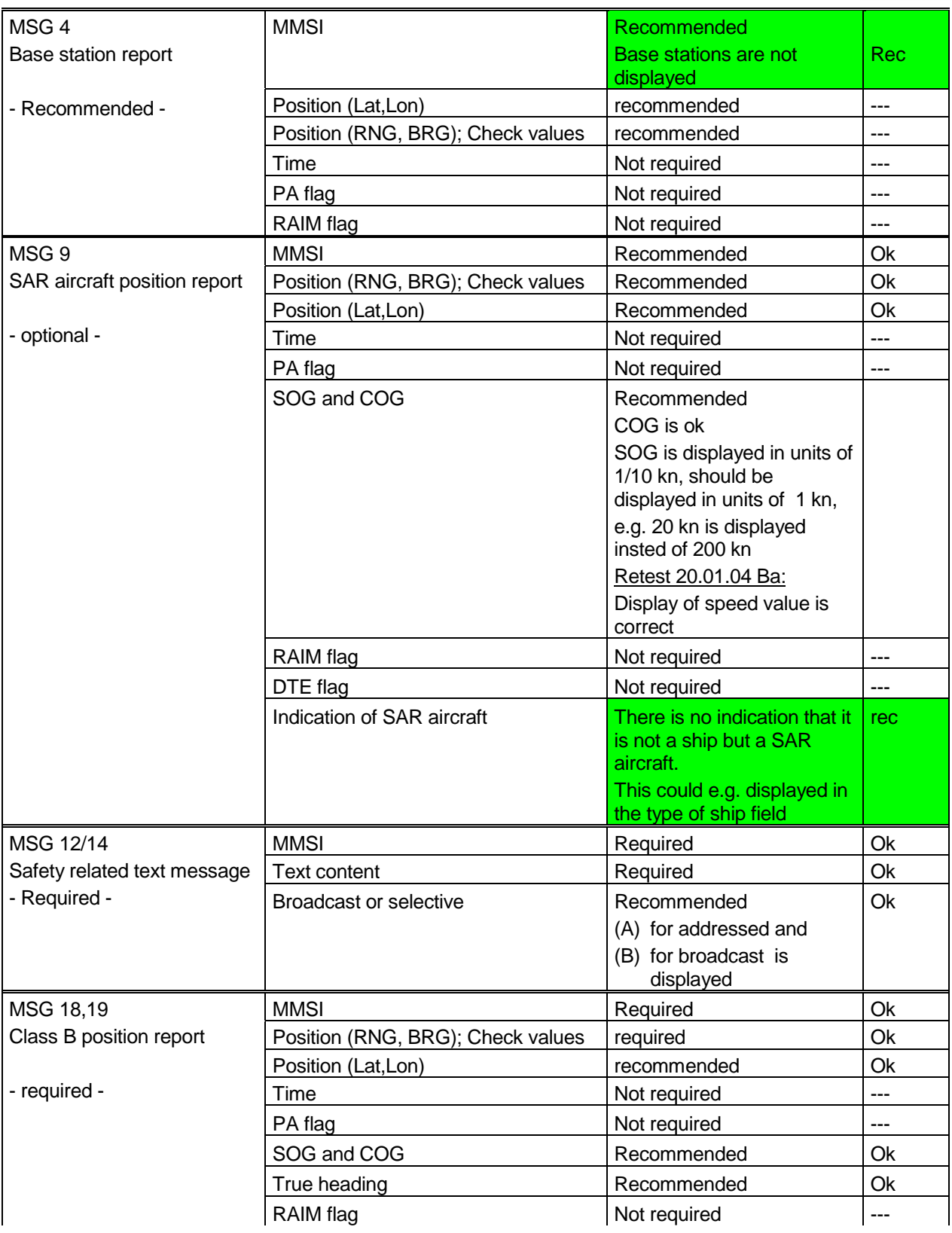

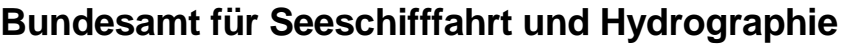

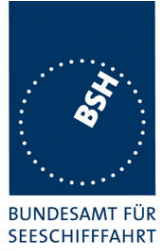

**UND HYDROGRAPHIE** 

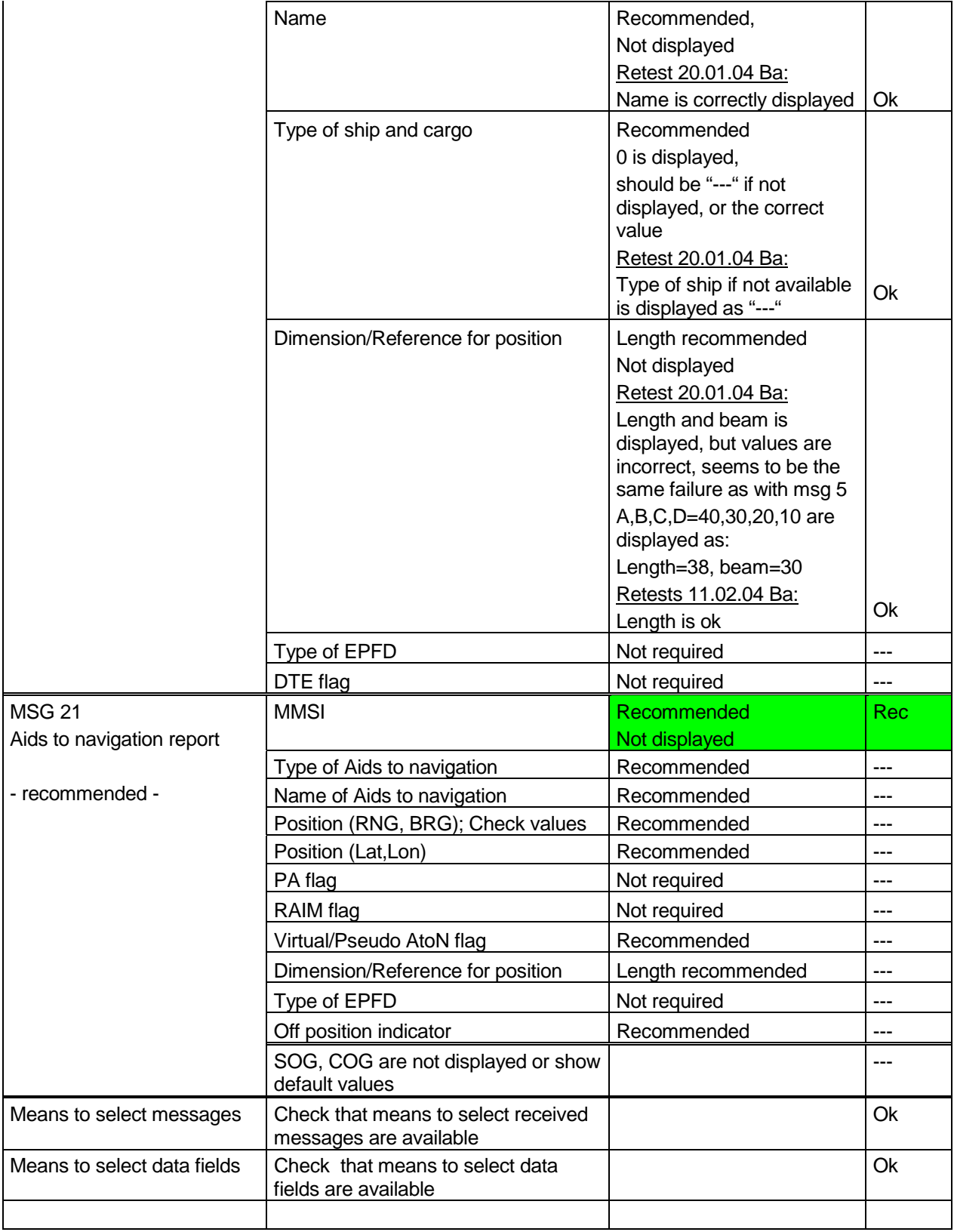

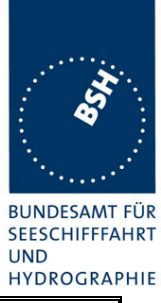

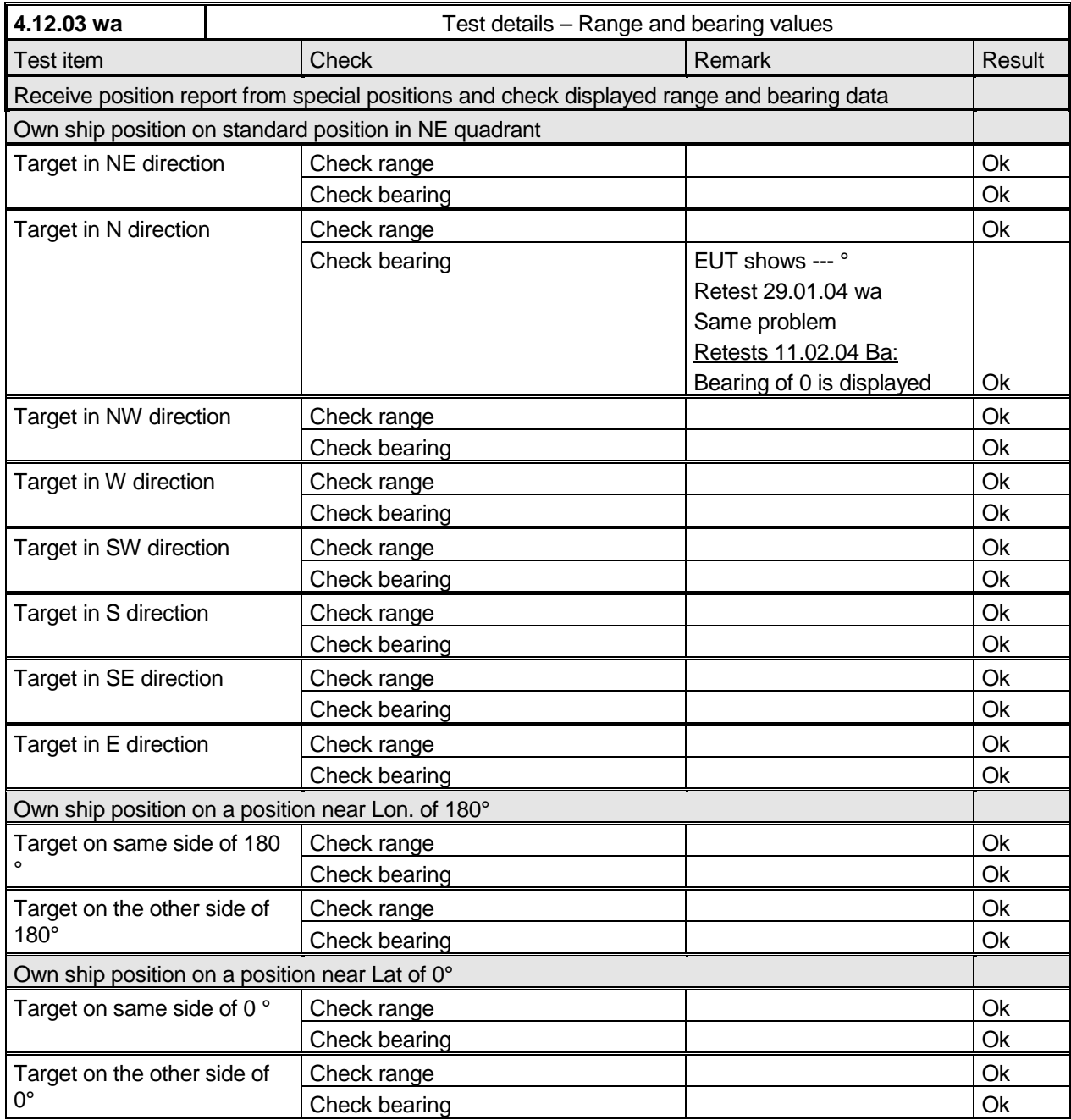

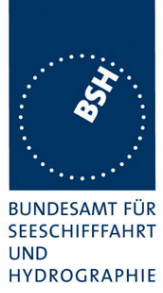

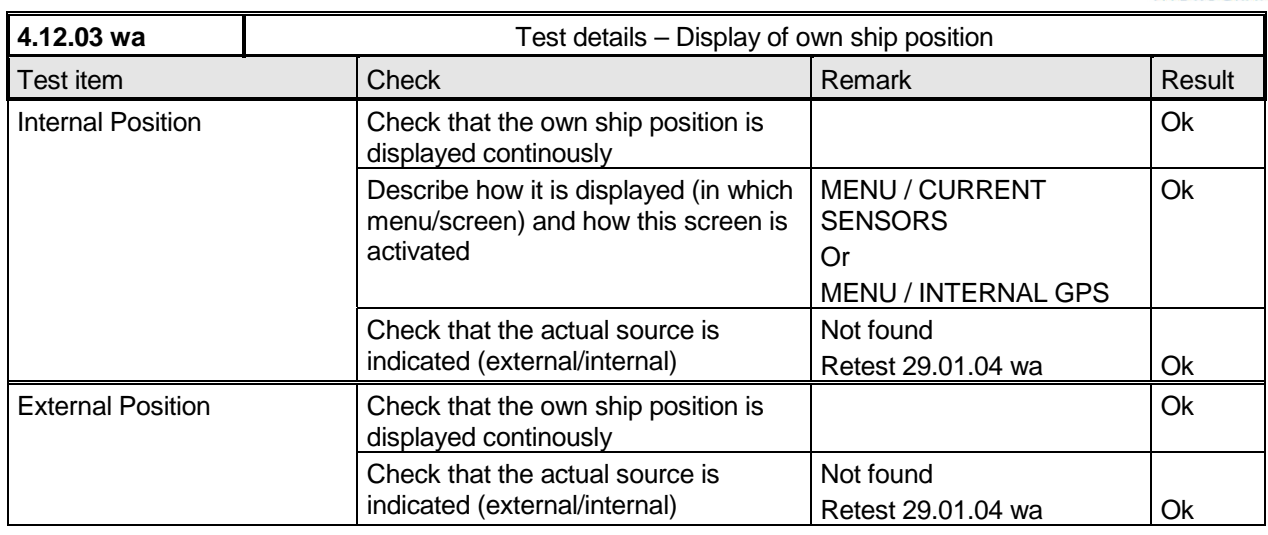

*Federal Maritime and Hydrographic Agency*

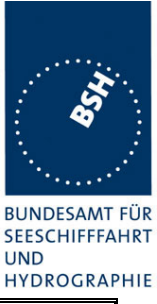

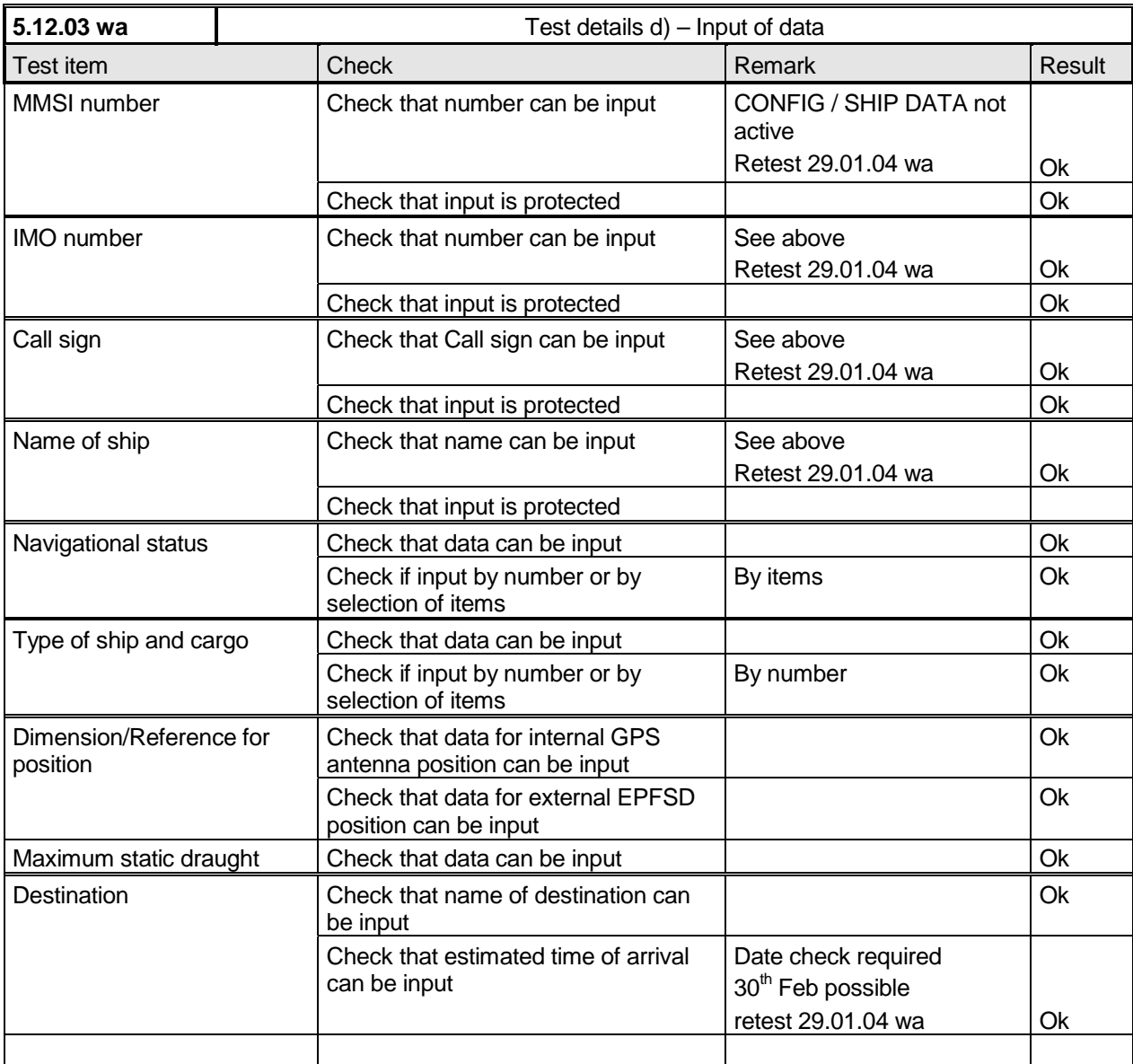

## **2.10.2 14.10.2 Initiate message transmission**

#### *Method of measurement*

*Set-up standard test environment and operate EUT in autonomous mode. Initiate the transmission of non scheduled messages and interrogations as provided by the EUT.*

#### *Required results*

*Confirm that at least the transmission of safety related addressed and broadcast messages (msg 12 and msg 14) can be initiated by means of the minimum display. Confirm that transmission of messages 4, 16, 17, 18, 19, 20, 21, 22 is not possible.*

*NOTE: Use of messages 4, 16, 17, 18,19, 20, 21, 22 is restricted to base stations or class B AIS.*

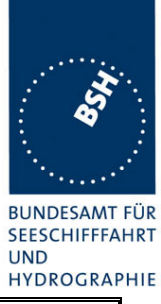

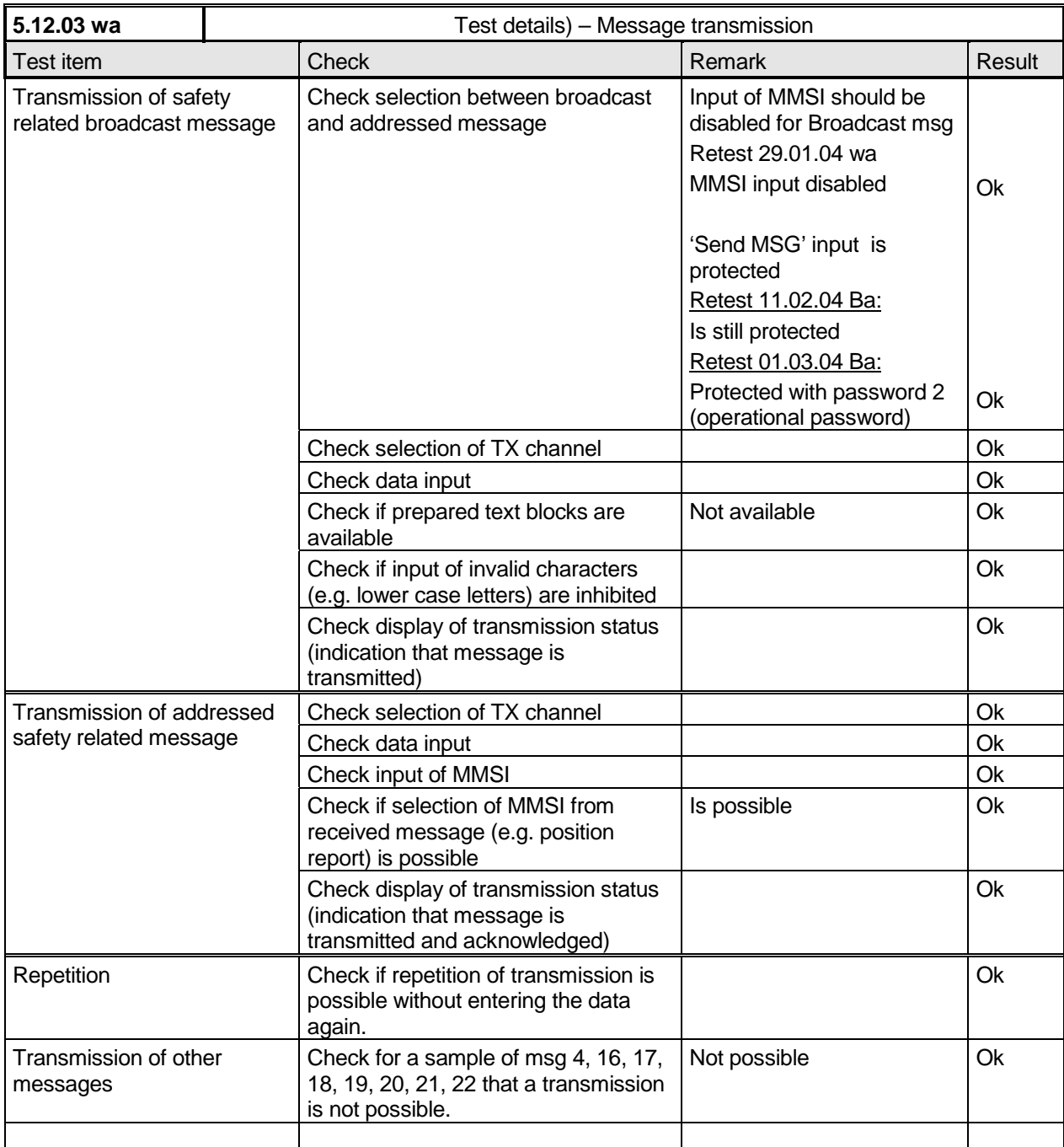

*Federal Maritime and Hydrographic Agency*

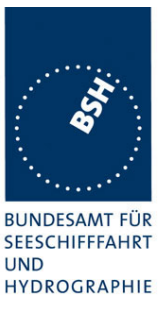

## **2.10.3 14.10.3 System control**

#### *Method of measurement*

*Set-up standard test environment and operate EUT in autonomous mode. Perform system control / configuration commands as specified. Check indication of system status / alarms.*

#### *Required results*

*At least initiation of channel switching shall be possible with the minimum display. Output power may not be switched manually. Confirm that the configuration level and other functions, not intended for use by the operator, are protected by password or adequate means.*

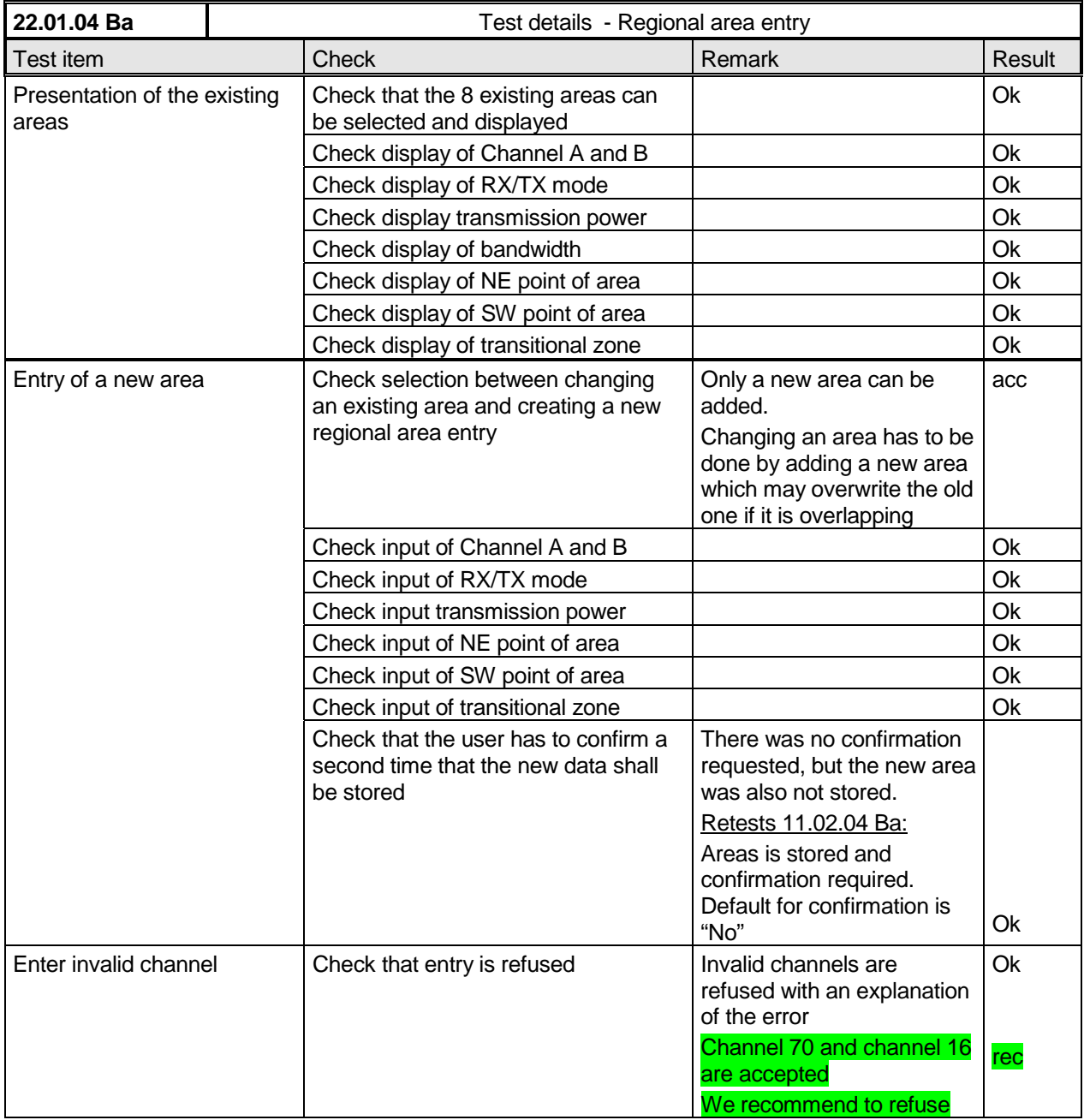

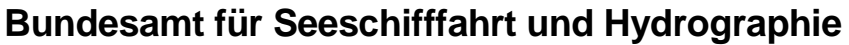

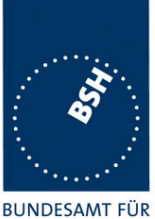

SEESCHIFFFAHRT **UND HYDROGRAPHIE** 

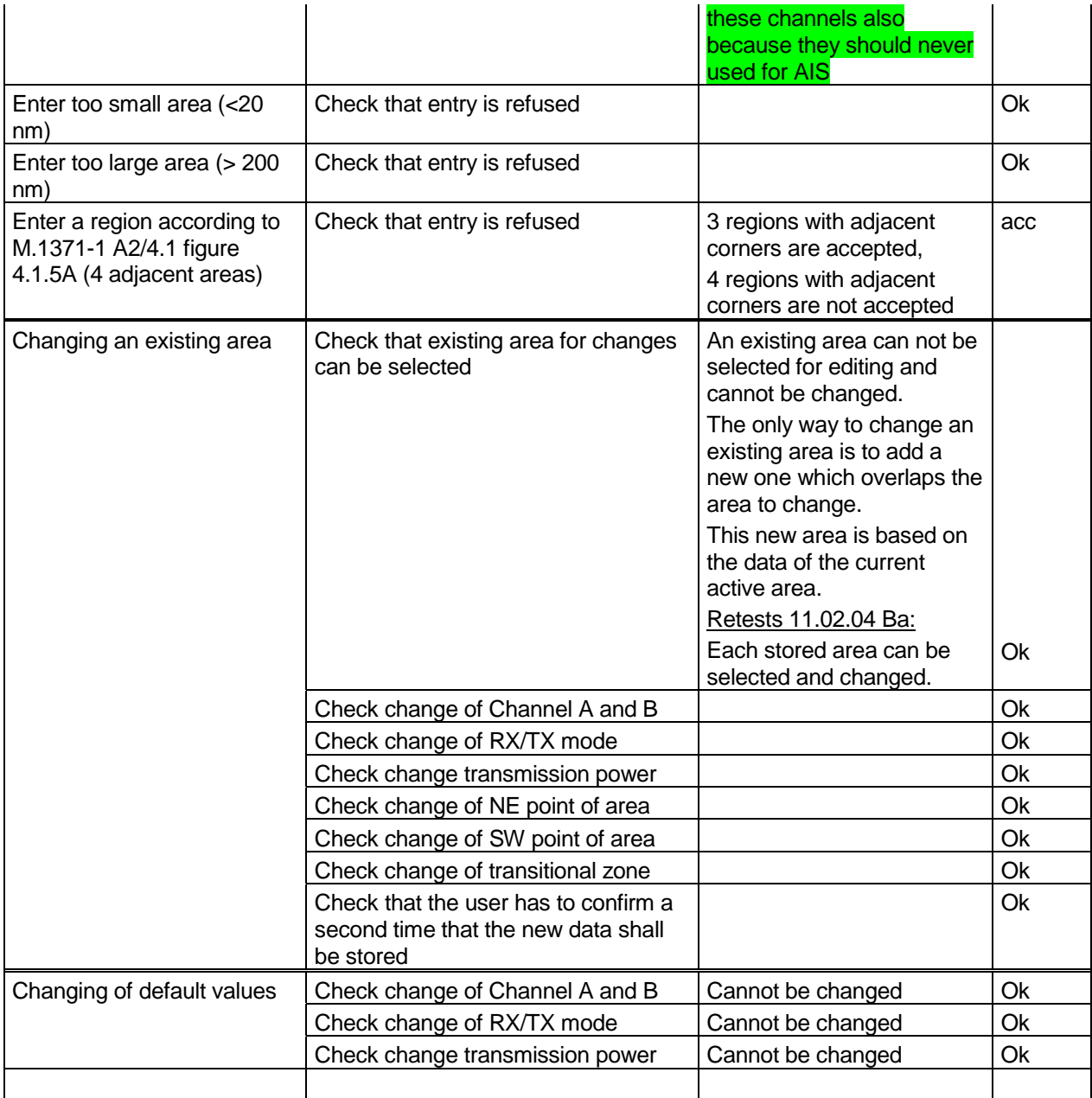

## **Remark:**

If only 1 password is used, no data which may be change during normal operation should be protected by this password.

If 2 password are used (installation, administrator or level 1 password and operation, user or level 2 password), data which may be change during normal operation should be protected by the level 1 password

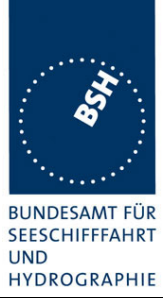

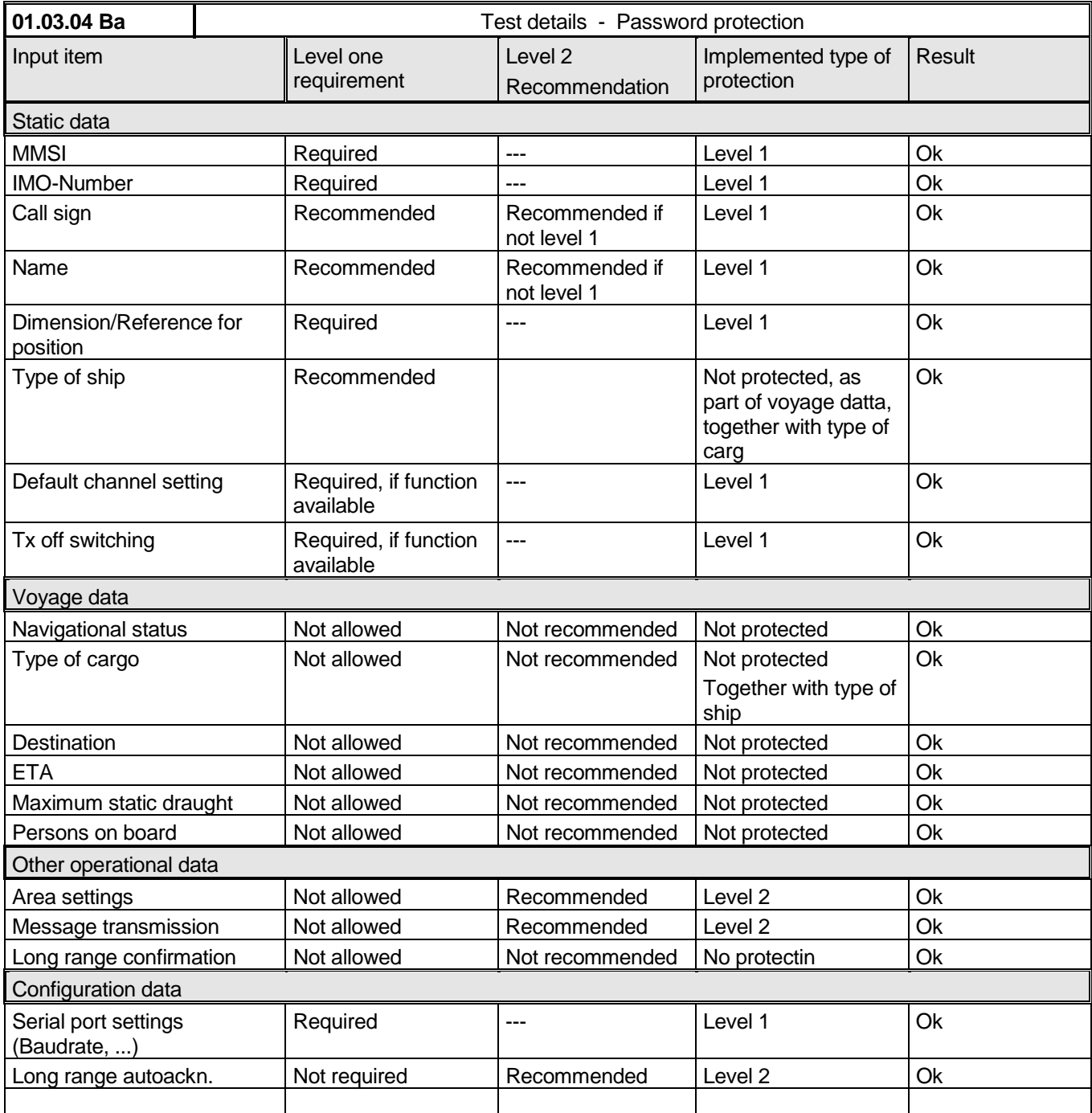

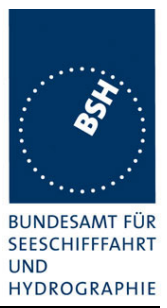

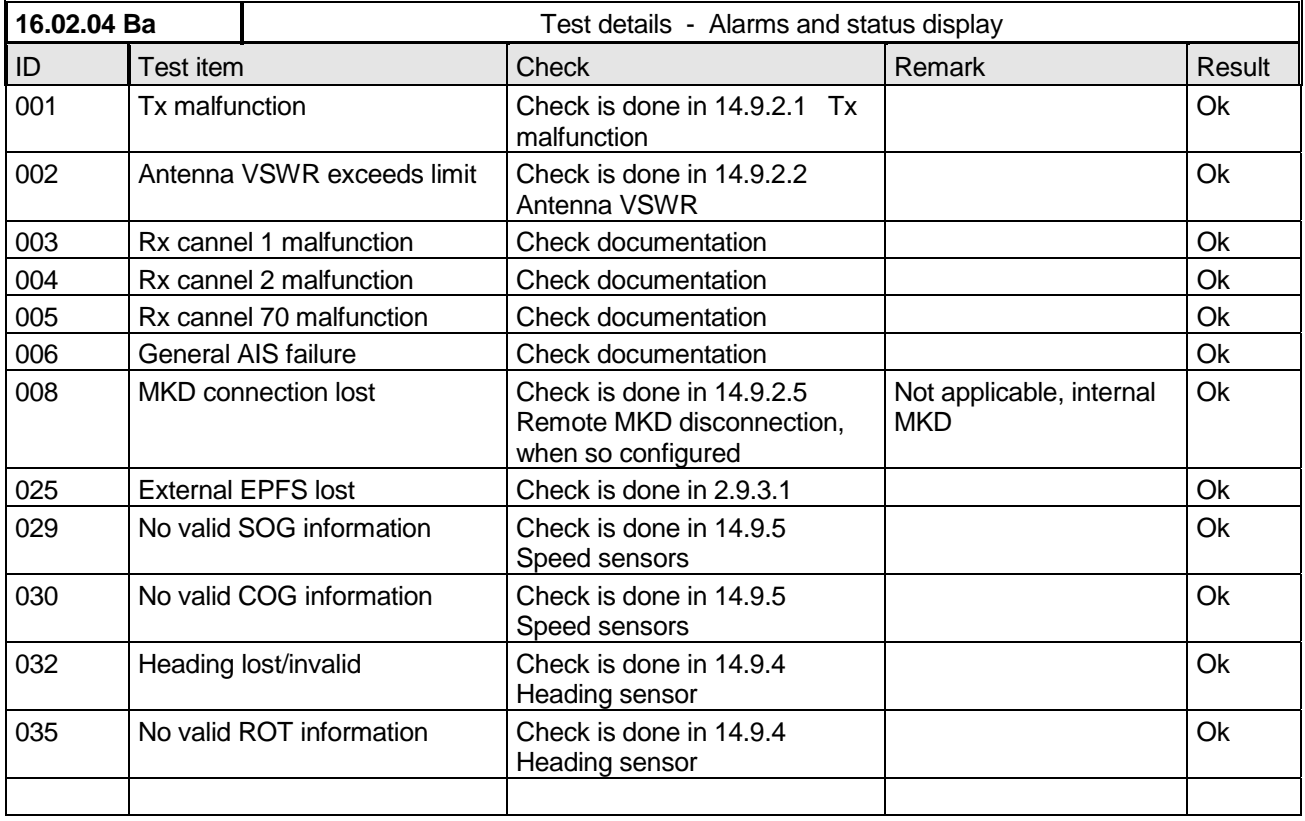

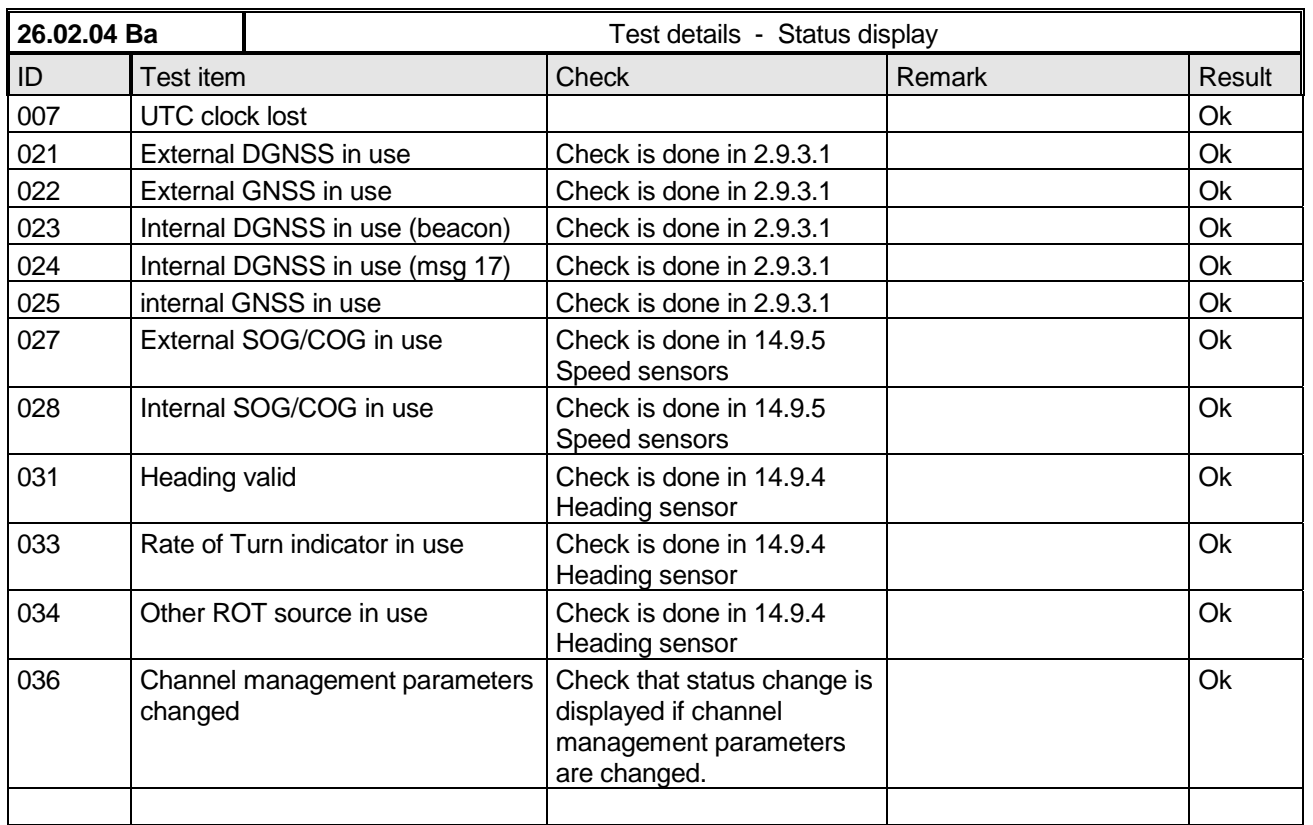

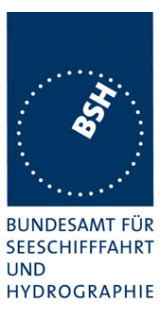

## **2.10.4 Ergonomic aspects**

This are some ergonomic aspects from user view (Recommendation).

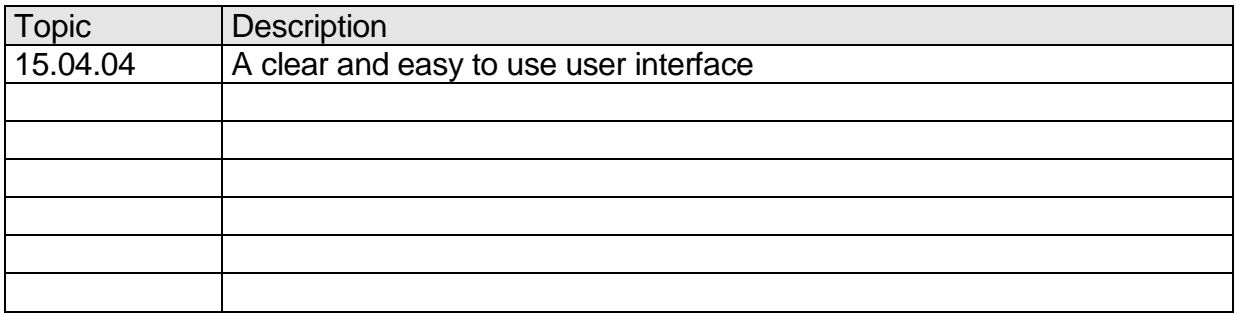

*Federal Maritime and Hydrographic Agency*

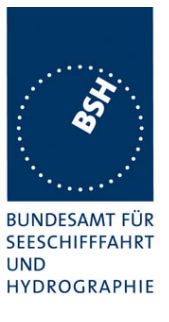

# **3 15 Physical tests**

Physical test are not part of this test document.

Physical tests are done in a separate test.

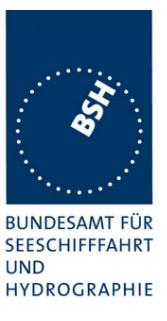

# **4 16 Specific tests of Link Layer**

## *(7.3)* **4.1 16.1 TDMA Synchronisation**

*(M.1371 A1/3.1.1)*

## **4.1.1 16.1.1 Synchronisation test using UTC**

*(M.1371 A1/3.1.3.4.1)*

#### *Method of measurement*

*Set up standard test environment; chose test conditions in a way that the EUT operates in following synchronisation modes:*

- *UTC direct*
- *UTC indirect (internal GNSS receiver disabled; at least one other station UTC direct synchronised)*
- *BASE direct (internal GNSS disabled; base station with UTC direct synchronisation within range)*

*Check CommState Parameter SyncState in position Report and reporting rate*

#### *Required result*

*Transmitted Communication state shall fit the Synchronisation mode*

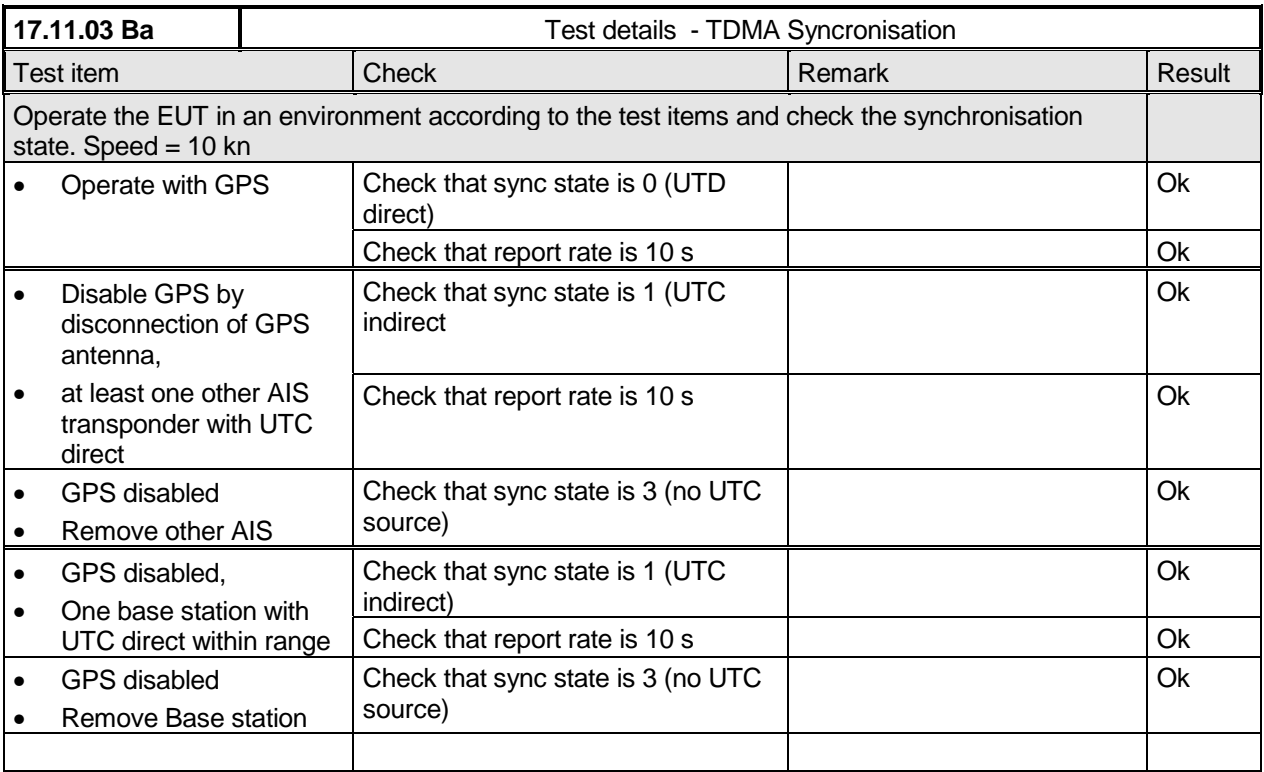

*Federal Maritime and Hydrographic Agency*

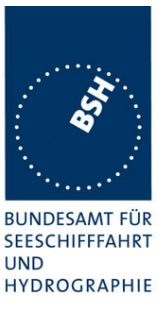

## **4.1.2 16.1.2 Synchronisation test without UTC, semaphore**

*(M.1371 A1/3.1.1.4)*

#### *Method of measurement*

*Set up standard test environment without UTC available. Let EUT operate as a sync source (semaphore) for other stations. Check CommState Parameter SyncState in position Report and reporting rate.*

#### *Required results*

*Transmitted CommState shall fit the Synchronisation mode.*

*The EUT shall increase reporting rate to 2 s when acting as a semaphore.*

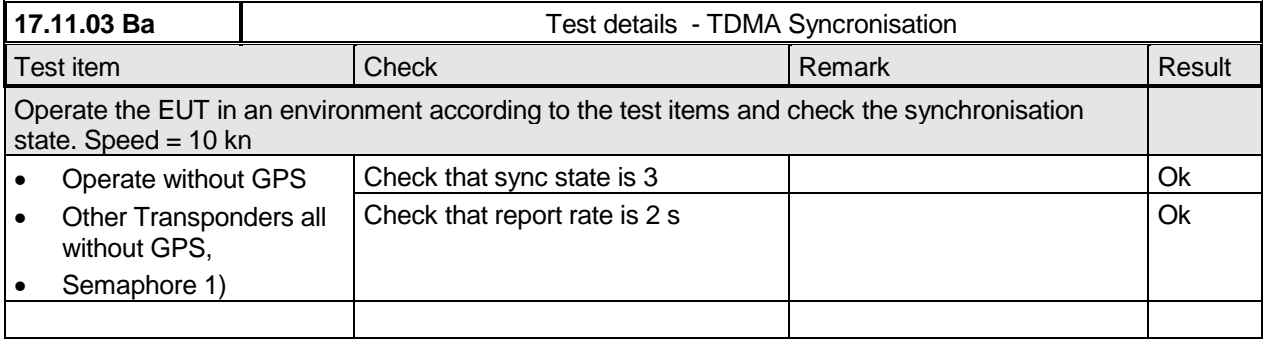

Note 1) An AIS transponder becomes semaphore, if it has the highest number of received stations. If there are more than one station with the highest number of received stations the transponder with the lowest MMSI number becomes semaphore.

#### **4.1.3 16.1.3 Synchronisation test without UTC**

*(M.1371 A1/3.1.1)*

#### *Method of measurement*

*Set up standard test environment; chose test conditions in a way that EUT operates in following sync modes:*

- *a) BASE indirect (internal GNSS disabled; no station with UTC direct synchronisation or Base station within range,)*
- *b) Mobile indirect (internal GNSS disabled; other station with UTC direct synchronisation or Base station without range,)*
- *c) Enable internal GNSS in synchronisation modes other than UTC direct*

*Check CommState Parameter SyncState in position Report and reporting rate.*

#### *Required results*

- *a) Transmitted Communication state shall fit the Synchronisation mod*
- *b) Transmitted Communication state shall fit the Synchronisation mod*
- *d) Synchronisation mode shall revert to UTC direct*

*Federal Maritime and Hydrographic Agency*

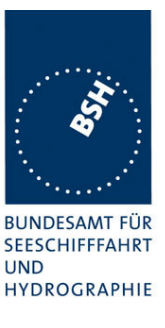

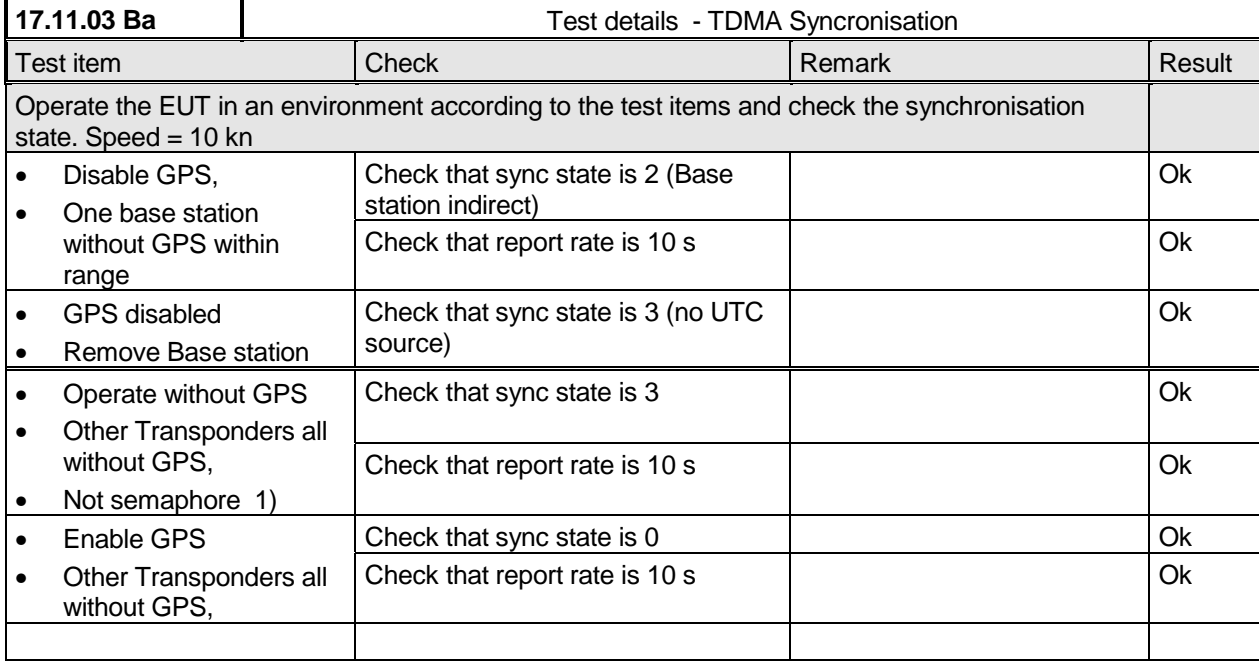

## **4.2 16.2 Time division (Frame format)**

*(M.1371 A1/3.1.2)*

#### *Method of measurement*

*Set the EUT to max reporting rate of 2 sec by applying a speed of >23kn and a ROT of >20°/sec. Record VDL messages and check for used slots. Check parameter slot number in CommState of position report. Check slot length (transmission time)*

#### *Required results*

*Slot number used and slot number indicated in CommState shall match. Slot number shall not exceed 2249. Slot length shall not exceed 26,67msec.*

*Federal Maritime and Hydrographic Agency*

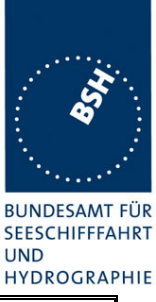

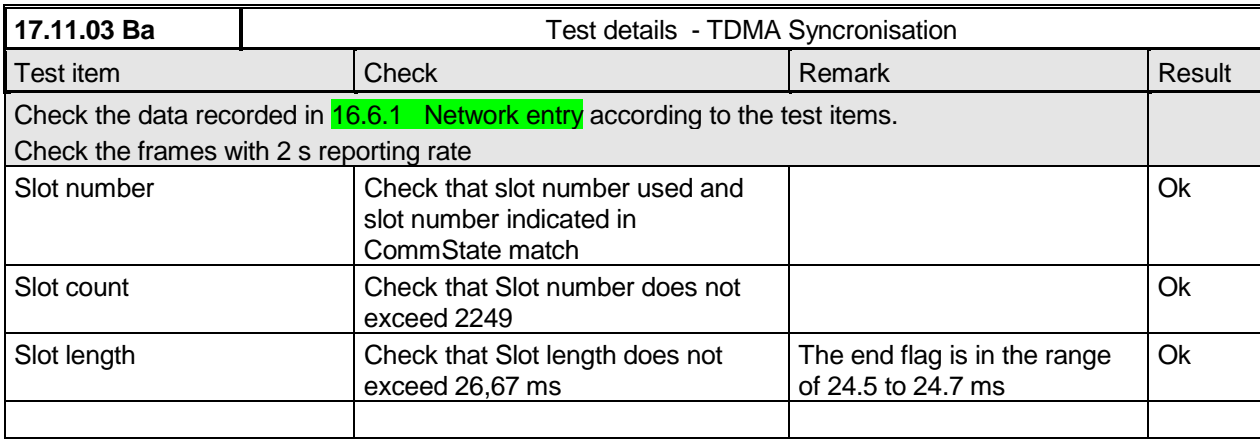

## **4.3 16.3 Synchronisation jitter**

*(M.1371 A1/3.2.2.8.4)*

#### *Definition*

*Synchronisation jitter (transmission timing error) is the time between nominal slot start as determined by the UTC synchronisation source and the initiation of the "transmitter on" function (To see figure 3.2.2.10 in Rec. ITU-R M.1371-1).*

#### *Method of measurement*

*Set-up standard test environment. Set the EUT to 25 kHz bandwidth, max reporting rate of 2 sec and using*

*a) UTC direct synchronisation*

*b) UTC indirect synchronisation by disconnecting the GNSS antenna of the EUT.*

*Record VDL messages and measure the time between the nominal beginning of the slot interval and the initiation of the "transmitter on" function. Alternative methods, e.g. by evaluating the start flag and calculating back to To are allowed.*

*Repeat the test for 12.5 kHz bandwidth.*

#### *Required results*

*The synchronisation jitter shall not exceed*

- *a) ±104* µ *s using UTC direct synchronisation*
- *b) ±312* µ *s using UTC indirect synchronisation .*

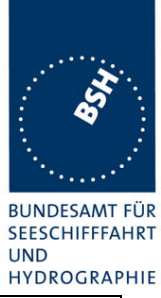

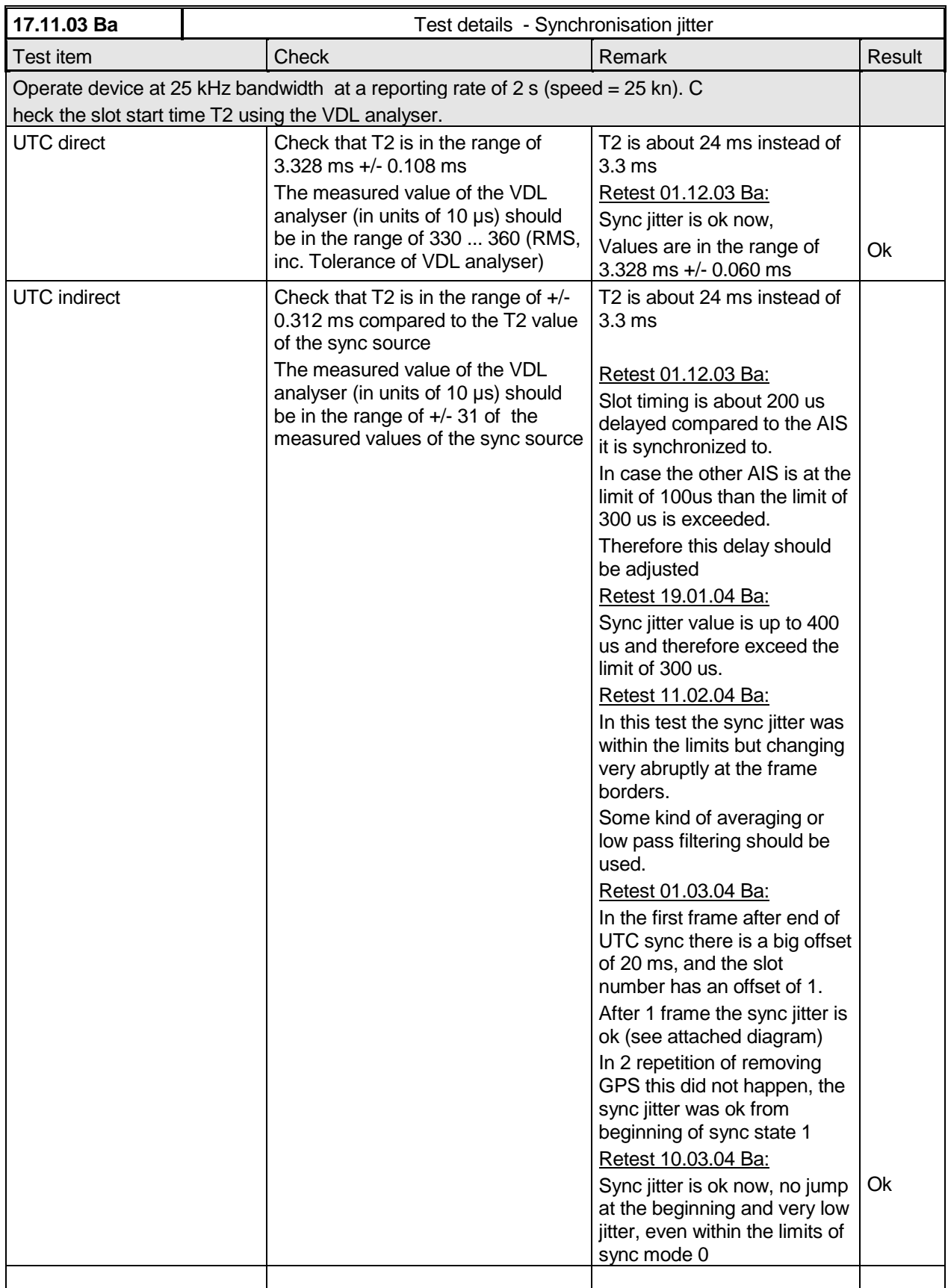

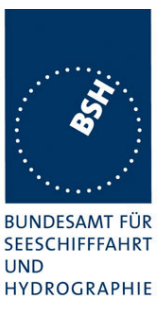

## **4.4 16.4 Data encoding (bit stuffing)**

#### *Method of measuremen\*t*

*Setup standard test environment.*

- *apply a binary broadcast message (msg 8) to the VDL containing the HEX-values "7E 3B 3C 3E 7E" in the data portion and check Presentation Interface output of EUT*
- *apply a BBM message to the EUT initiating the transmission of msg 8 containing the HEX-values as above in the data portion and check the VDL*

#### *Required results*

*Confirm that*

- *Data output on the presentation interface conforms to transmitted data*
- *transmitted VDL message conforms to data input on the Presentation Interface*

The data sequence 7E 3B 3C 3E 7E is appended to an application identifier of 16 bit with the value 00 68 h (DAC = 001, FI=40). So the complete sequence is:

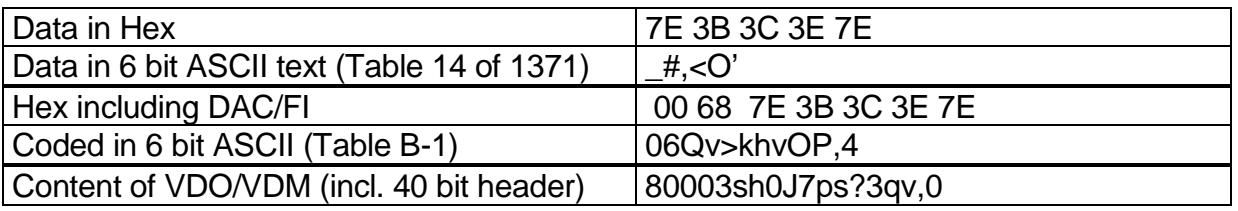

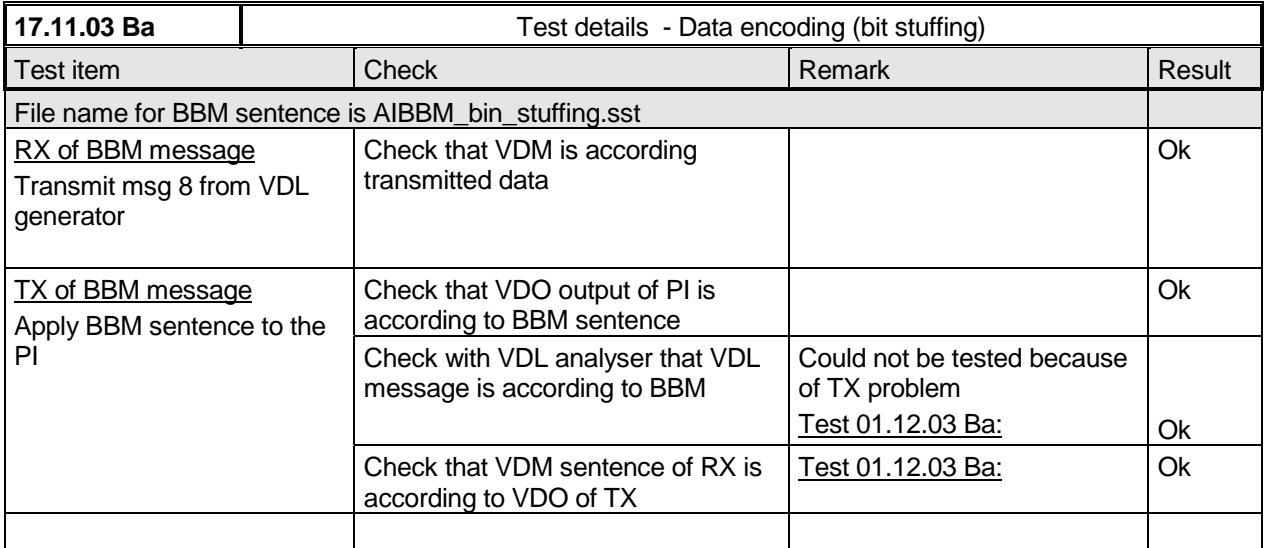

*Federal Maritime and Hydrographic Agency*

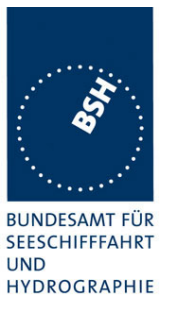

## **4.5 16.5 Frame check sequence**

*(M.1371 A1/3.2.3)*

#### *Method of measurement*

*Apply a simulated position report message with wrong CRC bit sequence to the VDL.*

#### *Required results*

*Confirm that this message is not forwarded to the PI by the EUT.*

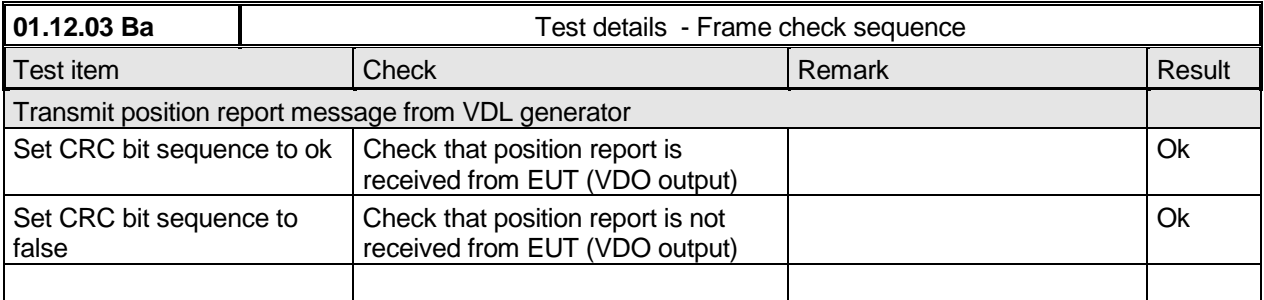

## **4.6 16.6 Slot allocation (Channel access protocols)**

*(M.1371 A1/3.3.1)*

#### **4.6.1 16.6.1 Network entry**

#### *Method of measurement*

*Set up standard test environment; switch on EUT. Record transmitted scheduled position reports for the first 3 frames after initialisation period. Check CommState for channel access mode*

#### *Required results*

*EUT shall start autonomous transmissions of msg 3 (position report) with ITDMA CommState with KeepFlag set true for first frame and msg 1 with SOTDMA CommState for consecutive frames.*

Record the VDL data of the first 12 frames after switching on the EUT, 3 frames for this test and 8 frames for test 4.6.2. Generate a table and diagram from that data and check the following test items using the recorded data.

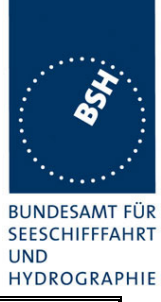

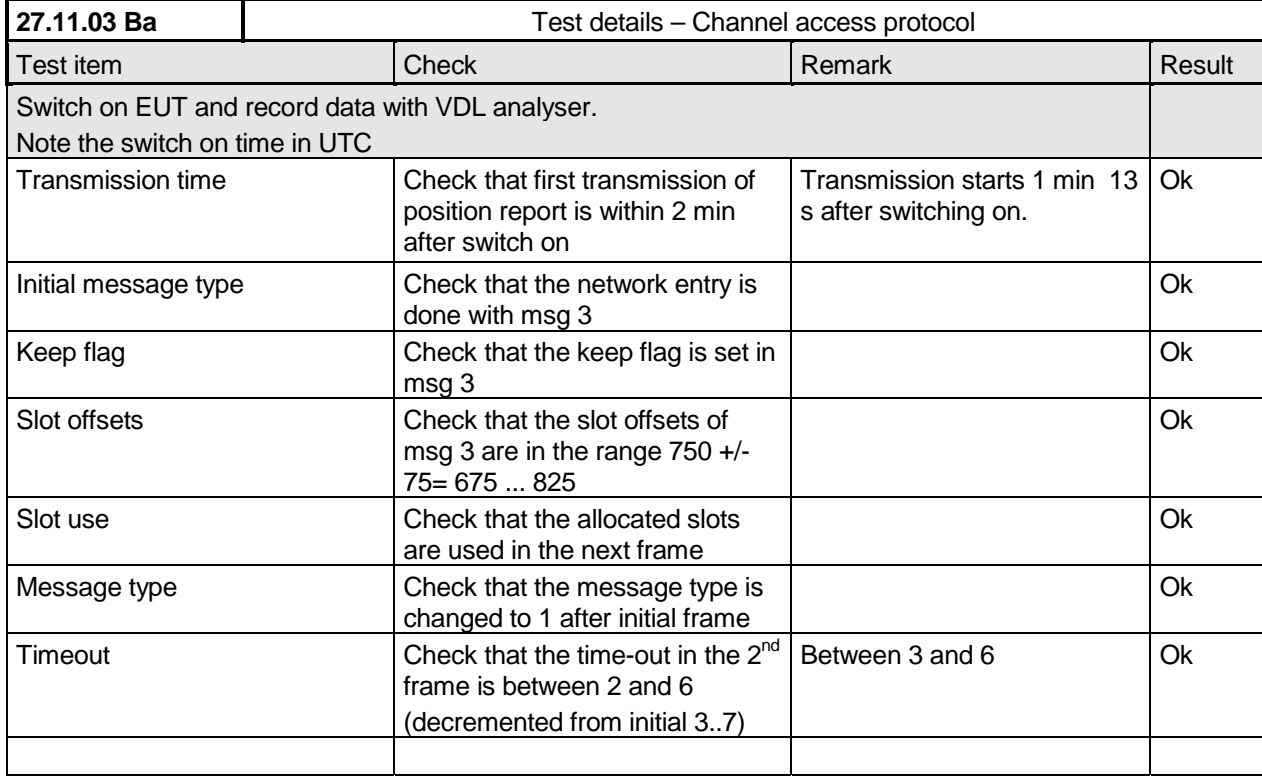

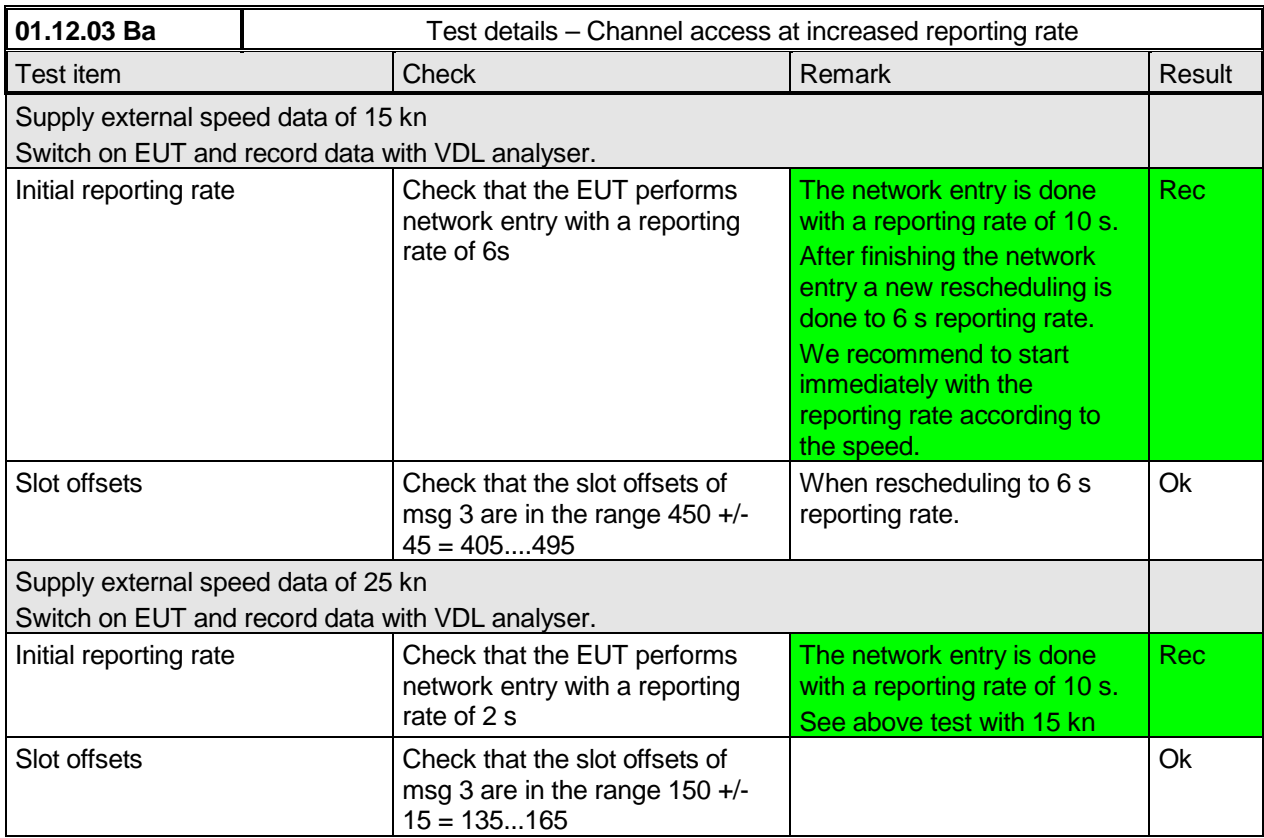

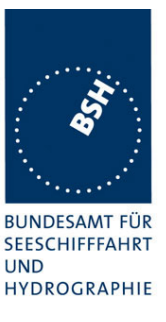

## **4.6.2 16.6.2 Autonomous scheduled transmissions (SOTDMA)**

*(M.1371 A1/3.3.2)*

#### *Method of measurement*

*Set-up standard test environment and operate EUT in autonomous mode. Record transmitted scheduled position reports msg 1 and check frame structure. Check CommState of transmitted messages for channel access mode and parameters slot timeout, slot number and slot offset*

#### *Required results*

*Check that nominal reporting rate is achieved ±20% (allocating slots in selection interval SI). Confirm that the EUT allocates new slots NTS within SI after 3 to 8min. Check that slot offset indicated in CommState matches slots used for transmission.*

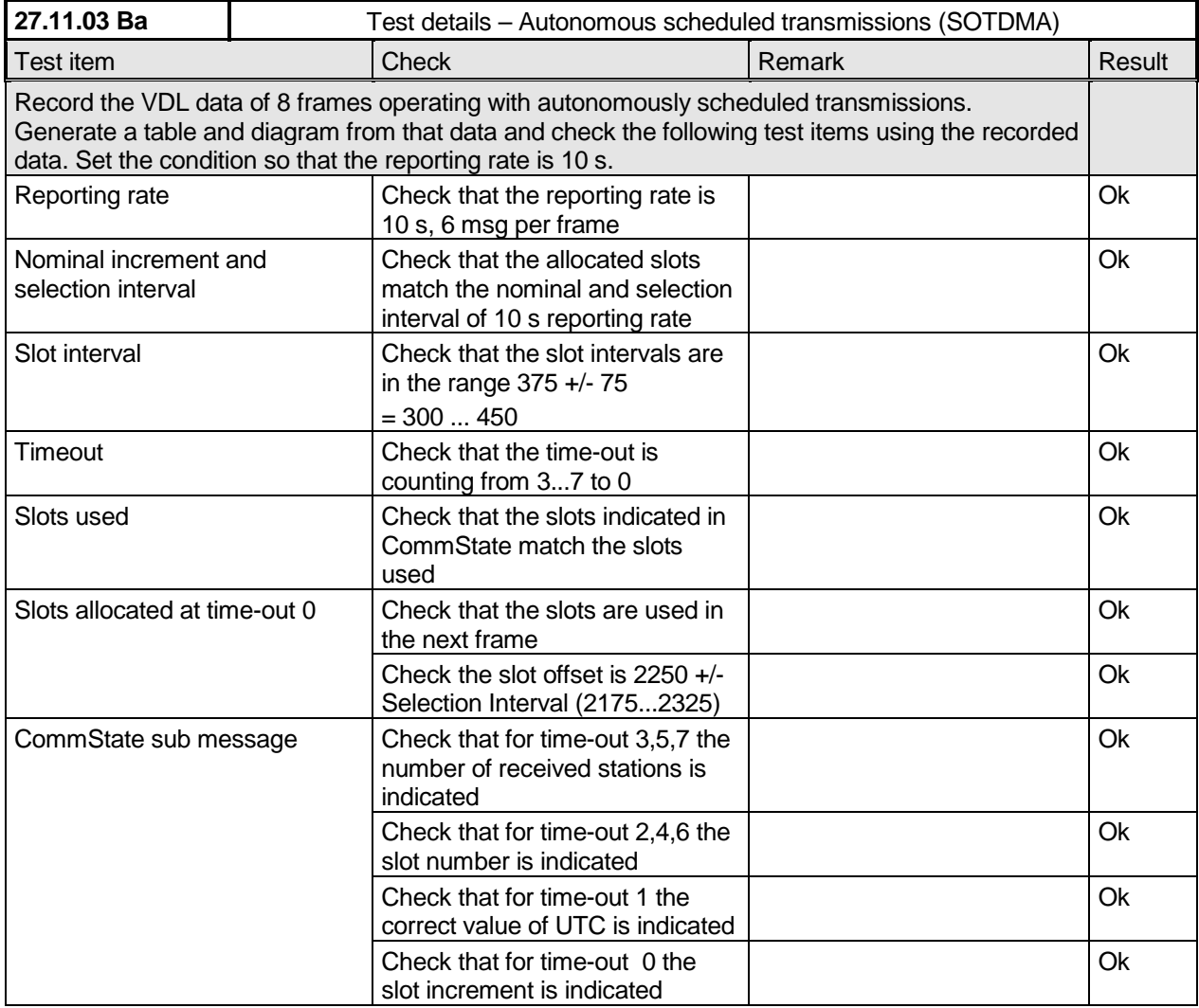

*Federal Maritime and Hydrographic Agency*

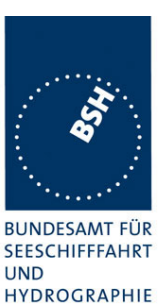

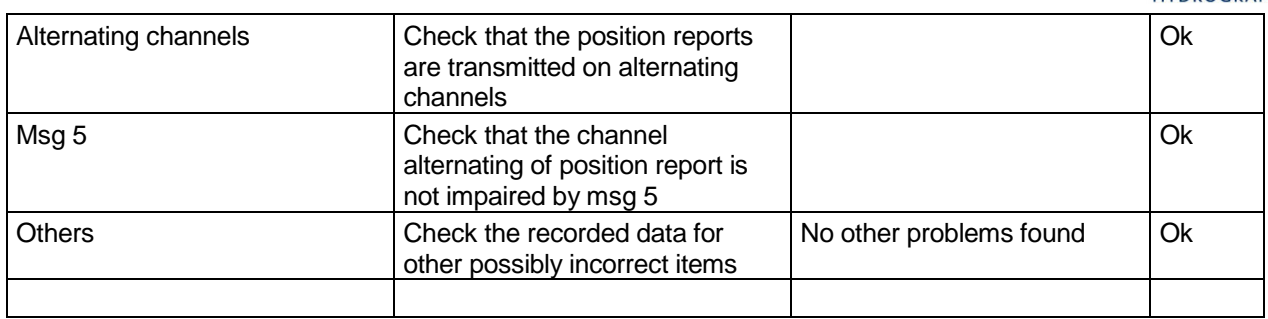

#### **4.6.3 16.6.3 Single message transmission (RATDMA)**

*(M.1371 A1/3.3.2)*

#### *Method of measurement*

*Set-up standard test environment and operate EUT in autonomous mode.*

- *a) Apply a 1 slot Binary Broadcast message (msg 8) to the PI of the EUT. Record transmitted messages.*
- *b) Apply combinations of Binary Broadcast message (msg 8), Addressed Binary message( msg 14), Broadcast Safety Related message (msg 6) and Addressed Safety Related message( msg12) to the PI of the EUT. Record transmitted messages and output of the PI of the EUT.*

#### *Required results*

- *a) Confirm that EUT transmits this msg 8 within max. 4sec. Retry with 90% channel load.*
- *b) Confirm that maximum 20 slots can be used per frame for unannounced messages using RATDMA access scheme and that messages using the twenty first slot and above are rejected. Confirm that message ABK is sent with acknowledge type 2 (Message could not be broadcast) when the message is rejected.*

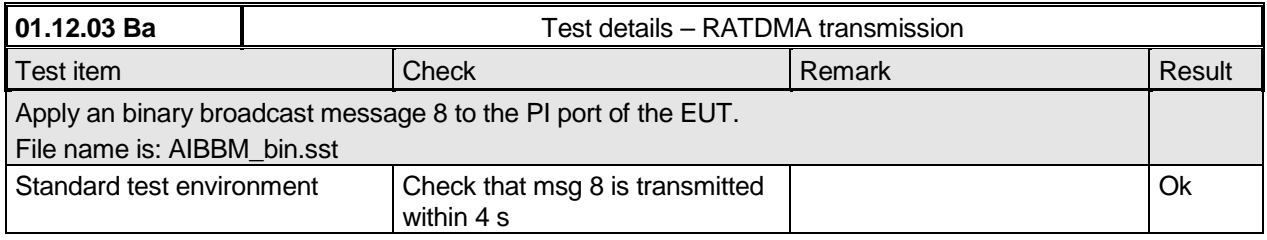

*Federal Maritime and Hydrographic Agency*

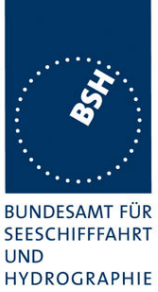

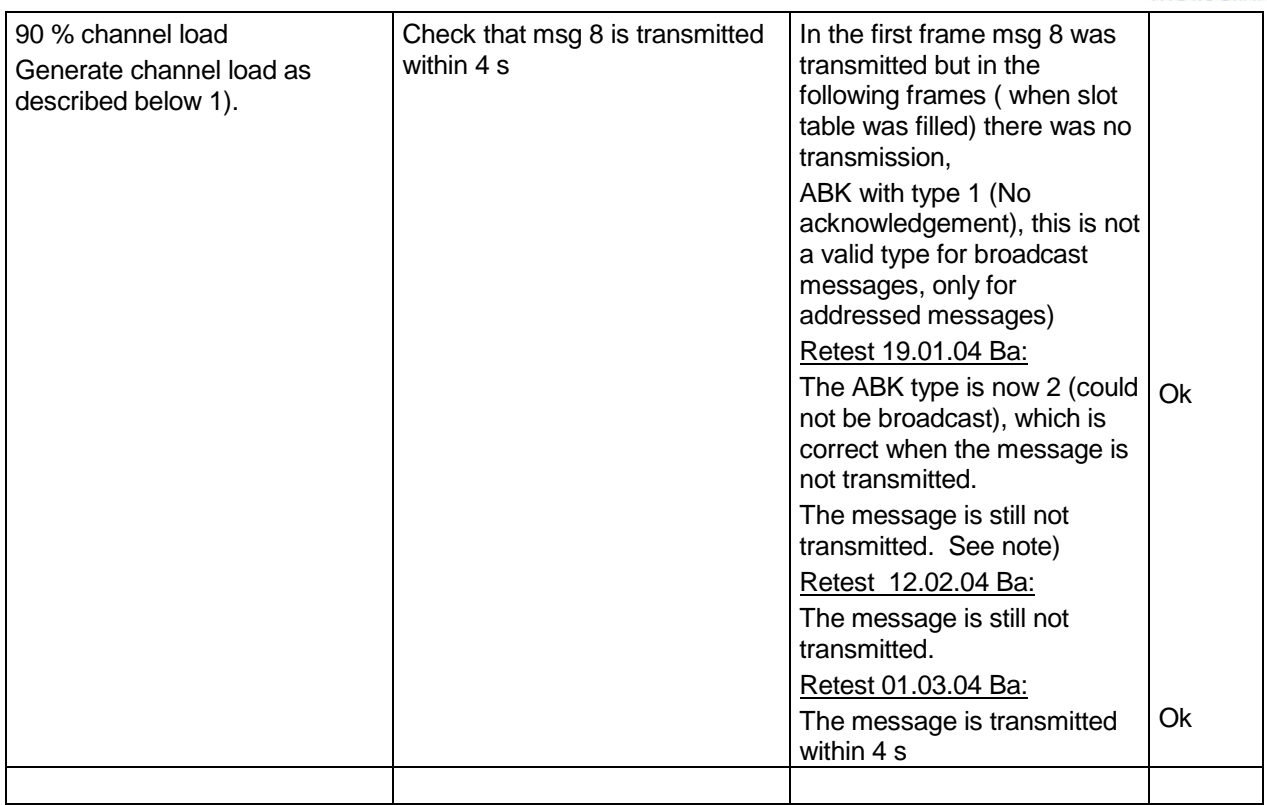

Note) This seems not to be a problem of the processor load. It is also not transmitted when the transmission of the targets is stopped (no channel load) but the targets are still in the slot table.

Even 14 min after end of target transmission there is no transmission of broadcast messages.Targets are already deleted from from MKD.

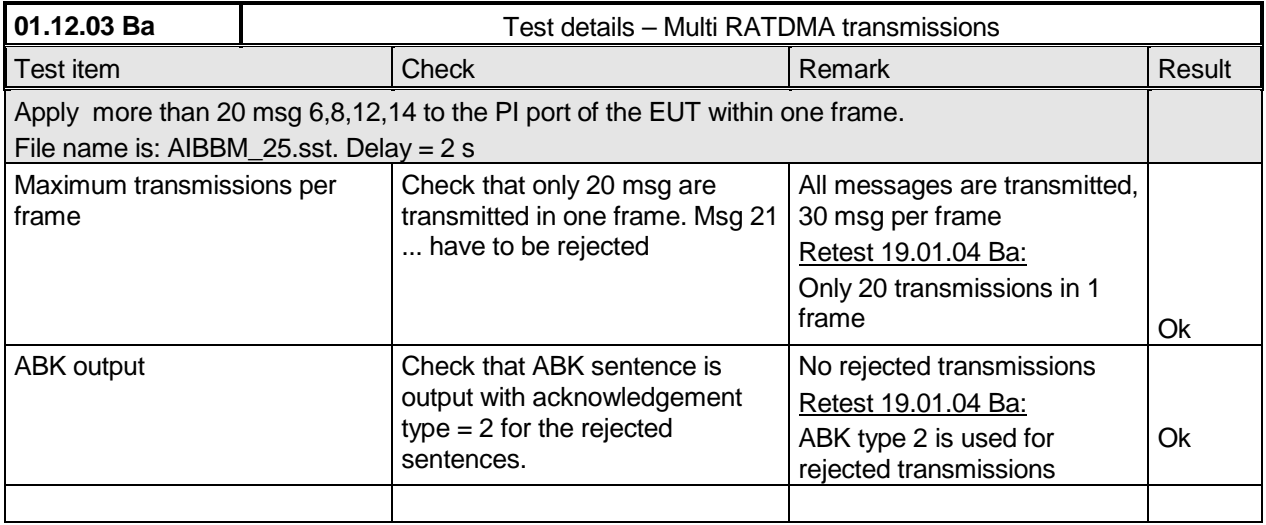

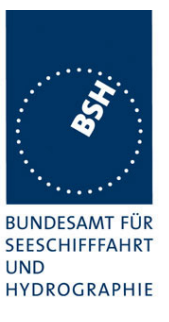

## **4.6.4 16.6.4 Assigned operation**

*(M.1371 A2/3.3.6)*

A fast and simple test of assigned operation has been made in paragraph 14.1.2 Assigned mode).

A record of the complete operation from assignment message until end of switch back to SOTDMA should be made and evaluated.

#### **4.6.4.1 16.6.4.1 Assigned mode using reporting rates**

#### *Method of measurement*

*Operate standard test environment and EUT in autonomous mode. Transmit an Assigned mode command msg 16 to the EUT with:*

- *a) the number or reports per 10 min which is not a multiple of 20*
- *b) the number or reports per 10 min which is higher than 600*

#### *Required results*

- *a) Confirm that EUT transmits position reports message msg 2 at a report rate that corresponds to the next highest multiple of 20*
- *b) Confirm that EUT transmits position reports message msg 2 at a report rate of one report per second.*

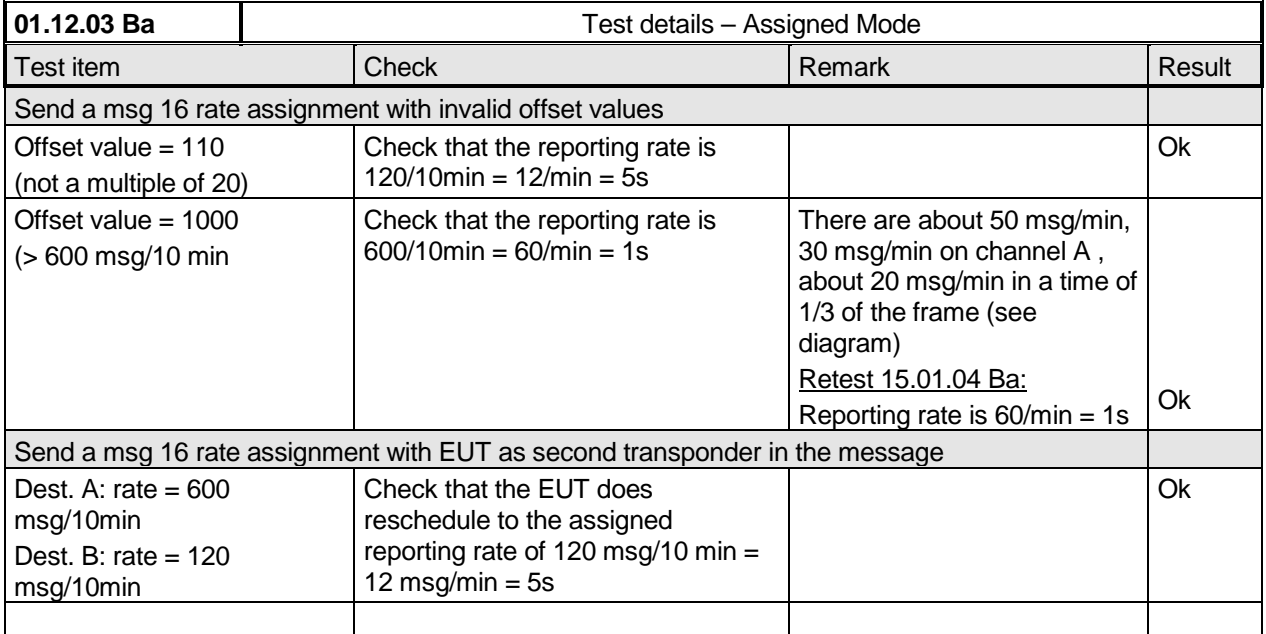

*Federal Maritime and Hydrographic Agency*

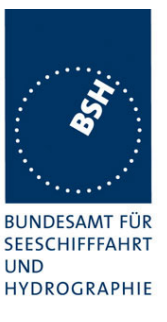

#### **4.6.4.2 16.6.4.2 Receiving test**

#### *Method of measurement*

*Set-up standard test environment and operate EUT in autonomous mode. Transmit an Assigned mode command (msg 16) to the EUT with:\**

- *slot offset and increment*
- *designated reporting rate.*

*Record transmitted messages.*

#### *Required results*

*Confirm that EUT transmits position report msg 2 according to defined parameters and reverts to SOTDMA msg 1 with standard reporting rate after 4 to 8 min (ITU-R M.1371 A2/3.3.8.2.12).*

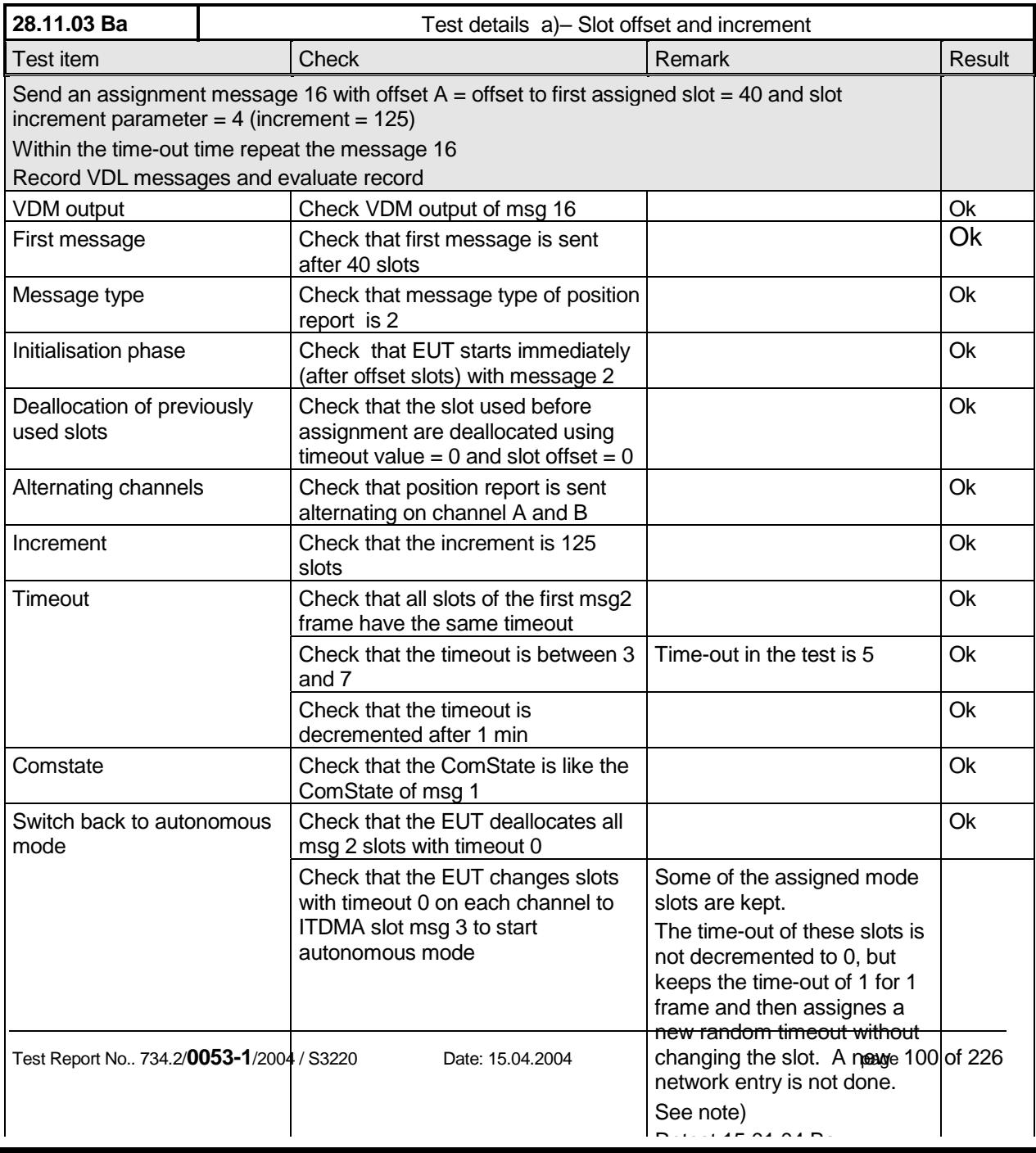

*Federal Maritime and Hydrographic Agency*

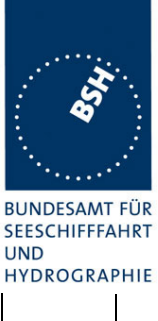

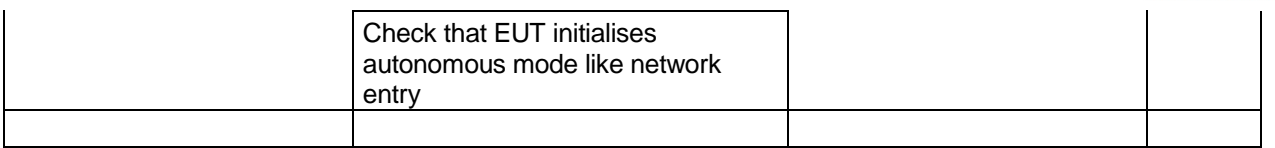

**Note)** The slot assignment has to be always combined with a slot reservation of the slots used for the assignment by the base station. Therfore at end of the slot assigned mode the assigned slots have to be always released by the mobile station.

To achieve this a new network entry on free slots is required.

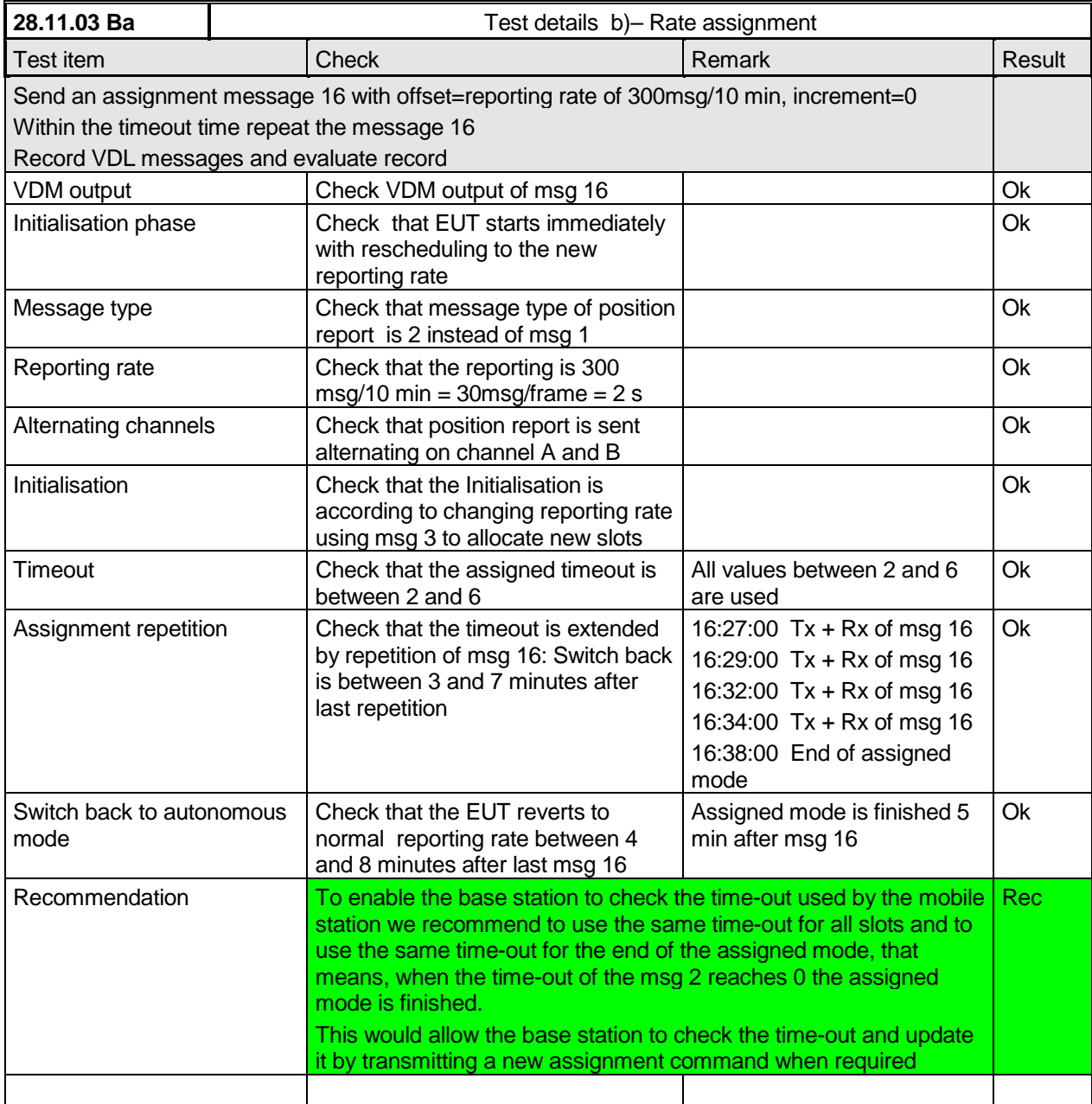

*Federal Maritime and Hydrographic Agency*

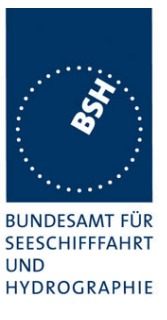

**4.6.4.3 16.6.4.3 Assignment selectivity**

*(M.1371 A1/3.3.6)*

#### *Method of measurement*

*Set-up standard test environment and operate EUT in autonomous mode. Check frame structure. Transmit an Assigned mode command (msg 16) to another AIS with a slot offset and increment pointing to a slot used by the EUT. Record transmitted messages.*

#### *Required results*

*Confirm that EUT does not allocate slots on a msg16 addressed to other stations.*

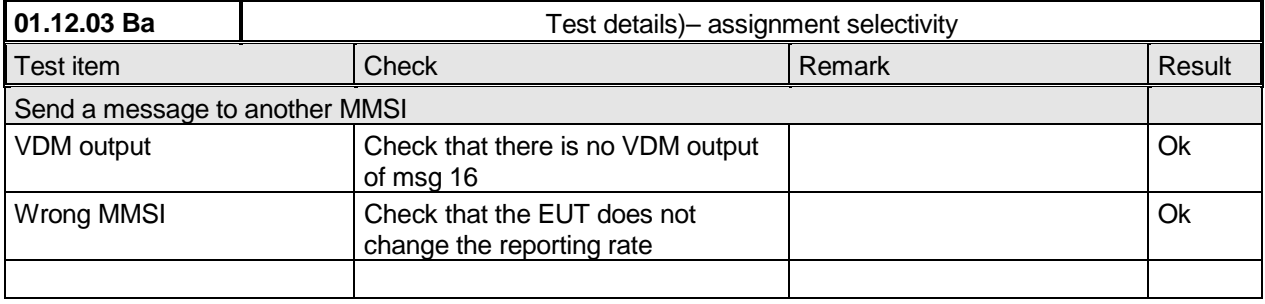

## **4.6.4.4 16.6.4.4 Slot assignment to FATDMA reserved slots**

*(M.1371 A1/3.3.6)*

*A test to check the combined operation of msg 16 assignment to slots reserved by msg 20.*

#### *Method of measurement*

*Set-up standard test environment and operate EUT in autonomous mode. Transmit a Data Link Management message (msg 20) to the EUT with slot offset and increment. Transmit an Assigned Mode Command (msg 16) to the EUT and command it to use one or more of those FATDMA allocated slots. Record transmitted messages.*

#### *Required results*

*Confirm that EUT uses the slots commanded by msg 16 for own transmissions.*

*Federal Maritime and Hydrographic Agency*

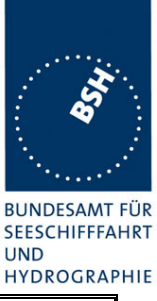

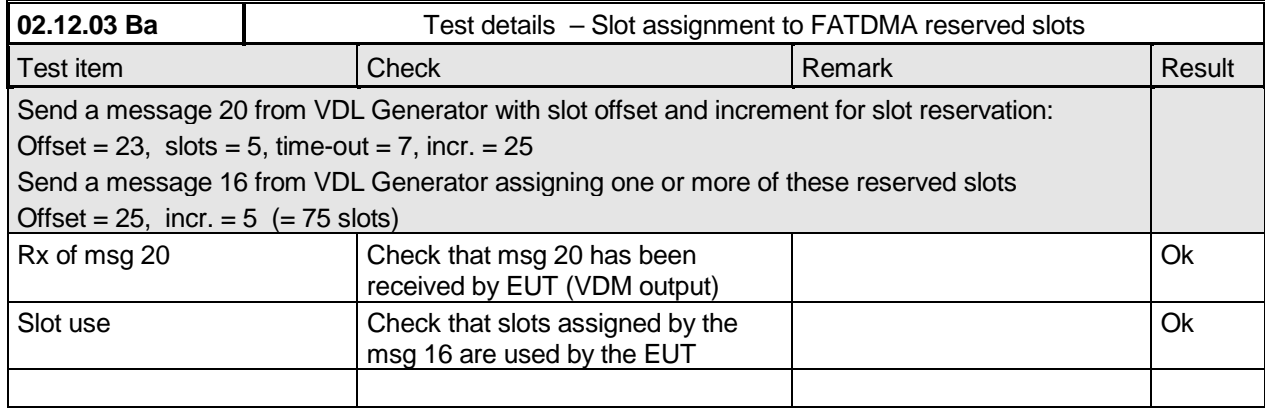

## **4.6.5 16.6.5 Fixed allocated transmissions (FATDMA)**

*(M.1371 A1/3.3.6)*

#### *Method of measurement*

*Set-up standard test environment and operate EUT in autonomous mode. Transmit a Data Link Management message (msg 20) to the EUT with slot offset and increment. Record transmitted messages.*

#### *Required results*

*Confirm that EUT does not use slots allocated by msg 20 for own transmissions until timeout of 4 to 8 min.*

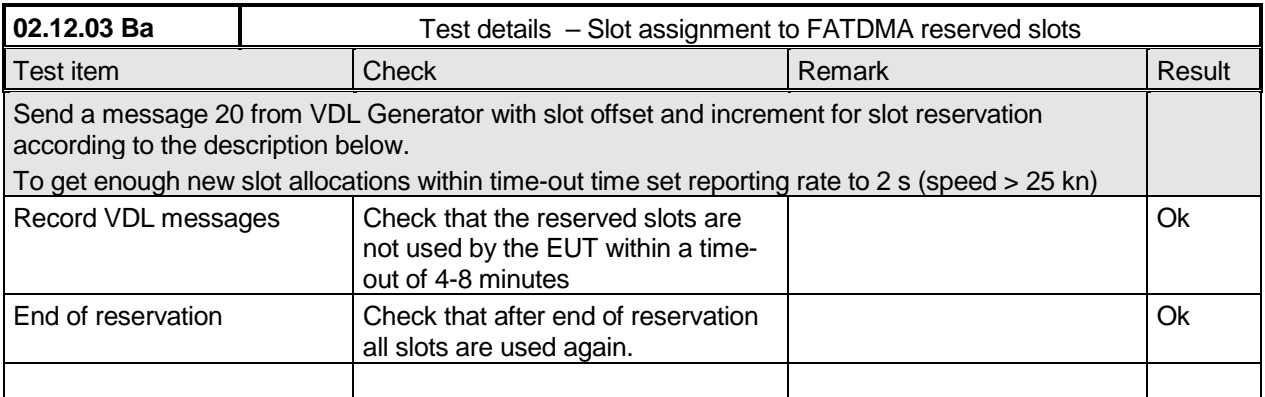

Test scenario: Msg 20 transmission by test system.

Msg 20 reserves slots which should not be used by mobile stations. Msg 20 parameters:

- Msg 20 is transmitted in slot 0 in each frame
- Offset number 1: 25
- Time out 1: 3
- Number of slots: 5
- Increment: 10

*Federal Maritime and Hydrographic Agency*

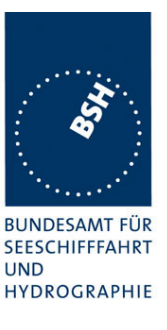

#### FATDMA reservation 0 1 2 20 21 22 23 24 25 26 27 28 29 30 31 32 34 35 39 40 44 45 49 <sup>2</sup><br>Offset free slot  $\blacksquare$ No of slots reserved slotIncrement

## **4.7 16.7 Message Formats**

*(M.1371 A1/3.3.7)*

## **4.7.1 16.7.1 Received messages**

#### *Method of measurement*

*Set-up standard test environment and operate EUT in autonomous mode. Apply messages according to Table 7 to the VDL. Record messages output by the PI of EUT.*

#### *Required results*

*Confirm that EUT outputs corresponding message with correct field contents and format via the PI or responds as appropriate.*

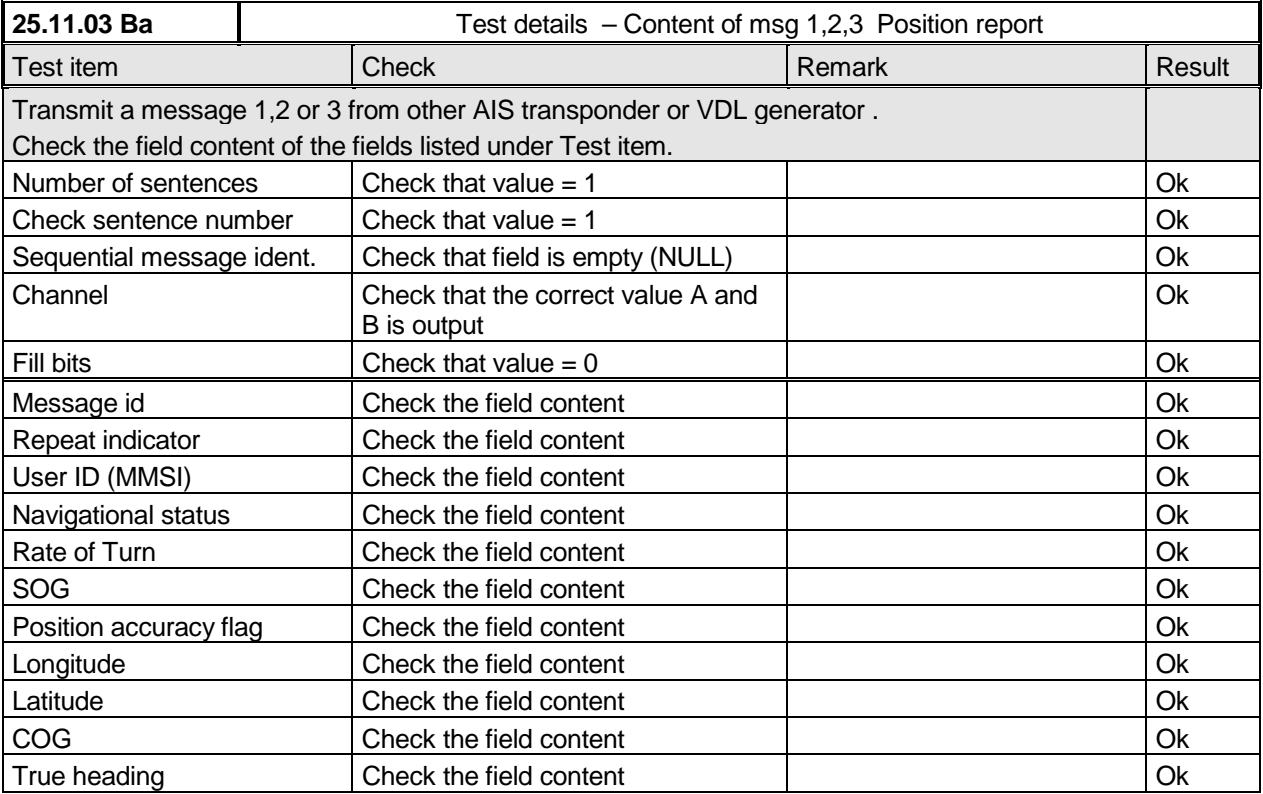

# BUNDESAMT FÜR<br>SEESCHIFFFAHRT

## **Bundesamt für Seeschifffahrt und Hydrographie**

*Federal Maritime and Hydrographic Agency*

UND<br>HYDROGRAPHIE

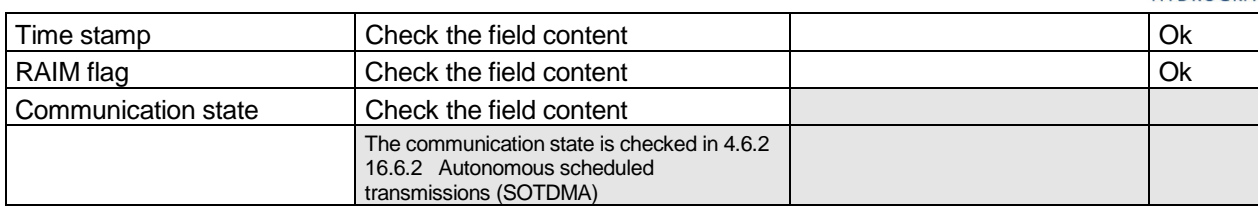

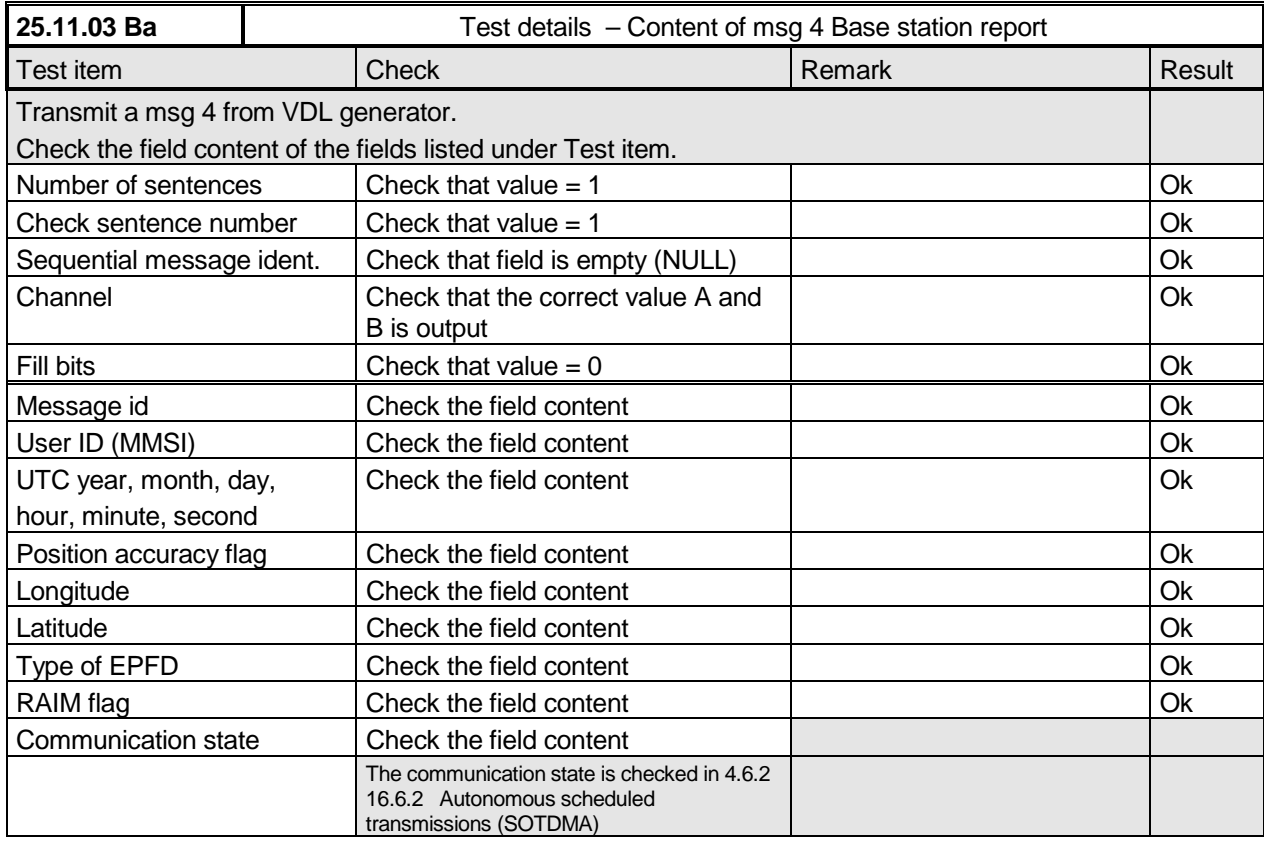

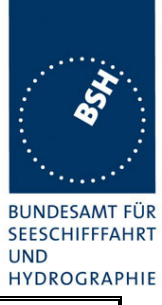

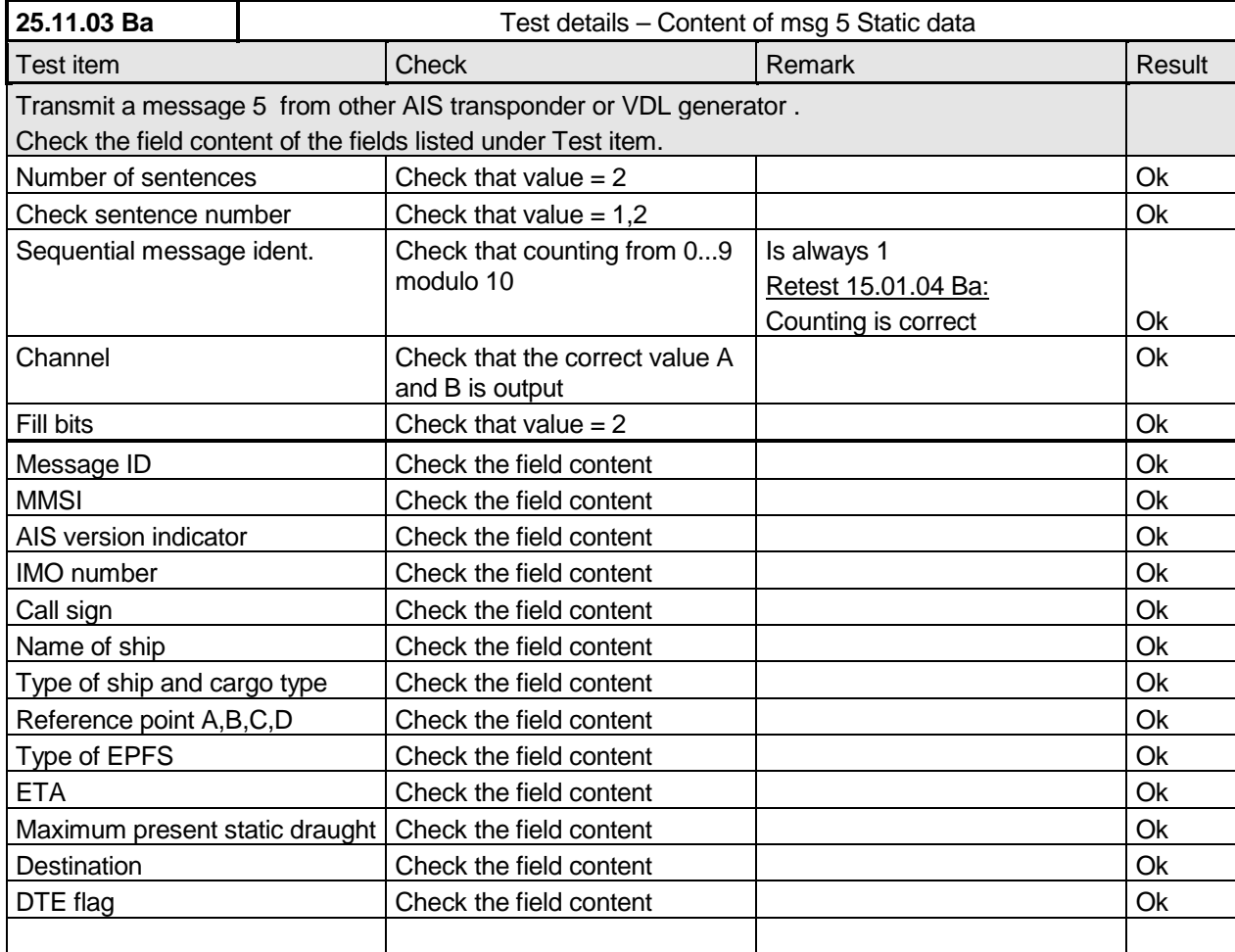

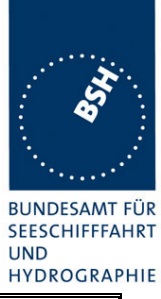

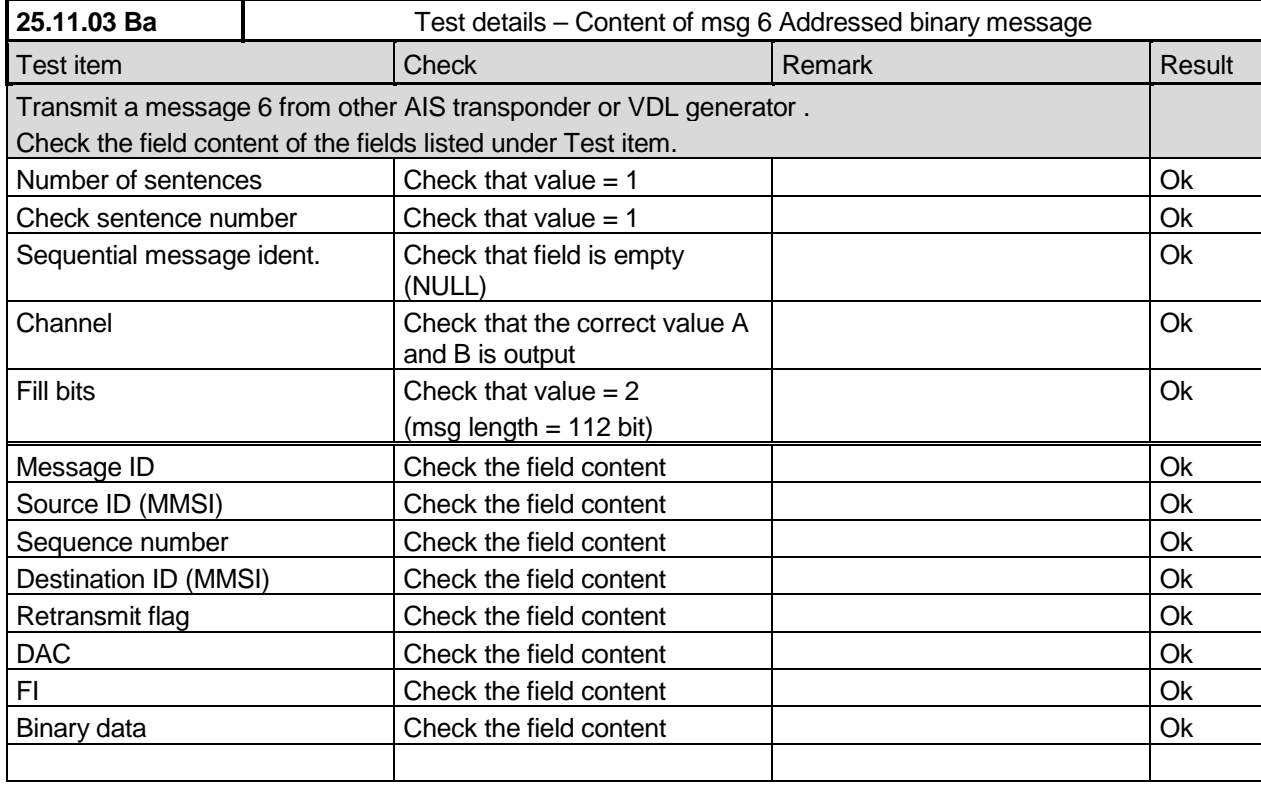

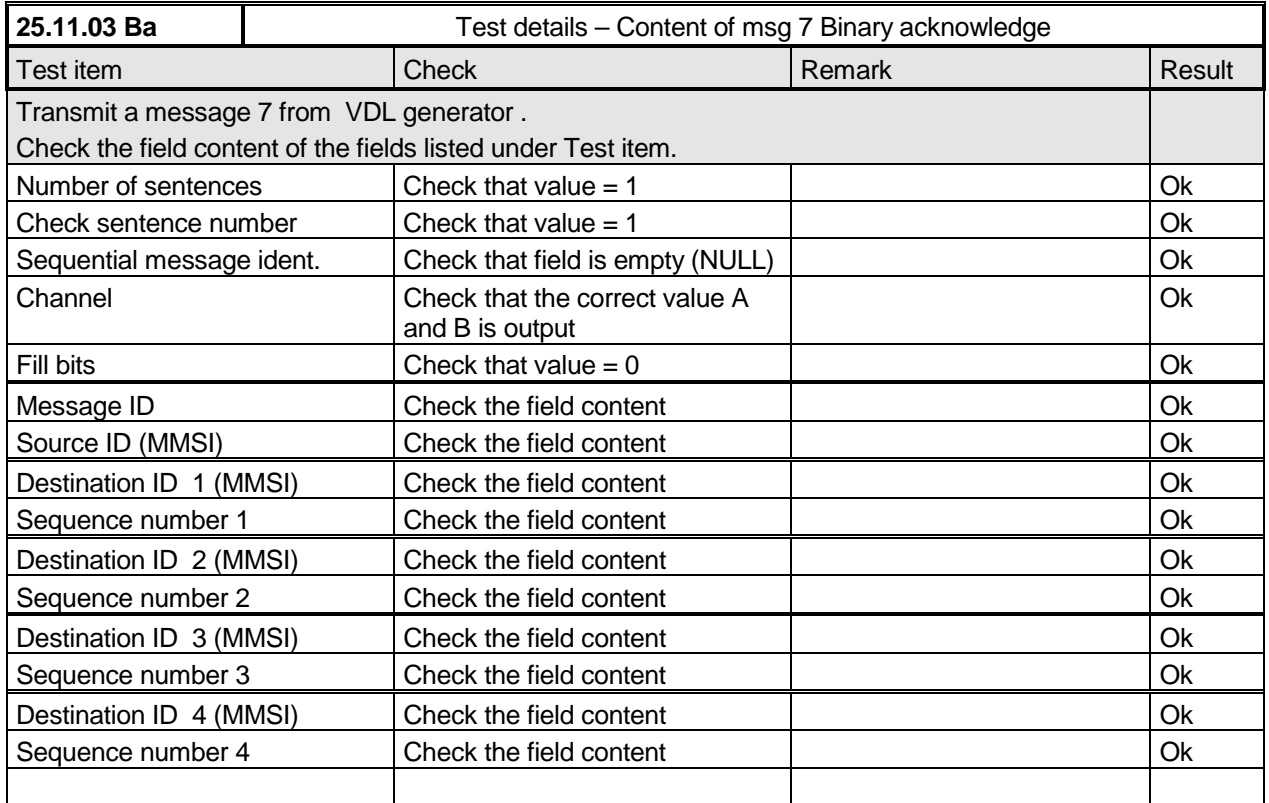

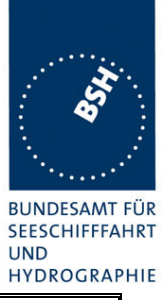

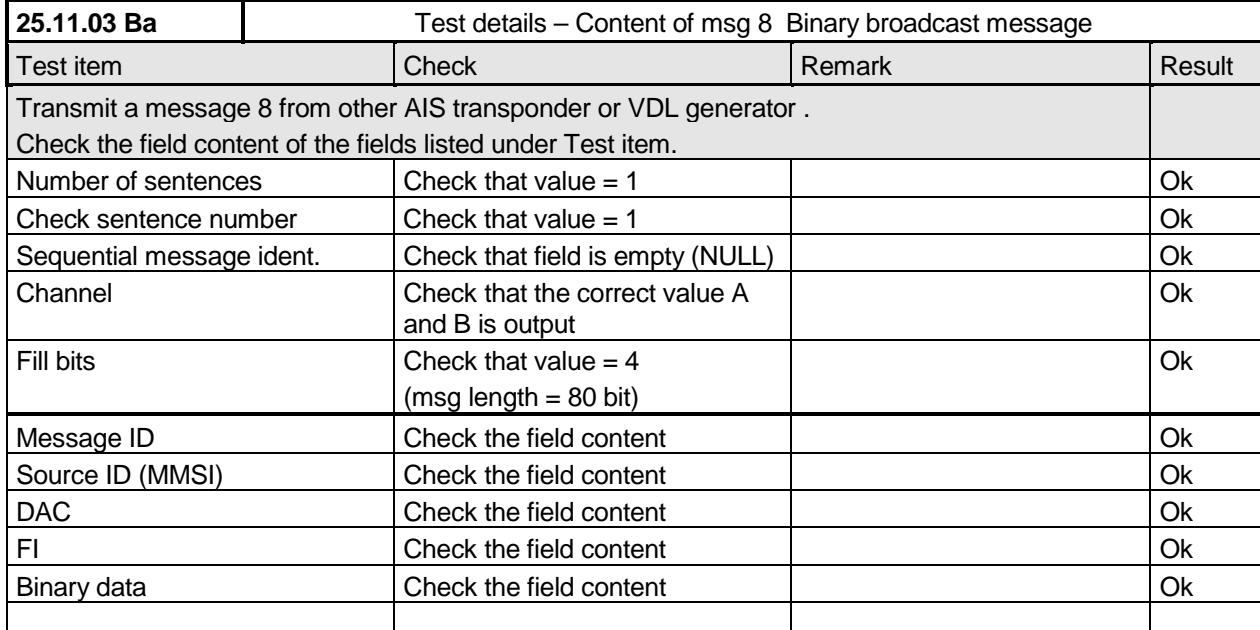
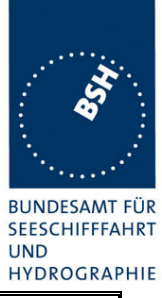

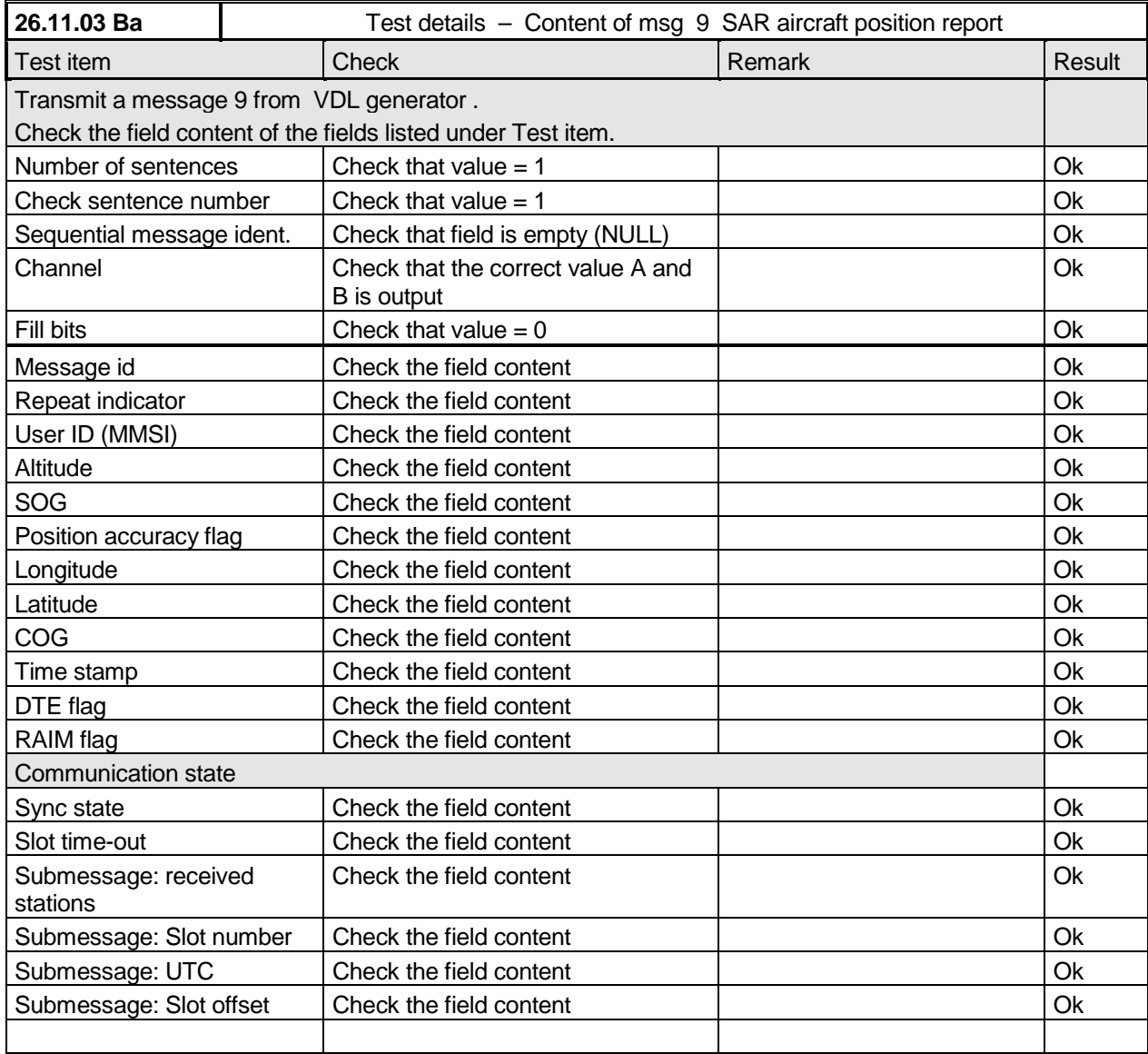

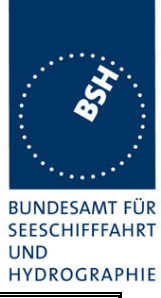

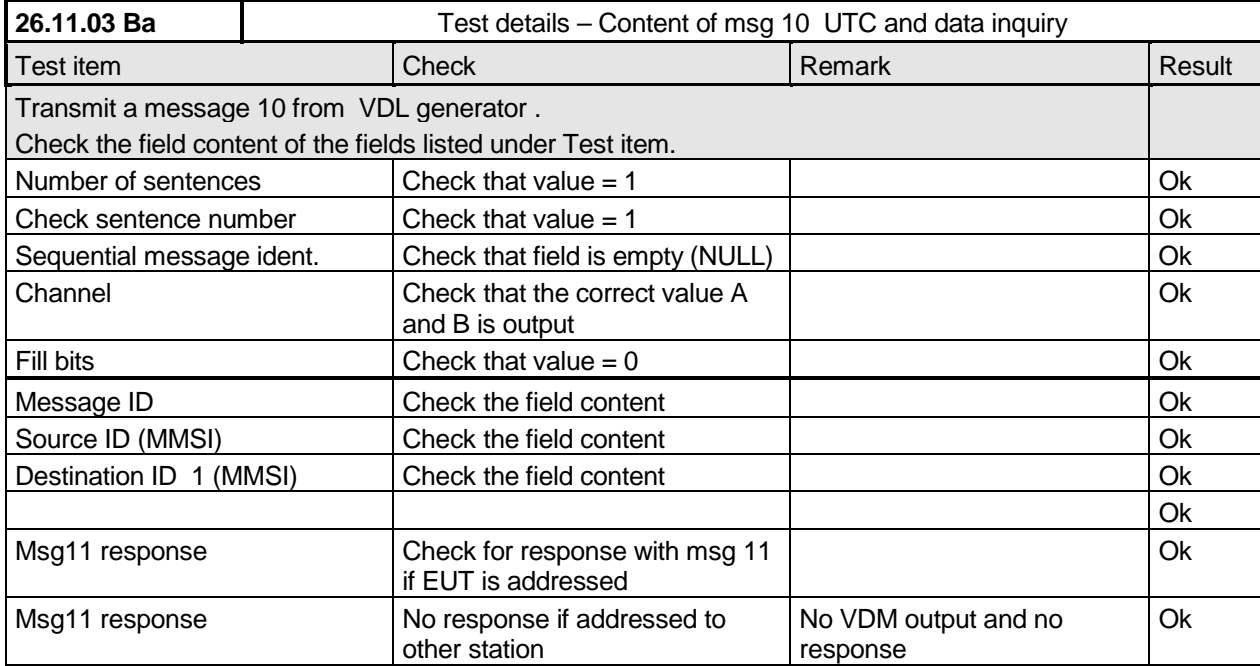

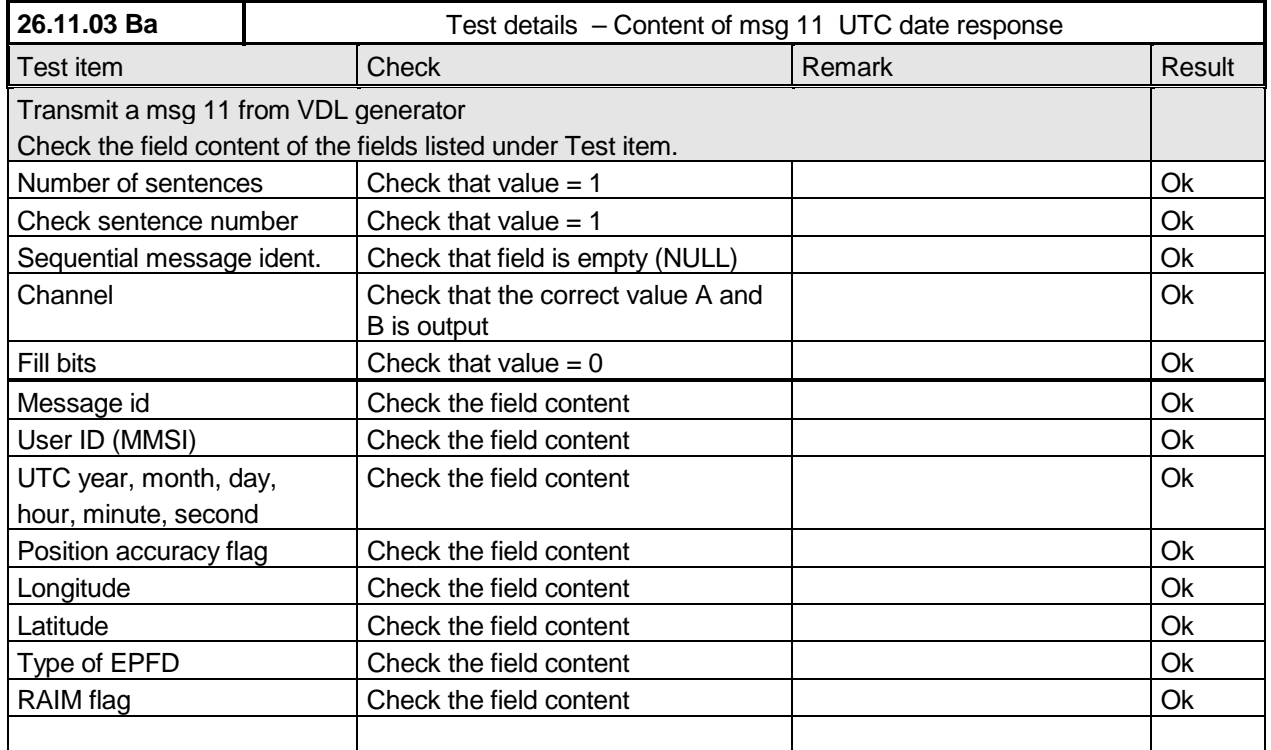

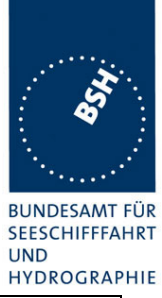

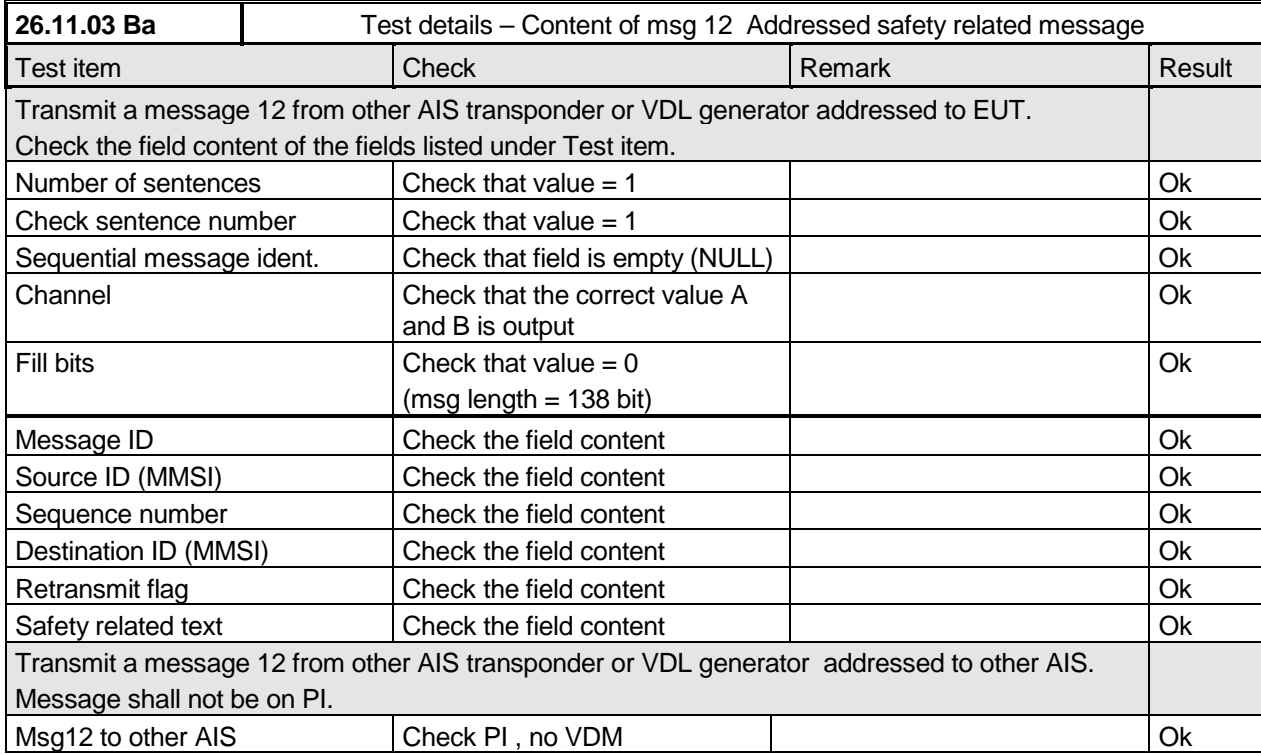

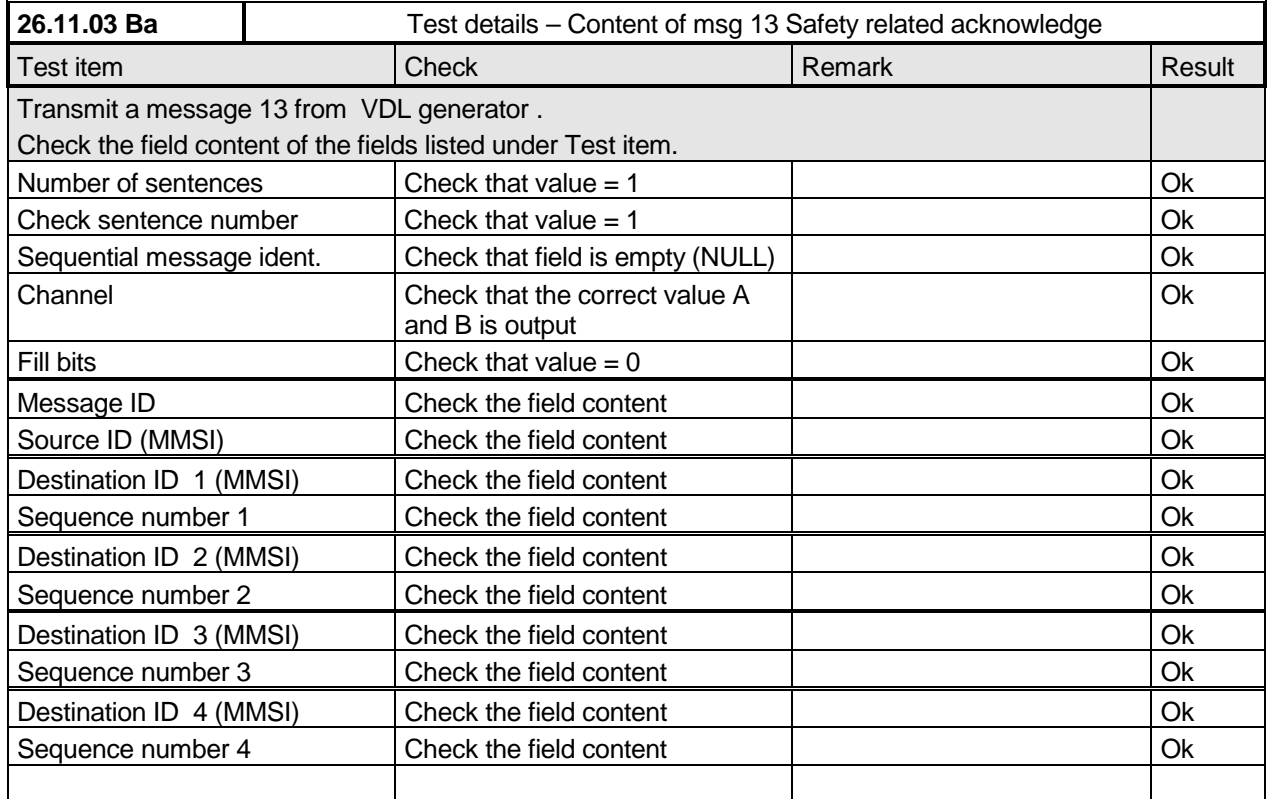

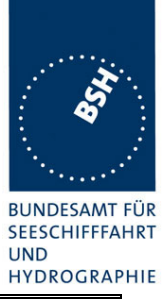

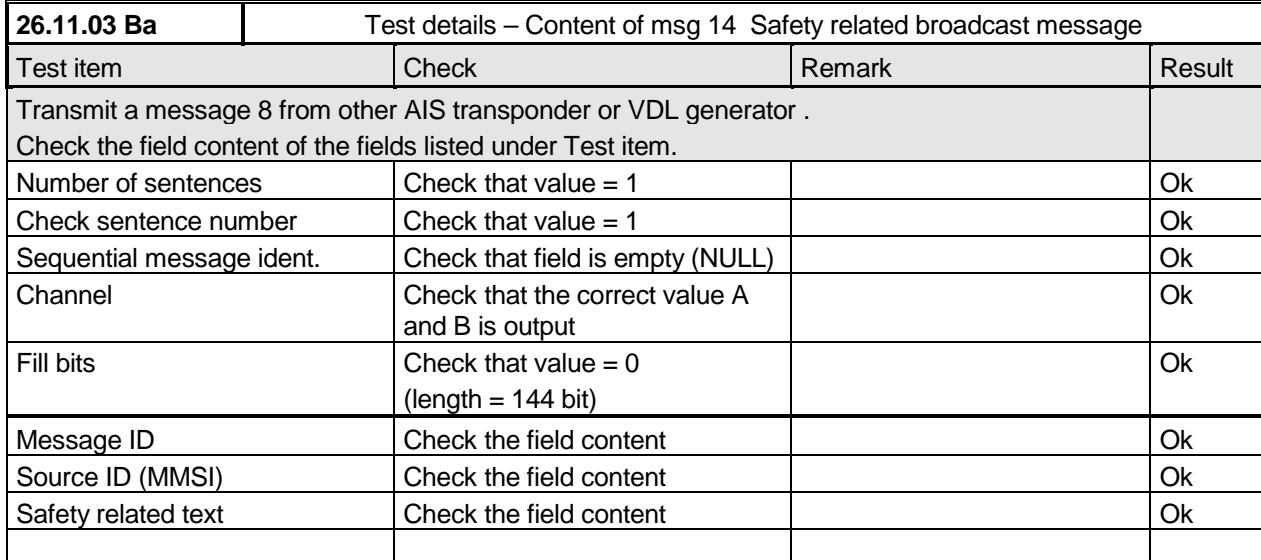

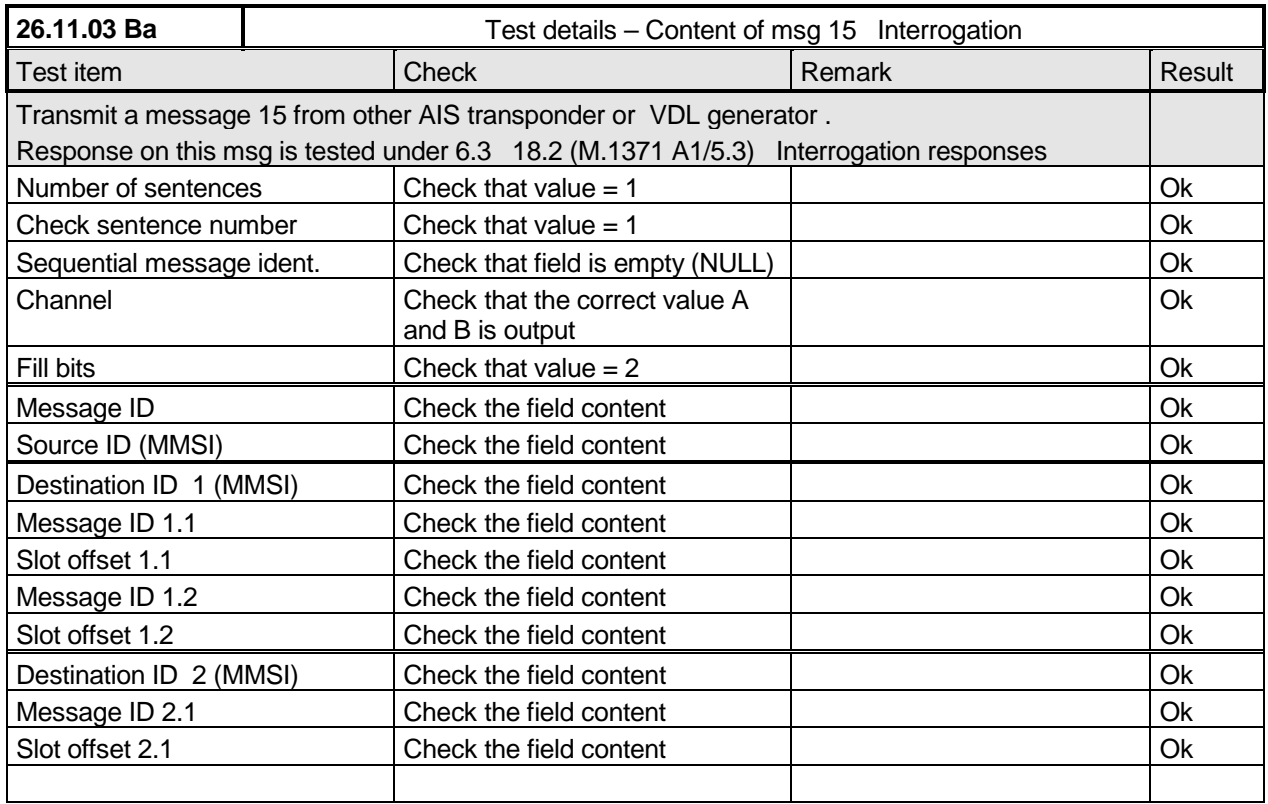

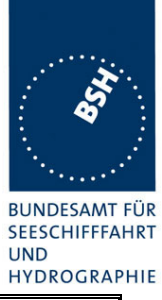

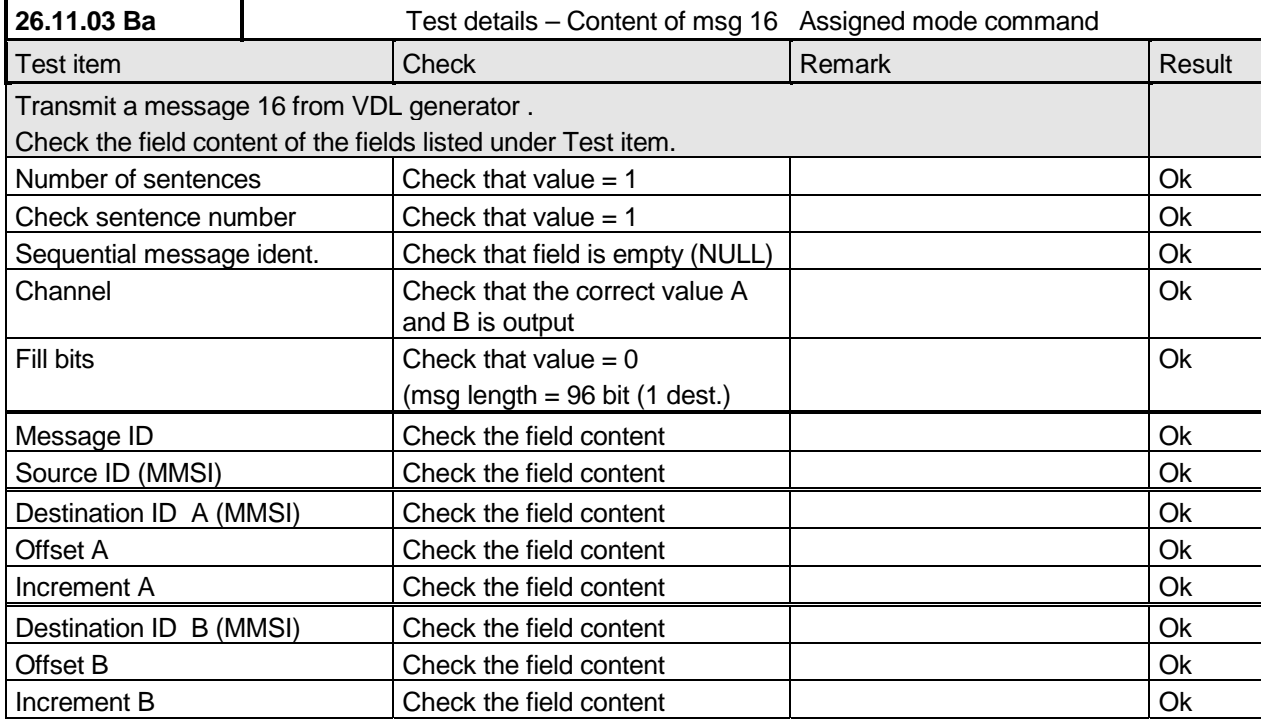

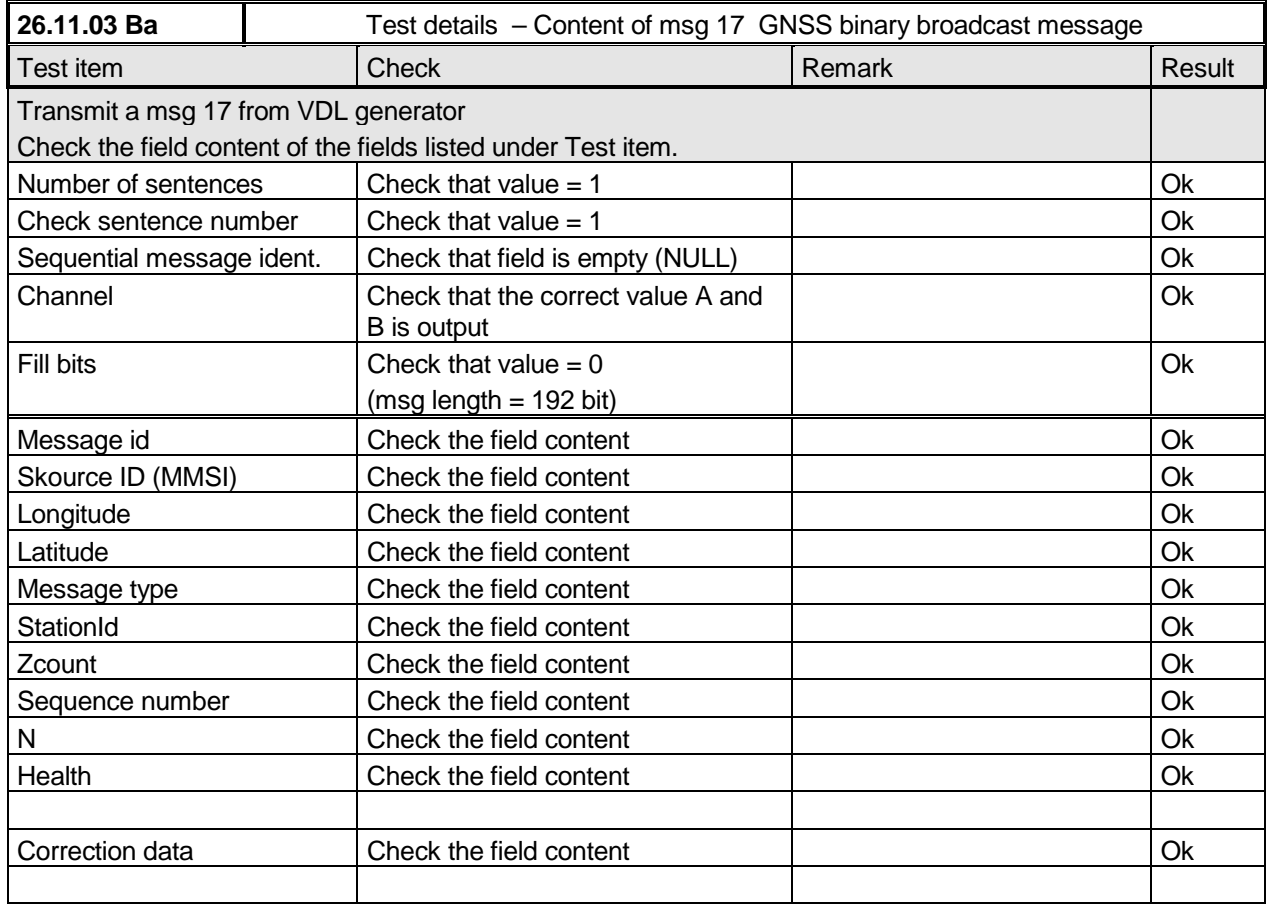

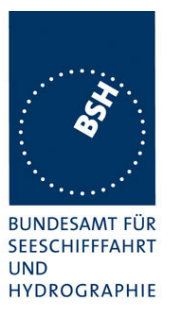

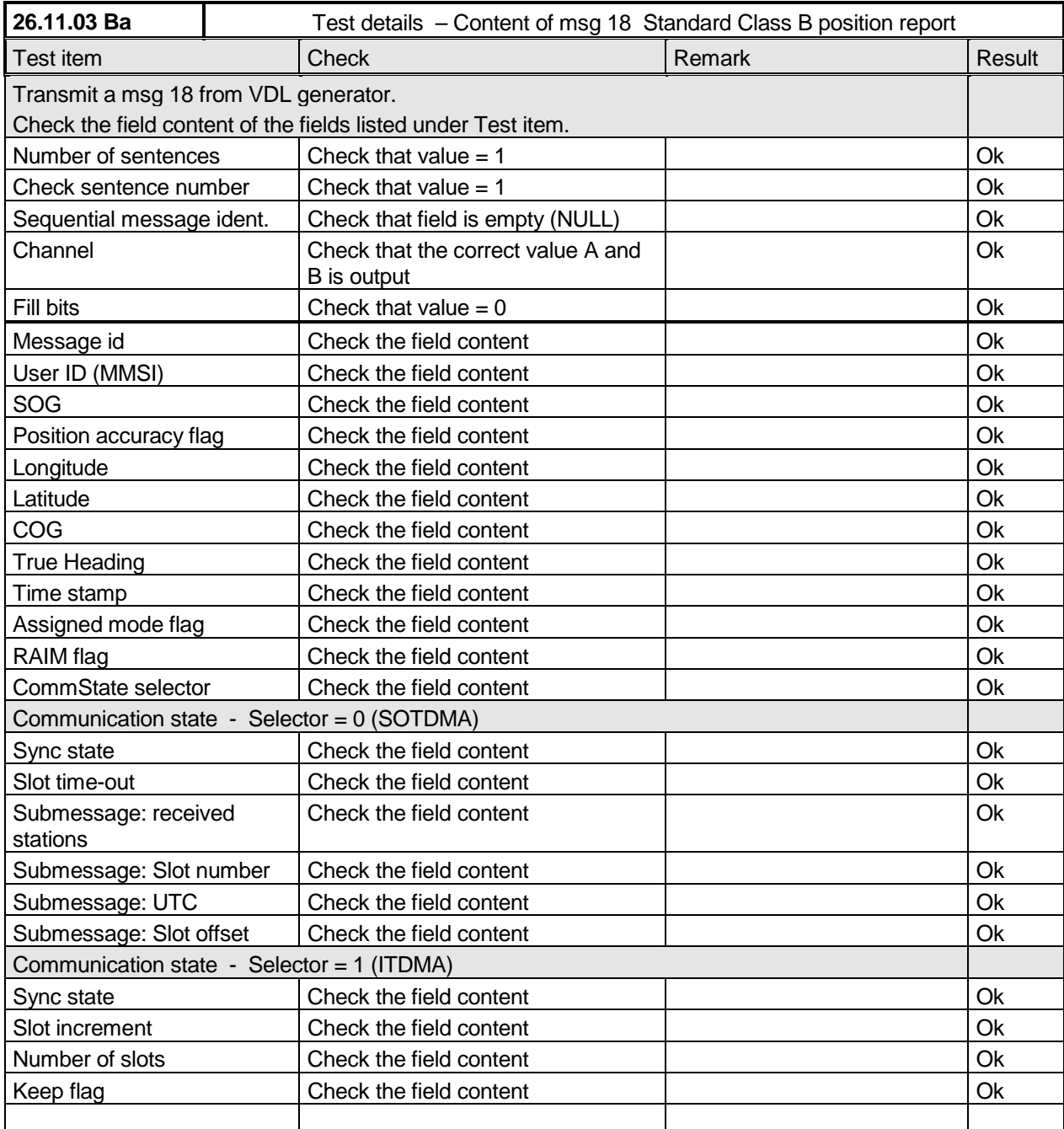

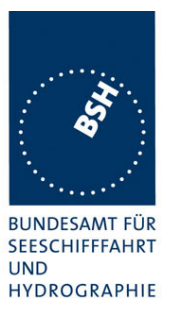

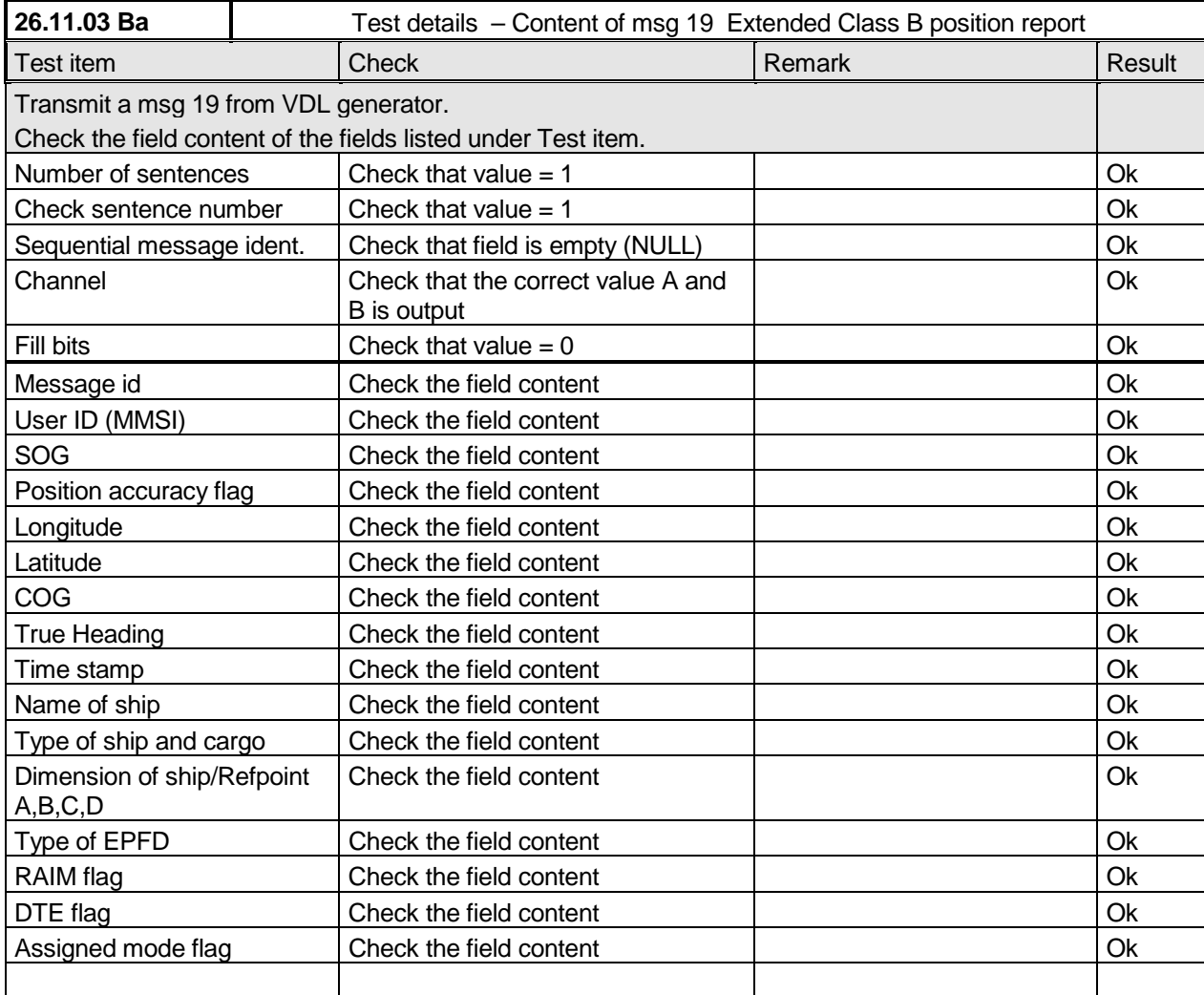

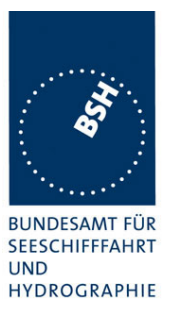

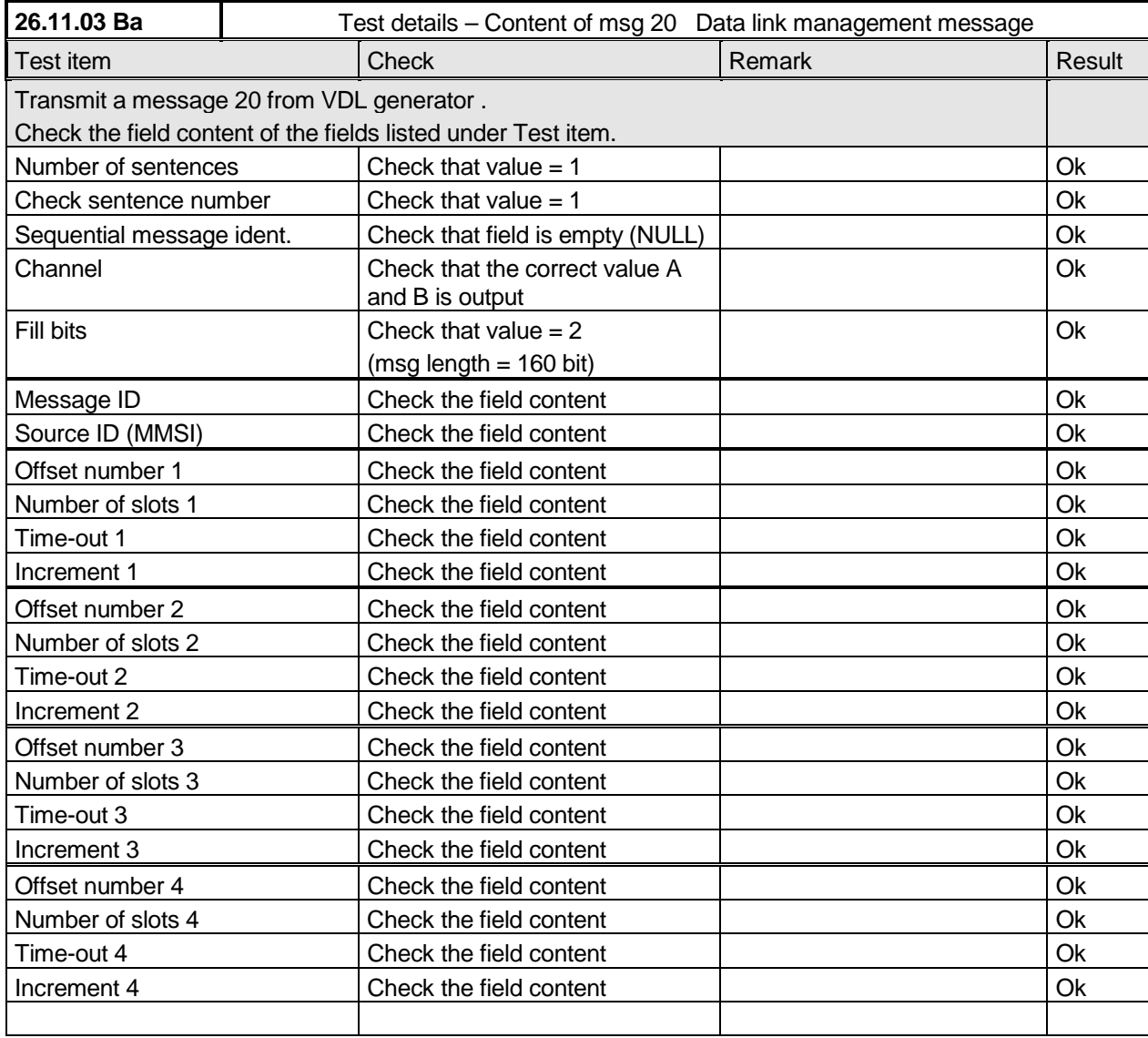

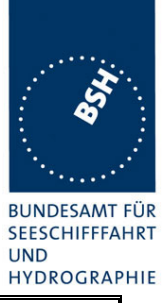

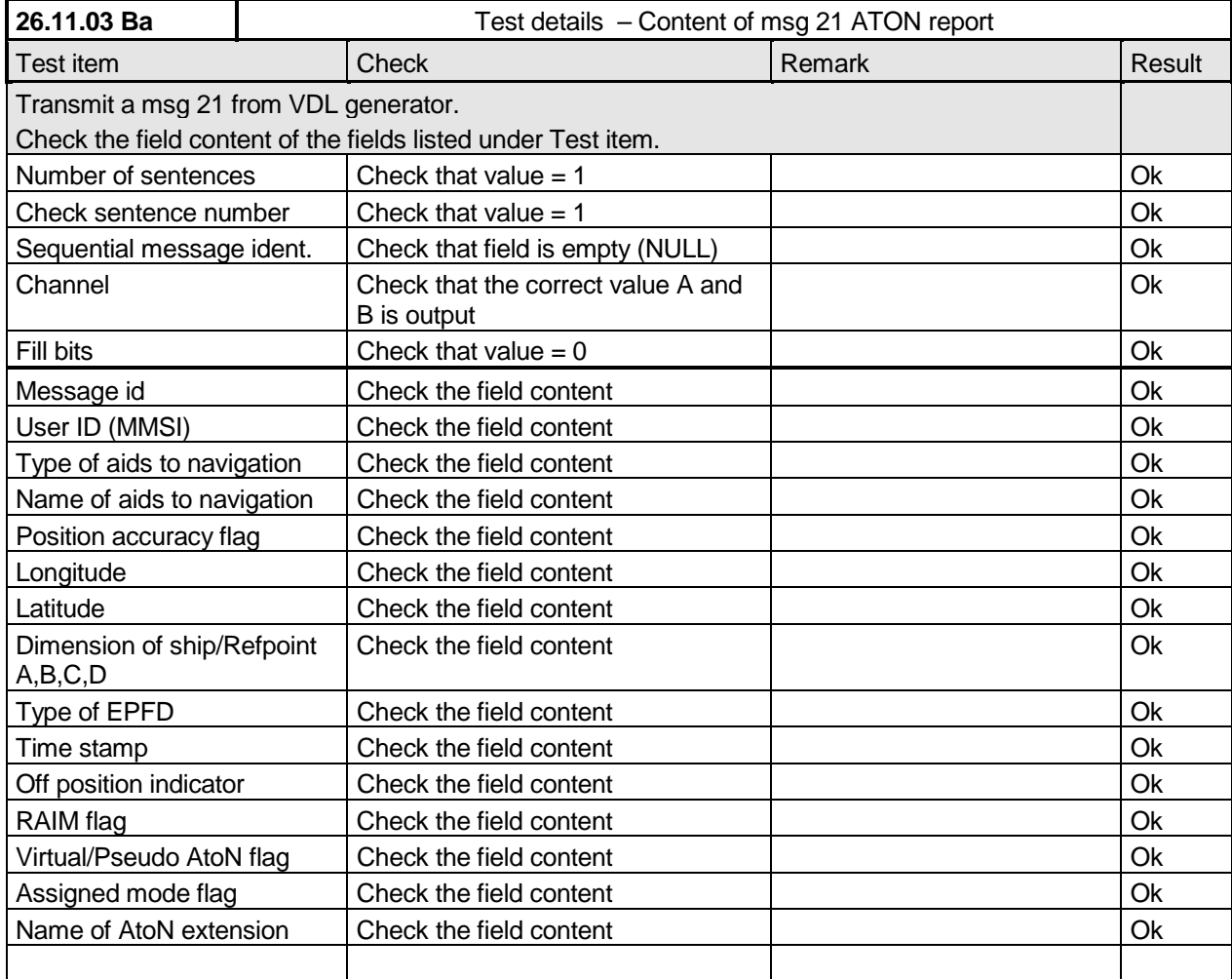

*Federal Maritime and Hydrographic Agency*

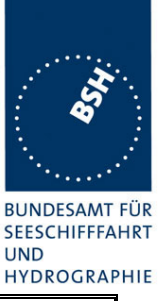

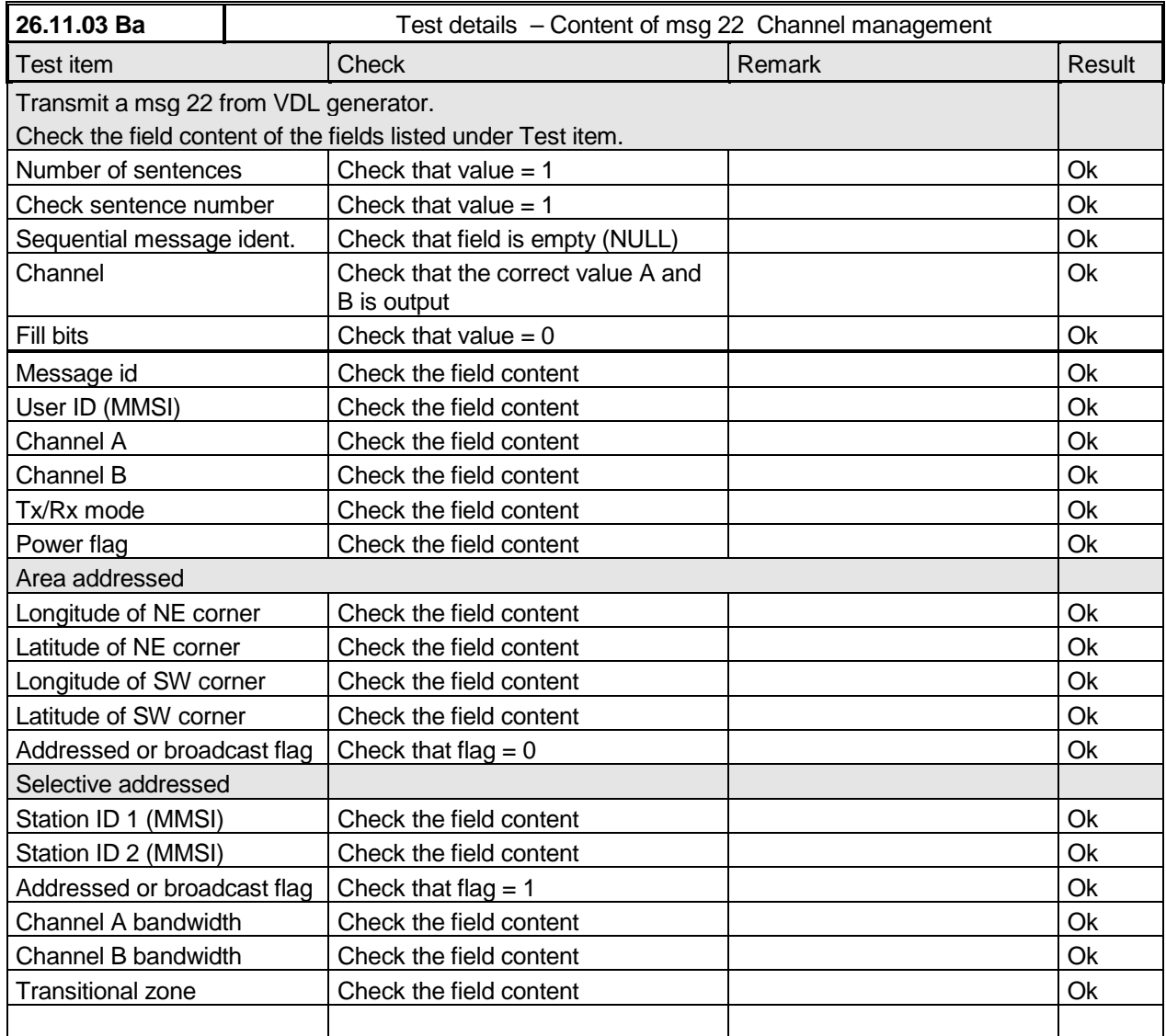

### **Message content result overview**

The PI output results are an overview of the above tables of the various received messages. Response results can be derived from other tests as mentioned in the "response result" column

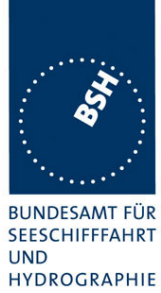

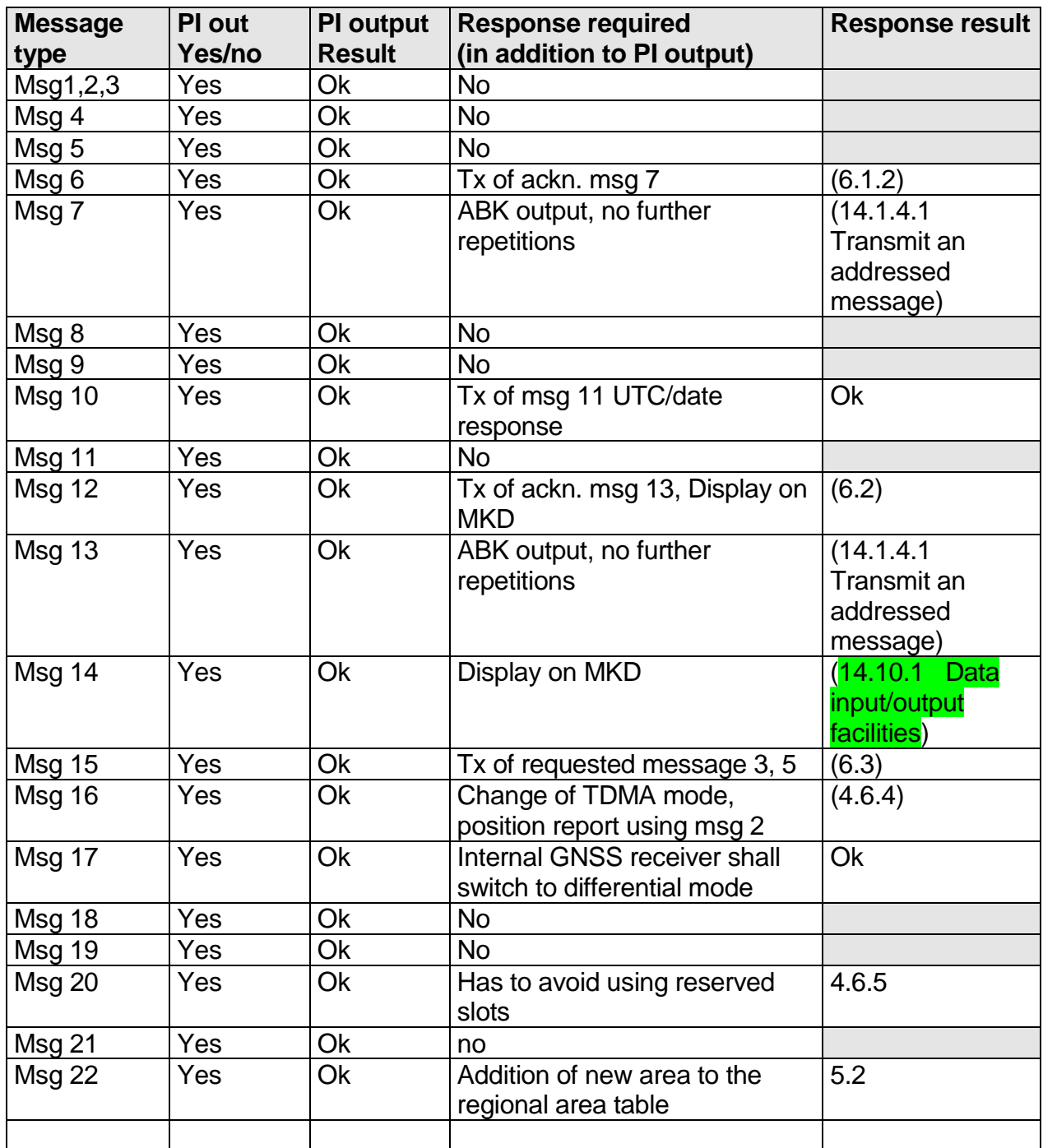

*Federal Maritime and Hydrographic Agency*

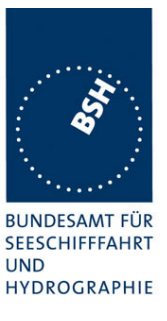

#### **4.7.2 16.7.2 Transmitted messages**

*(M.1371 A1/3.3.7)*

#### *Method of measurement*

*Set-up standard test environment and operate EUT in autonomous mode. Initiate the transmission of messages relevant for a mobile station according to Table 7 by the EUT.*

*Record transmitted messages.*

#### *Required results*

*Confirm that EUT transmits messages with correct field contents and format or responses as appropriate. Confirm that messages 4, 9,16, 17, 18, 19, 20, 21, 22 are NOT being transmitted by the EUT.*

#### The message contents are checked using the VDL analyser

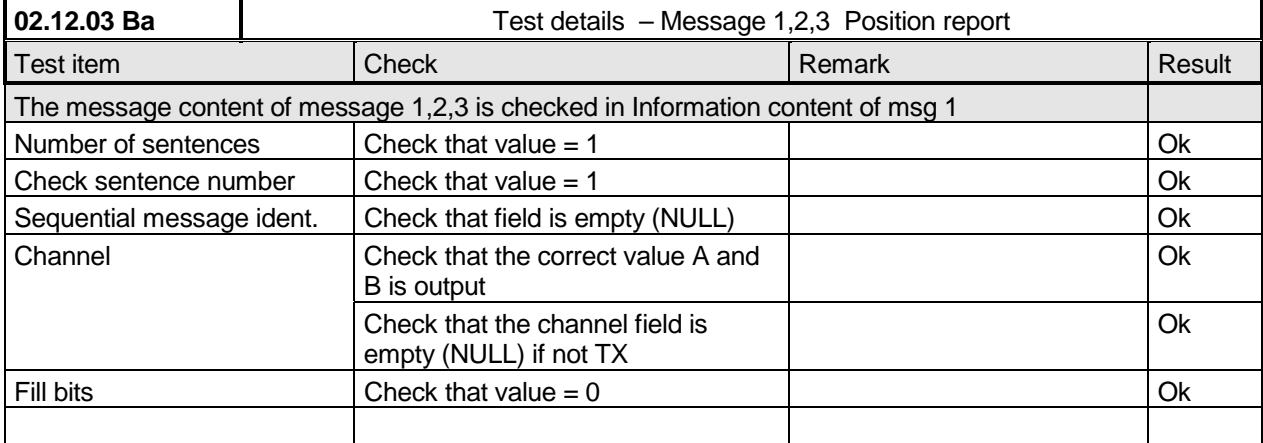

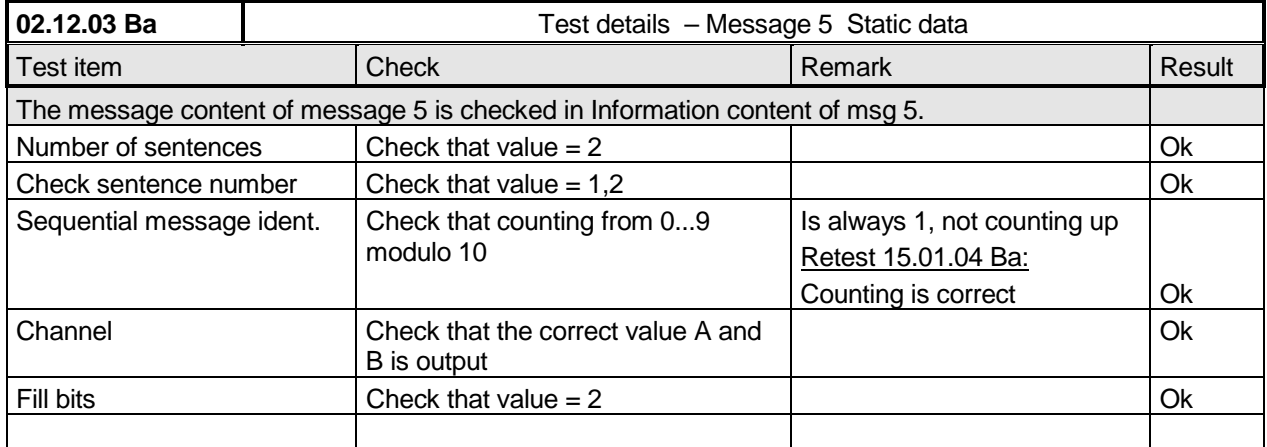

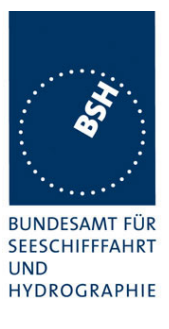

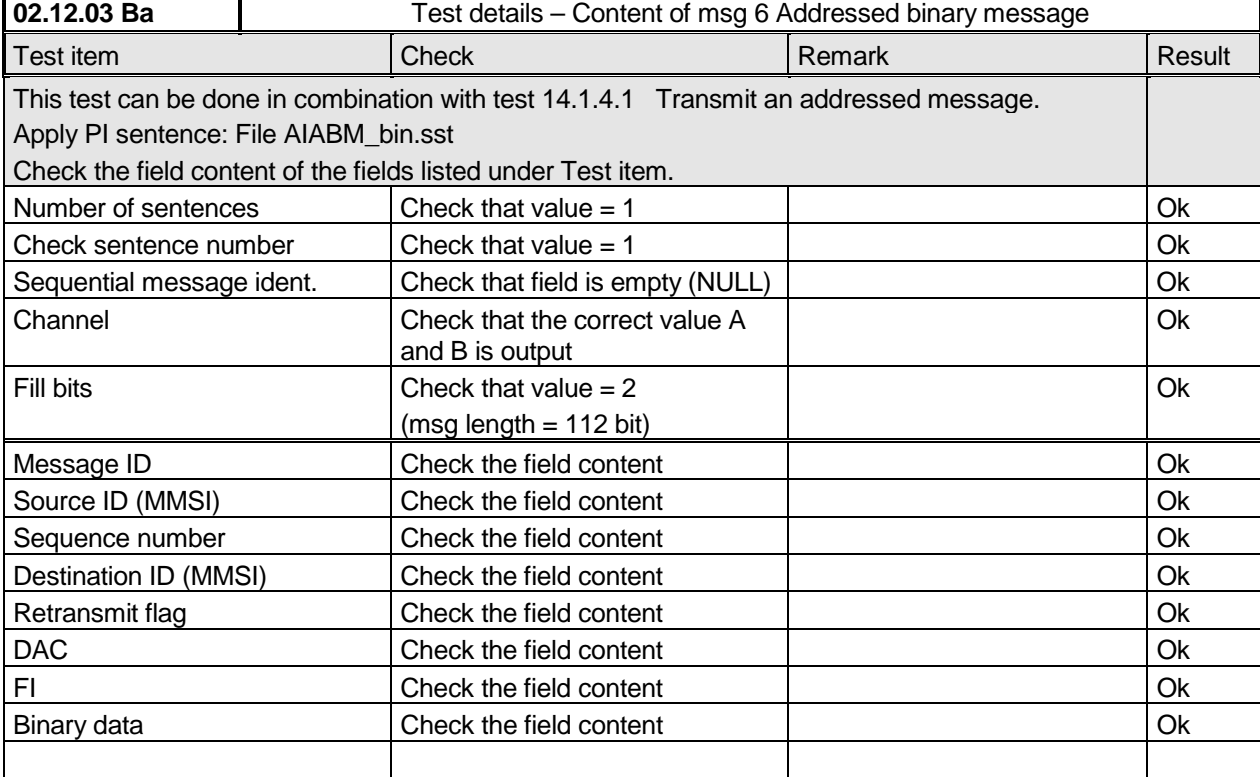

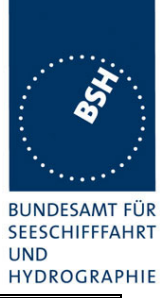

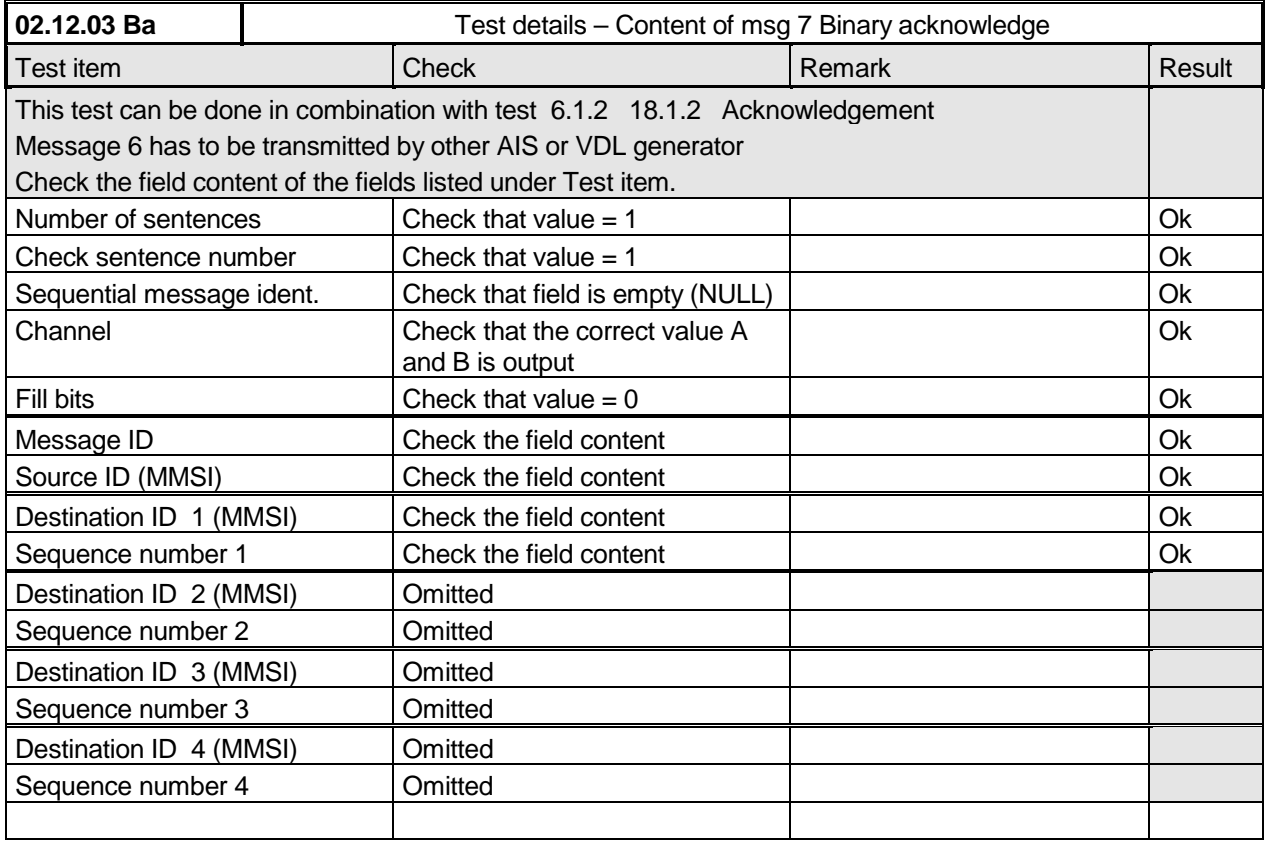

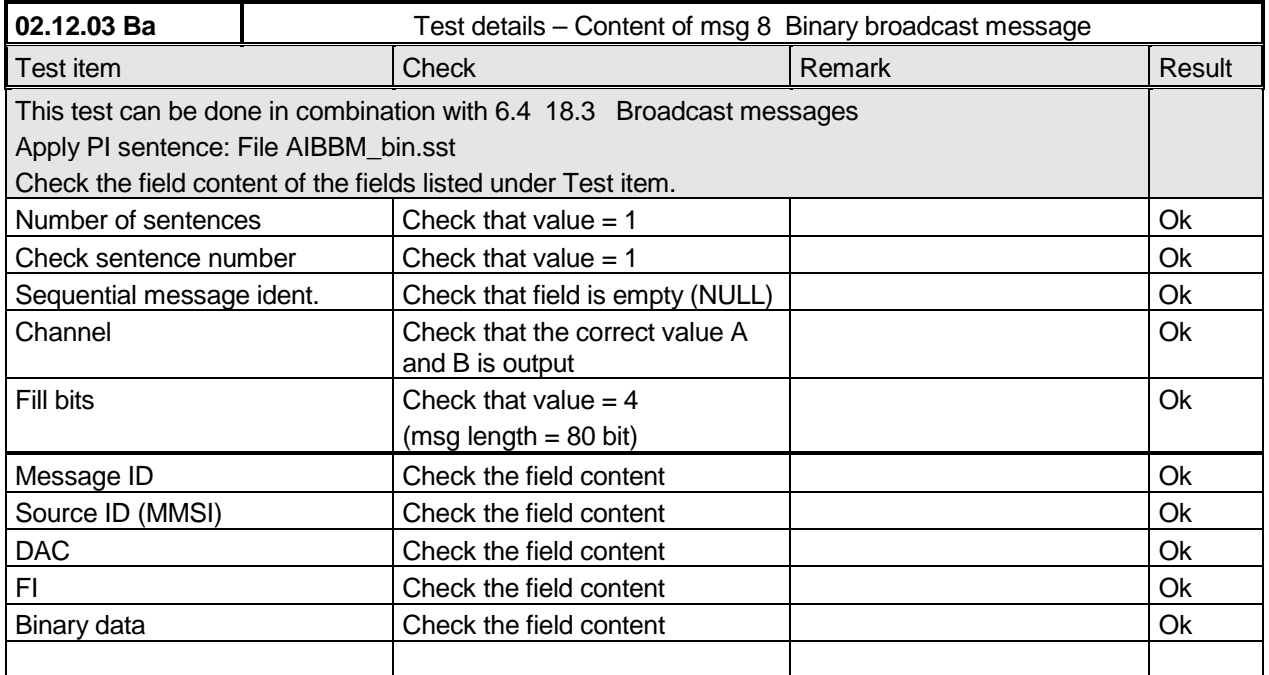

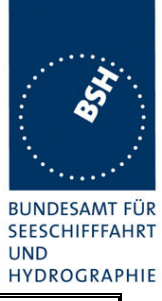

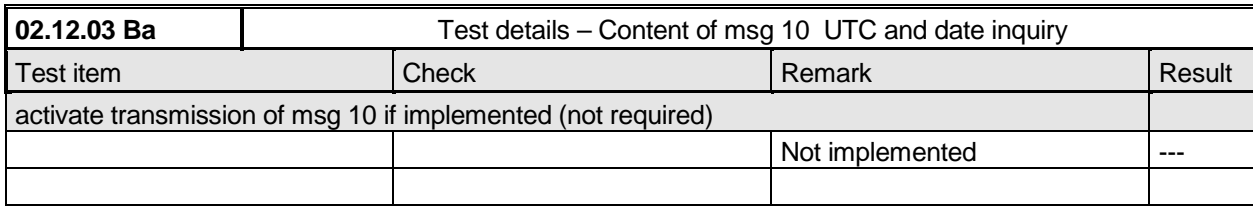

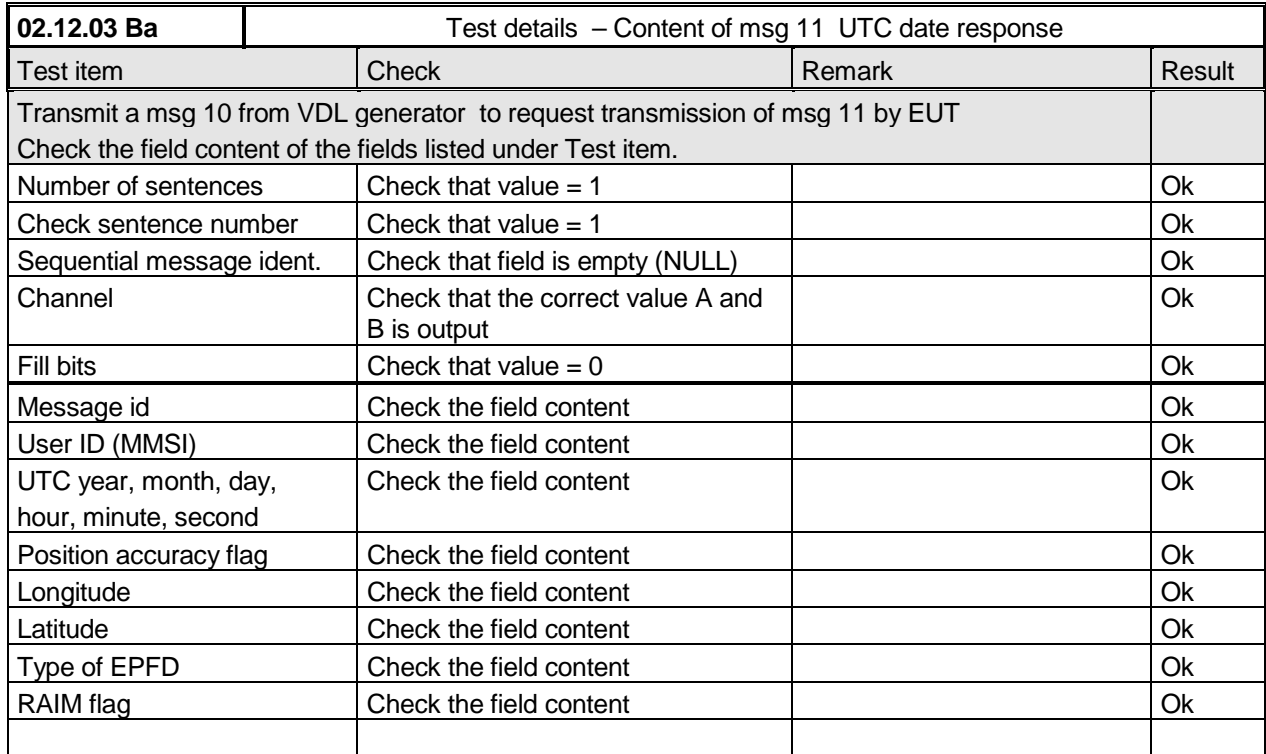

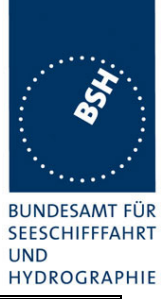

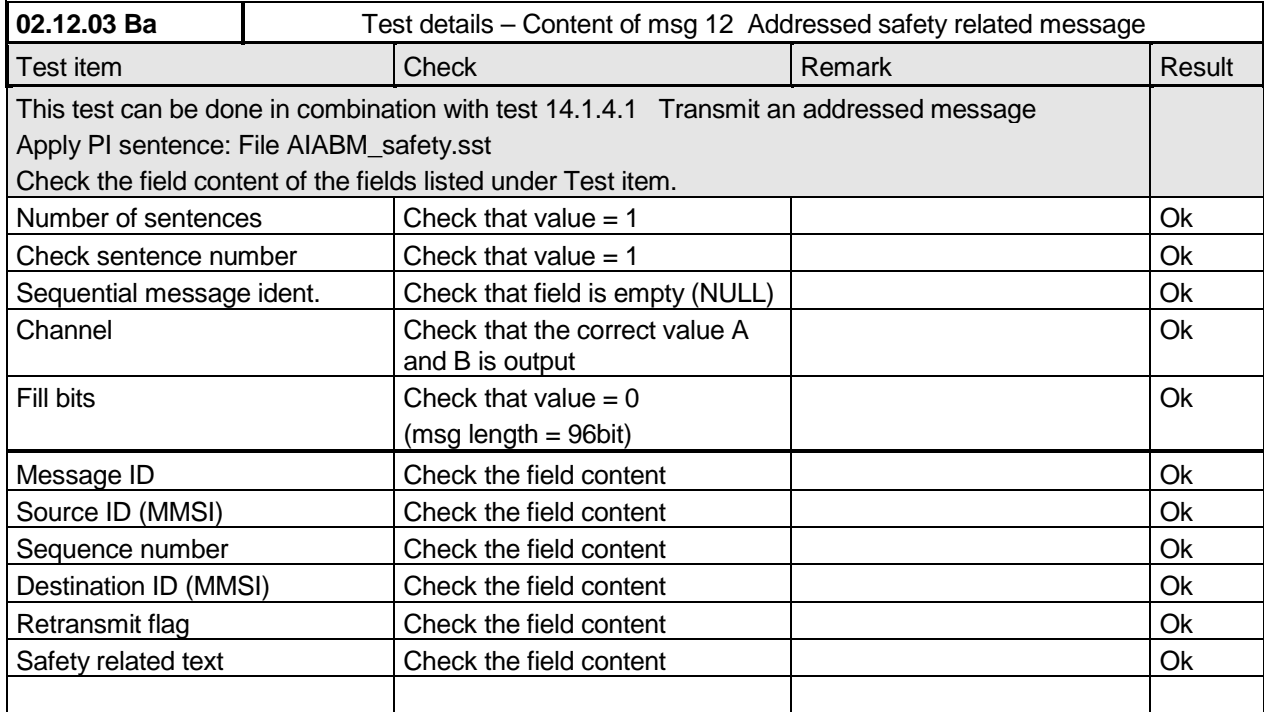

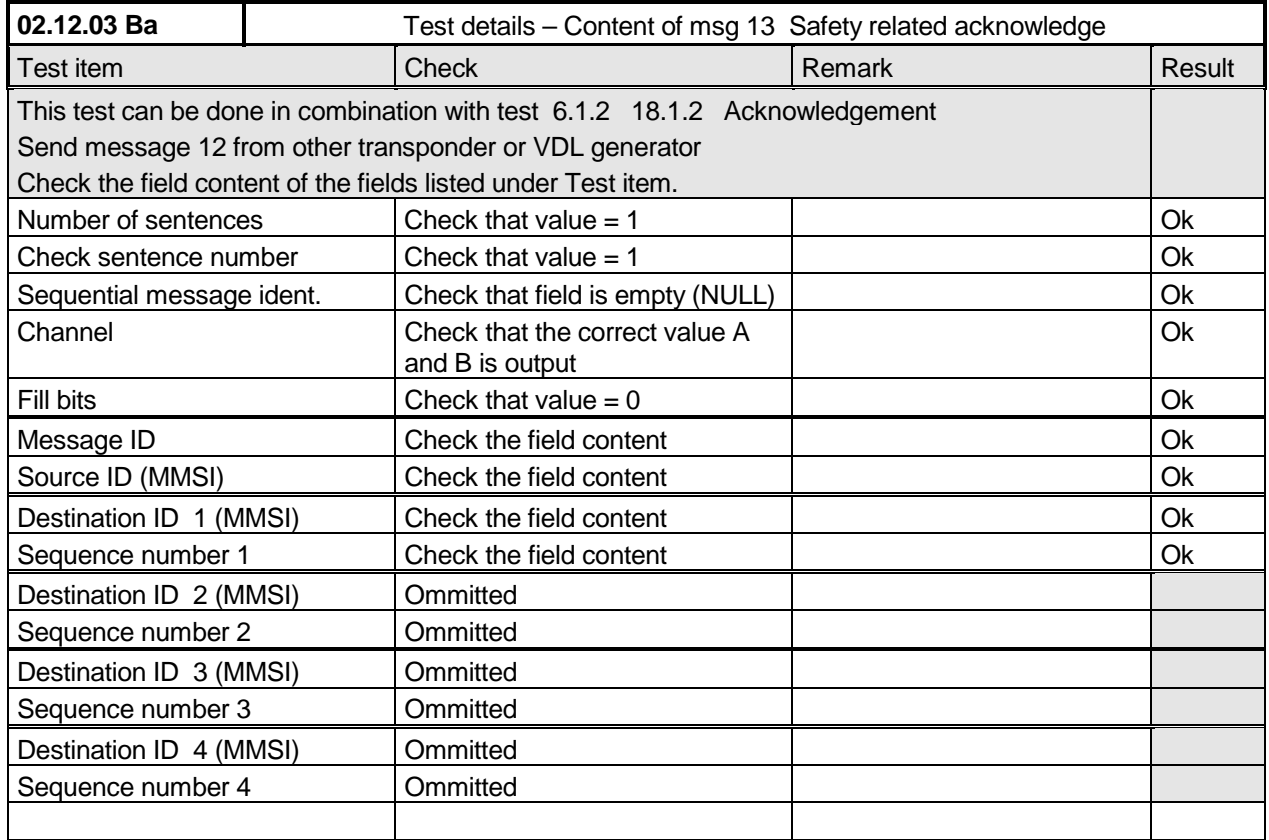

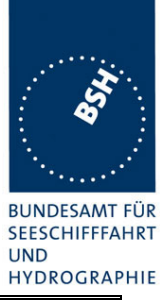

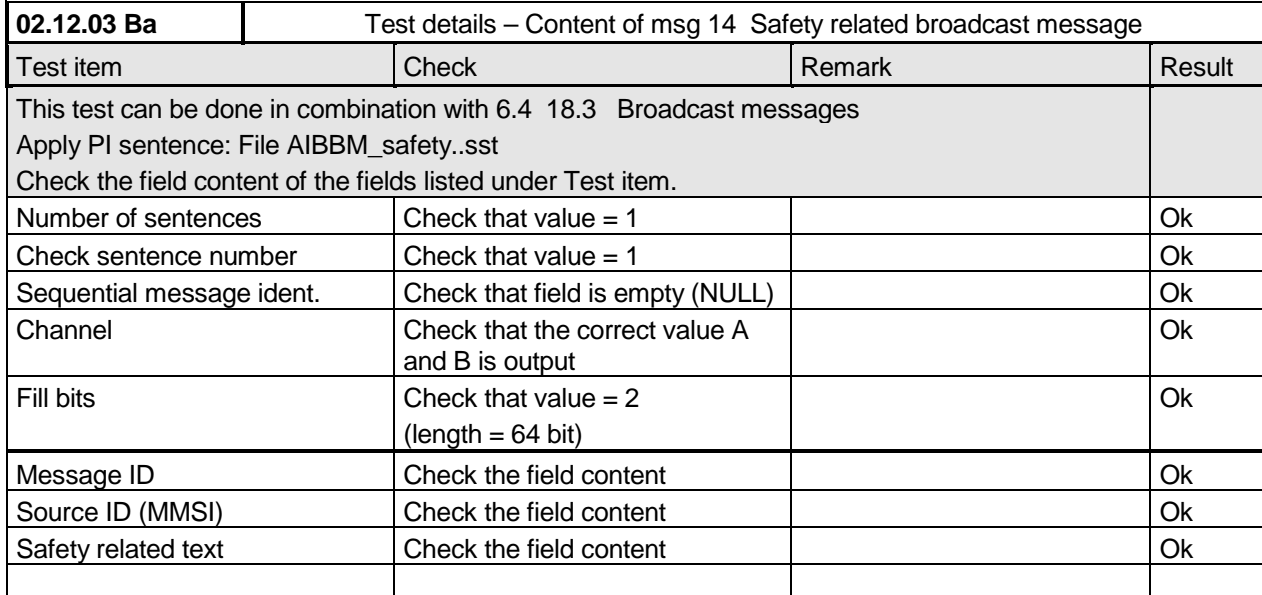

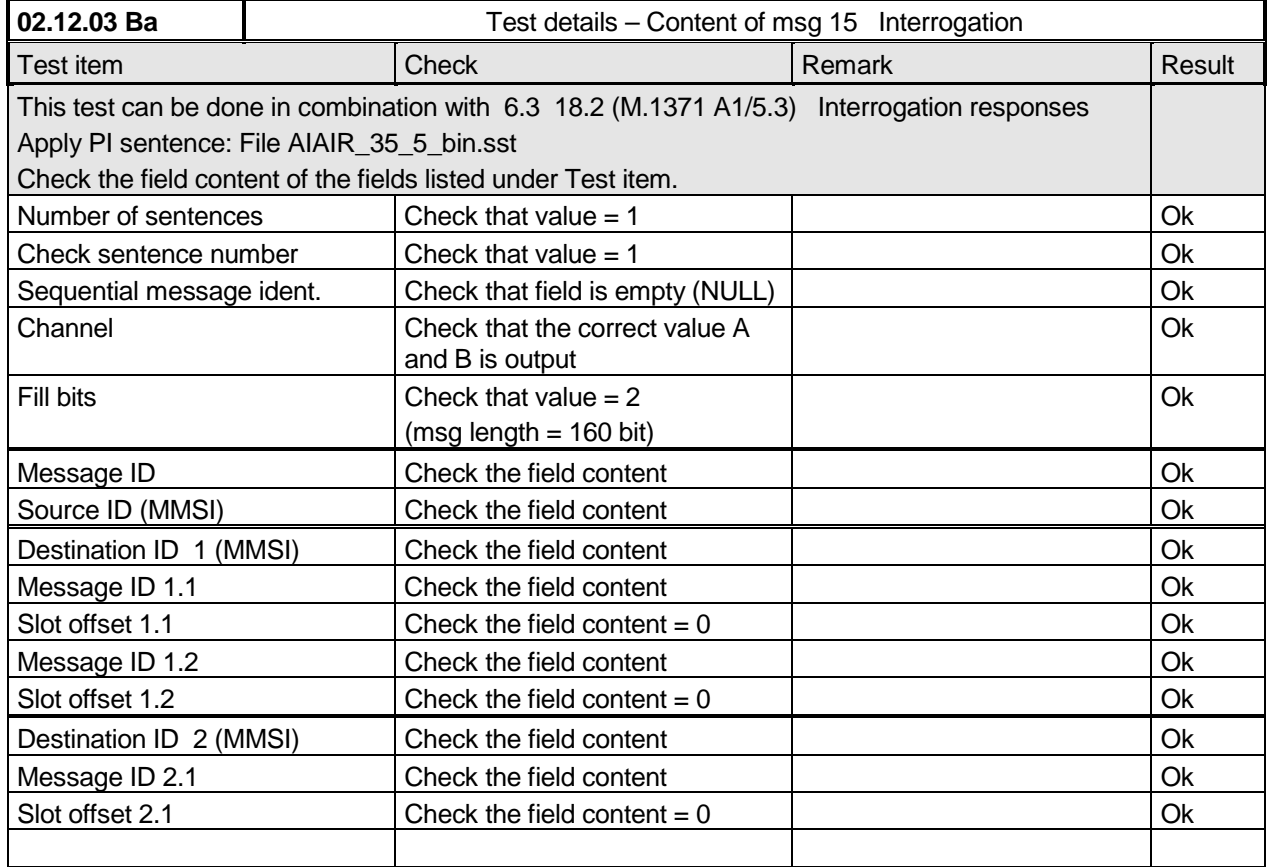

*Federal Maritime and Hydrographic Agency*

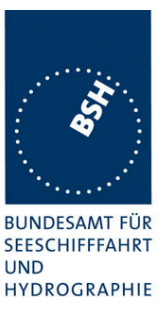

# **5 17 Specific tests of Network Layer**

*(7.4)*

### **5.1 17.1 Dual channel operation**

*(M.1371 A1/4.1)*

#### **5.1.1 17.1.1 Alternate transmissions**

#### *Method of measurement*

*Set-up standard test environment and operate EUT in autonomous mode on default channels AIS1, AIS2. Record transmitted scheduled position reports on both channels. Check CommState for slot allocation.*

#### *Required results*

*Confirm that EUT allocates slots in both channels alternating. Repeat check for data link access period.*

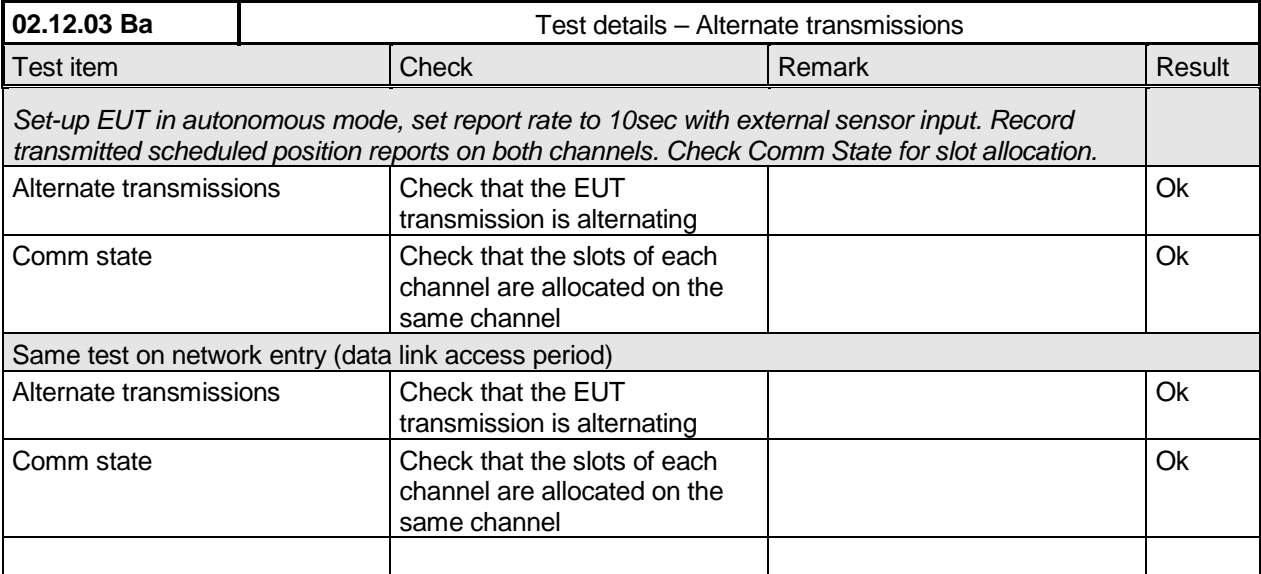

### **5.2 17.2 Regional area designation by VDL message**

*(M.1371 A1/4.1))*

#### *Method of measurement*

*Set-u p standard test environment and operate EUT in autonomous mode. Apply Channel management messages (msg 22) to the VDL defining two adjacent regional areas 1 and 2 with different channel assignments for both regions and a transitional zone extending 4nm either side of the regional boundary. At least one channel shall be 12.5kHz channel. Let the EUT approach region 1 from outside region 2 more than 5 nm away from region boundary transmitting on default channels. Record transmitted messages on all 6 channels.*

*Federal Maritime and Hydrographic Agency*

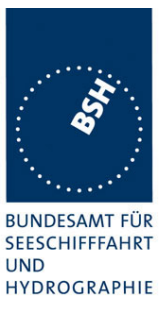

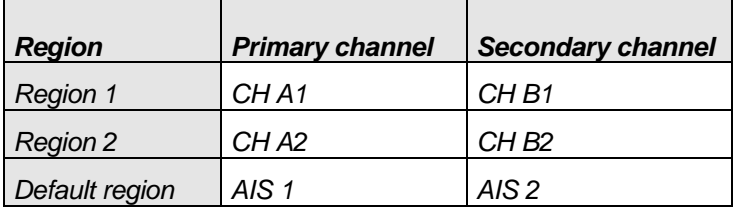

#### *Required results*

*Check that the EUT transmits and receives on the primary channels assigned for each region alternating channels and doubling reporting rate when passing through the transitional zones. EUT shall revert to default autonomous operation on the regional channels after leaving the transitional zones.*

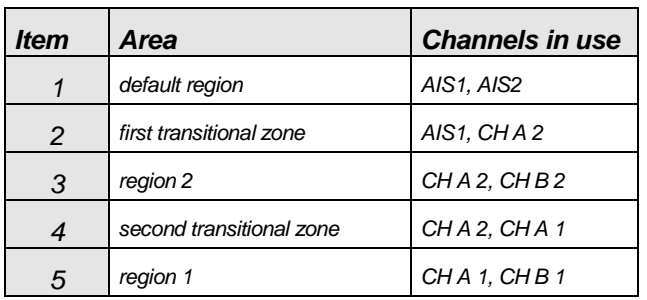

This Test is devided in 2 parts:

- The first part checks the general behaviour including check of ACA and TXT output, check of the borders of area an transitional zone, check of the correct frequency use.
- The second part concentrates on the slot allocation and use during a transition from one area (high sea) into another.

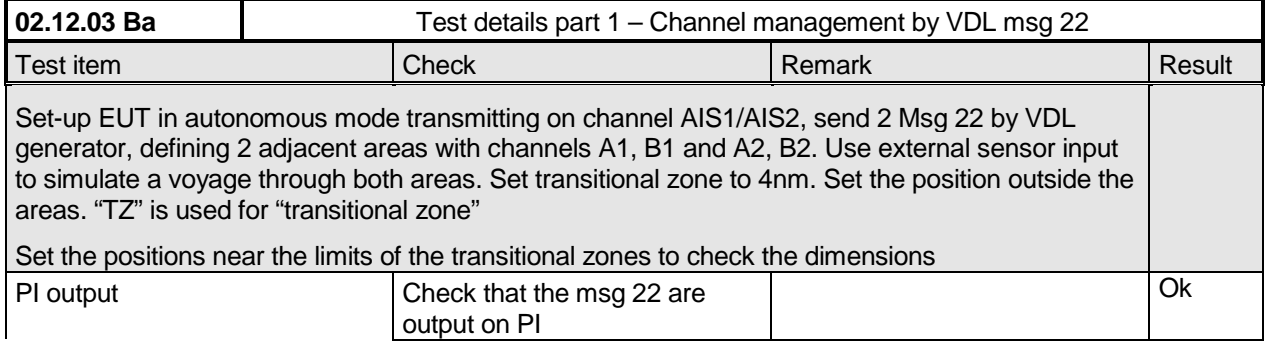

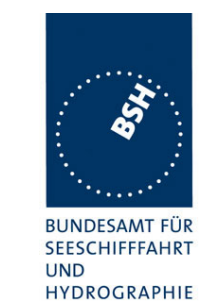

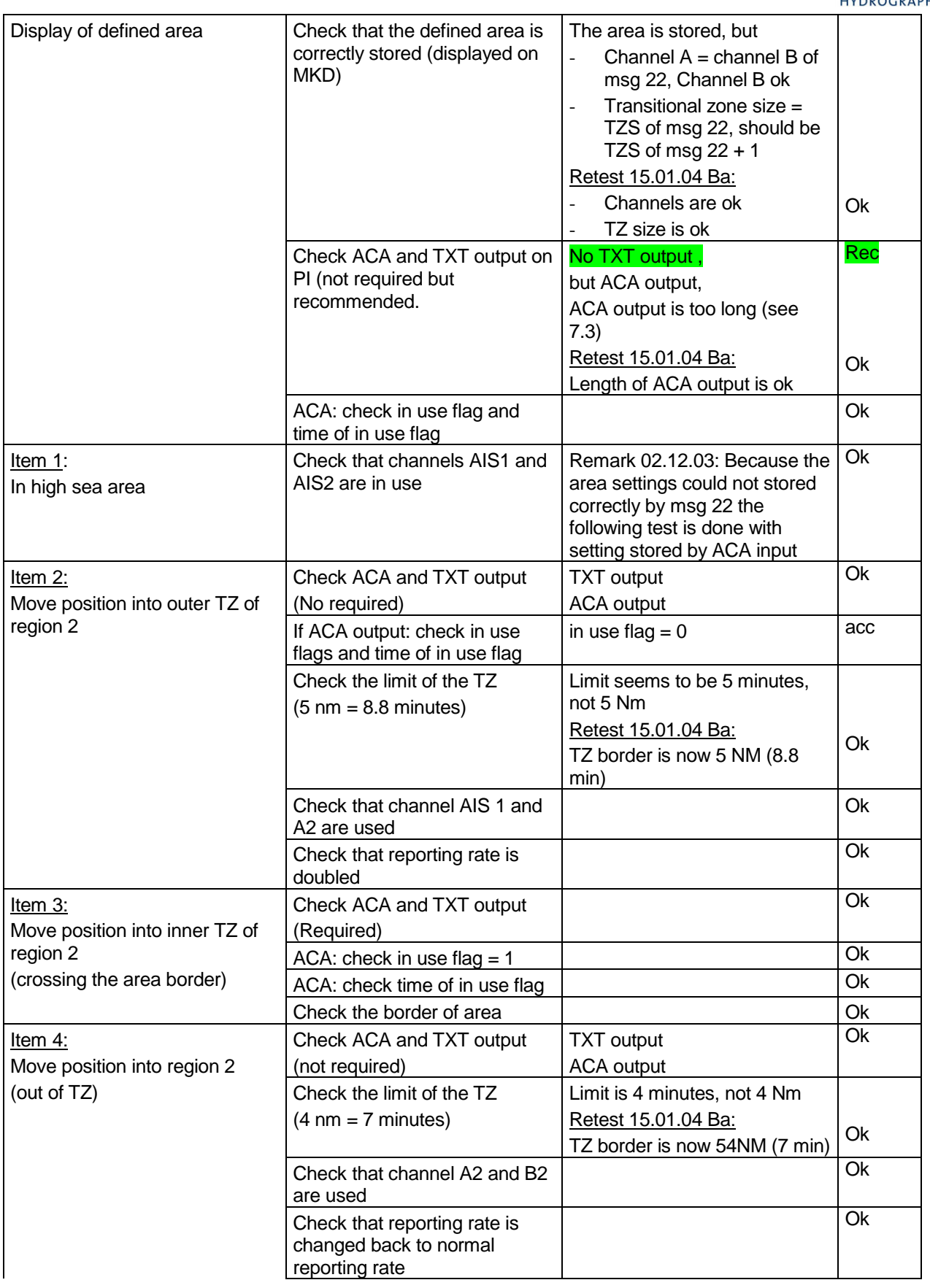

*Federal Maritime and Hydrographic Agency*

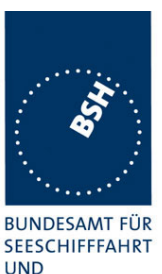

**HYDROGRAPHIE** <u>Item 5:</u> | Check that channels A2 and | Ok A1 are used Move position into TZ between Ok region 1 and 2, inside area  $2 \mid$  Check that reporting rate is doubled <u>Item 6:</u> Check ACA and TXT output **DENTS** 2008 Move position into area 1 (Required) (inside the TZ) Check the border of area **Ok** (crossing the area border) Ok Check that channels A1 and Item 7: B1 are used Move position into region 1 Check the limit of the TZ Limit is 4 minutes, not 4 Nm (out of TZ)  $(4 \text{ nm} = 7 \text{ minutes})$ Retest 15.01.04 Ba: TZ border is now 4NM  $(7 \text{ min})$  Ok Ok Check that reporting rate is changed back to normal reporting rate <u>Item 8:</u> | Check that channels A1 and | | Ok AIS1 are used Move position into TZ of region 1 to high sea Check that reporting rate is Ok doubled Move position out of the TZ of Check that channels AIS1 and Ok AIS2 are used region 1, into high sea ACA: check in use flags and Ok ACA and TXT output when time of in use flag crossing the border of the area Check that reporting rate is Ok changed back to normal reporting rate

Because the VDL analyser can receive on 2 channels only the test is done 2 times,

- 1 test with receivers set to the old frequencies
- 1 test with receivers set to the new frequencies

The results are logged and shown in 2 diagrams for evaluation. Main scope of this test is the correct slot allocation and use on the different channels.

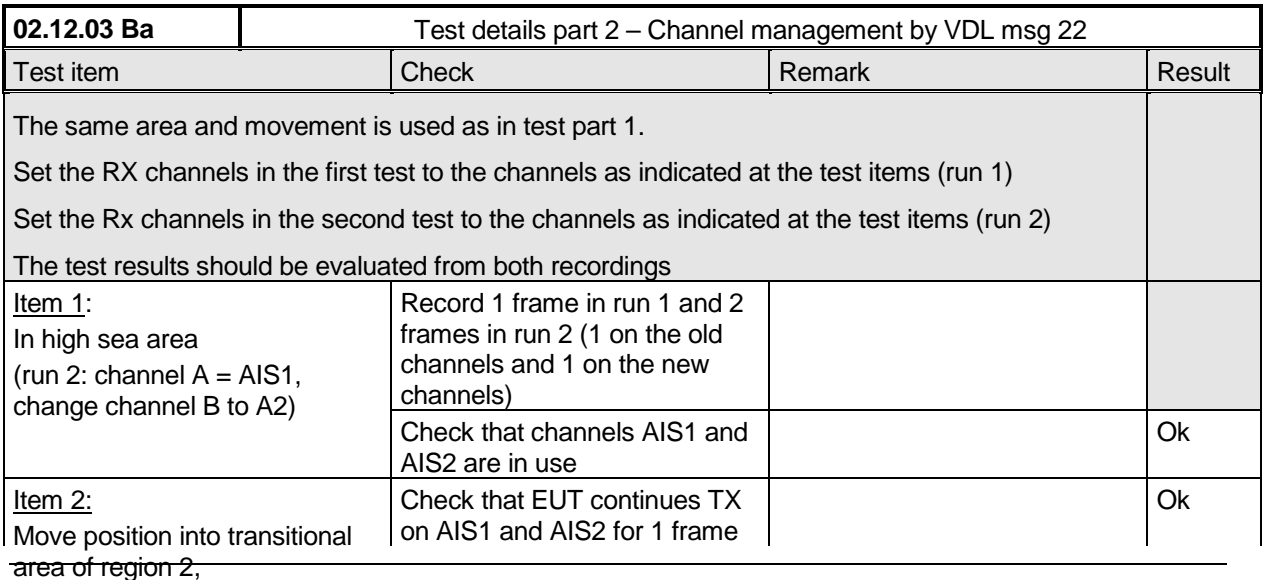

*Federal Maritime and Hydrographic Agency*

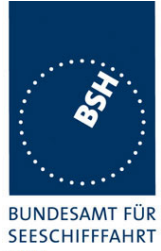

UND<br>HYDROGRAPHIE

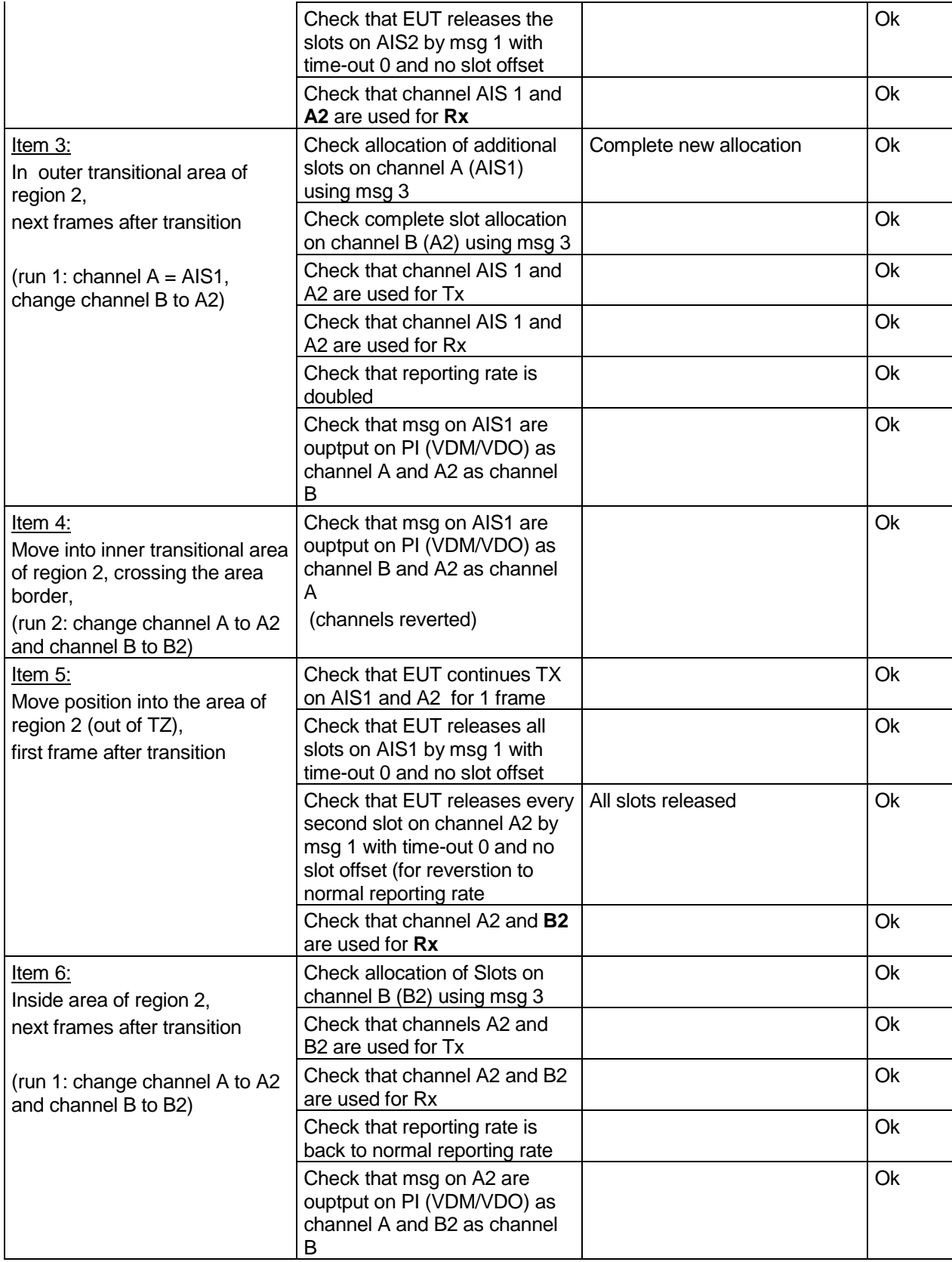

*Federal Maritime and Hydrographic Agency*

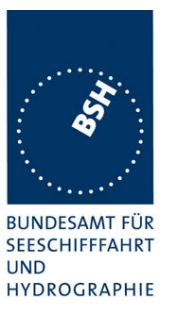

### **5.3 17.3 Regional area designation by serial message**

#### *(M.1371 A1/4.1.3)*

*Repeat test 17.2 using ACA serial message for channel assignment.*

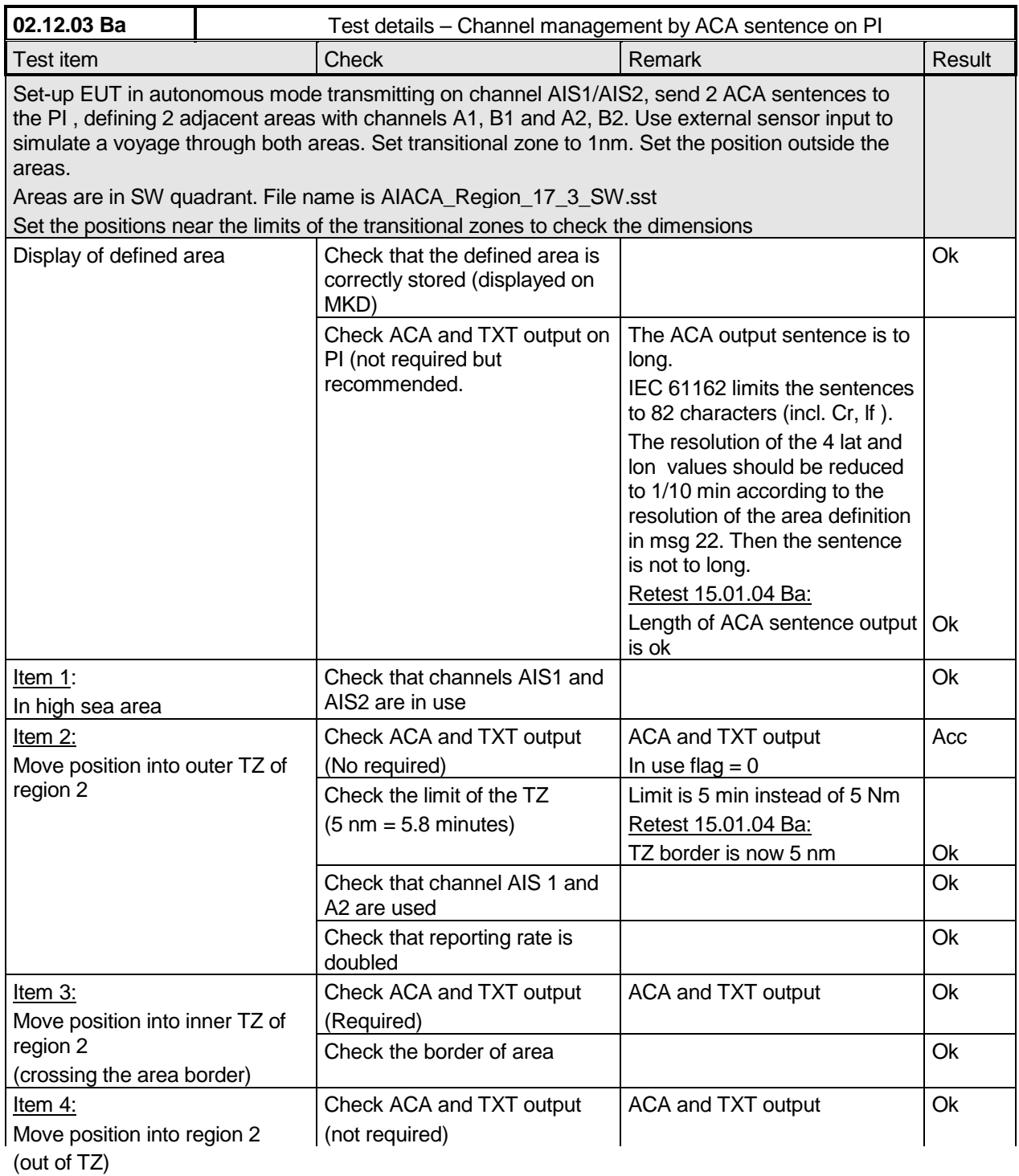

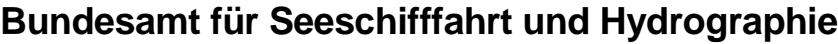

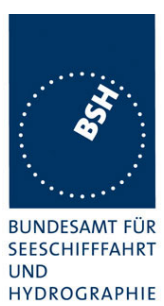

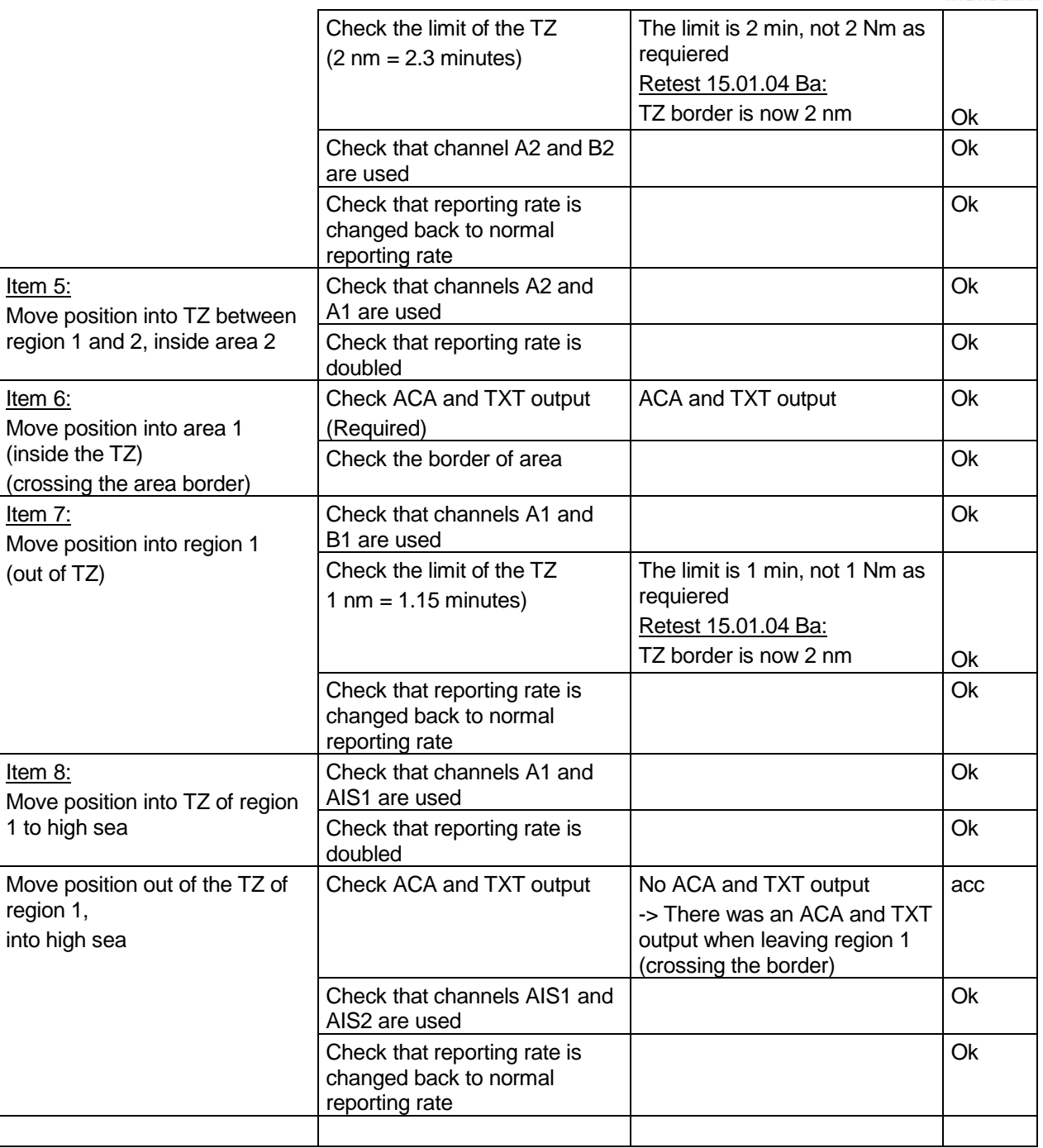

*Federal Maritime and Hydrographic Agency*

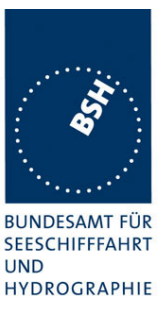

### **5.4 17.4 Power setting**

#### *Method of measurement*

*Set-up standard test environment and operate EUT in autonomous mode. Transmit channel management message ( msg 22) defining output power high/low.*

*Repeat test using ACA and manual input.*

#### *Required result*

*Check that EUT sets output power as defined.*

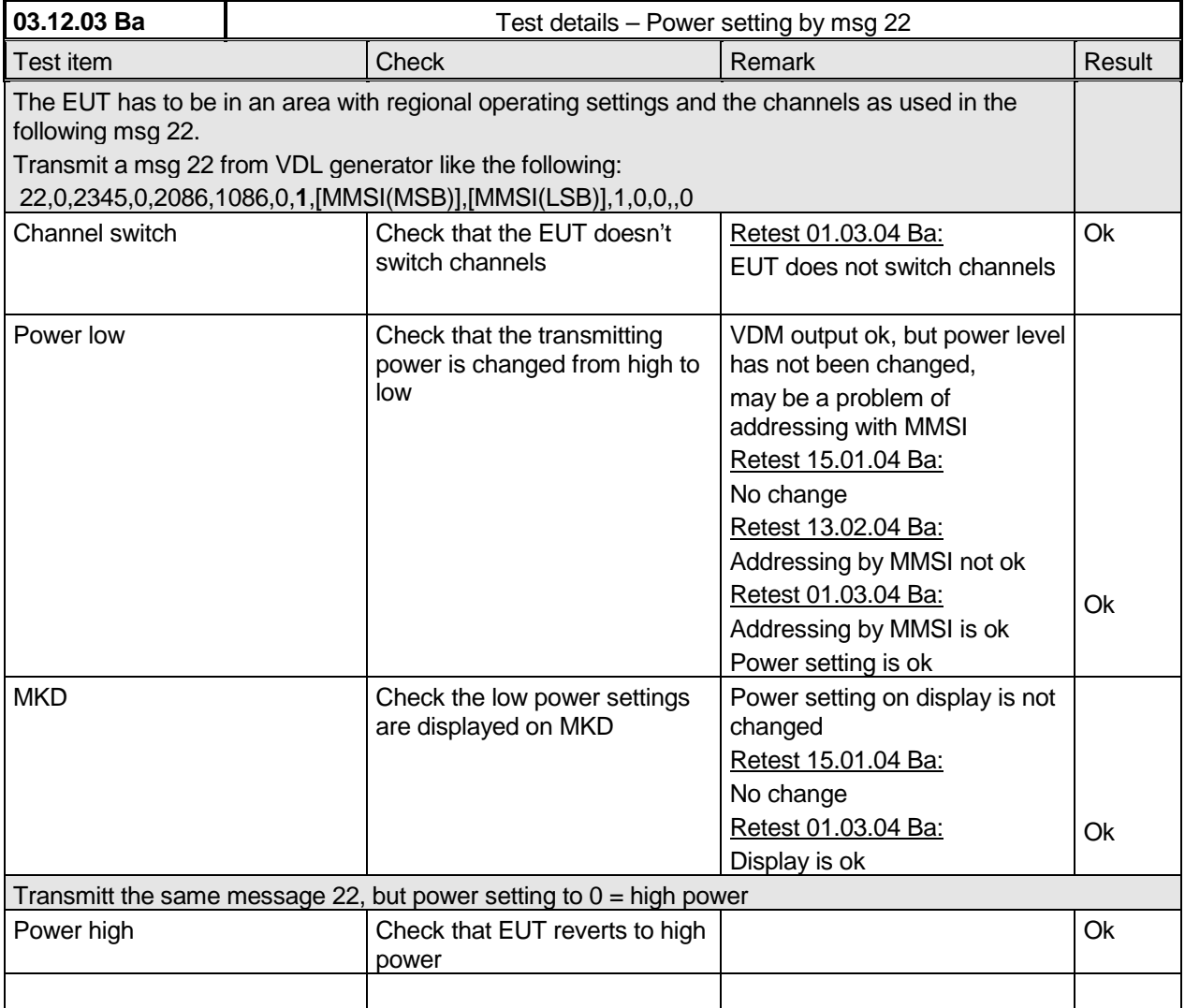

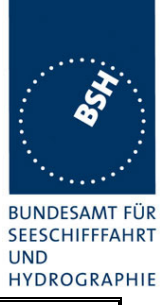

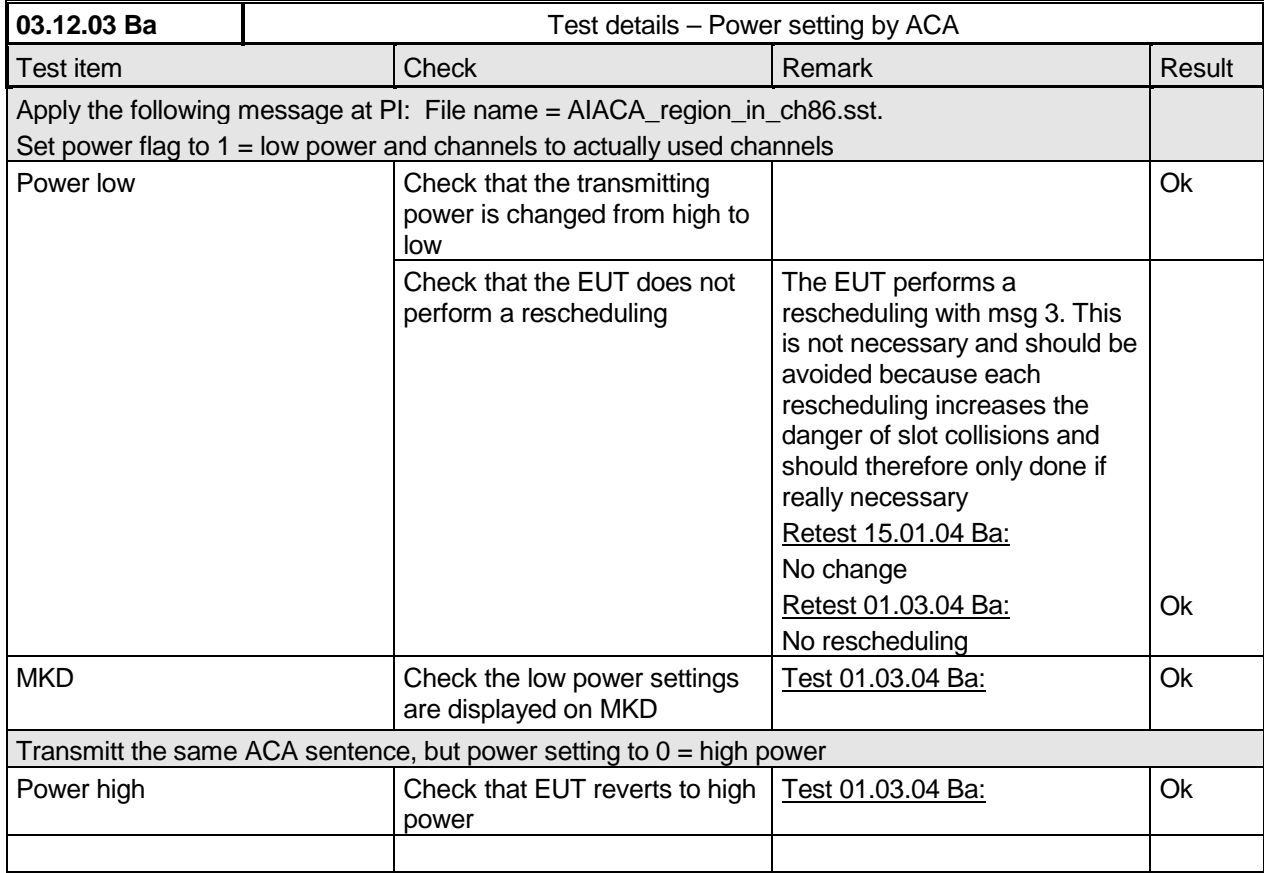

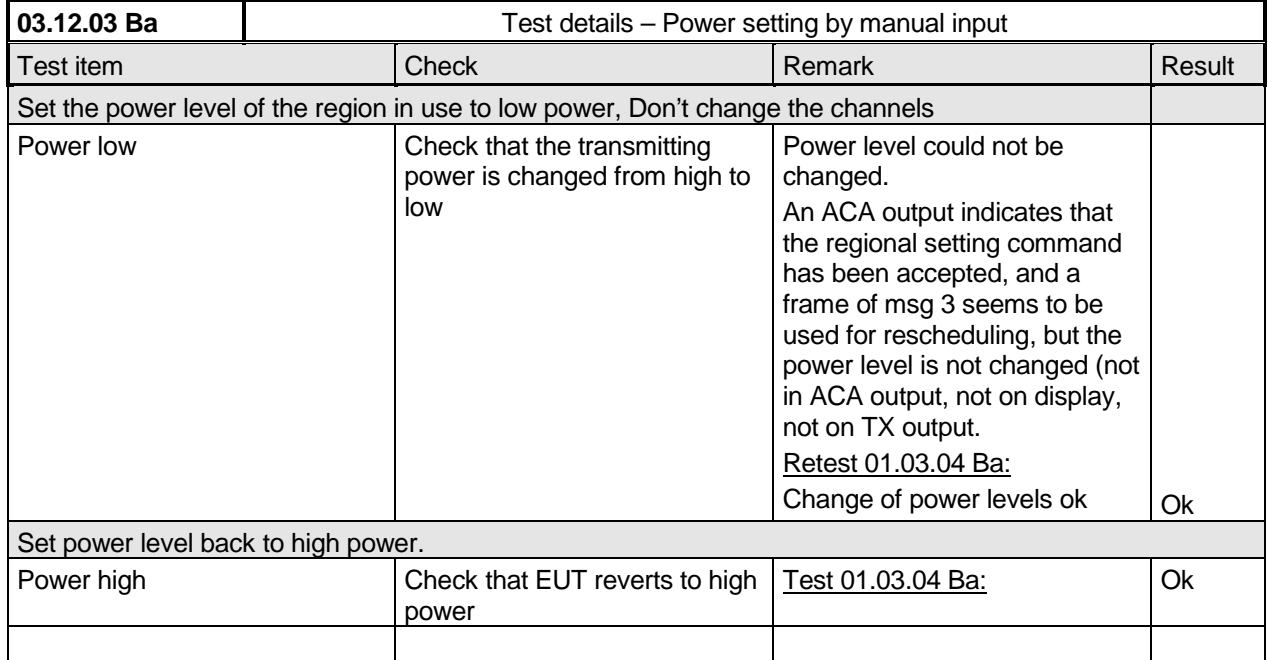

*Federal Maritime and Hydrographic Agency*

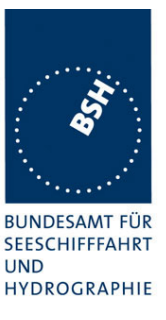

### **5.5 17.5 Message priority handling**

*(M.1371 A1/4.1.8)*

#### *Method of measurement*

*Set-up standard test environment and operate test equipment with 90% channel load. Set the EUT to max reporting rate of 2 sec by applying a speed of >23kn and a ROT of >20°/sec. Record VDL messages and check for used slots. Initiate the transmission of two 5 slot messages (msg 12 and msg 8) by the EUT. Record transmitted messages on both channels.*

#### *Required results*

*Check that EUT transmits the messages in correct order according to their priority (ITU-R M.1371 A/3.3.8.1 table 13).*

This test is modified in that way that first a BBM sentence is sent to make the EUT busy with a transmission process. Then the 2 test sentences with msg 8 and msg 12 are applied.

Otherwise the EUT has already started the transmission process of the first msg, has allocated slots or even has already transmitted the msg before the input of the ABM sentence with the msg 12 has been completed. In this case it would not be possible to transmit the msg 12 first.

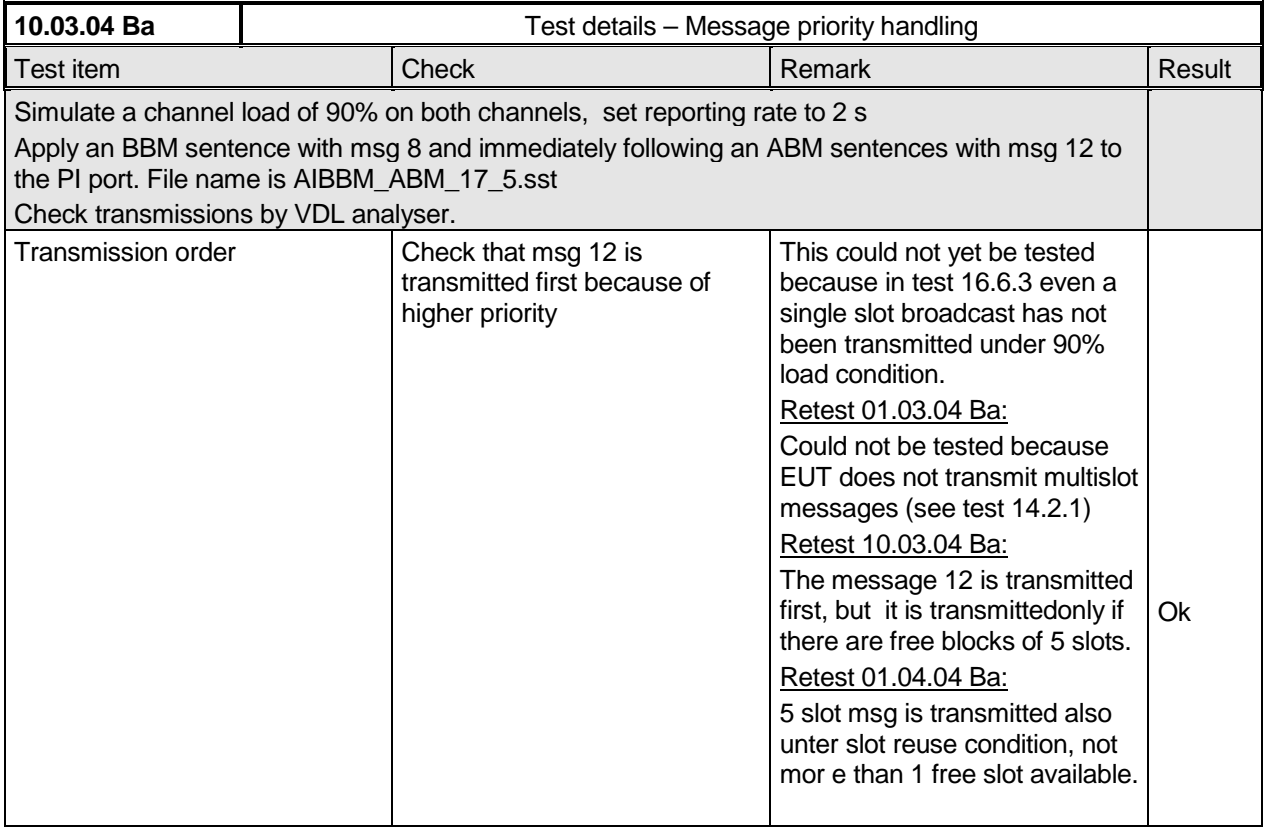

*Federal Maritime and Hydrographic Agency*

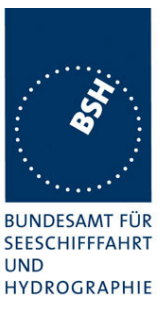

### **5.6 17.6 Slot reuse (link congestion)**

*(M.1371 A1/4.4)*

#### *Method of measurement*

*Set-up standard test environment and operate EUT in autonomous mode. Transmit a Data Link Management message (msg 20) to the EUT with slot offset and increment to allocate slots for a base station. Assure that at test receiver location the signal level received from EUT exceeds the signal level received from test transmitter. Record transmitted messages and check frame structure. Set up additional test targets to simulate a VDL load of >90% until slot reuse by EUT is observed.*

#### *Required results*

*Check that the nominal reporting rate for Position Report msg 1 is achieved ±10% (allocating slots in selection interval SI) under link congestion conditions. Confirm that the slot occupied by the most distant station (within selection interval) is used by the slot reuse algorithm.*

*Check that a station is not subject to slot reuse more than once a frame. Check that slots allocated by a local base station are not subject to slot reuse.*

#### Used test procedure:

In one frame 2 blocks of 60 targets in consecutive slot are transmitted. To avoid problems by system overloading every  $10<sup>th</sup>$  slot is not used. One block is transmitted at the beginning of the frame and one at the middle.

The EUT is set to 2 s reporting rate. So the  $1<sup>st</sup>$  and the  $15<sup>th</sup>$  selection interval is covered by these transmissions of the same targets.

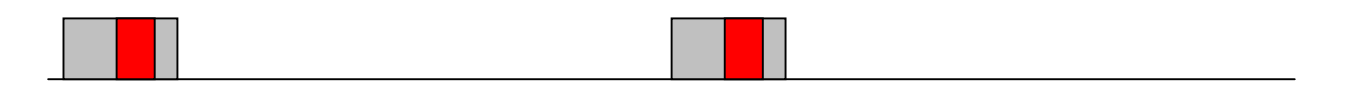

The gray area is covered by targets, the red area is the selection interval.

The targets are numbered from 1 to 60 and transmitted in the order of the IDs. They are devided into 2 groups:

- The even numbered targets have a low distance,
- the odd numbered targets have a high distance to the EUT

In addition 4 slots within the selection intervals are reserve by a message 20.

This test have to be run for at minimum 30 minutes to observe a sufficient number of slot allocations (every 3-8 min). The selected slots of selection interval 1 and 15 at timeout have to be checked.

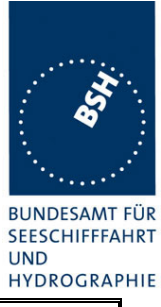

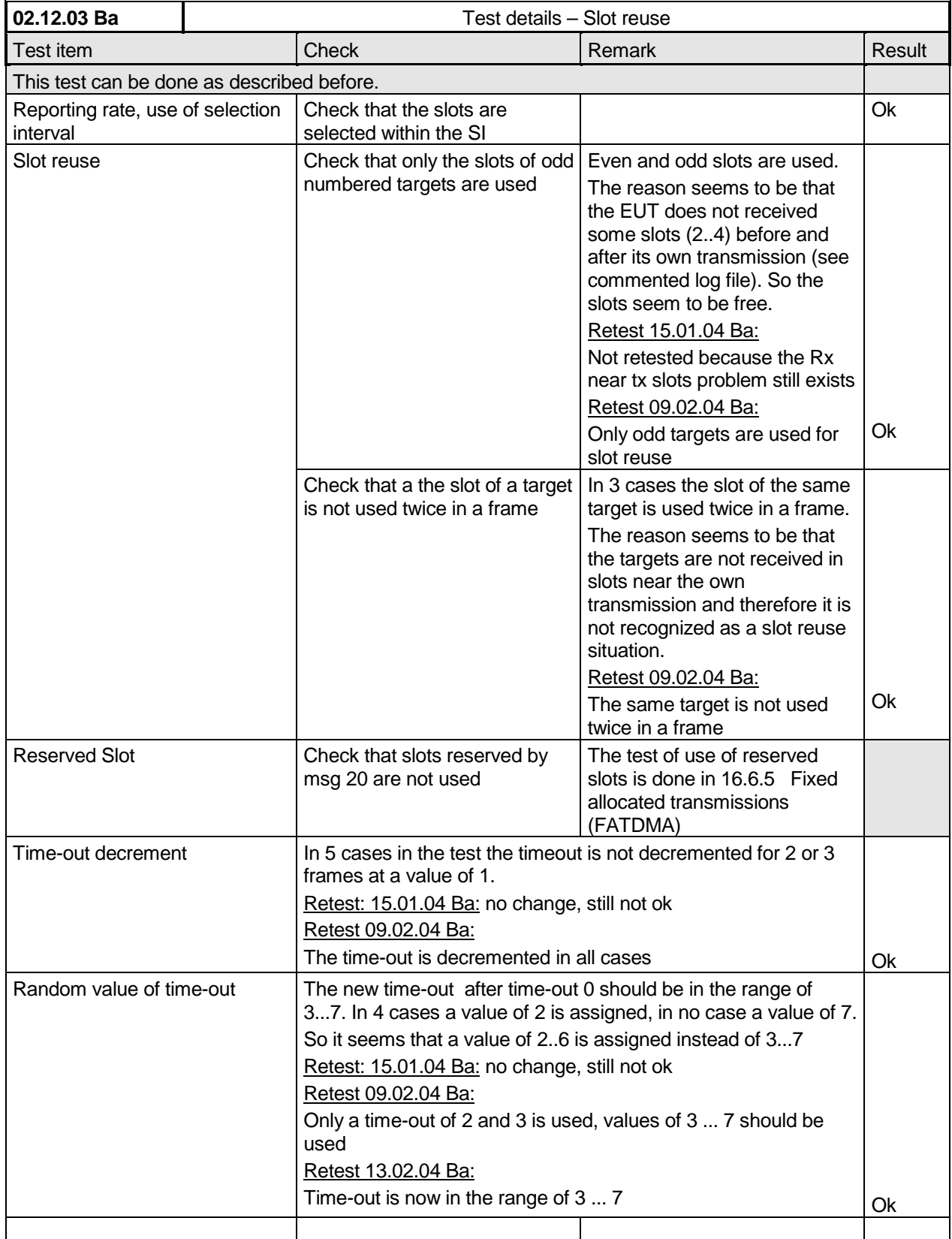

*Federal Maritime and Hydrographic Agency*

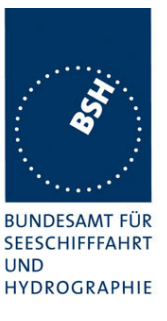

### **5.7 17.7 Management of received regional operating settings**

*(7.4.1)*

#### **5.7.1 17.7.1 Test for replacement or erasure of dated or remote regional operating settings**

*(7.4.1 )*

#### *Method of measurement*

*Set-up standard test environment and operate EUT in autonomous mode. Send a valid regional operating setting to the EUT by msg 22 with the regional operating area including the own position of the EUT. Consecutively send a total of seven (7) valid regional operation settings to EUT, using both msgs 22 and DSC telecommands, with regional operating areas not overlapping to the first and to each other. Perform the following in the order shown:*

- *a) Send a ninth msg 22 to the EUT with valid regional operating areas not overlapping with the previous eight regional operating areas.*
- *b) Step 1: Set own position of EUT into any of the regional operating areas defined by the second to the ninth telecommands sent to the EUT previously.*

*Step 2: Send a tenth telecommand to the EUT, with a regional operating area which partly overlaps the regional operating area to which the EUT was set by Step 1 but which does not include the own position of the EUT.*

*c) Step 1: Move own position of EUT to a distance of more than 500 miles from all regions defined by previous commands.*

*Step 2: Consecutively set own position of EUT to within all regions defined by the previous telecommands.*

#### *Required results*

*After the initialization, the EUT should operate according to the regional operating settings defined by the first msg 22 sent.*

- *a) The EUT shall return to the default operating settings.*
- *b) Step 1: Check that the EUT changes its operating settings to those of that region which includes own position of the EUT.*

*Step 2: Check that the EUT reverts to the default operating settings.*

*Note: Since the regional operating settings to which the EUT was set in Step 1 shall be erased due to Step 2, and since there is no other regional operating setting due to their non- overlapping definition, the EUT shall return to default.*

*c) Step 1: Check that the EUT operates with the default settings.*

*Step 2: Check that the EUT operates with the default settings.*

*Federal Maritime and Hydrographic Agency*

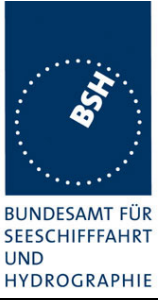

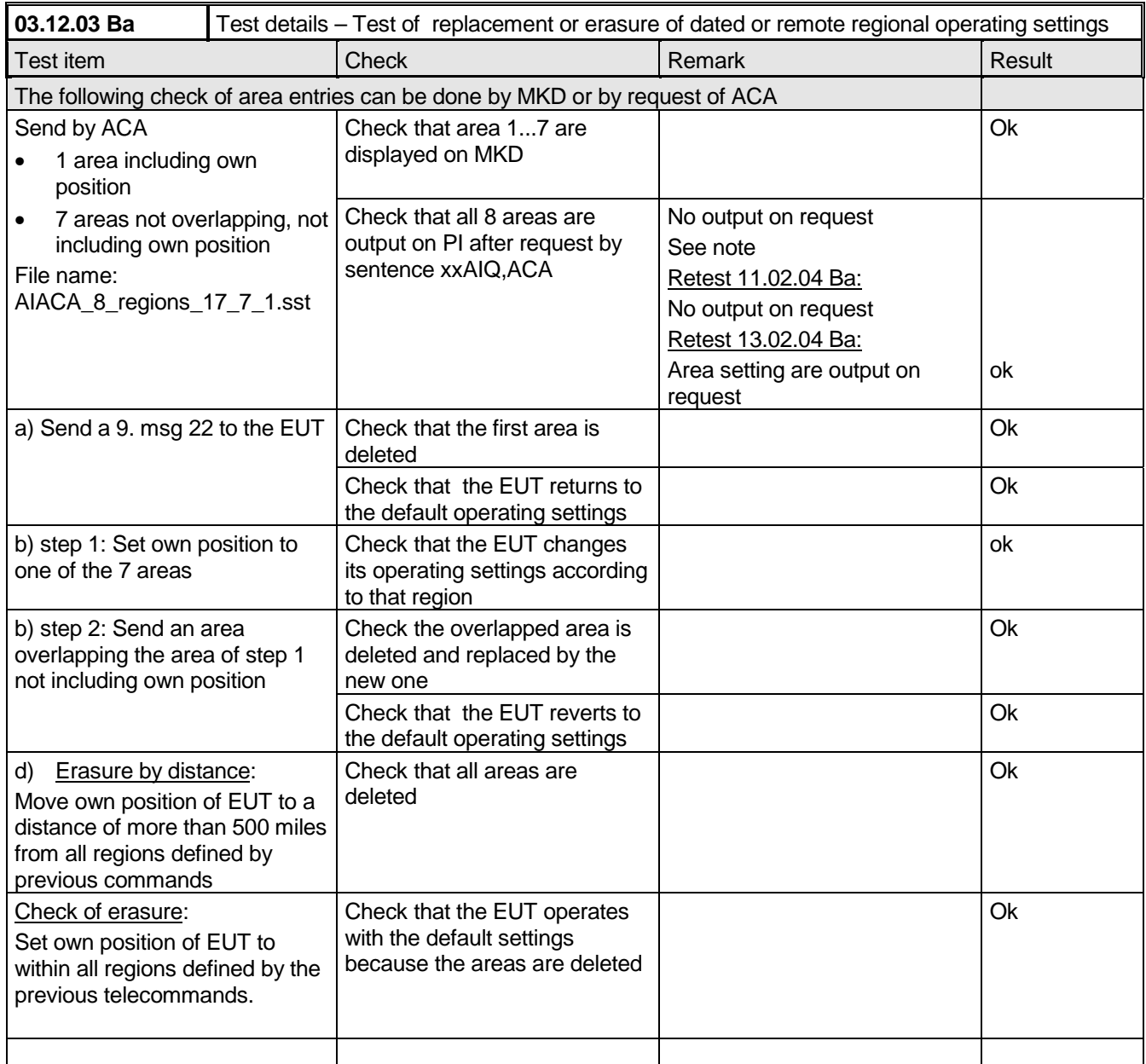

Note) The output of area settings using ACA sentences on request by "\$xxAIQ,ACA" is not explicitely required by the standard, but a channel management on an external unit is not possible without this function. It is practically not possible for to keep always track of all changes of area settings. Therefor from our view it is a required function of the AIS transponder.

### **5.7.2 17.7.2 Test of correct input via Presentation Interface or MKD**

*(7.4.1)*

#### *Method of measurement*

*Federal Maritime and Hydrographic Agency*

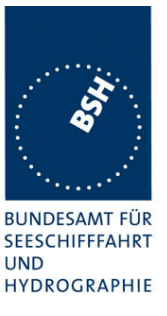

*Set-up standard test environment and operate EUT in autonomous mode. Perform the*

*following tests in the following order:*

- *a) Send msg 22 or a DSC telecommand with valid regional operating settings to the EUT with a regional operating area, which contains the current position of own station.*
- *b) Input a different, valid regional operating setting via the MKD.*
- *c) Send a different regional operating setting with a regional operating area which partly overlaps the regional operating area input via the MKD to the EUT via the Presentation Interface in the previous step, and which contains the present position of own station.*
- *d) Input the default operating settings via the MKD for the regional operating area, which was received by the previous command via the Presentation Interface.*
- *e) Send msg 22 or a DSC telecommand with a different regional operating setting to the EUT with a regional operating area, which contains current position of own station.*
- *f) Within two hours, after e), send a different regional operating setting to the EUT via Presentation Interface with a valid regional operating area overlapping the regional operating area sent to the EUT by msg 22 or a DSC telecommand.*

#### *Required results*

- *a) Confirm that the EUT uses the regional operating settings commanded by msg 22 or DSC telecommand.*
- *b) Step 1: Confirm that the regional operating settings of the previous msg 22 or DSC telecommand are displayed to the user on the MKD for editing.*

*Step 2: Check, that the EUT allows the user to edit the displayed regional operating settings. Check, that the EUT does not accept incomplete or invalid regional operating settings. Check, that the EUT accepts a complete and valid regional operating setting.*

*Step 3: Check, that the EUT prompt the user to confirm the intended change of regional operating settings. Check, that the EUT allows the user to return to the editing menu or to abort the change of the regional operating settings.*

*Step 4: Check, that the EUT uses the regional operating settings input via the MKD.*

- *c) Check, that the EUT uses the regional operating settings received via the Presentation Interface.*
- *d) Check, that the EUT accepts the default operating settings for the regional operating area received in c). Check, that the EUT uses the default operating settings.*
- *e) Check, that the EUT uses the regional operating settings commanded to it by msg 22 or DSC telecommand.*
- *f) Check, that the EUT does not use the regional operating setting commanded to it via the Presentation Interface.*

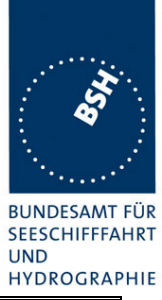

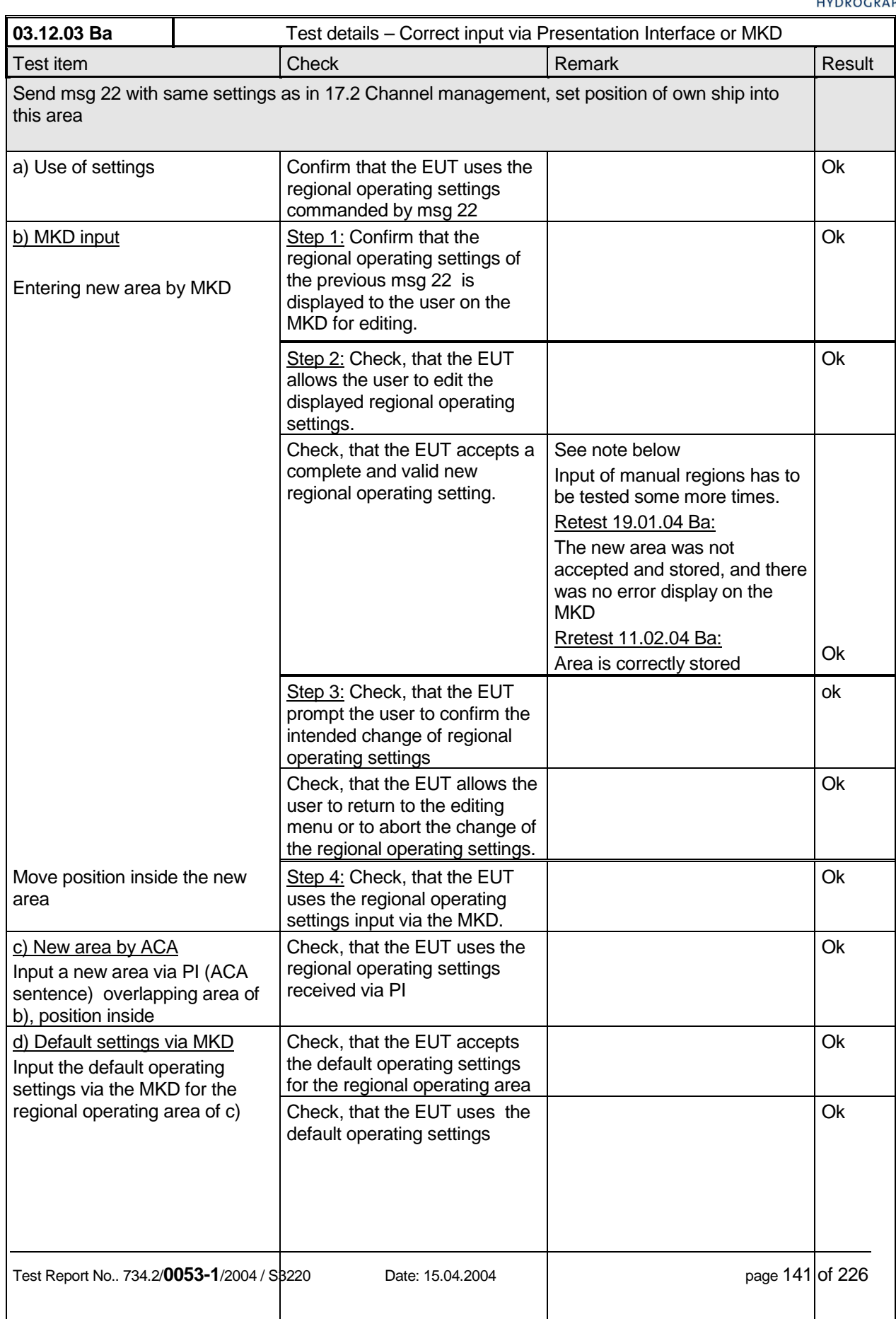

*Federal Maritime and Hydrographic Agency*

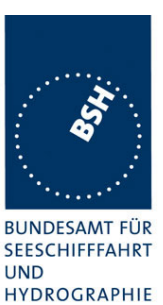

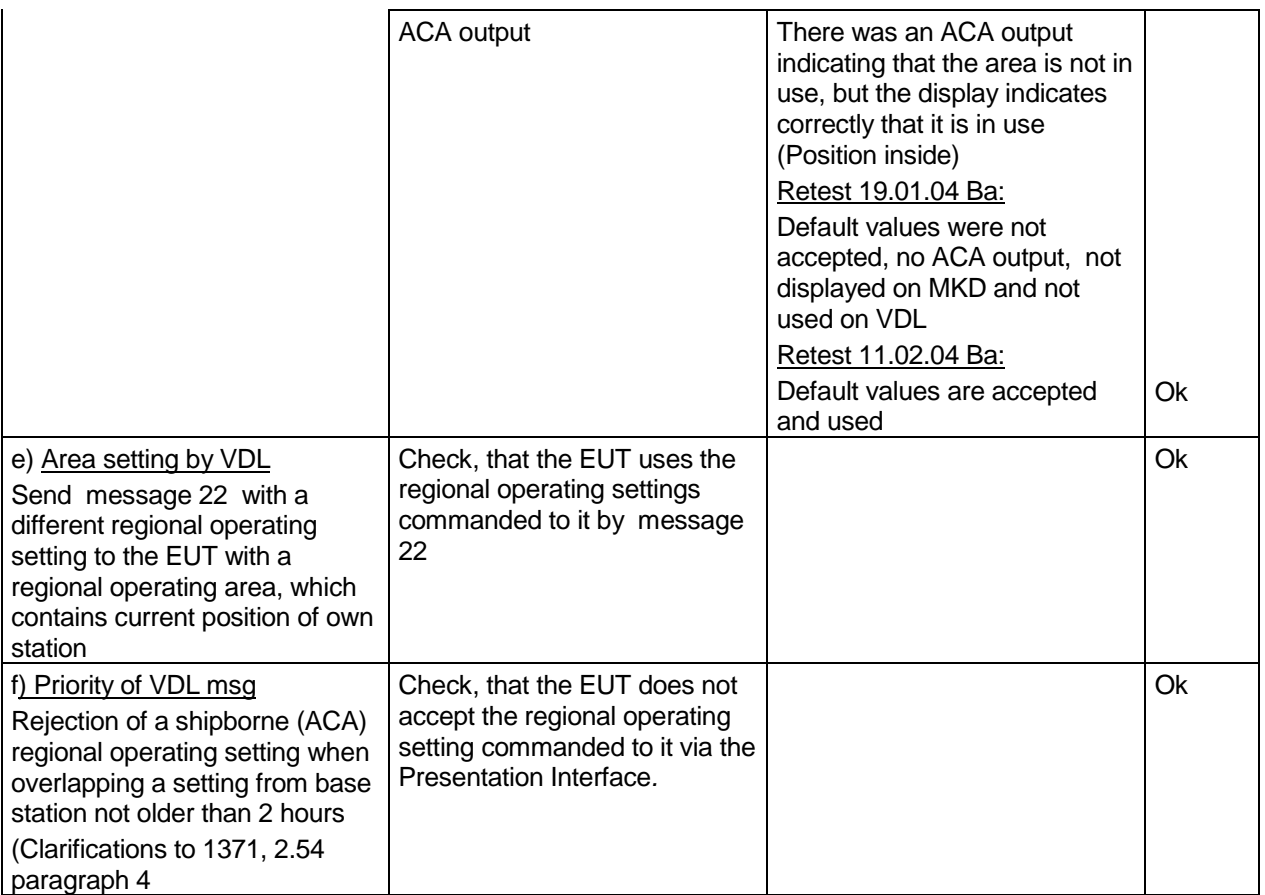

#### Note)

1. region input:

The region was not accepted (no ACA output, not stored) but there was no error indication.

2. region input:

The region was modifed (shifted 30 min to east). When saving the new region the EUT displayed: "ERROR, Parameter fault, storage failed", but there was an ACA output with the data of this region. It was

not checked if the region was stored.

#### 3. region input:

The same unchanged region was saved again, there was no ERROR output, and the area was stored.

### 4. region input

Another region was not accepted (no ACA output, not stored) but there was no error indication.

Repetition of the same input as input 1 under the same condition (as far as I know) the next day : Region was correctly accepted.

*Federal Maritime and Hydrographic Agency*

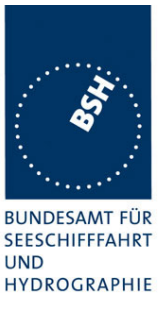

### **5.7.3 17.7.3 Test of addressed telecommand**

*(7.4.1)*

#### *Method of measurement*

*Set-up a standard test environment and operate EUT in autonomous mode. Perform the following tests in the following order:*

- *a) Send msg 22 or a DSC telecommand with valid regional operating settings, that are different from the default operating settings, to the EUT with a regional operating area, which contains the current position of own station.*
- *b) Send an addressed msg 22 or an addressed DSC telecommand to the EUT with different regional operating settings than the previous command.*
- *c) Move the EUT out of the regional operating area defined by the previous addressed telecommand into an area without regional operating settings.*

#### *Required results*

- *a) Check, that the EUT uses the regional operating settings commanded to it in a).*
- *b) Check, that the EUT uses the regional operating settings commanded to it in b).*
- *c) Check, that the EUT reverts to default.*

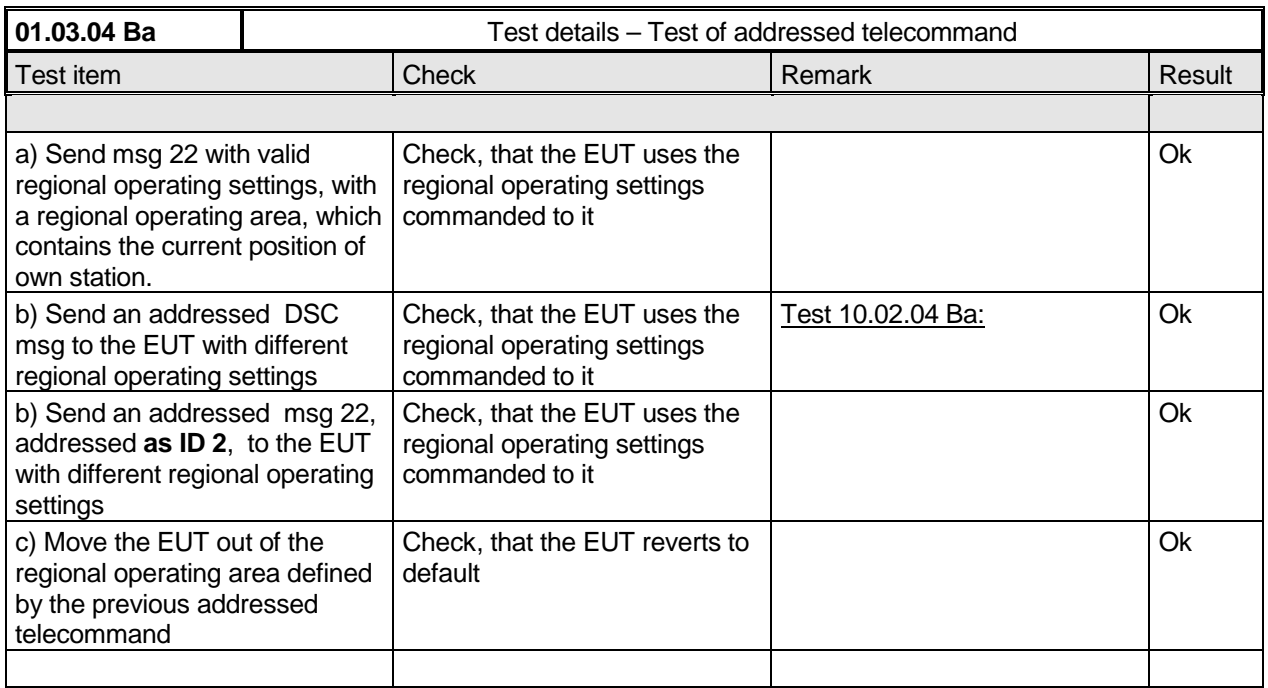

*Federal Maritime and Hydrographic Agency*

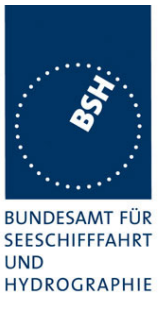

### **5.7.4 17.7.4 Test for invalid regional operating areas (3 areas with same corner)**

*(7.4.1)*

#### *Method of measurement*

*Set-up standard test environment and operate EUT in autonomous mode. Perform the following tests in the following order after completion of all other tests related to change of regional operating settings:*

- *a) Send three different valid regional operating settings with adjacent regional operating areas, their corners within eight miles of each other, to the EUT by msg 22 or DSC telecommand, Presentation Interface input and manual input via MKD. The current own position of the EUT shall be within the regional operating area of the third regional operating set ting.*
- *b) Move current own position of the EUT consecutively to the regional operating areas of the first two valid regional operating settings.*

#### *Required test results*

- *a) Check, that the EUT uses the operating settings that were in use prior to receiving the third regional operating setting.*
- *b) Check, that the EUT consecutively uses the regional operating settings of the first two received regional operating areas.*

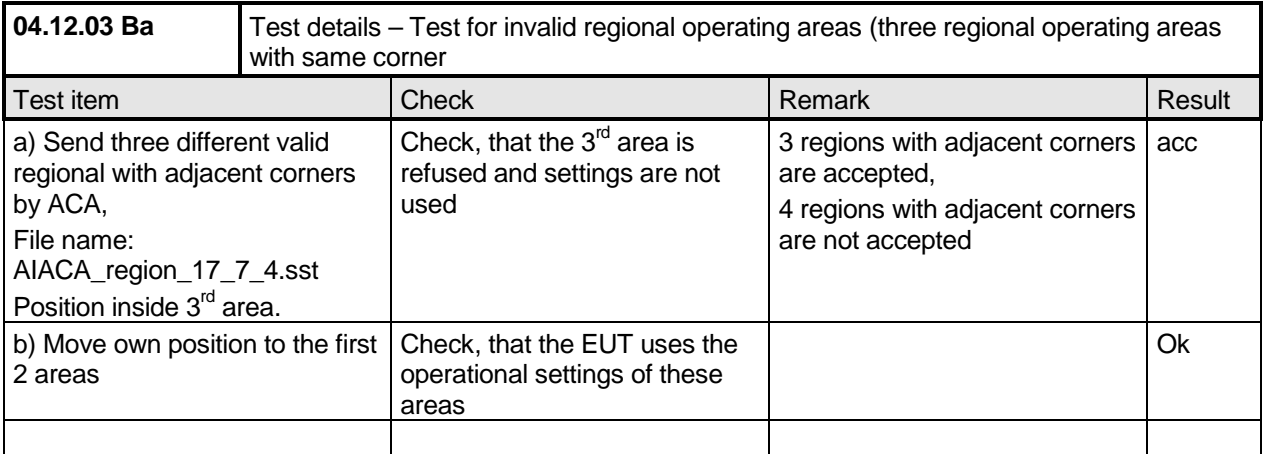

### **5.7.5 17.7.5 Self-Certification of other conditions**

*(7.4.1)*

*The fulfilment of all other conditions of 7.4.1 shall be self-certified by the manufacturer.*

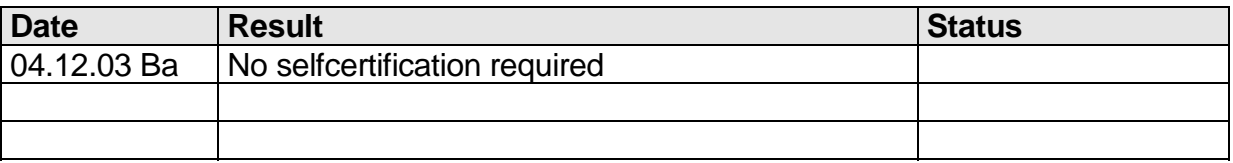
*Federal Maritime and Hydrographic Agency*

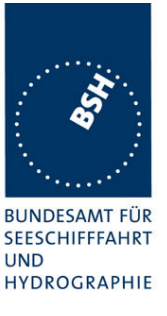

### **5.8 17.8 Continuation of autonomous mode reporting rate**

*(M.1371- 1 A2/3.3.6, IALA Technical clarifications to recommendation ITU- R M.1371- 1)*

#### *Method of test*

*When in the presence of an assigned mode command and in a transition zone, check that the EUT continues to report at the autonomous mode-reporting rate.*

#### *Required result*

*Ensure that the autonomous reporting rate is maintained.*

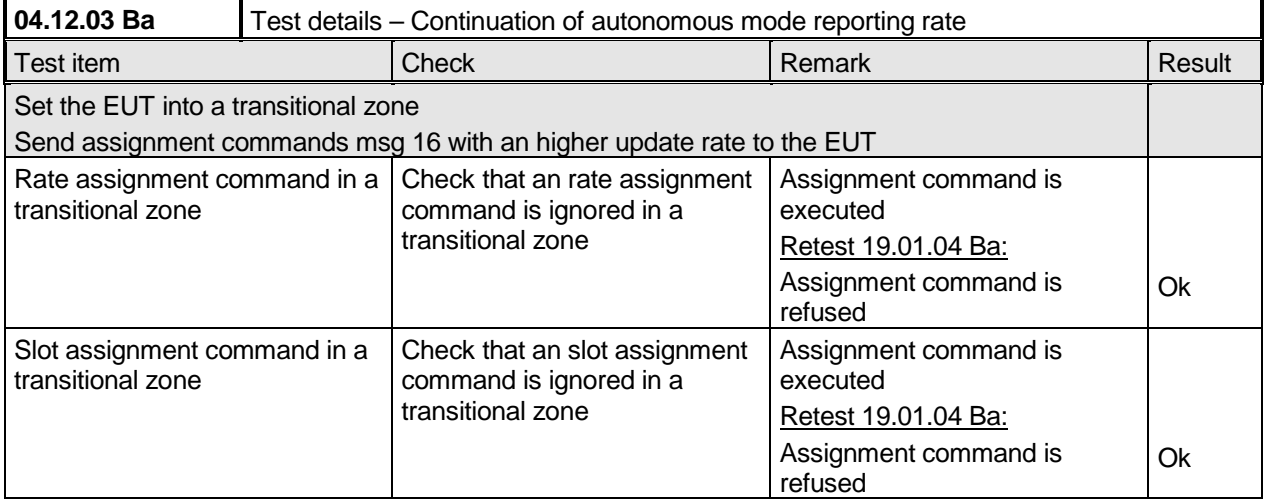

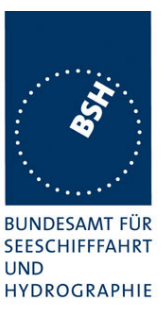

# **6 18 Specific tests of Transport Layer**

#### *(7.5)*

### **6.1 18.1 Addressed messages**

*(M.1371 A1/5.3.1)*

#### **6.1.1 18.1.1 Transmission**

*(M.1371 A1/5.3)*

#### *Method of measurement*

*Set-up standard test environment and operate EUT in autonomous mode. Set up a test target for scheduled transmissions on channel AIS1 only. Initiate the transmission of an addressed binary message (msg 6) by the EUT (test target as destination). Record transmitted messages on both channels.*

#### *Required results*

*Check that the EUT transmits msg 6 on channel AIS1. Repeat test for AIS2.*

Basic test of addressed message is made in 14.1.4.1 Transmit an addressed message**"**

The test procedure is modified in that way that the test target is transmitting on both channels, and in case of channel  $= 0$  it is checked that the transmission is always on that channel on that the target transponder was last received.

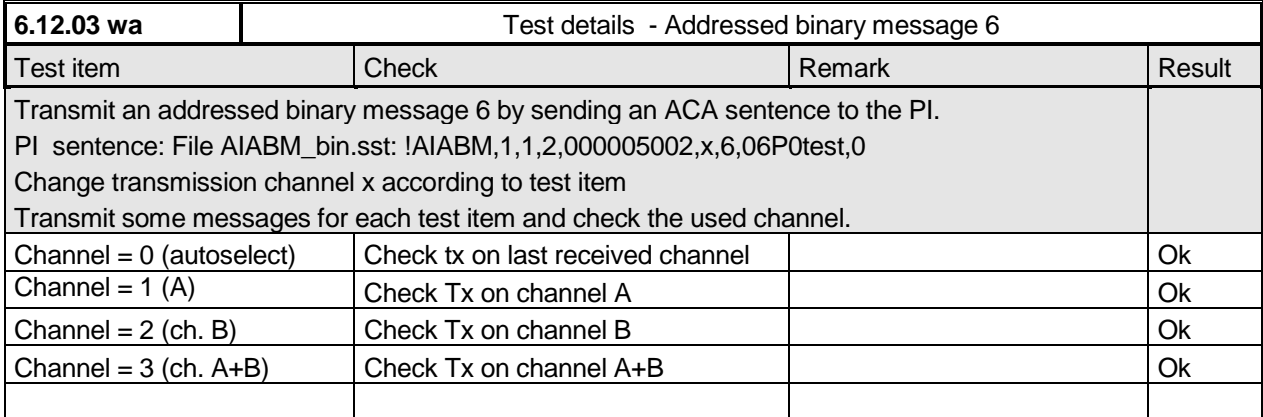

*Federal Maritime and Hydrographic Agency*

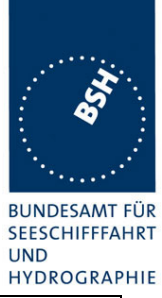

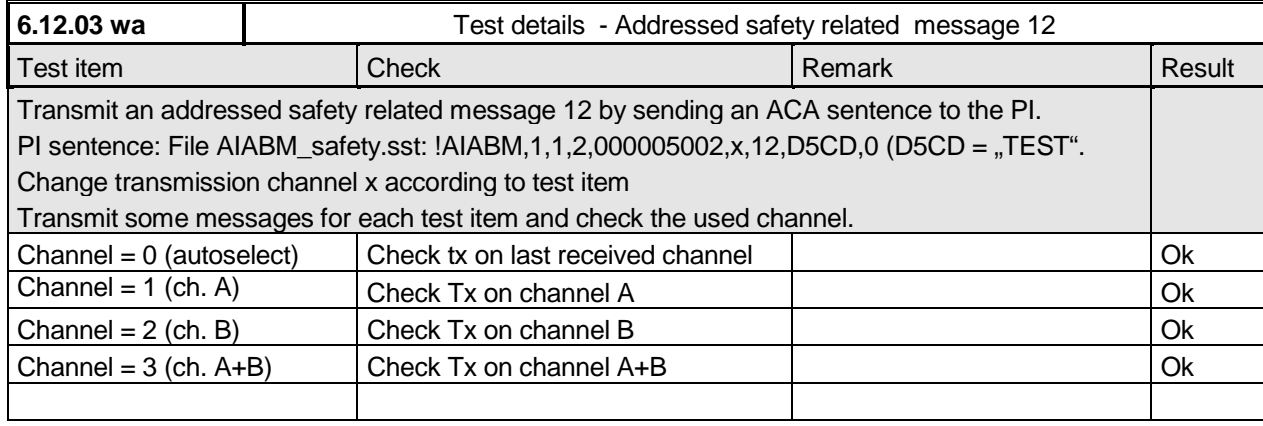

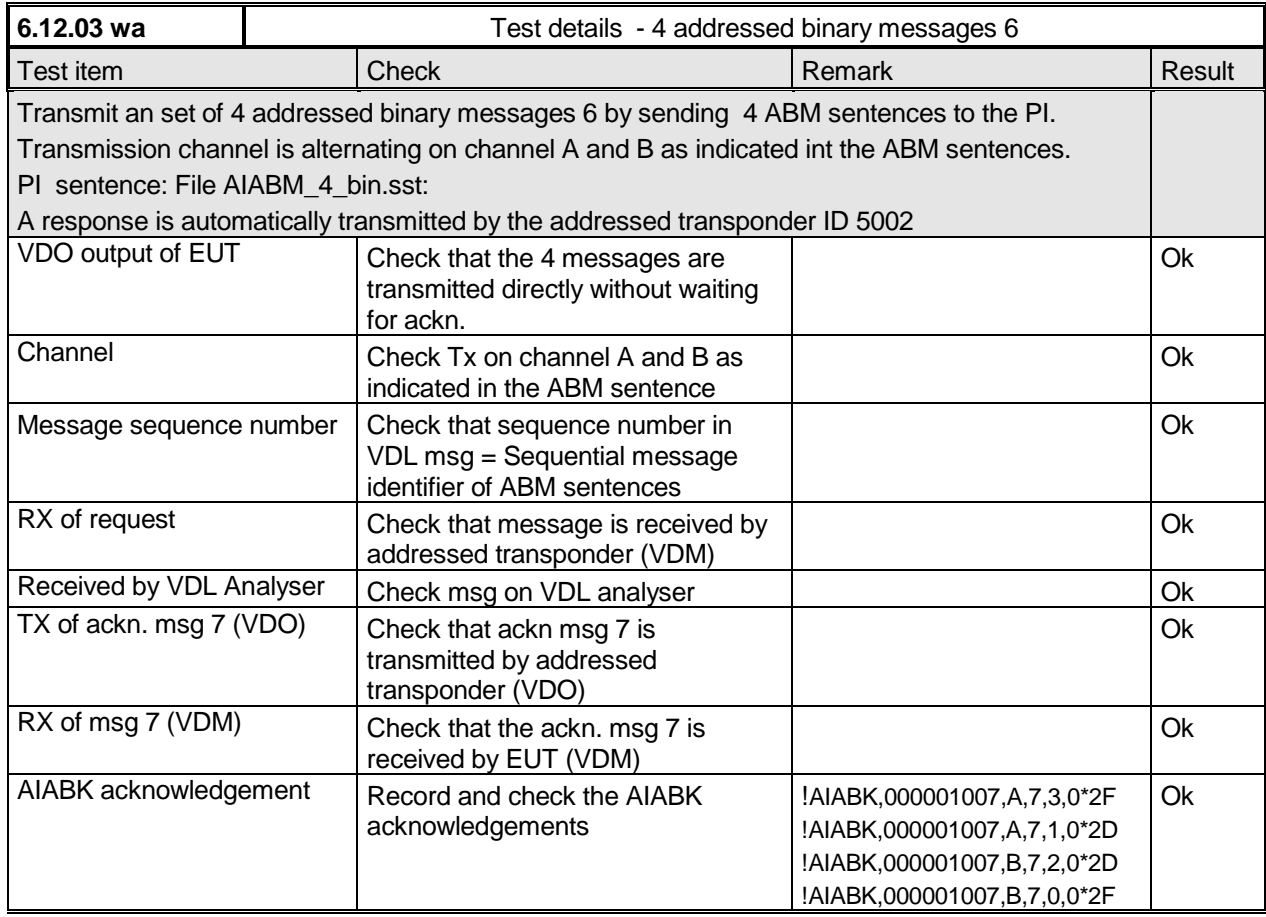

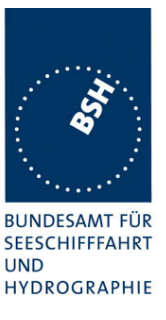

#### **6.1.2 18.1.2 Acknowledgement**

#### *Method of measurement*

*Operate standard test environment and EUT in autonomous mode. Apply up to 4 addressed binary messages (msg 6; EUT as destination) to the VDL on Channel AIS 1. Record transmitted messages on both channels. Repeat with AIS2.*

#### *Required results*

*Confirm that EUT transmits a binary acknowledge message (msg 7) with the appropriate sequence numbers within 4 sec on the channel where the msg 6 was received. Confirm that EUT transmit the result with an appropriate message to PI.*

A basic receive test is made in 14.1.4.2 Receive addressed message.

The content fields of the transmitted acknowledgement should be checked in 4.7.2 16.7.2 Transmitted messages.

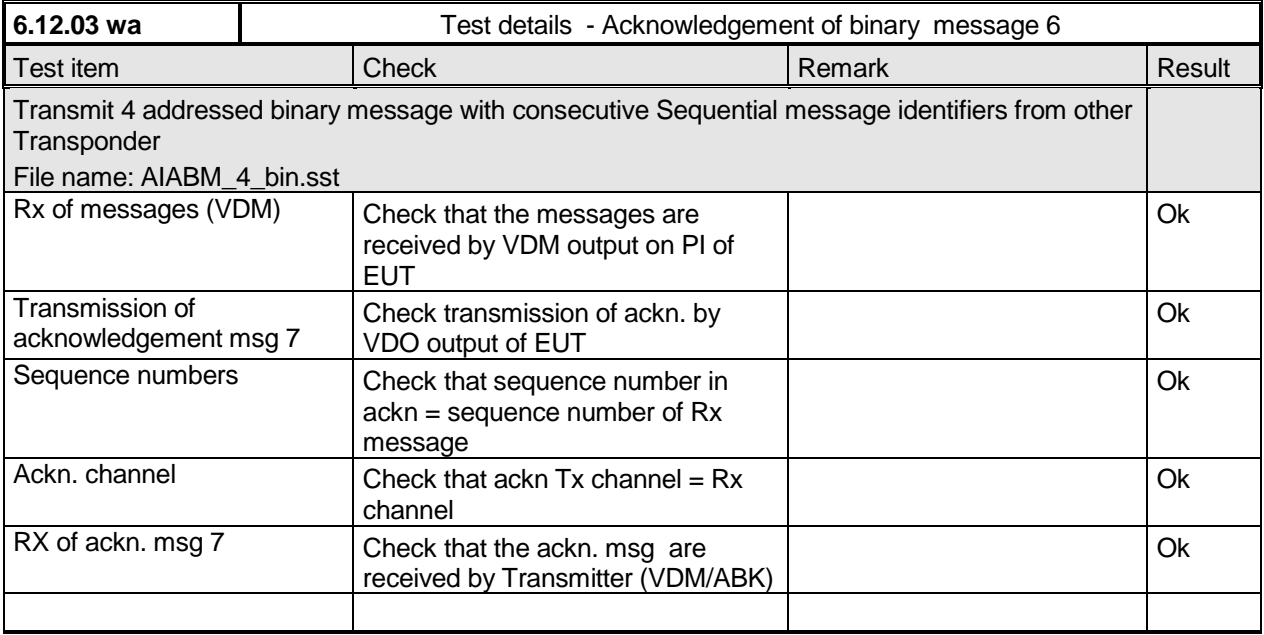

#### **6.1.3 18.1.3 Transmission Retry**

*(M.1371 A1/5.3.1)*

#### *Method of measurement*

*Set-up standard test environment and operate EUT in autonomous mode. Initiate the transmission of up to 4 addressed binary messages by the EUT which will not be acknowledged (i.e. destination not available). Record transmitted messages.*

#### *Required results*

*Federal Maritime and Hydrographic Agency*

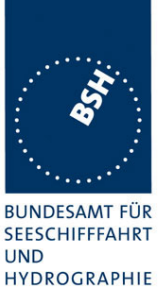

*Confirm that EUT retries the transmission up to 3 times (configurable) for each addressed binary message. Confirm that the time between transmissions is 4 to 8 sec. Confirm that EUT transmit the overall result with an appropriate message to PI.*

Basic test of addressed message is made in 14.1.4.1 Transmit an addressed message**"**

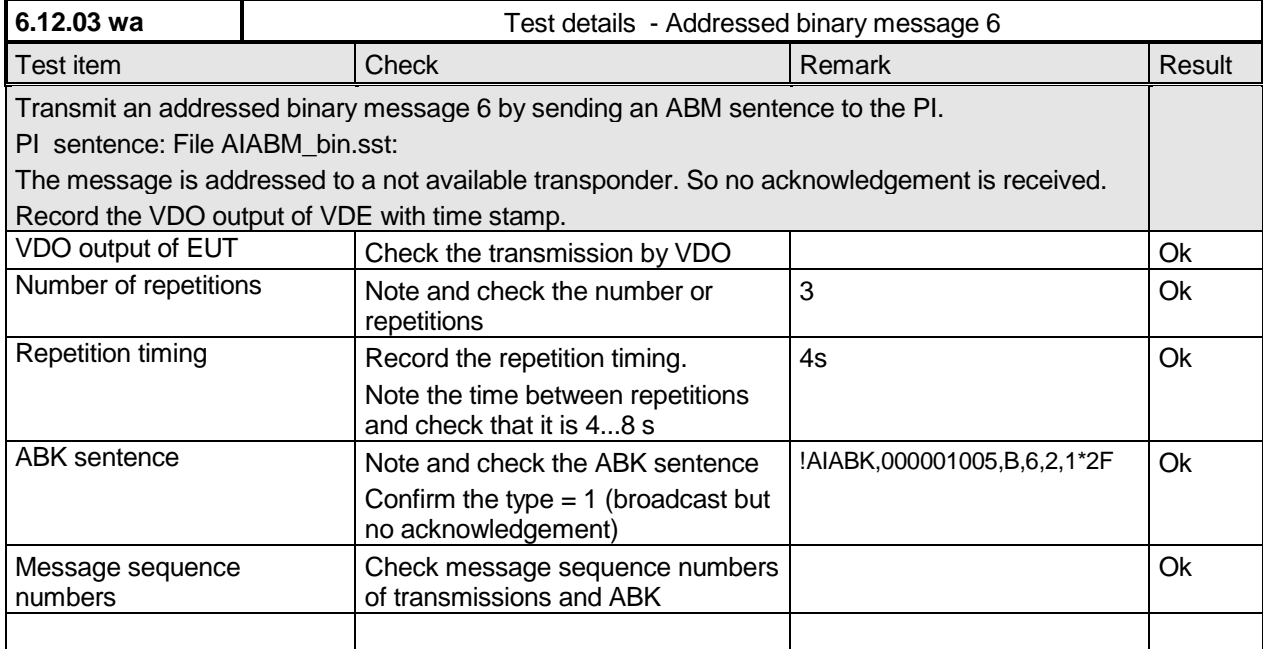

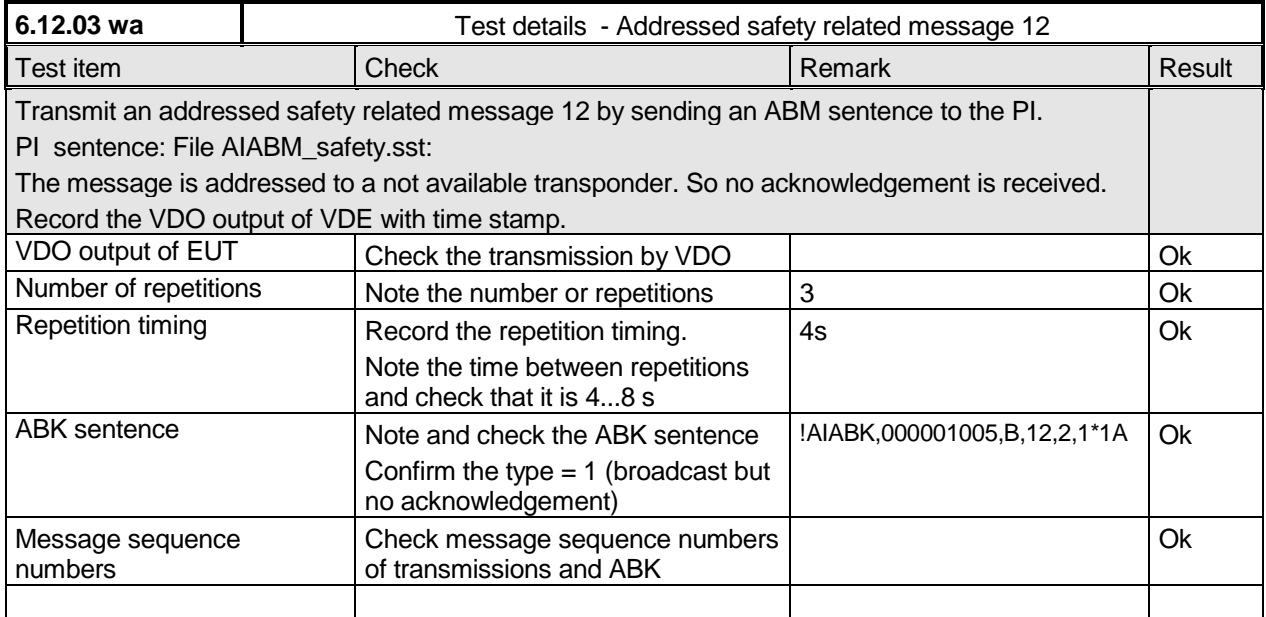

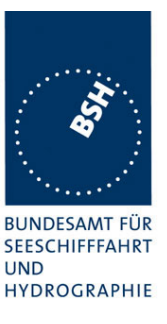

### **6.2 18.1.4 Acknowledgement of Addressed safety related messages**

*Repeat test under 18.1.2 with addressed safety related message.*

The contents of the acknowledgement should be entered in test 4.7.2 16.7.2 Transmitted messages

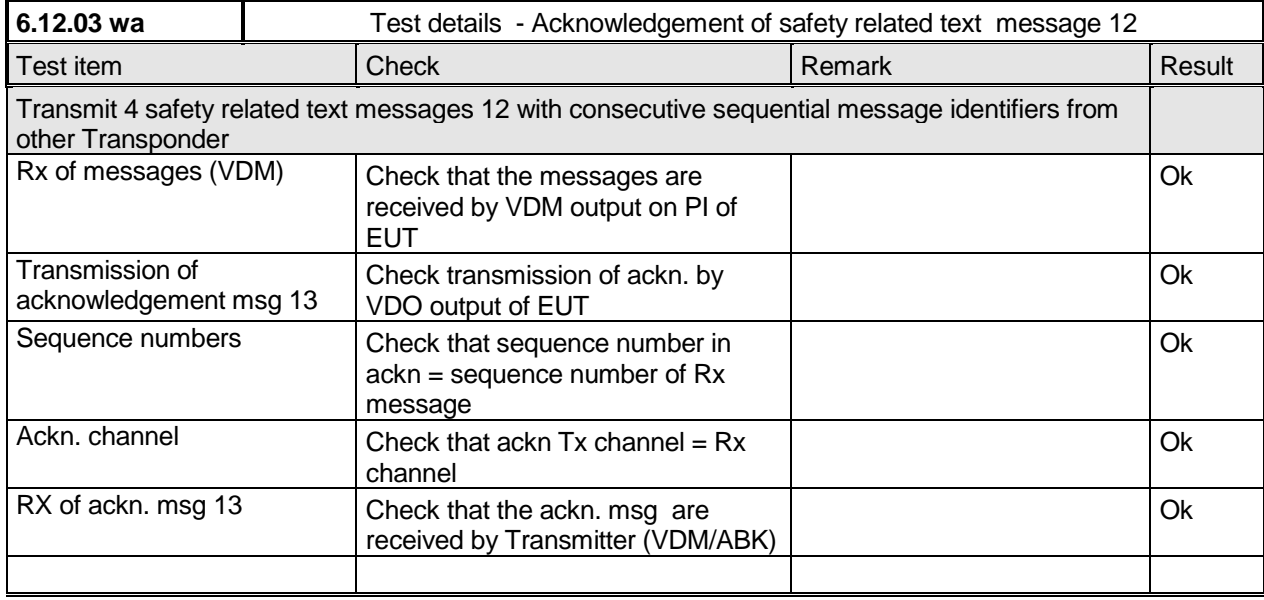

### **6.3 18.2 (M.1371 A1/5.3) Interrogation responses**

#### *Method of measurement*

*Set-up standard test environment and operate EUT in autonomous mode. Apply an interrogation message (msg 15; EUT as destination) to the VDL according to message table 7 for responses with msg 5 and slot offset set to defined value on channel AIS 1. Record transmitted messages on both channels.*

#### *Required results*

*Check that EUT transmits the appropriate interrogation response message as requested on channel AIS1. Repeat test for AIS2.*

A simple operational test is made in 14.1.3.2 Interrogation response

The check of the contents of the transmitted message should be entered in 4.7.2 16.7.2 Transmitted messages

The test cases "case 1" to "case 4" are the four cases as defined in ITU-R M1371, "3.3.8.2.11 Message 15 Interrogation"

*Federal Maritime and Hydrographic Agency*

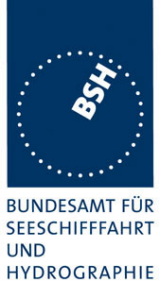

The requests have to be made by the VDL generator, because a mobile transponder cannot generate requests with slot offset.

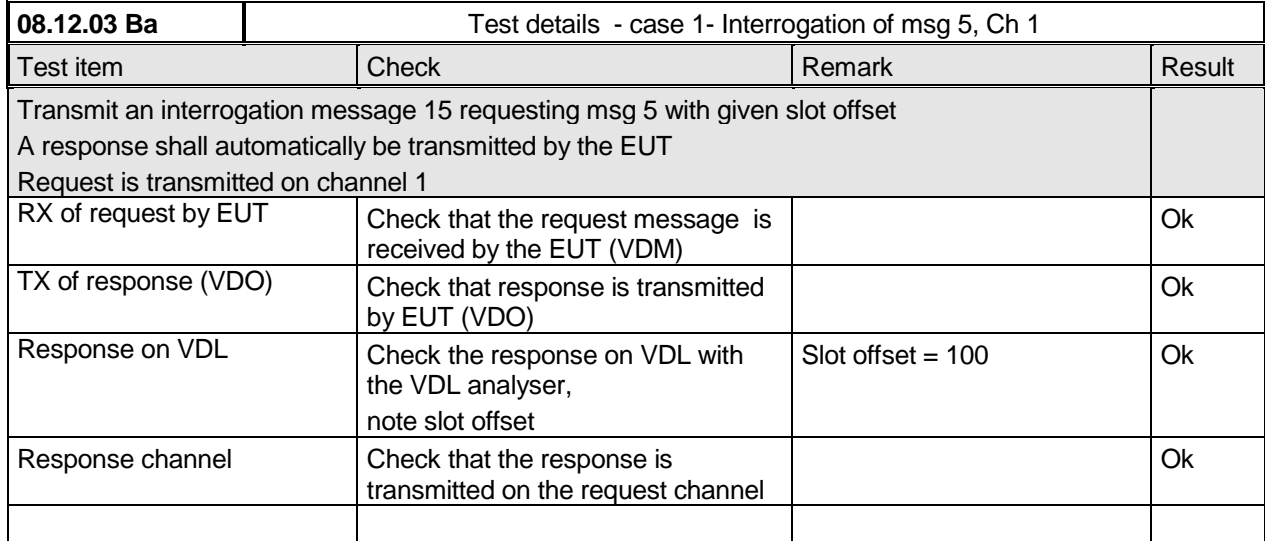

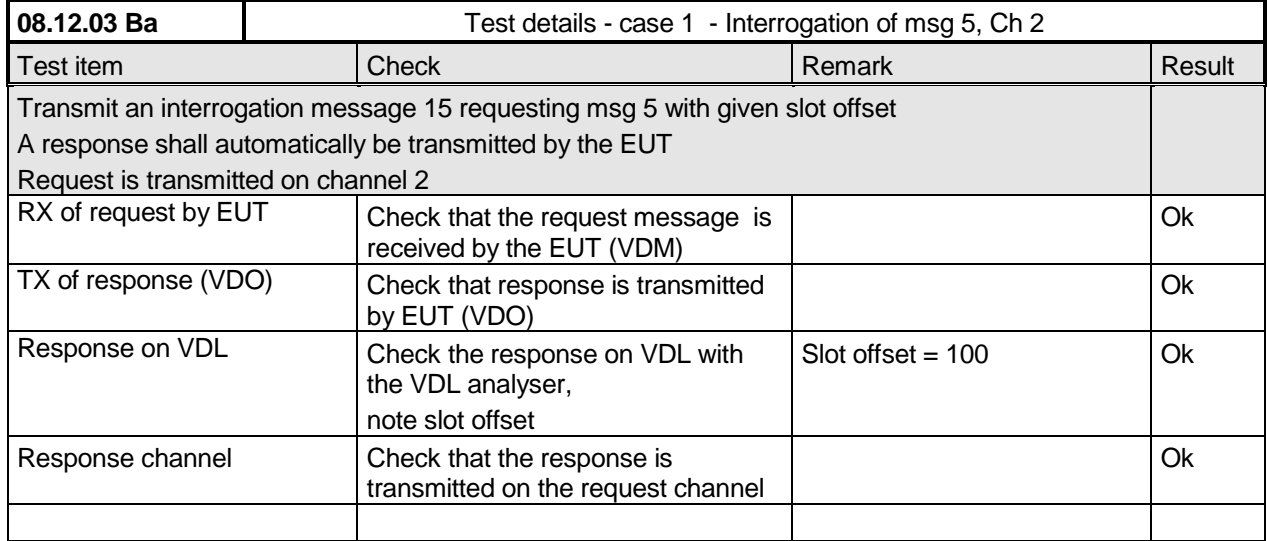

*Federal Maritime and Hydrographic Agency*

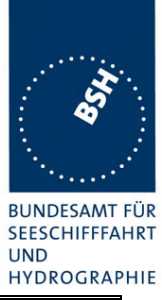

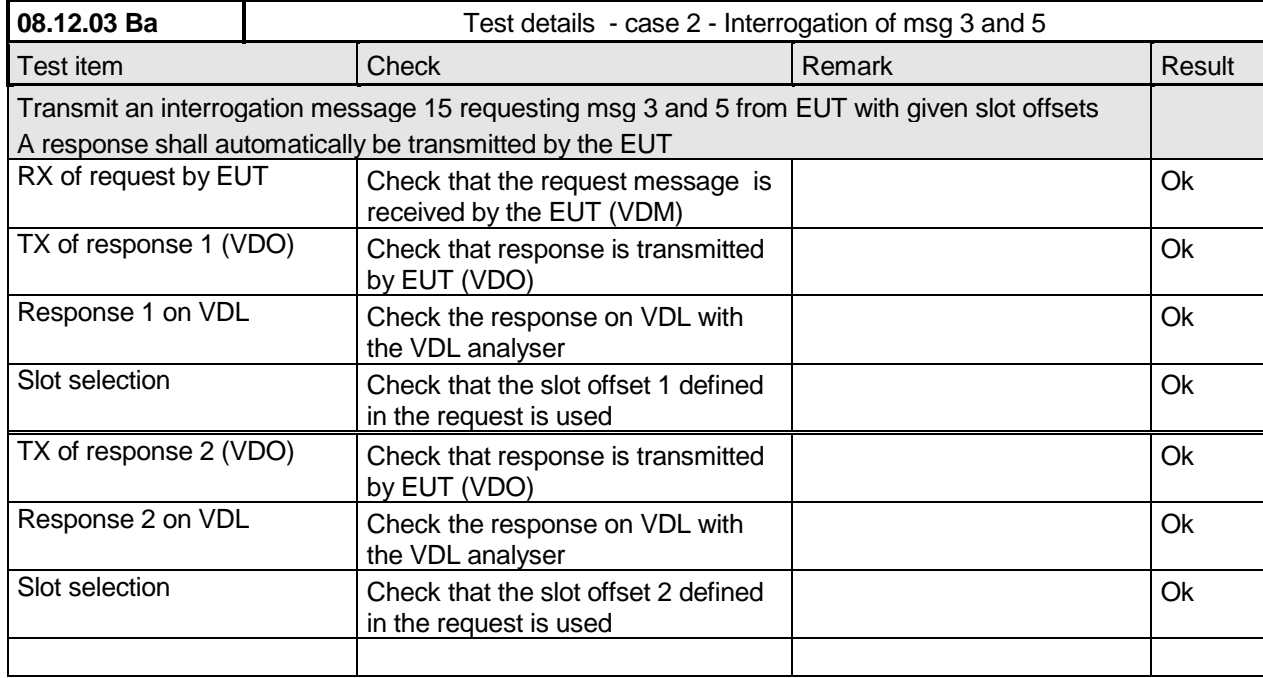

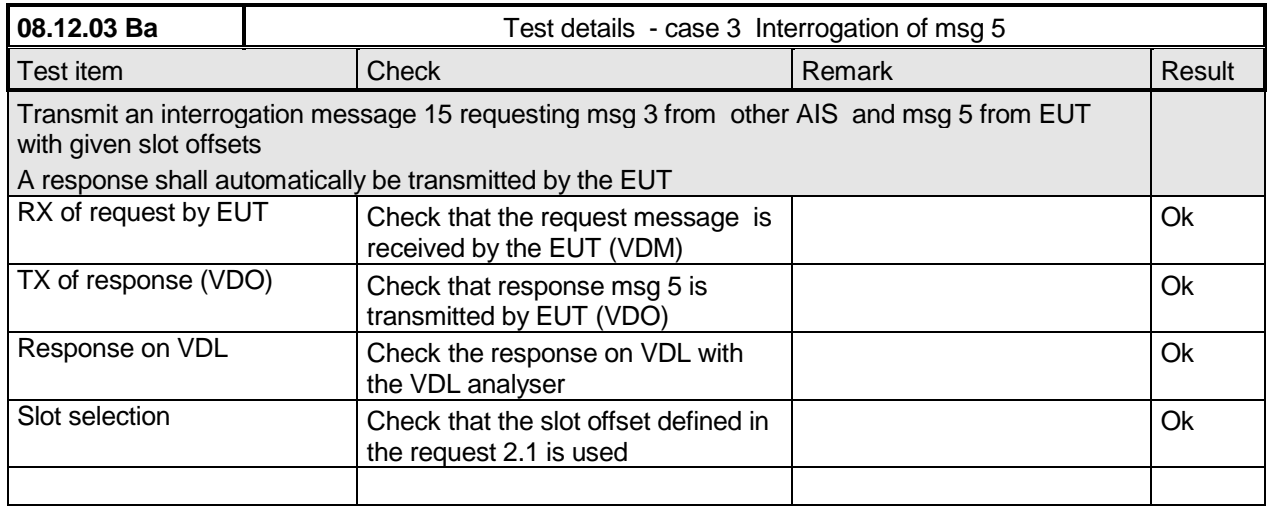

*Federal Maritime and Hydrographic Agency*

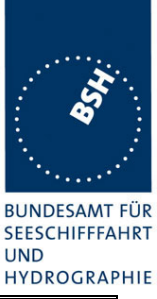

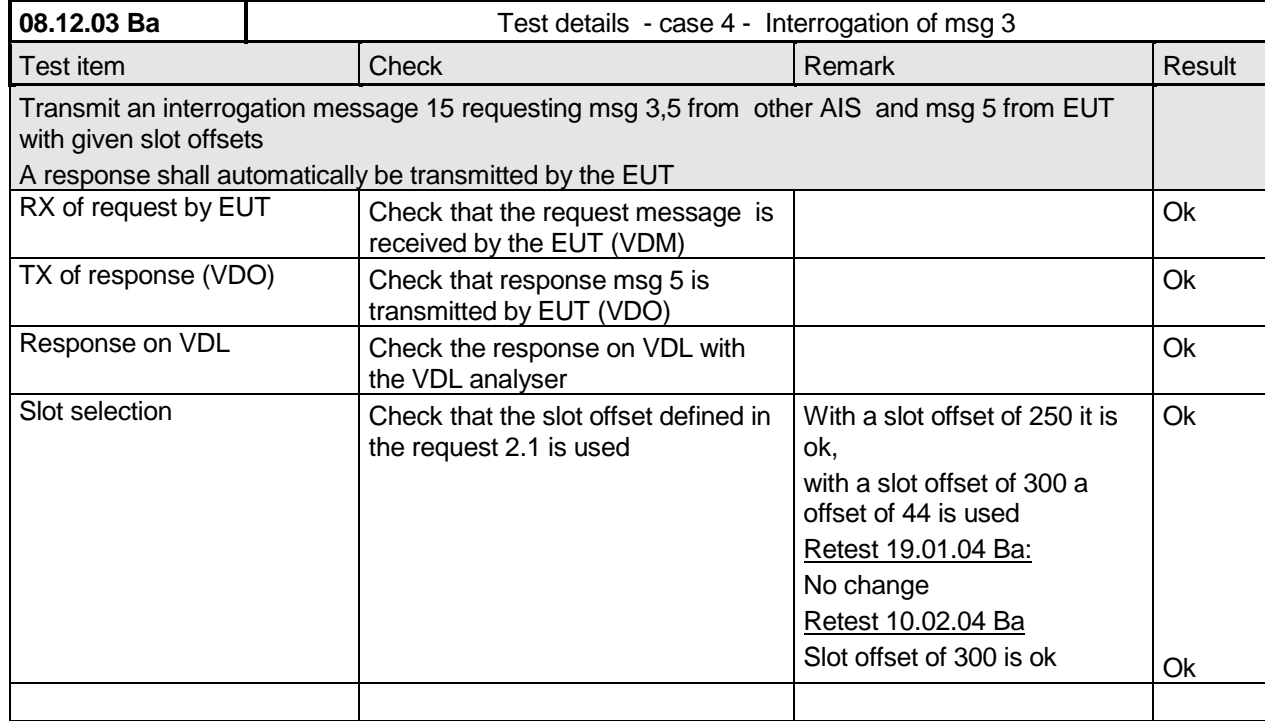

### **6.4 18.3 Broadcast messages**

*(M.1371 A1/5.3)*

#### *Method of measurement*

*Set-up standard test environment and operate EUT in autonomous mode. Initiate the transmission of 5 binary broadcast messages (msg 8) by the EUT. Record transmitted messages on both channels.*

#### *Required results*

*Check that EUT transmits the msg 8 messages on channels A and B alternating.*

Test of multislot broadcast messages is done in 14.2 Multiple slot messages

The check of message contents should be entered in 4.7.2 16.7.2 Transmitted messages

*Federal Maritime and Hydrographic Agency*

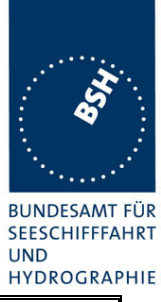

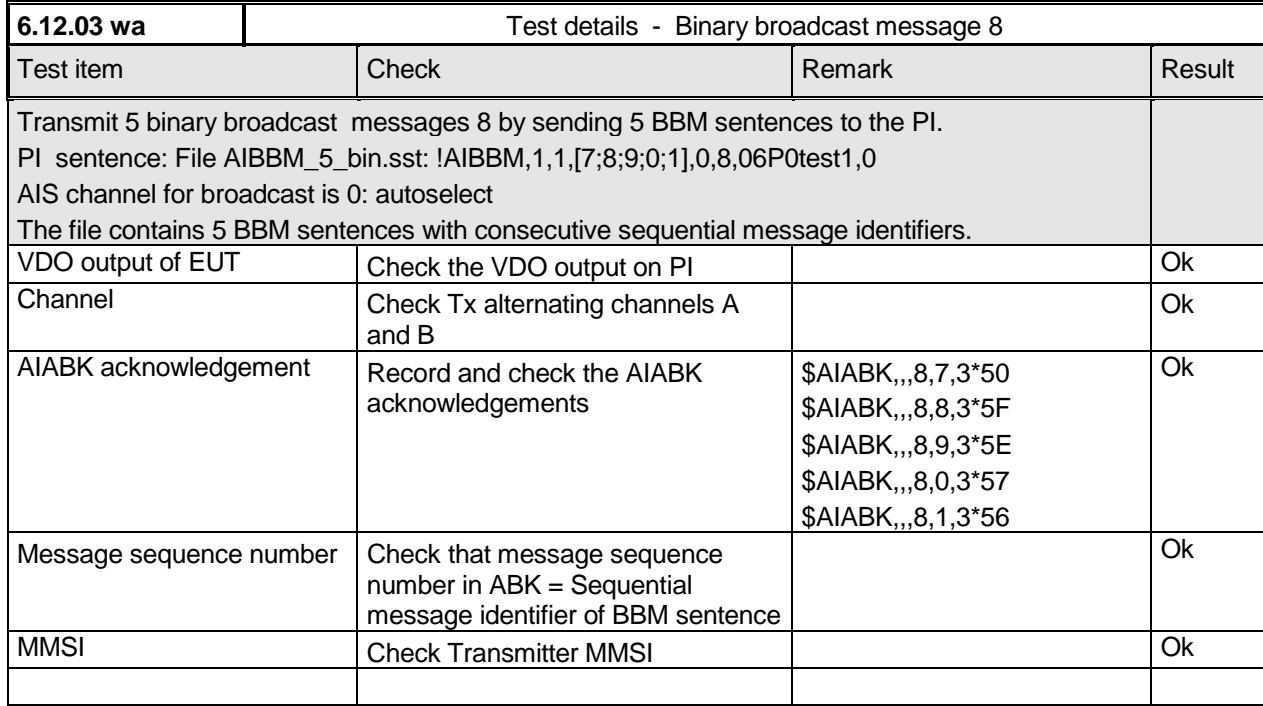

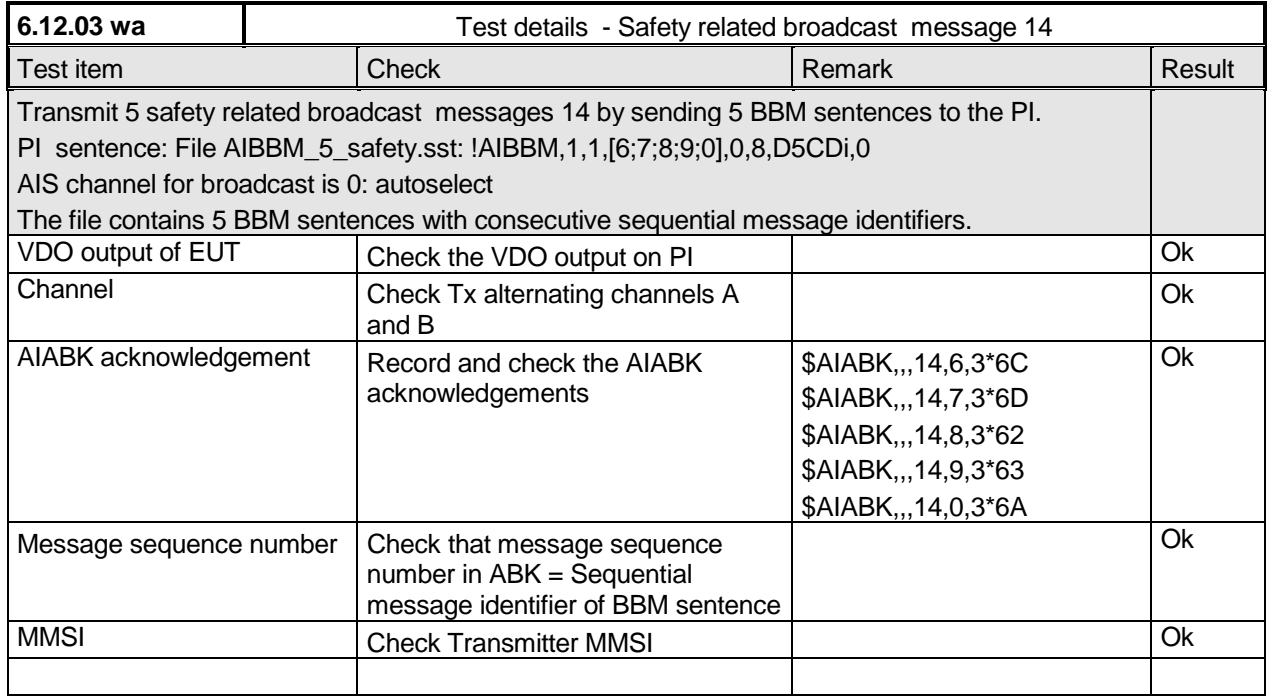

*Federal Maritime and Hydrographic Agency*

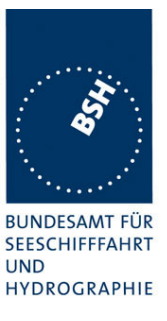

# **7 19 Specific Presentation Interface Tests**

 *( 7.6)*

### **7.1 19.1 General**

*The EUT (Equipment Under Test) including all necessary test equipment shall be set-up and checked that it is operational before testing commences.*

*The manufacturer shall provide sufficient technical documentation of the EUT and its interfaces in particular.*

*The following tests shall be carried out under "Normal" environmental conditions as defined in IEC 60945.*

*Where appropriate, tests against different clauses of this and other chapters may be carried out simultaneously.*

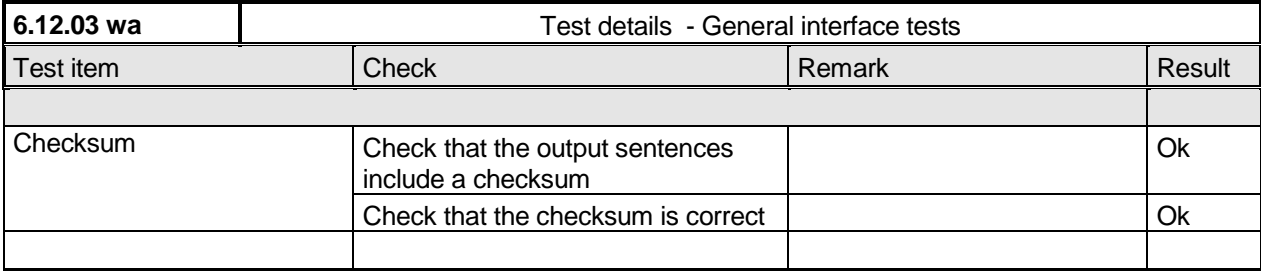

# **7.2 19.2 Check of the manufacturer's documentation**

*( 7.6.1)*

*The following checks for formal consistency and compliance shall be made for all ports*

- *approved sentences against IEC 61162*
- *proprietary sentences against IEC 61162*
- *usage of fields as required for different functions including provided default values or settings*
- *transmission intervals against IEC 61162*
- *configuration of hardware and software if this is relevant to the interface performance and port selection*

*The following checks for compliance with IEC 61162*

- *output drive capability*
- *load on the line of inputs*
- *electrical isolation of input circuits*

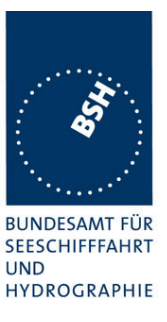

This Test does not check the documentation, this is done in 1.6 4.3 Manuals. Here the function of the EUT is checked using the documentation information, the content of the documentation is checked if the EUT complies with the requirements.

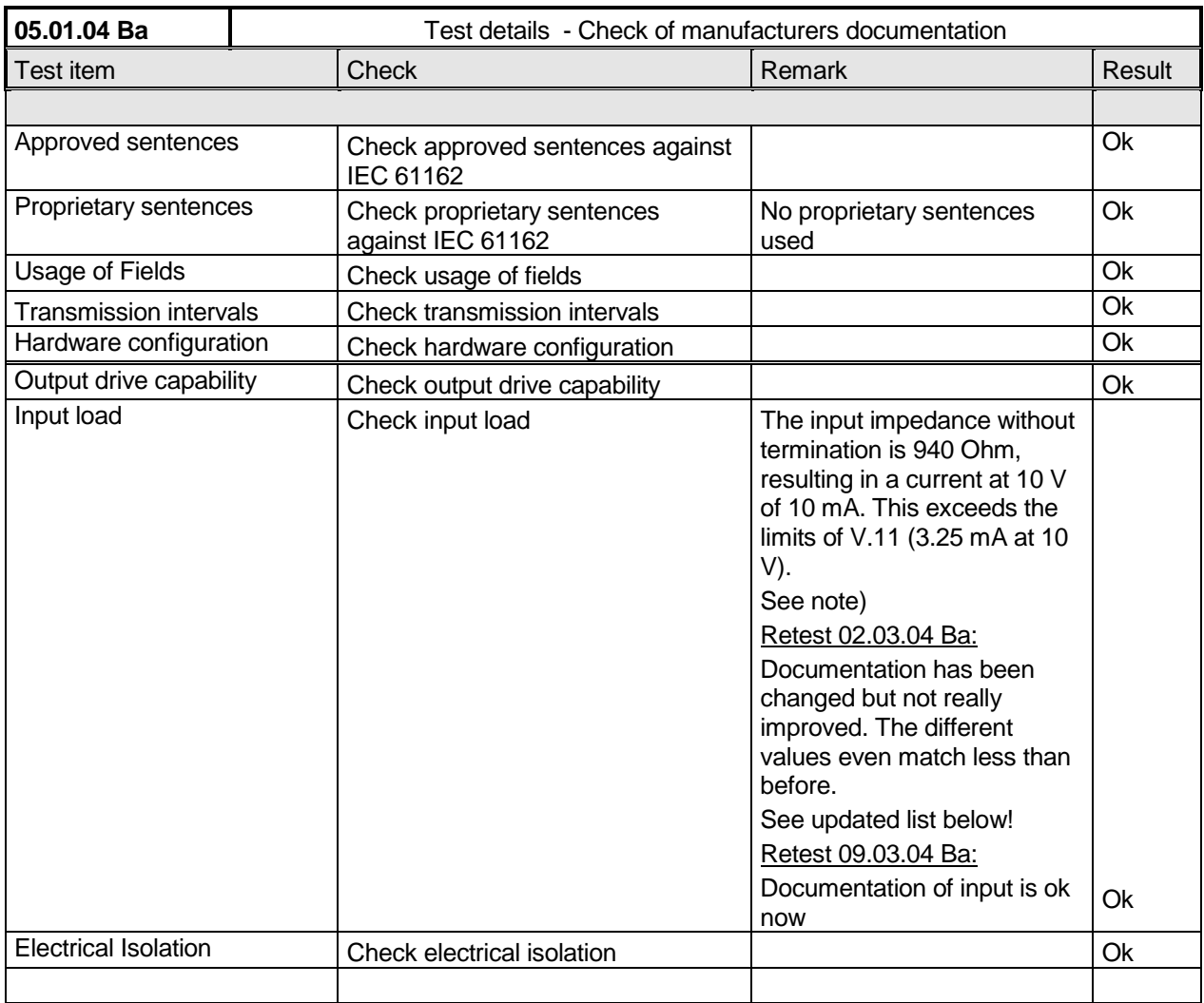

### **Note)**

There are different current values which does not match. The values are listed in the following table.

Table of input currents:

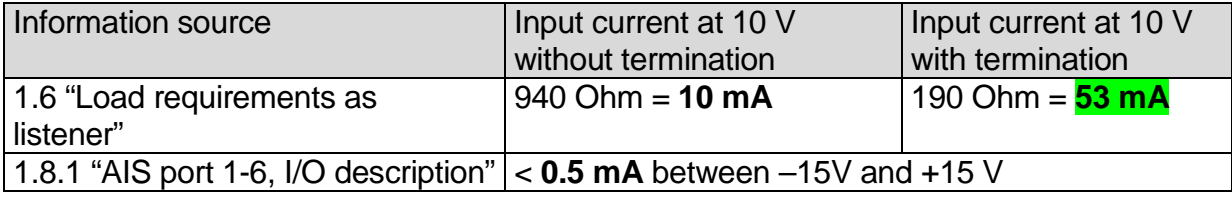

*Federal Maritime and Hydrographic Agency*

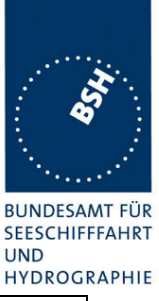

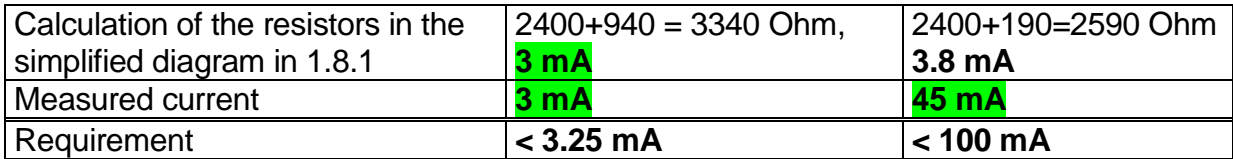

Updated Table of input current, according to version B of "Technical Manual":

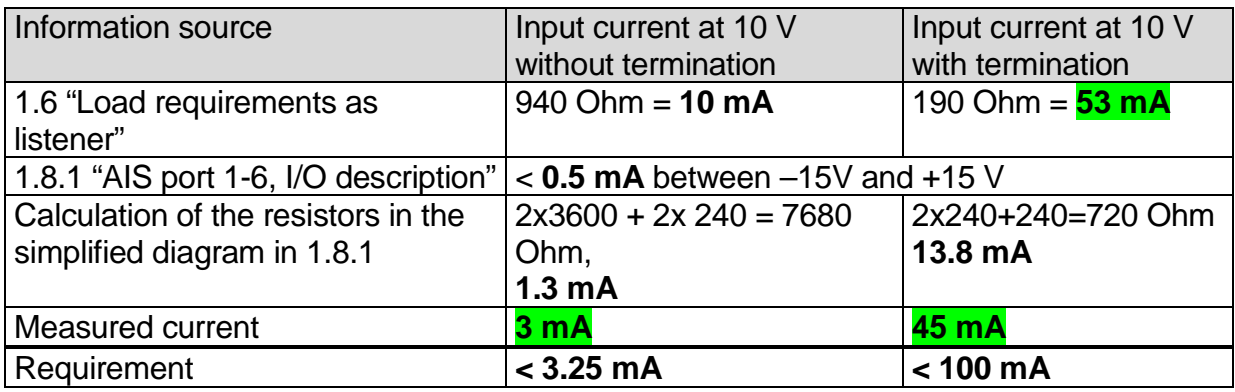

The values which nearly match the measured values are marked green

The documentation should be changed so that all the values match.

- It seems that the input impedance in 1.6 does not take into account the series resistors of 1200 Ohm.
- The input current in 1.8.1 Note 2 seems to be the input current of the Linear Tech. LTC 1535, but is related to the external Input<sup>2</sup> in the diagram.
- The termination resistor seems to be connected to the external side of the series resistors of 1200, not to the internal side as shown in the diagram.

### **7.3 19.3 Electrical test**

*( 7.6.1)*

#### *Method of test*

*Input / Output Ports configured as IEC 61162-1 or IEC 61162-2 shall be tested according to the relevant standard with regard to minimum and maximum voltage and current at the input terminals.*

#### *Required results*

*The interfaces shall fulfil the requirements of the relevant standards.*

*Federal Maritime and Hydrographic Agency*

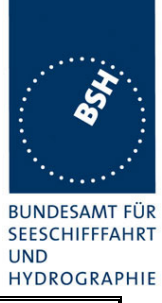

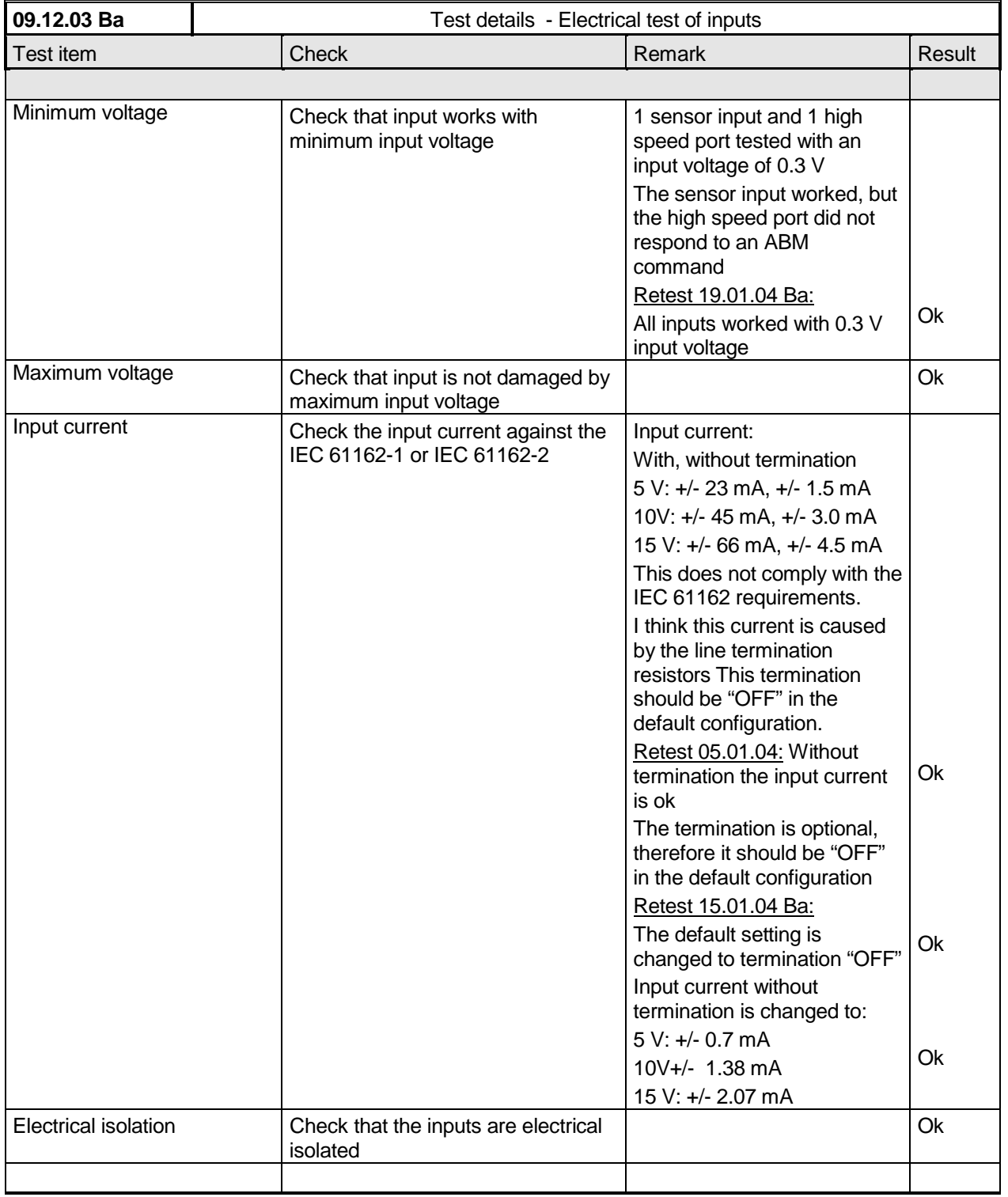

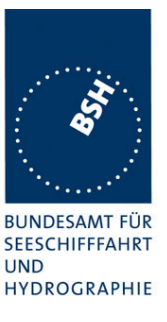

### **7.4 19.4 Test of input sensor interface performance**

*( 7.6.2)*

#### *Method of measurement*

*Connect all inputs and outputs of the EUT as specified by the manufacturer and simulate VDL-messages using test system. Operate inputs with simulated sensor data that are both the relevant data and additional data with formatters not provided for the relevant input. Each sensor input shall be loaded with 70 to 80 percent of the interface's capacity. Record the VDL and output from the EUT's high speed port.*

#### *Required results*

*Verify that the output on the VDL and the presentation interface agree with simulated input and all output data is transmitted without loss or additional delay*

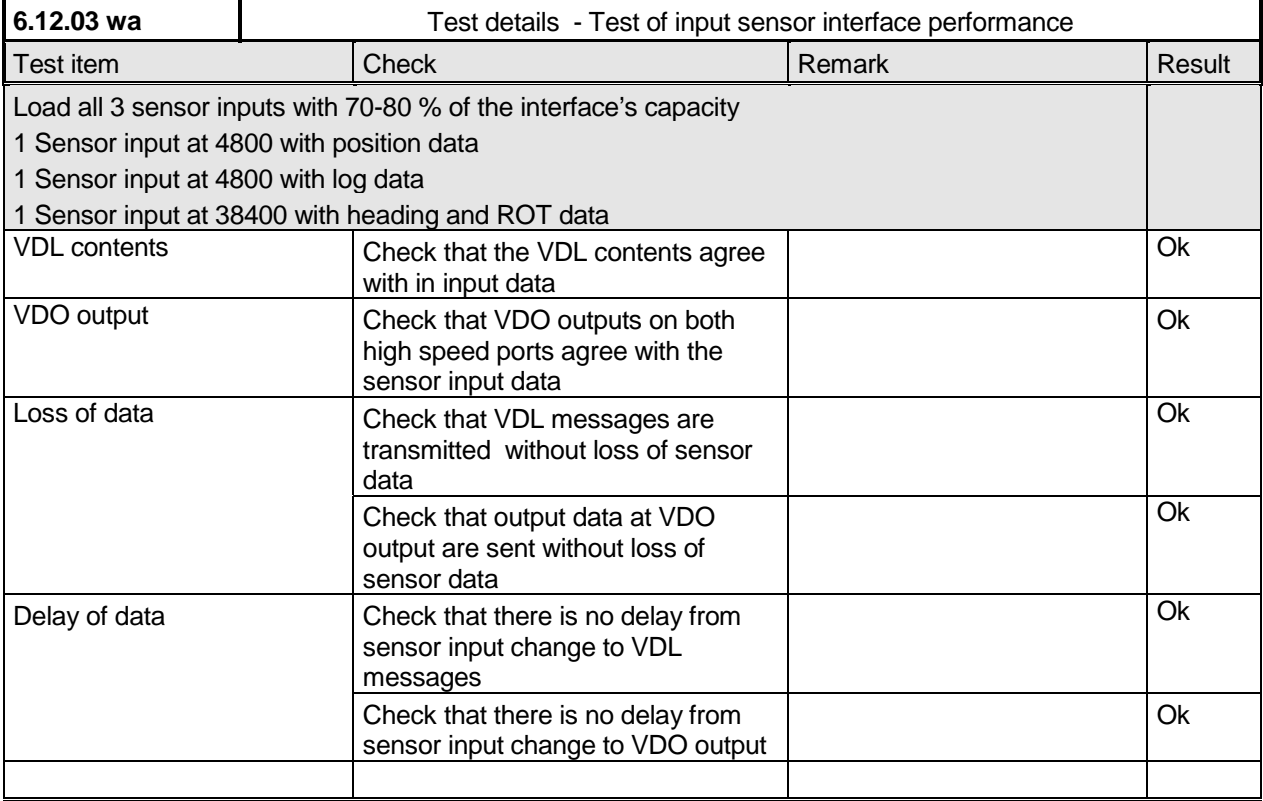

### **7.5 19.5 Test of sensor input**

*( 7.6.2)*

#### *Method of measurement*

*Set-up standard test environment and operate inputs with simulated sensor data. Record VDL output.*

- *a) simulate sensor information for position, speed, heading, ROT*
- *b) simulate invalid and unavailable data*

*Federal Maritime and Hydrographic Agency*

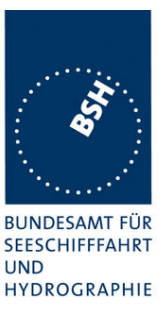

#### *Required results*

- *a) Verify that the recorded VDL message contents agree with the simulated sensor information.*
- *b) Verify that affected data is set to default values.*

Switch off internal GPS to get default values in case of invalid sensor data. The intention of this test is to check the conversion of sensor input data to the VDL messages, VDO output and MKD display including the test, if invalid and unavailable data are recognised.

Fall back behaviour at sensor fail is checked in another test ( 14.9.3 Monitoring of sensor data).

For message content of VDL messages 1, 2, 3 (position reports) no special test is required. Please enter the results of this test in that test table ( go to Information content of msg 1" at the end of this test

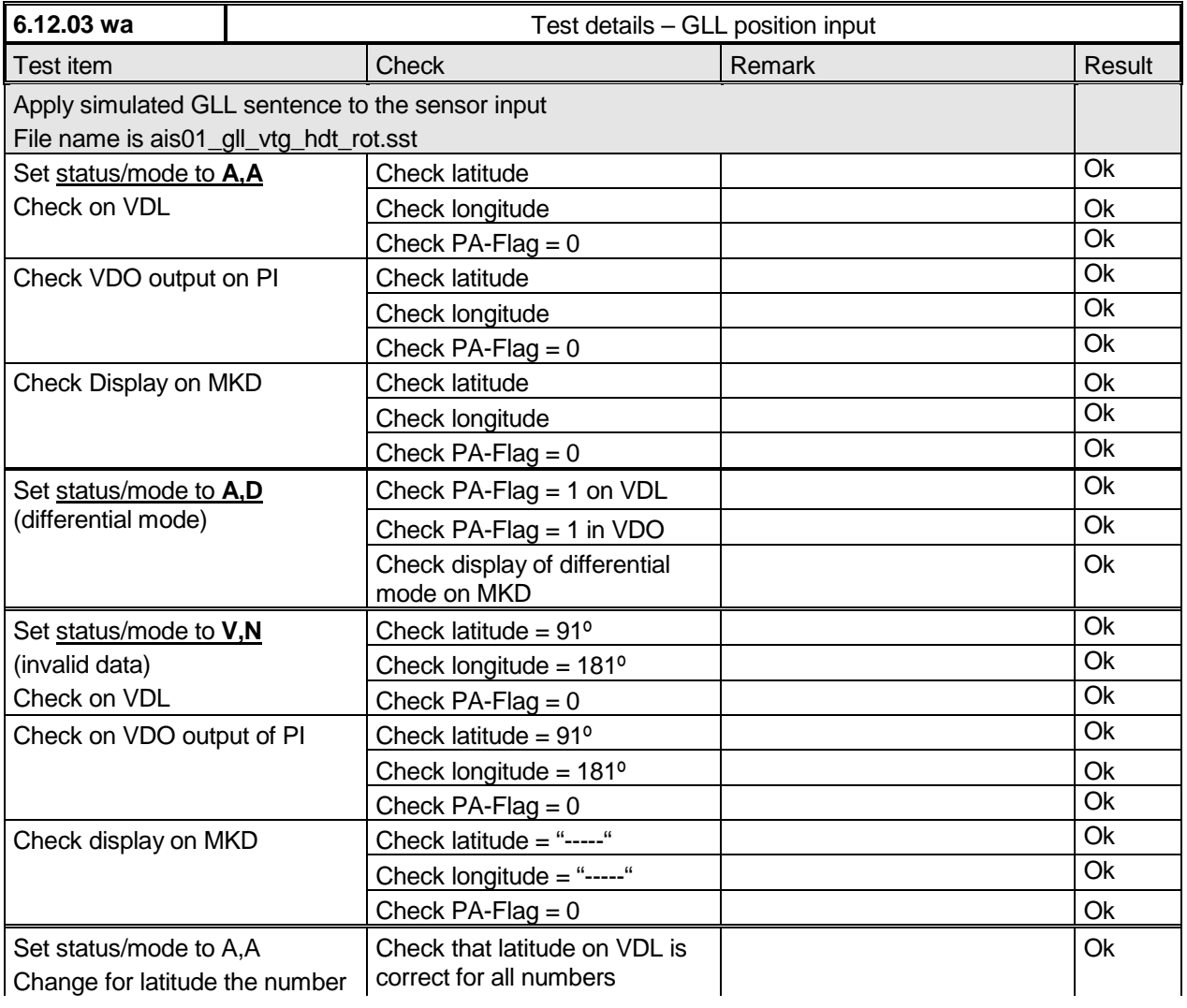

#### **7.5.1 GLL sentence**

*Federal Maritime and Hydrographic Agency*

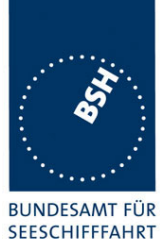

**UND HYDROGRAPHIE** 

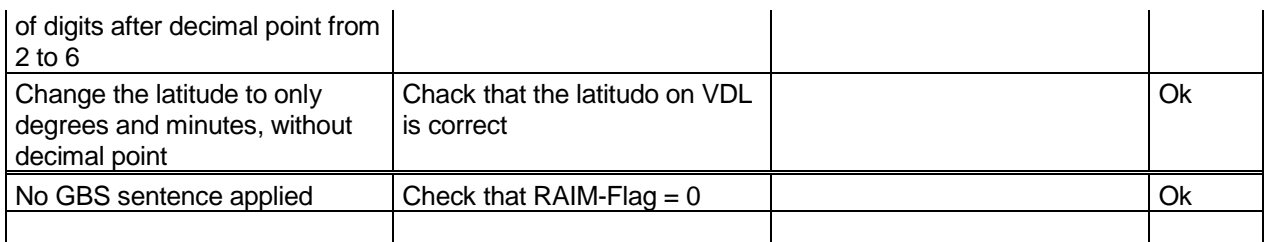

### **7.5.2 GGA sentence**

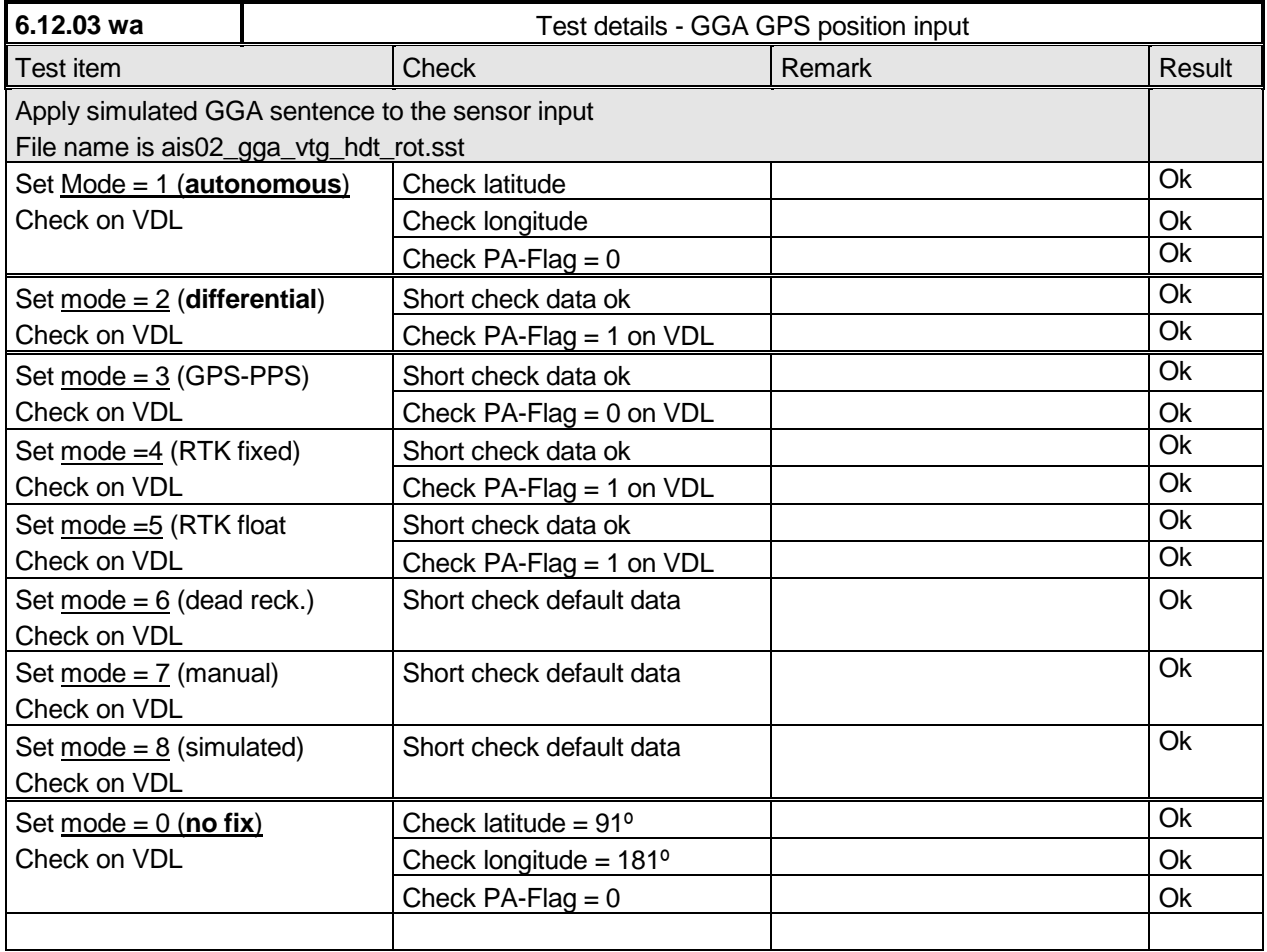

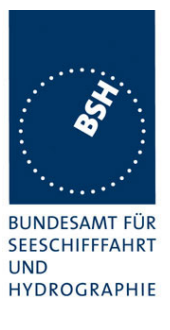

### **7.5.3 GNS sentence**

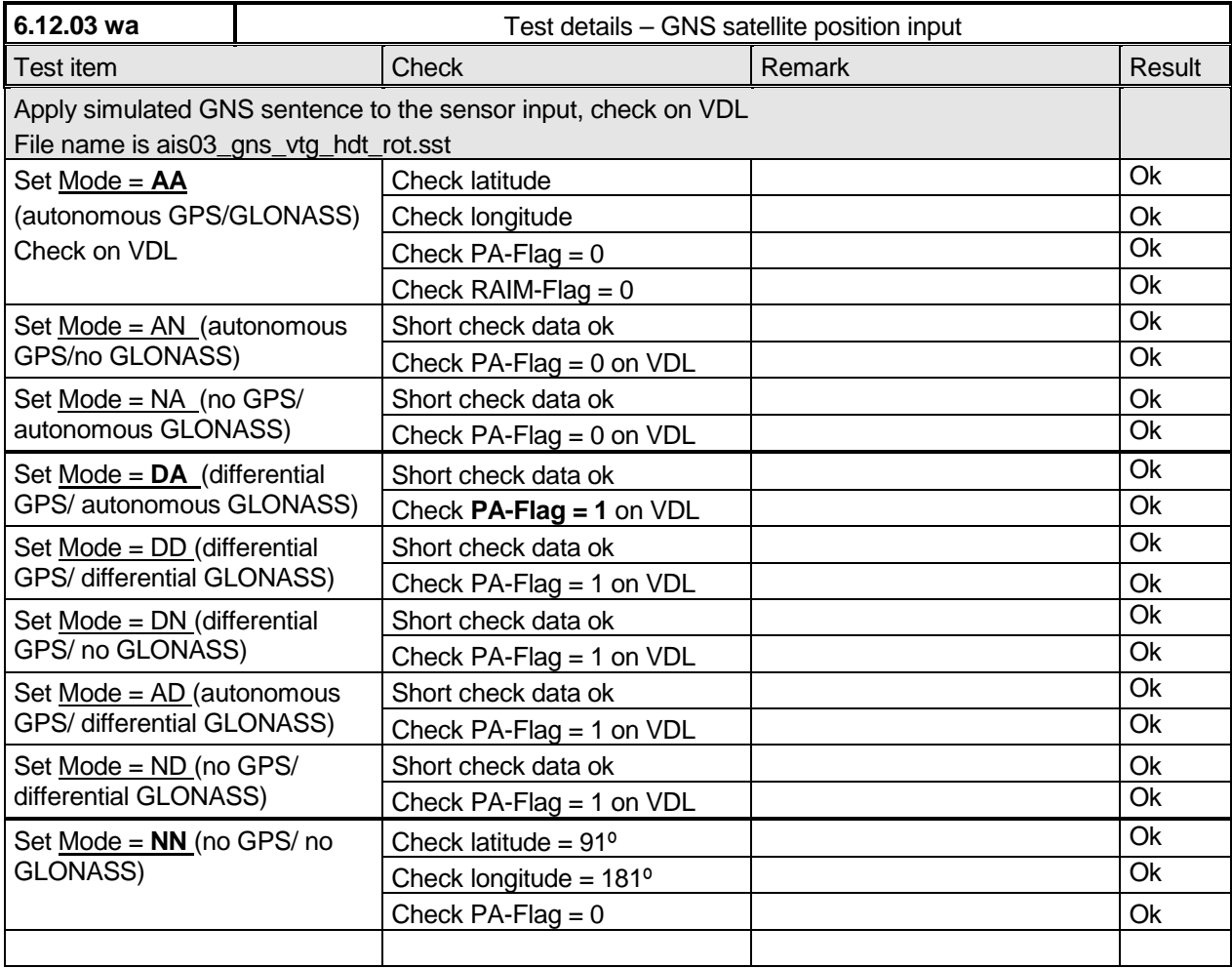

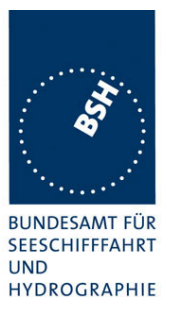

### **7.5.4 RMC sentence**

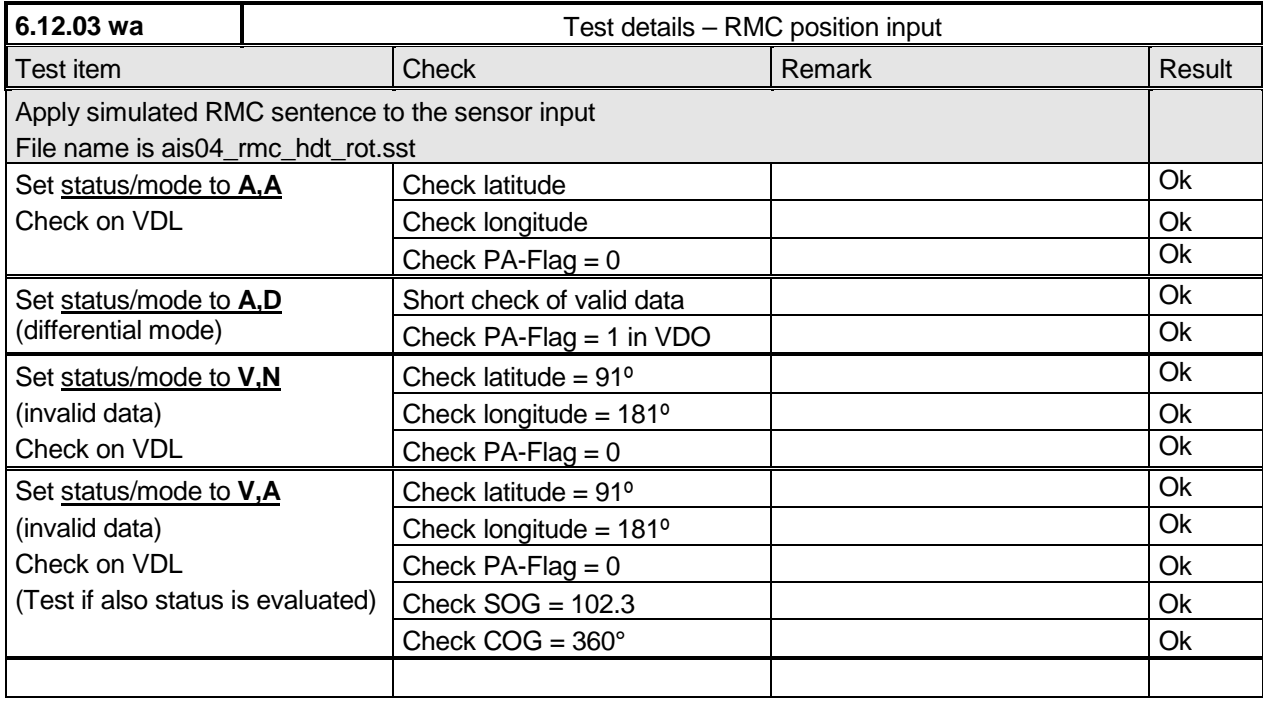

### **7.5.5 DTM sentence**

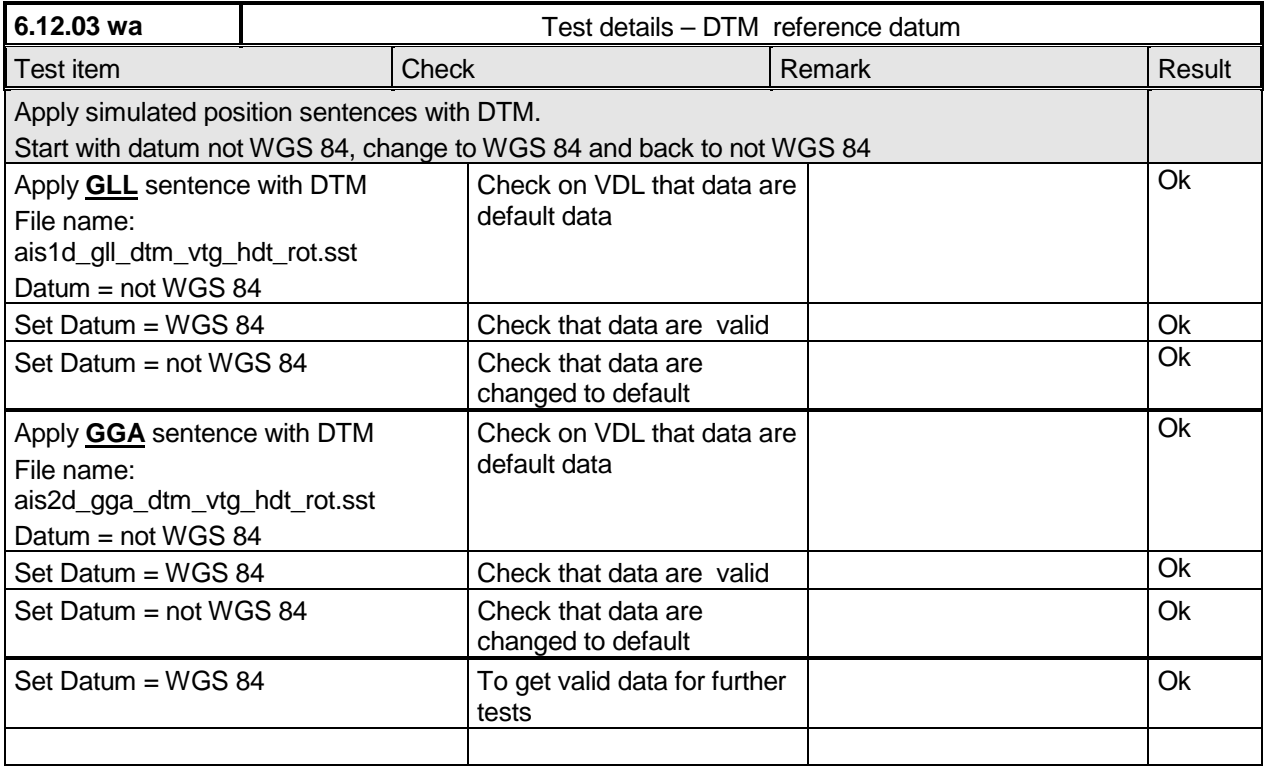

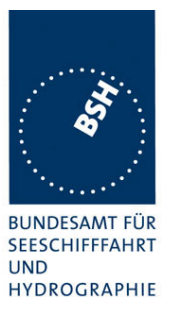

### **7.5.6 GBS sentence**

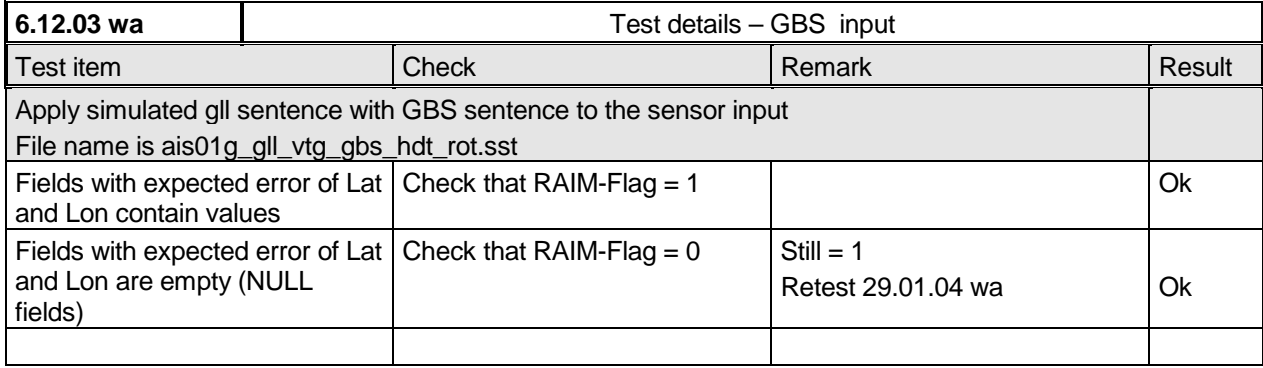

### **7.5.7 VTG sentence**

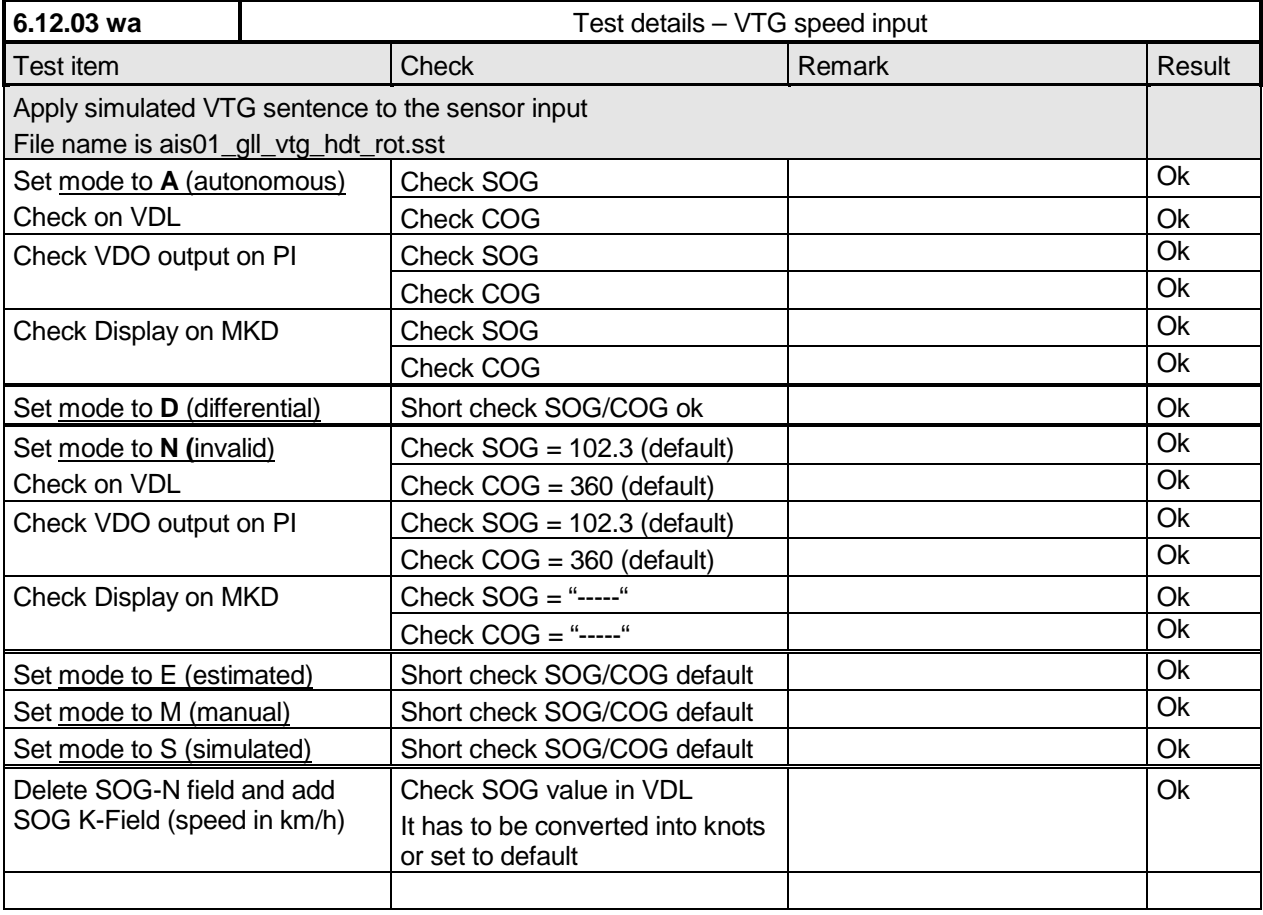

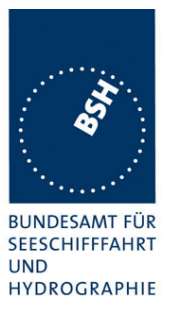

### **7.5.8 VBW sentence**

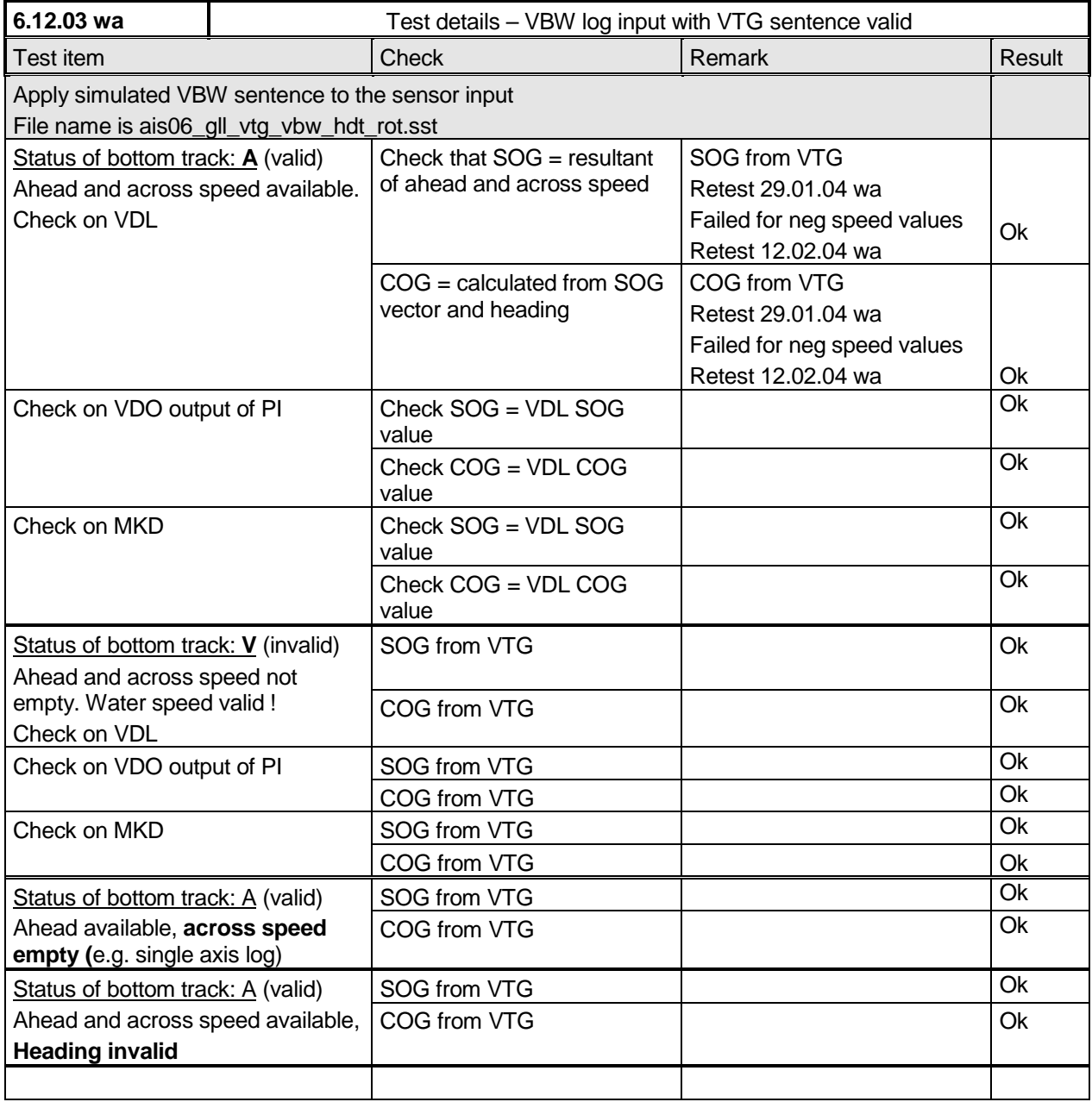

*Federal Maritime and Hydrographic Agency*

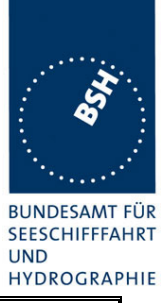

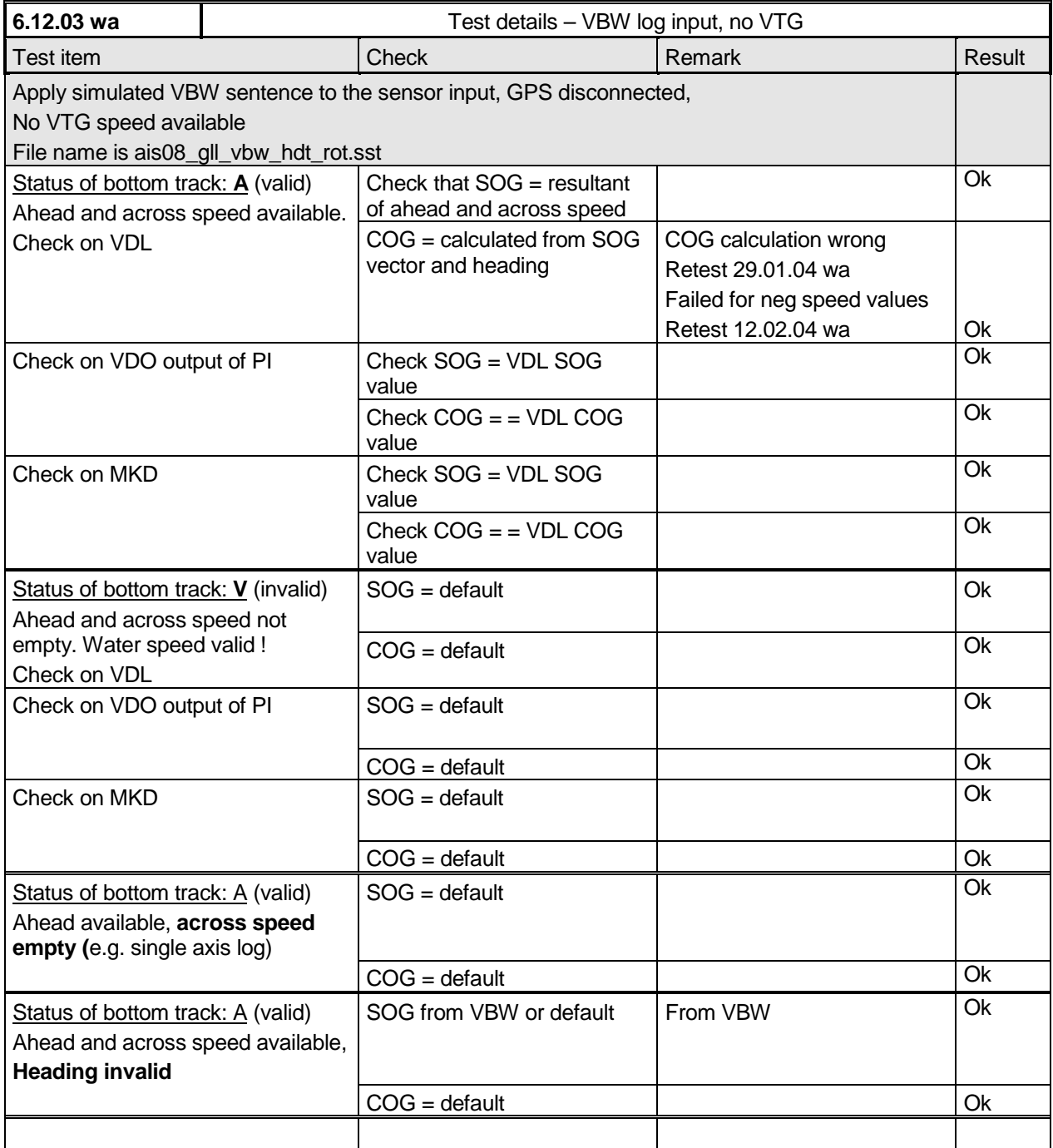

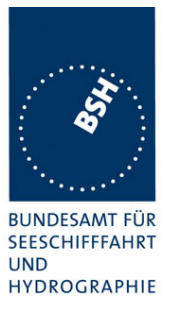

### **7.5.9 OSD sentence**

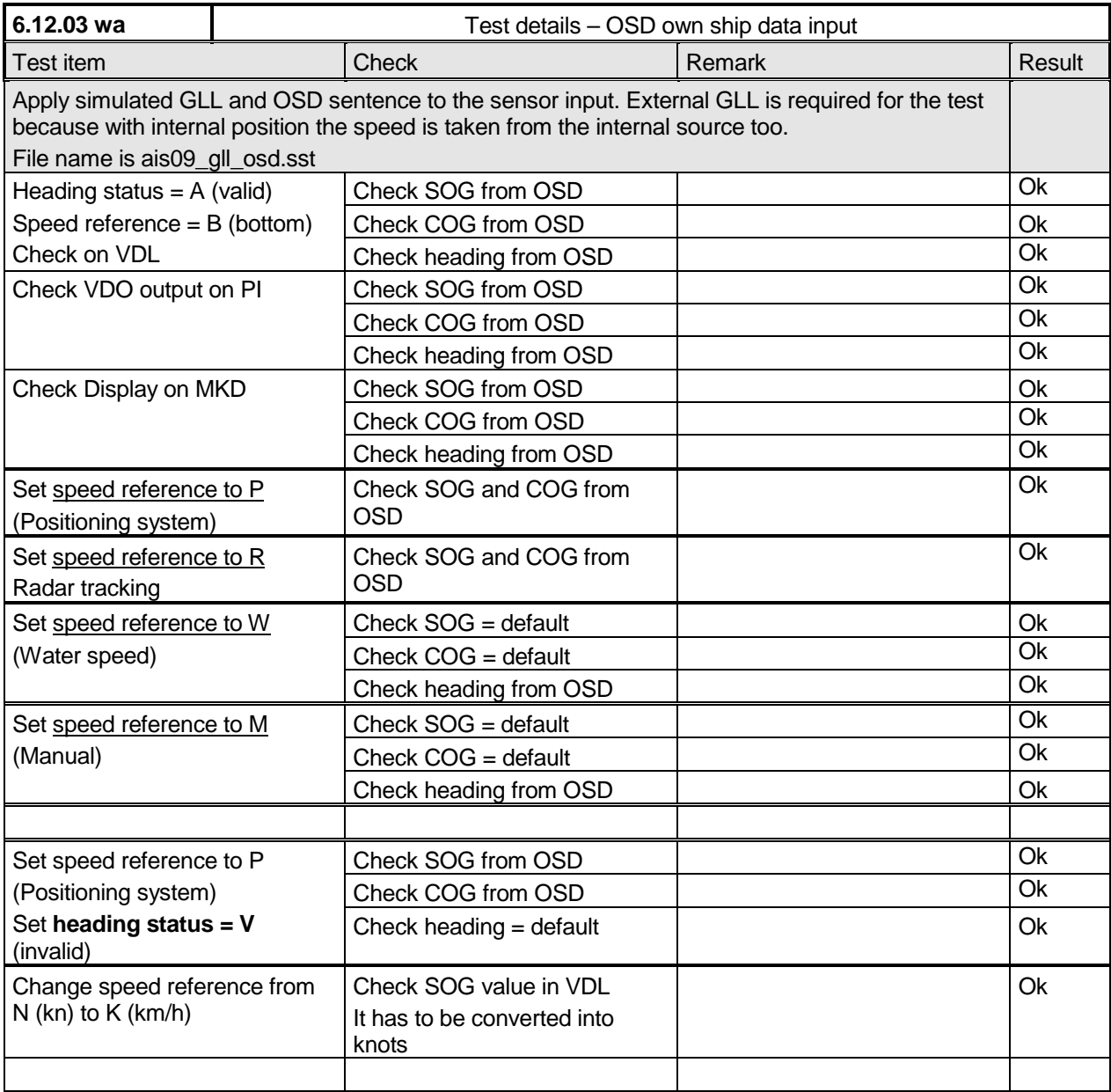

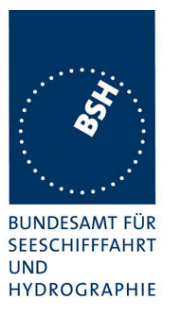

### **7.5.10 HDT sentence**

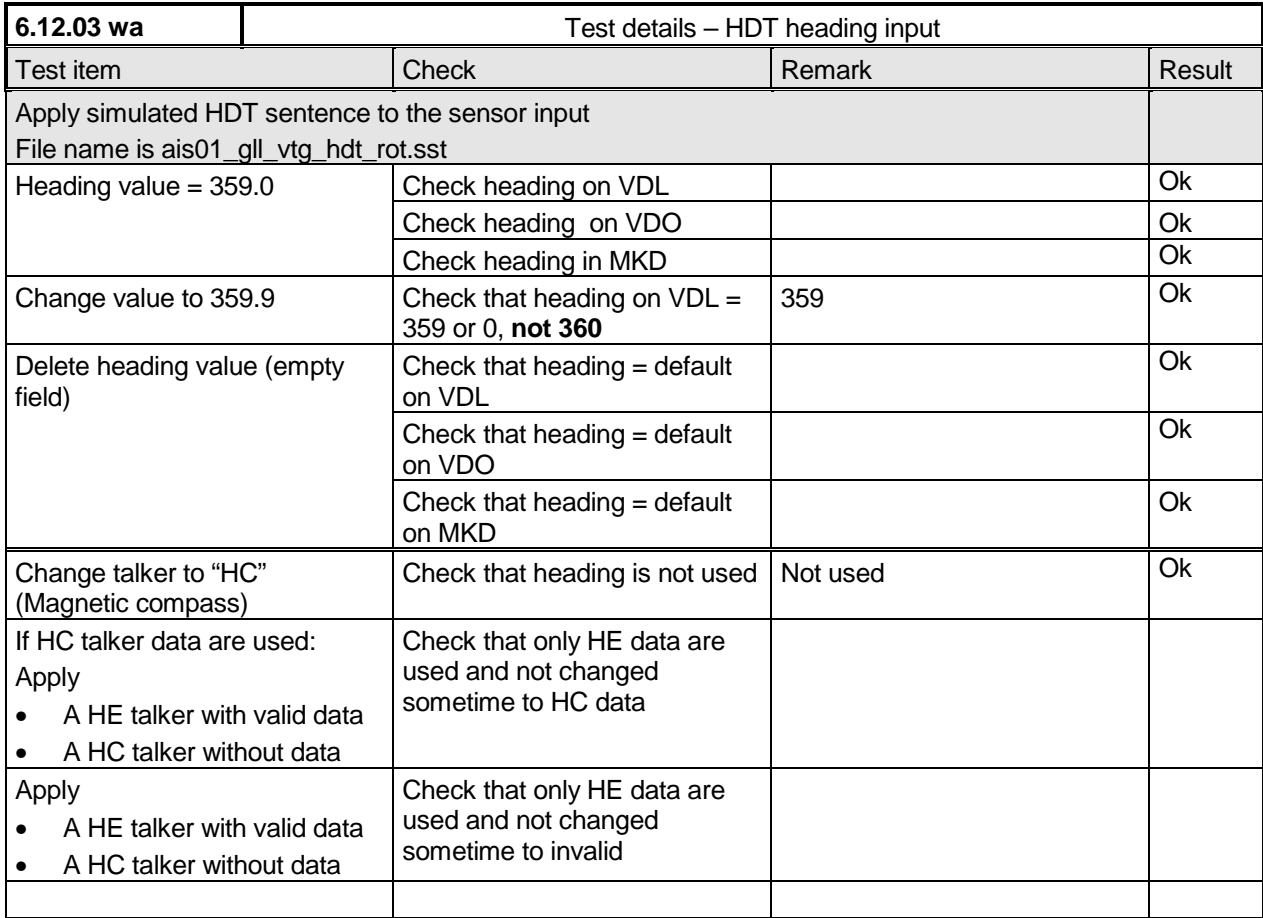

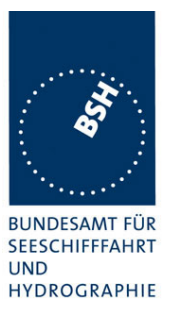

### **7.5.11 ROT sentence**

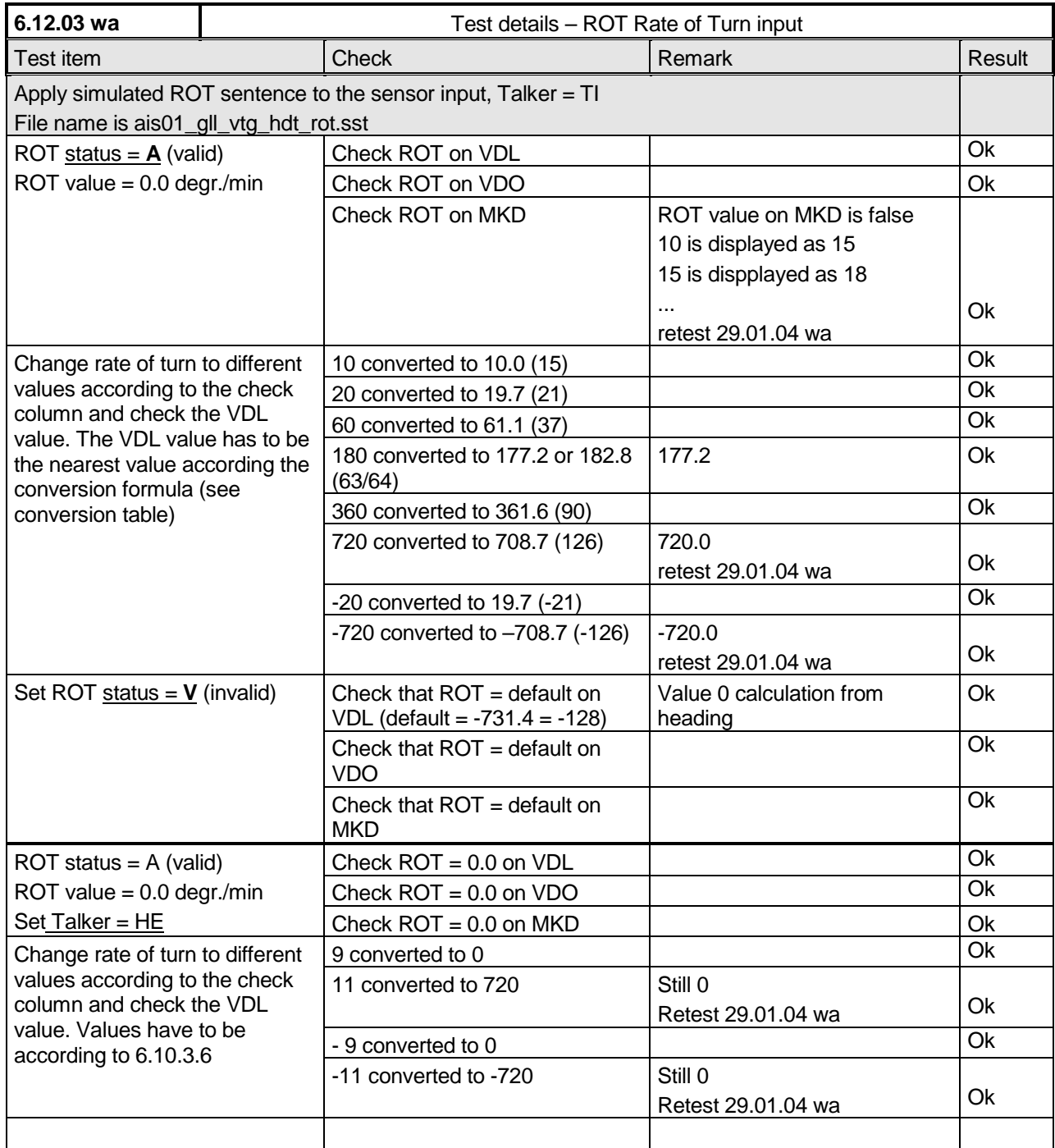

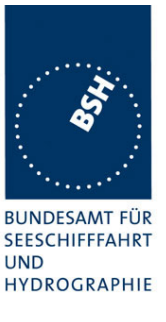

### **7.5.12 Additional Tests**

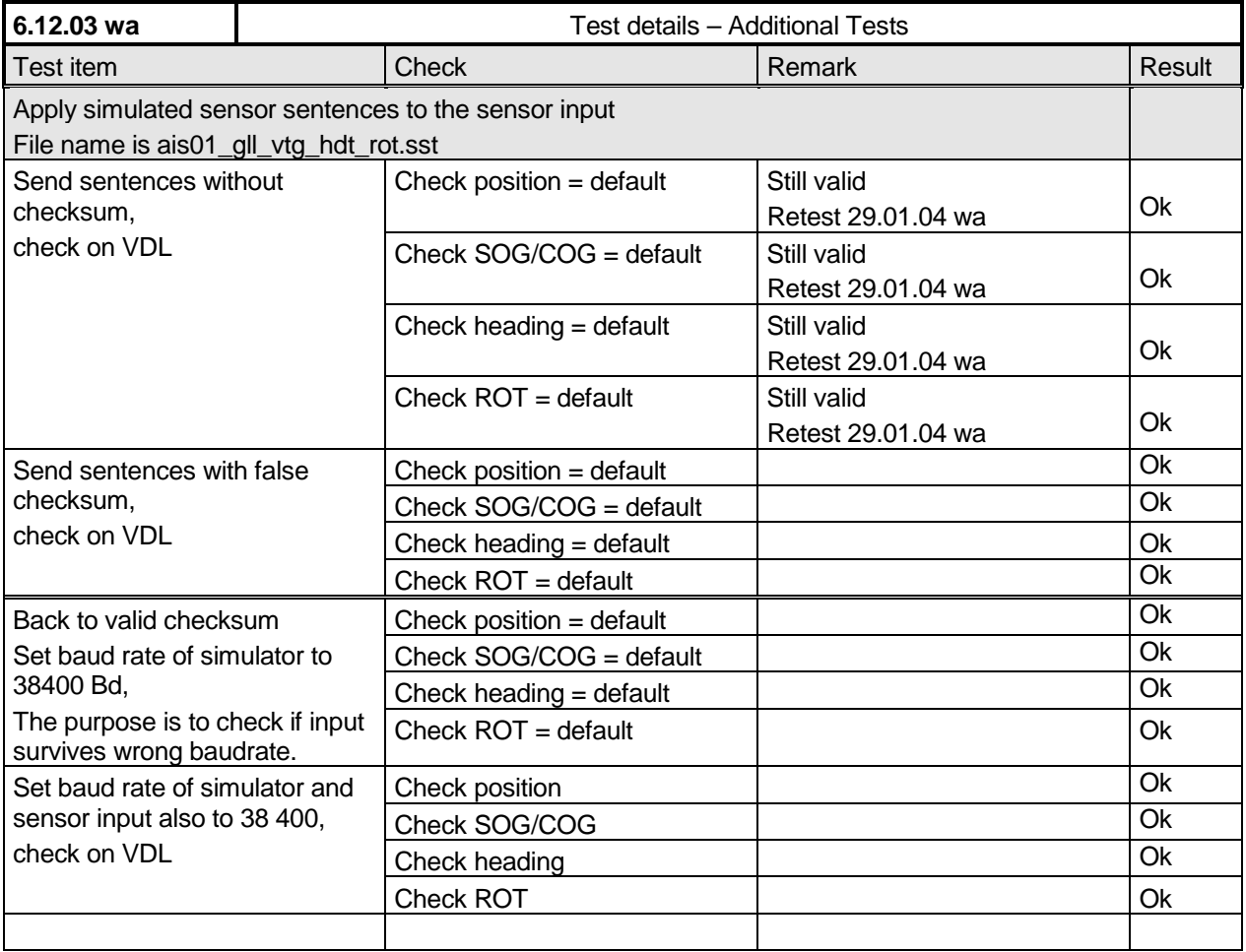

### **7.5.13 Compatibility check**

For the practical use of AIS transponders mainly in case of retrofit it may make sense that the AIS transponder is compatible to older versions of IEC 61162.

*Federal Maritime and Hydrographic Agency*

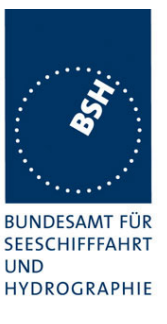

Therefore we accept if an EUT evaluates also sentences according to IEC 61162 Eddition 1 (1995)

This is not a test of required functions of the EUT but a record of the capabilities of the AIS transponder.

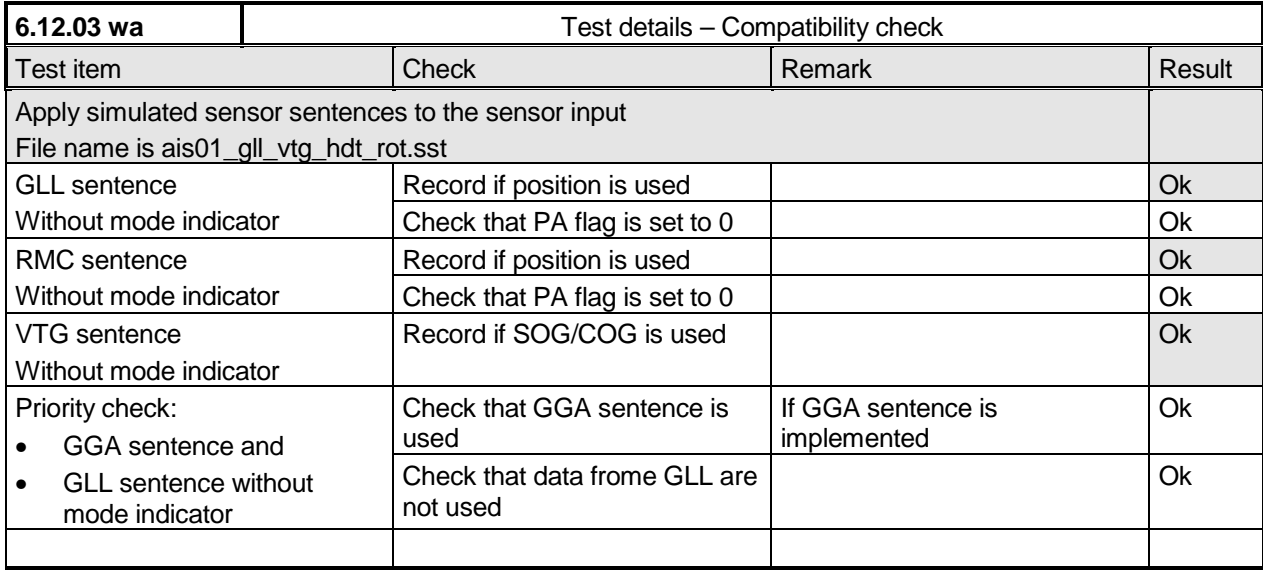

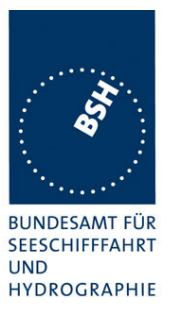

## **7.5.14 Check of different inputs**

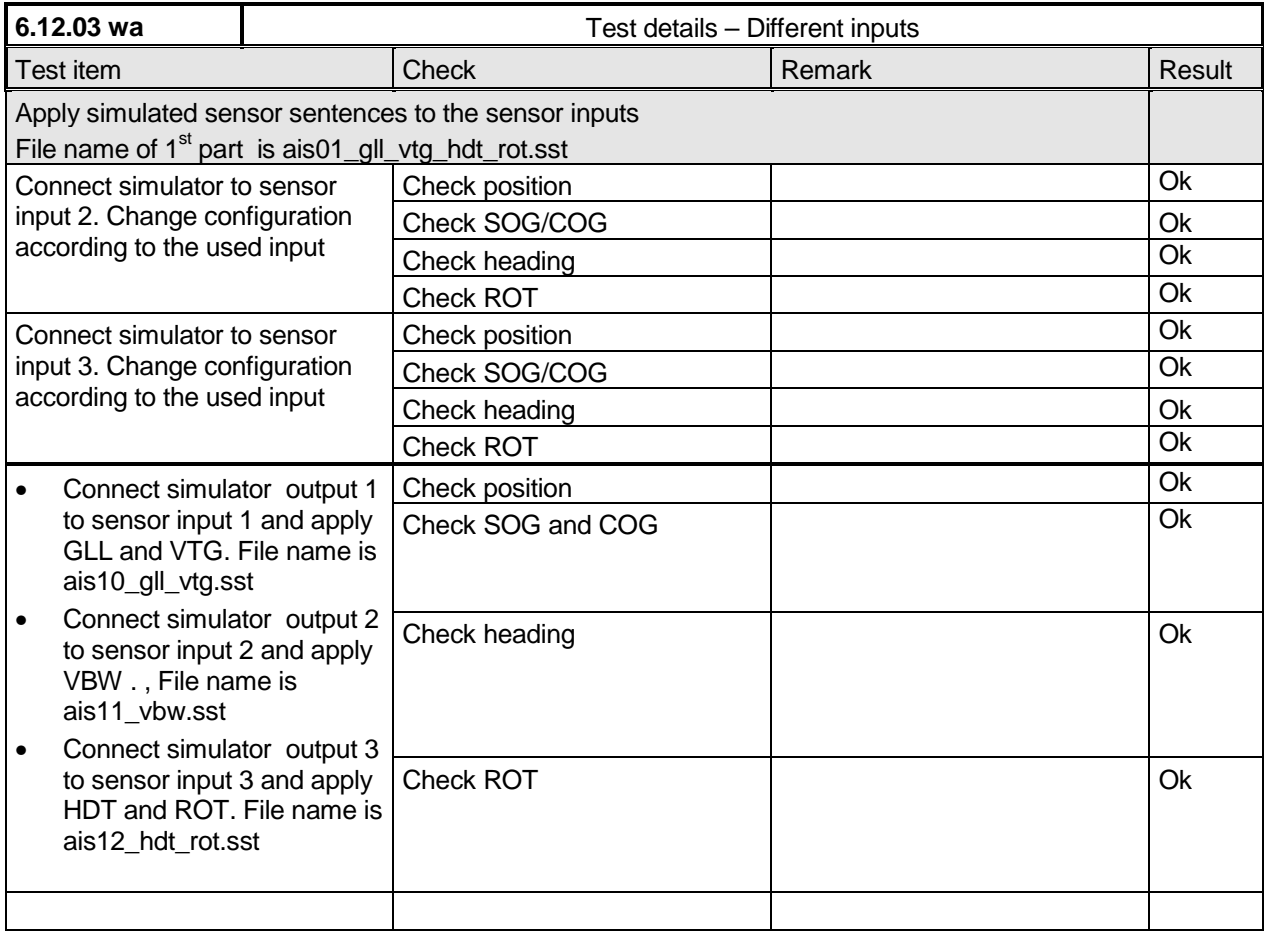

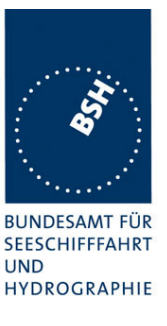

#### **7.5.15 Sensor sentences overview**

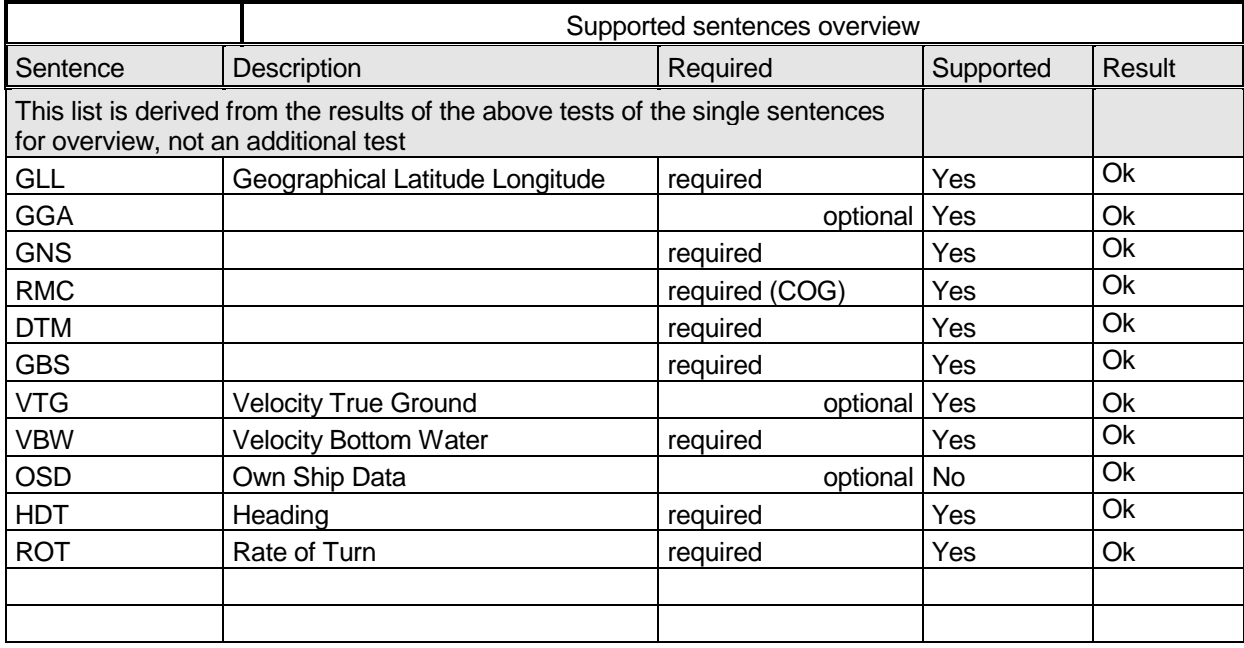

### **7.6 19.6 Test of high speed output**

*(7.6.3)*

#### *Method of measurement*

*Set\_up standard test environment and simulate VDL-position reports using test system. Record output from the EUT high speed port (see table 11).*

#### *Required results*

*Verify that the recorded message contents agree with the simulated VDL contents (VDM) and own transmitted data (VDO) and in accordance with the sentence specifications of IEC 61162-1.*

This contents of VDM and VDO are checked in

- 4.7.1 16.7.1 Received messages and
- 4.7.2 16.7.2 Transmitted Messages

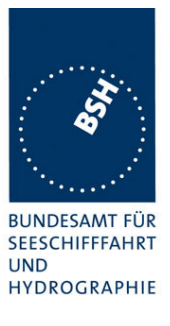

### **7.6.1 VDM – Received message**

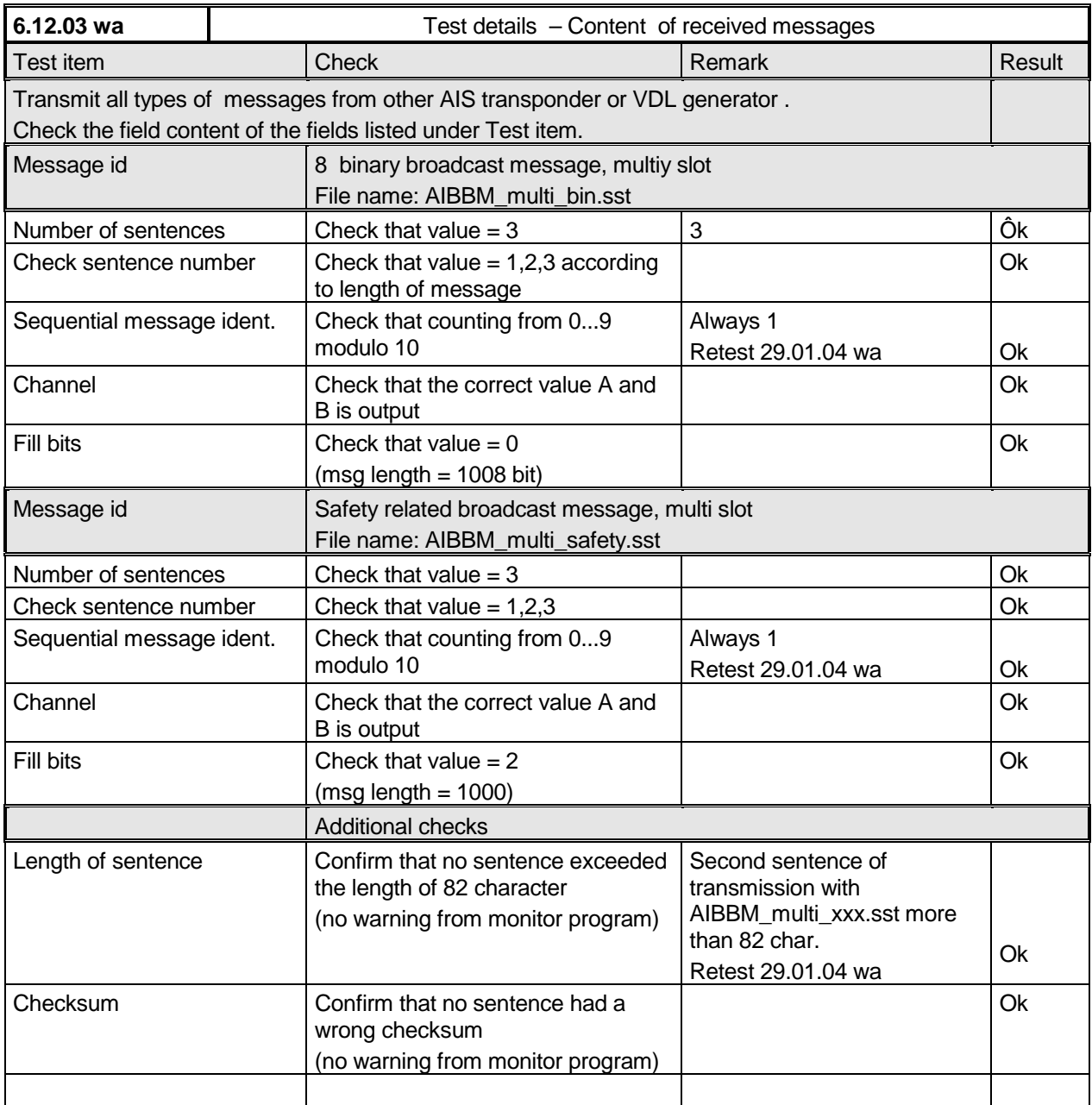

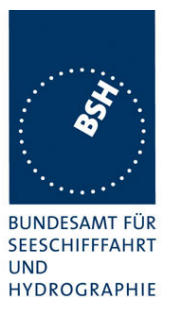

### **7.6.2 VDO Transmitted messages**

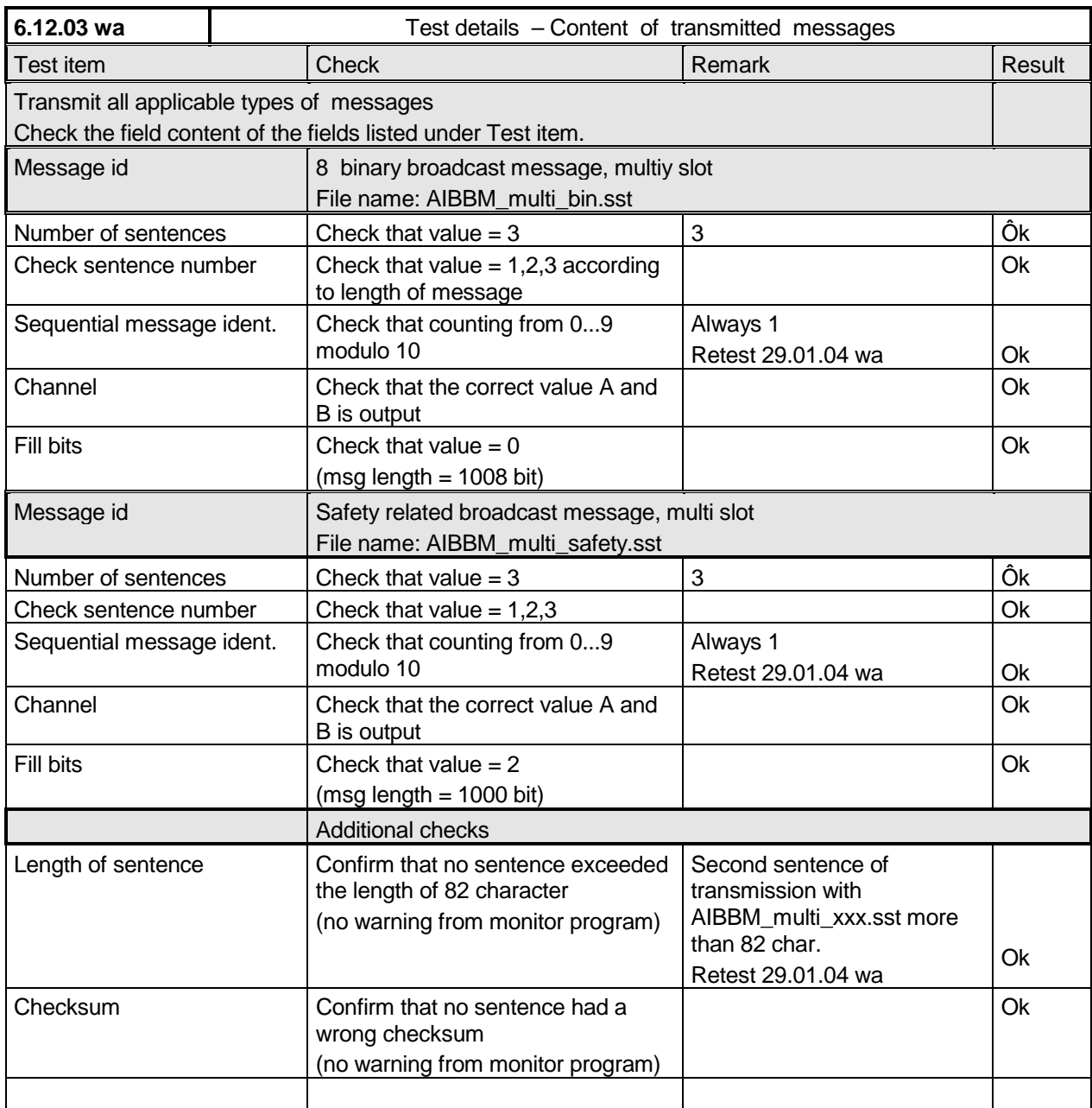

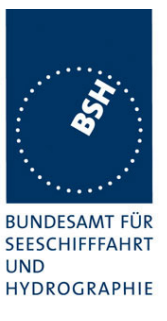

# **7.7 19.7 High speed output Interface performance**

*( 7.6.3)*

#### *Method of measurement*

*Set-up standard test environment and operate EUT in autonomous mode. Increase the VDL load to >90%. Record transmitted messages and check PI output of EUT on port for "external Display" and "auxiliary Display".*

#### *Required results*

*Confirm that EUT outputs all received messages to the PI. Repeat test for port "auxiliary display".*

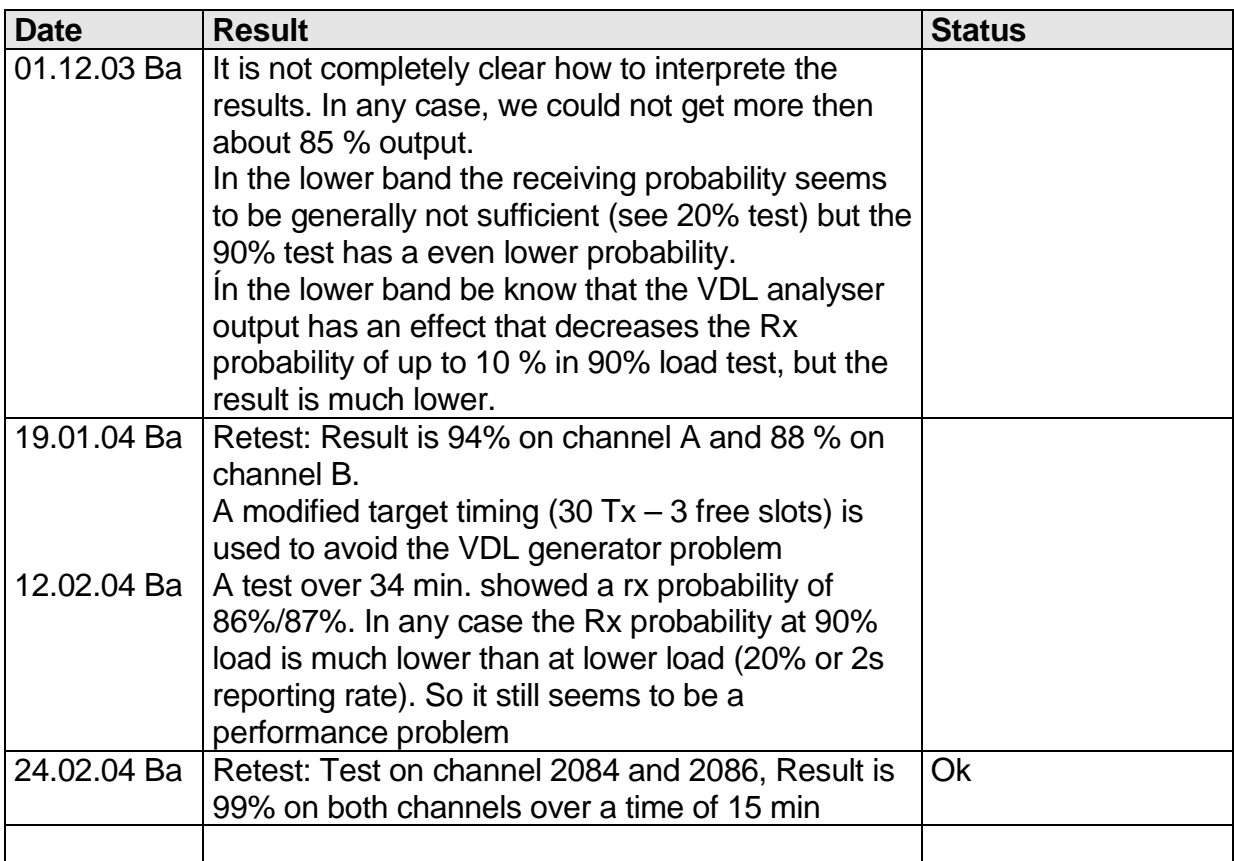

### **7.8 19.8 Test of high speed input**

*( 7.6.3)*

#### *Method of measurement*

*Set-up standard test environment. Apply simulated input data, in accordance with the sentence specifications of IEC 61162-1 and 7.6.3.3 table 10, to the EUT and record VDL output.*

*Federal Maritime and Hydrographic Agency*

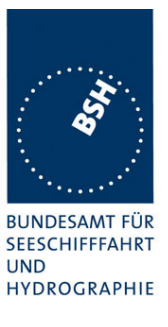

#### *Required results*

*Verify that the VDL message contents agree with simulated input data.*

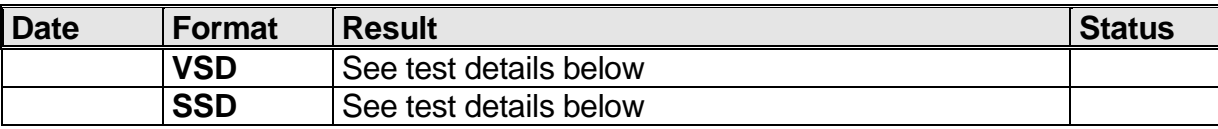

#### All other sentences are tested in special test items

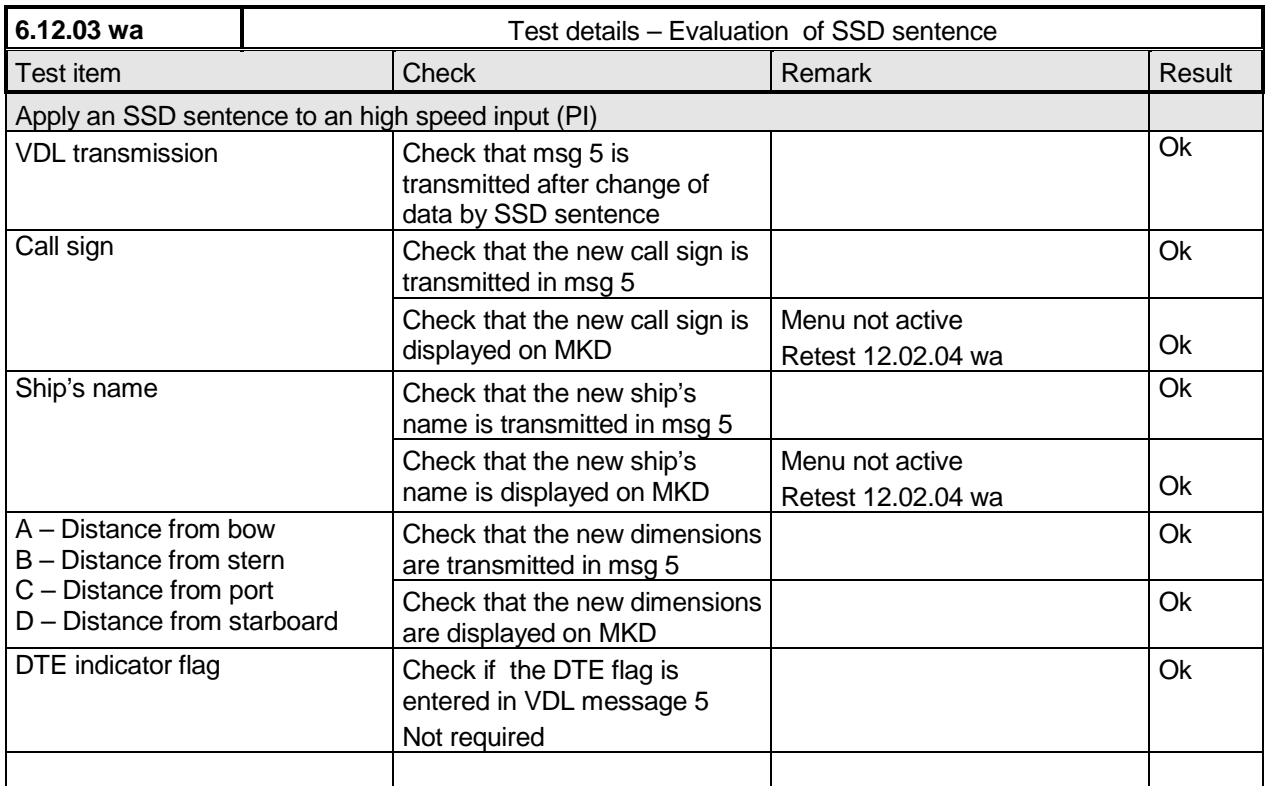

*Federal Maritime and Hydrographic Agency*

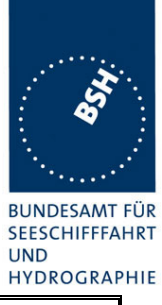

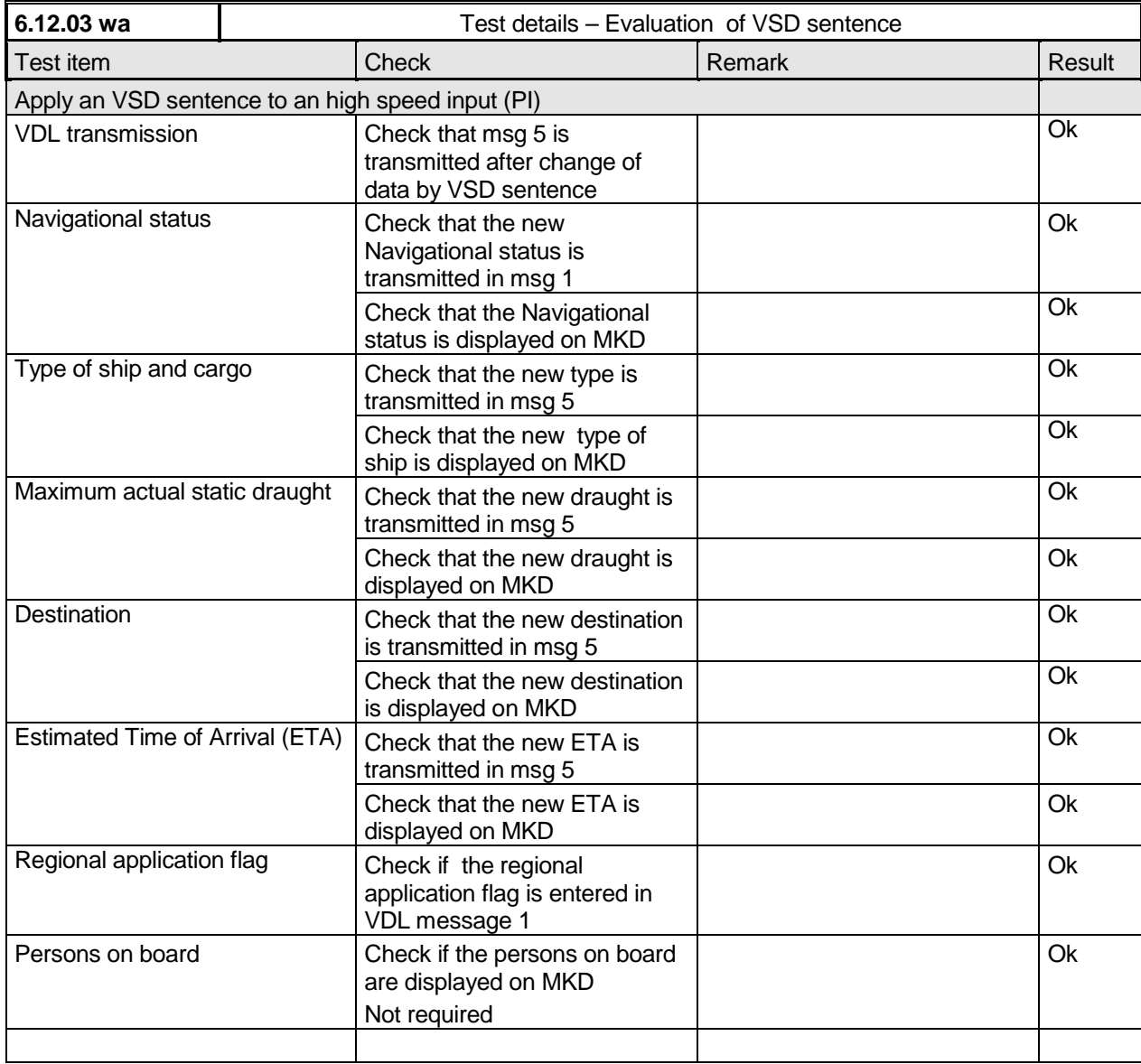

*Federal Maritime and Hydrographic Agency*

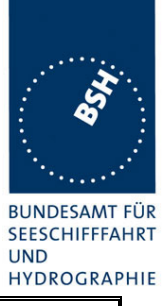

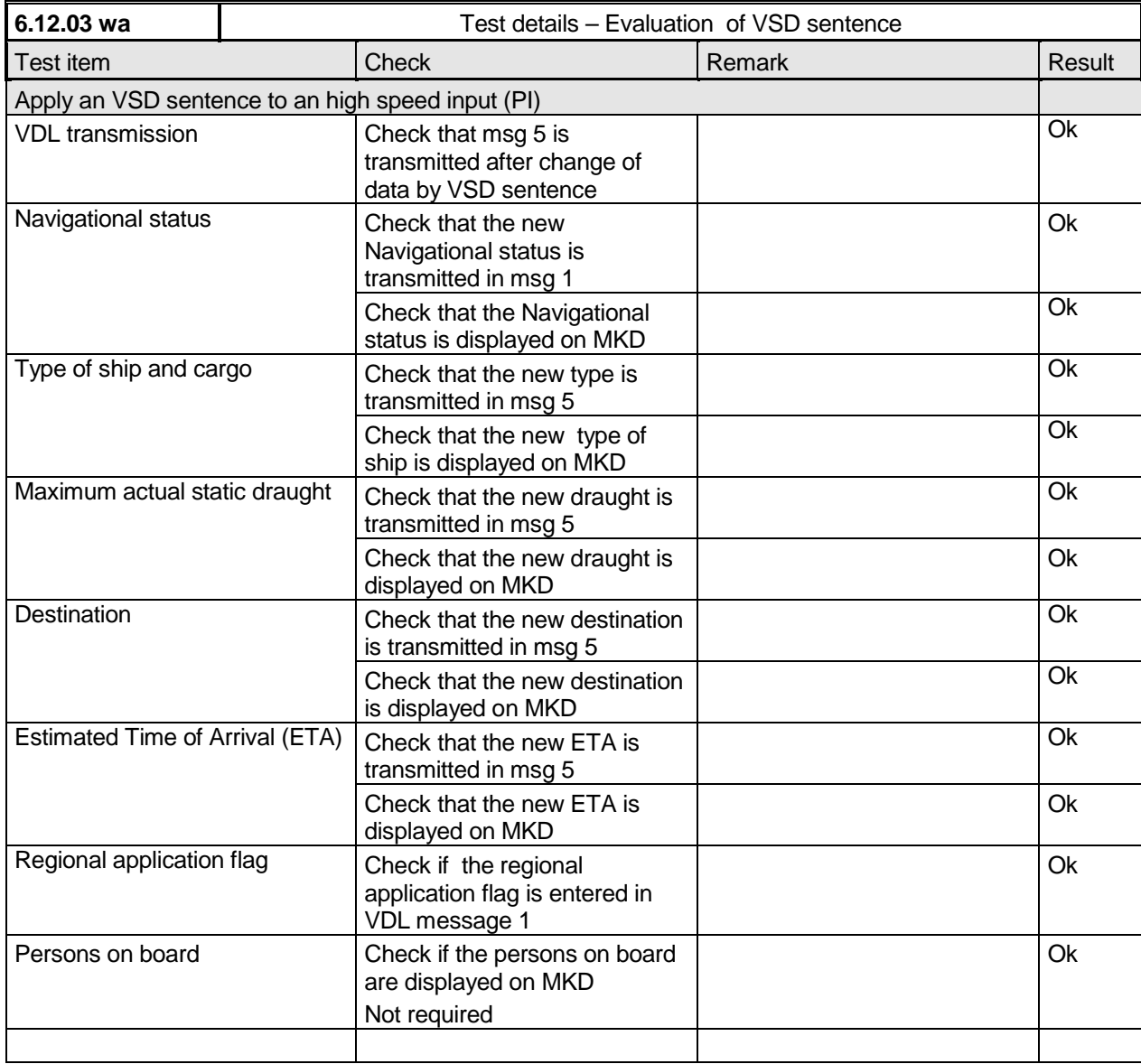

*Federal Maritime and Hydrographic Agency*

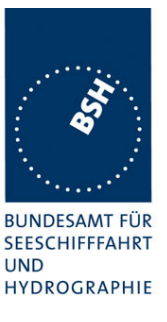

# **8 20 DSC functionality tests**

*(M.1371 A3)*

### **8.1 20.1 General**

*(M.1371 A3/1)*

- *(a) For the tests in this clause, set the EUT into autonomous mode using channels AIS1 and AIS2 with a reporting interval of 2 s (for method of measurement see also IEC 61993-1).*
- *(b) Check with a sequence of valid calls consisting of a test signal number 1, a geographic call from ITU-R M.493, a test signal number 1, an individual call from ITU-R M.493 and a test signal number 1 that the EUT correctly receives and processes the three tests calls and its correct AIS operation is not affected by the interleaved calls.*
- *(c) Check that the EUT does not respond to invalid calls incorrect MMSI, position outside addressed geographic area, different course, or ship's type.*
- *(d) Send to the EUT a standard test signal number 1 but with symbol numbers 104 and 03 followed by values 01 and 120 (Activate alternate system with group number 1 and sequence number 120). Check that the EUT does not respond.*

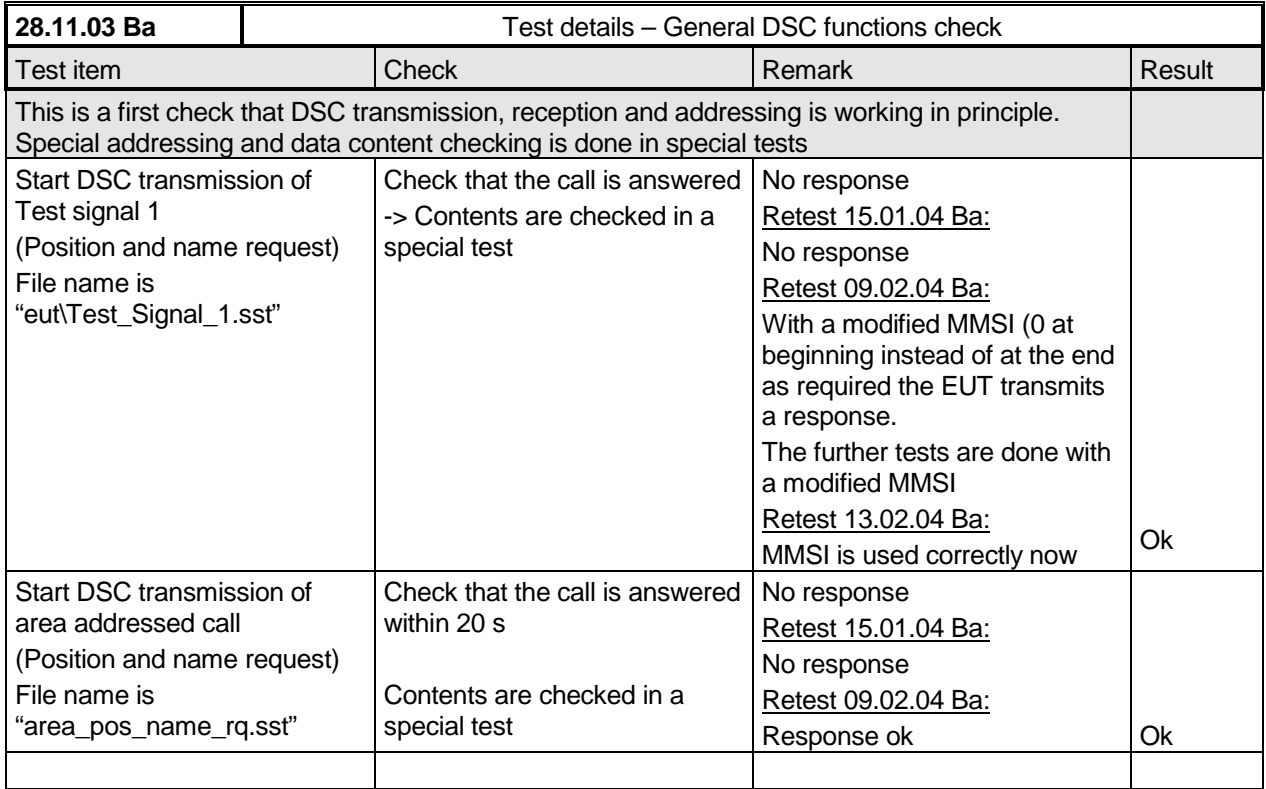
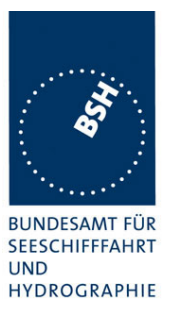

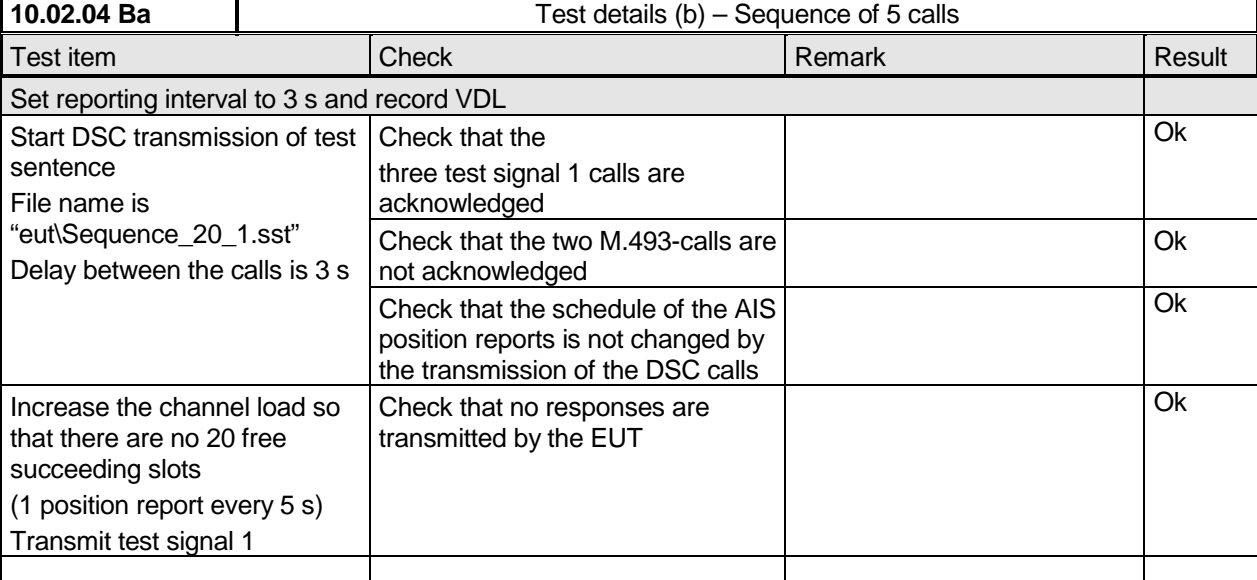

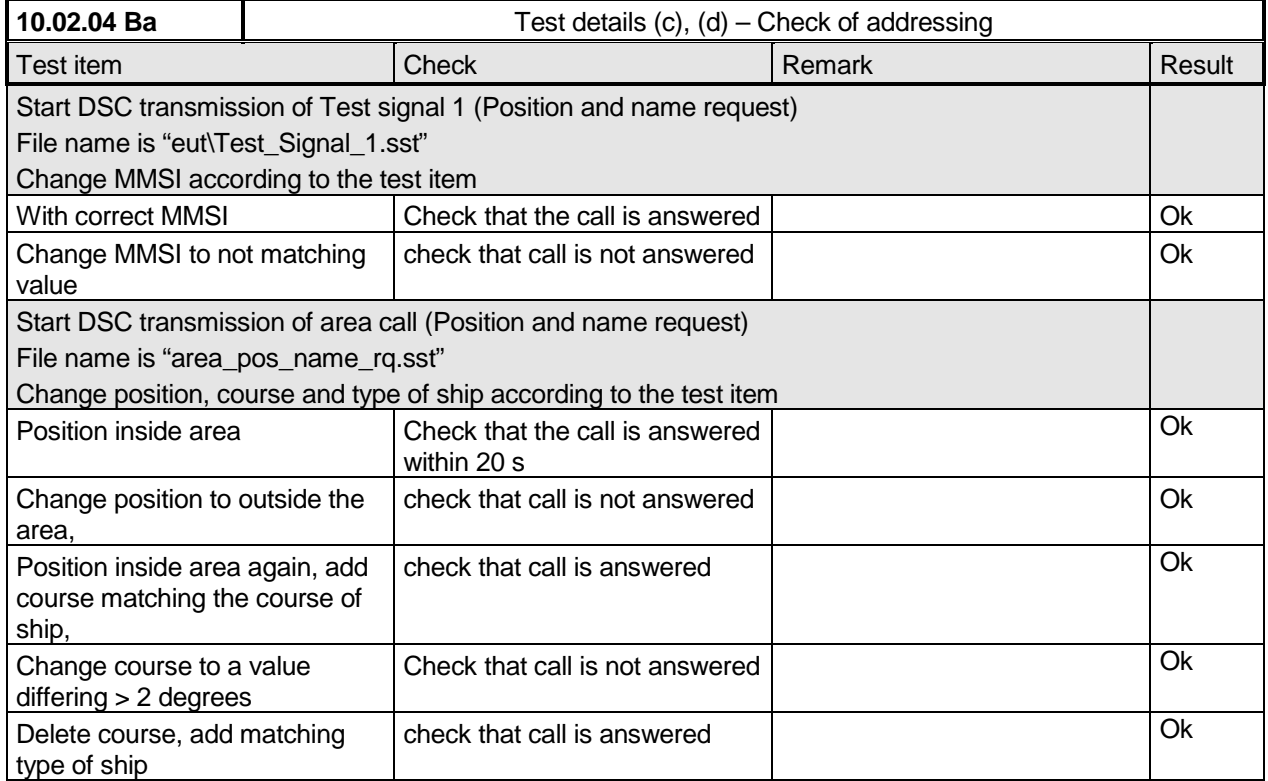

*Federal Maritime and Hydrographic Agency*

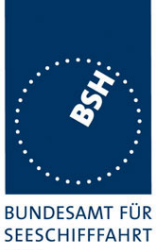

**UND HYDROGRAPHIE** 

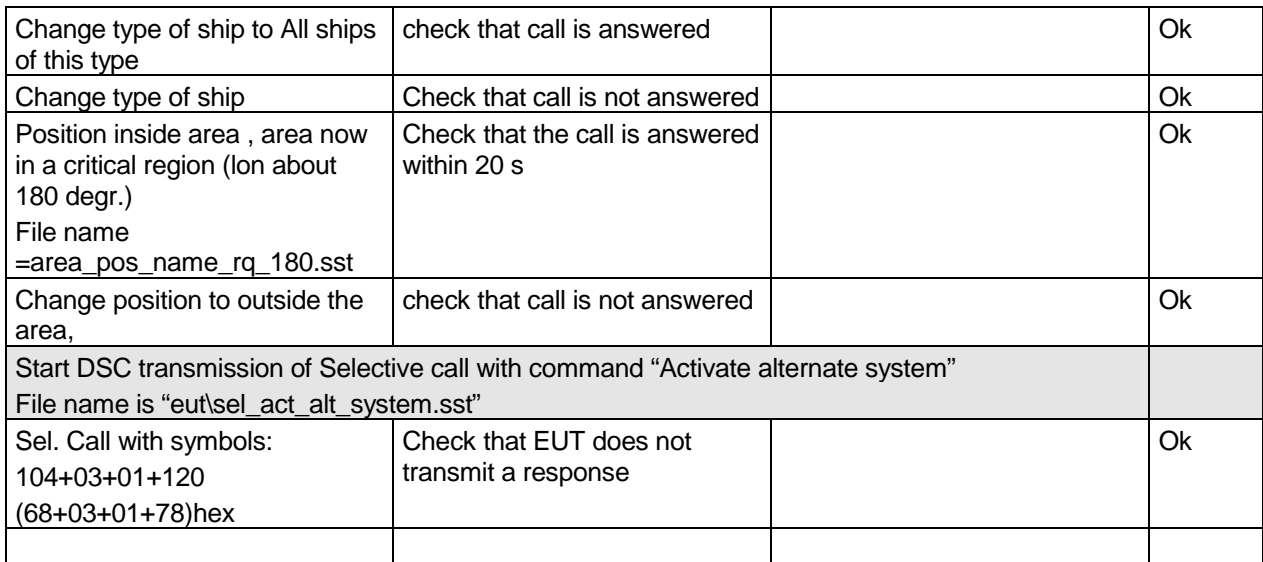

#### **8.2 20.2 Regional area designation**

*(M.1371 A3/5)*

*Perform the test specified in 17.2 using the following DSC command:*

*Send to the EUT a standard test signal number 1 but with symbol numbers appropriate to the geographical regions and channels specified in the test. Note the transition boundary is 5nm in this test.*

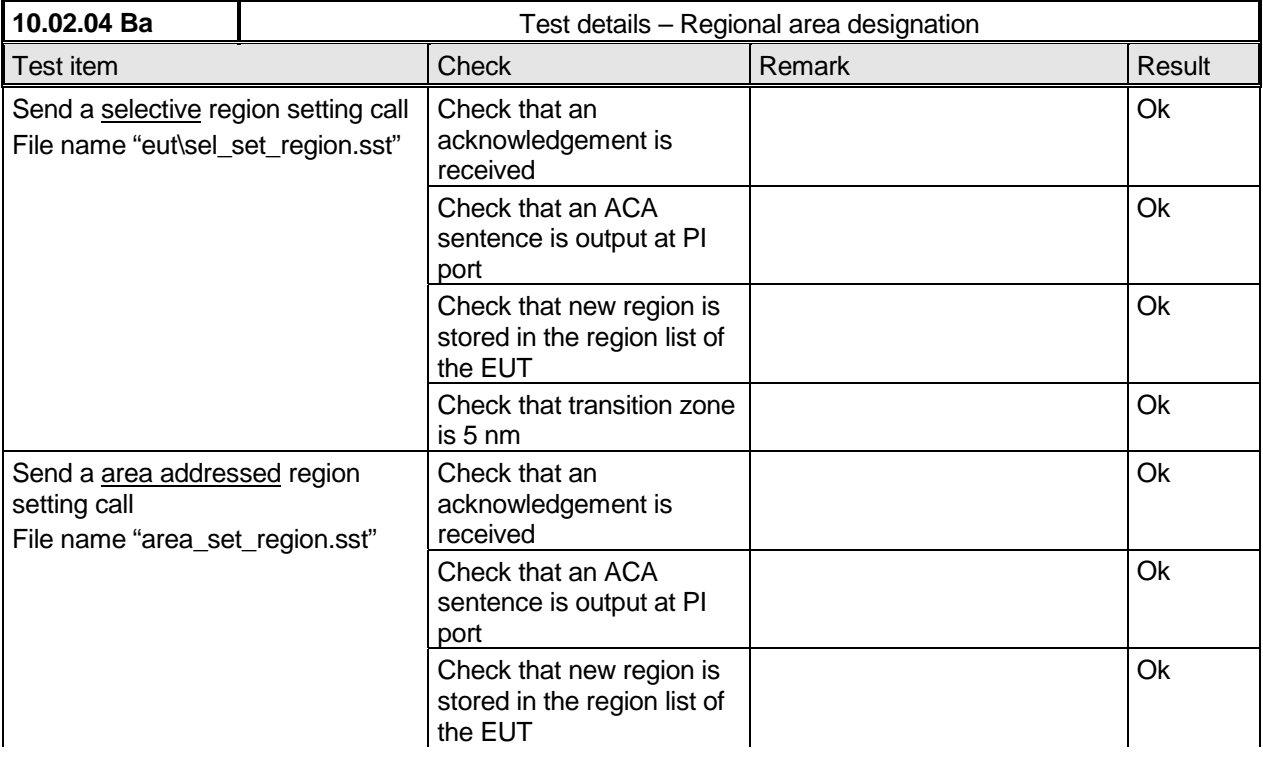

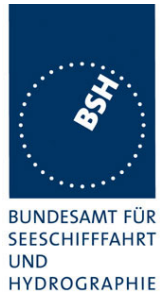

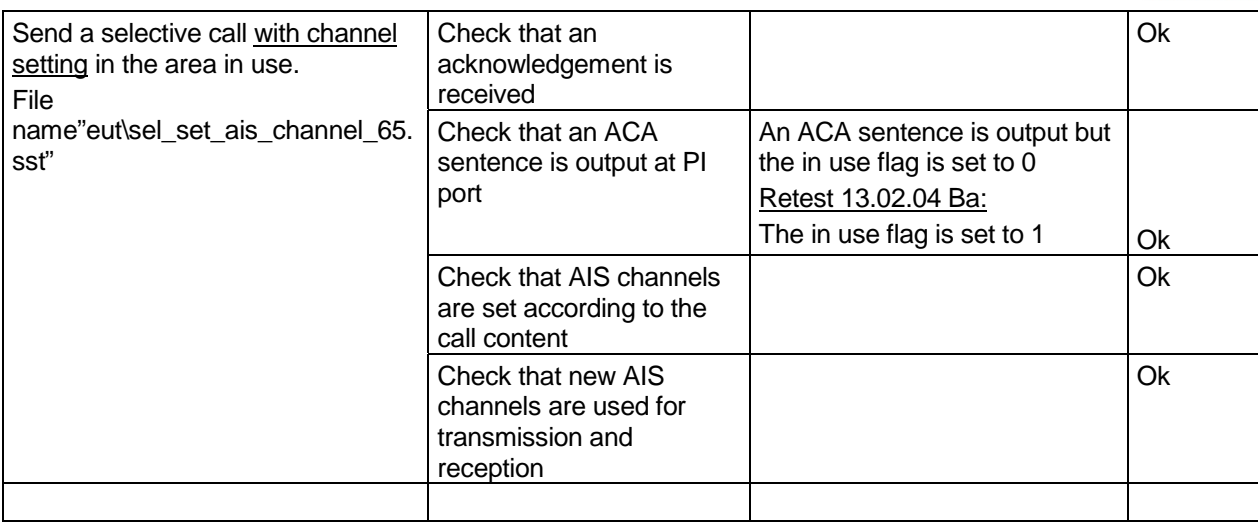

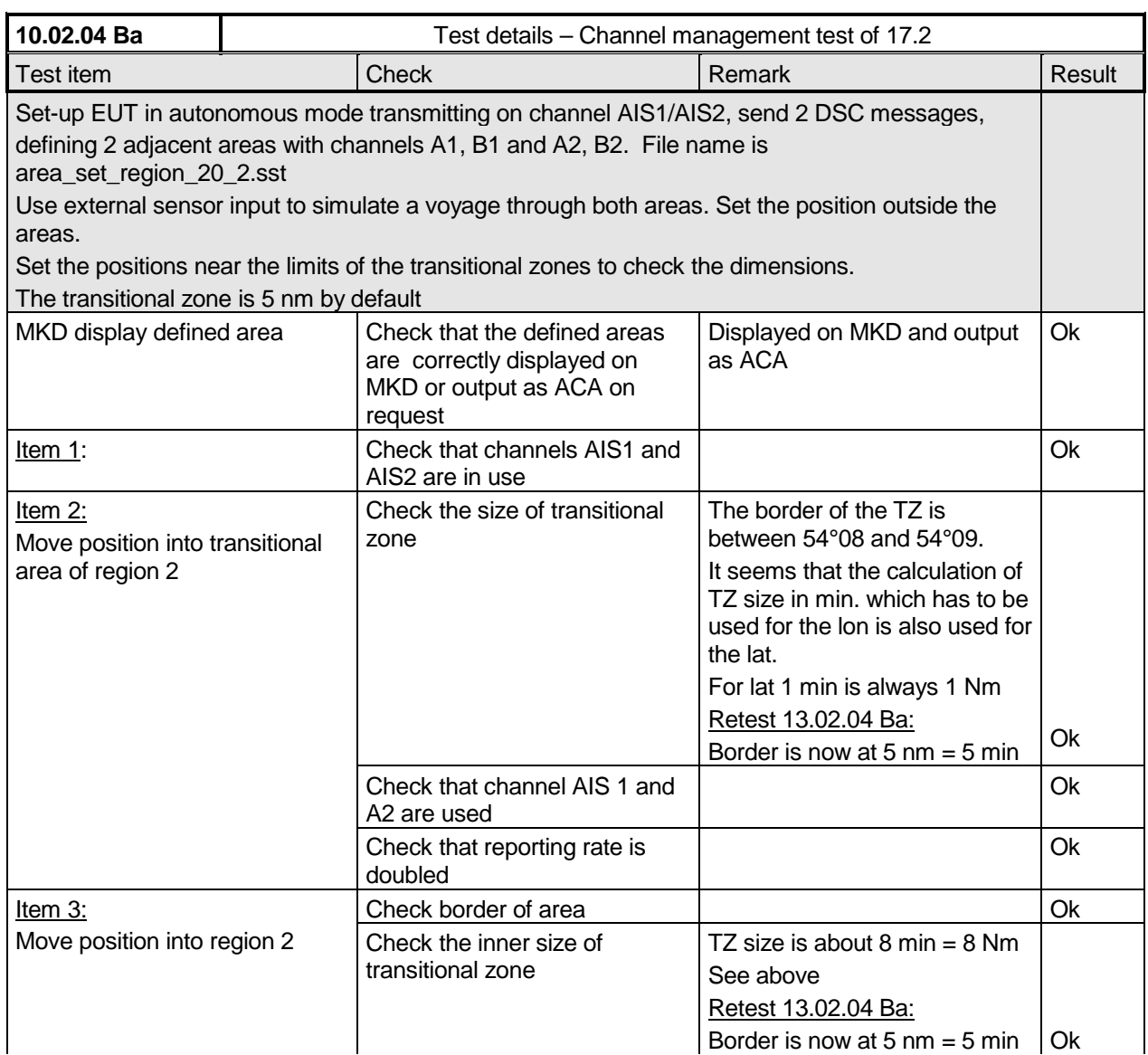

*Federal Maritime and Hydrographic Agency*

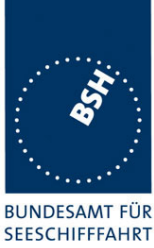

**UND HYDROGRAPHIE** 

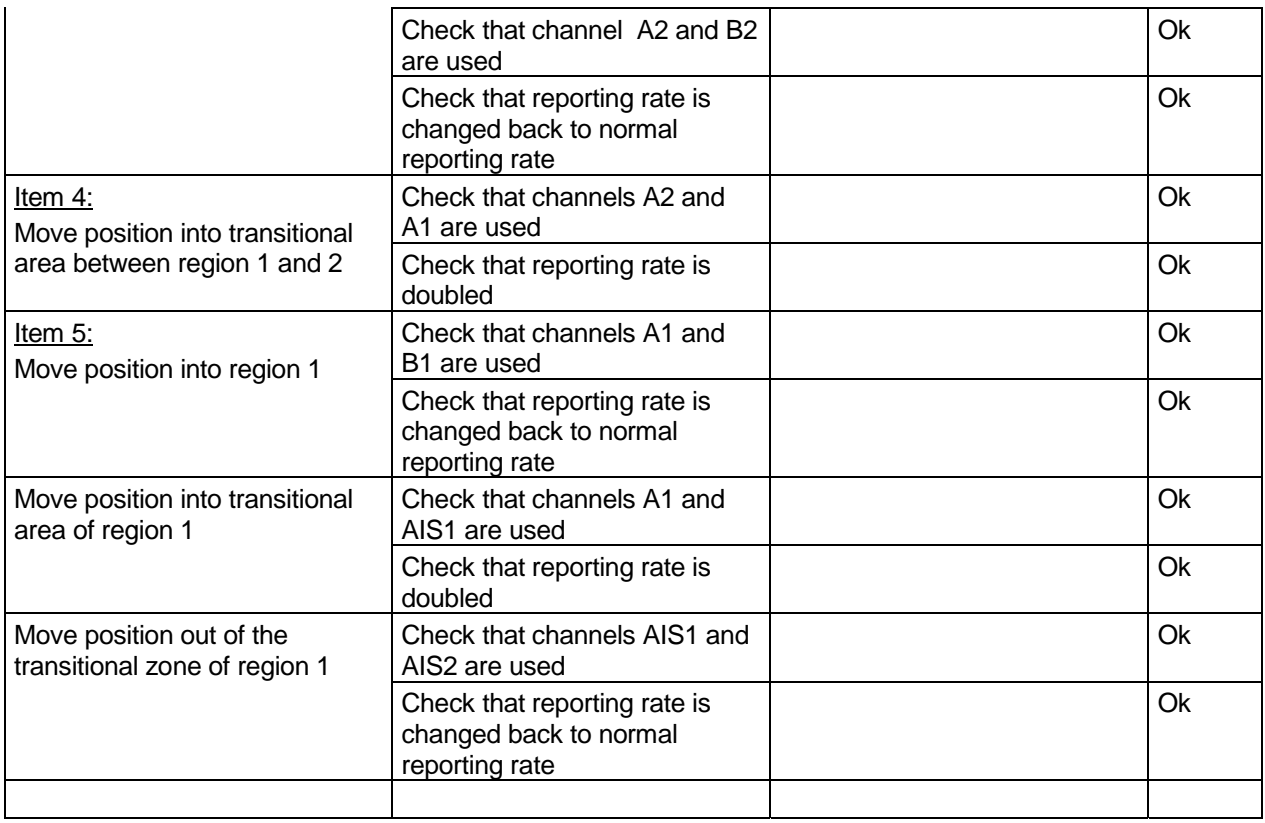

#### **8.3 20.3 Scheduling**

*(M.1371 A3/2)*

*Check that the time sequence of the TDMA messages is not changed when the EUT transmits a DSC signal.*

*Send a valid geographical call to the EUT. Check that the response is transmitted after a random delay distributed over the range of 0 to 20 s and subject to the restrictions of ITU-R M.1371 A3/2.2..*

*Send a valid geographical call to the EUT followed by a signal consisting of test signal 1 with a signal level of -107 dBm at the receiver input of 25 s duration. Check that the response is not transmitted.*

*Federal Maritime and Hydrographic Agency*

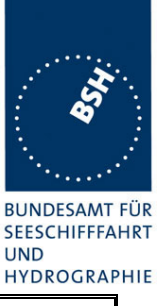

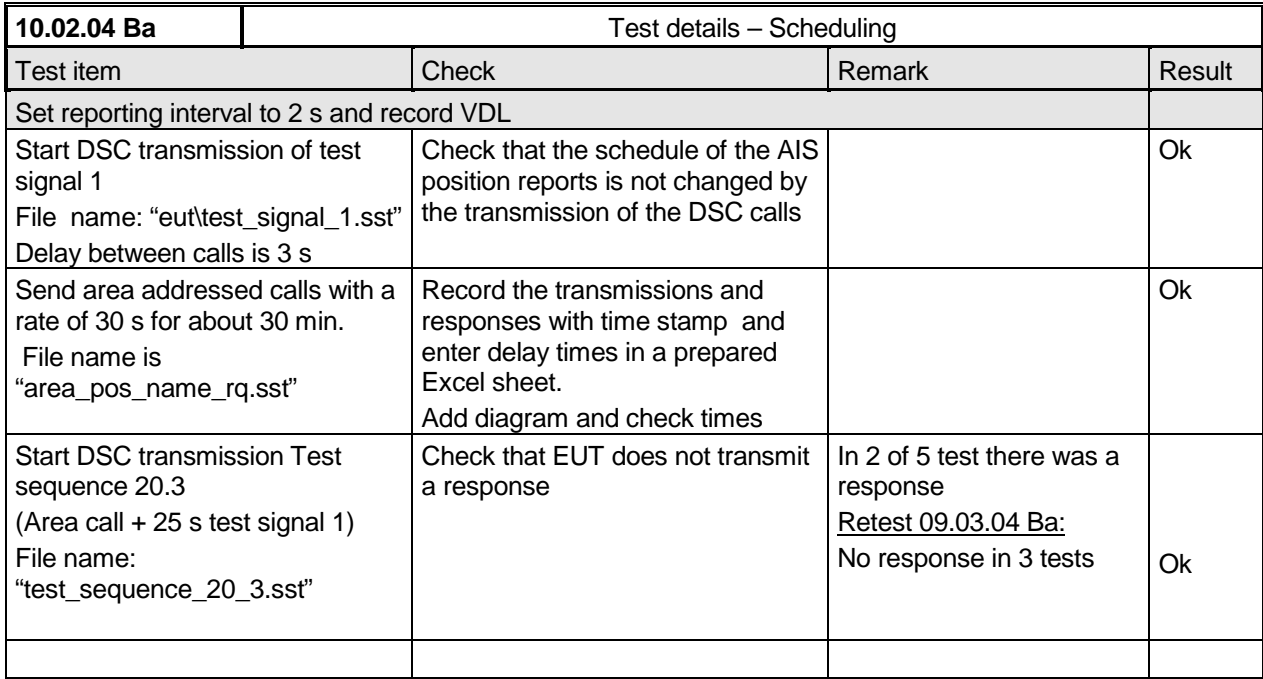

#### **8.4 20.4 Polling**

*(M.1371 A3/3)*

- *(a) Check that the EUT is capable of receiving, processing and automatically transmitting a response to the following calls from ITU-R M.825: 101 (command to duplex-channel), 102, 103, 108, 109, 111, 112, and 116. The sequence of calls consisting of test signals number 1 and valid geographic calls shall demonstrate the capability of the EUT to operate on single frequency channels as well as on two frequency channels.*
- *(b) Verify through this test, that ships maritime mobile service identify (MMSI), ship name, ships length and type of ship is programmed into the EUT.*
- *(c) Send a standard test signal number 1 with additional symbols number 109 and 116 and check that the reply messages 100, 119 and 120 are programmed automatically.*
- *(d) Check that when information is not available to respond to a command the transmitted response is followed by the symbol 126.*
- *(e) Send a standard test signal number 1 with additional symbol 101 followed by channel number 87. Repeat the test with channel number 88 and with symbol 104 and 00 followed by channel number 2087 and 2088. Check in all cases that the response is made on channel 70.*
- *(f) Send a DSI sentence to CH 4 and CH 5 (see annex D) with an individual station address and with command sets 103 (report your position) and 111 (report ship name). Check that the EUT does not transmit a DSC message.*
- *(g) Set the RF output power of the EUT high / low using the appropriate DSC command. Check that the output power is set accordingly.*

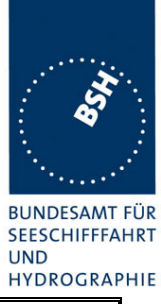

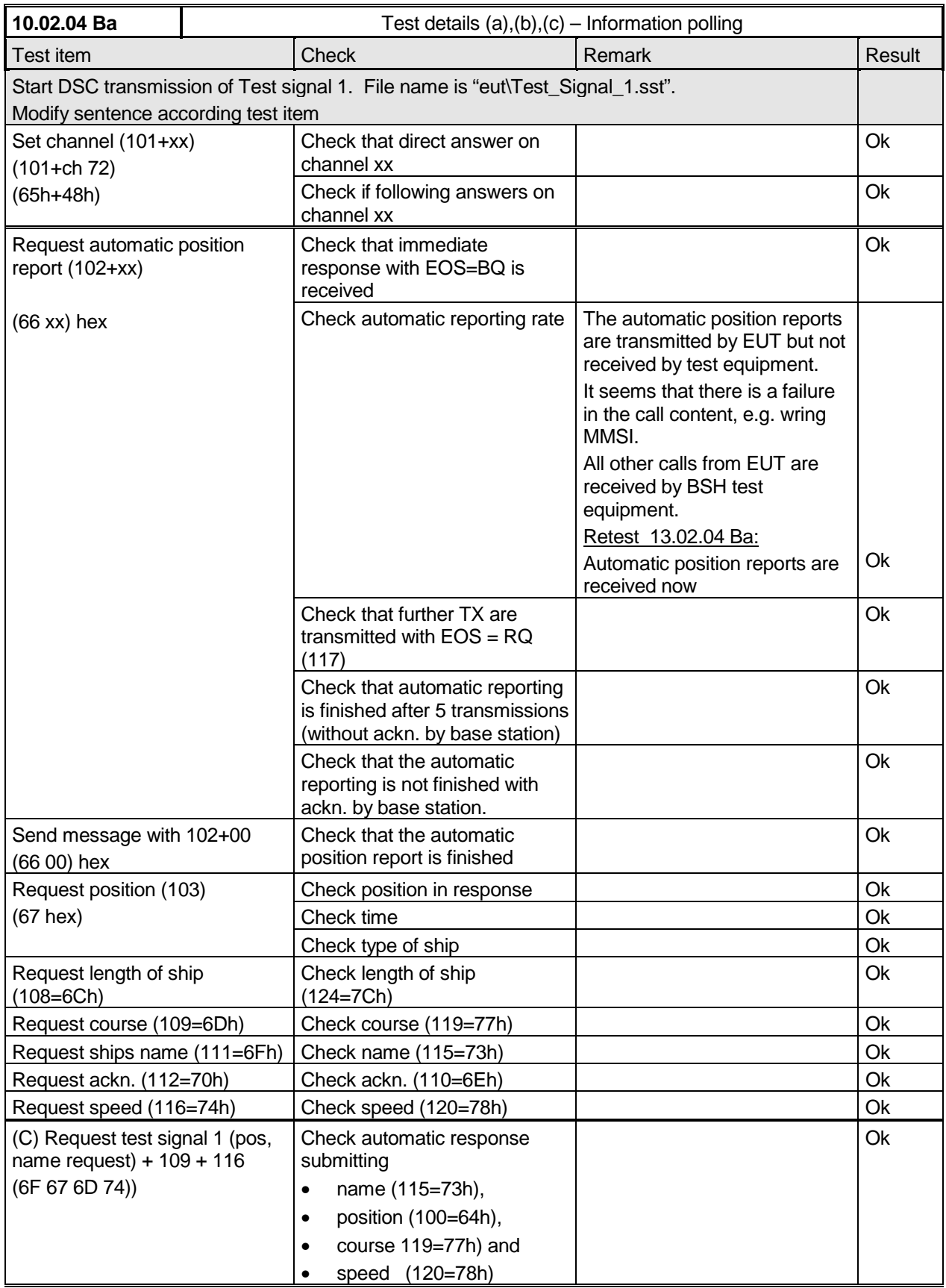

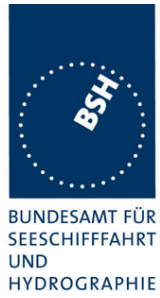

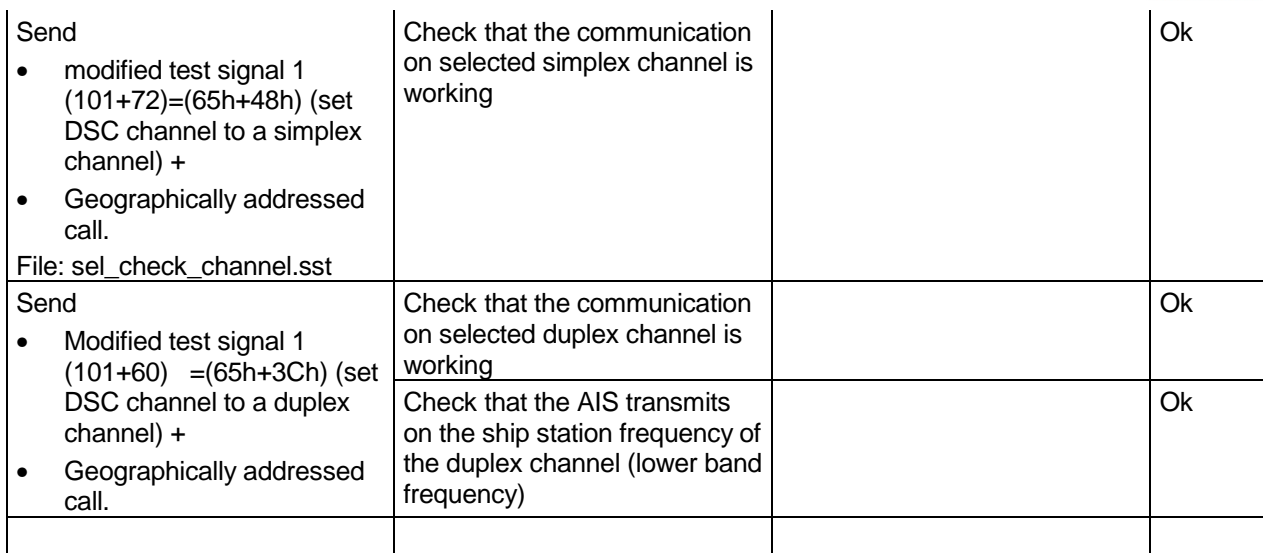

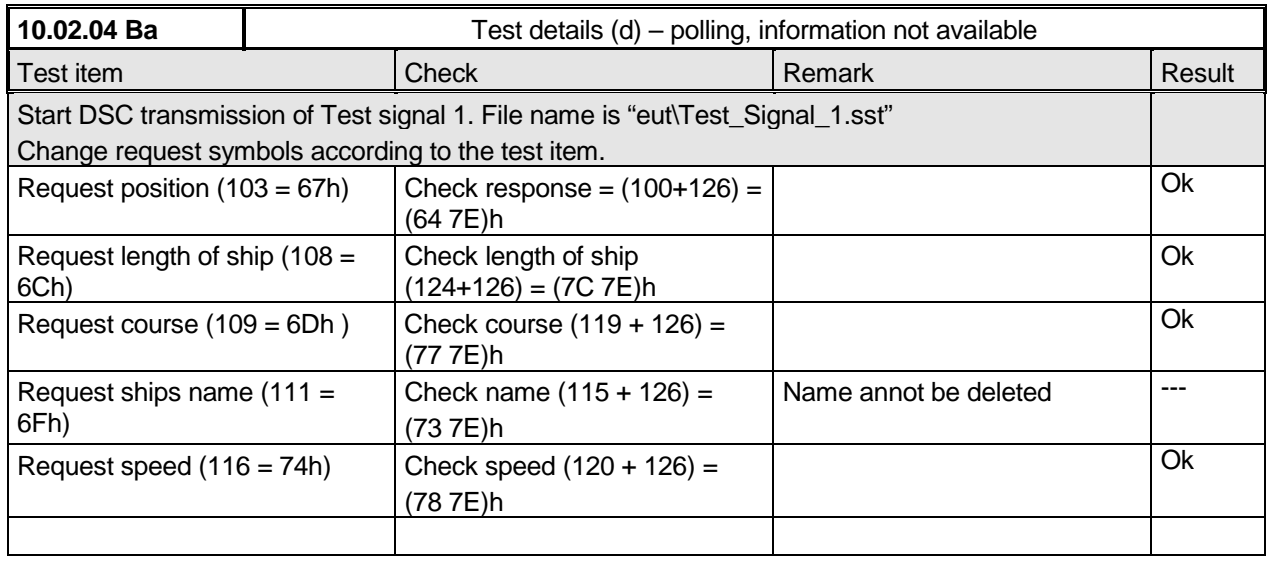

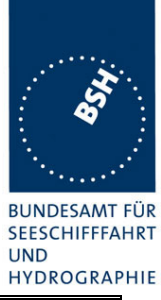

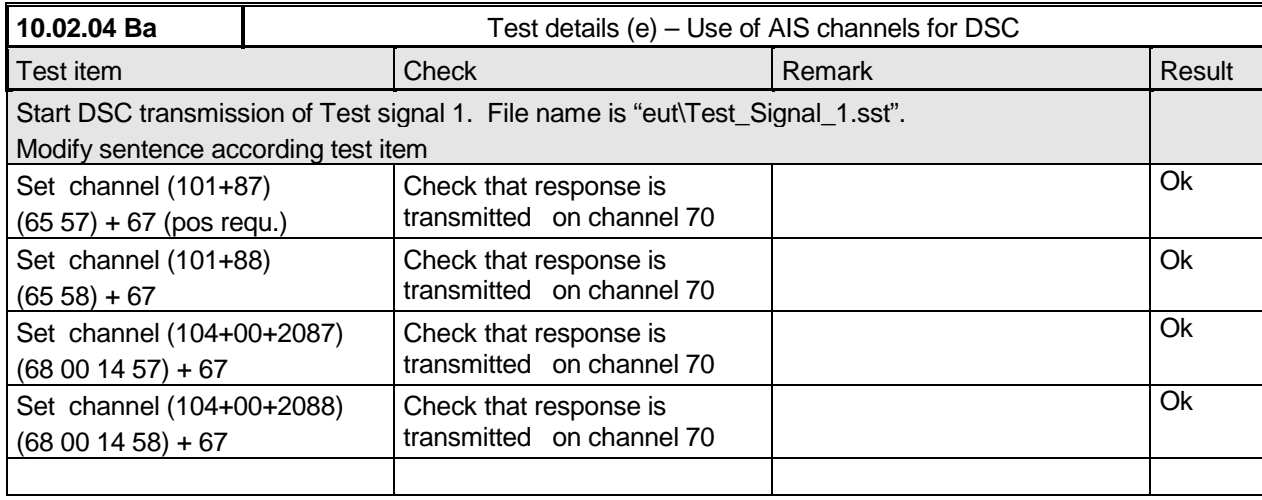

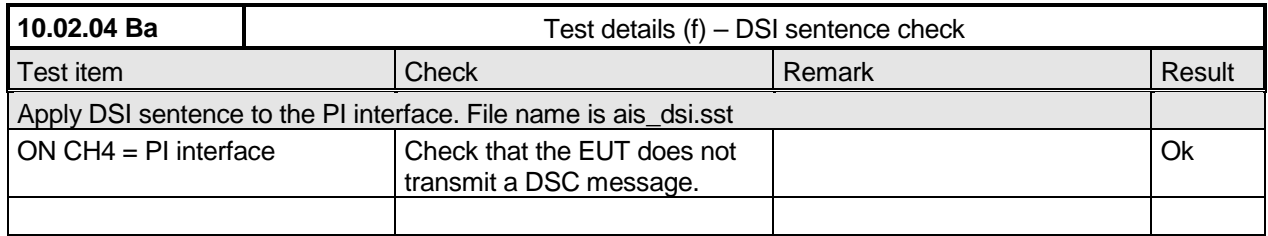

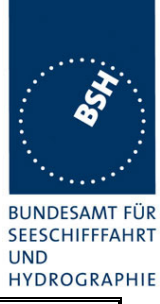

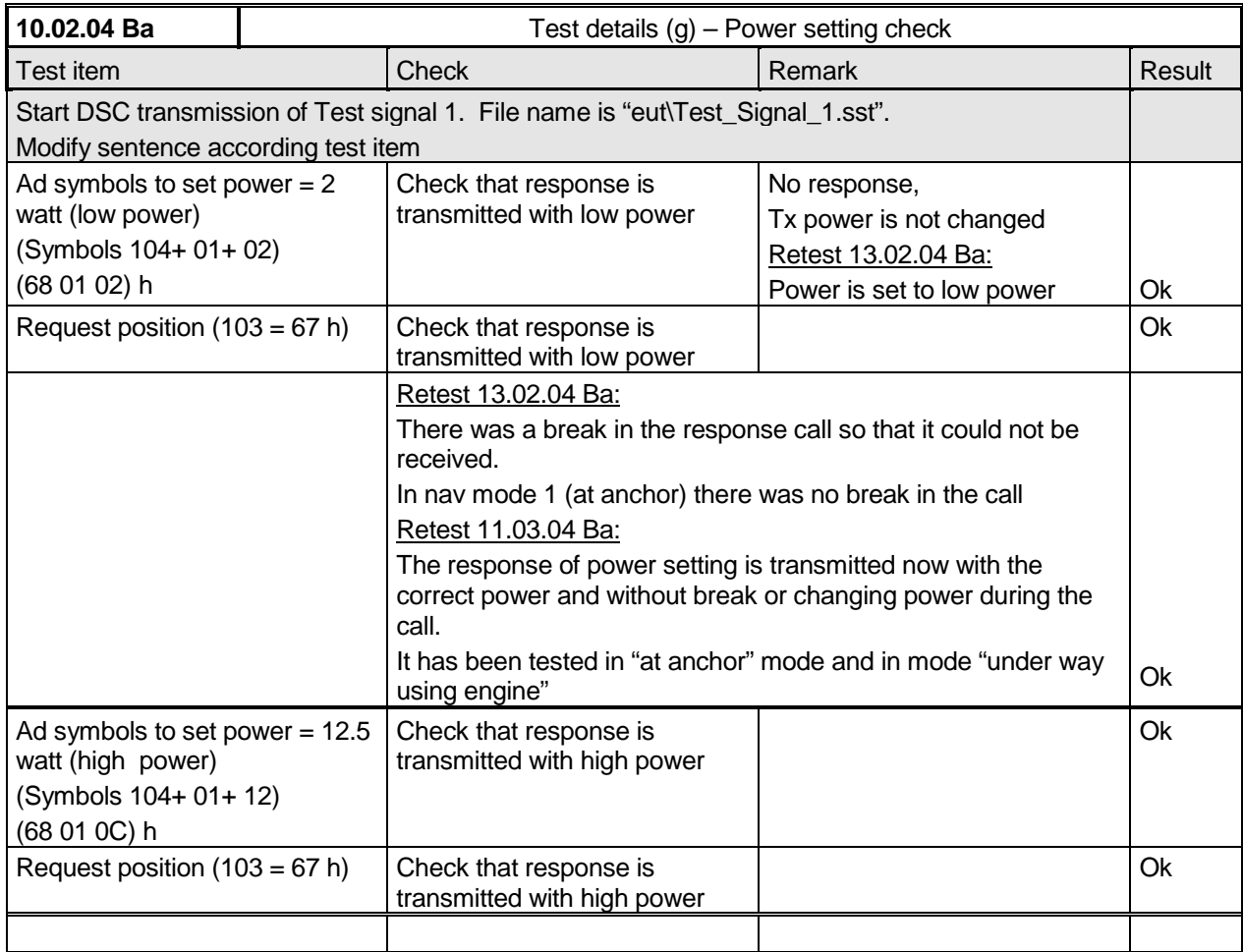

*Federal Maritime and Hydrographic Agency*

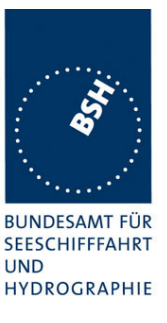

## **9 21 Long Range functionality tests**

*(9)*

#### **9.1 21.1 LR interrogation**

*(9.2)*

#### *Method of measurement*

*Set-up standard test environment and operate EUT in autonomous mode. Apply a LR addressed interrogation message to the LR-interface port of EUT; Record LR output port and AIS high-speed output port Set EUT to*

- *Automatic response*
- *Manual response via MKD*
- *Manual response via PI*

#### *Required results*

*Check that EUT displays LR interrogation messages and sends to PI.*

*Check that EUT outputs a LR position report message*

- *Automatically (and indicates action on display)*
- *After manual confirmation via MKD*
- *After manual confirmation via PI*

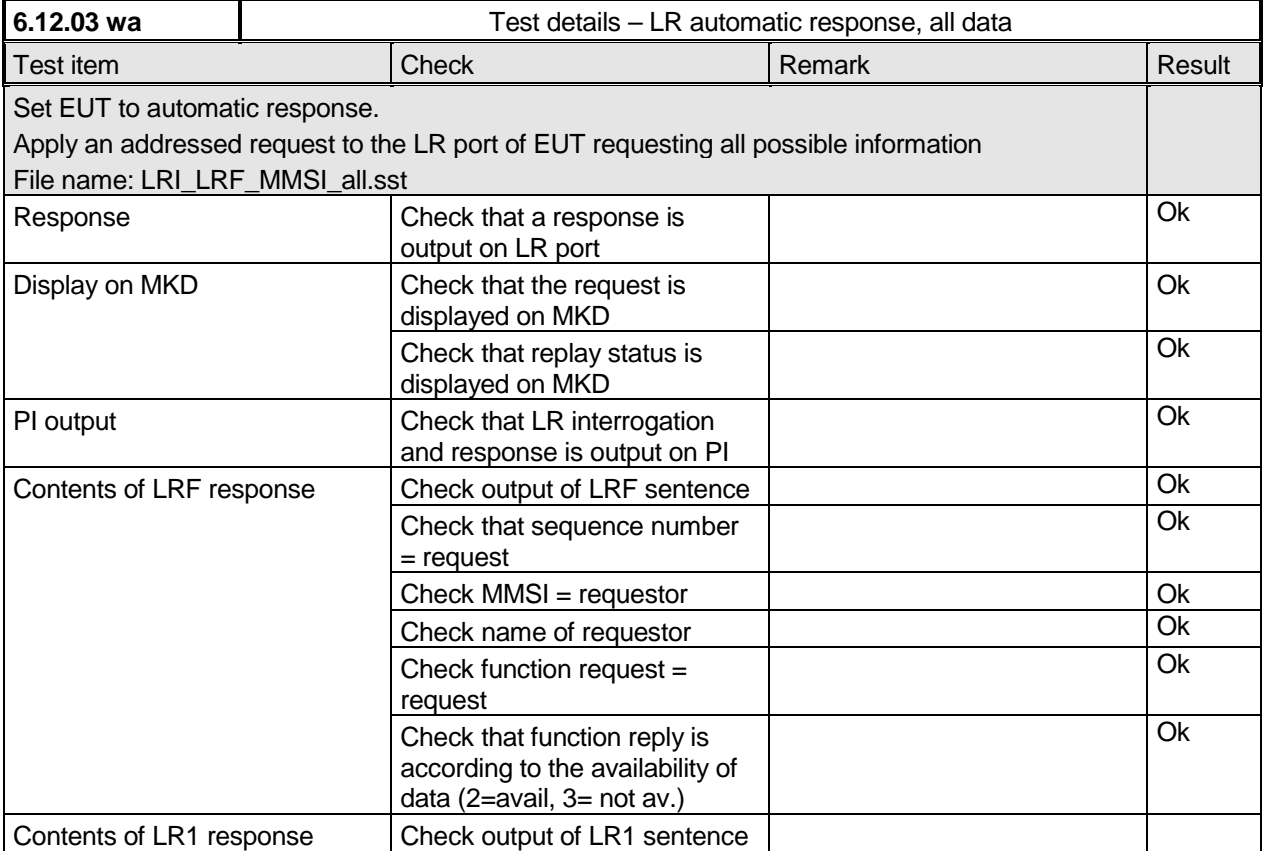

*Federal Maritime and Hydrographic Agency*

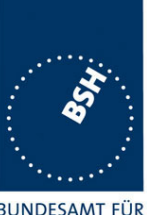

BUNDESAMT FÜR<br>SEESCHIFFFAHRT **UND HYDROGRAPHIE** 

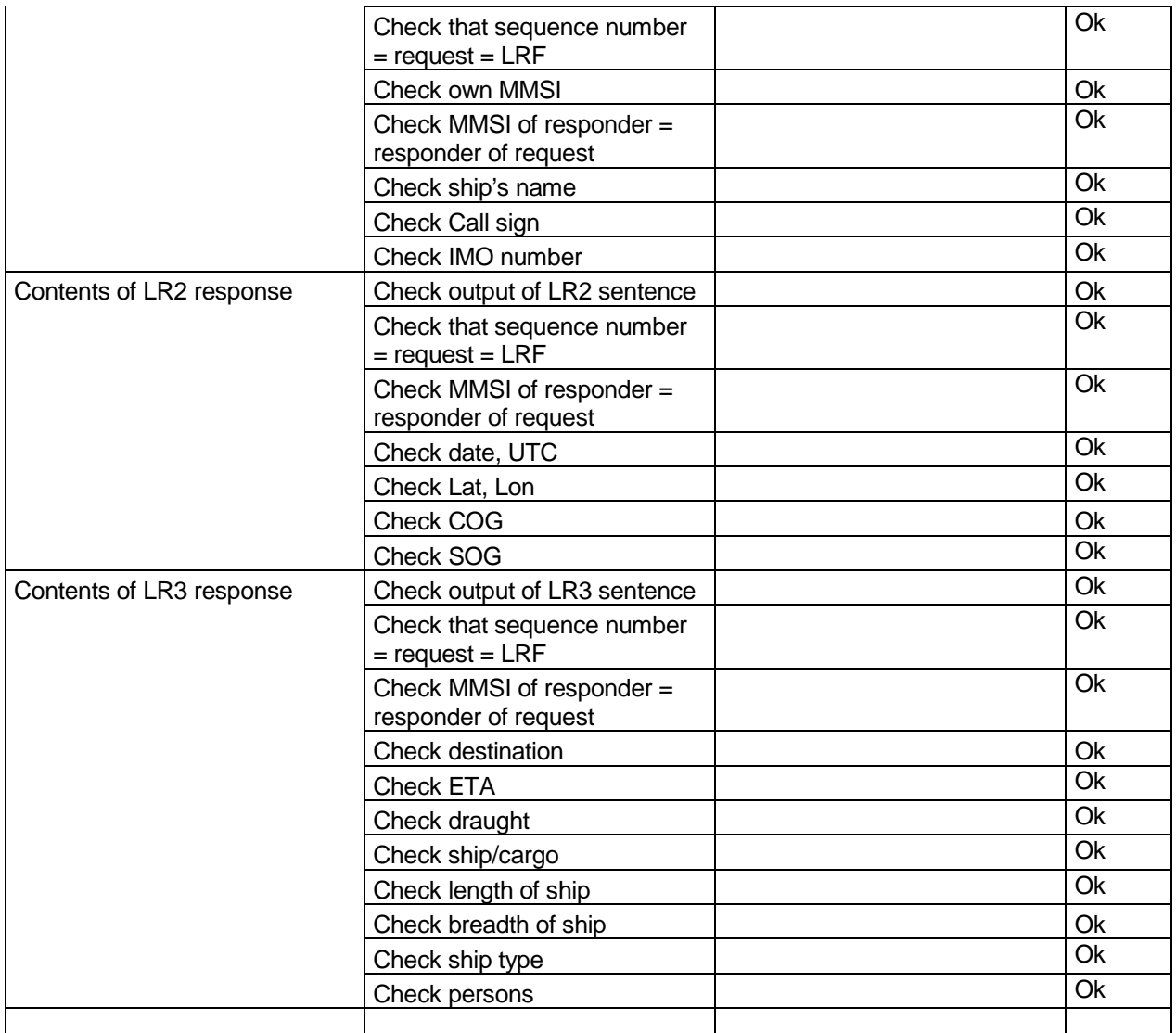

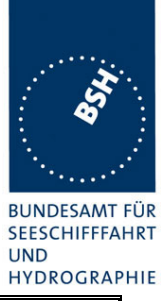

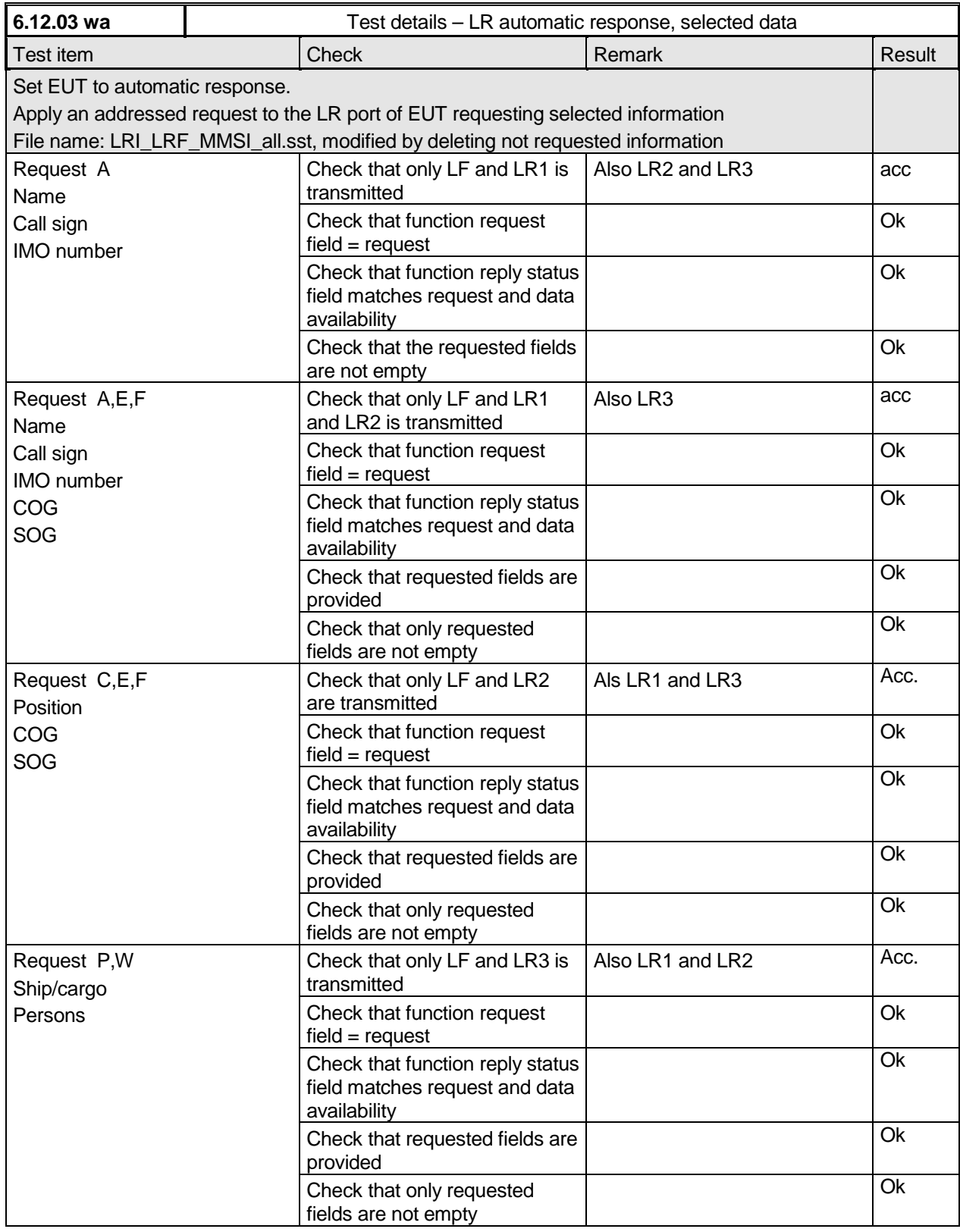

*Federal Maritime and Hydrographic Agency*

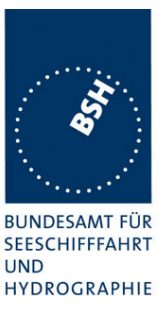

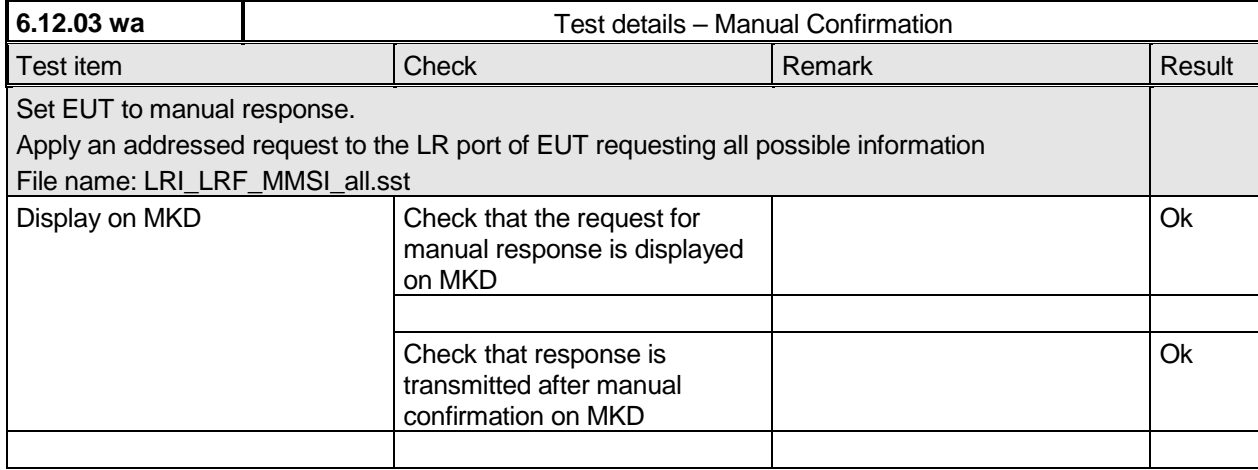

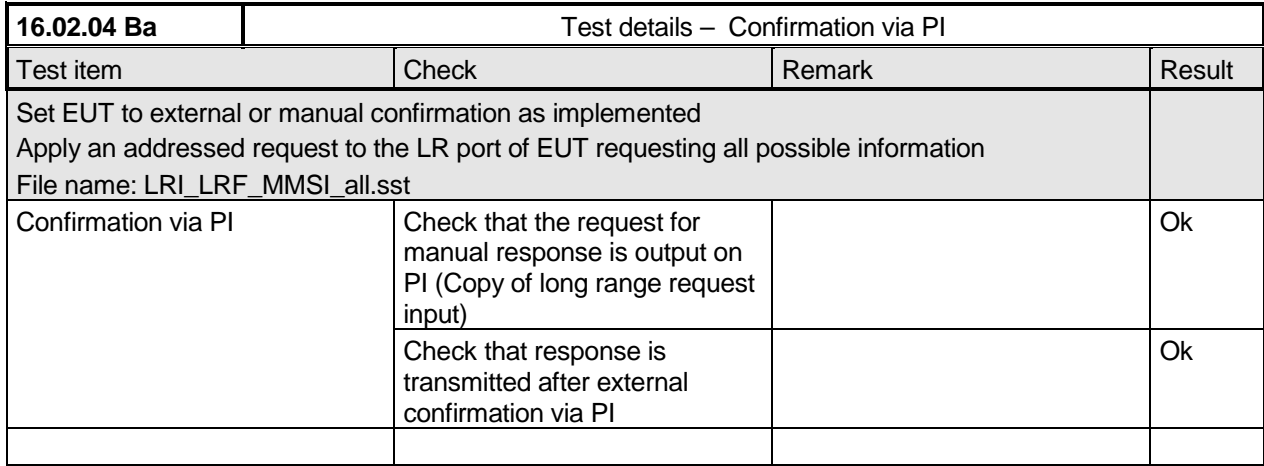

#### **9.2 21.2 LR "all ships" interrogations**

*(9.2)*

#### *Method of measurement*

*Set-up standard test environment and operate EUT in autonomous mode. Apply a LR "all ships" interrogation message to the LR-interface port of EUT defining a geographical area which contains own ships position; Record LR output port. Set EUT to*

- *Automatic response*
- *Manual response.*

*Repeat check with own ship outside specified area.*

*Federal Maritime and Hydrographic Agency*

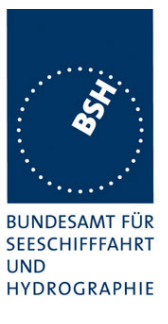

#### *Required results*

*Check that EUT outputs a LR position report message*

- *Automatically (and indicates action on display)*
- *After manual confirmation.*

*No response shall be output on the repeat check.*

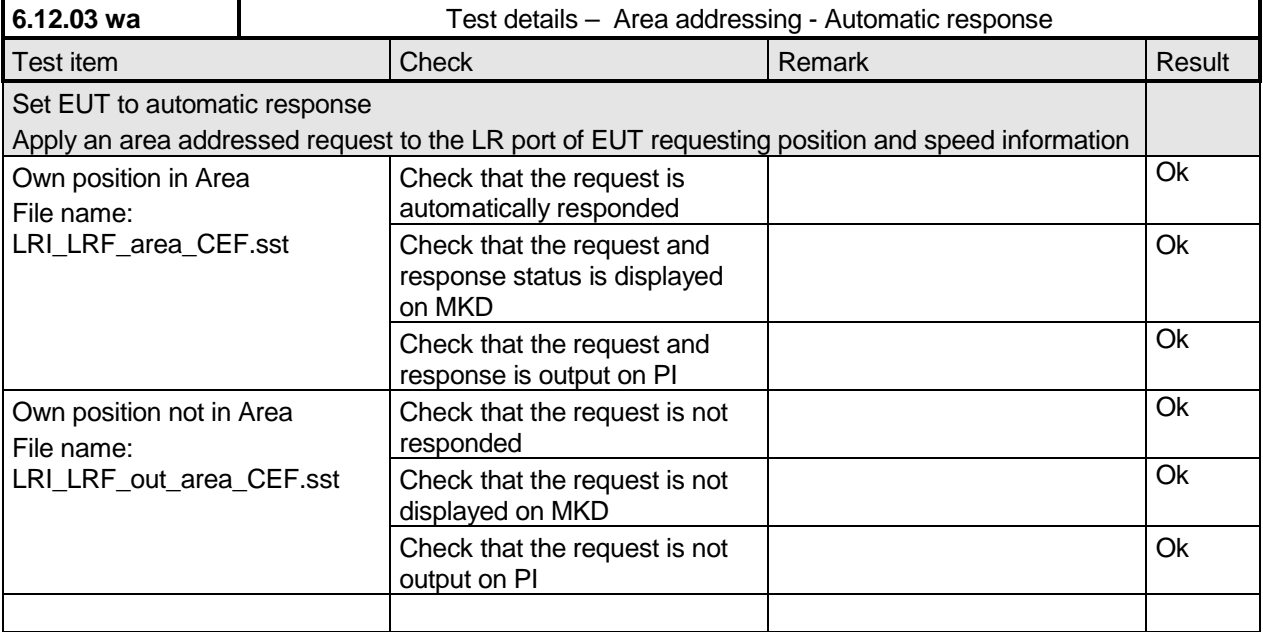

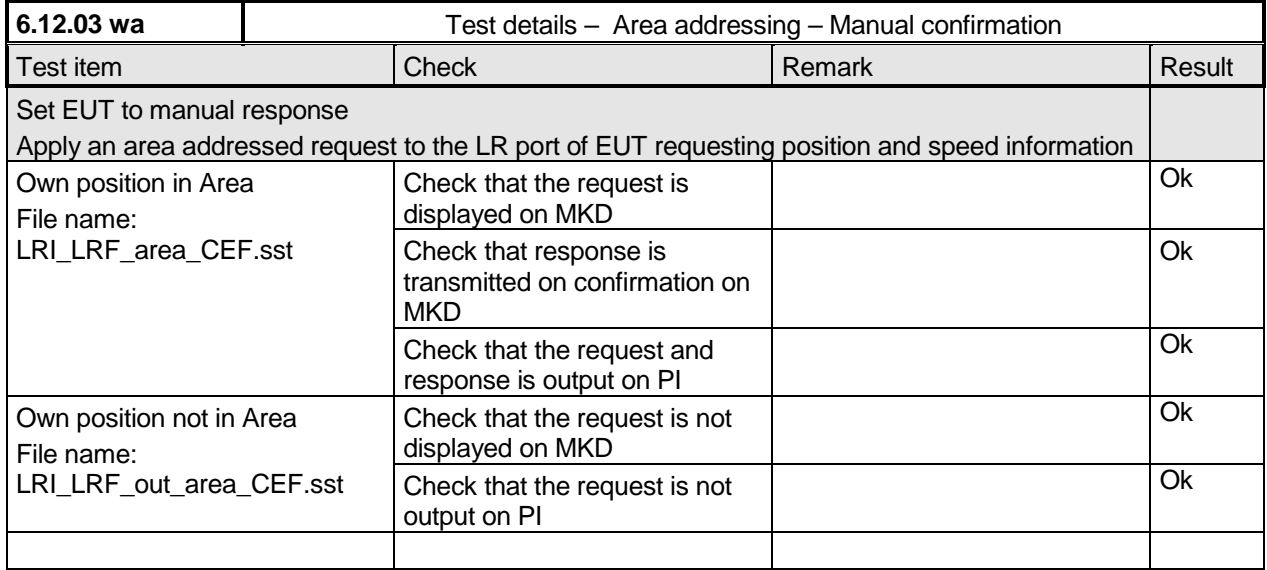

*Federal Maritime and Hydrographic Agency*

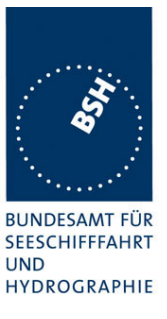

#### **9.3 21.3 Consecutive LR "all ships" interrogations**

*(9.2)*

#### *Method of measurement*

*Set-up standard test environment and operate EUT in autonomous mode. Set EUT to automatic mode. Apply 5 LR "all ships" interrogation messages to the LR-interface port of EUT defining a geographical area which contains own ships position;*

*Record LR output port. Set the control flag in the LRI message to*

- *0 (reply on first interrogation only)*
- *1 (reply on all applicable interrogations)*

#### *Required results*

*Check that EUT outputs a LR position report message*

- *On the first interrogation only*
- *On all interrogations.*

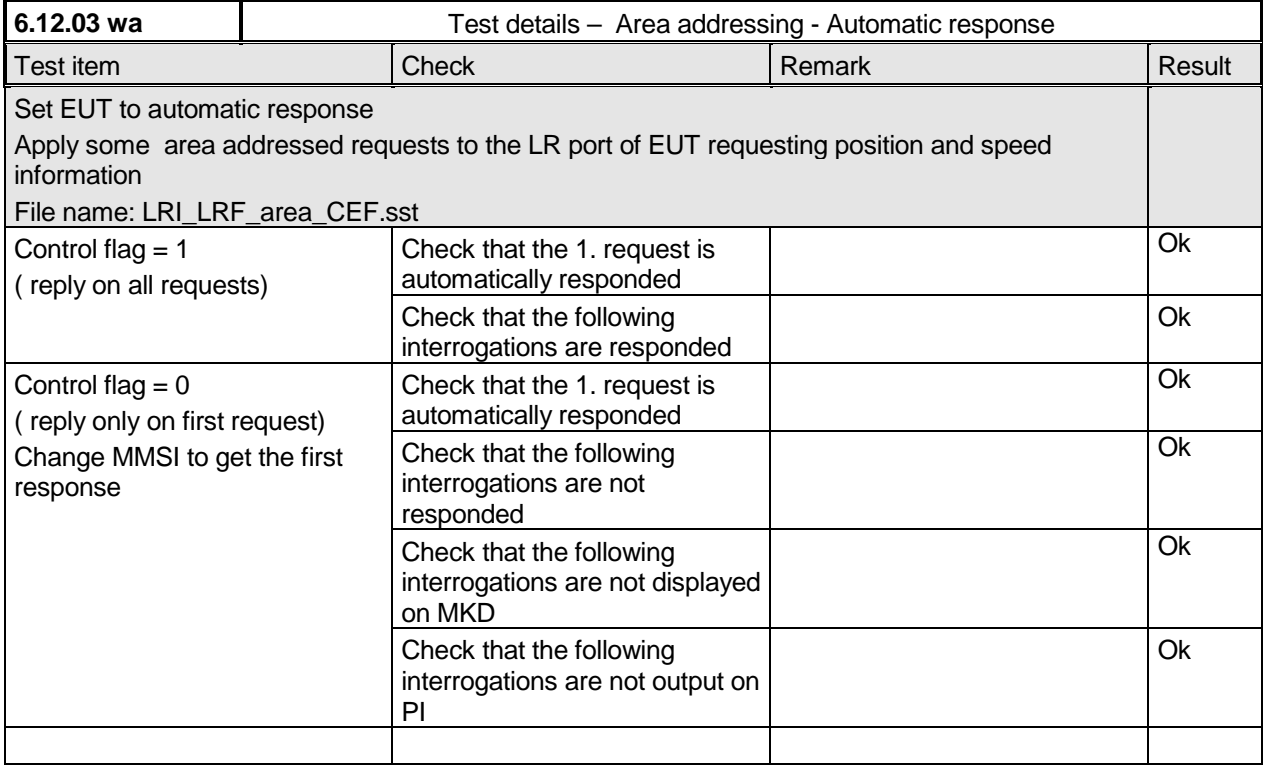

*Federal Maritime and Hydrographic Agency*

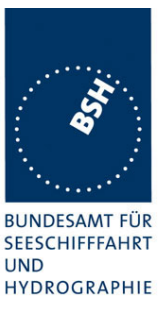

# **Annex A Test equipment**

## **A.1 Test equipment summary**

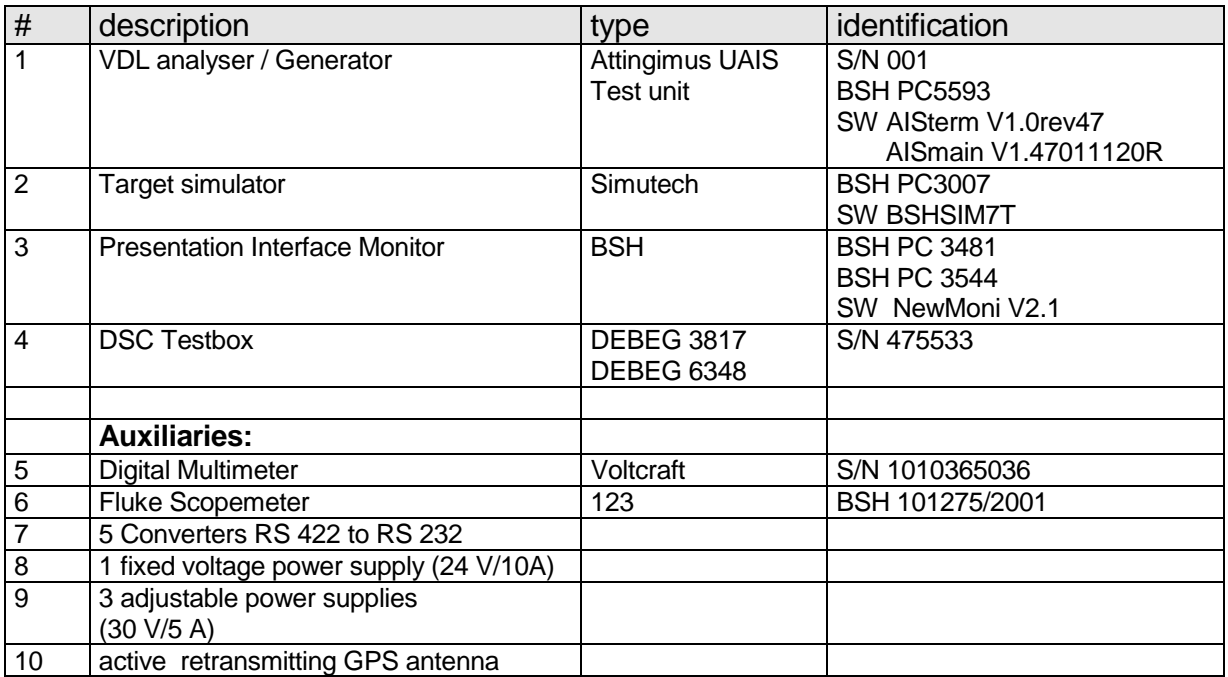

for a description of pos. 1-4 see below

## **A.1.1 VDL analyser / generator**

The VDL analyser/generator:

- receives the radio data telegrams transmitted by the AIS under test, slotwise evaluates their radio parameters (field strength, SNR, etc.) and provides a transparent display of the decoded radio data telegrams (VDL messages).
- transmits radio data telegrams which have been entered/edited via a control panel. The AIS under test receives these messages and either passes the received data to it's presentation interface and/or responds as appropriate.
- records all data contained in the received radio telegrams and radio parameters in a data base for offline evaluation and documentation purposes.
- simulates AIS targets by transmitting position reports of virtual targets up to the maximum channel capacity.

#### **A.1.2 Target simulator**

The target simulator consists of a standard PC with

- special Radar and Target Simulator software
- extension boards for generation of Radar signals and RS422 serial output signals

*Federal Maritime and Hydrographic Agency*

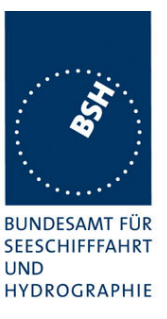

Connection of AIS Test system

For tests of AIS transponders the data of 60 moving targets defined in the Radar Simulator are transferred to the VDL Generator and transmitted on VHF. Thus the AIS VHF data link is loaded with simulated AIS targets.

Connection of display systems

Radar systems as well as ECDIS systems will have the ability to receive, process and display AIS information in the near future. In order to test this feature the data of moving targets defined in the Radar Simulator are transferred to the RADAR (together with video, sensor data etc as known).

Connection of AIS under Test

The AIS under test can be connected to the own ship sensor outputs in order to provide full control over own ships dynamic data (for tests of reporting rates, channel management...).

#### **A.1.3 Presentation Interface Monitor**

The Presentation Interface Monitor is a PC software running on two standard PCs. It is used to

- simulate Sensor inputs
- analyse the AIS high speed input / output
- analyse the AIS long range function
- generate DSC calls for the DSC test box and to display, log and evaluate the received DSC calls from EUT.

For that purpose it includes the functions:

- coding / decoding of NMEA 6-bit data fields
- online AIS message filtering
- online AIS message editing
- load and transmit predefined sequences
- online modification of transmitted sequences

## **A.1.4 DSC Testbox**

The DSC test box includes:

- A standard VHF DSC controller DEBEG 3817 with open interface
- A standard VHF radiotelephone DEBEG 6348

The software modification of the DSC controller comprises a remote control input/output facility

- to transmit DSC calls according to ITU 825-3 generated in an external device on DSC channel 70 and
- to output received DSC calls from the EUT to the external device.

The Presentation Interface Monitor is used to generate the DSC calls and to display, log and evaluate the received DSC calls.

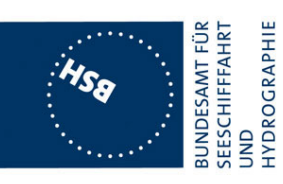

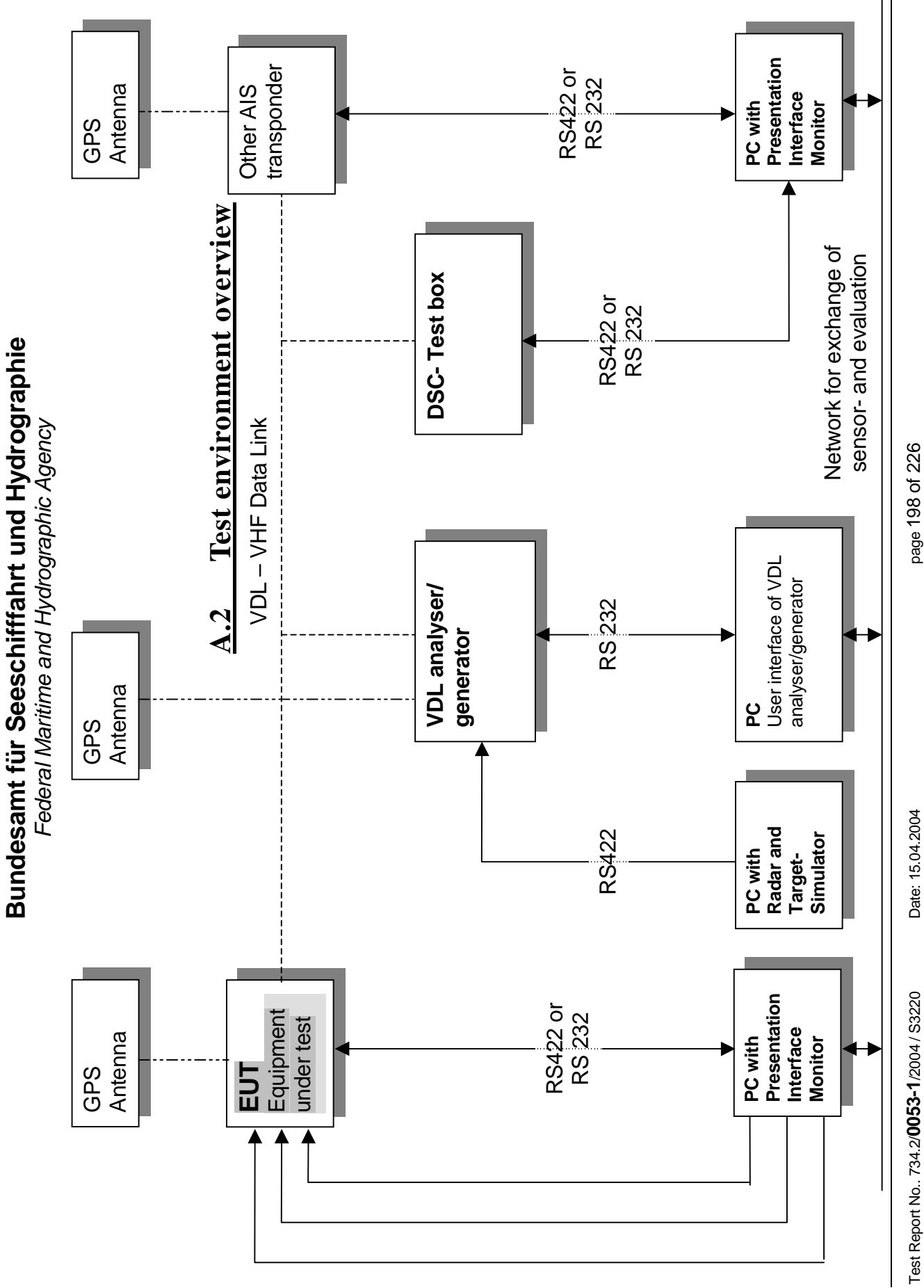

page 198 of 226

*Federal Maritime and Hydrographic Agency*

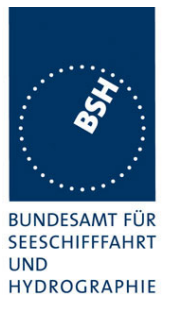

# **Annex B Test sentences**

## **B.1 IEC 61162 test sentences**

Many of the test sentences are modified manually during the test according to the requirements of the actual test items.

Mainly the MMSI in all addressed sentences are adapted to the actual MMSI of the EUT or of the unit the EUT communicates with.

In addition the files containing these sentences contain also some control information used by the monitor program like:

<UTC> is replaced by the actual UTC time at time of output <WAIT EVENT> waiting for user action before next output

<WAIT xxxx> waiting xxx ms before next output

This control information is not shown in the following sentence examples because it is not sent to the EUT.

#### **B.1.1 Sensor input**

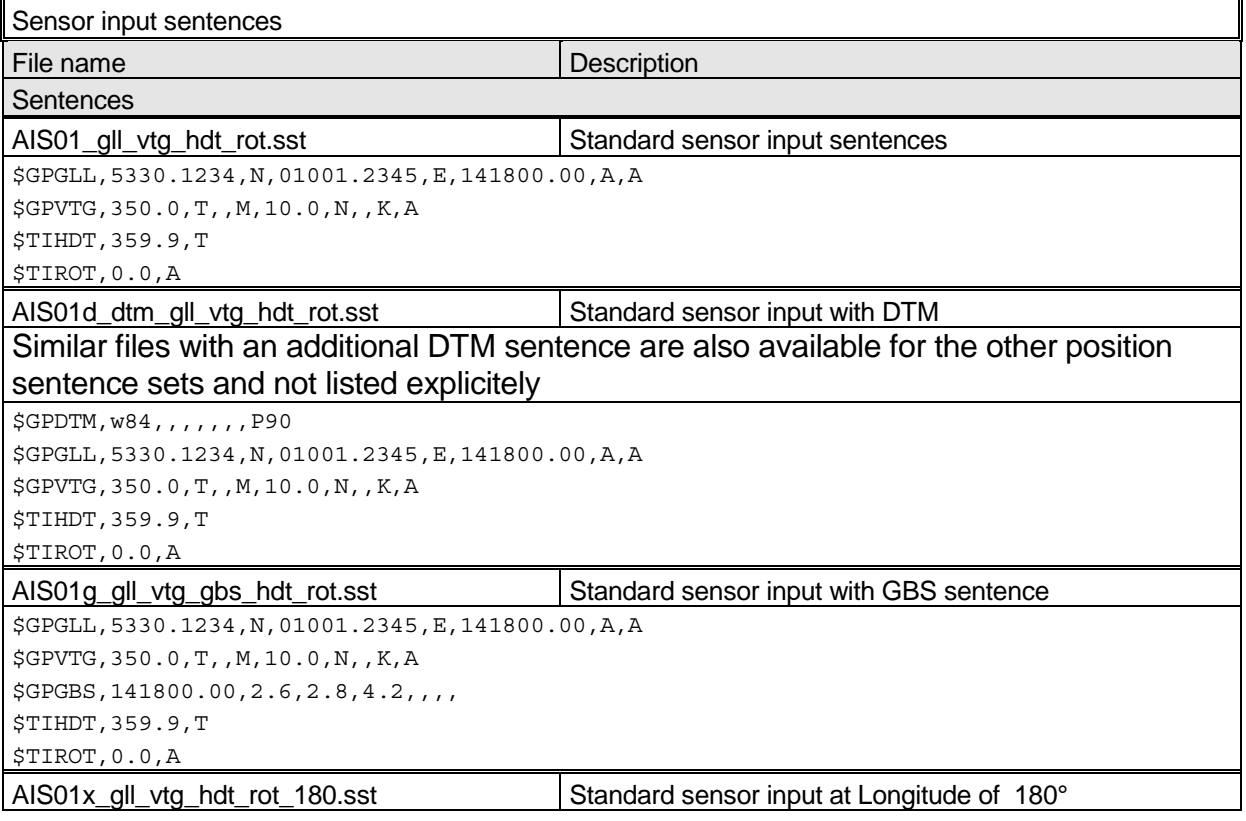

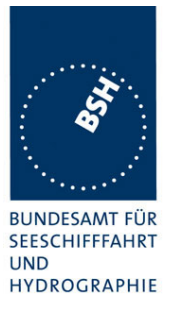

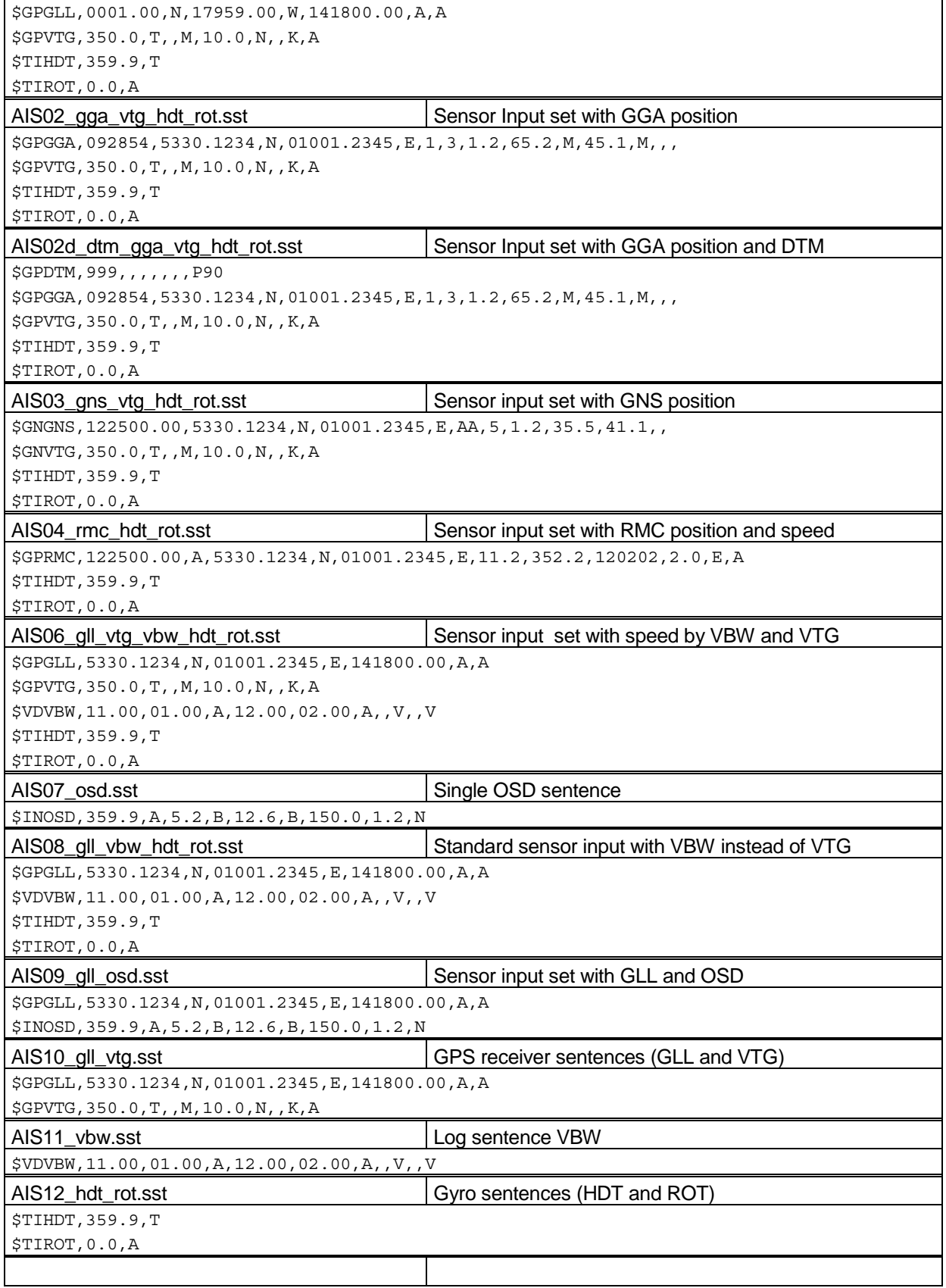

*Federal Maritime and Hydrographic Agency*

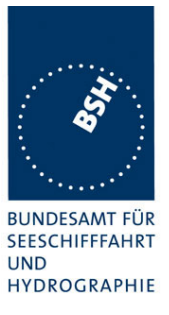

## **B.1.2 Settings (VSD,SSD)**

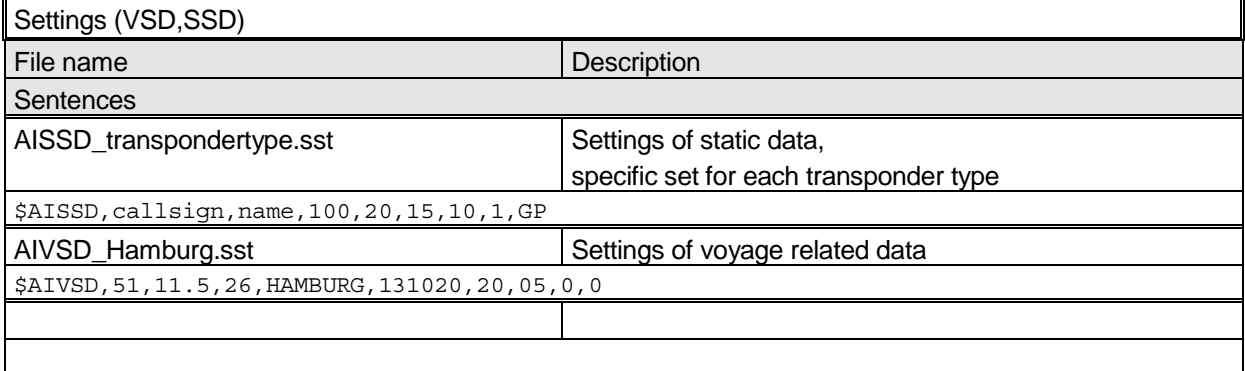

## **B.1.3 Messages (ABM,BBM)**

The addressed messages include a MMSI number which is changed according to the actual MMSI number of the EUT

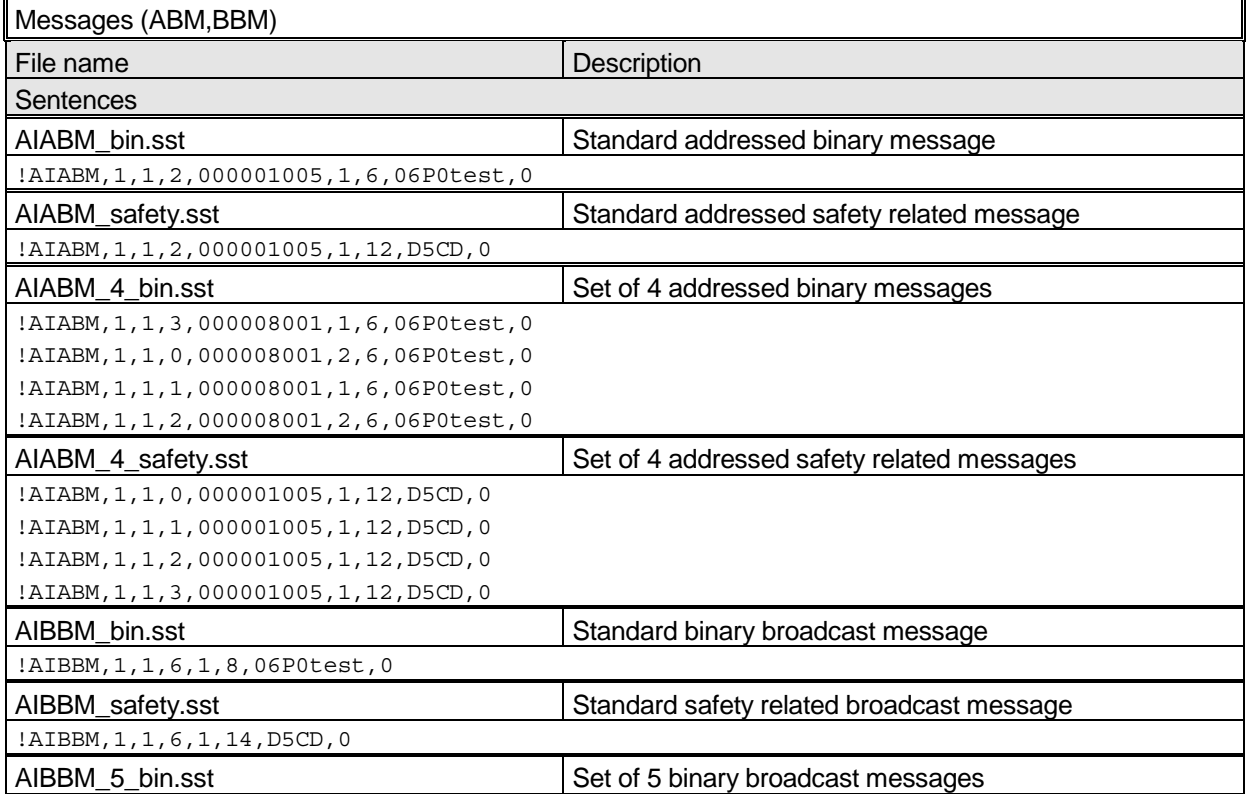

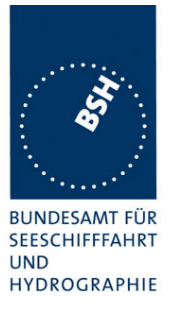

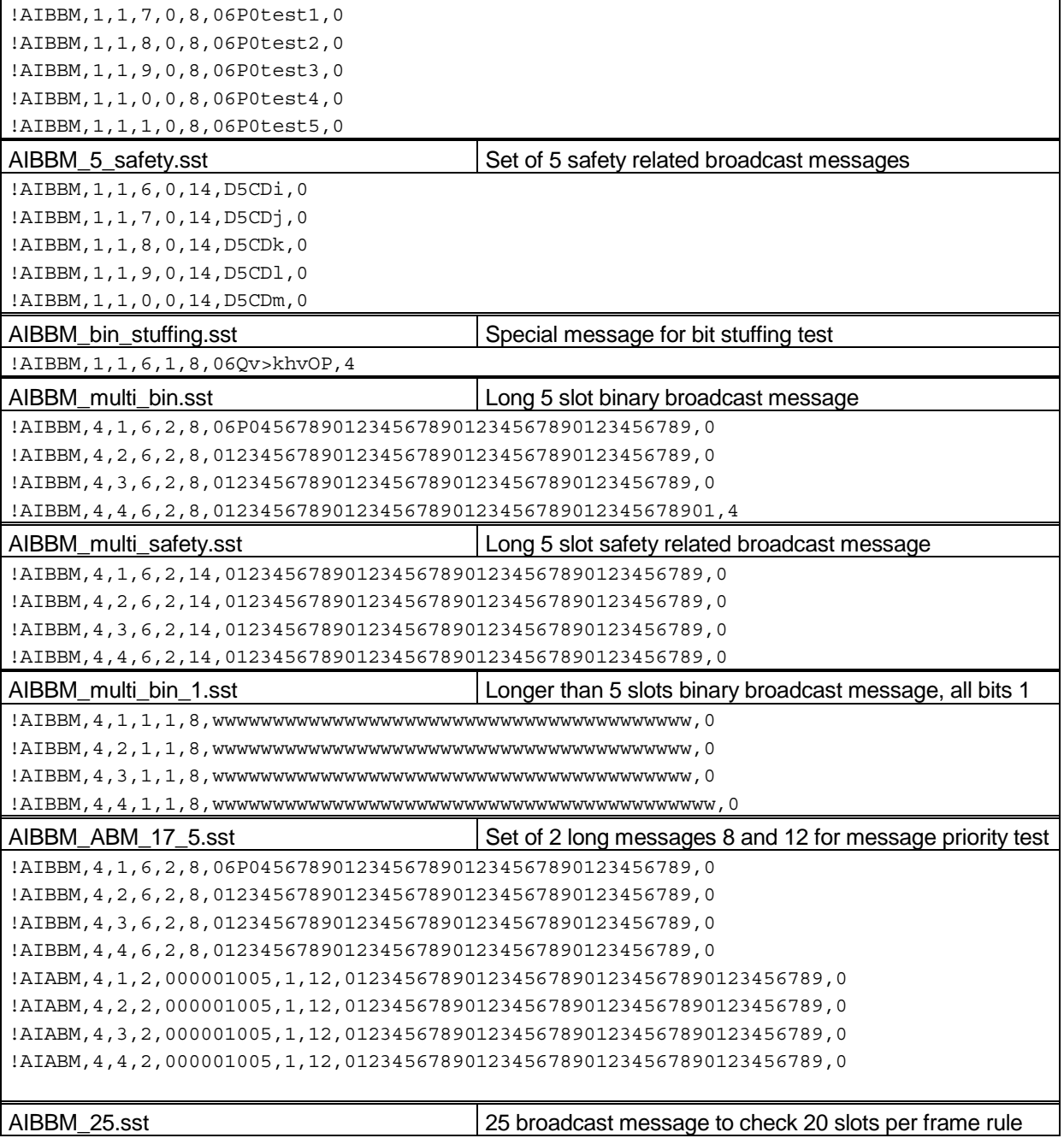

*Federal Maritime and Hydrographic Agency*

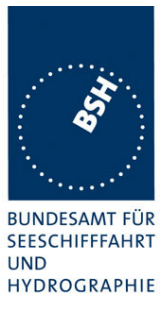

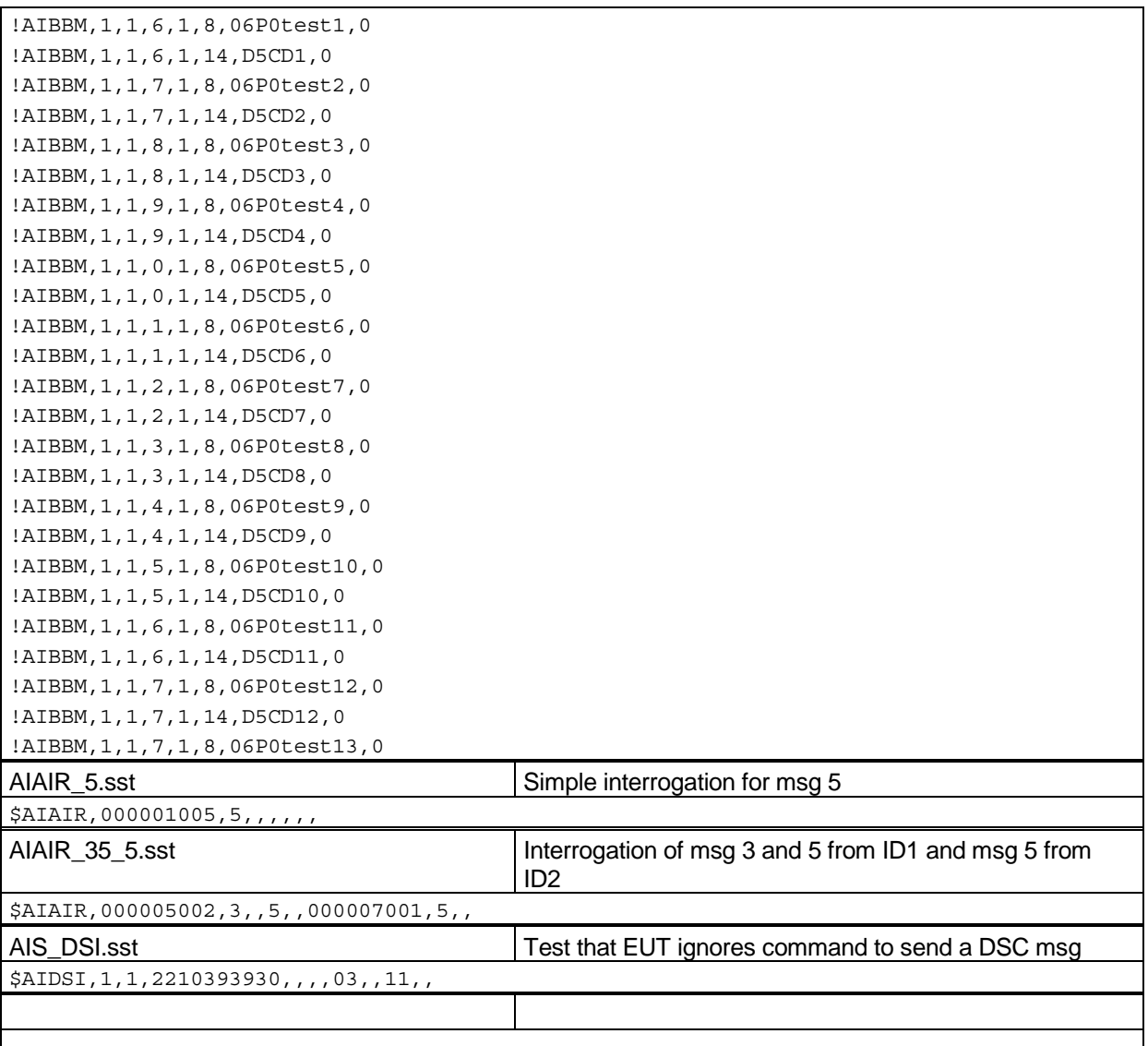

## **B.1.4 Regional operational settings (ACA)**

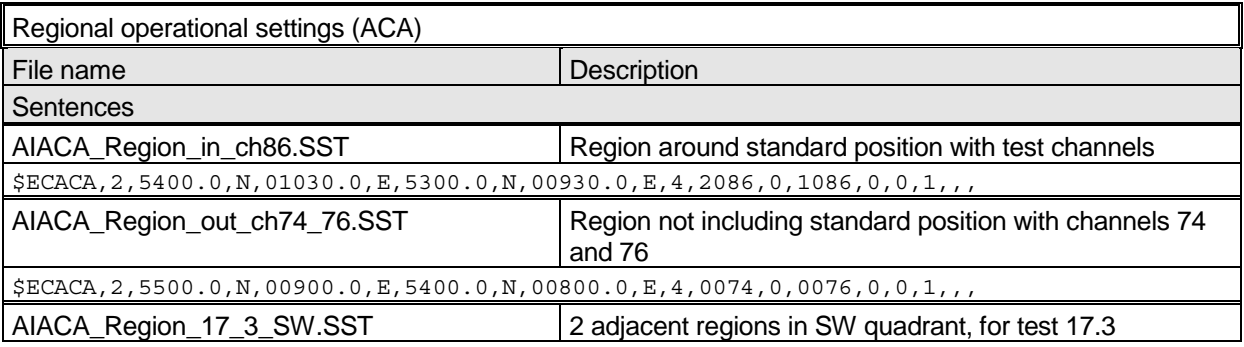

*Federal Maritime and Hydrographic Agency*

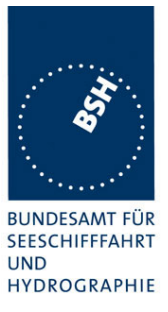

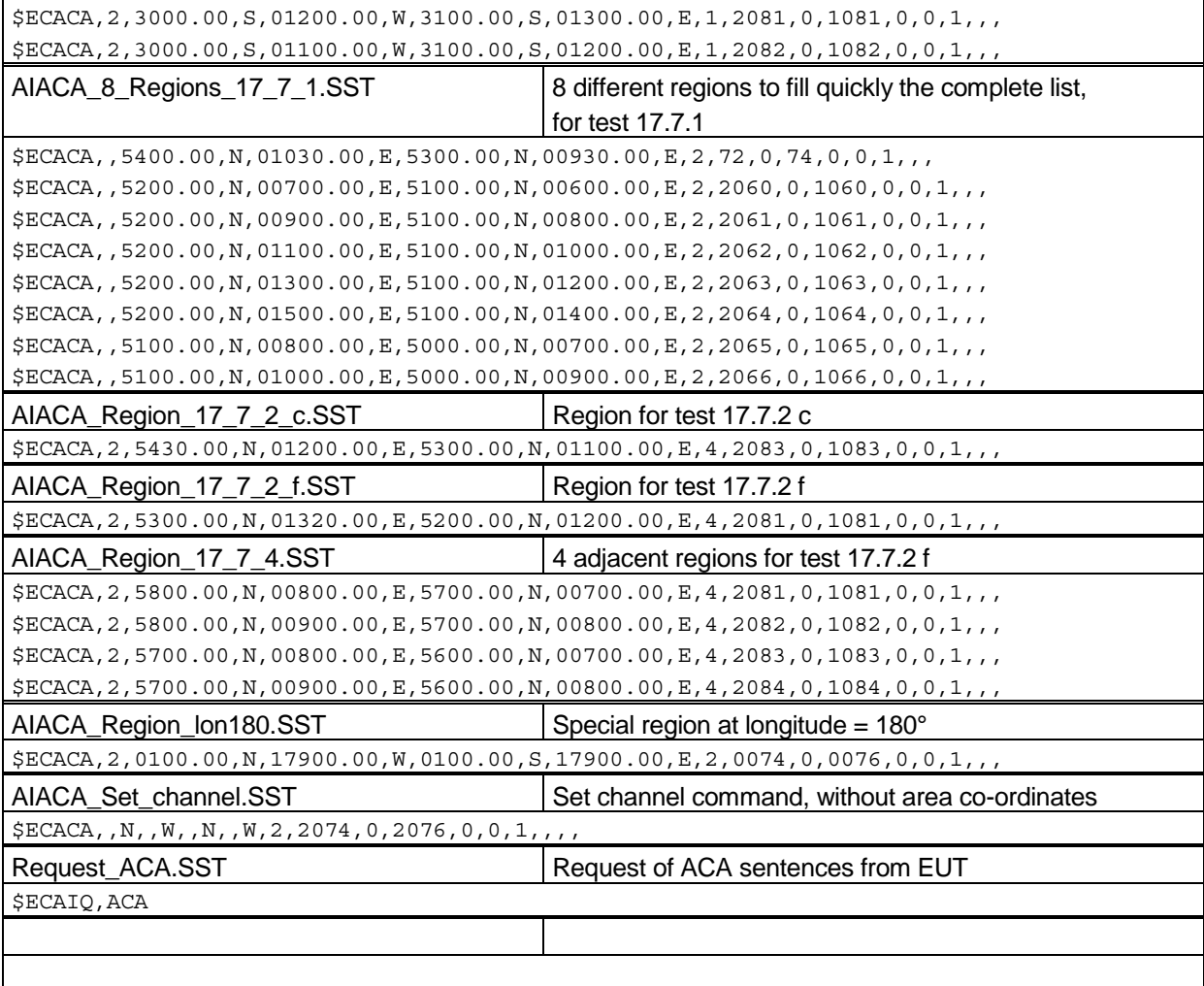

## **B.1.5 Long range requests**

The of long range requests include a MMSI number which is changed according to the actual MMSI number the EUT

*Federal Maritime and Hydrographic Agency*

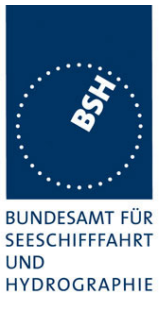

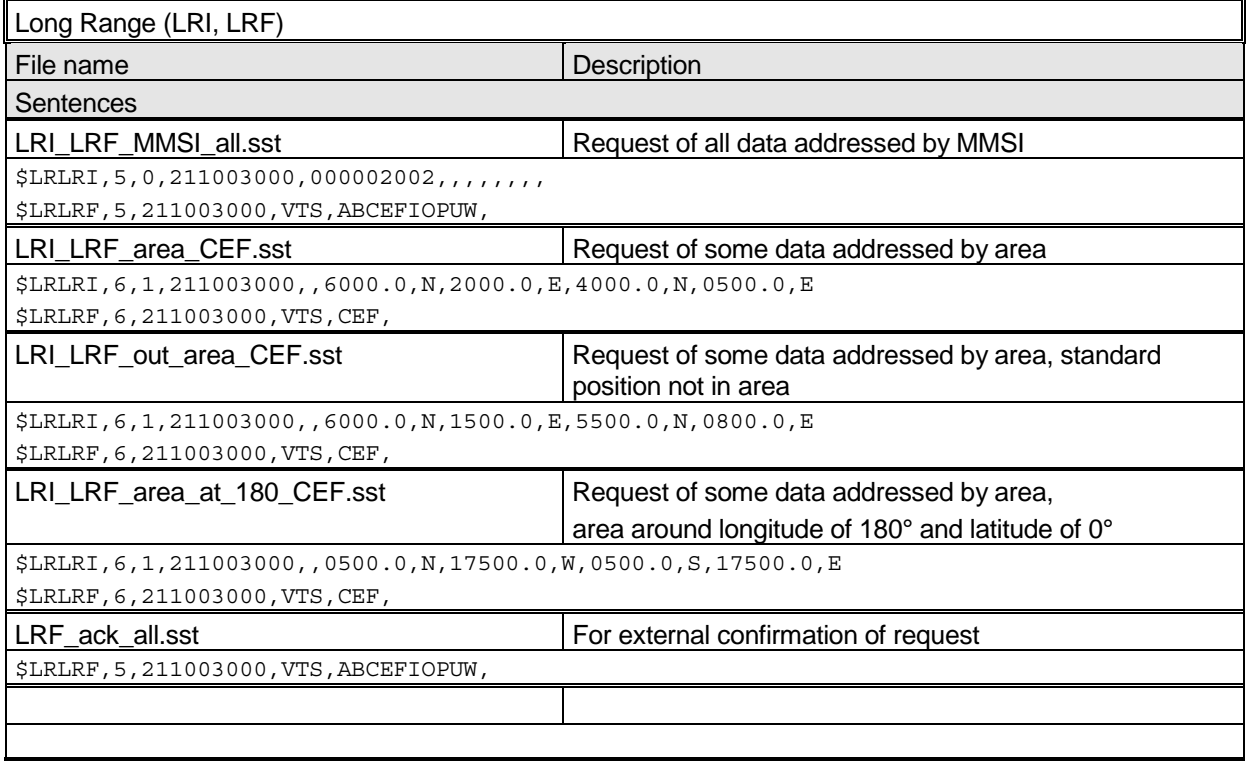

# **B.2 DSC sentences**

The sentences are listed as they are applied to the DSC Testbox for transmission of DSC test calls. There is a special format used based on an earlier definition of NMEA private sentences.

The frame for transmitting a DSC call is: \$PDEBT,CCDSC,T,00014600<call content>FF

The <call content> has to be entered in Hex code, 2 hex numbers for each 7 bit DSC symbol, without spaces, beginning with the format specifiere which included only ones. The DSC coding and addition of redundance (3 bit symbol redundance and symbol repetition) are done by the test box. The content description of the calls is available on request.

The DSC sentences include MMSI number which is changed according to the actual MMSI number the EUT

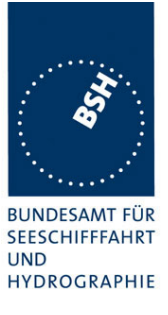

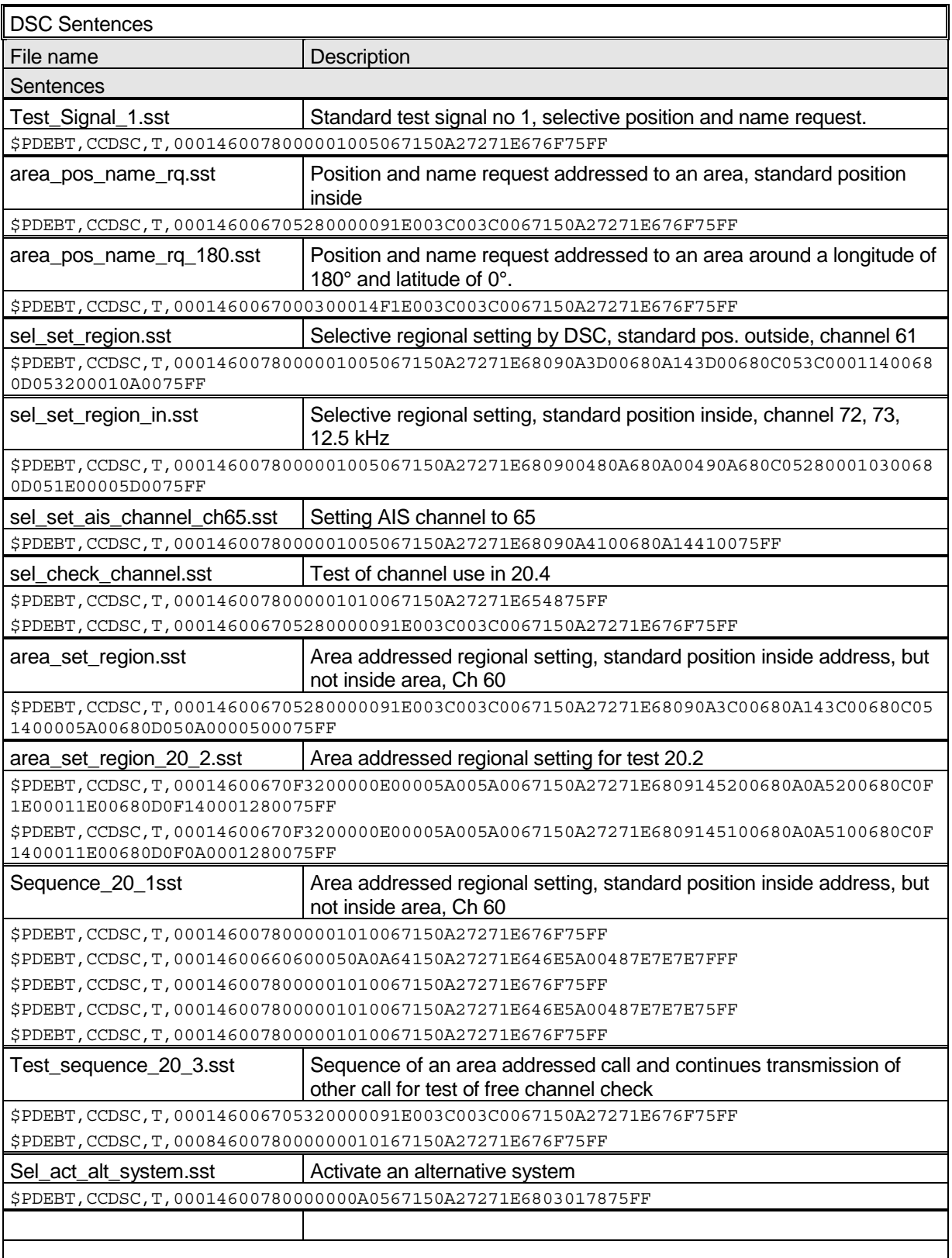

**Bundesamt für Seeschifffahrt und Hydrographie** *Federal Maritime and Hydrographic Agency*

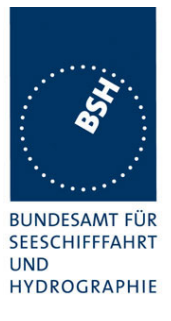

# **Annex C test diagrams**

# **C.1 GMSK modulation 12.5 and 25 kHz bandwidth**

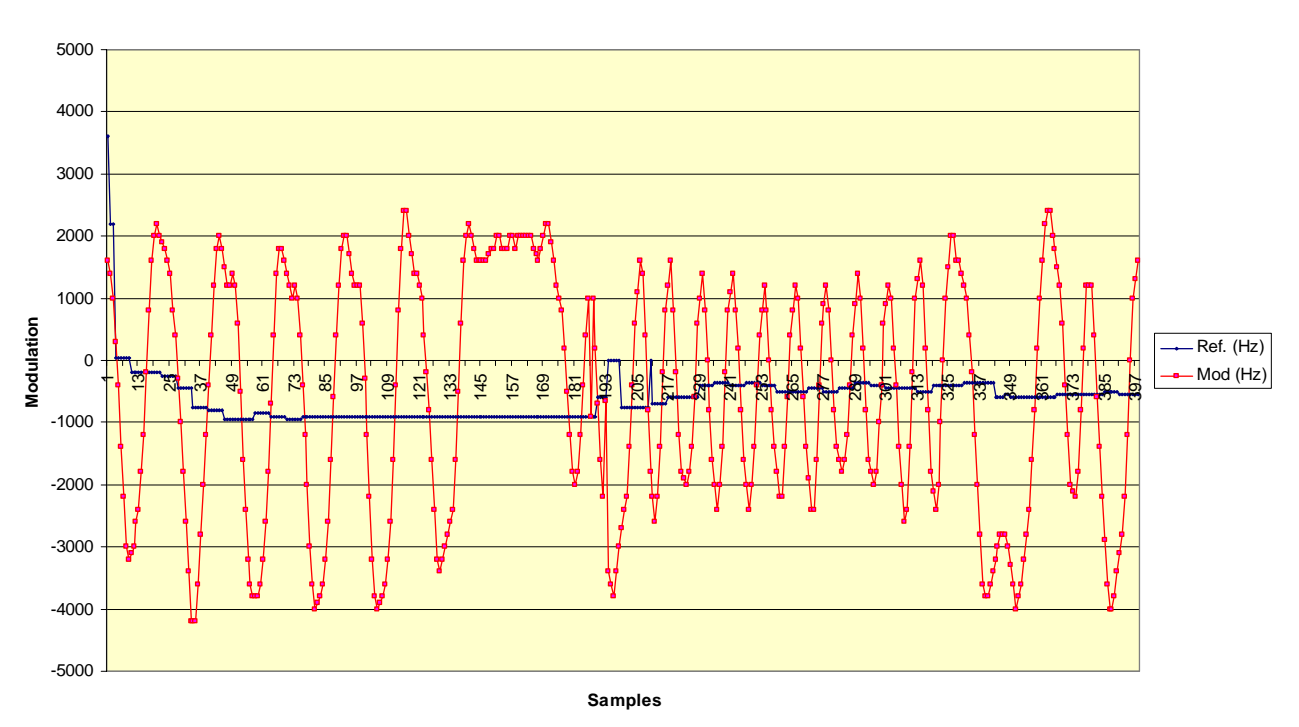

**13.04.04 - Jotron TR-2500, 25 kHz, RX A, ch 2084**

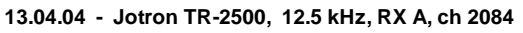

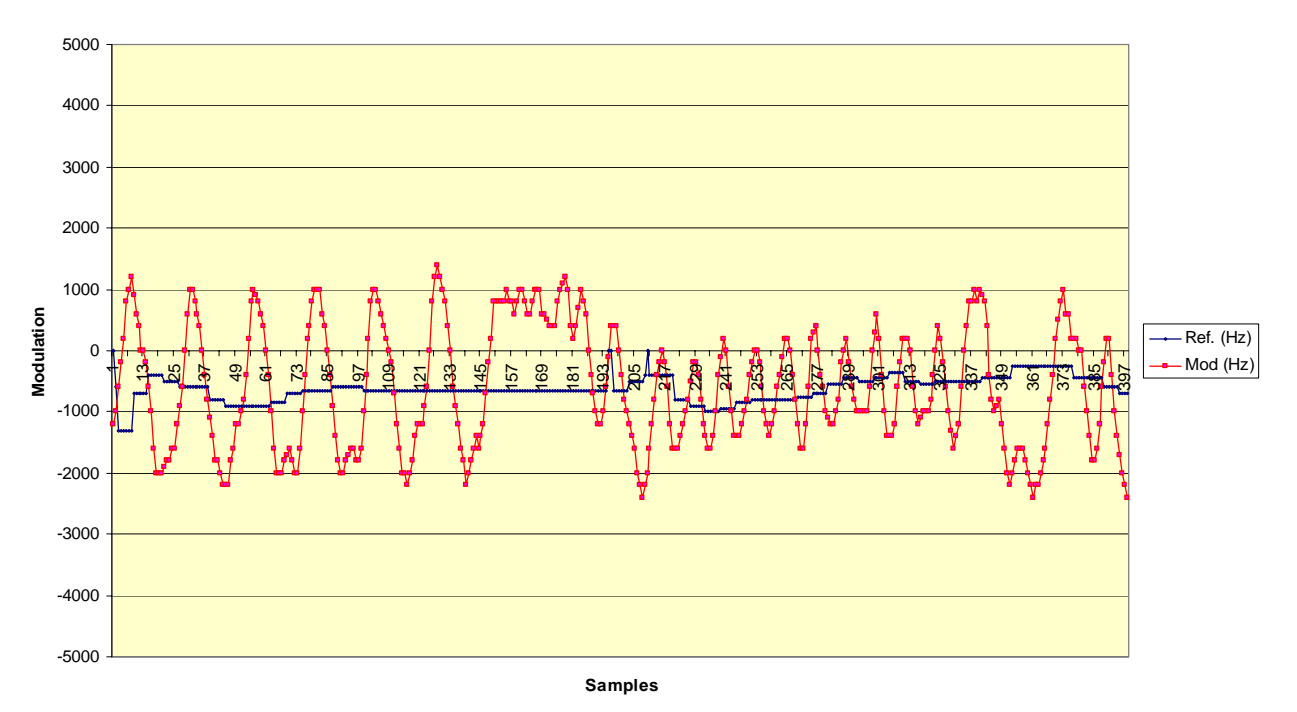

*Federal Maritime and Hydrographic Agency*

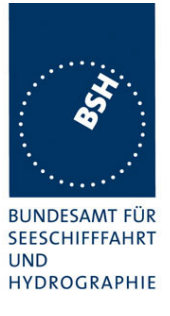

# **C.2 Sync Jitter**

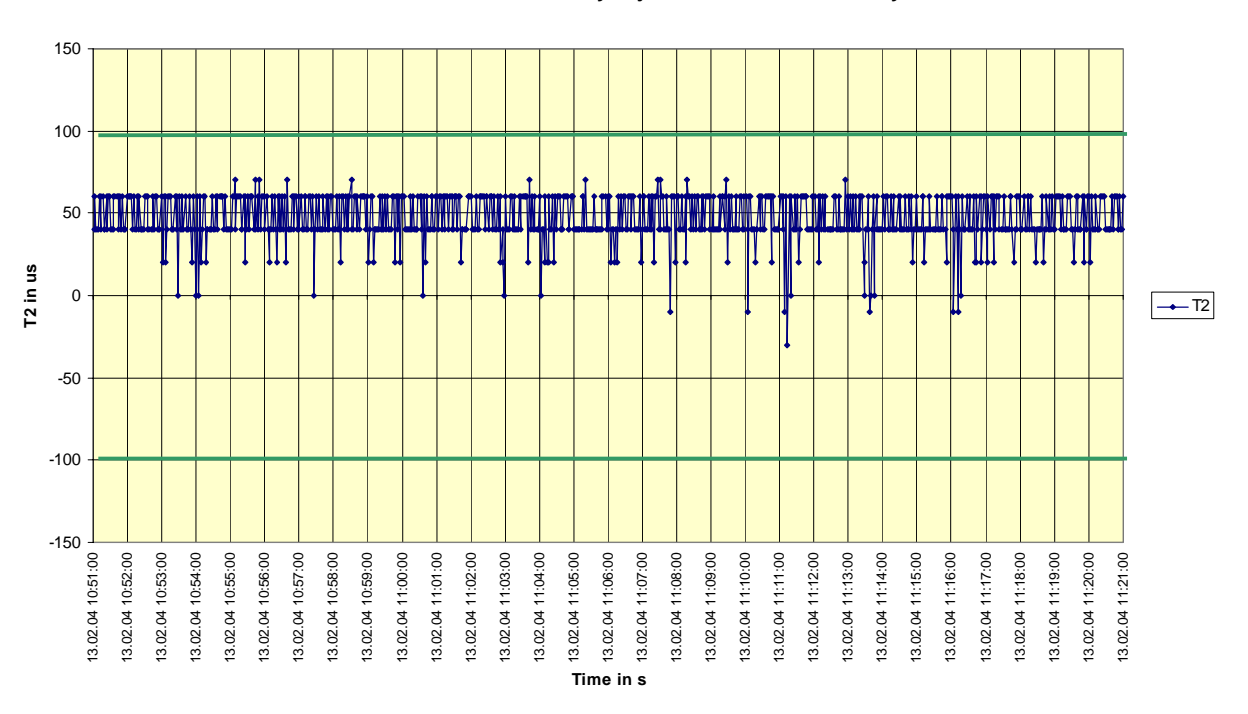

#### **13.02.2004 - Jotron TR-2500 - 16.3 - Sync jitter deviation vs. time in sync mode 0**

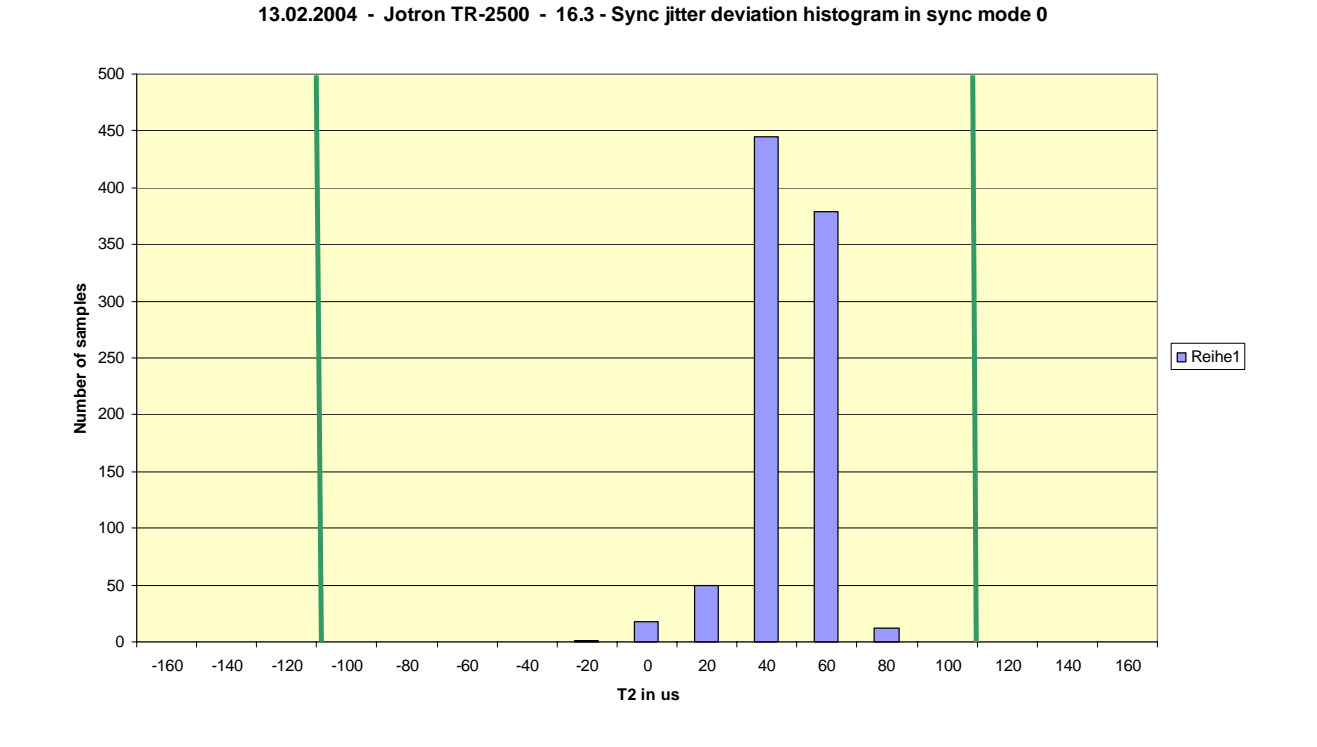

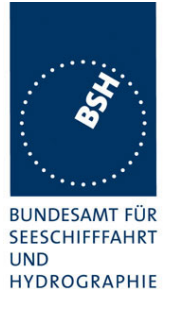

*Federal Maritime and Hydrographic Agency*

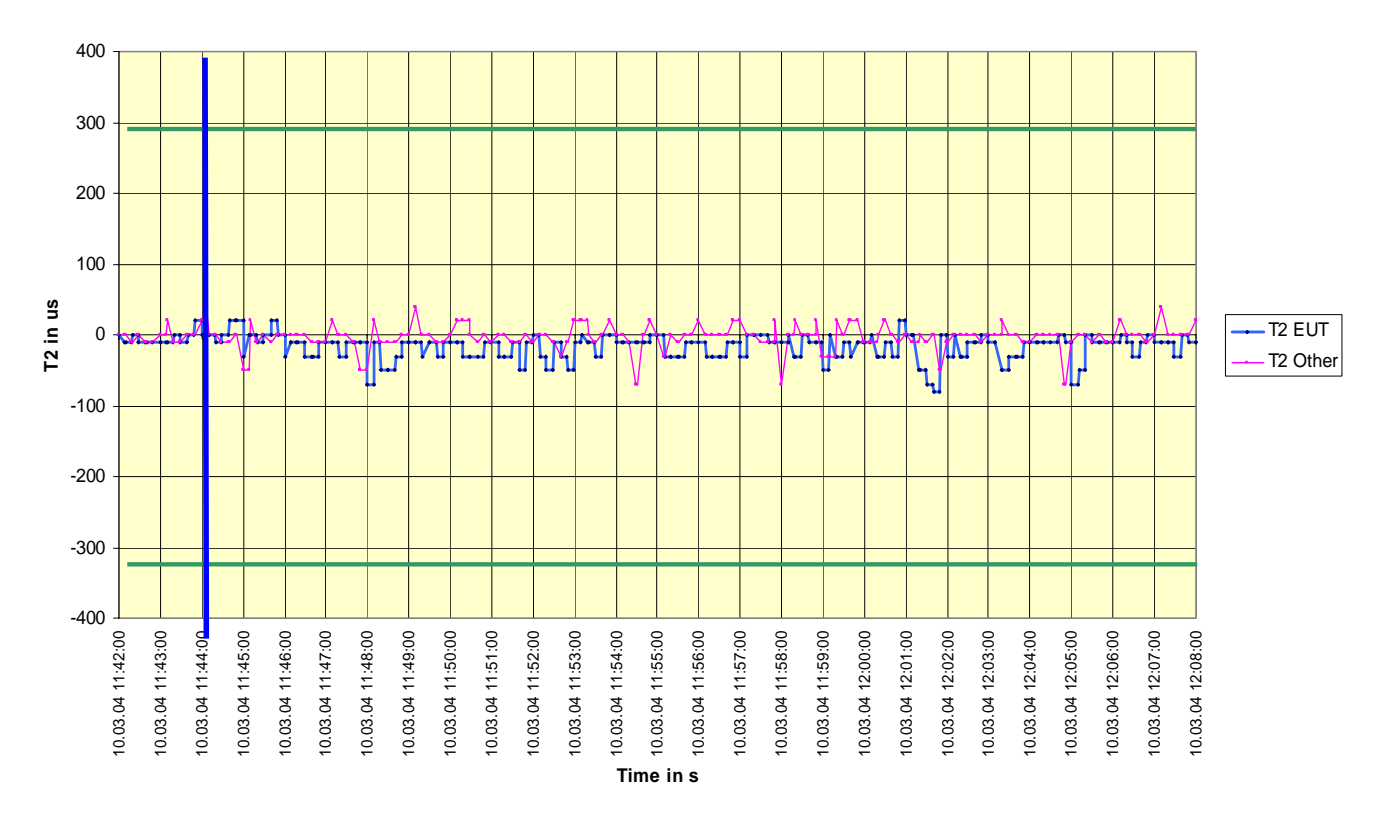

#### **10.03.04 - Jotron TR-2500 - 16.3 - Sync jitter deviation vs. time in sync mode 1**

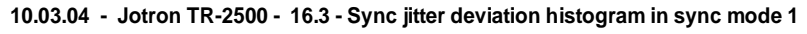

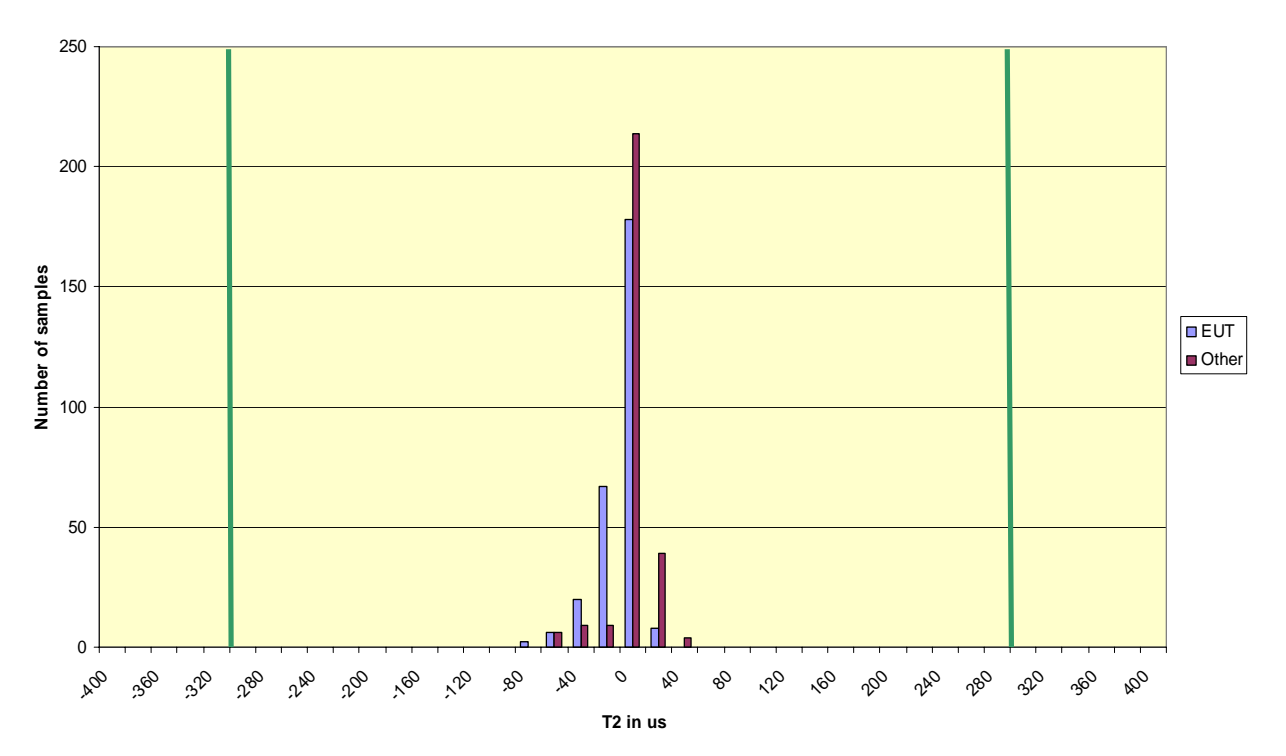

*Federal Maritime and Hydrographic Agency*

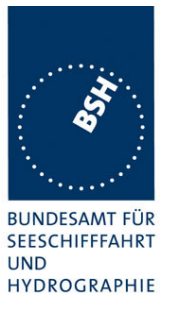

# **C.3 Network entry phase**

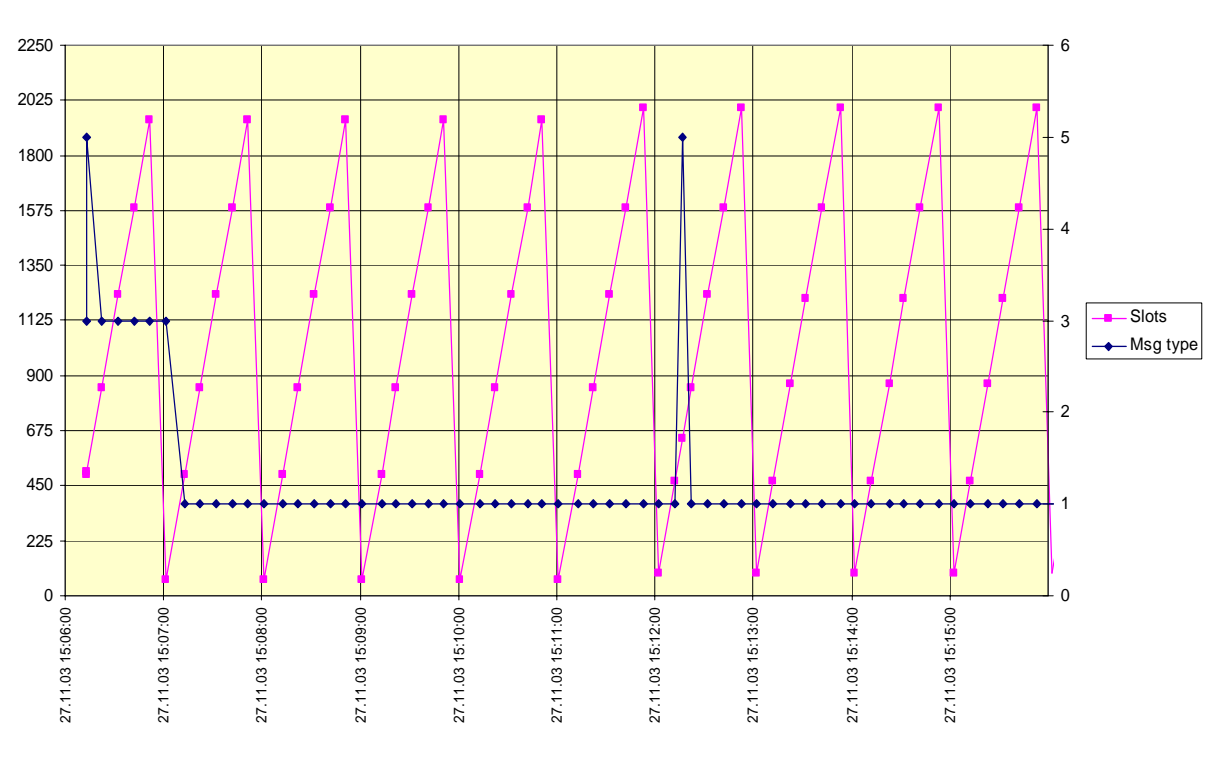

#### **27.11.03 - Jotron TR-2500 - 16.6.1 - Slot allocation at Network entry**

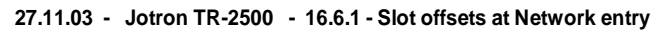

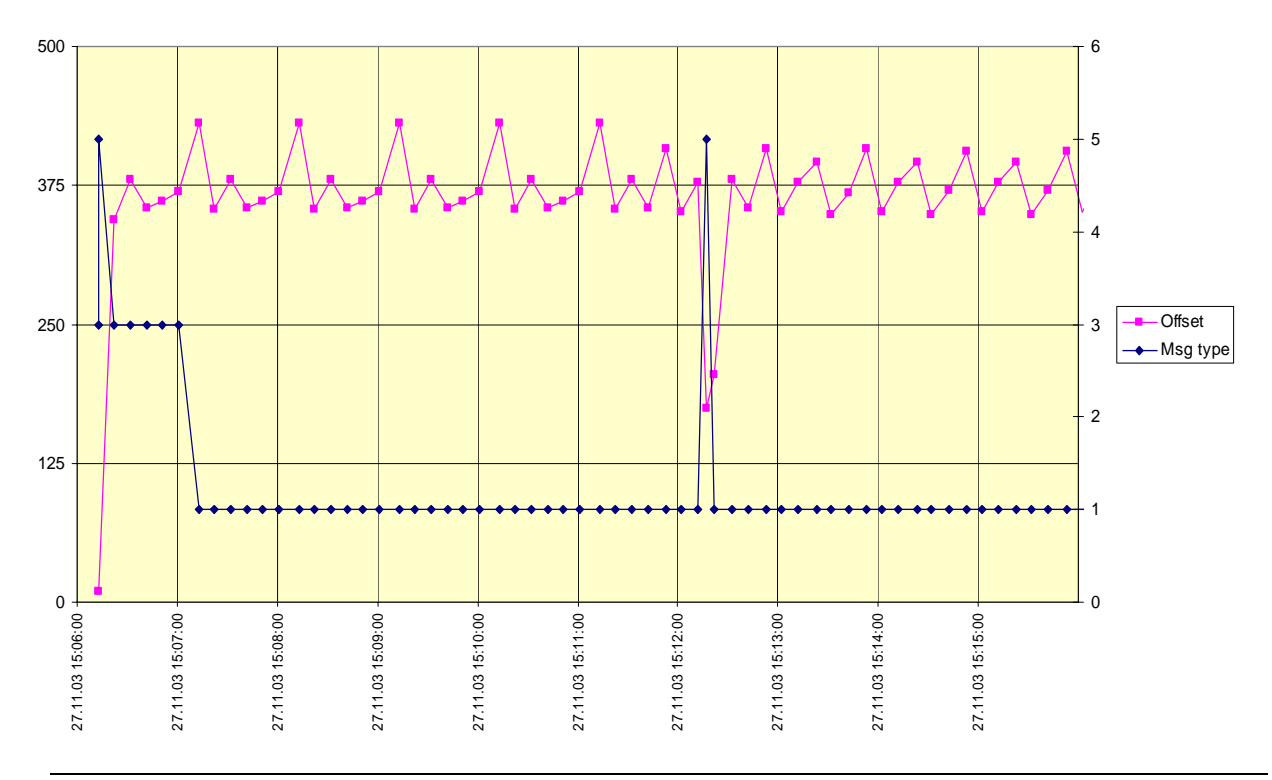

*Federal Maritime and Hydrographic Agency*

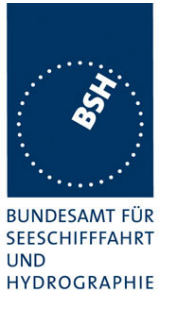

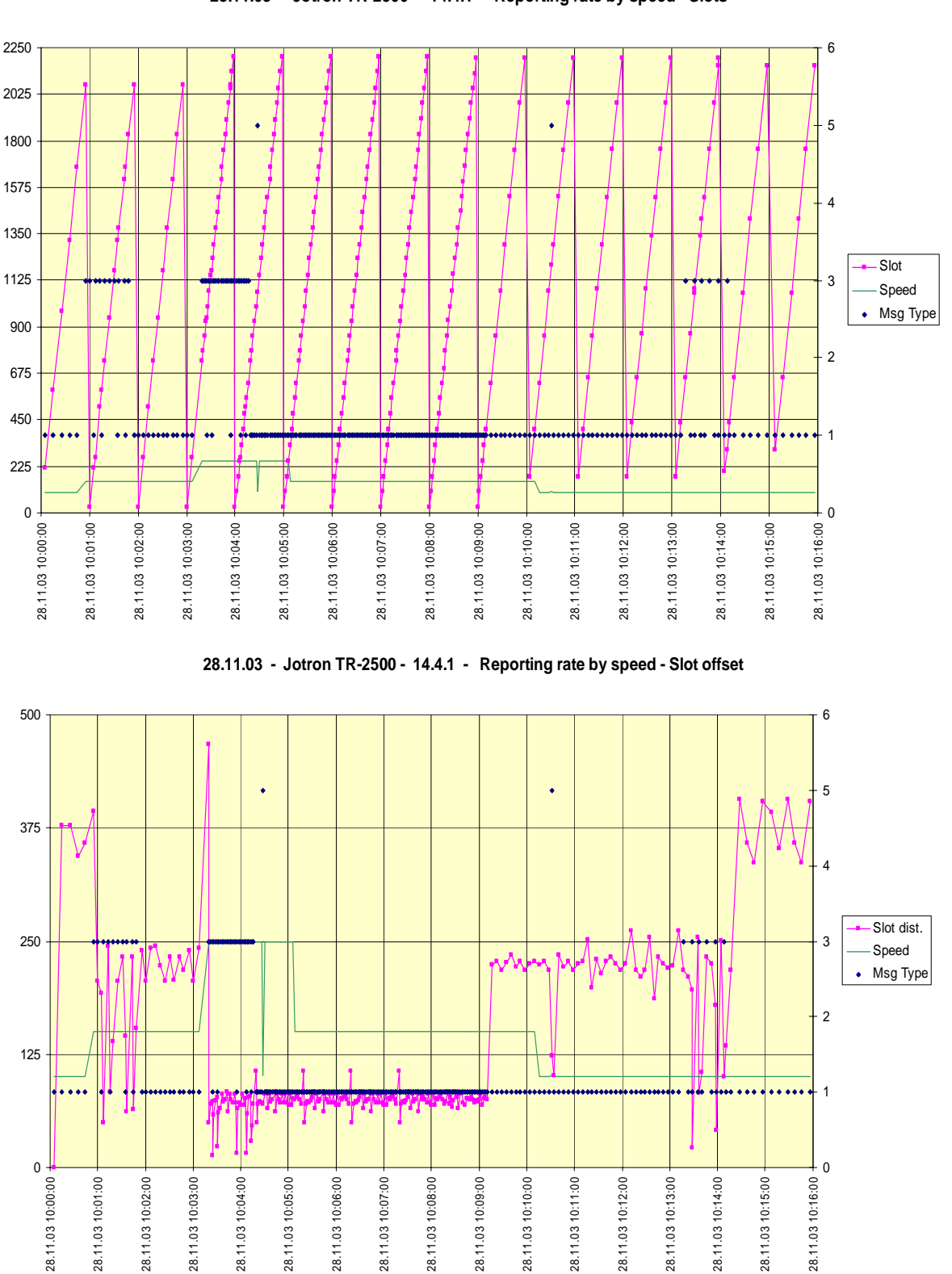

## **C.4 Reporting rate by speed**

**28.11.03 - Jotron TR-2500 - 14.4.1 - Reporting rate by speed - Slots**

Test Report No.. 734.2/**0053-1**/2004 / S3220 Date: 15.04.2004 page 211 of 226

28.11.031

**05.12.03 - Jotron TR-2500 - 14.4.1 - Reporting rate by heading change - Slots**

*Federal Maritime and Hydrographic Agency*

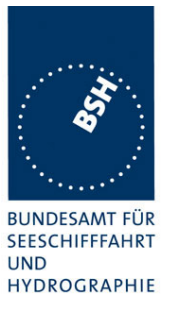

#### 2250 6 2025 5 1800 1575 4 1350 **Slot** 1125 3 Heading • Msg Type 900 2 675 450 J.  $\mathcal{H}$ .  $\frac{1}{2}$  ......  $\frac{1}{2}$  or a since  $\frac{1}{2}$  $\begin{array}{cccccccccc} \bullet & \bullet & \bullet & \bullet & \bullet & \bullet \end{array}$  $\bullet\bullet\bullet\bullet\bullet$ W  $\bullet\bullet$  $\frac{1}{2}$  as a second  $\bullet$  for a a a 1 225 0  $\Omega$ 05.12.03 07:59:00 05.12.03 07:49:00 05.12.03 07:50:00 05.12.03 07:51:00 05.12.03 07:52:00 05.12.03 07:53:00 05.12.03 07:54:00 05.12.03 07:55:00 05.12.03 07:56:00 05.12.03 07:57:00 05.12.03 07:58:00 05.12.03 07:49:00 05.12.03 07:50:00 05.12.03 07:51:00 05.12.03 07:52:00 05.12.03 07:53:00 05.12.03 07:54:00 05.12.03 07:55:00 05.12.03 07:56:00 05.12.03 07:57:00 05.12.03 07:58:00 05.12.03 07:59:00 **05.12.03 - Jotron TR-2500 - 14.4.1 - Reporting rate by heading change - Slot offset** 625 6 5 500 4 375 Slot dist. 3 Heading • Msg Type 250  $\overline{2}$ 125  $\ddot{\bullet}$  $\frac{1}{2}$  . . . .  $\ddot{\bullet}$  .  $\ddot{\bullet}$  $\ddot{\phantom{0}}$  $\parallel$   $\parallel$ ........ 4 1  $\overline{0}$  $\overline{0}$ 05.12.03 07:49:00 05.12.03 07:50:00 05.12.03 07:51:00 05.12.03 07:52:00 05.12.03 07:53:00 05.12.03 07:54:00 05.12.03 07:55:00 05.12.03 07:56:00 05.12.03 07:57:00 05.12.03 07:58:00 05.12.03 07:59:00 05.12.03 07:49:00 05.12.03 07:50:00 05.12.03 07:51:00 05.12.03 07:52:00 05.12.03 07:53:00 05.12.03 07:54:00 05.12.03 07:55:00 05.12.03 07:56:00 05.12.03 07:57:00 05.12.03 07:58:00 05.12.03 07:59:00

# **C.5 Report rate by heading**

Test Report No.. 734.2/**0053-1**/2004 / S3220 Date: 15.04.2004 page 212 of 226

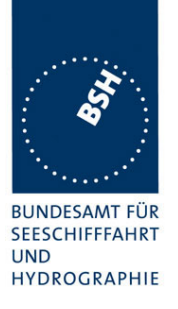

*Federal Maritime and Hydrographic Agency*

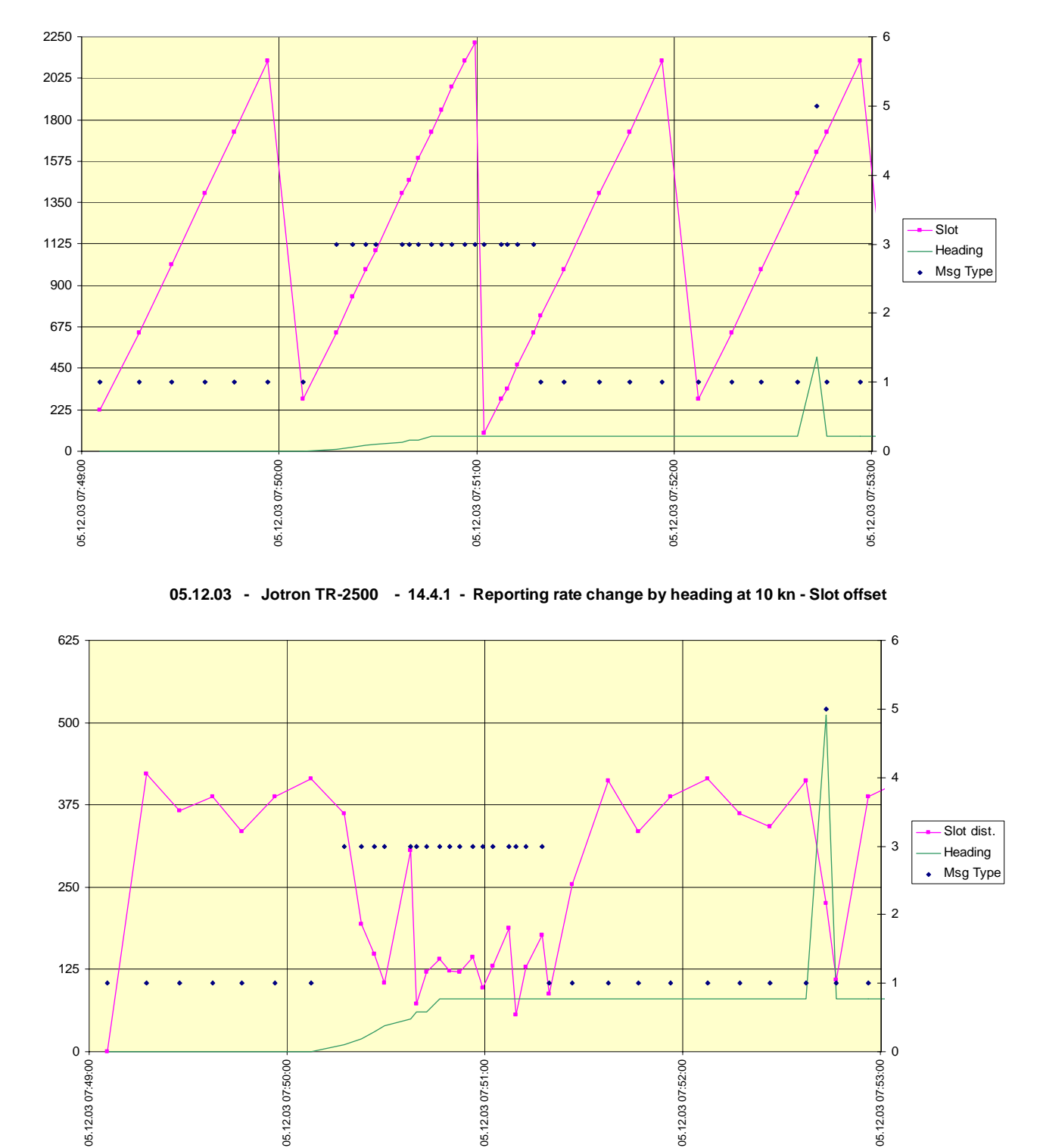

#### **05.12.03 - Jotron TR-2500 - 14.4.1 - Reporting rate change by heading at 10 kn - Slots**

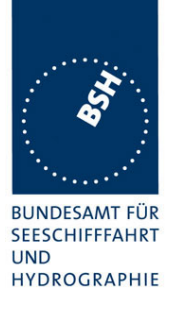

*Federal Maritime and Hydrographic Agency*

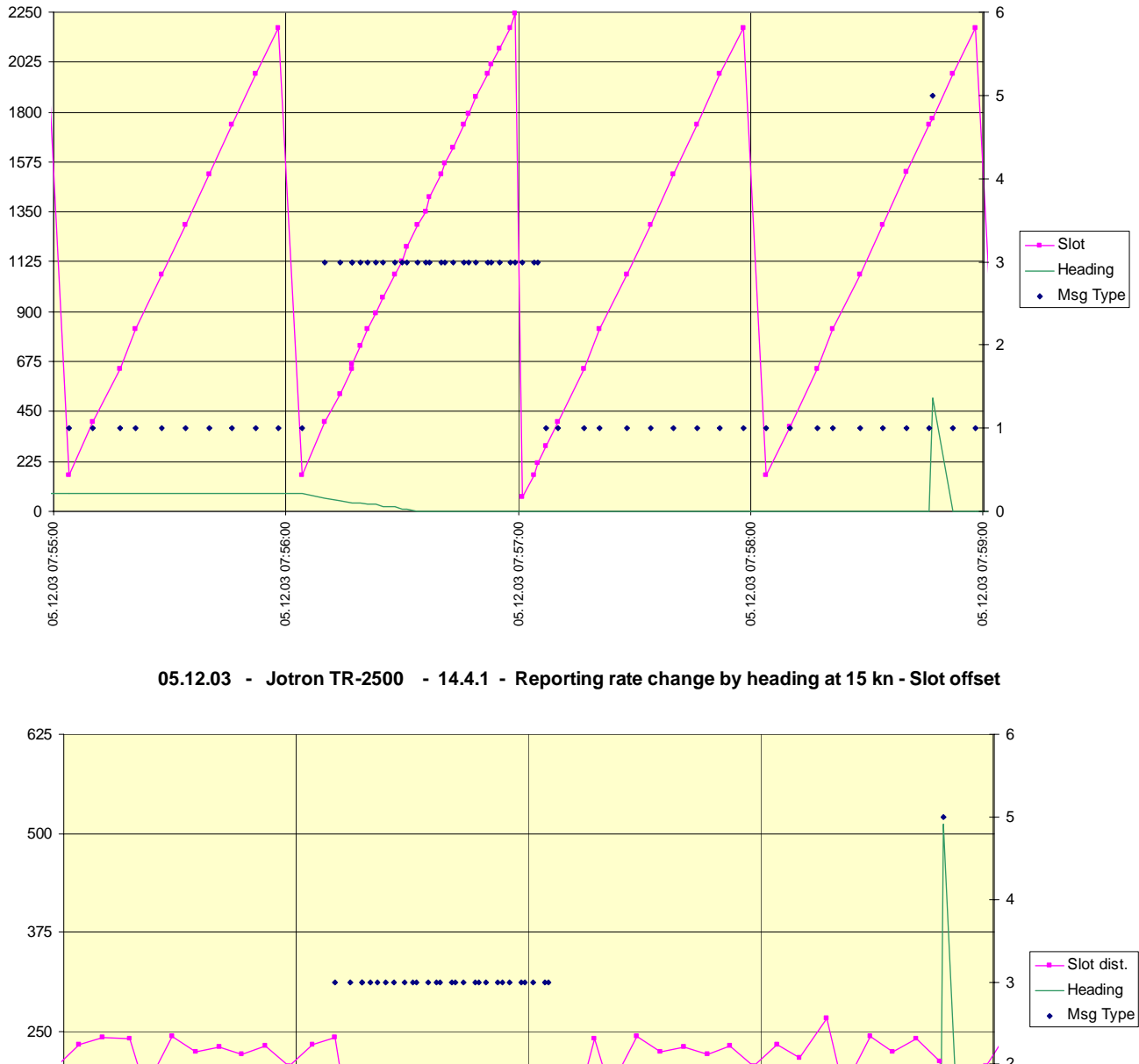

#### **05.12.03 - Jotron TR-2500 - 14.4.1 - Reporting rate change by heading at 15 kn - Slots**

2 125 1  $0 \cdot$  $\overline{0}$ 05.12.03 07:55:00 05.12.03 07:56:00 05.12.03 07:57:00 05.12.03 07:58:00 05.12.03 07:59:00 05.12.03 07:55:00 05.12.03 07:56:00 05.12.03 07:57:00 05.12.03 07:58:00 05.12.03 07:59:00

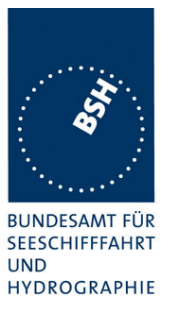

# **C.6 Assigned mode / rate assignment**

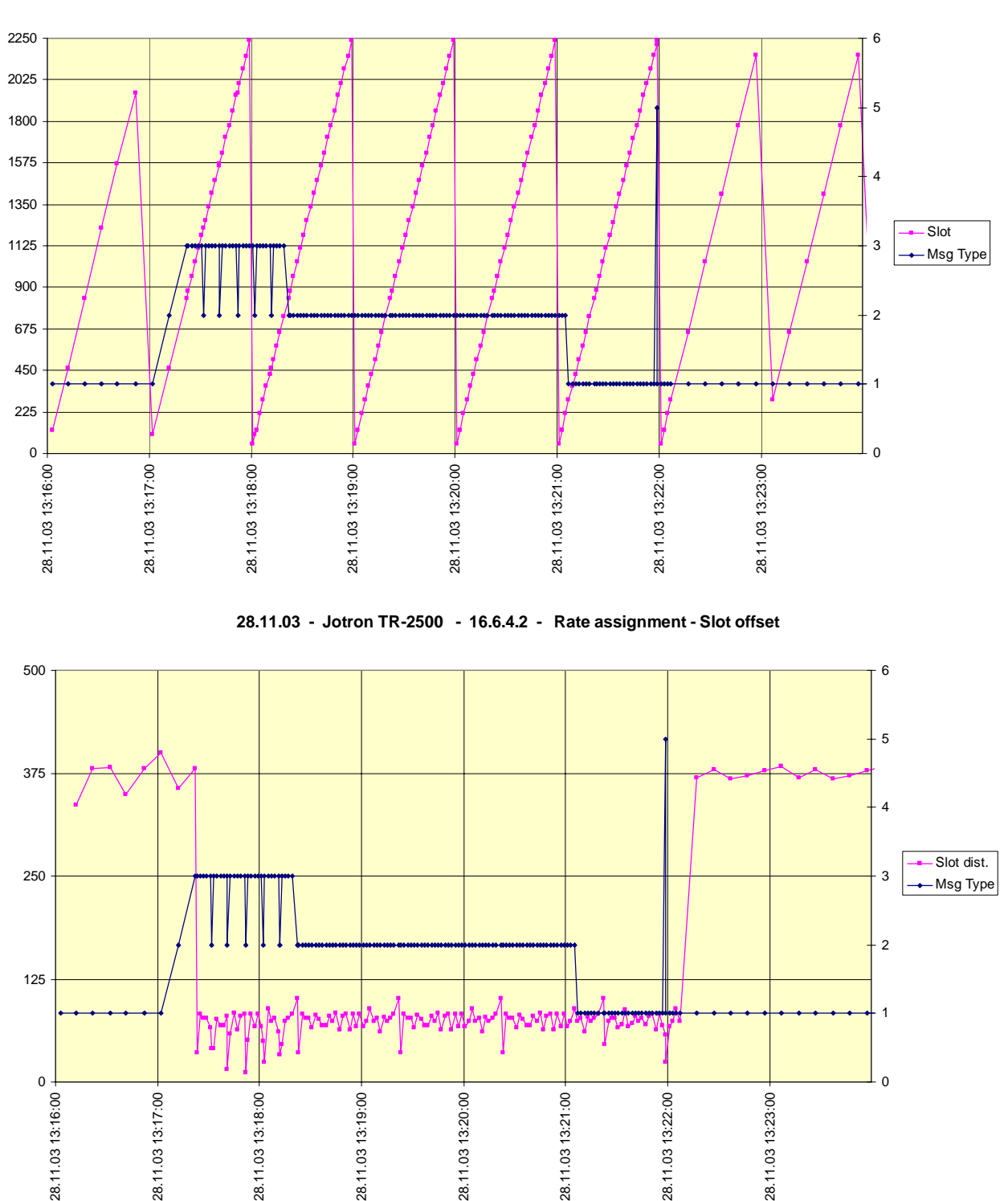

**28.11.03 - Jotron TR-2500 - 16.6.4.2 - Rate assignment - Slots**

Test Report No.. 734.2/**0053-1**/2004 / S3220 Date: 15.04.2004 page 215 of 226

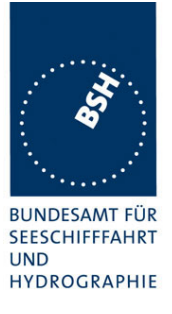

# **C.7 Assigned mode / slot assignment**

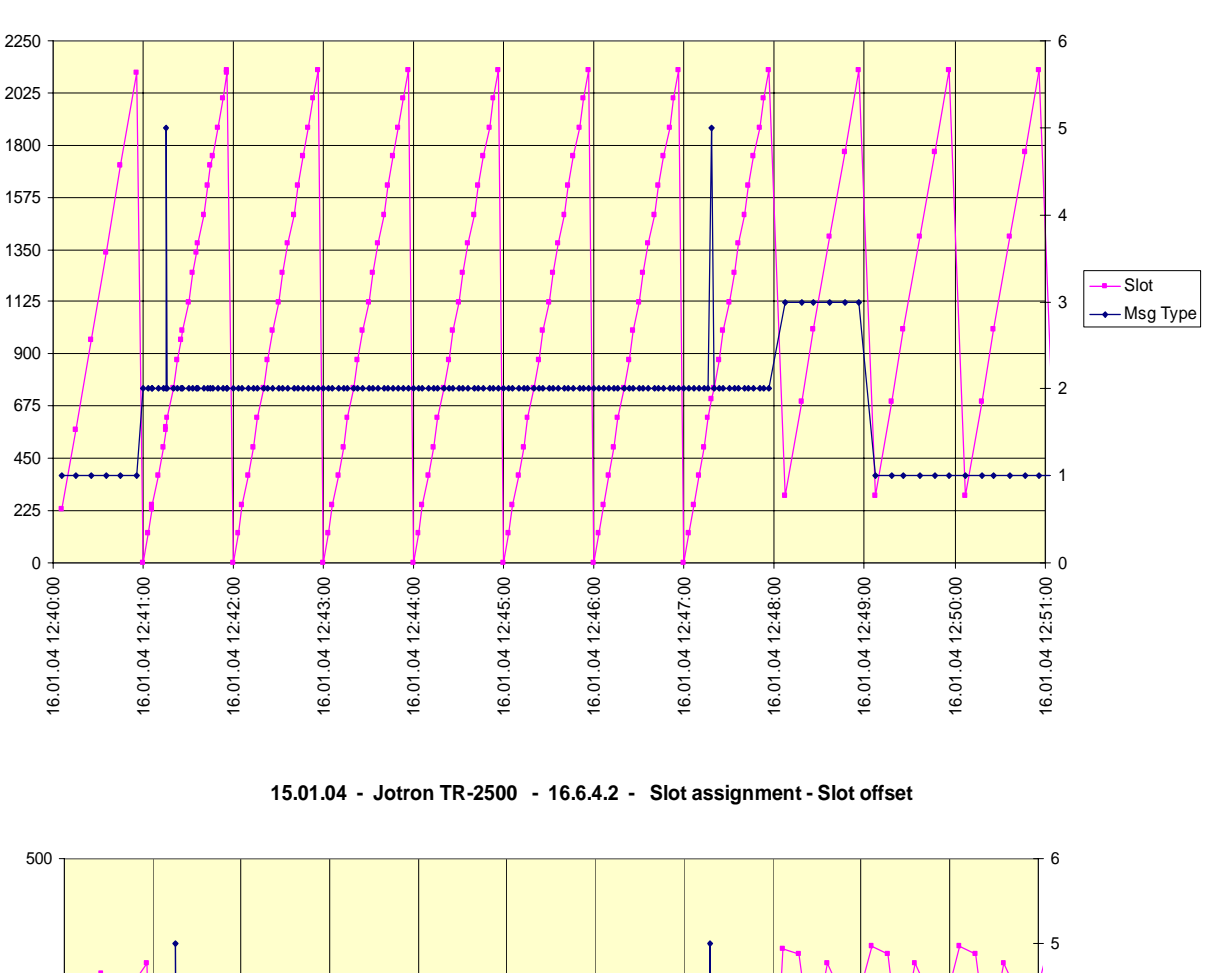

**15.01.04 - Jotron TR-2500 - 16.6.4.2 - Slot assignment - Slots**

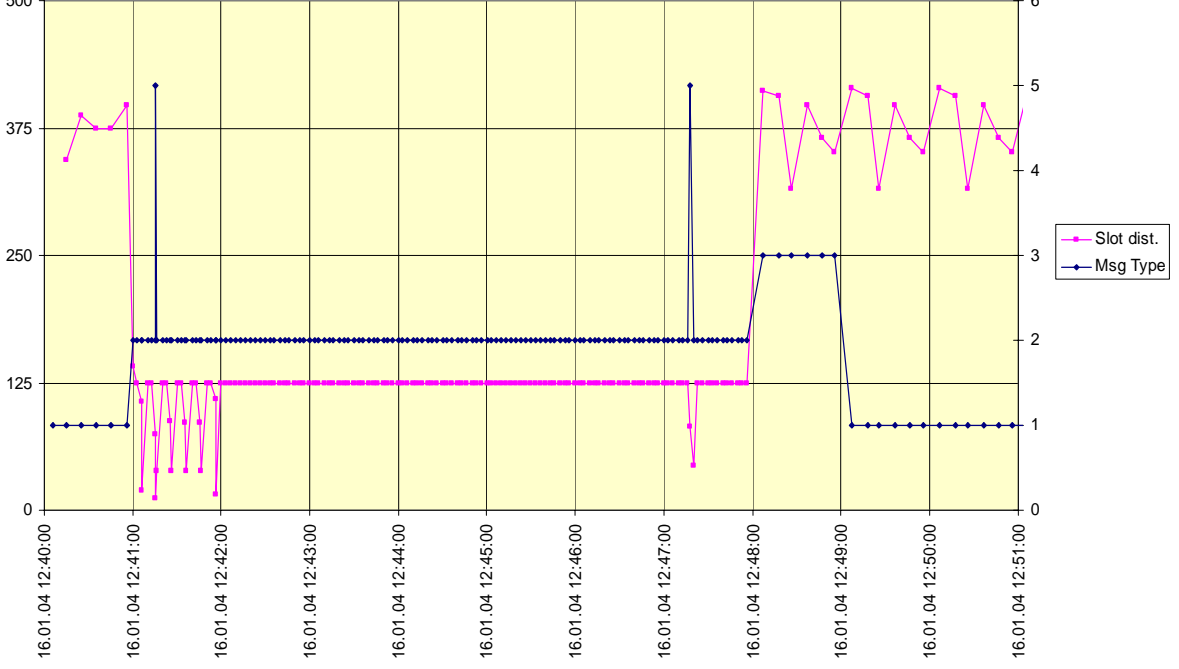
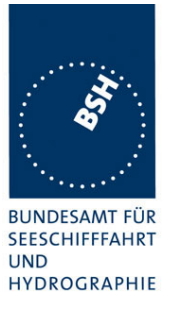

### **C.8 Area entry through transitional zone**

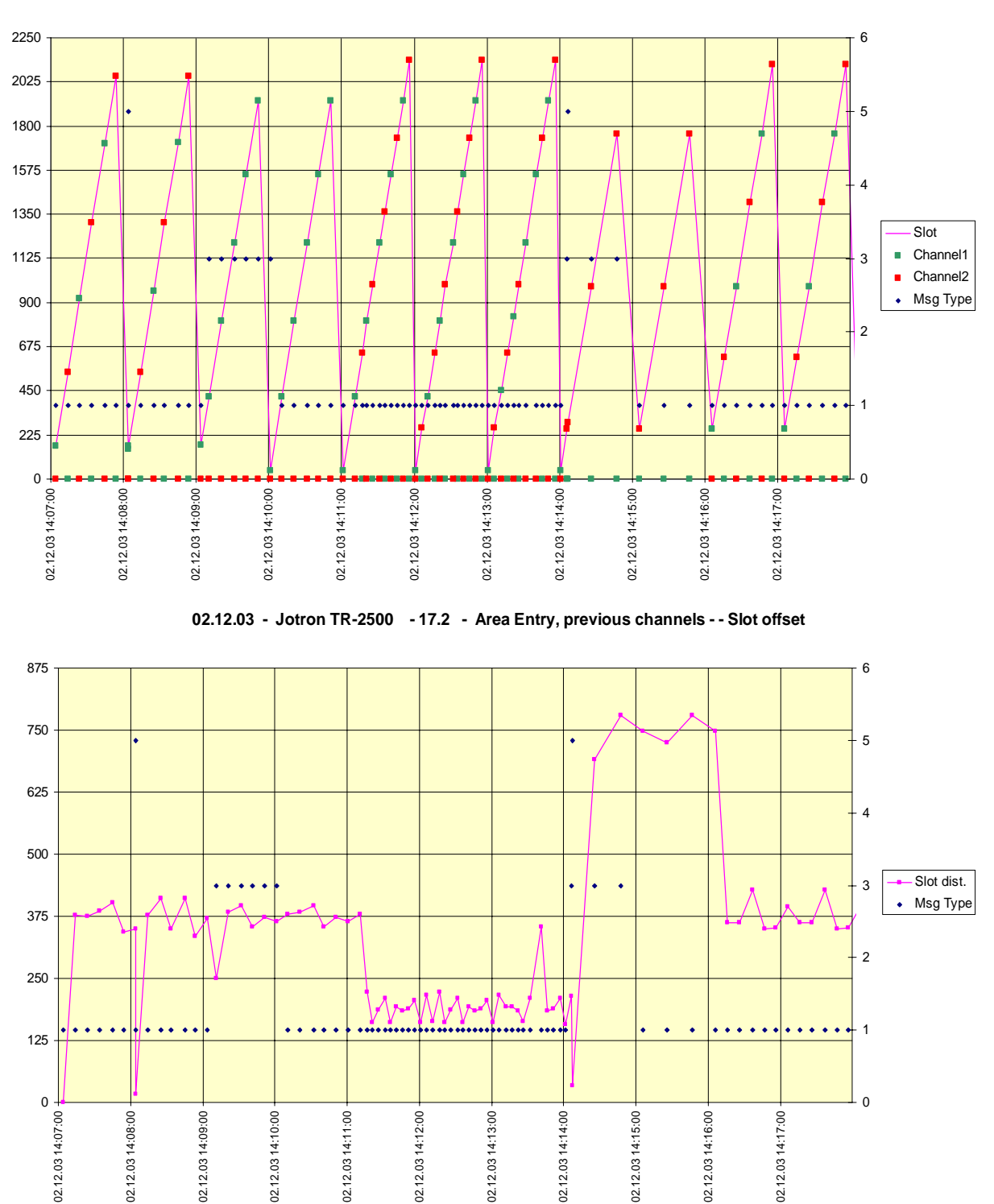

**02.12.03 - Jotron TR-2500 - 17.2 - Area Entry, previous channels - Slots**

Test Report No.. 734.2/**0053-1**/2004 / S3220 Date: 15.04.2004 page 217 of 226

#### **Bundesamt für Seeschifffahrt und Hydrographie**

*Federal Maritime and Hydrographic Agency*

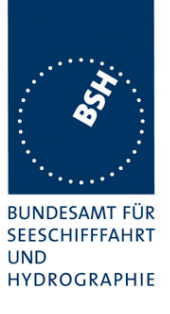

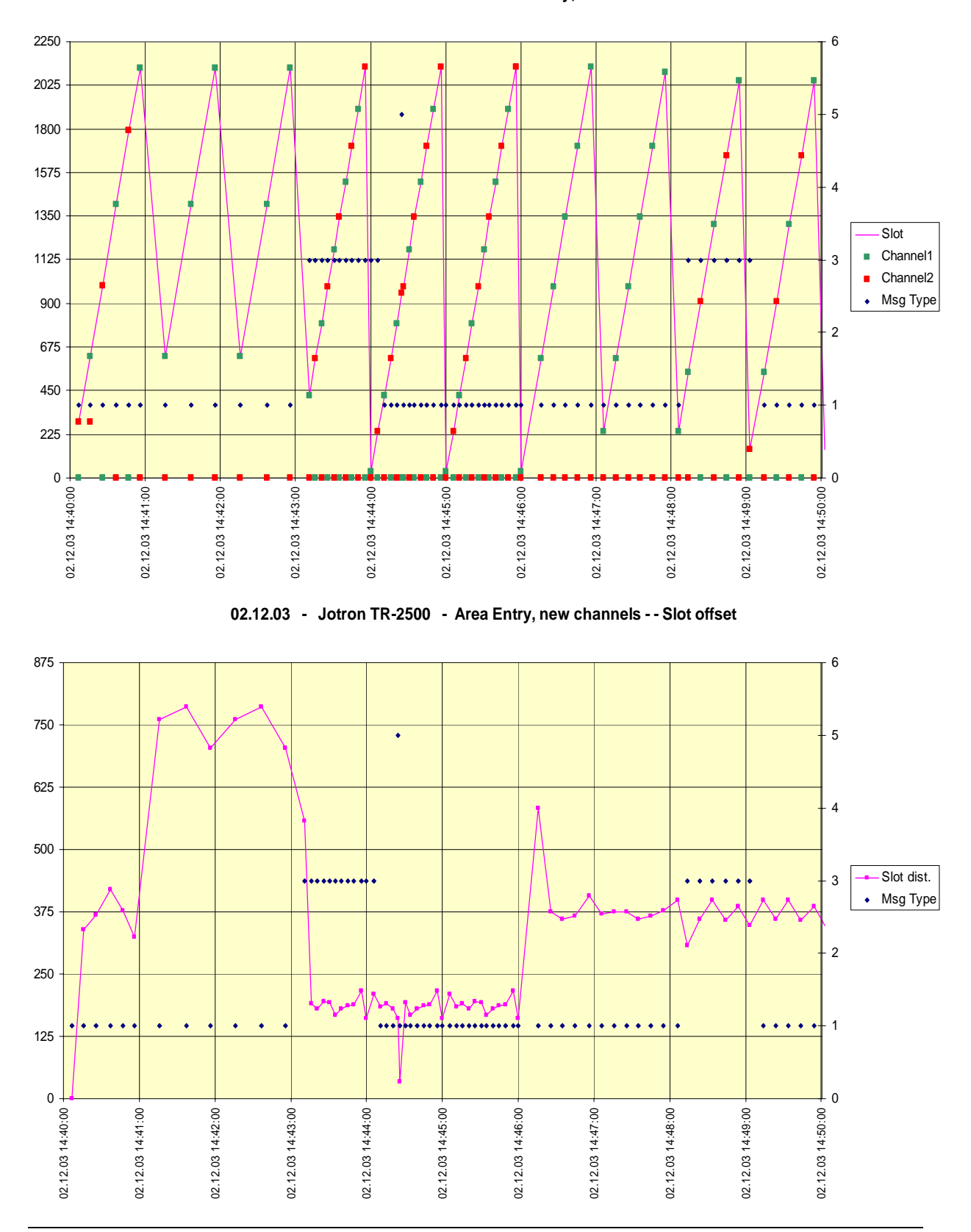

#### **02.12.03 - Jotron TR-2500 - 17.2 Area Entry, new channels - Slots**

Test Report No.. 734.2/**0053-1**/2004 / S3220 Date: 15.04.2004 page 218 of 226

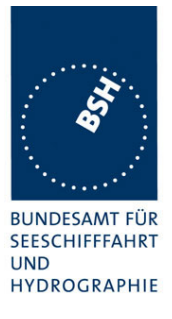

# **C.9 High speed output performance**

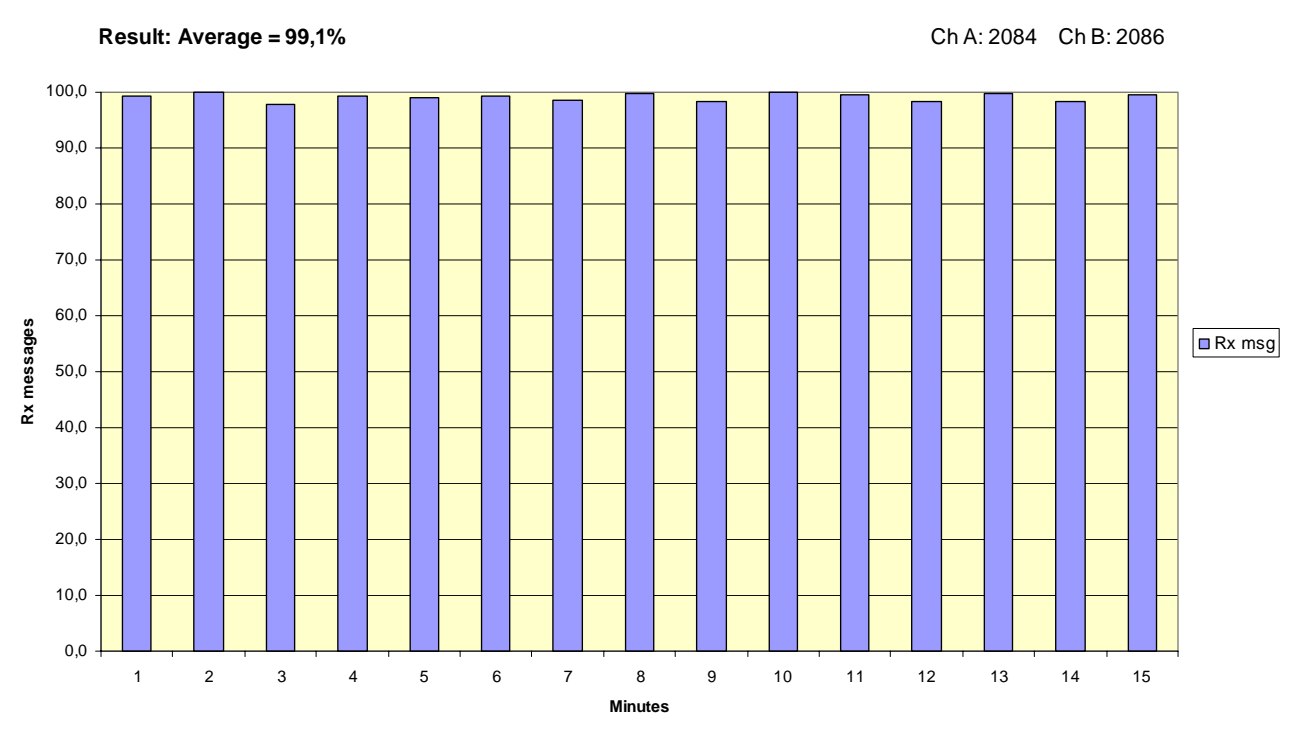

**24.02.04 - Jotron TR-2500 - 19.7 PI output performance** 

**24.02.04 - Jotron TR-2500 - 19.7 PI output performance** 

Ch A: 2084 Ch B: 2086 **esult: Average = A= 99,1%, B=99,1%**

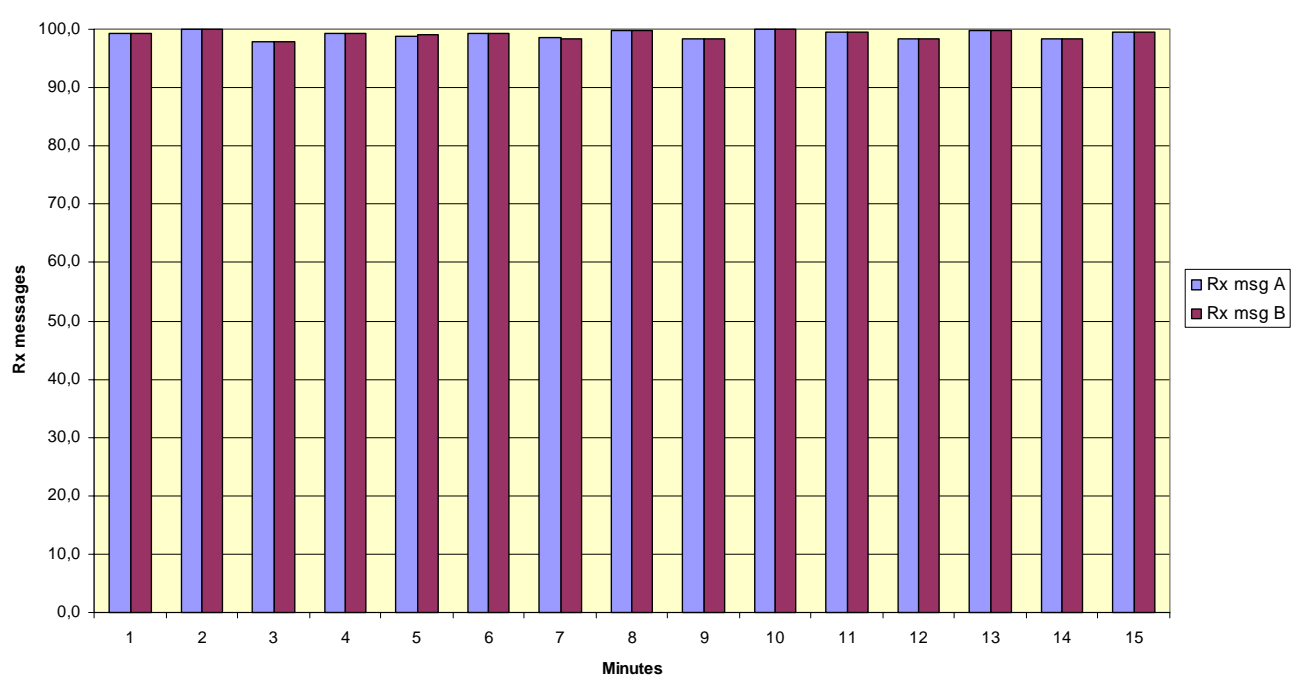

**Bundesamt für Seeschifffahrt und Hydrographie**

*Federal Maritime and Hydrographic Agency*

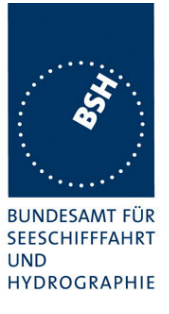

# **C.10DSC response time**

see test clause 8.4

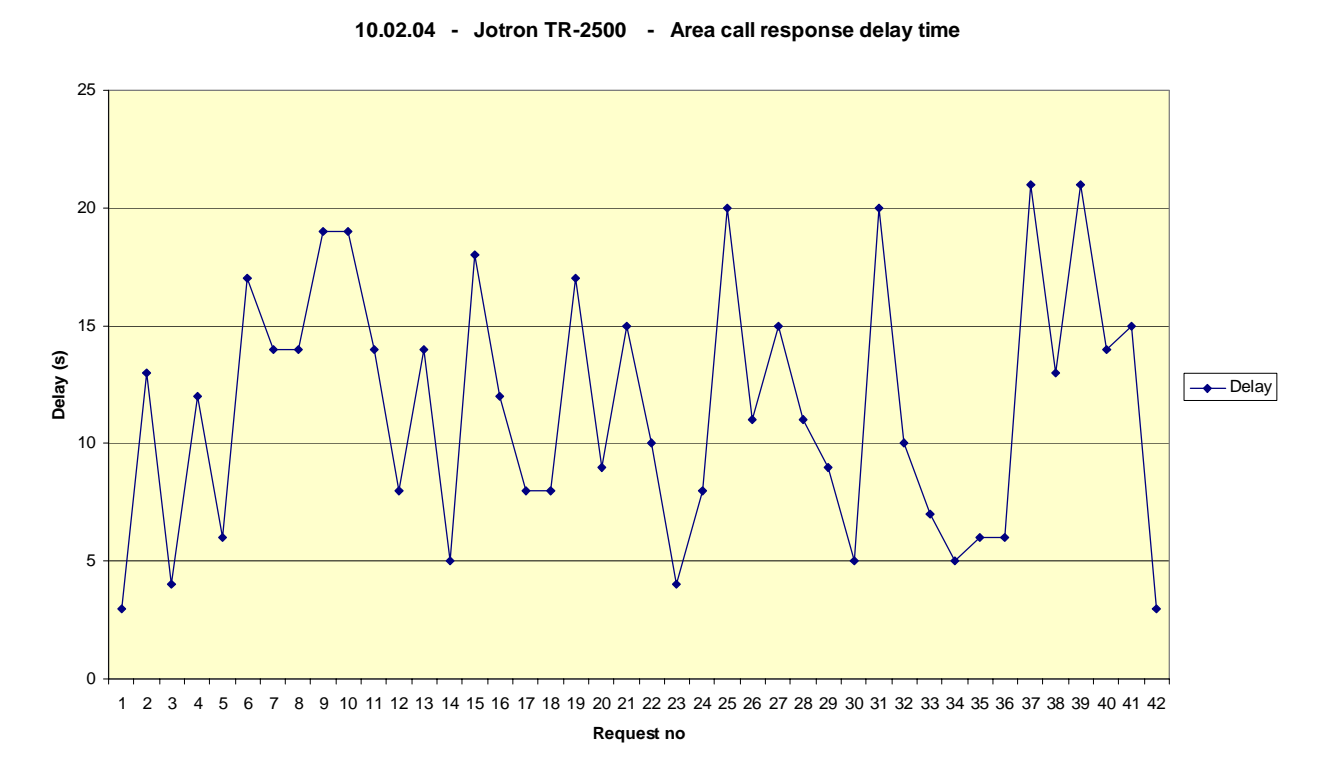

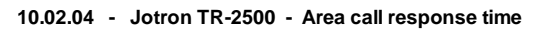

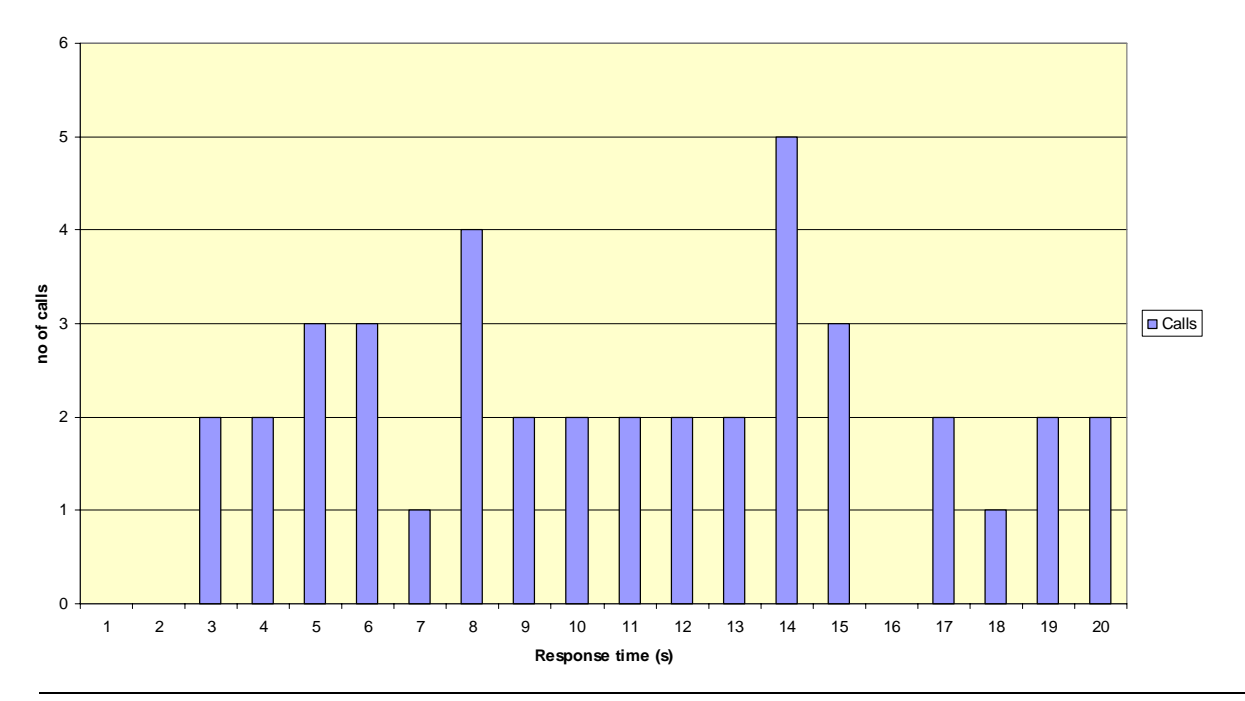

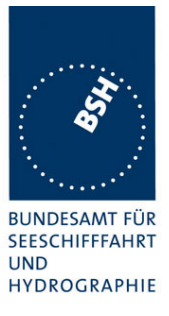

## **Annex D Photos of equip m ent under test**

# **D.1 Transponder Unit**

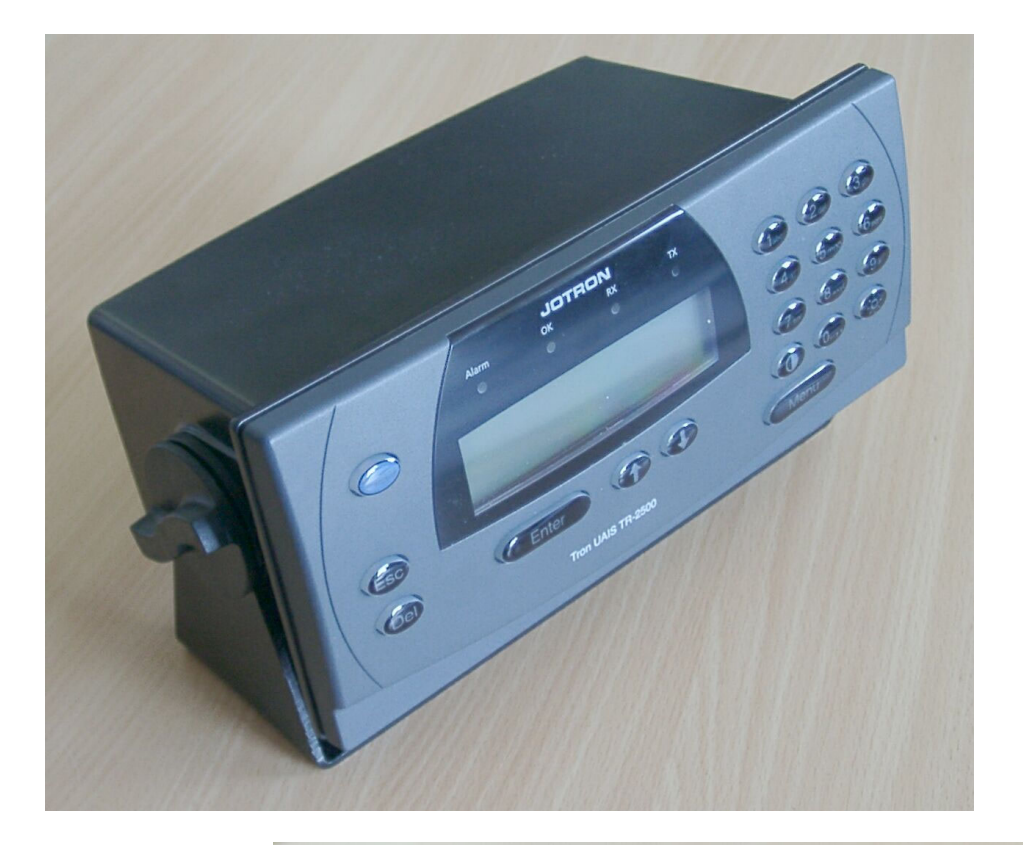

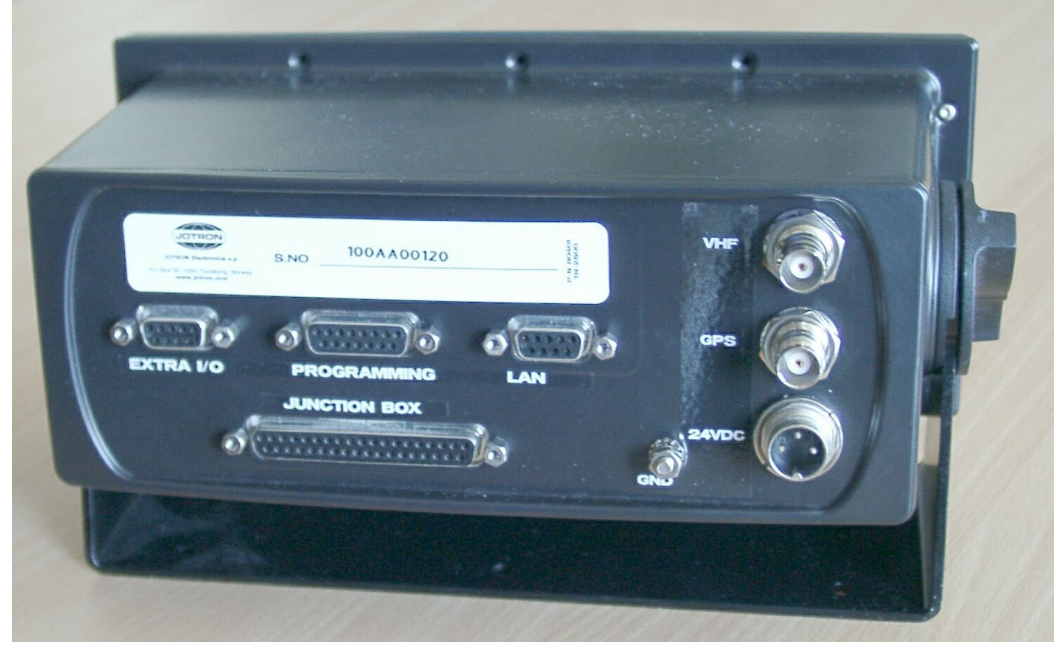

#### **Bundesamt für Seeschifffahrt und Hydrographie**

*Federal Maritime and Hydrographic Agency*

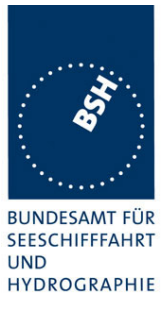

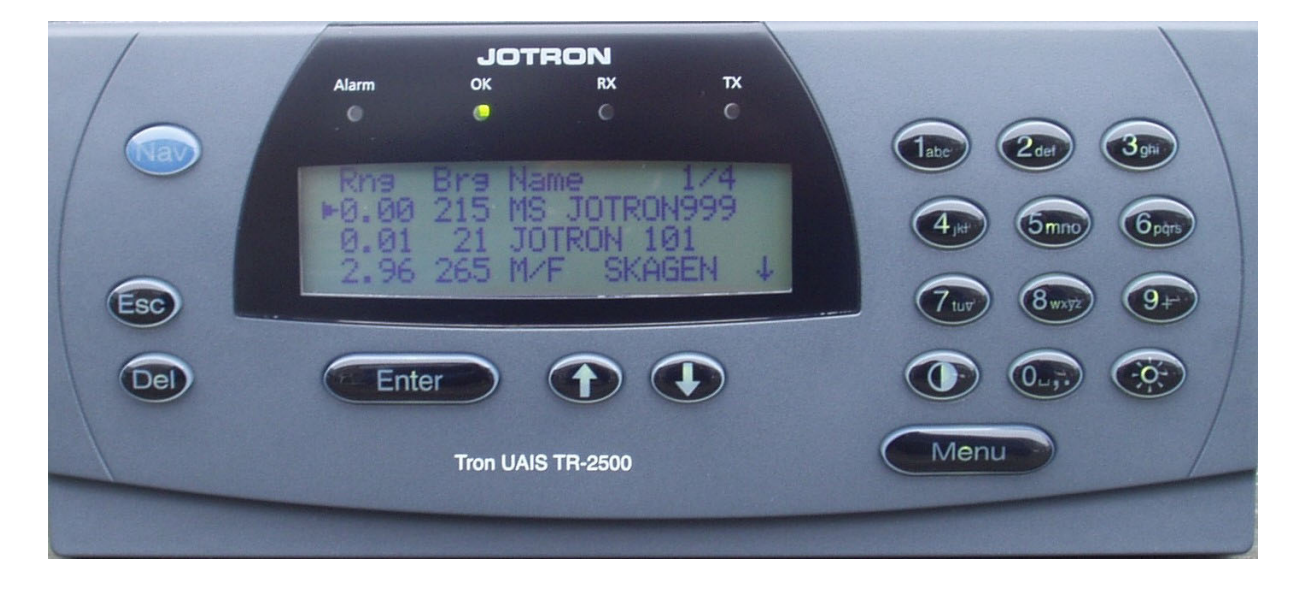

### TR-2500 rear side

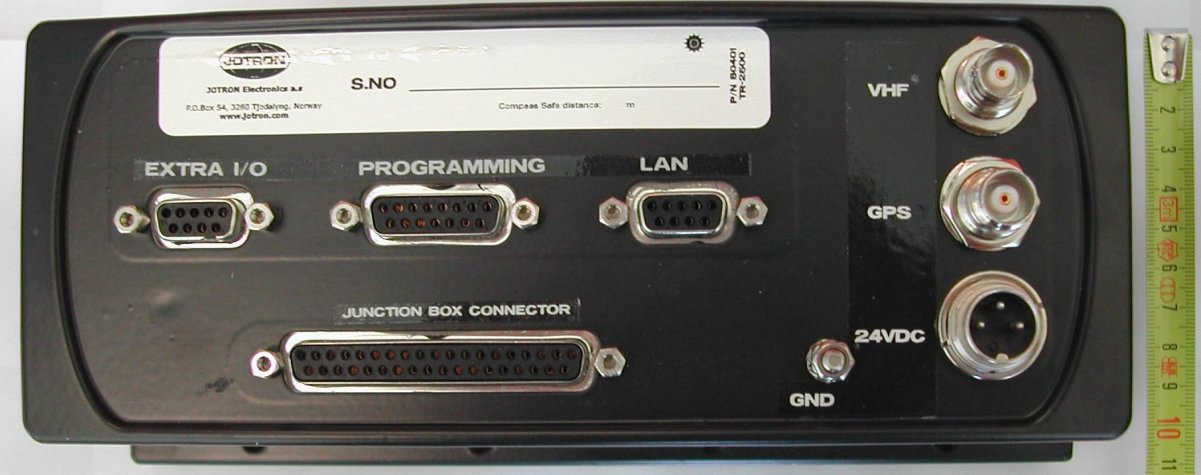

# **Adding Front Module**

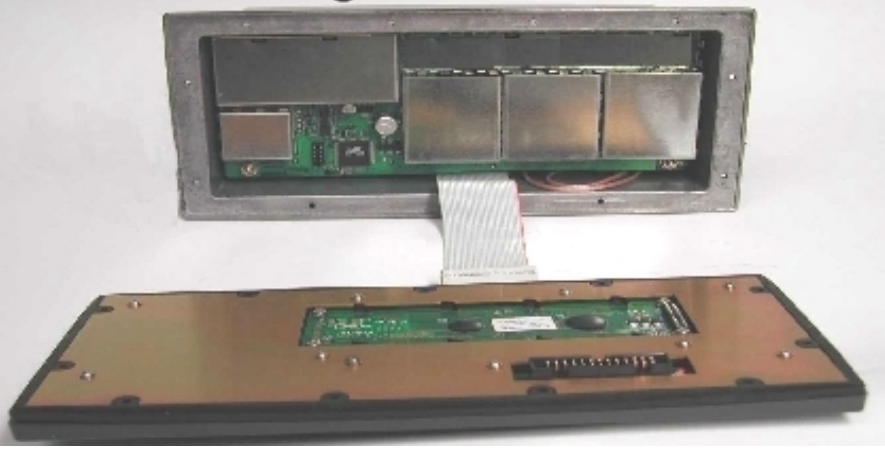

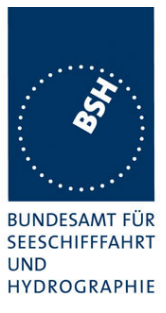

# **Modules and Box**

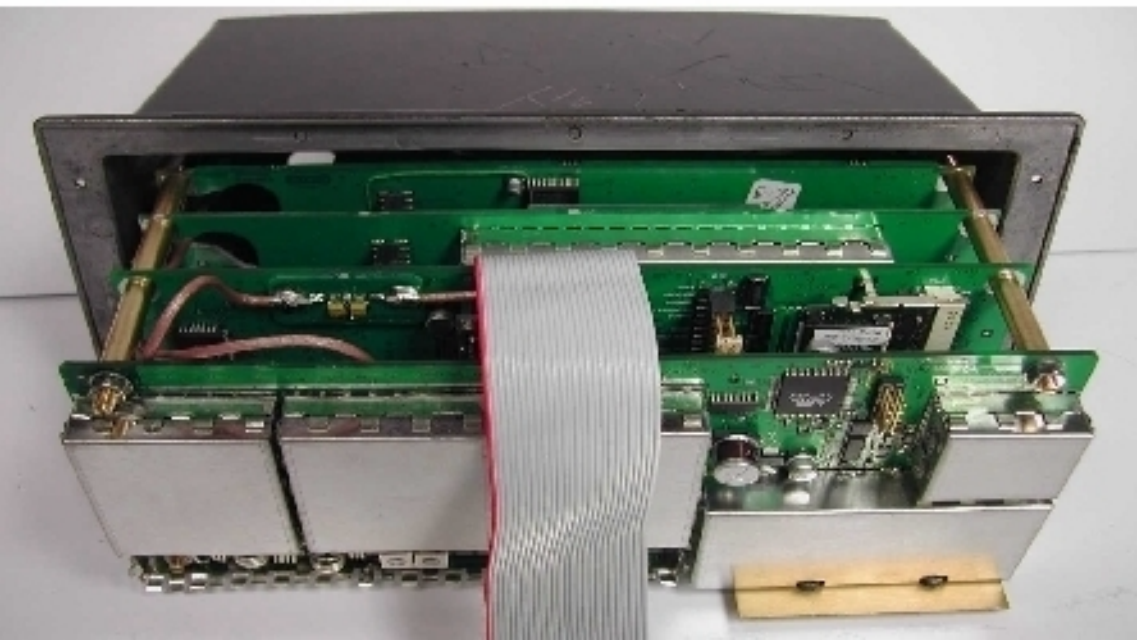

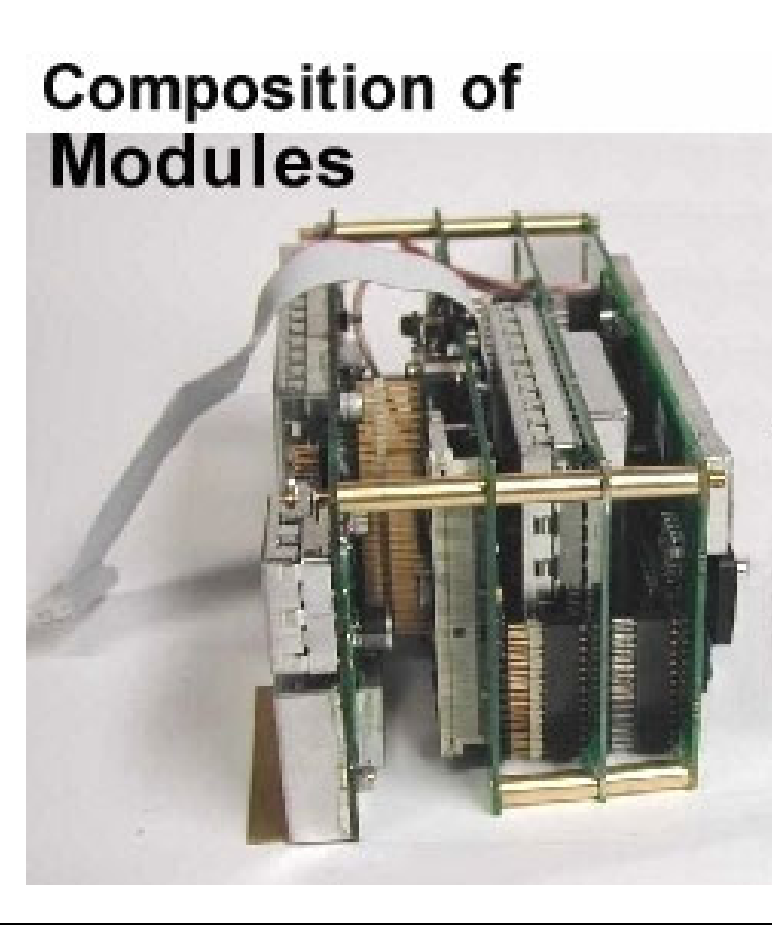

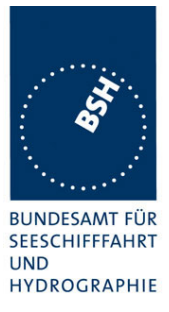

### **D.2 Connectin box**

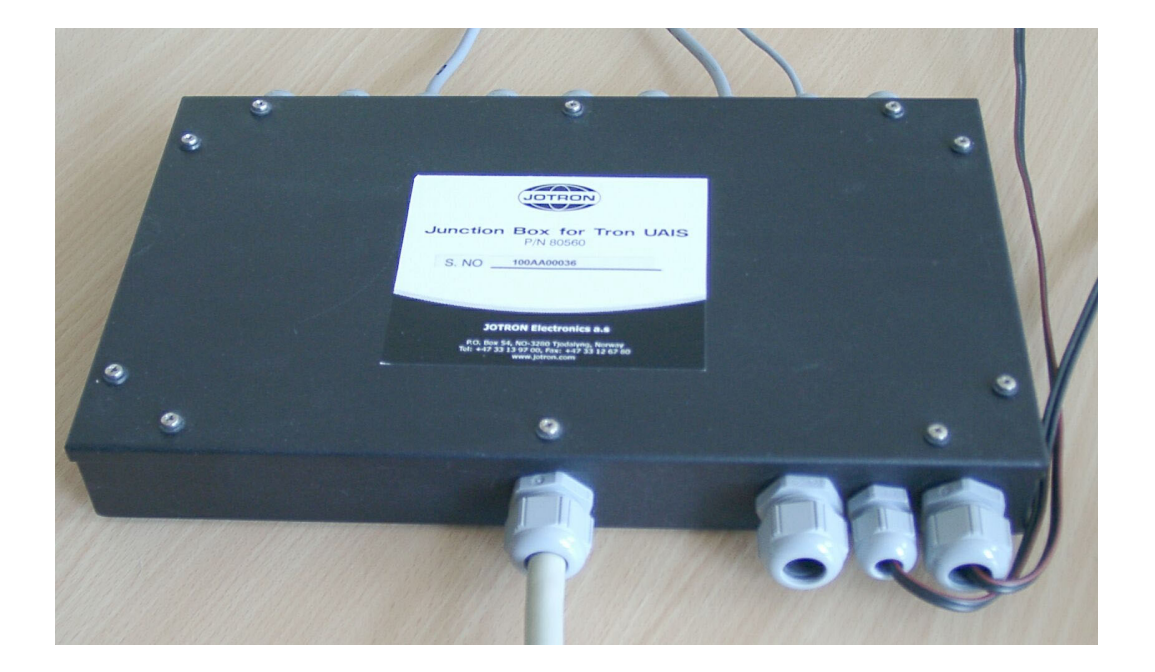

#### Junction Box with cable connected

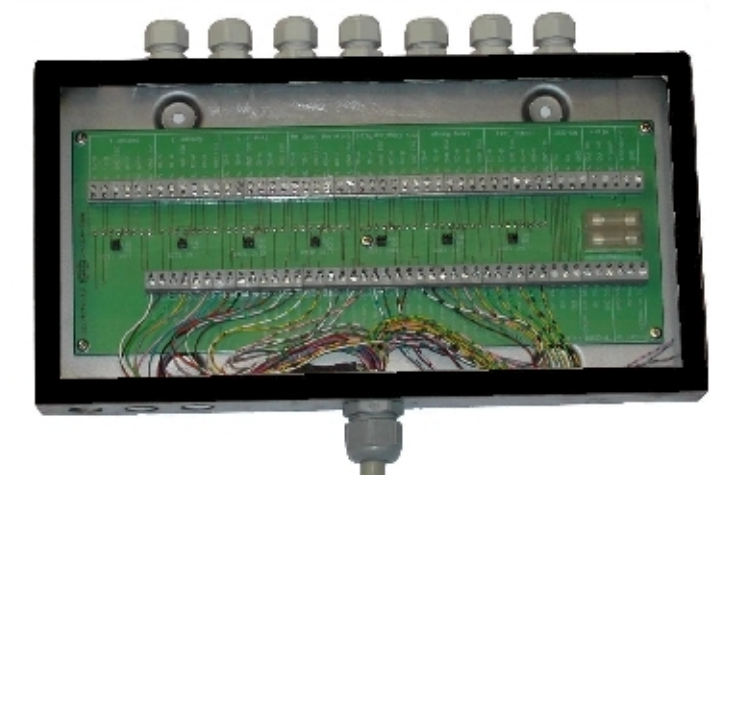

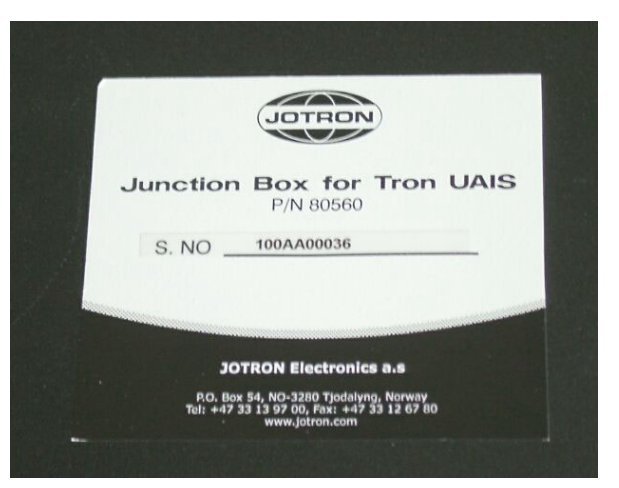

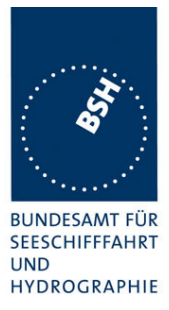

#### **D.3 GPS antenna**

#### **D.3.1 Procom GPS 4**

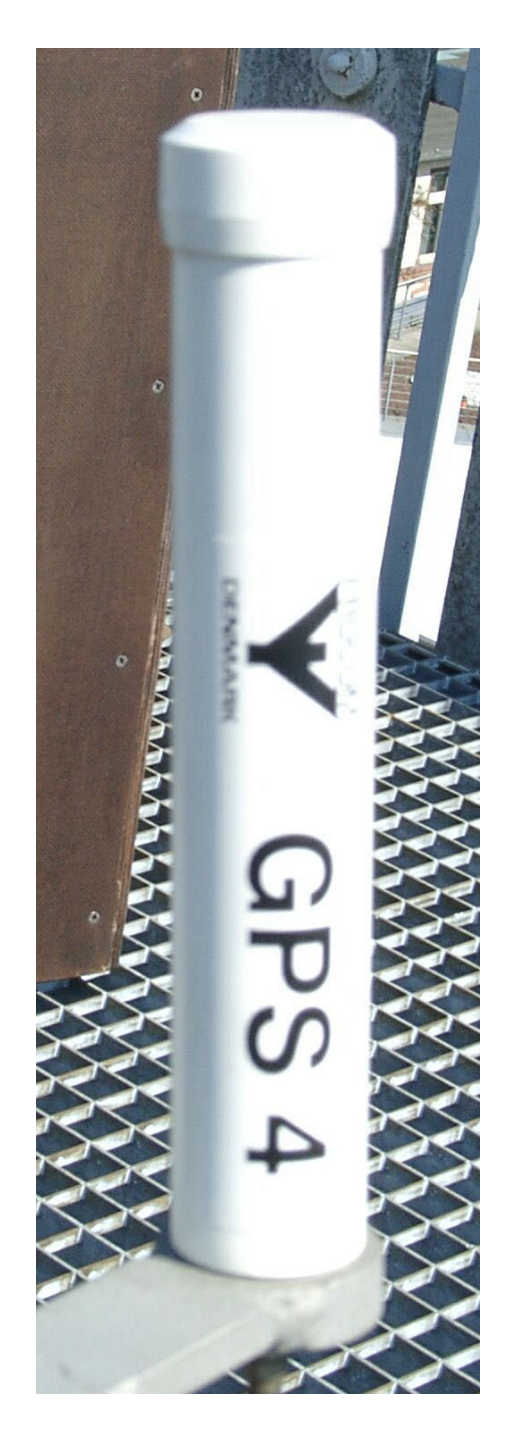

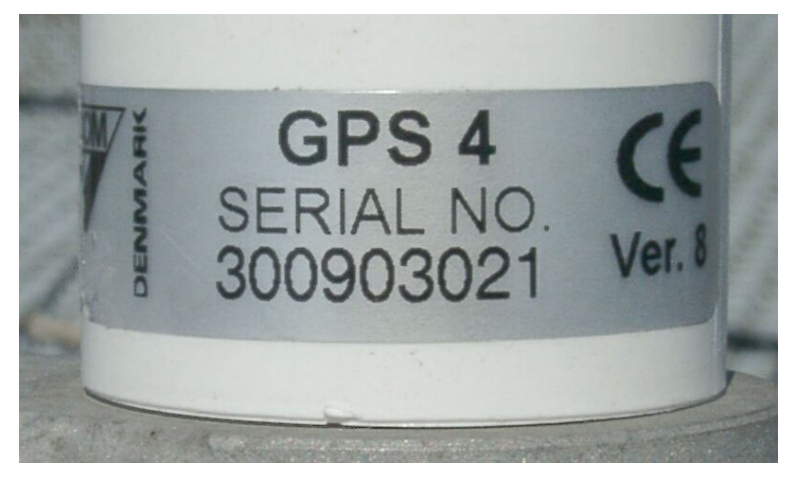

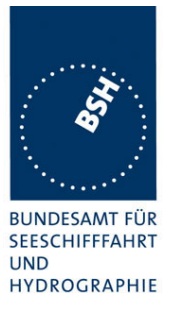

#### **D.3.2 Procom AIS2/ GPS**

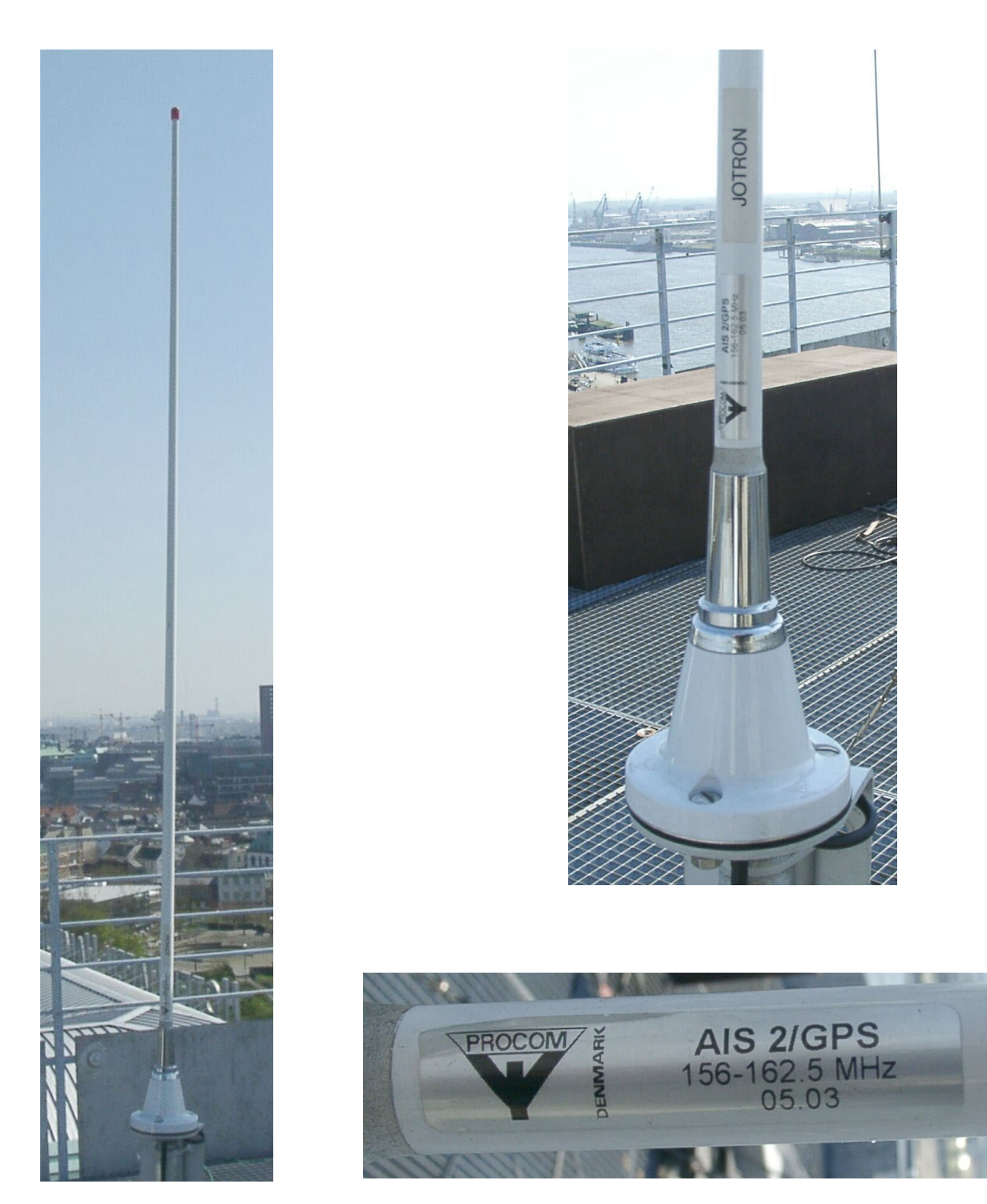